**ISTRUZIONI PER L'INSTALLAZIONE E LA MANUTENZIONE (IT) INSTRUCTIONS FOR INSTALLATION AND MAINTENANCE (GB) INSTRUCTIONS POUR L´INSTALLATION ET LA MAINTENANCE (FR) INSTALLATIONS- UND WARTUNGSANLEITUNGEN (DE) INSTRUCCIONES DE INSTALACIÓN Y MANTENIMIENTO (ES) INSTRUCTIES VOOR INSTALLATIE EN ONDERHOUD (NL) ИНСТРУКЦИЯ ПО МОНТАЖУ И ТЕХНИЧЕСКОМУ ОБСЛУЖИВАНИЮ (RU) POKYNY K INSTALACI A ÚDRŽBĚ (CZ) INSTRUKCJA MONTAŻU I KONSERWACJI (PL) INSTRUÇÕES PARA A INSTALAÇÃO E A MANUTENÇÃO (PT) ASENNUS- JA HUOLTO-OHJEET (FI) INSTALLATIONS- OCH UNDERHÅLLSANVISNING (SE) INSTRUCŢIUNI PENTRU INSTALARE ŞI ÎNTREŢINERE (RO) ΟΔΗΓΙΕΣ ΓΙΑ ΤΗΝ ΕΓΚΑΤΑΣΤΑΣΗ ΚΑΙ ΤΗ ΣΥΝΤΗΡΗΣΗ (GR) KURMA VE BAKIM BİLGİLERİ (TR) INSTALLÁCIÓS ÉS KARBANTARTÁSI KÉZIKÖNYV (HU) ИНСТРУКЦИЯ ЗА МОНТИРАНЕ И ПОДДРЪЖКАТА (BG)**

**ّة َ َرب** ) **ِ تعلیمات التركیب والصیانة** ( **ی اللغة الع**

**ESY I/O**

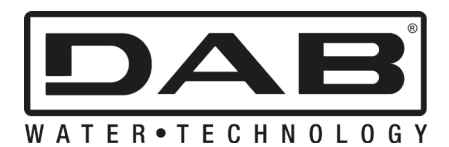

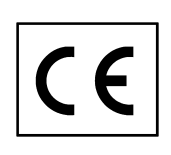

- Manuale valido per le versioni firmware 1.x.x **(IT)**
	- Manual valid for firmware versions 1.x.x **(GB)**
- Manuel applicable aux versions de firmware 1.xx **(FR)**
	- Für Firmware 1.x.x gültiges Handbuch **(DE)**
- Manual válido para las versiones de firmware 1.x.x **(ES)**
	- Handleiding geldig voor firmwareversies 1.x.x **(NL)**
- Руководство действительно для версий программы 1.x.x **(RU)**
	- Návod platí pro verze mající firmware 1.x.x **(CZ)**
	- Instrukcja ważna dla wersji firmware 1.x.x **(PL)**
	- Manual válido para as versões firmware 1.x.x **(PT)**
		- Käyttöopas laiteohjelmaversioille 1.x.x **(FI)**
	- Bruksanvisning för programvaruversioner 1.x.x **(SE)**
	- Manual valabil pentru versiunile firmware 1.x.x **(RO)**
	- Το εγχειρίδιο αυτό ισχύει για τις εκδόσεις firmware 1.x.x **(GR)**
- 1.x.x donanım yazılımı (firmware) sürümleri için geçerli kılavuz **(TR)**
	- 1.x.x Firmware verziókra érvényes kézikönyv **(HU)**
	- Ръководство, валидно за версии на фърмуера 1.x.x **(BG)**
		- **(AR (**دلیل صالح لإصدارات البرامج الثابتة .1x.x

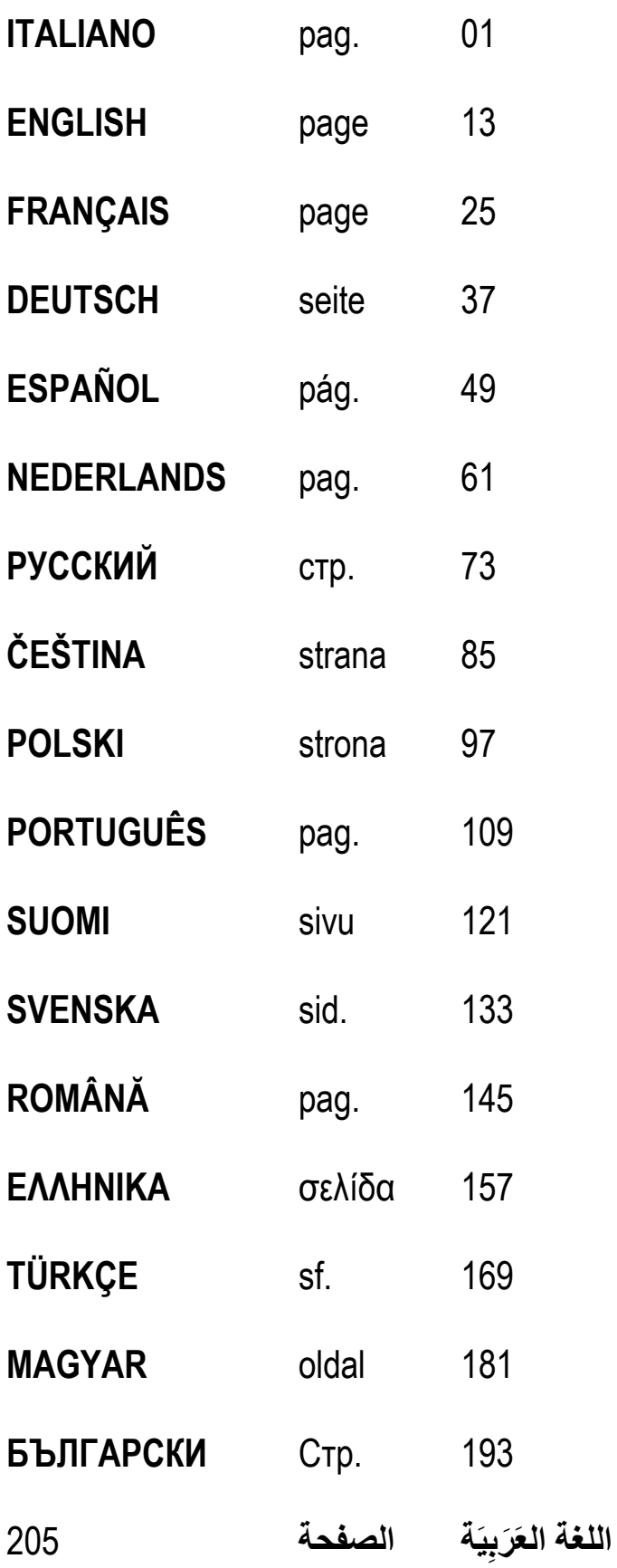

#### **INDICE**

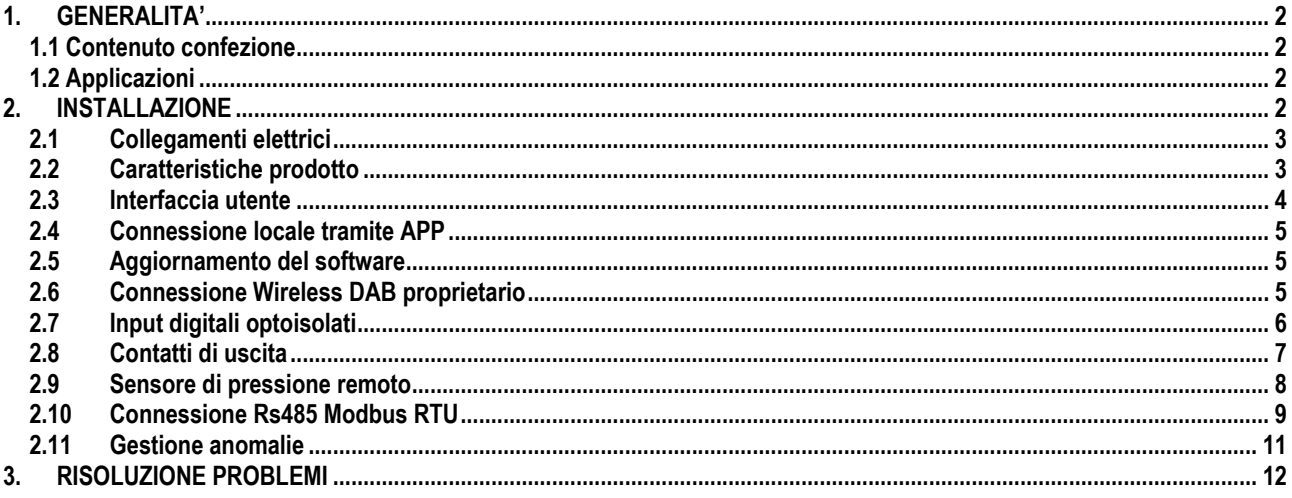

# **LEGENDA**

Nella trattazione sono stati usati i seguenti simboli:

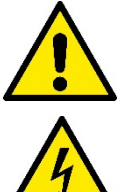

#### **SITUAZIONE DI PERICOLO GENERALE.**

Il mancato rispetto delle istruzioni che seguono può causare danni a persone e cose.

# **SITUAZIONE DI RISCHIO DI SCOSSA ELETTRICA.**

Il mancato rispetto delle istruzioni che seguono può causare una situazione di grave pericolo per la sicurezza delle persone.

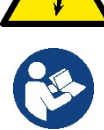

**Note e informazioni generali.**

#### **AVVERTENZE**

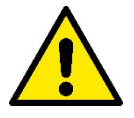

**I prodotti in oggetto della presente trattazione rientrano nella tipologia apparecchiature professionali ed appartengono alla classe di isolamento 1.**

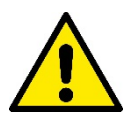

#### Prima di procedere all'installazione leggere attentamente questa documentazione.

L'installazione ed il funzionamento dovranno essere conformi alla regolamentazione di sicurezza del paese di installazione del prodotto. Tutta l'operazione dovrà essere eseguita a regola d'arte.

Il mancato rispetto delle norme di sicurezza, oltre a creare pericolo per l'incolumità delle persone e danneggiare le apparecchiature, farà decadere ogni diritto di intervento in garanzia.

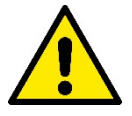

#### **Personale Specializzato**

L'installazione deve essere eseguita da personale competente e qualificato, in possesso dei requisiti tecnici richiesti dalle normative specifiche in materia.

Per personale qualificato si intendono quelle persone che per la loro formazione, esperienza ed istruzione, nonché le conoscenze delle relative norme, prescrizioni provvedimenti per la prevenzione degli incidenti e sulle condizioni di servizio, sono stati autorizzati dal responsabile della sicurezza dell'impianto ad eseguire qualsiasi necessaria attività ed in questa essere in grado di conoscere ed evitare qualsiasi pericolo (Definizione per il personale tecnico IEC 364).

Questo apparecchio può essere utilizzato da bambini di età non inferiore agli 8 anni e da persone con ridotte capacità fisiche, sensoriali o mentali, o prive di esperienza o della necessaria conoscenza, purché sotto sorveglianza, oppure dopo che le stesse abbiano ricevuto istruzioni relative all'uso sicuro dell'apparecchio e alla comprensione dei pericoli ad esso inerenti.

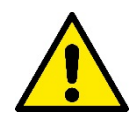

#### **Sicurezza**

L'utilizzo è consentito solamente se l'impianto elettrico è contraddistinto da misure di sicurezza secondo le Normative vigenti nel paese di installazione del prodotto (per l'Italia CEI64/2).

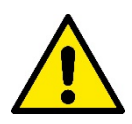

Il cavo di alimentazione non deve mai essere utilizzato per trasportare o per spostare il dispositivo

Non staccare mai la spina dalla presa tirando il cavo.

Una mancata osservanza delle avvertenze può creare situazioni di pericolo per le persone o le cose e far decadere la garanzia del prodotto.

#### **Avvertenze particolari**

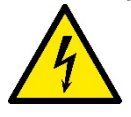

**Prima di intervenire sulla parte elettrica o meccanica dell'impianto togliere sempre la tensione di rete. Attendere almeno cinque minuti dopo che l'apparecchio è stato staccato dalla tensione, prima di aprire l'apparecchio stesso.**  Sono ammissibili solo allacciamenti di rete saldamente cablati.

# <span id="page-4-0"></span>**1. GENERALITA'**

ESY I/O è progettato per fornire ai prodotti della gamma Esyline, fornire input optosilotati e output , accesso tramite sistemi BMS via MODBUS RTU Rs485, sensore di pressione remoto.

ESY I/O viene configurato e aggiornato tramite l'APP DConnect.

#### <span id="page-4-1"></span>**1.1 Contenuto confezione**

- ESY I/O
- **Quick Guide**

#### <span id="page-4-2"></span>**1.2 Applicazioni**

Esy I/O permette le seguenti applicazioni :

- il collegamento a sistemi BMS (Build Management System) dotati di intrafaccia RS485 MODBUS RTU
- Collegamento con input a contatto pulito (Es. Galleggianti)
- Collegamento output, (es. sirene)
- Collegamento sensore di pressione remoto, in modo da compensare le perdite di carico

# <span id="page-4-3"></span>**2. INSTALLAZIONE**

Per la prima installazione, se necessario il montaggio a muro, procedere come descritto di seguito:

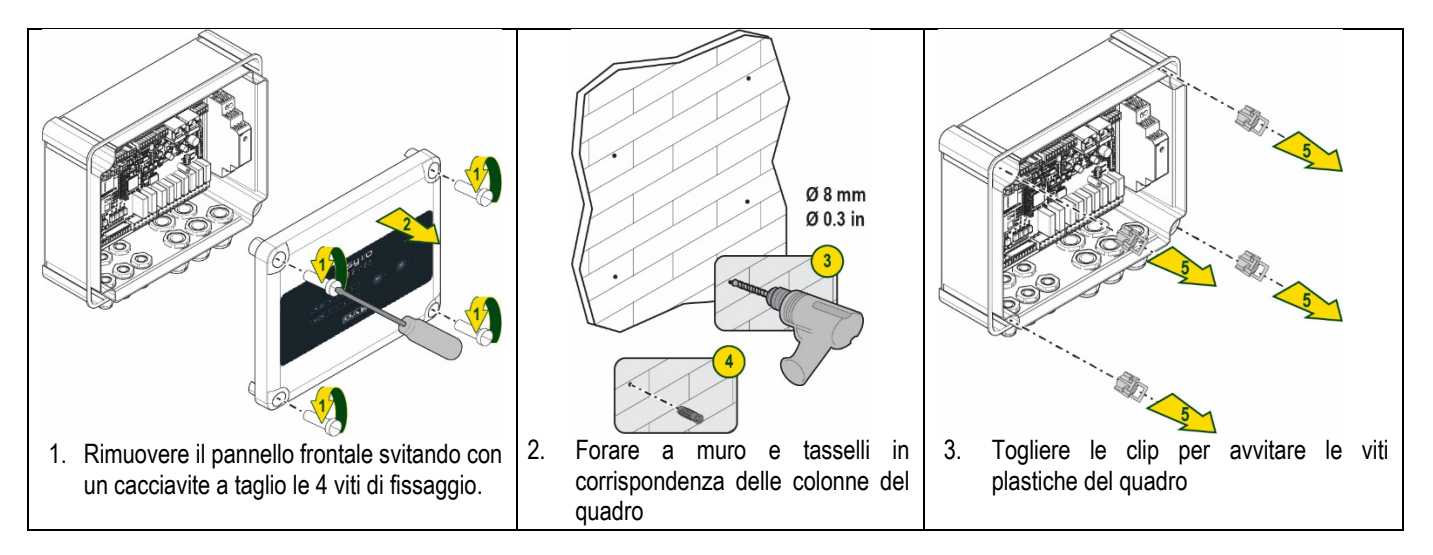

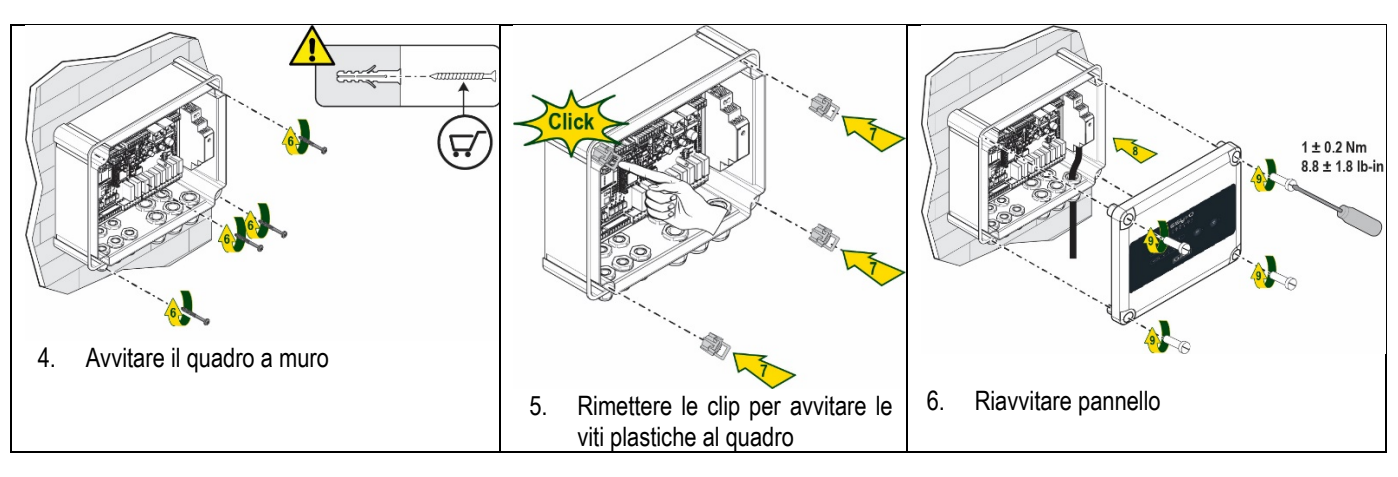

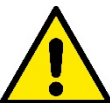

Prima di riavvitare il pannello, accertarsi che il cavo tra le due schede sia correttamente collegato !

#### <span id="page-5-0"></span>**2.1 Collegamenti elettrici**

ESY I/O necessita il collegamento di un cavo di alimentazione monofase L-N ,le cui caratteristiche devono essere le seguenti:

- Sezione rame singolo cavo minima 0.8mm<sup>2</sup> (AWG 18)
- Diametro massimo guaina 10mm
- Diametro minimo guaina 5mm
- 1. Inserire cavo nel pressacavo indicato nella [Figura 1](#page-5-2), cerchiato di arancione (Pressacavo 3)

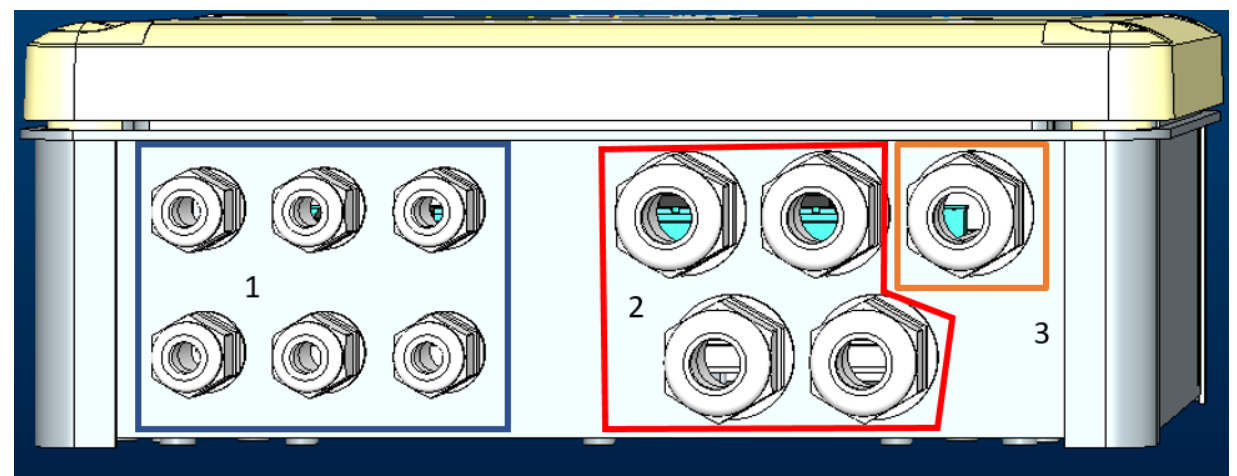

*Figura 1: Immagine Frontale pressacavi*

- <span id="page-5-2"></span>2. Collegare il cavo di alimentazione prima di chiudere il pannello frontale come da immagine seguente:
- 3. Serrare pressacavo per mantenere il grado IP del quadro

A seconda dell'applicazione l'utente può effettuare altri collegamenti elettrici, vedi [Figura 1.](#page-5-2)

Con i pressacavi della sezione 1, si effettuano cablaggi di Ingressi (vedi Paragrafo [2.7](#page-8-0)), sensore di pressione (vedi Paragrafo [2.9](#page-10-0)) e Rs485 Modbus (vedi Paragrafo [2.10](#page-11-0)).

Con i pressacavi della sezione 2, si effettuano i cablaggi delle Uscite (vedi Paragrafo [2.8](#page-9-0)).

#### <span id="page-5-1"></span>**2.2 Caratteristiche prodotto**

Di seguito sono elencate le caratteristiche del prodotto:

- Tensione di Alimentazione: 100-240 VAC
- Fequenza: 50-60Hz
- Corrente nominale (rms) @ 230 VAC: 125 mA
- Input digitali optoisoltati: 4

- Output: 4 NO (Normalmente aperti) , max 5A @230VAC
- 1 RS485 (Modbus RTU)
- Temperatura operativa: 0 -50 °C
- Grado di protezione: IP55
- Moduli Radio:
	- o Wireless Proprietario DAB (IEEE 802.15.4), FFC ID: OA3MRF24J40MA<br>○ Wifi (802.11 b/q/n 2.4 GHz)
	- $\circ$  Wifi (802.11 b/g/n 2.4 GHz)<br>  $\circ$  Bluetooth V4.2 BR/EDR. Blu
		- Bluetooth V4.2 BR/EDR, Bluetooth LE

#### <span id="page-6-0"></span>**2.3 Interfaccia utente**

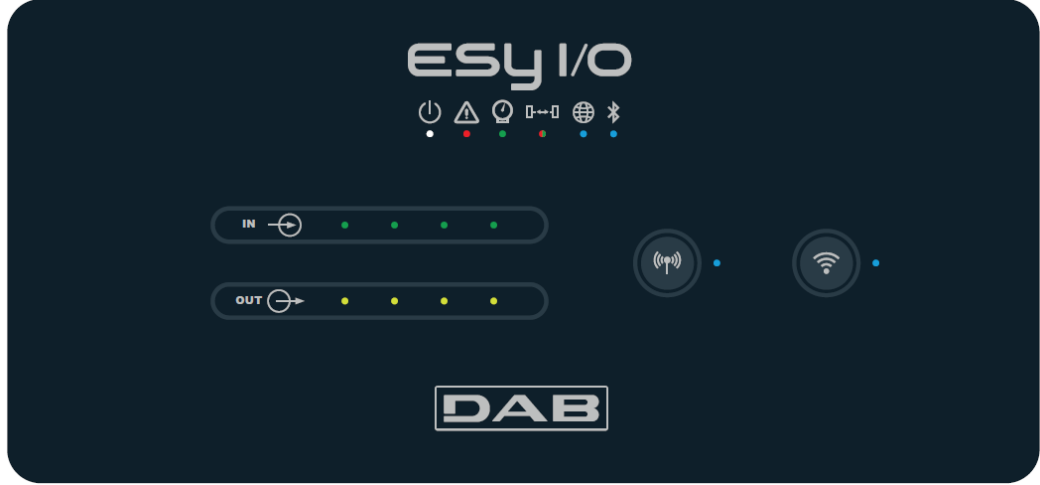

*Figura 2: Etichetta Esy I/O*

Su Esy I/O sono presenti led per indicare lo stato di funzionamento del sistema.

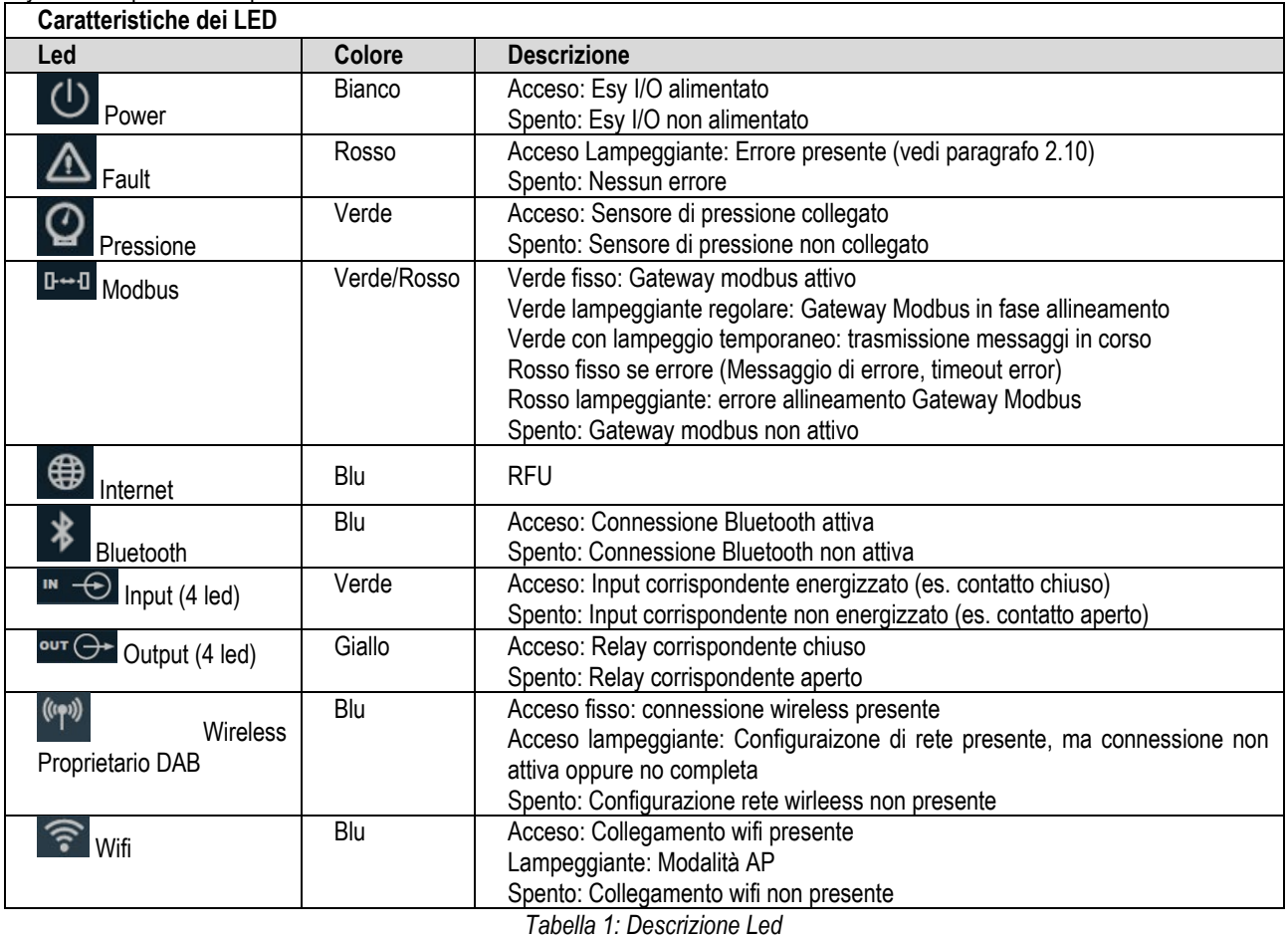

<span id="page-6-1"></span>Esy I/O presenta nella interfaccia due pulsanti touch (Wireless e wifi). Durante la pressione del tasto touch, il led corripondente lampeggerà velocemente. L'attuazione dei comandi, descrita in seguito, viene confermata da un beep sonoro.

#### <span id="page-7-0"></span>**2.4 Connessione locale tramite APP**

La "Smart Solution" APP DConnect rappresenta l'interfaccia per il controllo locale del dispositivo Esy I/O. Tramite la APP DConnect è possibile aggiornare il prodotto e configurare i principali parametri del dispositivo con la comodità di una APP facile da usare e sempre a portata di mano. Tramite l'APP è possibile interagire localmente con il prodotto tramite l'apposito menu "Connessione Diretta" accessibile direttamente dalla pagina principale dell'APP.

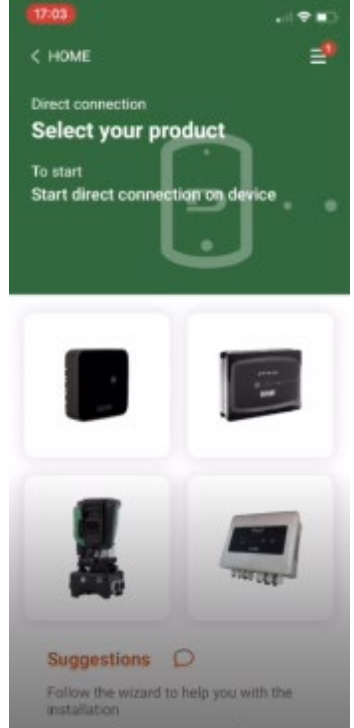

*Figura 3: Schermata principale APP Dconnect*

Selezionare l'immagine relativa al prodotto Esy I/O, e seguiré le istruzione durante il procedimiento.

#### <span id="page-7-1"></span>**2.5 Aggiornamento del software**

Gli aggiornamenti garantiscono una migliore fruibilità dei servizi offerti dal prodotto stesso. Prima di iniziare a utilizzare il prodotto, assicurarsi che esso sia aggiornato all'ultima versione software disponibile. Durante la fase di aggiornamento software i prodotti coinvolti non potranno assolvere alle loro funzioni. Per questo motivo si consiglia un aggiornamento presidiato.

**NOTA 1**: L'aggiornamento può durare fino a 5 minuti per prodotto e al suo termine il dispositivo si riavvierà.

#### <span id="page-7-2"></span>**2.6 Connessione Wireless DAB proprietario**

La funzionalità base di Esy I/O è quella di potersi collegare tramite un'interfaccia wireless 802.15.4, dotata di protocollo proprietario DAB, con uno o più prodotti e.syline supportati.

La connessione wireless proprietaria è necessaria anche per l'allineamento utile ad utilizzare Esy I/O come gateway Modbus (vedi Paragrafo [2.10](#page-11-0) )

#### **Procedura di connessione wireless proprietario**

 $(\mathbf{r}, \mathbf{r})$ 

E' possibile collegare Esy I/O ad un dispositivo o a più dispositivi seguendo la seguente procedura:

• Porre dispositivo da collegare nello stato di associazione ( vedi Manuale del prodotto da associare)

• Premere il **tasto** su Esy I/O per almeno **5 secondi**, attendere quindi che il led blu (vedi [Tabella 1](#page-6-1)) si accenda fisso.

#### Per **interrompere** la procedura è possibile premere il **tasto sinistro** su Esy I/O.

In caso di disconnessione momentanea del dispositivo associato , il led blu lampeggerà per indicare che il dispositivo non è connesso, ma sta cercando di ripristinare la connessione.

La configurazione della rete wireless viene mantenuta anche in caso di temporanea mancata alimentazione o spegnimento del dispositivo.

#### **Procedura di disconnessione e azzeramento configurazione wireless**

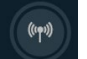

Premere per 5 secondi il tasto **alla superazione della condita** a buon fine il led blu risulterà spento.

#### <span id="page-8-0"></span>**2.7 Input digitali optoisolati**

ESY I/O dispone la possibilità di collegare fino a 4 ingressi optoisolati.

I 4 ingressi digitali sono optoisolati, possono essere eccitati sia con tensioni continue negative e positive, sia in corrente alternata 50-60 Hz. La [Tabella 2](#page-8-1) descrive le caratteristiche ed i limiti degli ingressi digitali:

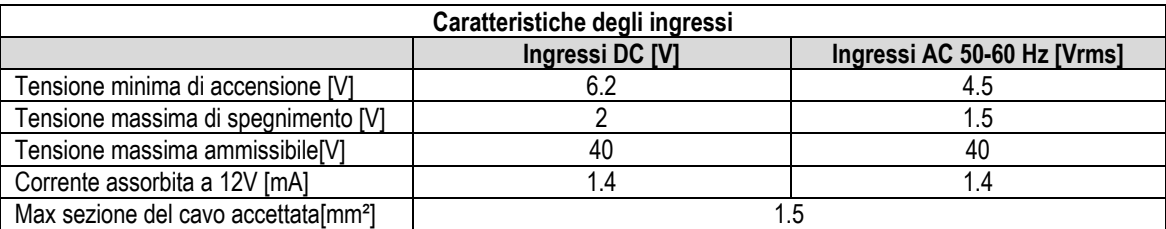

#### *Tabella 2: caratteristiche ingressi*

<span id="page-8-1"></span>Le connessioni dei terminali optoisolati avvengono applicando una tensione ai terminali oppure collegando a ponticello il segnale comune a GND e collegando il segnale I<sub>n</sub> ad un contatto (es. Galleggiante, pressostato, ecc.)

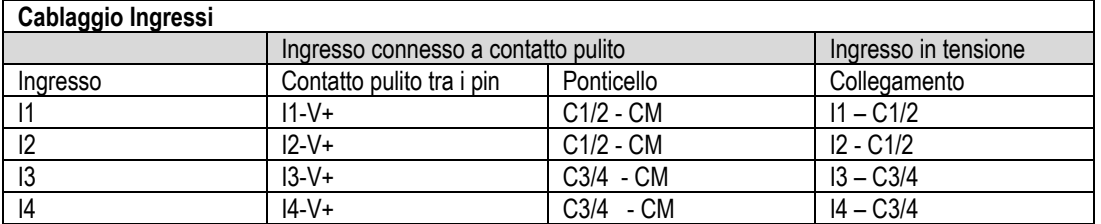

Tabella 3: Cablaggio ingressi

Sotto[, Figura 4: Esempio connessione contatto pulito](#page-8-2)[Figura 4](#page-8-2), un esempio di cablaggio di contatto pulito su I1.

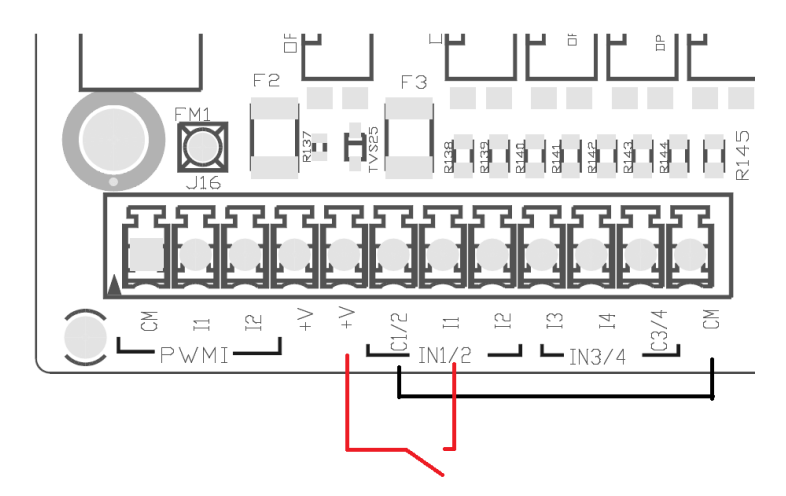

Figura 4: Esempio connessione contatto pulito

<span id="page-8-2"></span>Per la configurazione degli ingressi (es. Galleggiante Pressostato, Disable, ecc.) fare riferimento al manuale del dispositivo collegato a ESY I/O. Lo stato degli input viene visualizzato sia dai led Input (vedi [Tabella](#page-6-1) 1), che nella pagina di Stato della APP (vedi [Figura 5](#page-9-1)).

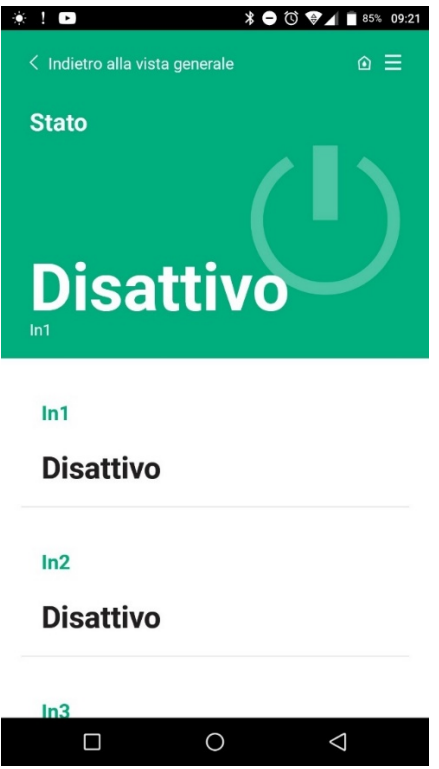

*Figura 5: Pagina Status Input*

#### <span id="page-9-1"></span><span id="page-9-0"></span>**2.8 Contatti di uscita**

Le connessioni delle uscite elencate di seguito fanno riferimento alla morsettiera indicate con la serigrafia O1, O2 e CA. La Tabella 3 descrive le caratteristiche e limiti dei contatti di uscita.

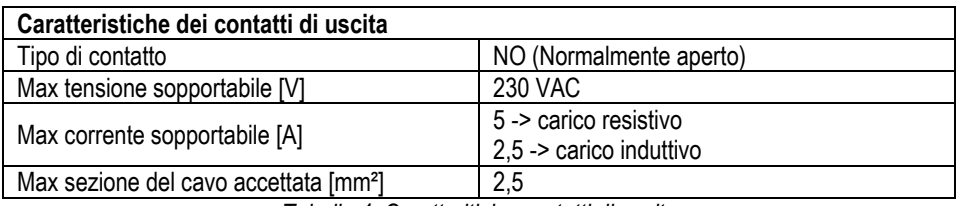

*Tabella 4: Caratteritiche contatti di uscita*

Di seguito sono descritte le corrispondenze tra i relay e gli output:

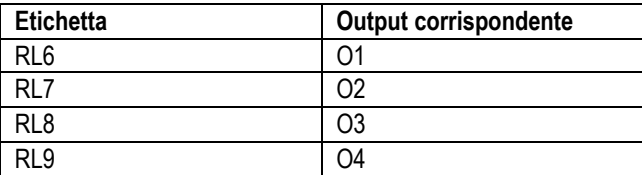

*Tabella 5: corrispondenza Relay Output*

Di seguito è mostrato un esempio di connessione, sull' output O1 con carico a 230V

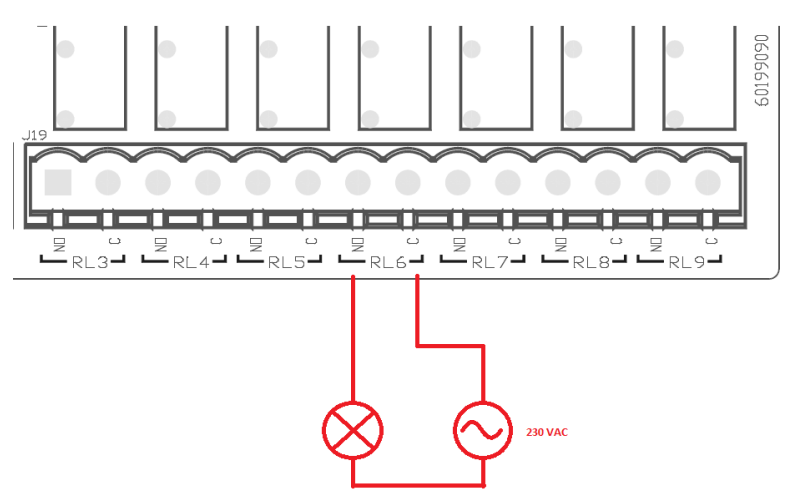

*Figura 6: Esempio connessione O1 con carico a 230V*

Accensione e spegnimento saranno dipendenti dalle impostazioni effettuate sul dispositivo/gruppo di dispositivi (vedi manuale prodotto associato).

Lo stato degli output viene visualizzato sia dai led Output (vedi [Tabella 1](#page-6-1)), che nella pagina di Stato della APP (vedi [Figura 7](#page-10-1)).

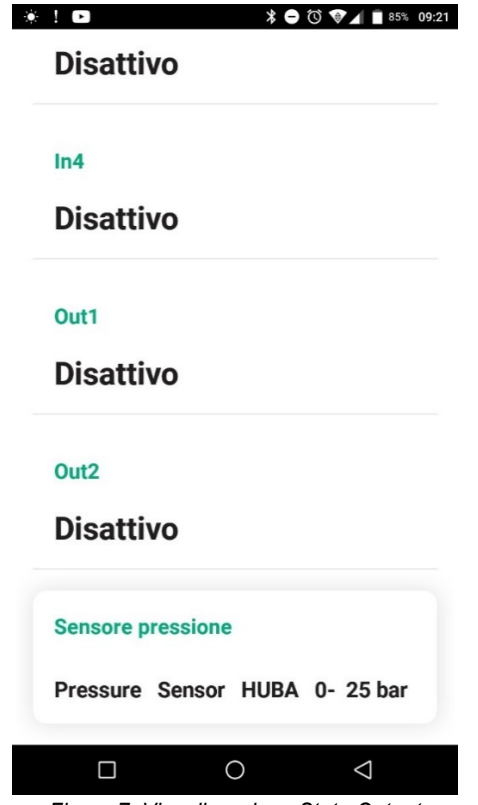

#### *Figura 7: Visualizzazione Stato Output*

#### <span id="page-10-1"></span><span id="page-10-0"></span>**2.9 Sensore di pressione remoto**

Esy I/O permette l'utilizzo di n°1 sensore di pressione remoto, direttamente sul connettore a 4 poli PR1 (vedi [Figura 8](#page-11-1)).

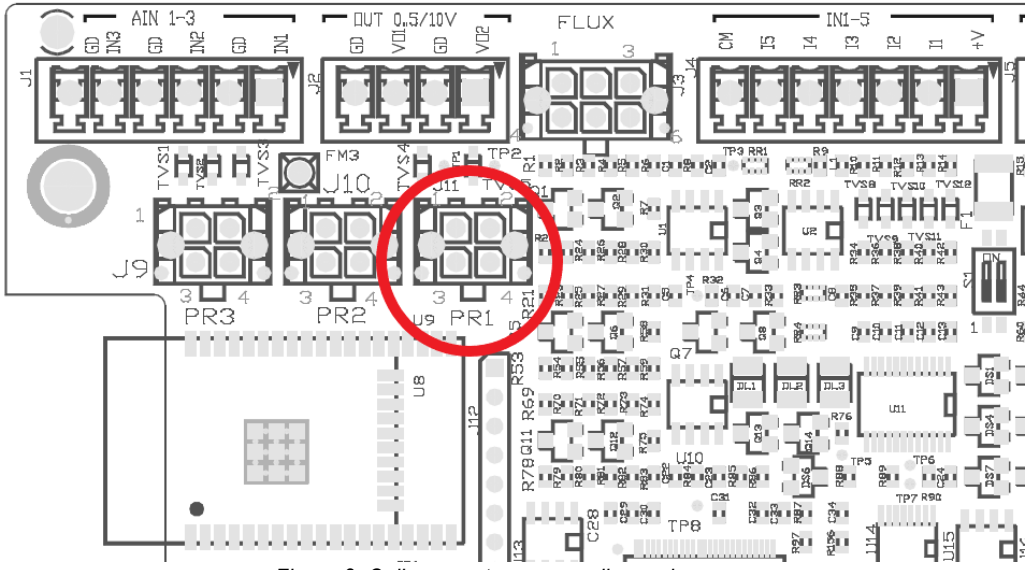

*Figura 8: Collegamento sensore di pressione*

<span id="page-11-1"></span>La modalità di utilizzo sarà dipendente dalle impostazioni effettuate sul dispositivo/gruppo di dispositivi (vedi manuale prodotto associato). Tramite la APP Dconnect, è possibile selezionare il sensore utlizzato.

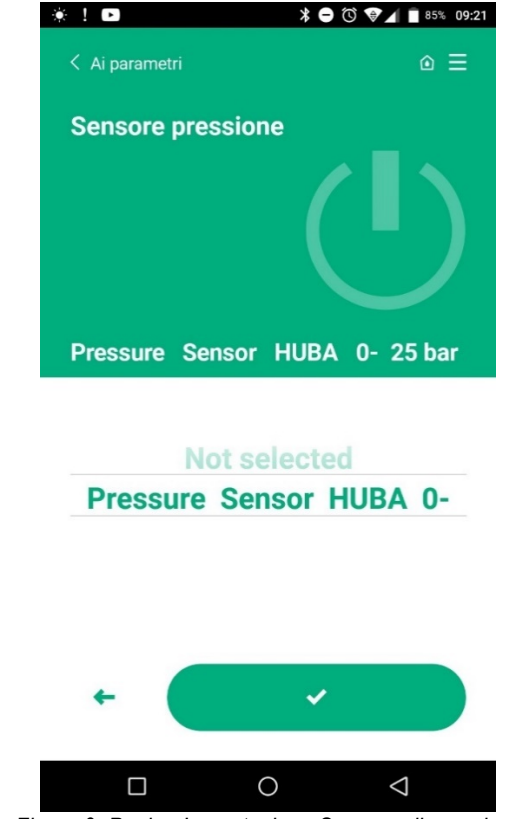

*Figura 9: Pagina Impostazione Sensore di pressione*

I sensori attualmente supportati sono i seguenti:

1) Sensore di pressione HUBA 0-25 bar

#### <span id="page-11-0"></span>**2.10 Connessione Rs485 Modbus RTU**

Esy I/O può essere usato come gateway RS485, con protocollo MODBUS RTU, in modo da poter effettuare monitor dati e controllo sui dispositivi supportati da Esy I/O.

#### **Cablaggio**

La comunicazione Modbus tramite RS485- 2 wire prevede l'utilizzo di 3 cavi (A, B e GND). Collegare

correttamente i 3 cavi. E' consigliato l'utilizzo di un cavo schermato a 2 poli, con una coppia intrecciata, adattato a 120 ohm nel caso in cui si debbano usare le terminazioni.

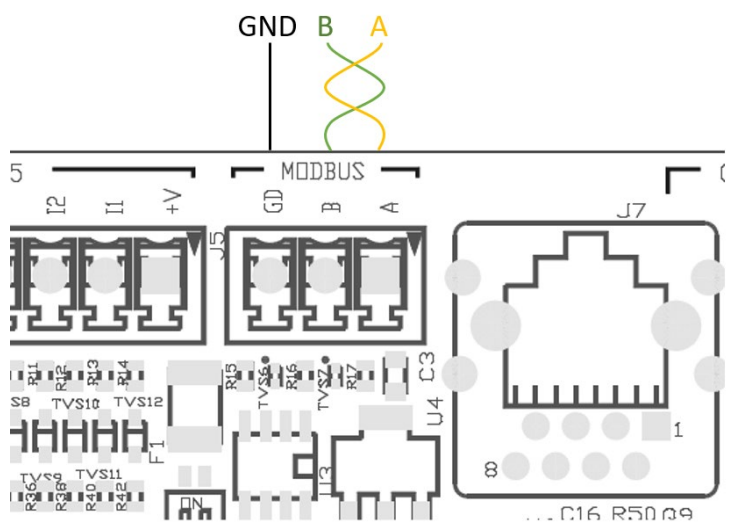

*Figura 10: Cablaggio Rs485 Modbus*

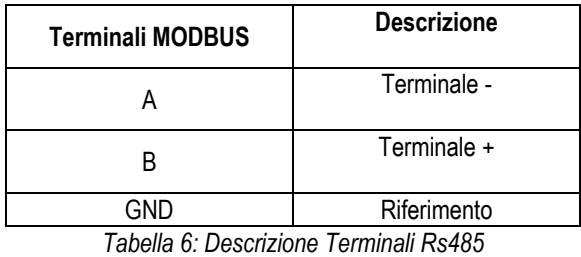

Di seguito viene mostrata la connessione tipica con un BUS di tipo RS485.

La connessione consigliata è sempre di tipo Daisy chain (opzione 1). Non effettuare connessioni di tipo stella (opzione 2), oppure di tipo anello. Le terminazioni, se necessarie, vanno inserite nel primo e nell'ultimo dispositivo presenti nel bus (es. [Figura 11:](#page-12-0) Le terminazioni vanno inserite in *Master BMS* e *Dispositivo n*) [Figura 11: Esempi cablaggio bus](#page-12-0).

Il numero di dispositivi connessi consigliati massimi è 32, compatibilmente con gli altri dispositivi presenti sulla rete. La lunghezza dei cavi dipende dal baudrate scelto, ovvero maggiore è il baudrate e minore debe essere la lunghezza dei cavi.

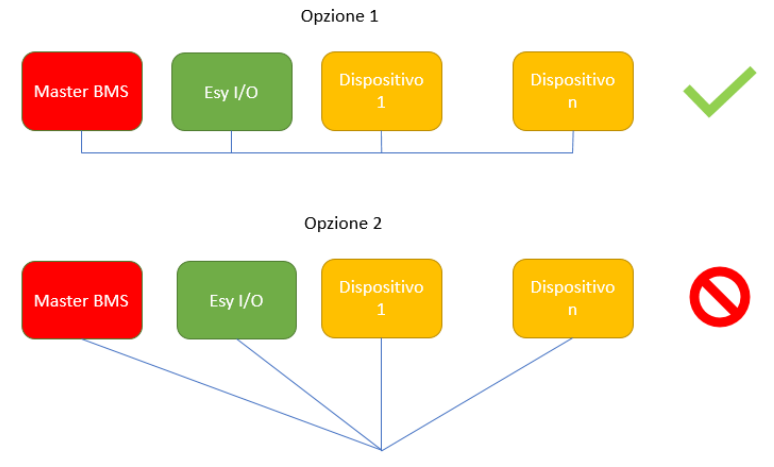

*Figura 11: Esempi cablaggio bus*

#### <span id="page-12-0"></span>**Configurazione parametri**

La configurazione dei parametri Esy I/O avviene tramite APP Dconnect, collegandosi punto-punto tramite smartphone.

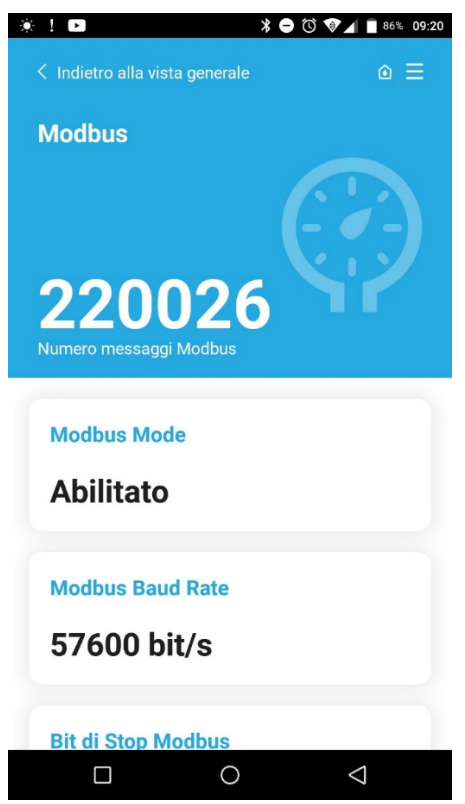

*Figura 12: Pagina APP impostazione parametri Modbus*

Le caratteristiche della connessione Modbus sono le seguenti (in neretto le opzioni alla prima accensione):

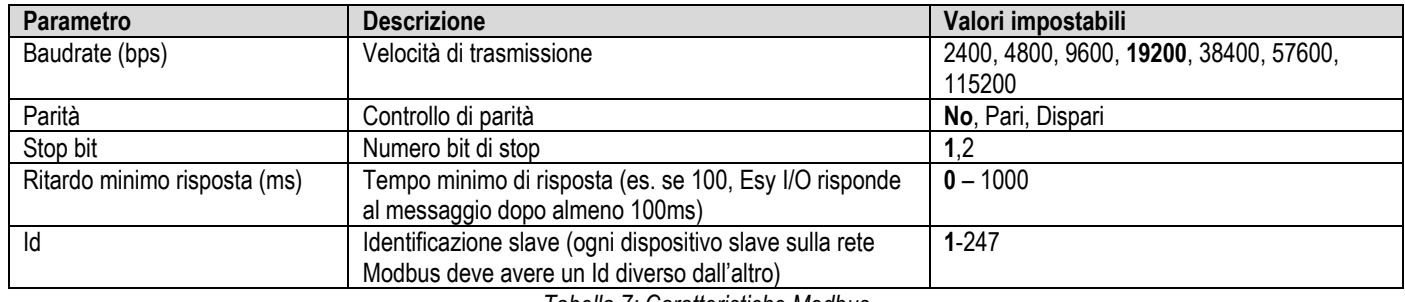

*Tabella 7: Caratteristiche Modbus*

Per quanto riguarda le informazioni relative ai registri Modbus consultabili e/o modificabili, fare riferimento al manuale del dispositivo collegato a Esy I/O.

**IMPORTANTE!** Per poter utilizzare la periferica Modbus, abilitre tramite APP, configurando il paramentro Modbus Mode.

#### <span id="page-13-0"></span>**2.11 Gestione anomalie**

<span id="page-13-1"></span>L[a Tabella 8](#page-13-1) descrive le possibile anomalie riscontrabili da Esy I/O.

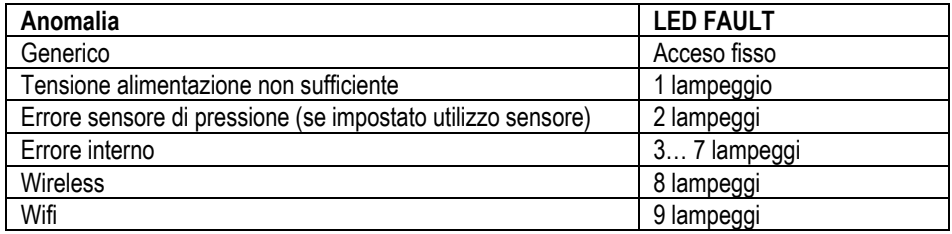

*Tabella 8: Elenco anomalie*

# <span id="page-14-0"></span>**3. RISOLUZIONE PROBLEMI**

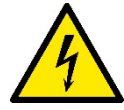

Prima di iniziare la ricerca guasti **dovuti a cablaggio** è necessario interrompere il collegamento elettrico della pompa (togliere la spina dalla presa).

# Di seguito un elenco di possibili problematiche:

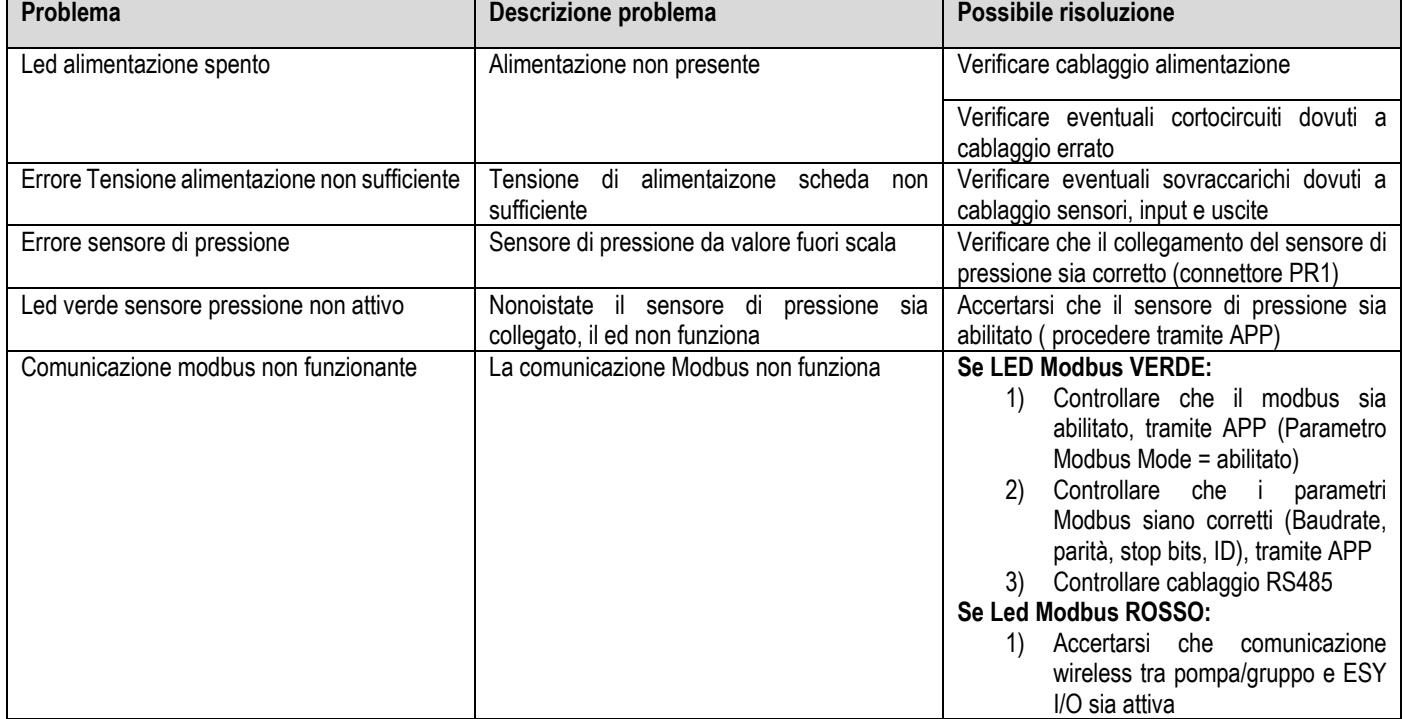

#### **CONTENTS**

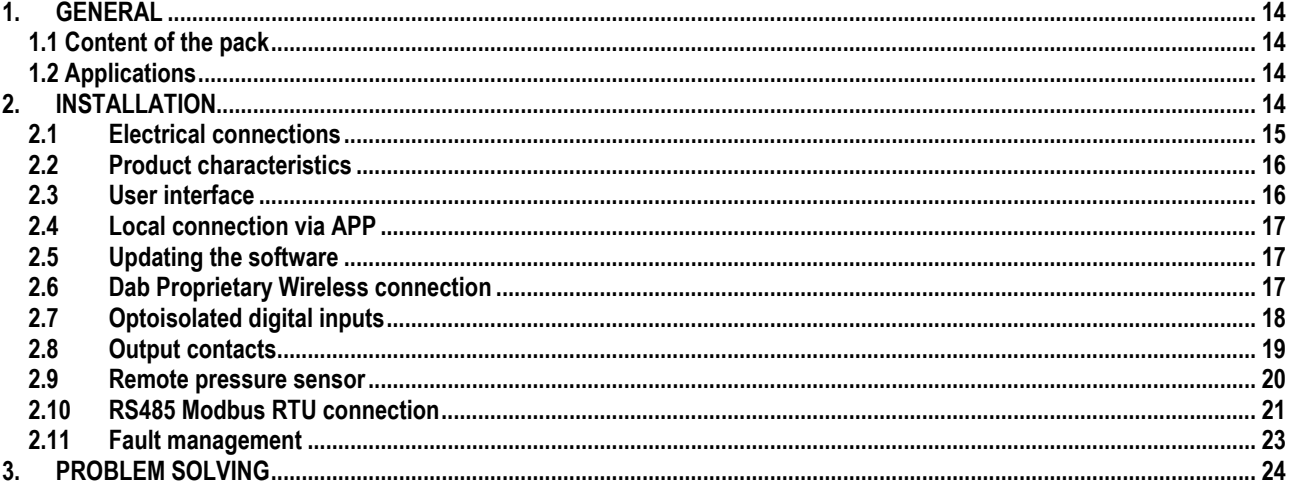

# **KEY**

The following symbols have been used in the discussion

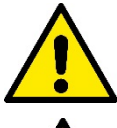

#### **SITUATION OF GENERAL DANGER.**

Failure to respect the instructions that follow may cause harm to persons and property.

### **SITUATION OF ELECTRIC SHOCK HAZARD.**

Failure to respect the instructions that follow may cause a situation of grave risck for personal safety.

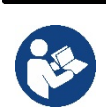

**Notes and general information.**

#### **WARNINGS**

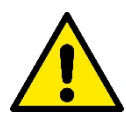

#### **The products dealt with in this discussion fall within the category of professional equipment and belong to insulation class 1.**

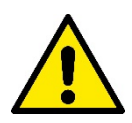

Read this documentation carefully before installation. Installation and operation must comply with the local safety regulations in force in the country in which the product is installed. Everything must be done in a workmanlike manner Failure to respect the safety regulations not only causes risk to personal safety and damage to the equipment, but invalidates every right to assistance under guarantee.

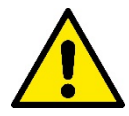

#### **Skilled personnel**

Installation must be carried out by competent, skilled personnel in possession of the technical qualifications required by the specific legislation in force. The term skilled personnel means persons whose training, experience and instruction, as well as their knowledge of the respective standards and requirements for accident prevention and working conditions, have been approved by the person in charge of plant safety, authorizing them to perform all the necessary activities, during which they are able to recognize and avoid all dangers. (Definition for technical personnel IEC 364)

This appliance can be used by children aged from 8 years and above and persons with reduced physical, sensory or mental capabilities or lack of experience and knowledge if they have been given supervision or instruction concerning use of the appliance in a safe way and understand the hazards involved.

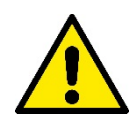

#### **Safety**

Use is allowed only if the electric system is in possession of safety precautions in accordance with the regulations in force in the country where the product is installed (for Italy CEI 64/2).

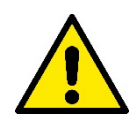

The power supply cable must never be used to carry or shift the device.

Never pull on the cable to detach the plug from the socket.

Failure to observe the warnings may create situations of risk for persons or property and will void the product guarantee.

#### **Particular warnings**

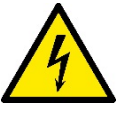

**Always switch off the mains power supply before working on the electrical or mechanical part of the system. Before opening the equipment, wait at least five minutes after disconnecting it from the power supply.** Only firmly cabled mains connections are admissible.

# <span id="page-16-0"></span>**1. GENERAL**

ESY I/O is designed to provide the Esyline range of products with optoisolated inputs and outputs, access via BMS systems via MODBUS RTU Rs485, remote pressure sensor.

ESY I/O is configured and updated via the DConnect APP.

#### <span id="page-16-1"></span>**1.1 Content of the pack**

- ESY I/O
- **Quick Guide.**

#### <span id="page-16-2"></span>**1.2 Applications**

Esy I/O allows the following applications:

- connection to BMS (Build Management Systems) equipped withRS485 MODBUS RTU interface
- Connection with clean contact inputs (e.g. floats)
- Output connection, (e.g. sirens)
- Connection of remote pressure sensor, to compensate for pressure losses

# <span id="page-16-3"></span>**2. INSTALLATION**

For the first installation, if wall mounting is necessary, proceed as described below:

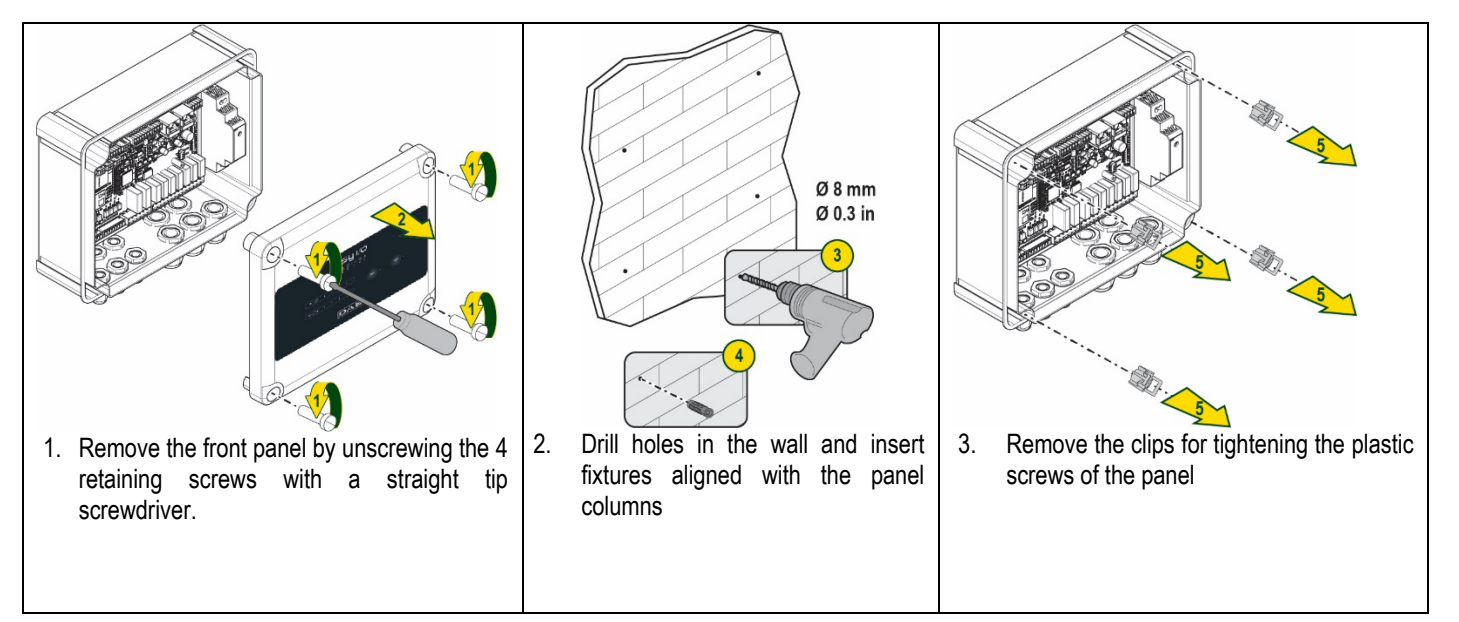

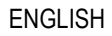

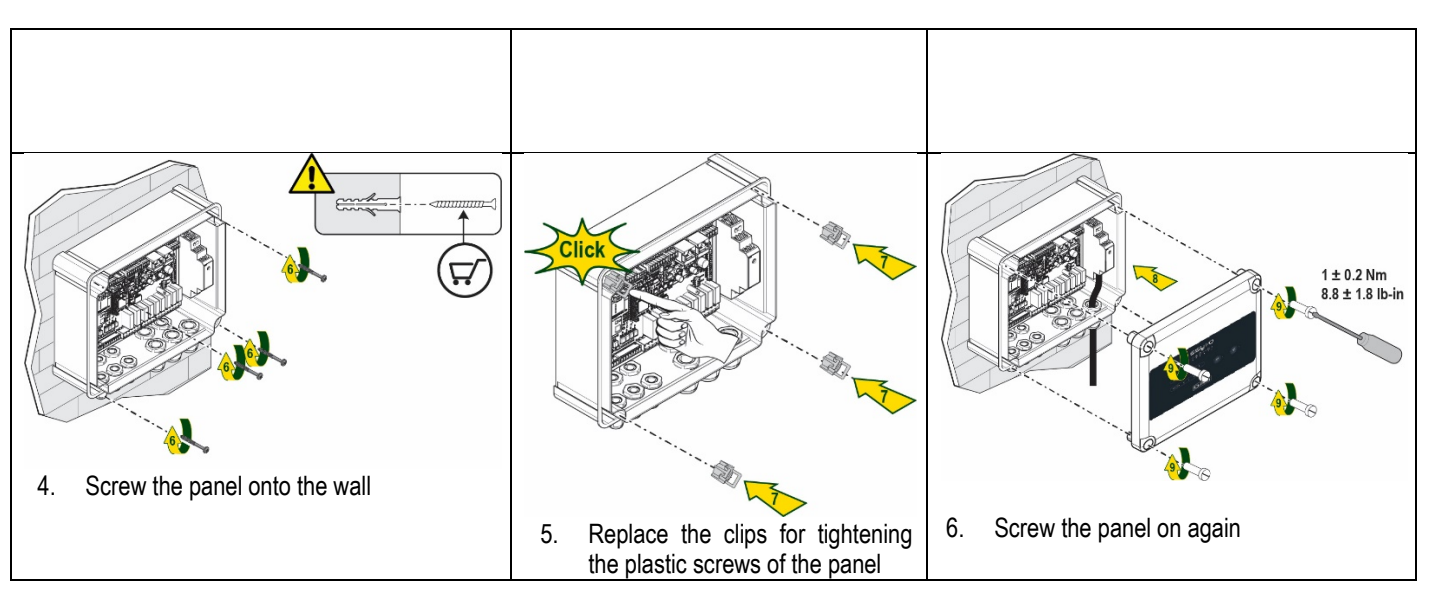

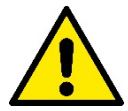

Before screwing the panel back on, make sure that the cable between the two boards is correctly connected!

#### <span id="page-17-0"></span>**2.1 Electrical connections**

ESY I/O requires the connection of an L-N single-phase power supply cable, the characteristics of which must be as follows:

- Single cable copper section minimum 0.8mm<sup>2</sup> (AWG 18)
- Maximum sheath diameter 10mm
- Minimum sheath diameter 5mm
- 1. Insert the cable in the cable gland shown in [Figure 1,](#page-17-1) circled in orange (Cable gland 3)

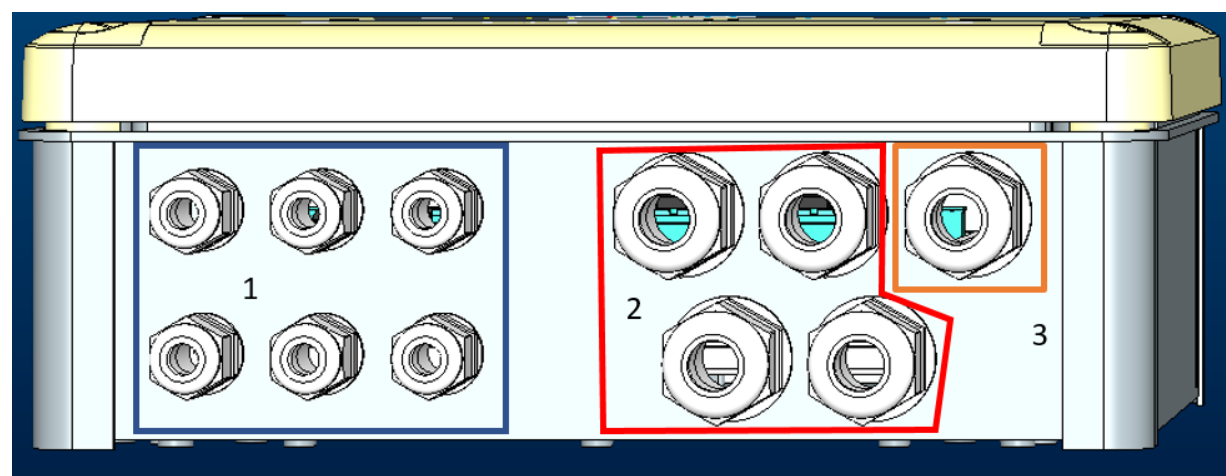

- *Figure 1: Front view of cable glands*
- <span id="page-17-1"></span>2. Connect the power cable before closing the front panel as shown below:
- 3. Tighten the cable gland to maintain the IP rating of the panel

Depending on the application, the user can make other electrical connections, see [Figure 1.](#page-17-1)

The cable glands in section 1 are used to wire Inputs (see Paragrap[h 2.7\)](#page-20-0), pressure sensor (see Paragraph [2.9\)](#page-22-0) and Rs485 Modbus (see Paragrap[h 2.10\)](#page-23-0).

The cable glands in section 2 are used to wire Outputs (see Paragraph [2.8\)](#page-21-0).

#### <span id="page-18-0"></span>**2.2 Product characteristics**

The product characteristics are listed below:

- Supply voltage: 100-240 VAC
- Frequency: 50-60Hz
- Rated current (rms) @ 230 VAC: 125 mA
- Optoisolated digital inputs: 4
- Output: 4 NO (Normally open), max 5A @230VAC<br>- 1 RS485 (Modbus RTU)
- 1 RS485 (Modbus RTU)<br>- Working temperature: 0 -
- Working temperature: 0 -50 °C
- Protection rating: IP55
- Radio Modules:
	- o DAB Proprietary Wireless (IEEE 802.15.4), FFC ID: OA3MRF24J40MA
	- $\circ$  Wifi (802.11 b/g/n 2.4 GHz)
	- o Bluetooth V4.2 BR/EDR, Bluetooth LE

#### <span id="page-18-1"></span>**2.3 User interface**

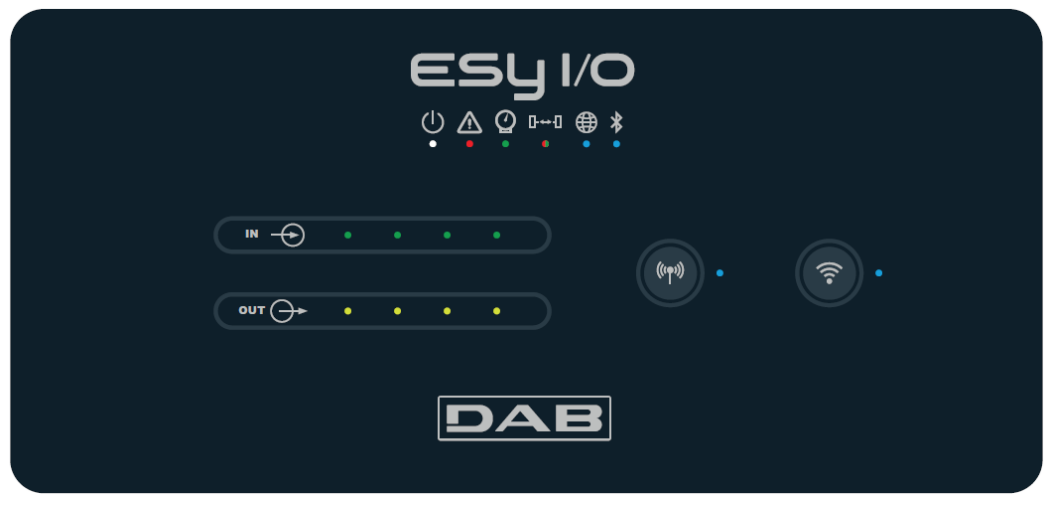

*Figure 2: Esy I/O label*

On the Esy I/O there are LEDs indicating the system operating status.

| <b>Characteristics of the LEDs</b>                  |             |                                                                                                    |  |  |
|-----------------------------------------------------|-------------|----------------------------------------------------------------------------------------------------|--|--|
| Led                                                 | Colour      | <b>Description</b>                                                                                                    |  |  |
| $\bigcup_{\text{Power}}$                            | White       | On: Esy I/O powered<br>Off: Esy I/O not powered                                                                                                    |  |  |
| $\Delta$ Fault                                      | Red         | Lit blinking: Error present (see paragraph 2.10)<br>Off: No error                                                                                                    |  |  |
| Pressure                                            | Green       | On: Pressure sensor connected<br>Off: Pressure sensor not connected                                                                                                    |  |  |
| $F \rightarrow I$ Modbus                            | Green/Red   | Steady green: Gateway modbus active<br>Regular blinking green: Modbus gateway in alignment<br>Green with temporary blinking: message transmission in progress<br>Steady red if error (error message, timeout error)<br>Blinking red: Modbus Gateway alignment error<br>Off: Gateway modbus not active |  |  |
| Internet                                            | Blue        | <b>RFU</b>                                                                                                    |  |  |
| Bluetooth                                           | Blue        | On: Bluetooth connection active<br>Off: Bluetooth connection not active                                                                                                    |  |  |
| $\Theta$ Input (4 leds)                             | Green       | On: Corresponding input energised (e.g. contact closed)<br>Off: Corresponding input not energised (e.g. contact open)                                                                                                    |  |  |
| out $\ominus\!$<br>Output (4 leds)                  | Yellow      | On: Corresponding relay closed<br>Off: Corresponding relay open                                                                                                    |  |  |
| $((\phi))$<br>Dab<br>Proprietary<br><b>Wireless</b> | <b>Blue</b> | On with a fixed light: wireless communication present<br>On blinking: Network configuration present, but connection not active or not<br>complete                                                                                                    |  |  |

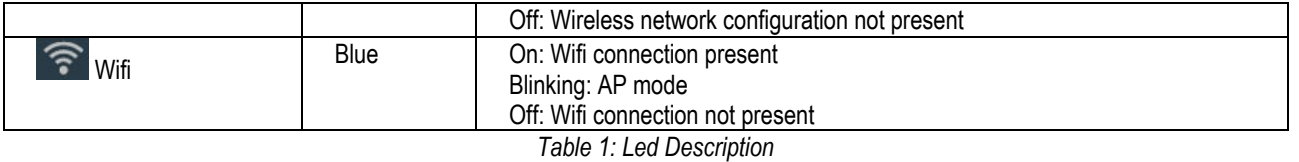

<span id="page-19-3"></span>Esy I/O has two touch buttons in the interface (Wireless and wifi). When the touch button is pressed, the corresponding LED blinks rapidly. The implementation of the commands, described below, is confirmed by a beep.

#### <span id="page-19-0"></span>**2.4 Local connection via APP**

The "Smart Solution" DConnect APP is the interface for local control of the Esy I/O device. Via the DConnect APP you can update the product and configure the main parameters of the device with the convenience of an easy-to-use and always handy APP. Via the APP it is possible to interact locally with the product through the "Direct Connection" menu accessible directly from the main page of the APP.

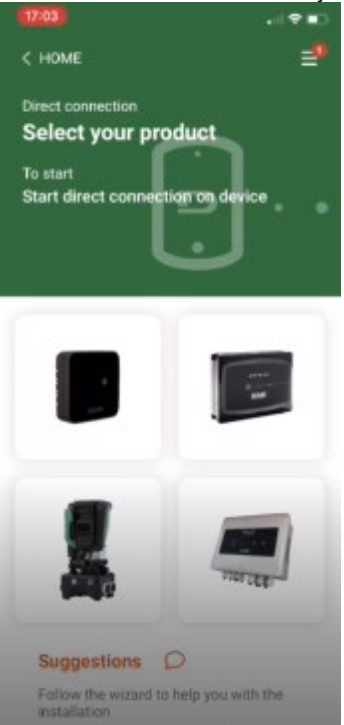

*Figure 3: Dconnect APP main screen*

Select the image related to the Esy I/O product, and follow the instructions during the process.

#### <span id="page-19-1"></span>**2.5 Updating the software**

Updates ensure a better use of the services offered by the product. Before starting to use the product, make sure that it is updated to the latest software version available. During the software update the products involved cannot carry out their functions. For this reason a manned update is recommended.

**NOTE 1**: The update can take up to 5 minutes per product and when it ends the device will restart.

#### <span id="page-19-2"></span>**2.6 Dab Proprietary Wireless connection**

The basic function of the Esy I/O is that it can be connected by means of a wireless interface 802.15.4, equipped with a DAB proprietary protocol, to one or more supported e.syline products.

The proprietary wireless connection is also necessary for the alignment to use Esy I/O as Modbus gateway (see Paragraph [2.10](#page-23-0) )

#### **Proprietary wireless connection procedure**

It is possible to connect the Esy I/O to a device or to several devices using the following procedure:

• Put the device to be connected into association status (see the manual of the product to be associated)

 $($ ( $($ 

• Press the **key** on Esy I/O for a least **5 seconds**, then wait for the blue led (se[eTable 1\)](#page-19-3) to light up with a fixed light.

To **interrupt** the procedure it is possible to press the **left key** on the Esy I/O.

In the event of a momentary disconnection of the associated device, the blue LED will flash to indicate that the device is not connected, but is trying to restore the connection.

The wireless network configuration is maintained even in the case of a temporary power cut or if the device is switched off.

#### **Disconnection procedure and resetting of the wireless configuration.**

Hold down the key for 5 seconds. If the operation has been successful the blue LED will be off.

#### <span id="page-20-0"></span>**2.7 Optoisolated digital inputs**

 $((\phi))$ 

ESY I/O has the possibility to connect up to 4 optoisolated inputs.

The 4 digital inputs are optoisolated, they can be energised either with continuous negative and positive voltages or with alternating current at 50-60 Hz. [Table 2](#page-20-1) describes the characteristics and the limits of the digital inputs:

| <b>Characteristics of the inputs</b>           |               |                           |  |  |
|------------------------------------------------|---------------|---------------------------|--|--|
|                                                | DC inputs [V] | AC inputs 50-60 Hz [Vrms] |  |  |
| Minimum switch-on voltage [V]                  | 6.2           | 4.5                       |  |  |
| Maximum switch-off voltage [V]                 |               |                           |  |  |
| Maximum admissible voltage [V]                 | 40            | 40                        |  |  |
| Current absorbed at 12V [mA]                   |               |                           |  |  |
| Max. accepted cable section [mm <sup>2</sup> ] | 1.5           |                           |  |  |

*Table 2: input characteristics*

<span id="page-20-1"></span>The optoisolated terminals are connected by applying a voltage to the terminals or by connecting the common signal to GND as a jumper and connecting the In signal to a contact (e.g. float, pressure switch, etc.)

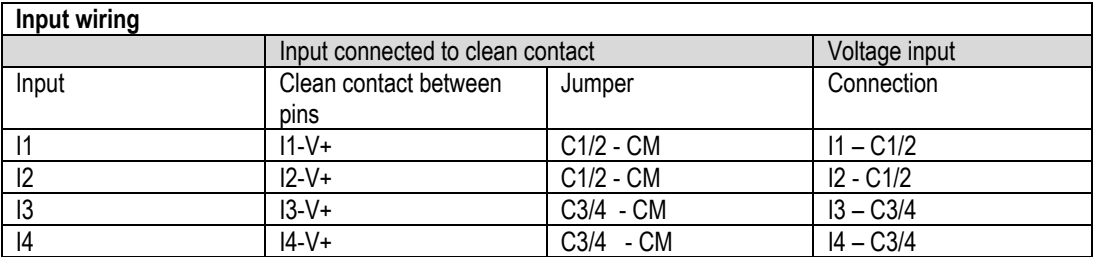

Table 3: Input wiring

Below, [Figure 4: Example of clean contact connectionFigure 4,](#page-20-2) an example of clean contact wiring on I1.

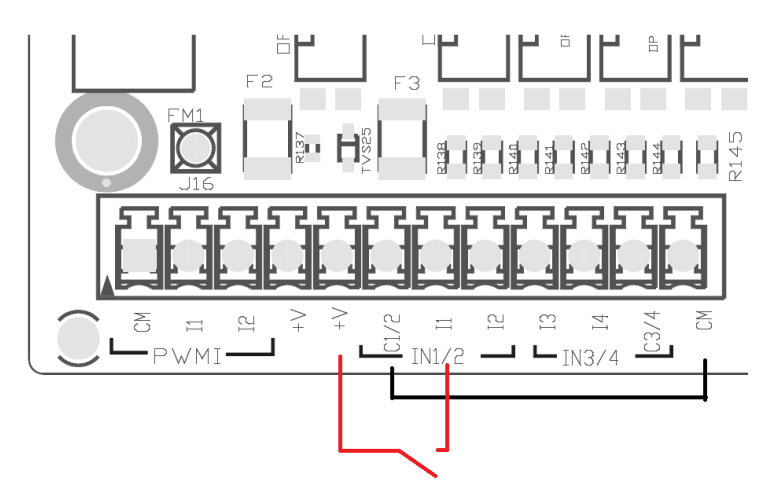

Figure 4: Example of clean contact connection

<span id="page-20-2"></span>For the configuration of the inputs (e.g. Float Pressure Switch, Disable, etc.), refer to the manual of the device connected to ESY I/O. The input status is displayed both by the Input LEDs (se[e Table 1\)](#page-19-3), and on the APP Status page (se[e Figure 5\)](#page-21-1).

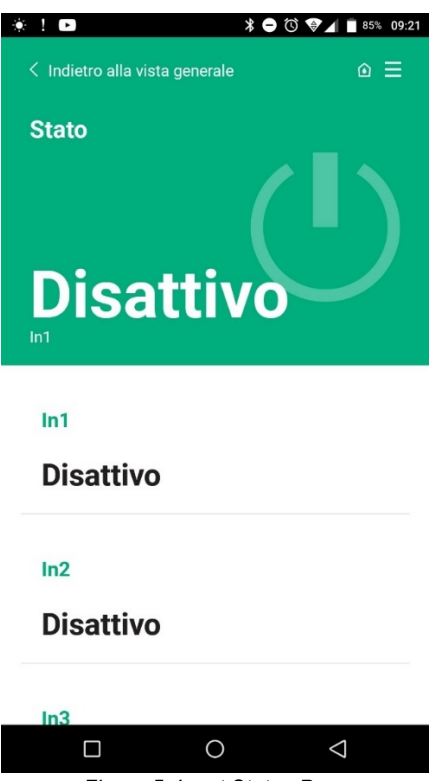

*Figure 5: Input Status Page*

#### <span id="page-21-1"></span><span id="page-21-0"></span>**2.8 Output contacts**

The connections of the outputs listed below refer to the terminal board indicated with screen printing O1, O2 and CA. Table 3 describes the characteristics and limits of the output contacts.

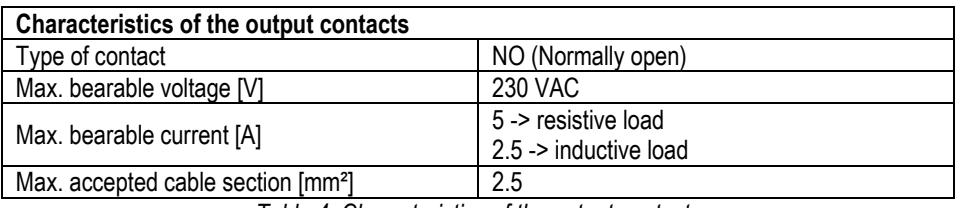

*Table 4: Characteristics of the output contacts*

The correspondences between relays and outputs are described below:

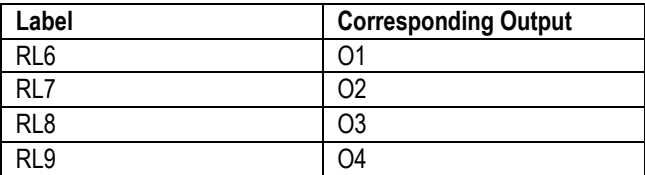

*Table 5: Relay Output correspondence*

An example of a connection is shown below, on output O1 with a 230V load.

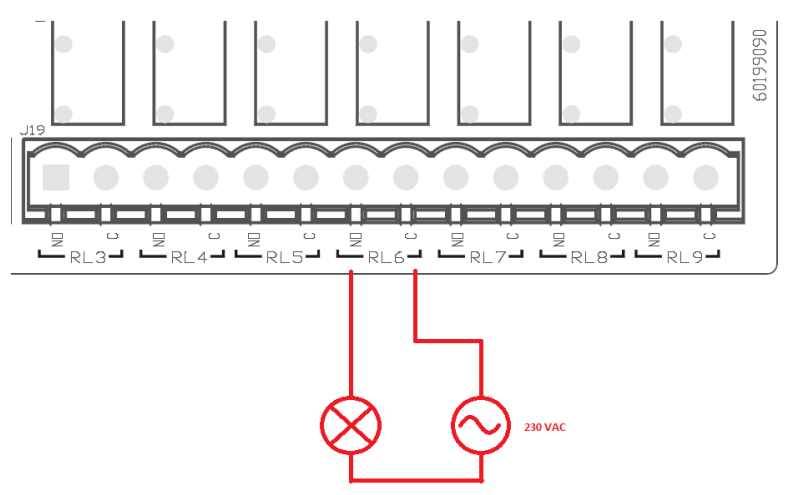

*Figure 6: Example of O1 connection with 230V load*

Switching on and off will depend on the settings made on the device/group of devices (see associated product manual). The output status is displayed both by the Output LEDs (see [Table 1\)](#page-19-3), and on the APP Status page (see [Figure 7\)](#page-22-1).

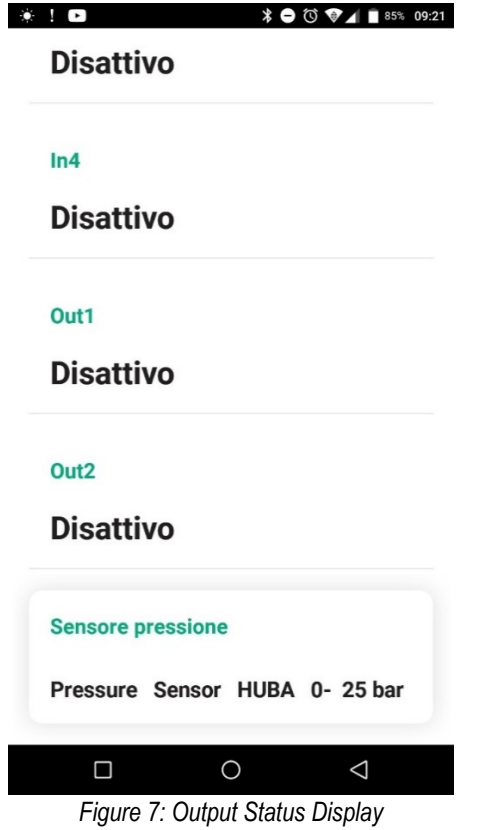

#### <span id="page-22-1"></span><span id="page-22-0"></span>**2.9 Remote pressure sensor**

The Esy I/O allows the use of 1 remote pressure sensor, directly on the 4-pole connector PR1 (see [Figure 8\)](#page-23-1).

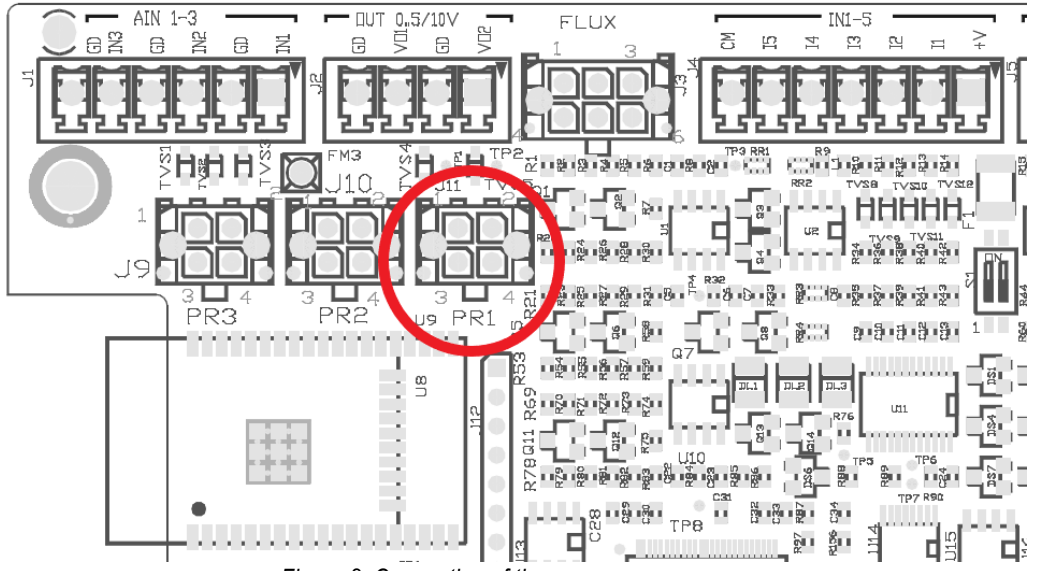

*Figure 8: Connection of the pressure sensor*

<span id="page-23-1"></span>The mode of use will depend on the settings made on the device/group of devices (see associated product manual). Via the Dconnect APP, it is possible to select the sensor used.

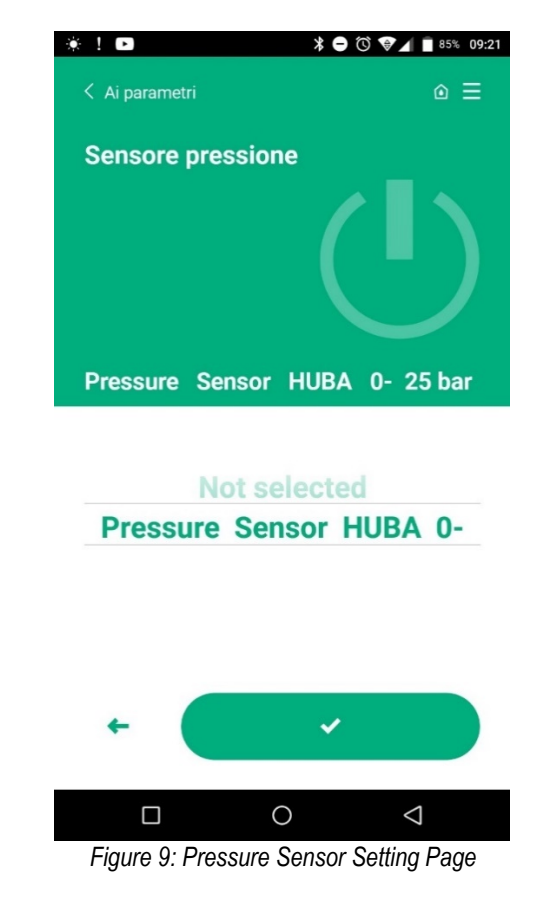

The following sensors are currently supported:

1) HUBA pressure sensor 0-25 bar

#### <span id="page-23-0"></span>**2.10 RS485 Modbus RTU connection**

Esy I/O can be used as an RS485 gateway, with MODBUS RTU protocol, in order to perform data monitoring and control on devices supported by Esy I/O.

#### **Wiring**

Modbus communication with 2-wire RS485 contemplates the use of 3 cables (A, B and GND). Connect the 3 cables correctly. It is recommended to use a screened 2-pole cable, with a twisted pair, adapted to 120 ohm if termination resistors are to be used.

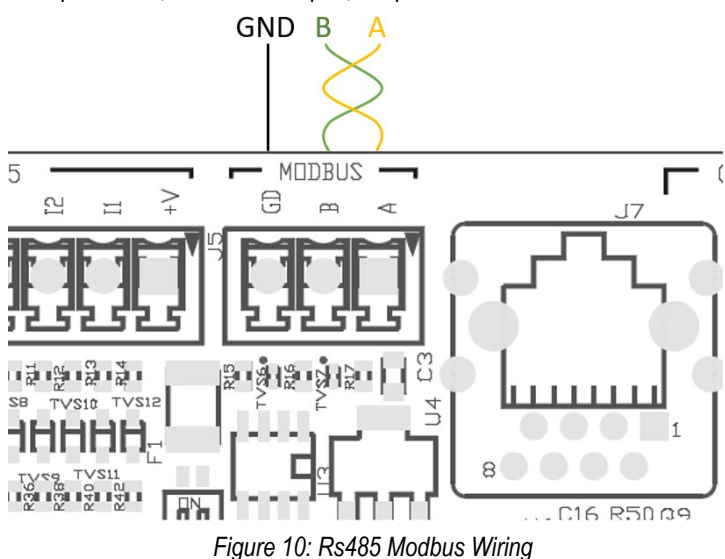

**MODBUS Terminals Description** A Terminal -B Terminal + GND Reference

*Table 6: Description of Rs485 Terminals*

The typical connection with an RS485 BUS is shown below.

The recommended connection is always of the Daisy chain type (option 1). Do not use star (option 2) or ring connections. The termination resistors, if necessary, must be inserted in the first and last device on the bus (e.g. [Figure 11:](#page-24-0) The termination resistors must be inserted in *Master BMS* and *Device n*[\) Figure 11: Examples of bus](#page-24-0) *wiring*.

The maximum recommended number of connected devices is 32, consistent with other devices in the network. The length of the cables depends on the baud rate chosen, i.e. the higher the baud rate, the shorter the cable length.

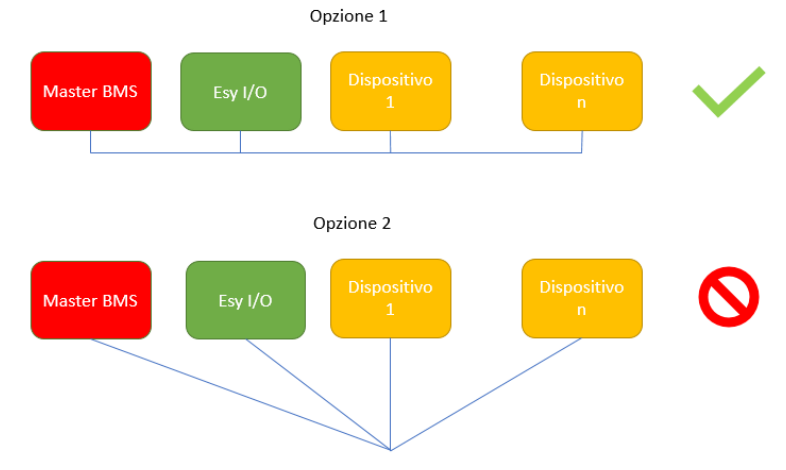

*Figure 11: Examples of bus wiring*

#### <span id="page-24-0"></span>**Parameter configuration**

Esy I/O parameters are configured via Dconnect APP, connecting point-to-point via smartphone.

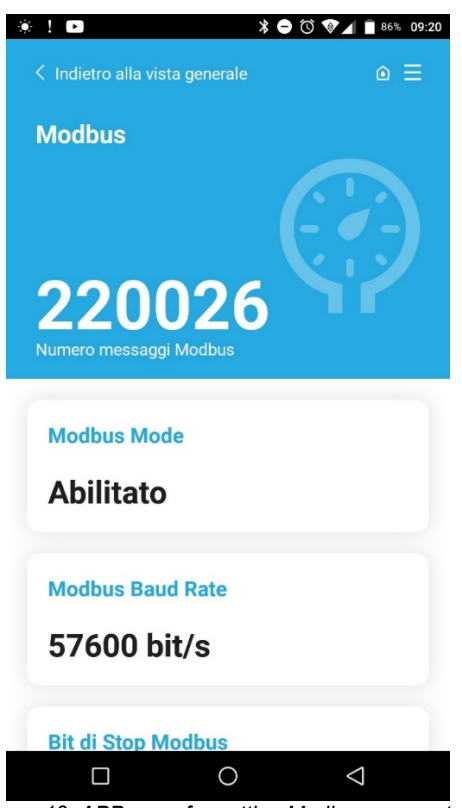

*Figure 12: APP page for setting Modbus parameters*

The characteristics of the Modbus connection are as follows (the options at the first start-up are shown in bold):

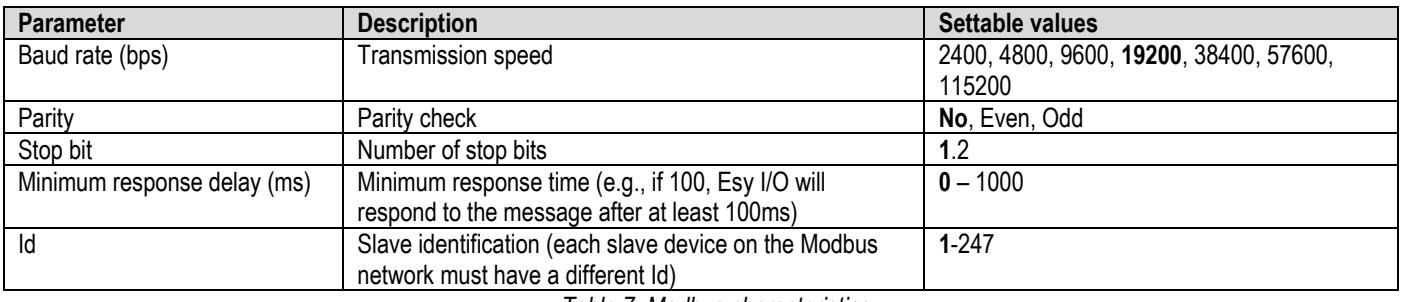

*Table 7: Modbus characteristics*

For information on Modbus registers that can be consulted and/or modified, refer to the manual of the device connected to Esy I/O.

**IMPORTANT!** In order to use the Modbus peripheral, enable it via APP by configuring the Modbus Mode parameter.

#### <span id="page-25-0"></span>**2.11 Fault management**

<span id="page-25-1"></span>[Table 8](#page-25-1) Describes possible faults that may be encountered by Esy I/O.

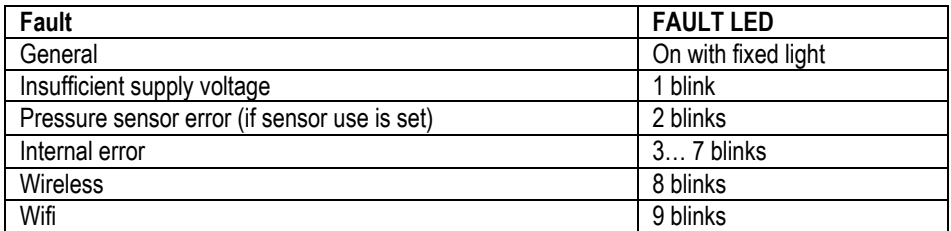

*Table 8: List of faults*

# <span id="page-26-0"></span>**3. PROBLEM SOLVING**

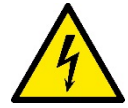

Before starting to look for faults **due to the wiring** it is necessary to disconnect the power supply to the pump (take the plug out of the socket).

# Below is a list of possible problems:

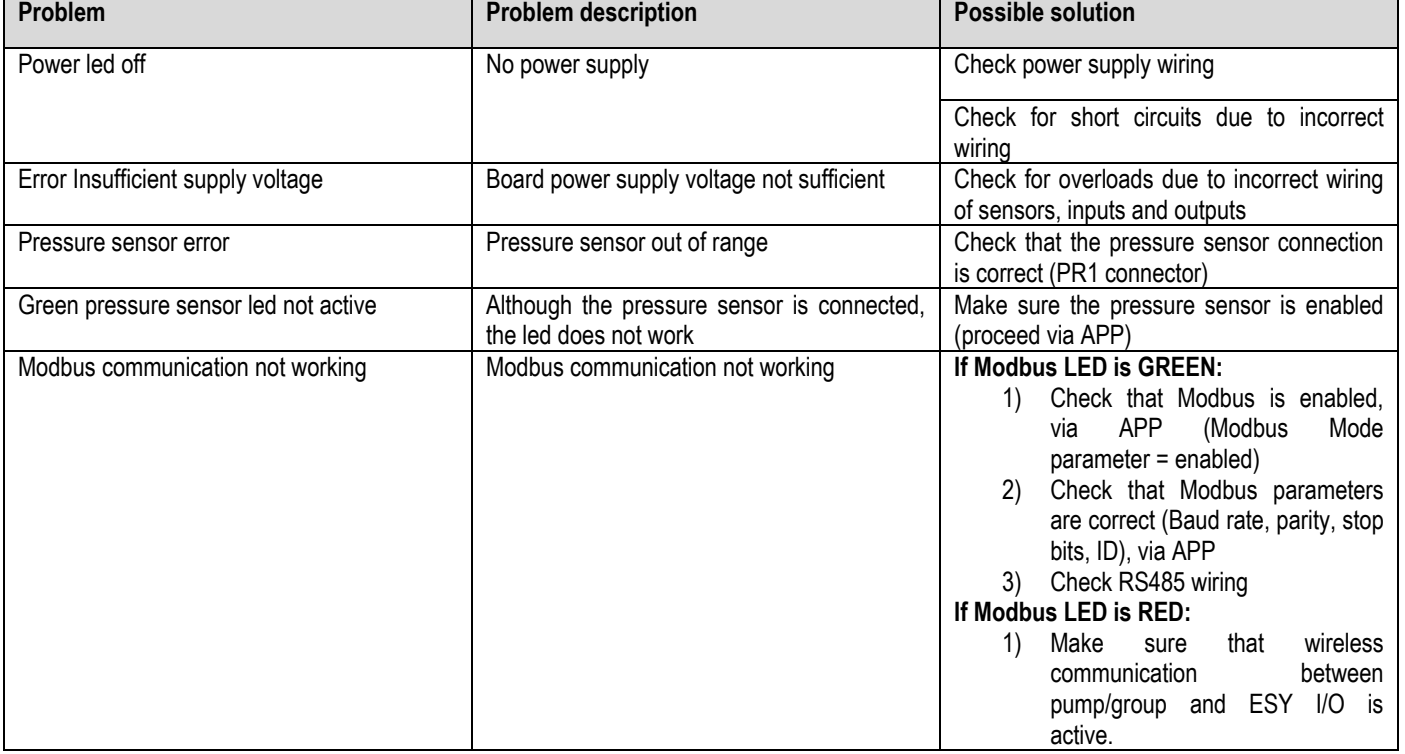

#### **FRANCAIS**

#### **SOMMAIRE**

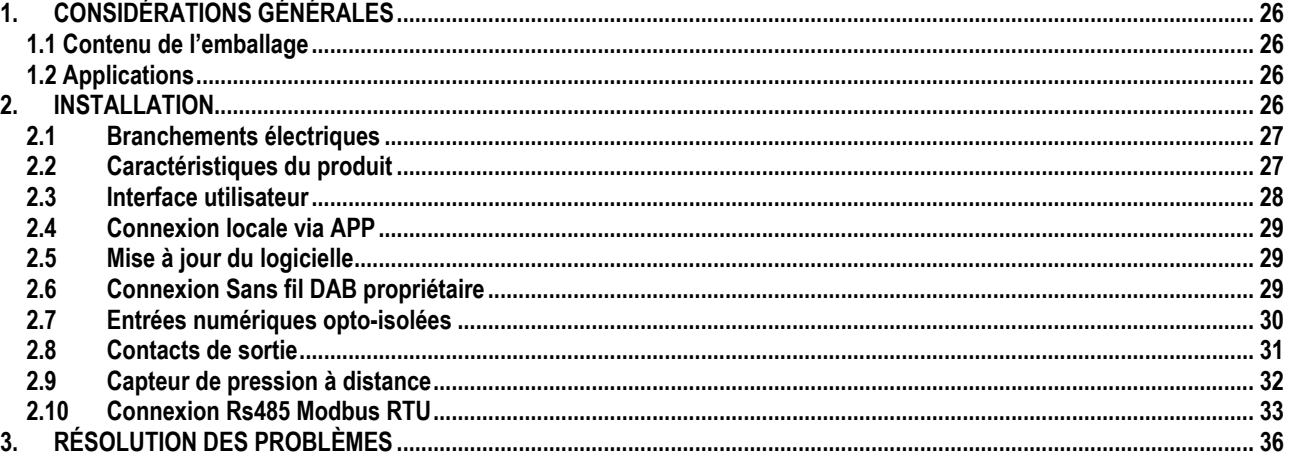

# **LÉGENDE**

Les symboles suivants sont employés dans le présent document:

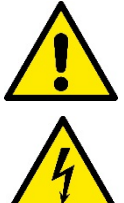

### **SITUATION DE DANGER GÉNÉRIQUE.**

Le non-respect des prescriptions suivantes peut provoquer des blessures aux personnes et des dommages aux choses.

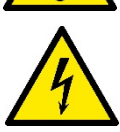

### **DANGER D'ÉLECTROCUTION.**

Le non-respect des prescriptions suivantes peut provoquer des blessures aux personnes et des dommages aux choses.

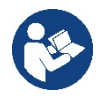

 **Notes et informations générales**

#### **AVERTISSEMENTS**

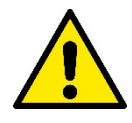

#### **Les produits objet du présent document font partie du type d'équipement professionnel et appartiennent à la classe d'isolation 1.**

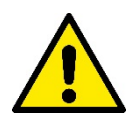

Avant de procéder à l'installation, lire attentivement la documentation présente. L'installation et le fonctionnement devront être conformes à la réglementation de sécurité du pays dans lequel le produit est installé. Toute l'opération devra être effectuée dans les règles de l'art.

Le non-respect des règles de sécurité, en plus de créer un danger pour la sécurité des personnes et des dommages à l'équipement, annulera tout droit d'intervention sous garantie..

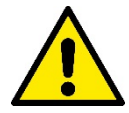

#### **Personnel spécialisé**

L'installation doit être exécutée par du personnel compétent et qualifié, possédant les caractéristiques requises par les normes spécifiques en la matière.Le terme personnel qualifié entend des personnes qui, par leur formation, leur expérience et leur instruction, ainsi que par leur connaissance des normes, prescriptions et dispositions traitant de la prévention des accidents et des conditions de service, ont été autorisées par le responsable de la sécurité de l'installation à effectuer toutes les activités nécessaires et sont donc en mesure de connaître et d'éviter tout danger. (Définition du personnel technique CEI 364).

Cet appareil peut être utilisé par des enfants âgés de 8 ans ou plus et par des personnes ayant des capacités physiques, sensorielles ou mentales réduites, ou sans l'expérience ou les connaissances nécessaires, tant qu'elles sont sous surveillance, ou après avoir reçu des instructions relatives à l'utilisation sûre de l'appareil et à la compréhension des dangers inhérentsl.

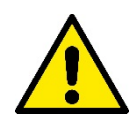

#### **Sécurité**

L'utilisation n'est permise que si l'installation électrique est dotée des mesures de sécurité prévues par les normatives en vigueur dans le pays d'installation du produit (pour l'Italie CEI 64/2).

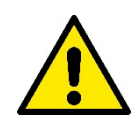

Le câble d´alimentation ne doit jamais être utilisé pour transporter ou pour déplacer l'appareil

Ne jamais débrancher la fiche de la prise en tirant sur le câble.

Le non-respect des avertissements peut engendrer des situations dangereuses pour les personnes et les choses et annuler la garantie du produit.

#### **Recommandations particulières**

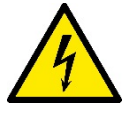

**Toujours couper la tension de secteur avant de travailler sur la partie électrique ou mécanique de l'installation. Attendre au moins cinq minutes après le débranchement de l'appareil de l'alimentation électrique avant de l´ouvrir.**  Seuls les branchements de secteur solidement câblés sont admissibles.

# <span id="page-28-0"></span>**1. CONSIDÉRATIONS GÉNÉRALES**

ESY I/O est conçu pour fournir aux produits de la gamme Esyline : des entrées opto-isolées et des sorties, un accès via des systèmes BMS via MODBUS RTU Rs485, un capteur de pression à distance.

ESY I/O est configuré et mis à jour via l'APP DConnect.

#### <span id="page-28-1"></span>**1.1 Contenu de l'emballage**

- ESY I/O
- Guide Rapide

#### <span id="page-28-2"></span>**1.2 Applications**

Esy E/S permet les applications suivantes :

- connexion aux systèmes BMS (Build Management System) équipés d'une interface RS485 MODBUS RTU
- Connexion avec entrée à contact sec (par ex. Flotteurs)
- Connexion de sortie, (par ex. sirènes)
- Connexion du capteur de pression à distance, afin de compenser les pertes de charge

# <span id="page-28-3"></span>**2. INSTALLATION**

Pour la première installation, si le montage mural est nécessaire, procédez comme suit :

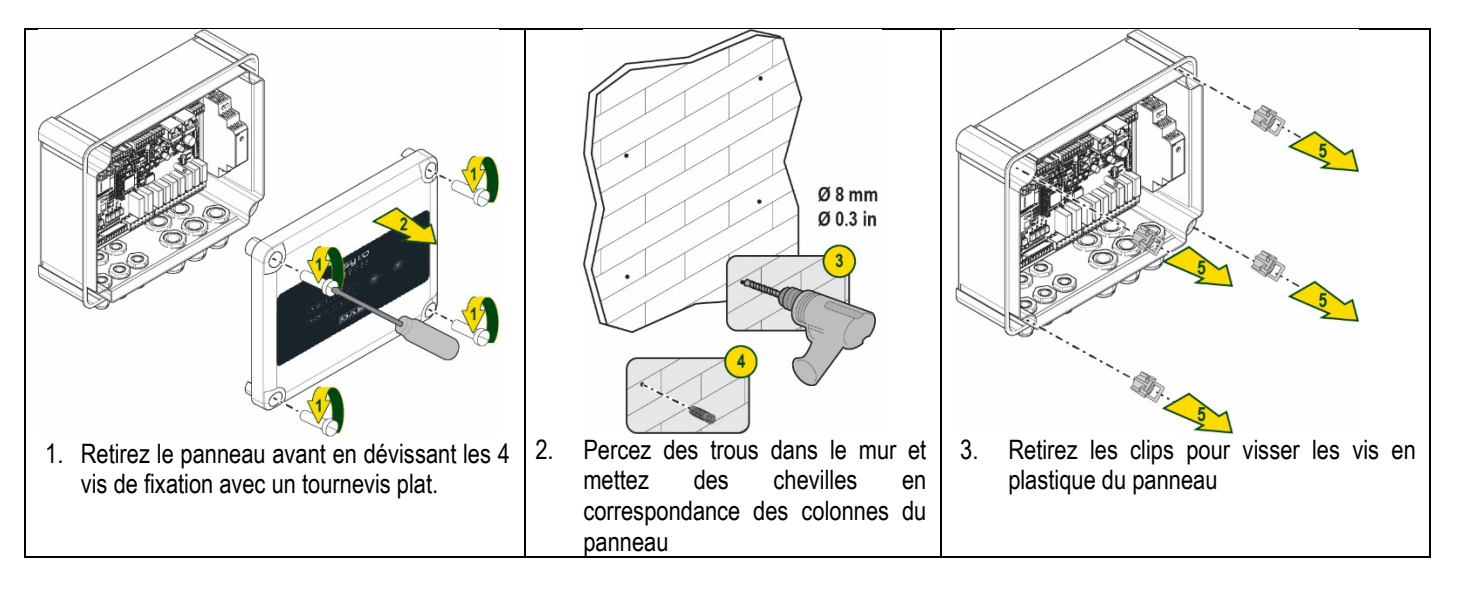

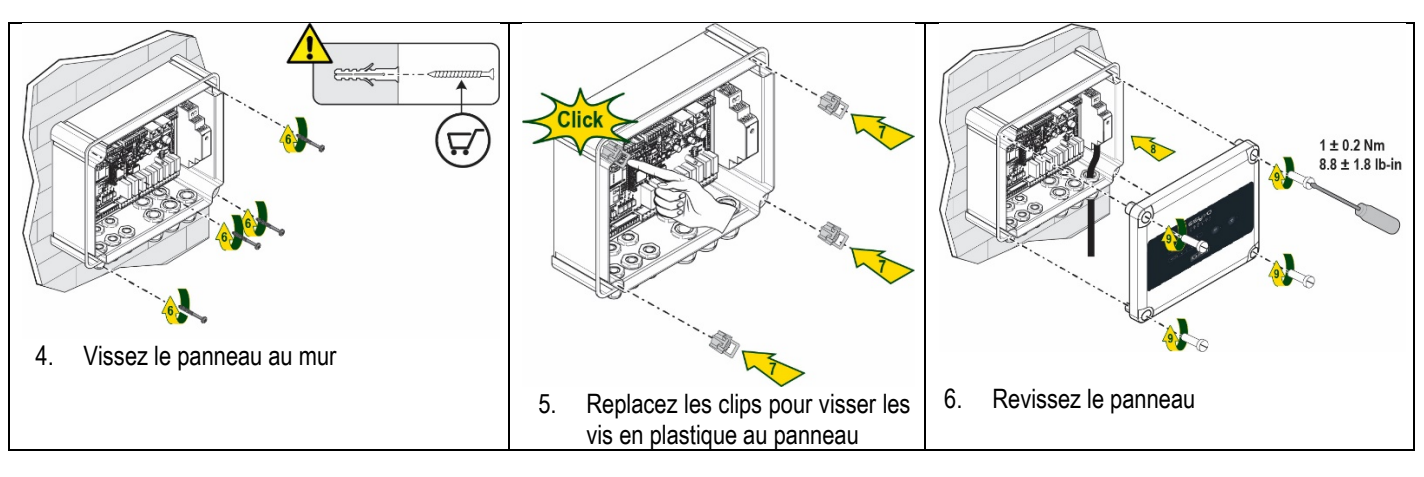

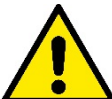

Avant de revisser le panneau, assurez-vous que le câble entre les deux cartes est correctement connecté !

#### <span id="page-29-0"></span>**2.1 Branchements électriques**

ESY I/O nécessite la connexion d'un câble d'alimentation monophasé L-N, dont les caractéristiques doivent être les suivantes :

- Section de cuivre minimale d'un seul câble 0,8 mm <sup>2</sup> (AWG 18)
- Diamètre maximum de la gaine 10 mm
- Diamètre minimum de la gaine 5mm
- 1. Insérez le câble dans le serre-câble indiqué sur la Figure 1, entouré en orange (Serre-câble 3)

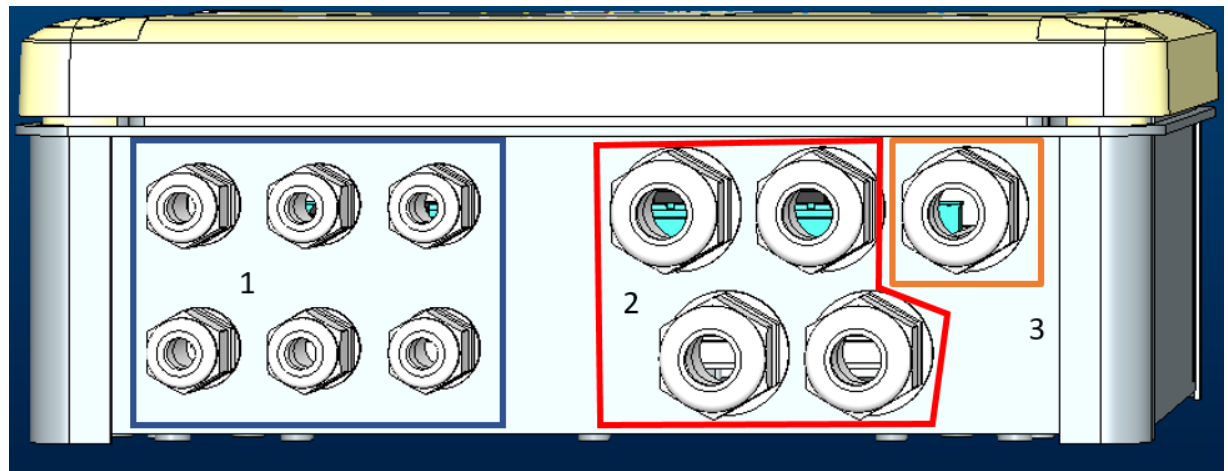

*Figure 1 : Image de face du serre-câble*

- 2. Connectez le câble d'alimentation avant de fermer le panneau avant, comme indiqué dans l'image suivante :
- 3. Serrez le serre-câble pour maintenir l'indice IP du panneau

Selon l'application, l'utilisateur peut effectuer d'autres connexions électriques, voir la Figure 1.

Avec les serre-câbles de la section 1, les Entrées sont câblées (voir Paragraphe 2.7), capteur de pression (voir Paragraphe 2.9) et Rs485 Modbus (voir paragraphe 2.10).

Avec les serre-câbles de la section 2, les Sorties sont câblées (voir Paragraphe 2.8).

#### <span id="page-29-1"></span>**2.2 Caractéristiques du produit**

Les caractéristiques du produit sont énumérées ci-dessous :

- Tension d'Alimentation : 100-240 VCA
- Fréquence : 50~60 Hz
- Courant nominal (rms) @ 230 VAC : 125 mA
- Entrées numériques opto-isolées : 4
- Sorties : 4 NO (normalement ouvert), max 5A @230VAC
- 1 RS485 (Modbus RTU)
- Température de fonctionnement : 0 -50 ° C
- Indice de protection : IP55
- Modules radio :
	- o Sans fil Propriétaire DAB (IEEE 802.15.4), FFC ID : OA3MRF24J40MA<br>○ Wifi (802.11 b/q/n 2.4 GHz)
	- $\circ$  Wifi (802.11 b/g/n 2.4 GHz)<br> $\circ$  Bluetooth V4.2 BR/EDR. Blu
		- Bluetooth V4.2 BR/EDR, Bluetooth LE

#### <span id="page-30-0"></span>**2.3 Interface utilisateur**

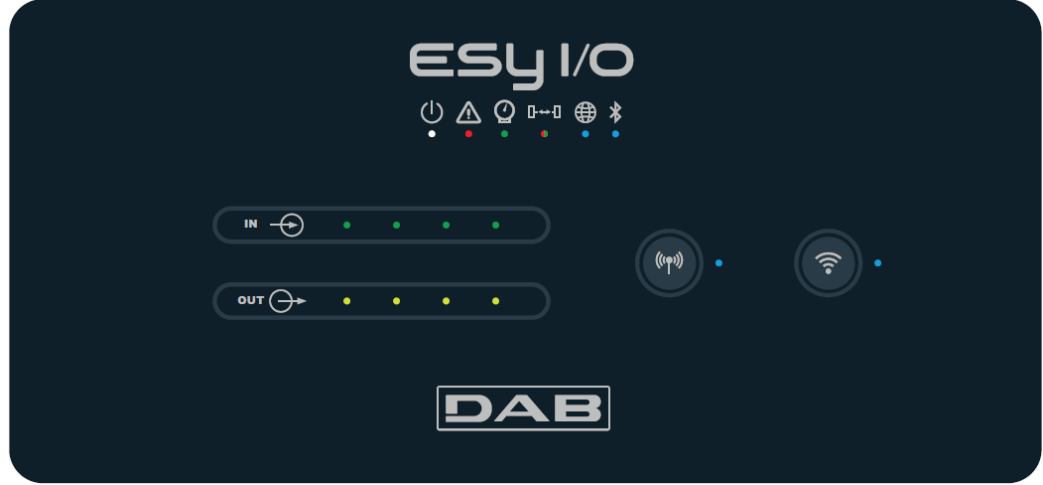

*Figure 2* : *Étiquette Esy I/O*

Sur Esy I/O, des LED indiquant l'état de fonctionnement du système sont présentes.

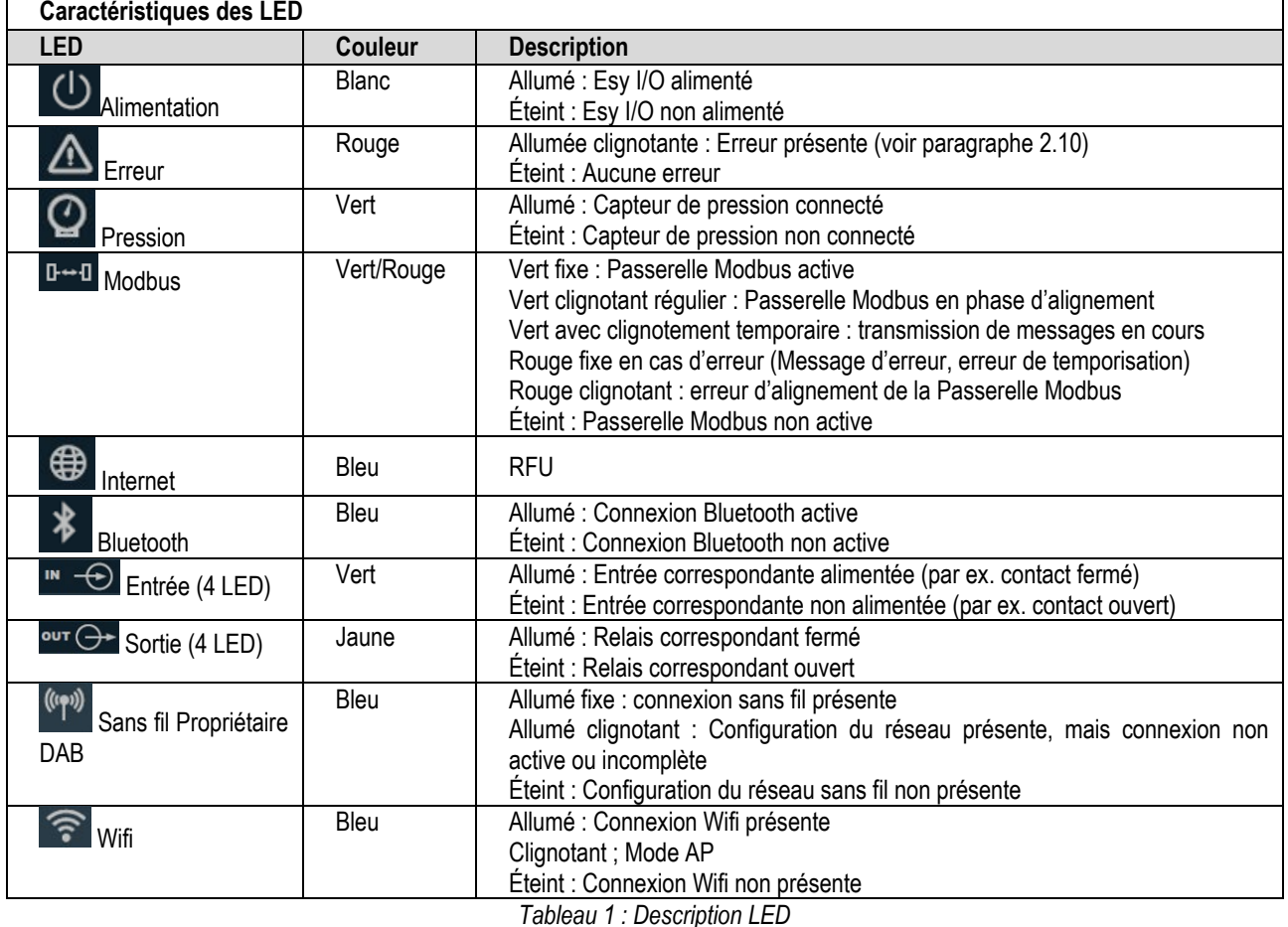

Esy I/O dispose de deux boutons tactiles dans l'interface (Sans fil et wifi). Tout en appuyant sur le bouton tactile, la LED correspondante clignote rapidement. La mise en œuvre des commandes, décrite ci-dessous, est confirmée par un bip.

#### <span id="page-31-0"></span>**2.4 Connexion locale via APP**

L'APP « Smart Solution » DConnect représente l'interface pour le contrôle local de l'appareil Esy I/O. Grâce à l'APP DConnect, il est possible de mettre à jour le produit et de configurer les principaux paramètres de l'appareil avec la commodité d'une application facile à utiliser et toujours à portée de main. Grâce à l'APP, il est possible d'interagir localement avec le produit via le menu spécial « Connexion directe » accessible directement depuis la page principale de l'APP.

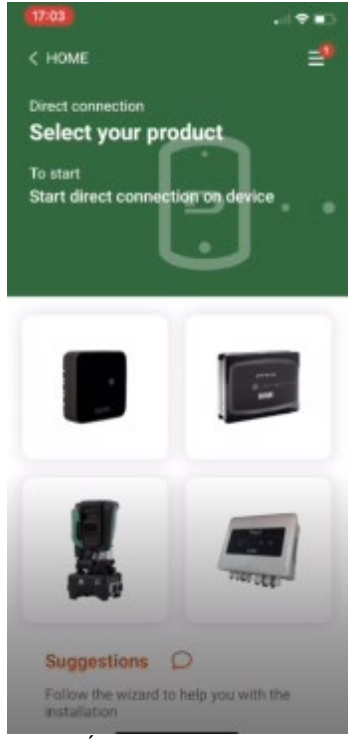

*Figure 3 : Écran principal APP Dconnect*

Sélectionnez l'image associée au produit Esy I/O et suivez les instructions pendant la procédure.

#### <span id="page-31-1"></span>**2.5 Mise à jour du logicielle**

Les mises à jour garantissent une meilleure utilisation des services offerts par le produit. Avant l'utilisation du produit, assurez-vous que le produit est mis à jour à la dernière version logicielle disponible. Pendant la phase de mise à jour du logiciel, les produits concernés ne pourront pas exécuter leurs fonctions. Pour cette raison, une mise à jour contrôlée par l'opérateur est recommandée **NOTE 1** : La mise à jour peut prendre jusqu'à 5 minutes par produit et l'appareil redémarrera une fois terminée.

#### <span id="page-31-2"></span>**2.6 Connexion Sans fil DAB propriétaire**

La fonctionnalité de base d'Esy I/O est de pouvoir se connecter via une interface sans fil 802.15.4, équipée d'un protocole DAB propriétaire, avec un ou plusieurs produits e.syline compatibles.

La connexion sans fil propriétaire est également nécessaire pour l'alignement utile pour utiliser Esy I/O comme passerelle Modbus (voir Paragraphe 2.10)

#### **Procédure de connexion sans fil propriétaire**

 $(\mathbf{u}_i)$ 

Esy I/O peut être connecté à un appareil ou à plusieurs appareils en suivant la procédure ci-dessous :

• Mettez l'appareil à connecter en état d'appairage (voir Manuel du produit à appairer)

• Appuyez sur la **touche sur Esy I/O pendant au moins 5 secondes**, attendre que la LED bleue (voir Tableau 1) s'allume en continu.

Pour **arrêter** la procédure, vous pouvez appuyer sur le **bouton gauche** d' Esy I/O.

En cas de déconnexion momentanée de l'appareil associé, la LED bleue clignotera pour indiquer que l'appareil n'est pas connecté, mais tente de rétablir la connexion.

La configuration du réseau sans fil est conservée même en cas de panne de courant temporaire ou d'arrêt de l'appareil.

#### **Procédure de déconnexion et d'effacement de la configuration sans fil**

 $(\mathbf{r}, \mathbf{r})$ 

Appuyez sur **le bouton pendant 5 secondes** . Si l'opération réussit, la LED bleue sera éteinte.

#### <span id="page-32-0"></span>**2.7 Entrées numériques opto-isolées**

ESY I/O a la possibilité de connecter jusqu'à 4 entrées opto-isolées.

Les 4 entrées numériques sont opto-isolées, elles peuvent être excitées avec des tensions continues négatives et positives et un courant alternatif de 50-60 Hz. Le Tableau 2 décrit les caractéristiques et les limites des entrées numériques :

| Caractéristiques des entrées                      |                |                            |  |  |
|---------------------------------------------------|----------------|----------------------------|--|--|
|                                                   | Entrées DC [V] | Entrées AC 50-60 Hz [Vrms] |  |  |
| Tension minimum d'allumage [V]                    |                | 4.5                        |  |  |
| Tension maximum d'arrêt [V]                       |                |                            |  |  |
| Tension maximum admissible [V]                    | 40             | 40                         |  |  |
| Courant absorbé à 12 V [mA]                       |                |                            |  |  |
| Section max. du câble acceptée [mm <sup>2</sup> ] |                |                            |  |  |

*Tableau 1: caractéristiques des entrées*

Les connexions des bornes opto-isolées se font en appliquant une tension aux bornes ou en connectant par cavalier le signal commun à GND et en connectant le signal In à un contact (par ex. : Flotteur, pressostat, etc.)

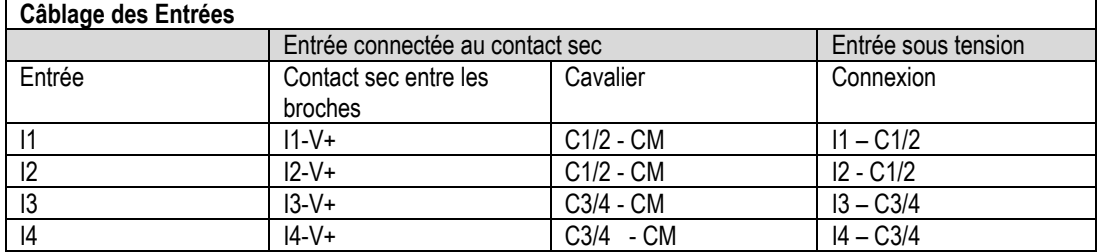

Tableau 2: Câblage des entrées

De suite, [Figure 4 : Exemple de connexion à contact sec sur I1.](#page-32-1) [Figure 4,](#page-32-1) un exemple de câblage de contact sec sur I1.

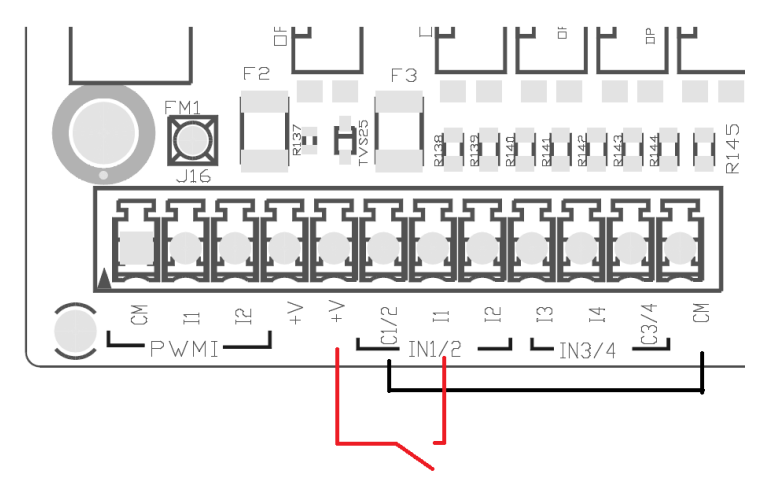

Figure 1: Exemple de connexion de contact sec

<span id="page-32-1"></span>Pour la configuration des entrées (par ex. Flotteur, Pressostat, Désactivation, etc.), reportez-vous au manuel de l'appareil connecté à ESY I/O. L'état des entrées est affiché à la fois par les LED d'Entrée (voir Tableau 1) et sur la page d'état de l'APP (voir Figure 5).

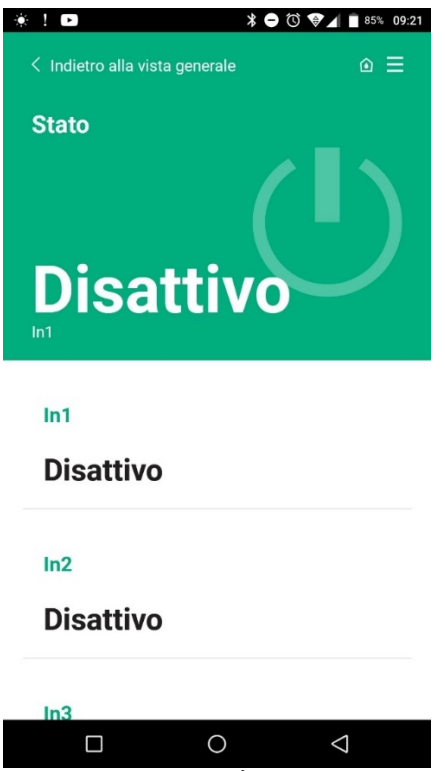

*Figure 2: Page de l'État des Entrées*

#### <span id="page-33-0"></span>**2.8 Contacts de sortie**

Les connexions des sorties énumérées ci-dessous se réfèrent au bornier indiqué par la sérigraphie O1, O2 et CA. Le Tableau 3 décrit les caractéristiques et les limites des contacts de sortie.

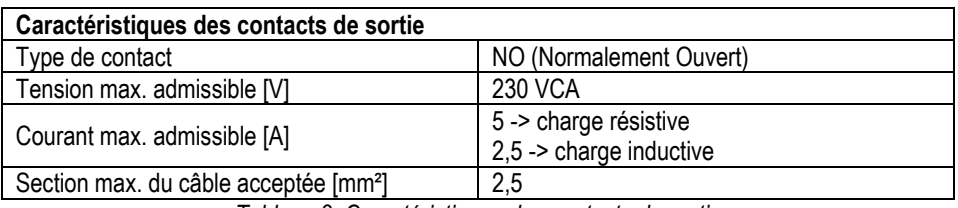

*Tableau 3: Caractéristiques des contacts de sortie*

La correspondance entre les relais et les sorties est décrite ci-dessous :

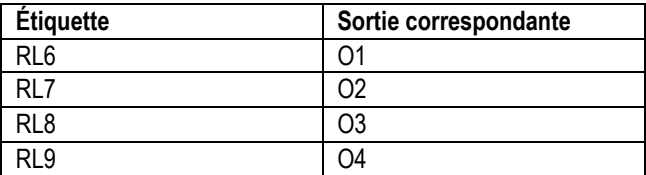

*Tableau 4: correspondance de Sortie de Relais*

Un exemple de connexion est illustré ci-dessous, sur la sortie O1 avec une charge de 230V

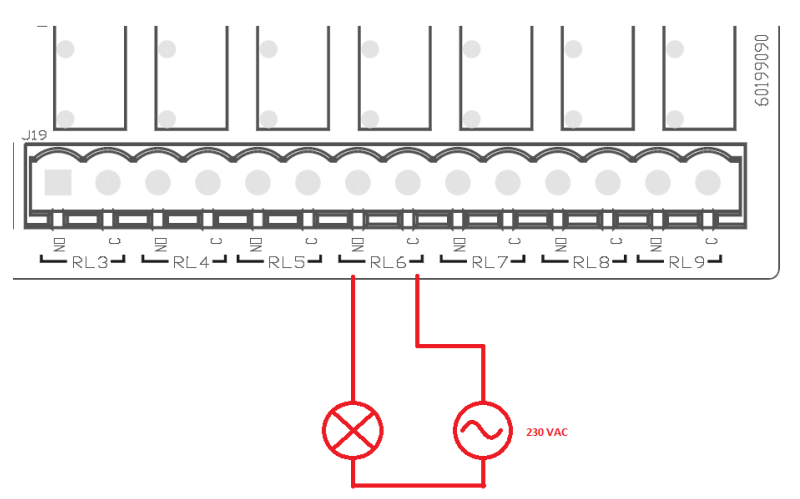

*Figure 3: Exemple de connexion O1 avec charge 230V*

L'activation et la désactivation dépendent des réglages effectués sur l'appareil/groupe d'appareils (voir le manuel produit associé).

L'état des sorties est affiché à la fois par les LED de Sortie (voir Tableau 1) et sur la page d'état de l'APP (voir Figure 7).

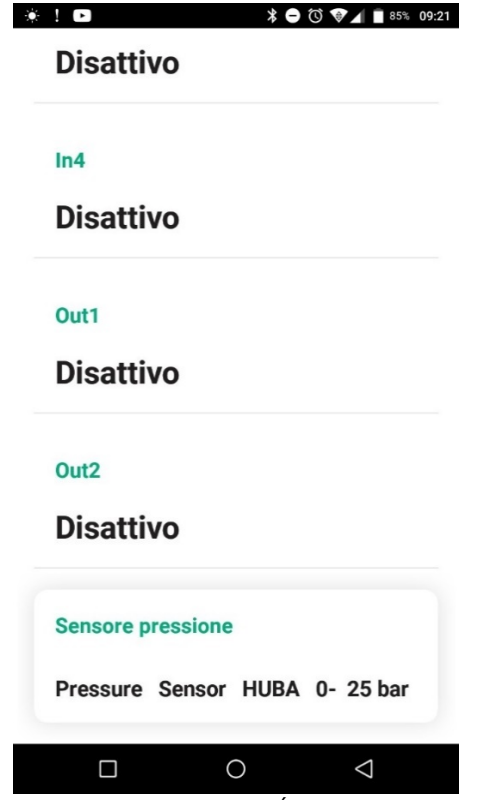

*Figure 4: Affichage de l'État des Sorties*

#### <span id="page-34-0"></span>**2.9 Capteur de pression à distance**

Esy I/O permet d'utiliser 1 capteur de pression à distance, directement sur le connecteur PR1 4 pôles (voir Figure 8).

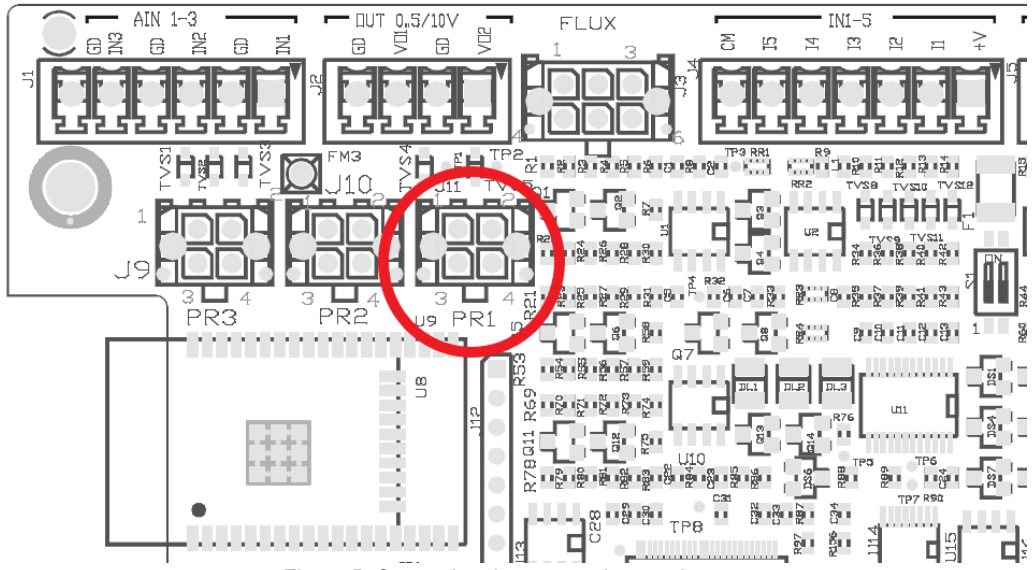

*Figure 5: Connexion du capteur de pression*

Le mode d'utilisation dépendra des réglages effectués sur l'appareil/groupe d'appareils (voir le manuel produit associé). Grâce à l'application Dconnect, il est possible de sélectionner le capteur utilisé.

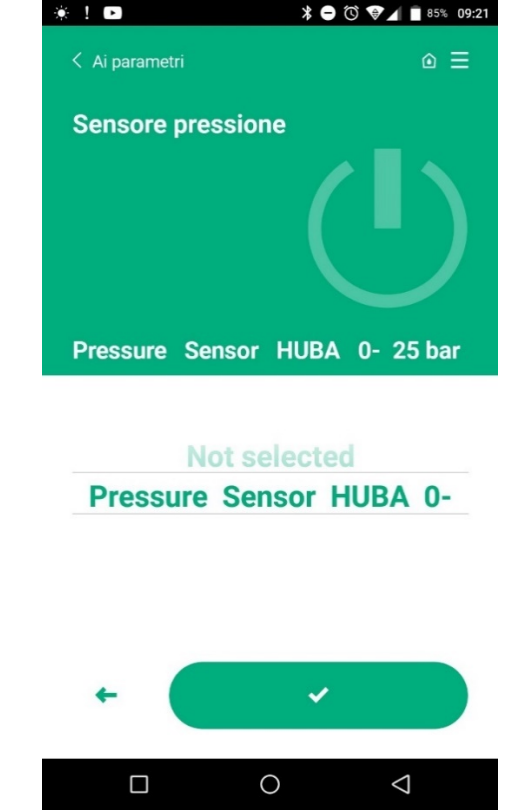

*Figure 6: Page de configuration du Capteur de pression*

1) Les capteurs actuellement pris en charge sont : Capteur de pression HUBA 0-25 bars

#### <span id="page-35-0"></span>**2.10 Connexion Rs485 Modbus RTU**

Esy I/O peut être utilisé en tant que passerelle RS485, avec le protocole MODBUS RTU, afin de pouvoir surveiller les données et contrôler les appareil pris en charge par Esy I/O.
### FRANÇAIS

#### **Câblage**

La communication Modbus via RS485-2 wire nécessite l'utilisation de 3 câbles (A, B et GND). Connectez les 3 câbles correctement. Il est recommandé d'utiliser un câble blindé à 2 pôles, avec une paire torsadée, adapté à 120 ohms en cas d'utilisation de résistances de terminaison.

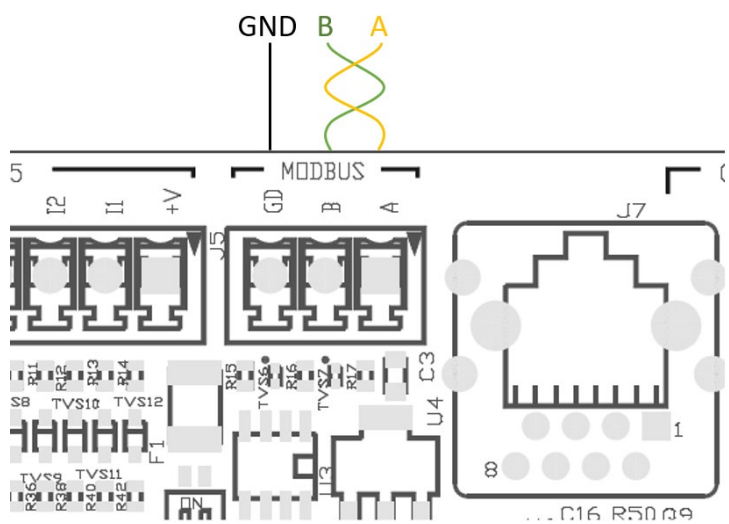

*Figure 7: Câblage Rs485 Modbus*

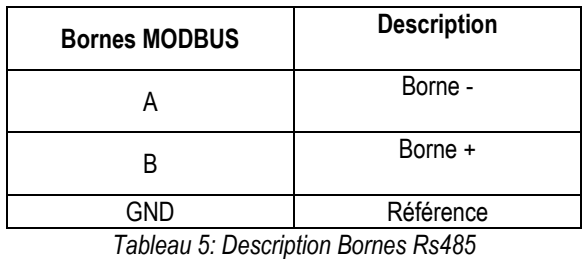

La connexion typique avec un BUS de type RS485 est illustrée ci-dessous.

La connexion typique avec un BUS de type RS485 est illustrée ci-dessous. N'effectuez pas de connexions de type étoile (option 2) ou de type anneau. Les résistances de terminaison, si nécessaire, doivent être insérées dans le premier et le dernier appareil présent sur le bus (ex. Figure 11 : Les résistances de terminaison doivent être insérées dans *Master BMS et Appareil n*) Ex. Figure 11 : Exemples de câblage bus. Le nombre maximal recommandé d'appareils connectés est de 32, de manière compatible avec les appareils sur le réseau. La longueur des câbles dépend du débit en bauds choisi, c'est-à-dire que plus le débit en bauds est élevé, plus la longueur des câbles doit être courte.

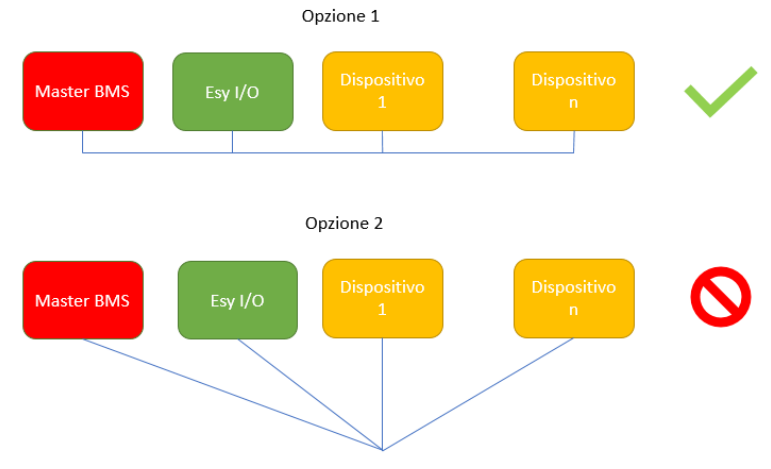

*Figure 8: Exemples de câblage bus*

#### **Configuration des paramètres**

La configuration des paramètres d'Esy I/O s'effectue via l'APP Dconnect, en se connectant point à point via smartphone.

## FRANÇAIS

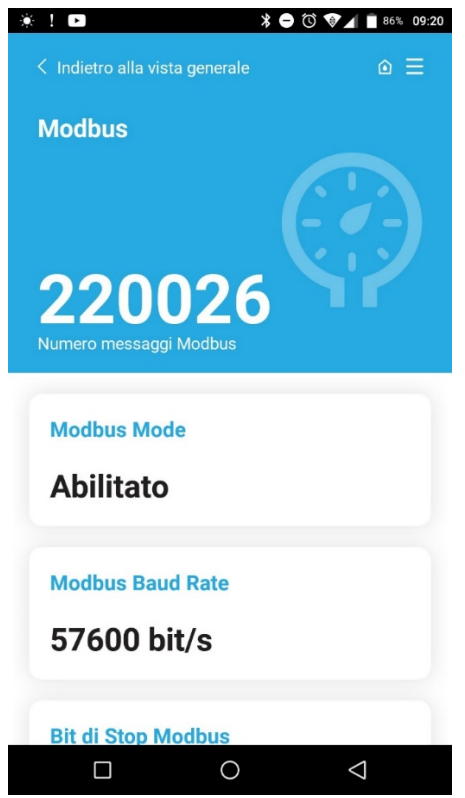

*Figure 9: Page APP pour le réglage des paramètres Modbus*

Les caractéristiques de la connexion Modbus sont les suivantes (les options à la première mise en marche sont en gras) :

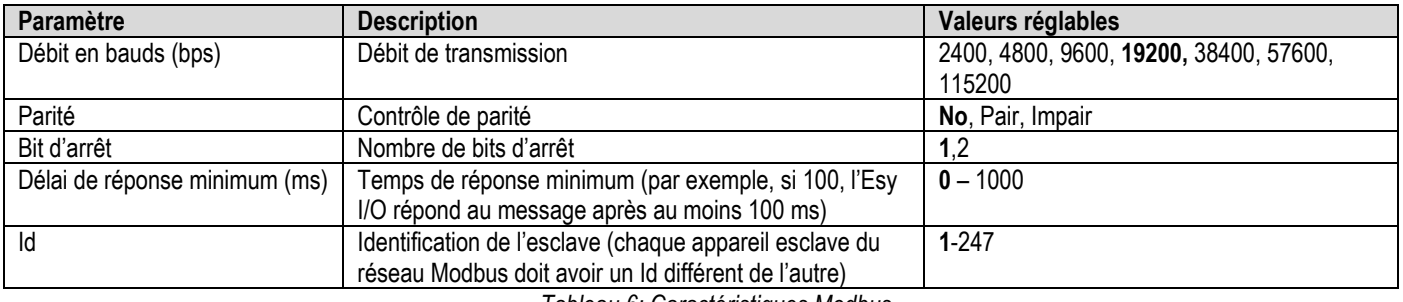

*Tableau 6: Caractéristiques Modbus*

En ce qui concerne les informations relatives aux registres Modbus consultables et/ou modifiables, se référer au manuel de l'appareil connecté à Esy I/O.

**IMPORTANT !** Pour utiliser le périphérique Modbus, activez-le via APP, en configurant le paramètre Modbus Mode.

## **Gestion des anomalies**

Le Tableau 8 décrit les éventuelles anomalies trouvées par Esy I/O.

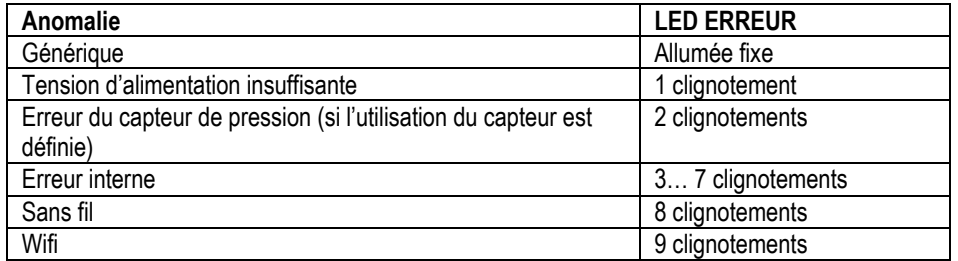

*Tableau 7: Liste des anomalies*

# **3. RÉSOLUTION DES PROBLÈMES**

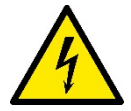

Avant de commencer les dépannages **dus au câblage**, il est nécessaire de couper le branchement électrique de la pompe (débranchez la fiche).

## Voici une liste de problèmes possibles :

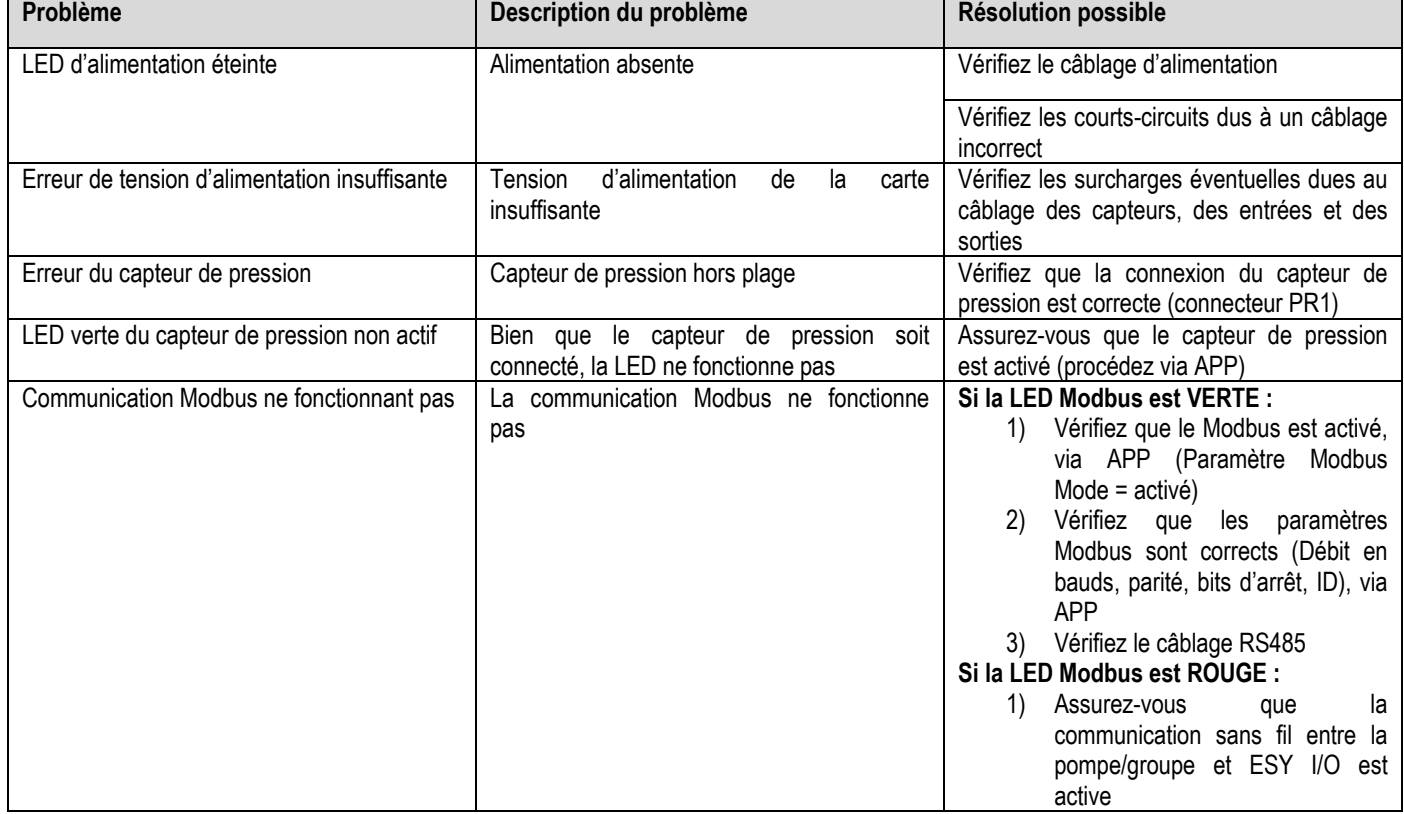

## **INHALTSVERZEICHNIS**

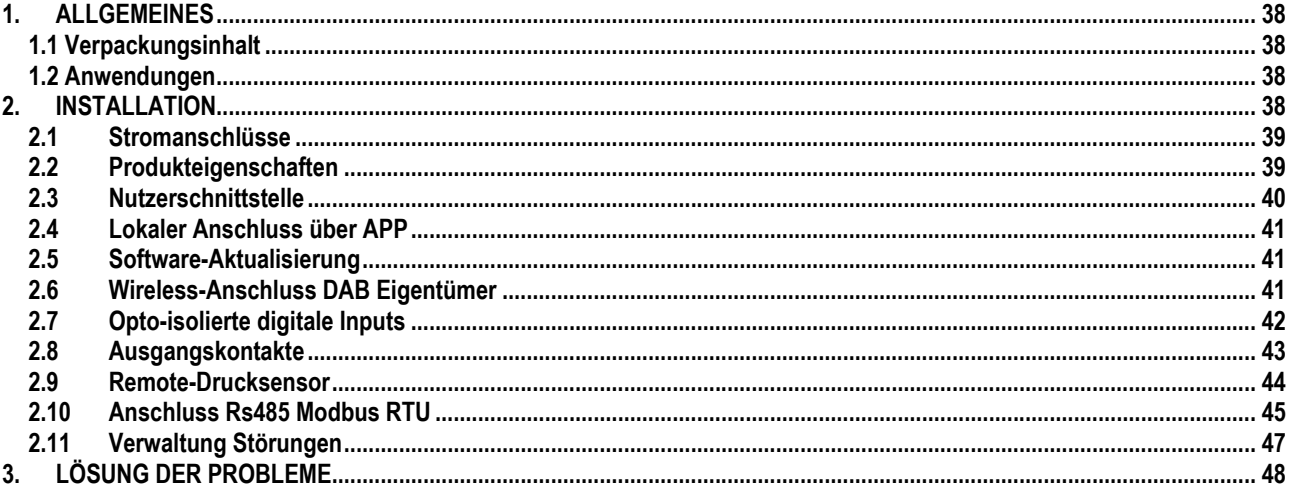

# **LEGENDE**

Folgende Symbole wurden im Dokument verwendet:

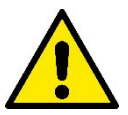

## **ALLGEMEINE GEFAHRENSITUATION.**

Die nicht erfolgte Einhaltung der nach dem Symbol angeführten Vorschriften kann Schäden an Personen und Dingen verursachen.

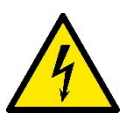

#### **STROMSCHLAGGEFAHR.**

Die nicht erfolgte Einhaltung der nach dem Symbol angeführten Vorschriften kann große Gefahren für die Unversehrtheit von Personen bewirken.

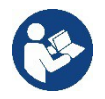

**Allgemeine Hinweise und Informationen.**

#### **HINWEISE**

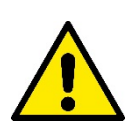

**Die Produkte dieser Aufführung gehören zu der Typologie der professionellen Einrichtungen und der Isolierungsklasse 1 an.**

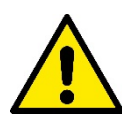

Vor Installationsbeginn aufmerksam diese Dokumentation durchlesen. Installation und Betrieb müssen mit den Sicherheitsvorschriften des Installationslandes des Produktes übereinstimmen. Der gesamte Vorgang muss fachgerecht ausgeführt werden.

Die Nichteinhaltung dieser Sicherheitsvorschriften stellt nicht nur eine Gefahr für Personen dar und kann Sachschäden verursachen, sondern lässt außerdem auch jeden Garantieanspruch verfallen.

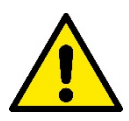

#### **Fachpersonal**

Die Installation soll unbedingt durch qualifiziertes Fachpersonal erfolgen, das im Besitz der von den einschlägigen Vorschriften geforderten technischen Anforderungen ist. Qualifiziertes Personal sind die Personen, die aufgrund ihrer Ausbildung, Erfahrung und Schulung sowie aufgrund der Kenntnis der entsprechenden Normen, Vorschiften und Maßnahmen zur Unfallverhütung und zu den Betriebsbedingungen vom Sicherheitsverantwortlichen der Anlage autorisiert wurden, jegliche erforderliche Aktivität auszuführen und dabei in der Lage sind, Gefahren zu erkennen und zu vermeiden. (Definition für technisches Personal IEC 364)

Dieses Gerät kann von Kindern ab 8 Jahren und von Personen mit verringerten physischen, sensorischen oder mentalen

## **DEUTSCH**

Fähigkeiten oder Mangel an Erfahrung und Wissen benutzt werden, wenn sie beaufsichtigt werden oder Anweisungen zum sicheren Gebrauch des Geräts erhalten haben und die damit verbundenen Gefahren verstehen.

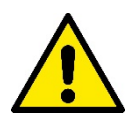

#### **Sicherheit**

Der Gebrauch ist nur dann erlaubt, wenn die elektrische Anlage durch Sicherheitsvorschriften gemäß den im Installationsland des Produktes geltenden Verordnungen gekennzeichnet ist (für Italien CEI 64/2).

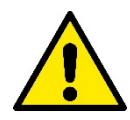

Das Netzkabel darf niemals zum Tragen oder Bewegen des Geräts verwendet werden.

Kabel niemals von der Steckdose durch Ziehen am Kabel trennen.

Die fehlende Beachtung der Hinweise kann Gefahrensituationen für Personen oder Dinge verursachen und zur Unwirksamkeit der Produktgarantie führen.

#### **Besondere Hinweise**

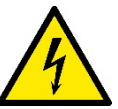

**Bevor auf die Elektrik oder Mechanik der Anlage zugegriffen wird, muss diese immer von der Netzspannung getrennt werden. Nach der Trennung des Geräts von der Spannungsversorgung mindestens fünf Minuten abwarten, bevor das Gerät geöffnet wird.** Zulässig sind nur fest verdrahtete Netzanschlüsse.

# <span id="page-40-0"></span>**1. ALLGEMEINES**

ESY I/O wurde entwickelt, um die Esyline-Produktreihe mit folgenden Funktionen auszustatten: opto-isolierte Ein- und Ausgänge, Zugriff über BMS-Systeme über MODBUS RTU Rs485, Remote-Drucksensor. ESY I/O wird über die APP DConnect konfiguriert und aktualisiert.

#### <span id="page-40-1"></span>**1.1 Verpackungsinhalt**

- ESY I/O
- **Quick Guide**

#### <span id="page-40-2"></span>**1.2 Anwendungen**

Esy I/O ermöglicht die folgenden Anwendungen:

- Anschluss an BMS (Build Management System) Systeme, mit Intraface RS485 MODBUS RTU
- Anschluss mit Input mit einem sauberen Kontakt (Bsp. Schwimmer)
- Output-Anschluss, (Bsp. Sirene).
- Anschluss eines Ferndrucksensors zur Kompensation des Druckabfalls.

# <span id="page-40-3"></span>**2. INSTALLATION**

Für die erste Installation, bei eventuell notwendiger Wandmontage, wie folgt vorgehen:

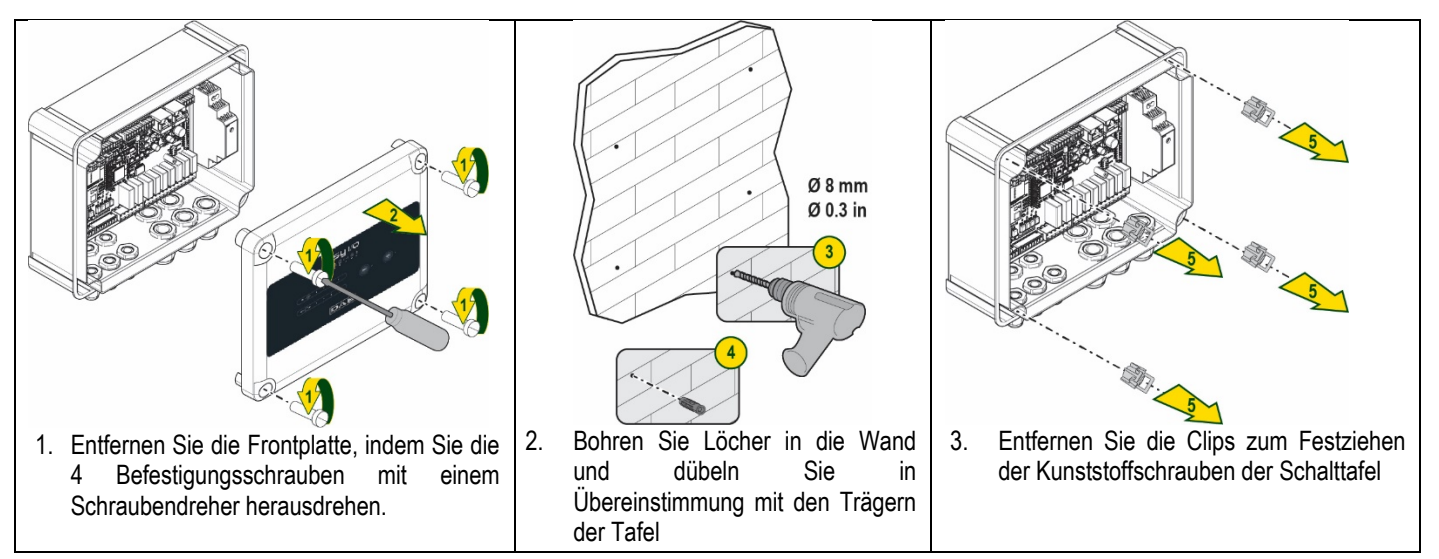

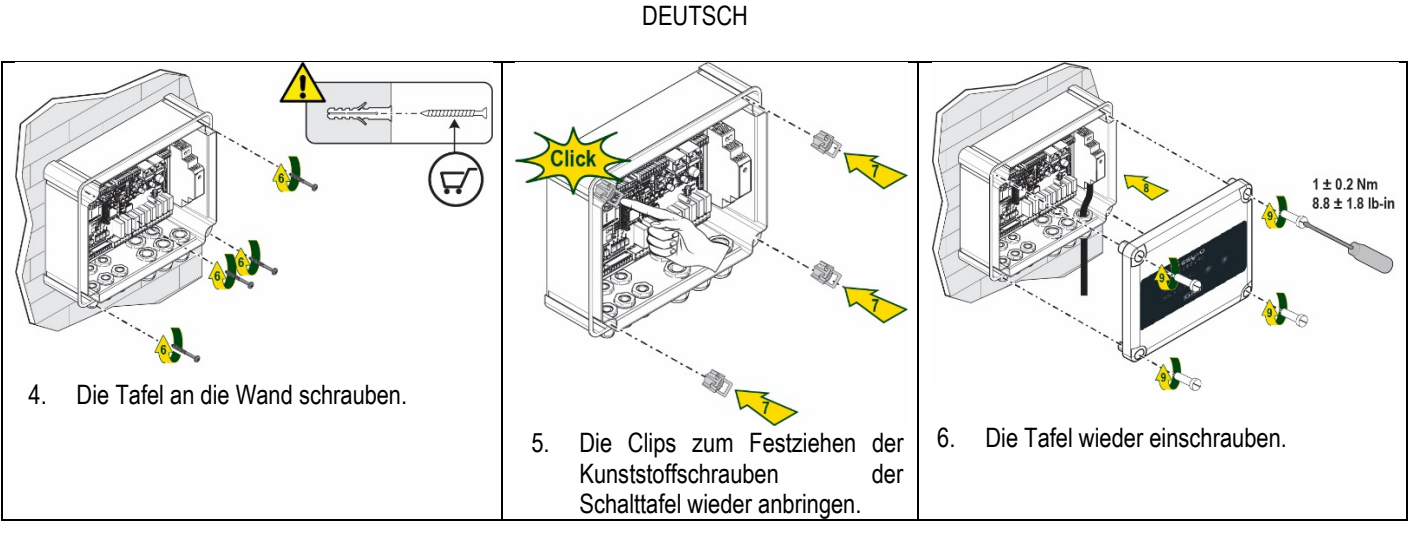

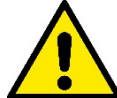

Vergewissern Sie sich vor dem Wiederanschrauben der Tafel, dass das Kabel zwischen den beiden Platinen richtig angeschlossen ist !

# <span id="page-41-0"></span>**2.1 Stromanschlüsse**

ESY I/O erfordert den Anschluss eines einphasigen L-N-Netzkabels, dessen Eigenschaften wie folgt sein müssen:

- Einzelner Kupferkabelabschnitt mindestens 0.8mm2 (AWG 18)
- Max. Durchmesser Hülle 10 mm
- Mindestdurchmesser Hülle 5 mm
- 1. Führen Sie das Kabel in die in Abbildung 1 orange eingekreiste Kabelverschraubung ein (Kabelverschraubung 3).

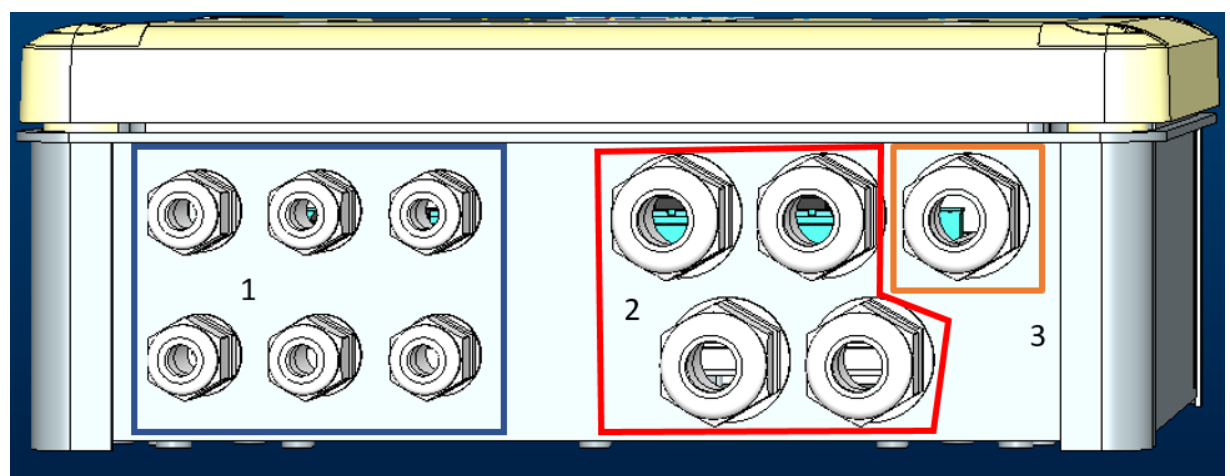

*Abbildung 1: Abbildung Vorderseite Kabelverschraubung*

- 2. Schließen Sie das Netzkabel an, bevor Sie die Frontplatte wie in der folgenden Abbildung gezeigt schließen:
- 3. Die Kabelverschraubung anziehen, um den IP-Grad der Schalttafel beizubehalten

Je nach Anwendung kann der Anwender weitere Stromanschlüsse ausführen, siehe Abbildung 1.

Mit den Kabelverschraubungen des Abschnitts 1 können Sie die Eingänge (siehe Abschnitt 2.7), den Drucksensor (siehe Abschnitt 2.9) und den Rs485 Modbus (siehe Abschnitt 2.10) verdrahten.

Verdrahten Sie die Ausgänge mit Hilfe der Kabelverschraubungen in Abschnitt 2 (siehe Abschnitt 2.8).

## <span id="page-41-1"></span>**2.2 Produkteigenschaften**

Es folgen die Eigenschaften des Produkts:

- Versorgungsspannung: 100-240 VAC
- Frequenz: 50-60Hz
- Nennstrom (rms) @ 230 VAC: 125 mA
- Opto-isolierte digitale Inputs: 4
- Output: 4 NO (Normal geöffnet, max. 5A @230VAC
- $-$  1 RS485 (Modbus RTU)
- Betriebstemperatur: 0 50° C
- Schutzgrad: IP55
- Funkmodule:
	- o Wireless Eigentümer DAB (IEEE 802.15.4), FFC ID: OA3MRF24J40MA<br>○ Wifi (WLAN) (802.11 b/a/n 2.4 GHz)
	- o Wifi (WLAN) (802.11 b/g/n 2.4 GHz)
	- Bluetooth V4.2 BR/EDR, Bluetooth LE

## <span id="page-42-0"></span>**2.3 Nutzerschnittstelle**

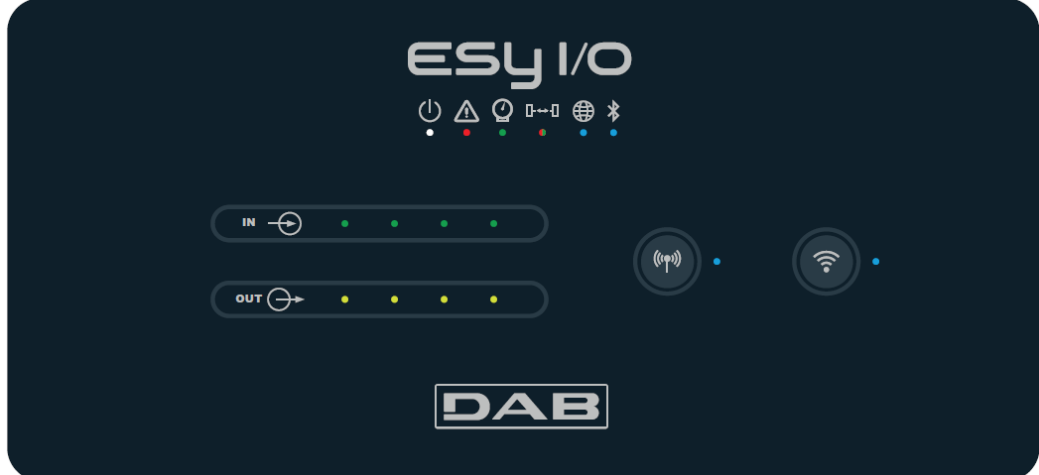

## *Abbildung 2: Etikette Esy I/O*

In Esy I/O sind Leds vorhanden, um den Betriebszustand des Systems anzuzeigen.

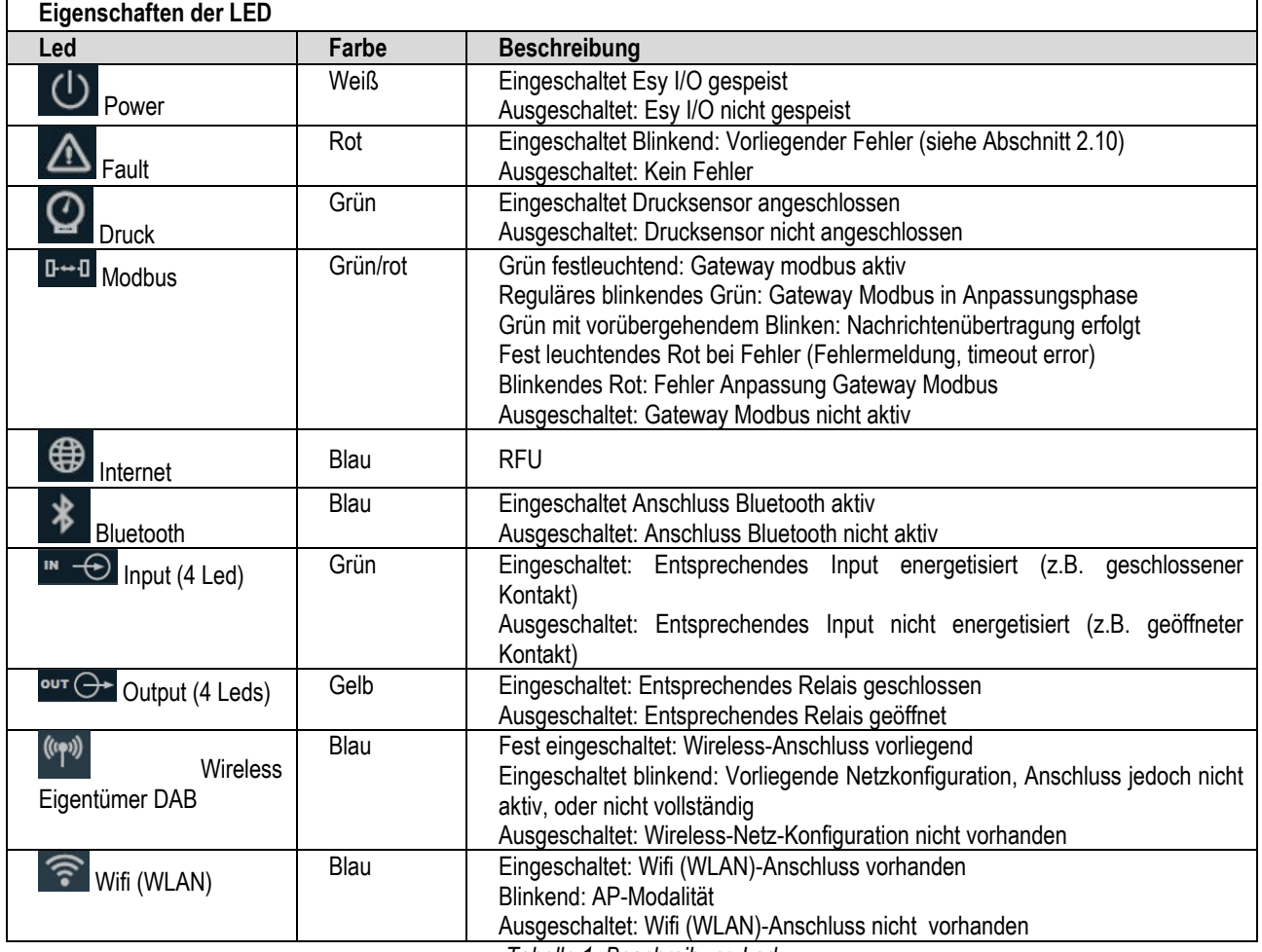

*Tabelle 1: Beschreibung Led* 

### **DEUTSCH**

Esy I/O hat zwei Berührungstasten in der Schnittstelle (Wireless und WLAN). Während der Betätigung der Touch-Taste blinkt die entsprechende Led schnell. Die folgend beschriebene Betätigung der Steuerungen wird durch einen Ton bestätigt.

## <span id="page-43-0"></span>**2.4 Lokaler Anschluss über APP**

Die "Smart Solution" APP DConnect stellt die Schnittstelle für die lokale Steuerung des Esy I/O-Geräts dar. Über die APP DConnect ist es möglich, das Produkt zu aktualisieren und die wichtigsten Daten des Geräts mit einer bequemen APP zu konfigurieren, die einfach anzuwenden ist und immer zur Verfügung steht. Über die APP ist es möglich, örtlich mit dem Produkt zu interagieren, über das entsprechende Menü "Direktanschluss", das direkt über die Hauptseite der APP zugänglich ist.

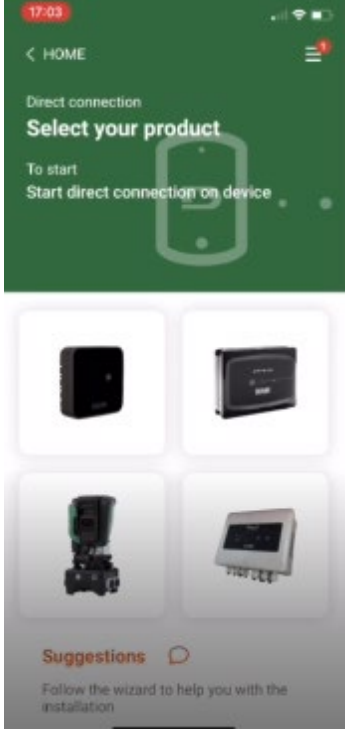

*Abbildung 3: Hauptbildschirmseite APP Dconnect*

Wählen Sie das Bild aus, das sich auf das Esy I/O-Produkt bezieht, und folgen Sie den Anweisungen während des Verfahrens.

#### <span id="page-43-1"></span>**2.5 Software-Aktualisierung**

Die Aktualisierungen garantieren eine bessere Nutzbarkeit der vom Produkt gebotenen Leistungen. Bevor das Produkt verwendet wird, sicherstellen, dass es auf die zuletzt verfügbare Software-Version aktualisiert wurde. Während der Software-Aktualisierung können die einbezogenen Produkte ihre Funktionen nicht ausführen. Aus diesem Grund empfehlen wir eine überwachte Aktualisierung. **HINWEIS 1:** Die Aktualisierung kann bis zu 5 Minuten pro Produkt dauern, danach startet das Gerät wieder.

#### <span id="page-43-2"></span>**2.6 Wireless-Anschluss DAB Eigentümer**

Die grundsätzliche Funktion von Esy I/O ist der Anschluss über eine Wireless-Schnittstelle 802.15.4, mit DAB-Eigentumsprotokoll, mit einem oder mehreren unterstützten e.syline-Produkten.

Die Eigentumsfunkverbindung ist auch für die Ausrichtung erforderlich, um Esy I/O als Modbus-Gateway zu verwenden (siehe Abschnitt 2.10 ).

#### **Prozedur des Wireless-Eigentumsanschlusses**

Es ist möglich, Esy I/O mit einem Gerät oder mit mehreren Geräten zu verbinden, indem Sie die folgende Vorgehensweise befolgen: • Das anzuschließende Gerät in den Assoziationsstatus bringen (siehe Handbuch des zu verbindenden Produkts)

 $(0, 0)$ 

• Die Taste auf Esy I/O mindestens **5 Sekunden** lang drücken, dann abwarten, dass die blaue Led (siehe Tabelle 1) fest aufleuchtet.

Um die Prozedur zu **unterbrechen**, ist es möglich, die **linke Taste** auf Esy I/O zu drücken.

Im Falle einer kurzzeitigen Unterbrechung der Verbindung mit dem zugehörigen Gerät blinkt die blaue LED, um anzuzeigen, dass das Gerät nicht verbunden ist, aber versucht, die Verbindung wiederherzustellen.

Die Konfiguration des drahtlosen Netzwerks bleibt erhalten, auch wenn das Gerät vorübergehend ausgeschaltet wird.

# **Verfahren zum Trennen und Zurücksetzen der Wireless-Konfiguration**

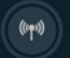

5 Sekunden lang die Taste drücken. Wenn der Vorgang erfolgreich ausgeführt wurde, erlischt die blaue Led.

# <span id="page-44-0"></span>**2.7 Opto-isolierte digitale Inputs**

ESY I/O verfügt über die Möglichkeit, bis zu 4 opto-isolierte Eingänge anzuschließen.

Die 4 digitalen Eingänge sind optoisoliert, sie können sowohl mit negativen und positiven Gleichspannungen als auch mit Wechselstrom 50-60 Hz gespeist werden. Die Tabelle 2 beschreibt die Eigenschaften und Grenzen der digitalen Eingänge:

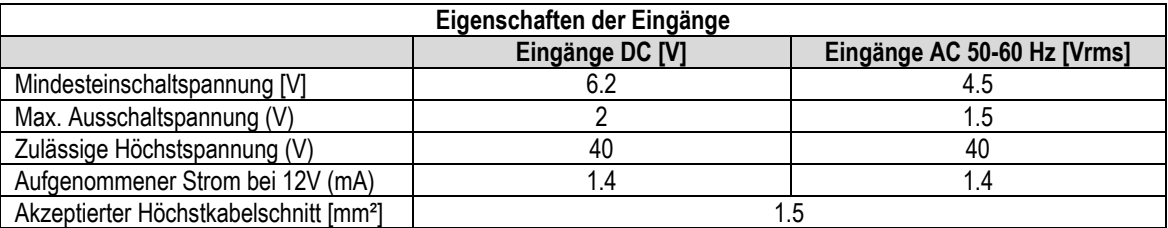

#### *Tabelle 2: Eingangseigenschaften*

Die Anschlüsse der opto-isolierten Endstücke erfolgen unter Anwendung einer Spannung an den Endstücken oder durch einen überbrückten Anschluss des gemeinsamen Signals an GND und Anschluss des Signals In an einen Kontakt (Bsp. Schwimmer, Druckwächter usw.)

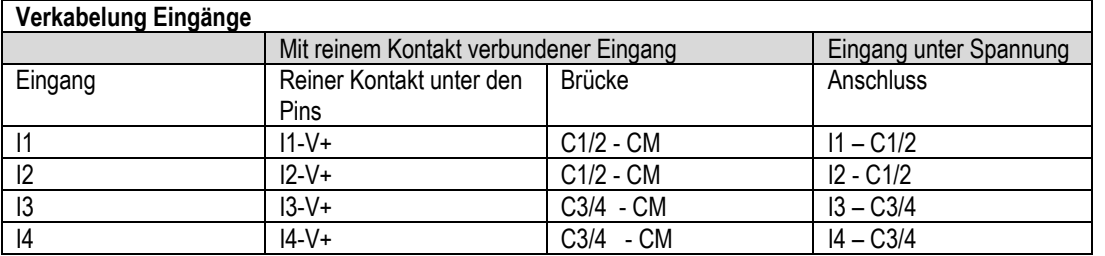

## Tabelle 3: Verkabelung Eingänge

Unten, Abbildung 4: Beispiel Anschluss reiner Kontakt Abbildung 4, ein Beispiel einer Verkabelung eines reinen Kontakts an l1.

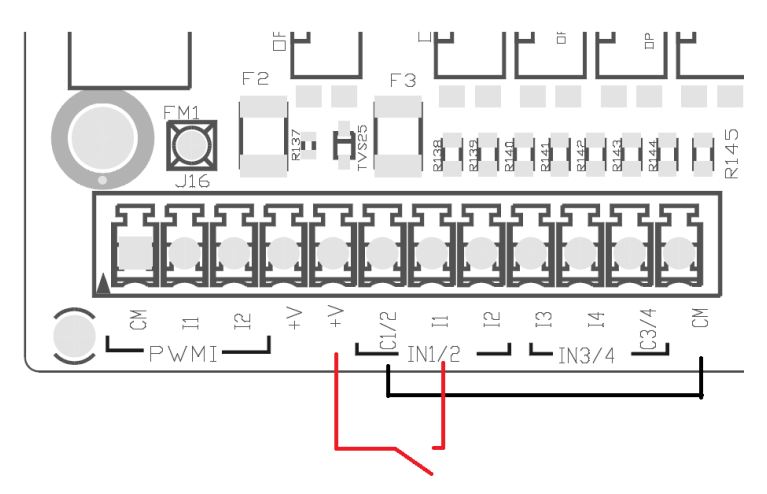

Abbildung 4: Beispiel Anschluss reiner Kontakt

Für die Konfiguration der Eingänge (Bsp. Schwimmer, Druckwächter, Disable usw.) Bezugnahme auf das Handbuch des an ESY I/O angeschlossenen Geräts.

Der Status der Inputs wird von den Leds Input (siehe Tabelle 1) und in der Seite des Status der APP (siehe Abbildung 5) angezeigt.

## **DEUTSCH**

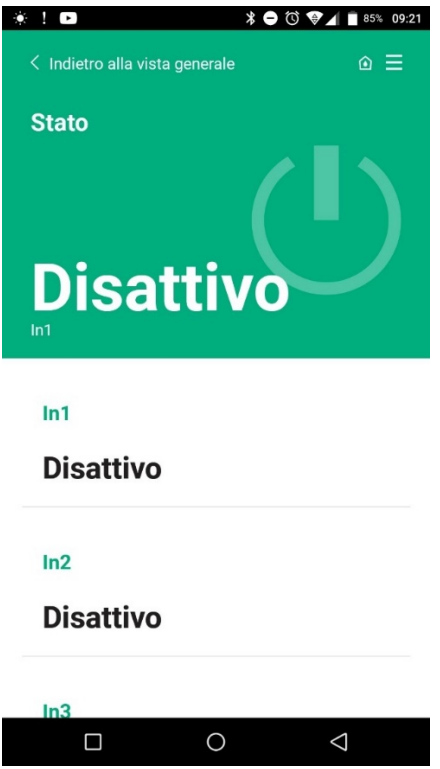

*Abbildung 5: Seite Status Input*

## <span id="page-45-0"></span>**2.8 Ausgangskontakte**

Die Anschlüsse der folgend aufgeführten Ausgänge beziehen sich auf das Klemmenbrett mit der Serigraphie O1, O2 und CA. Die Tabelle beschreibt die Eigenschaften und Limits der Ausgangskontakte.

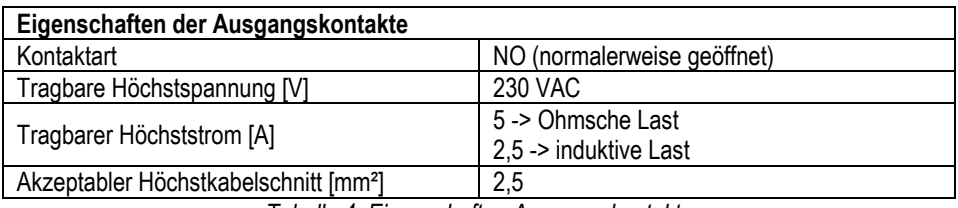

*Tabelle 4: Eigenschaften Ausgangskontakte* 

Es folgen die Übereinstimmungen zwischen den Relais und der Outputs:

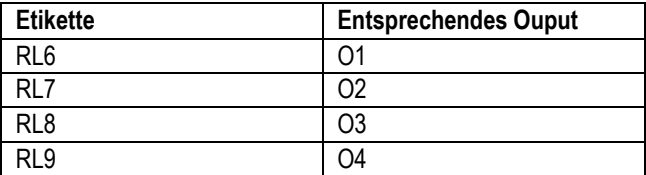

*Tabelle 5: Übereinstimmung Relay Output* 

Es folgt ein Anschlussbeispiel am Output O1 mit einer Last von 230V

**DEUTSCH** 

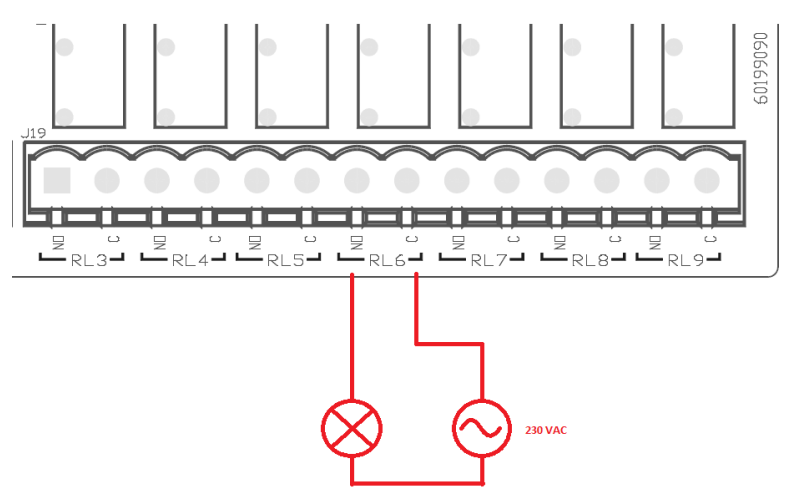

*Abbildung 6: Beispiel Anschluss O1 mit 230V*

Das Ein- und Ausschalten ist abhängig von den am Gerät/Gerätegruppe vorgenommenen Einstellungen (siehe zugehöriges Produkthandbuch). Der Status der Outputs wird von den Leds Output (siehe Tabelle 1) und in der Seite des Status der APP (siehe Abbildung 7) angezeigt.

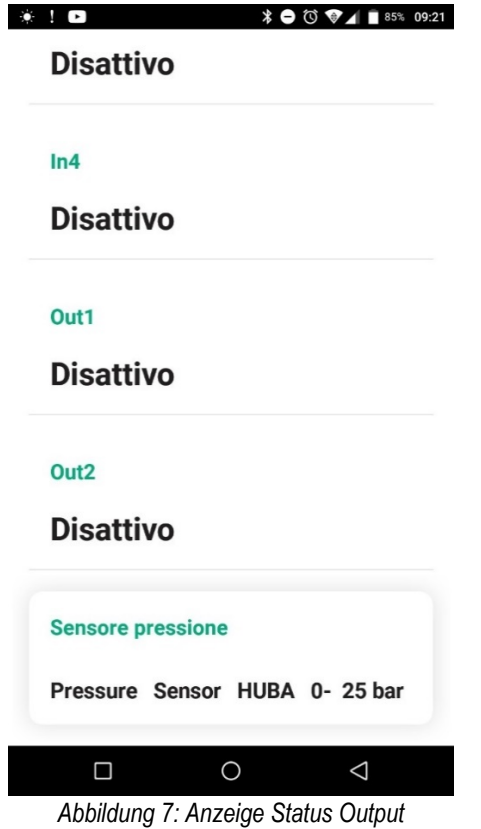

<span id="page-46-0"></span>**2.9 Remote-Drucksensor**

Esy I/O ermöglicht die Verwendung von Nr. 1 Remote-Drucksensor, direkt am 4-poligen Anschluss PR1 (siehe Abbildung 8).

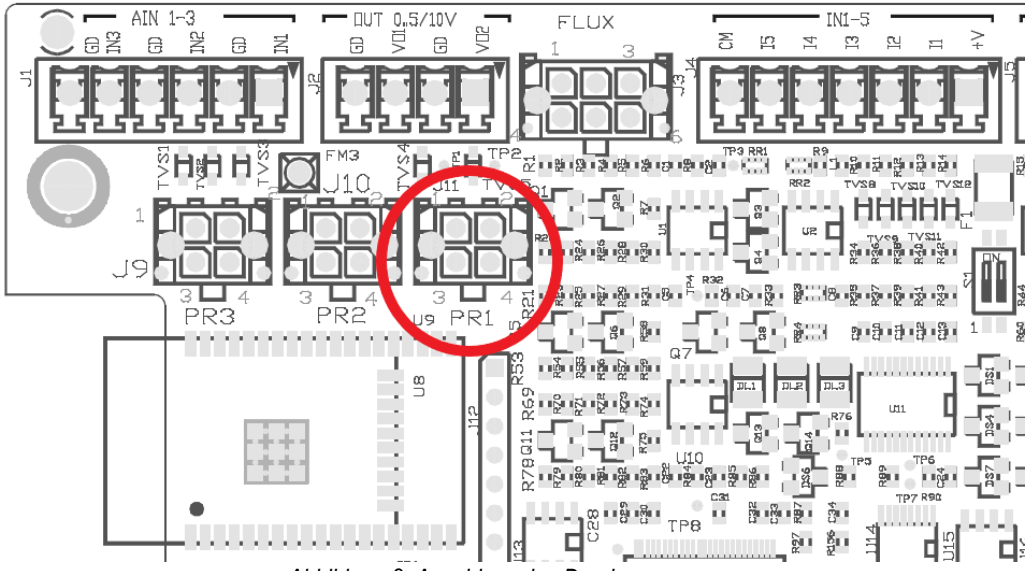

*Abbildung 8: Anschluss des Drucksensors*

Die Anwendungsweise ist abhängig von den am Gerät/Gerätegruppe vorgenommenen Einstellungen (siehe zugehöriges Produkthandbuch). Über die APP Dconnect ist es möglich, den verwendeten Sensor auszuwählen.

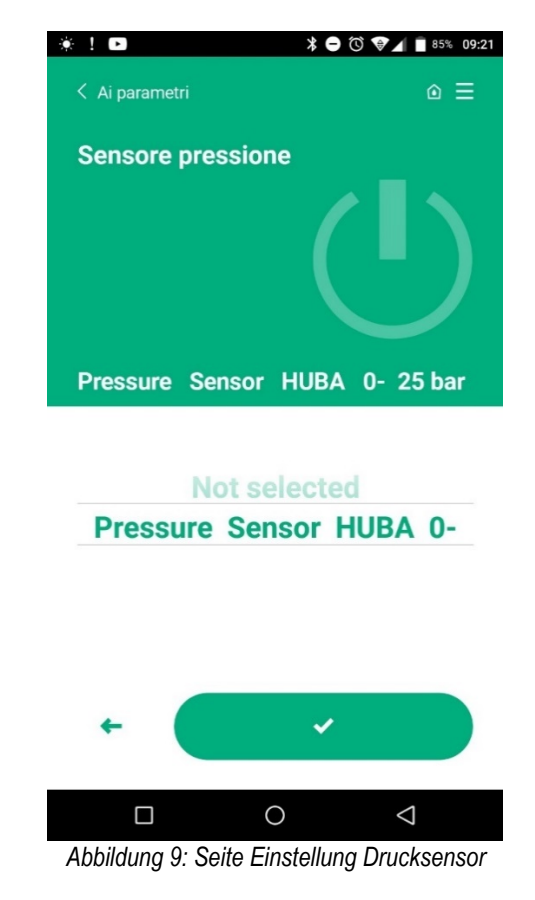

Die derzeit unterstützten Sensoren lauten:

1) Drucksensor HUB 0-25 bar

#### <span id="page-47-0"></span>**2.10 Anschluss Rs485 Modbus RTU**

Esy I/O kann als RS485-Gateway mit MODBUS RTU-Protokoll verwendet werden, um die Datenüberwachung und Steuerung der von Esy I/O unterstützten Geräte durchzuführen.

## **Verkabelung**

Die ModBus-Kommunikation über RS485- 2-wire erfordert die Verwendung von 3 Kabeln (A, B und GND). Die 3

Kabel korrekt anschließen. Die Anwendung eines geschützten 2-Pole-Kabels mit einem verflochtenen Paar, 120 Ohm angepasst, falls Abschlusswiderstände verwendet werden müssen.

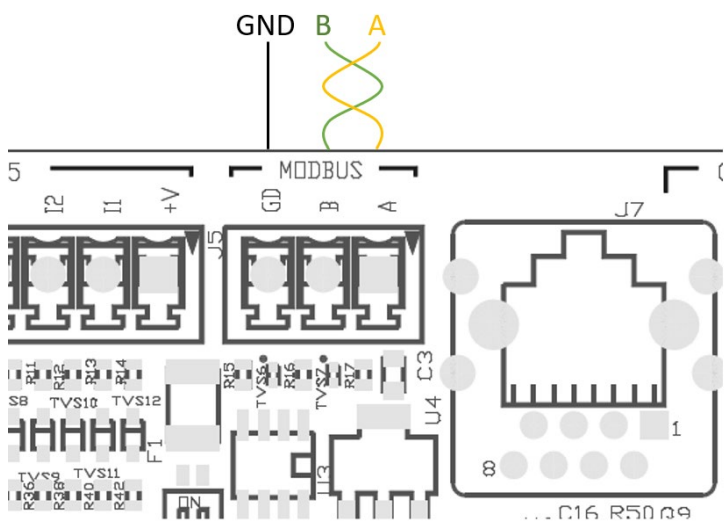

*Abbildung 10: Verkabelung Rs485 Modbus*

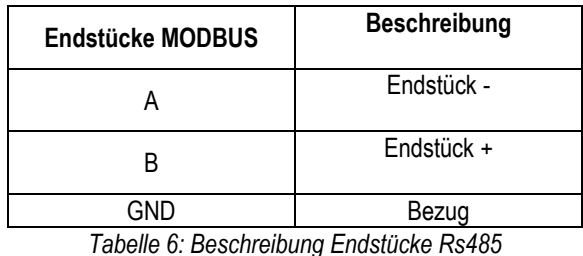

Es folgt die Darstellung eines typischen Anschlusses mit einem BUS Typ RS485.

Der empfohlene Anschluss ist immer der Daisy-Chain-Typ (Option 1). Stellen Sie keine Stern- (Option 2) oder Ringverbindungen her. Die Abschlusswiderstände werden bei Bedarf in die erste und letzte Vorrichtung im Bus eingefügt (z.B. Abbildung 11: Die Abschlusswiederstände werden in Master BMS und Vorrichtung n) eingesetzt – Abbildung 11: Beispiele Bus-Verkabelung.

Die empfohlene Höchstzahl an angeschlossenen Vorrichtungen beträgt 32, in Übereinstimmung mit den anderen Vorrichtungen im Netz. Die Länge der Kabel hängt vom gewählten Baudrate ab, d.h. je höher der Baudrate ist, umso geringer muss die Länge der Kabel sein.

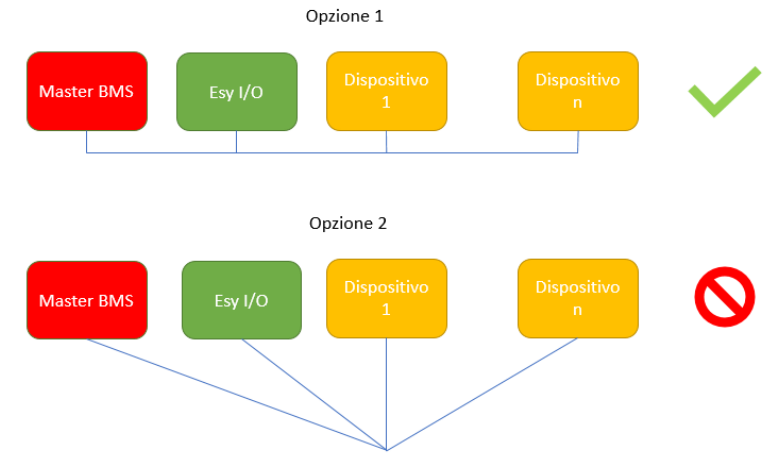

*Abbildung 11: Beispiele Bus-Verkabelung* 

## **Konfiguration Parameter**

Die Konfiguration der Esy I/O-Parameter erfolgt über die Dconnect APP, die eine Punkt-zu-Punkt-Verbindung über das Smartphone herstellt.

**DEUTSCH** 

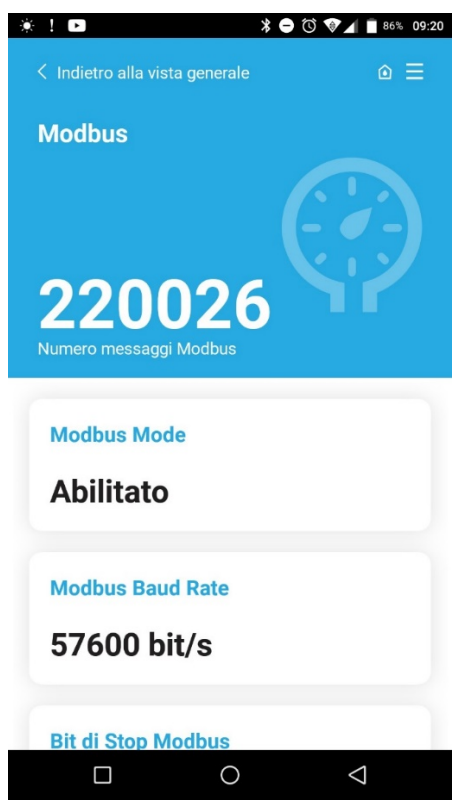

*Abbildung 12: Seite APP Einstellung Parameter Modbus*

Die Eigenschaften des Modbus-Anschlusses lauten (fettgedruckt die Optionen bei der ersten Einschaltung):

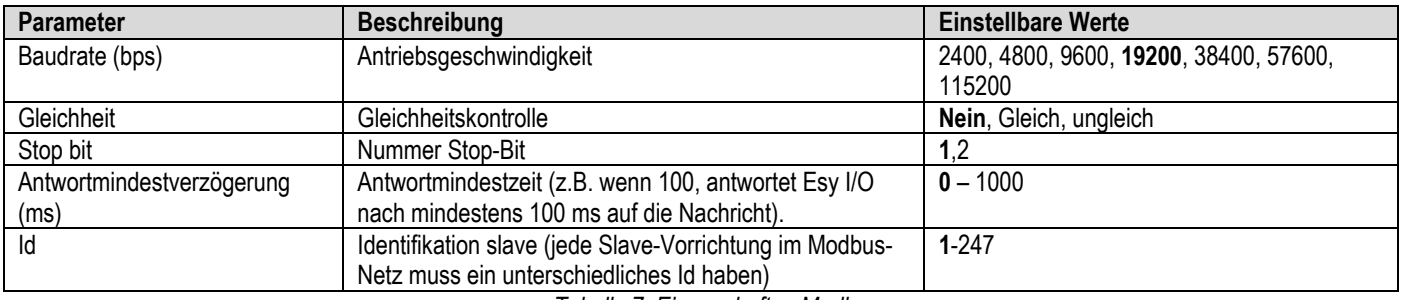

*Tabelle 7: Eigenschaften Modbus* 

Was die Information hinsichtlich der einsehbaren bzw. Änderbaren Modbus-Register betrifft, bezieht man sich auf das Handbuch der mit Esy I/O verbundenen Vorrichtung.

**WICHTIG!** Um die Modbus-Peripherie zu verwenden, aktivieren Sie sie über die APP, indem Sie den Parameter Modbus-Modus konfigurieren.

## <span id="page-49-0"></span>**2.11 Verwaltung Störungen**

Die Tabelle 8 beschreibt die möglichen Störungen, die von Esy I/O festgestellt werden könnten.

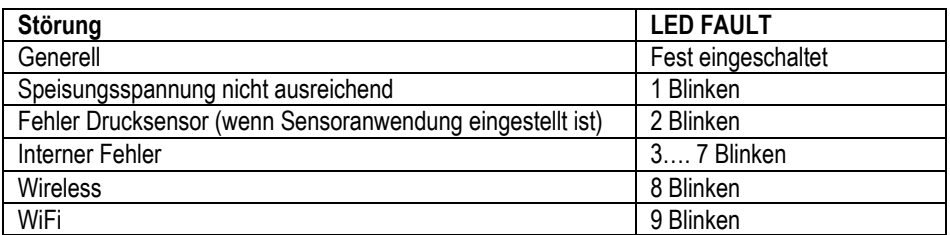

*Tabelle 8: Liste der Störungen* 

# <span id="page-50-0"></span>**3. LÖSUNG DER PROBLEME**

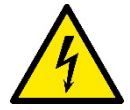

Vor der Störungssuche **aufgrund der Verkabelung** muss der Strom der Pumpe abgestellt werden (indem der Stecker aus der Steckdose gezogen wird).

# Es folgt eine Liste möglicher Probleme:

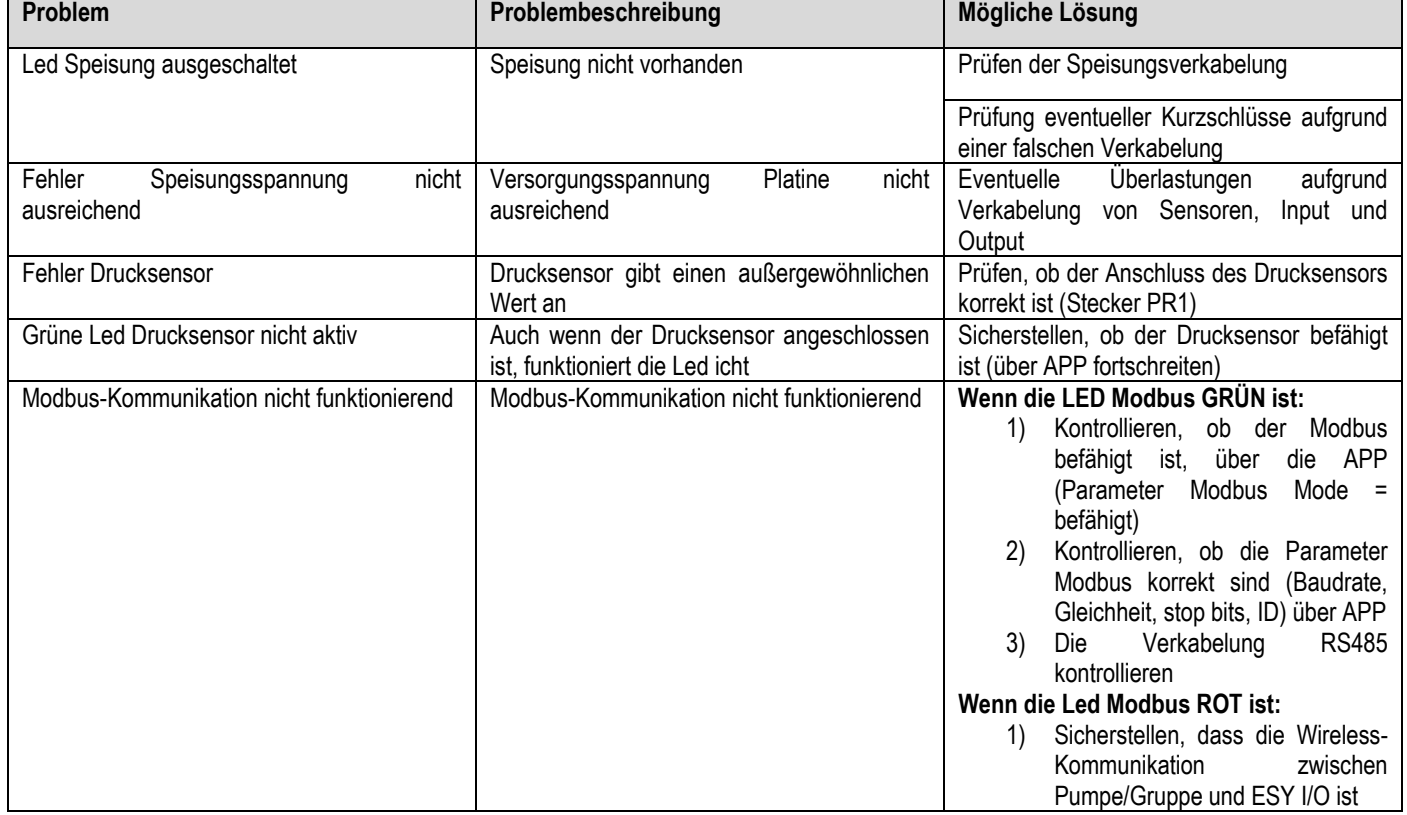

# **ÍNDICE**

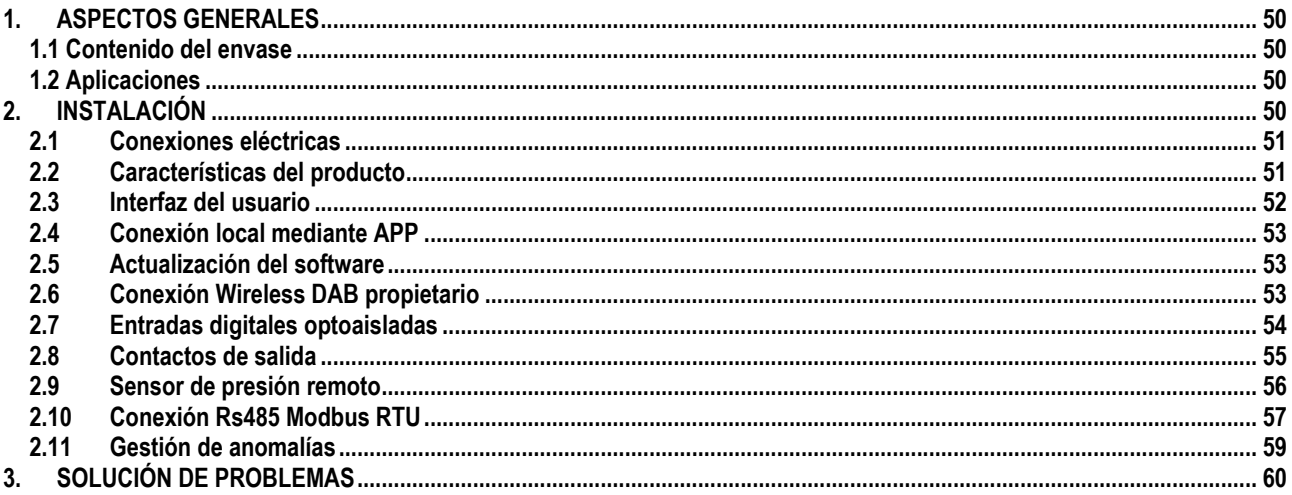

# **LEYENDA**

En el manual se han utilizado los siguientes símbolos:

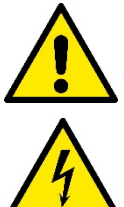

# **SITUACIÓN DE PELIGRO GENÉRICO.**

El incumplimiento de las prescripciones indicadas por este símbolo puede provocar daños a las personas y a los bienes.

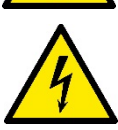

## **SITUACIÓN DE PELIGRO POR DESCARGA ELÉCTRICA.**

El incumplimiento de las prescripciones indicadas por este símbolo puede provocar una situación de riesgo grave para la seguridad de las personas.

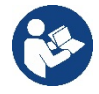

 **Notas e información general.**

## **ADVERTENCIAS**

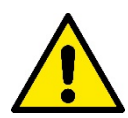

#### **Los productos objeto de la presente exposición entran en la tipología de aparatos profesionales y pertenecen a la clase de aislamiento 1.**

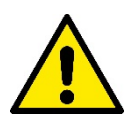

Antes de proceder con la instalación, lea detenidamente esta documentación. La instalación y el funcionamiento deberán ser llevados a cabo de acuerdo con las normas de seguridad del país de instalación del producto. Todas las operaciones deberán ser realizadas correctamente.

El incumplimiento de las normas de seguridad, además de crear peligro para la incolumidad de las personas y dañar los aparatos, anulará todo derecho de intervención en garantía.

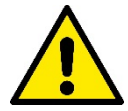

#### **Personal especializado**

La instalación será efectuada por personal competente y cualificado que cuente con los requisitos técnicos requeridos por las normas específicas en materia. Se define personal cualificado las personas que por su formación, experiencia, instrucción y conocimientos de las normas respectivas, prescripciones y disposiciones para la prevención de accidentes y sobre las condiciones de trabajo, están autorizadas por el jefe de la seguridad del sistema a realizar cualquier trabajo que sea necesario y que, durante dicho trabajo, logre darse cuenta y evitar cualquier tipo de peligro. (Definición de personal técnico IEC 364).

Este aparato no puede ser utilizado por niños de menos de 8 años ni por personas con capacidades físicas, sensoriales o mentales reducidas, o que no tengan la experiencia o los conocimientos adecuados, si no están bajo vigilancia o solo tras recibir instrucciones sobre el uso seguro del aparato y haber comprendido los peligros inherentes al mismo.

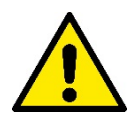

# **Seguridad**

El uso está permitido únicamente si la instalación eléctrica está caracterizada por medidas de seguridad según las Normativas vigentes en el país de instalación del producto (en Italia CEI 64/2).

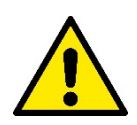

El cable de alimentación no se debe utilizar nunca para transportar o desplazar el dispositivo

Nunca desenchufe la bomba del tomacorriente tirando del cable.

El incumplimiento de las advertencias podría crear situaciones peligrosas para las personas o bienes y la garantía perdería su validez.

## **Advertencias especiales**

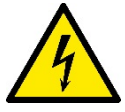

**Antes de intervenir en la parte eléctrica o mecánica del sistema, quitar siempre la tensión de red. Esperar al menos cinco minutos después de desconectar el aparato de la tensión antes de abrir el aparato mismo.** Solo se admiten conexiones de red fuertemente cableadas.

# <span id="page-52-0"></span>**1. ASPECTOS GENERALES**

ESY I/O está diseñado equipar los productos de la gama Esyline con entradas optoaisladas y salidas, acceso a través de sistemas BMS vía MODBUS RTU Rs485, sensor de presión remoto.

ESY I/O se configura y se actualiza a través de la APP DConnect.

## <span id="page-52-1"></span>**1.1 Contenido del envase**

- ESY I/O
- Guía rápida

## <span id="page-52-2"></span>**1.2 Aplicaciones**

Esy I/O permite las siguientes aplicaciones:

- la conexión a sistemas BMS (Build Management System) con interfaz RS485 MODBUS RTU
- Conexión con entrada de contacto limpio (por ej., flotadores)
- Conexión de salida (por ej., sirenas)
- Conexión sensor de presión remoto, con el fin de compensar las fugas de carga

# <span id="page-52-3"></span>**2. INSTALACIÓN**

Para la primera instalación, si se precisa el montaje de pared, seguir los pasos descritos a continuación:

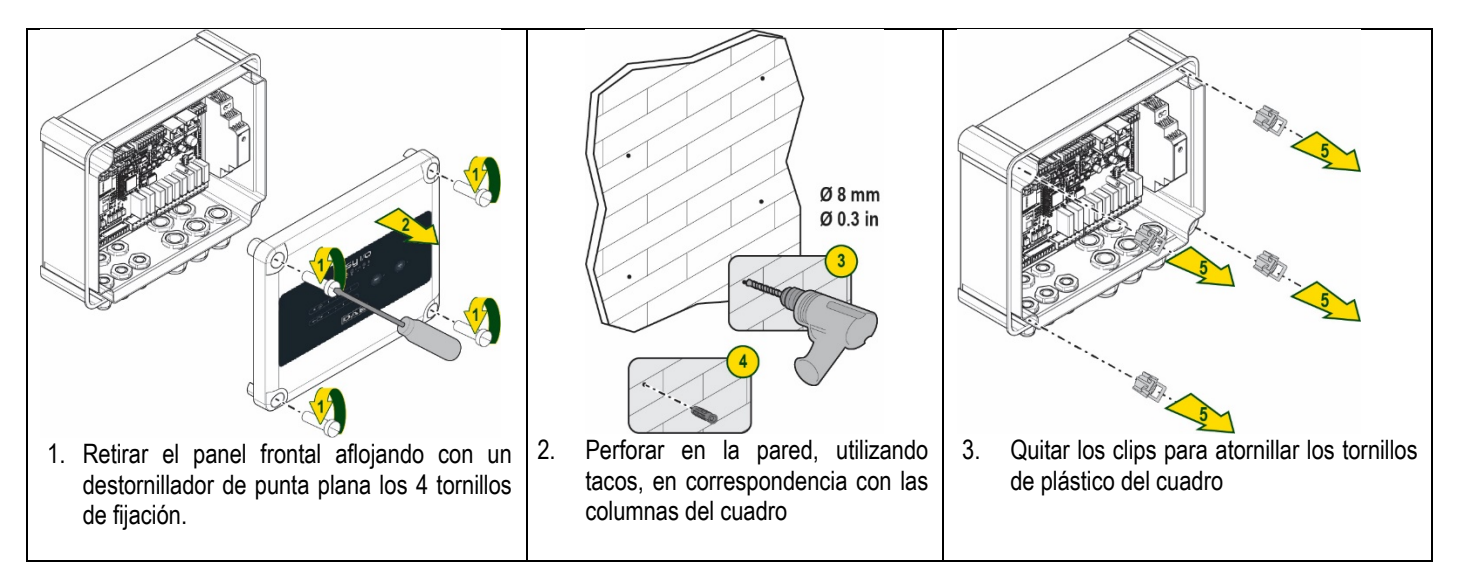

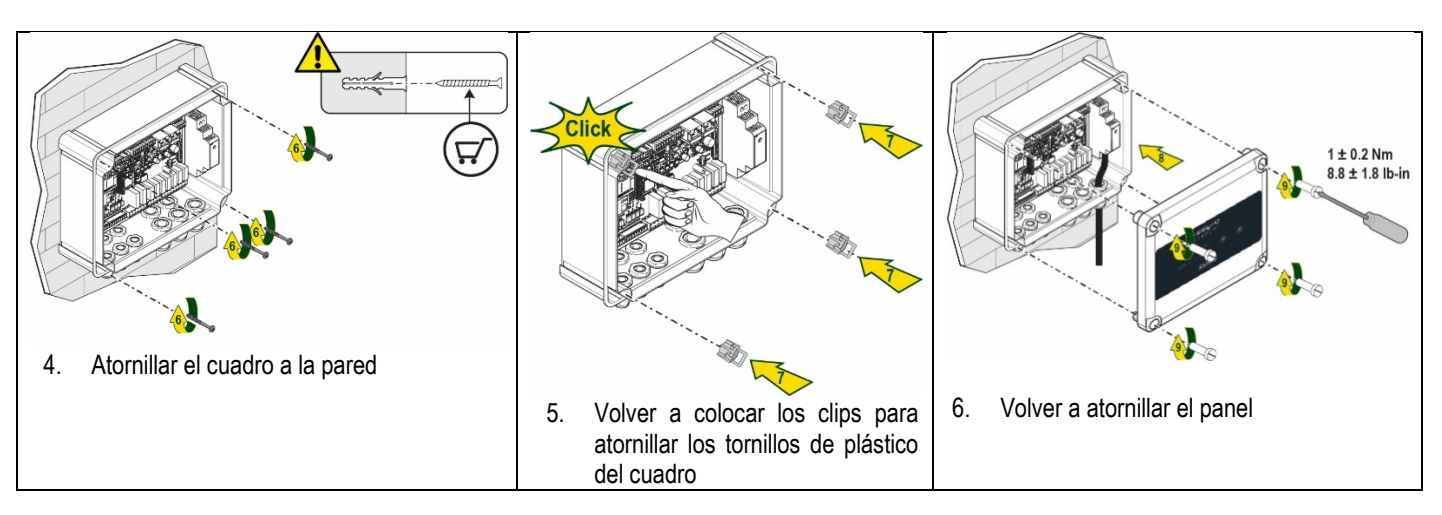

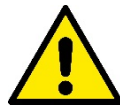

¡Antes de volver a atornillar el panel, asegurarse de que el cable entre las dos tarjetas esté conectado correctamente!

# <span id="page-53-0"></span>**2.1 Conexiones eléctricas**

ESY I/O precisa la conexión de un cable de conexión monofásica L-N cuyas características deben ser las siguientes:

- Sección mínima cobre cable individual 0,8mm<sup>2</sup> (AWG 18)
- Diámetro máximo funda 10mm
- Diámetro mínimo funda 5mm
- 1. Introducir el cable en el prensacables indicado en la [Figura 1,](#page-53-2) rodeado de color naranja (prensacables 3)

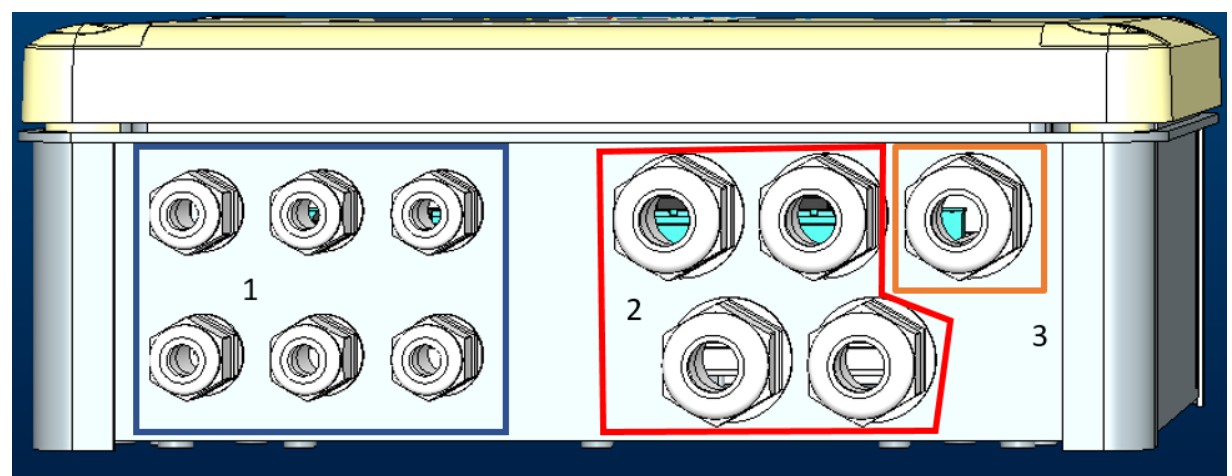

*Figura 1: Imagen frontal prensacables*

- <span id="page-53-2"></span>2. Conectar el cable de alimentación antes de cerrar el panel frontal como se muestra en la imagen siguiente:
- 3. Apretar el prensacables para mantener el grado IP del cuadro

Dependiendo de la aplicación, el usuario puede realizar otras conexiones eléctricas, ve[r Figura 1.](#page-53-2)

Con los prensacables de la sección 1, se realizan cableados de entradas (ver Apartad[o 2.7\)](#page-56-0), sensor de presión (ver Apartad[o 2.9\)](#page-58-0) y Rs485 Modbus (ver Apartad[o 2.10\)](#page-59-0).

Con los prensacables de la sección 2, se realizan los cableados de las salidas (ver Apartad[o 2.8\)](#page-57-0).

## <span id="page-53-1"></span>**2.2 Características del producto**

A continuación se enumeran las características del producto:

- Tensión de alimentación: 100-240 VCA
- Frecuencia: 50-60Hz
- Corriente nominal (rms) @ 230 VCA: 125mA

- Entradas digitales optoaisladas: 4
- Salida: 4 NO (normalmente abiertas), máx. 5A @230VCA
- 1 RS485 (Modbus RTU)
- Temperatura operativa: 0-50 °C
- Grado de protección: IP55
- Módulos Radio:
	- o Wireless Propietario DAB (IEEE 802.15.4), FFC ID: OA3MRF24J40MA
	- $\degree$  Wifi (802.11 b/g/n 2.4 GHz)
	- o Bluetooth V4.2 BR/EDR, Bluetooth LE

## <span id="page-54-0"></span>**2.3 Interfaz del usuario**

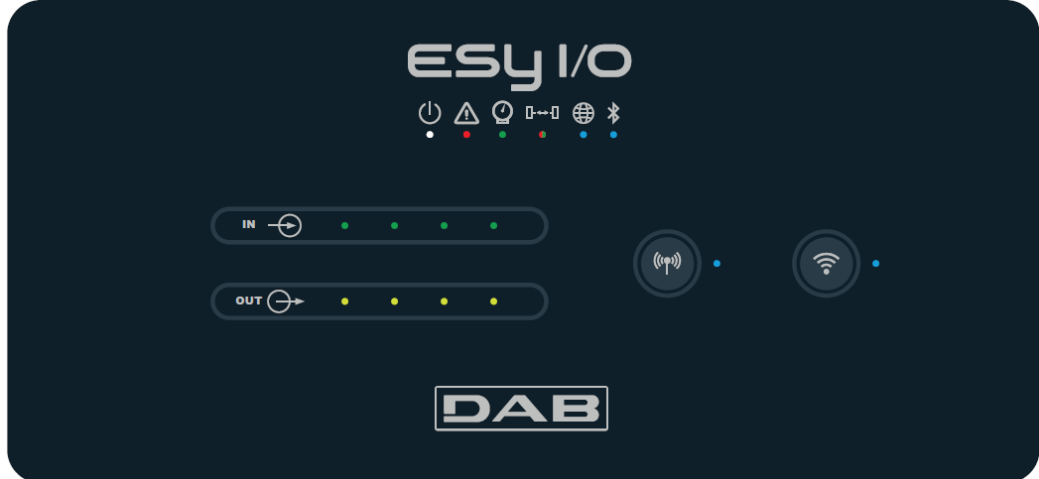

# *Figura 2: Etiqueta Esy I/O*

Esy I/O cuenta con luces LED para indicar el estado de funcionamiento del sistema.

<span id="page-54-1"></span>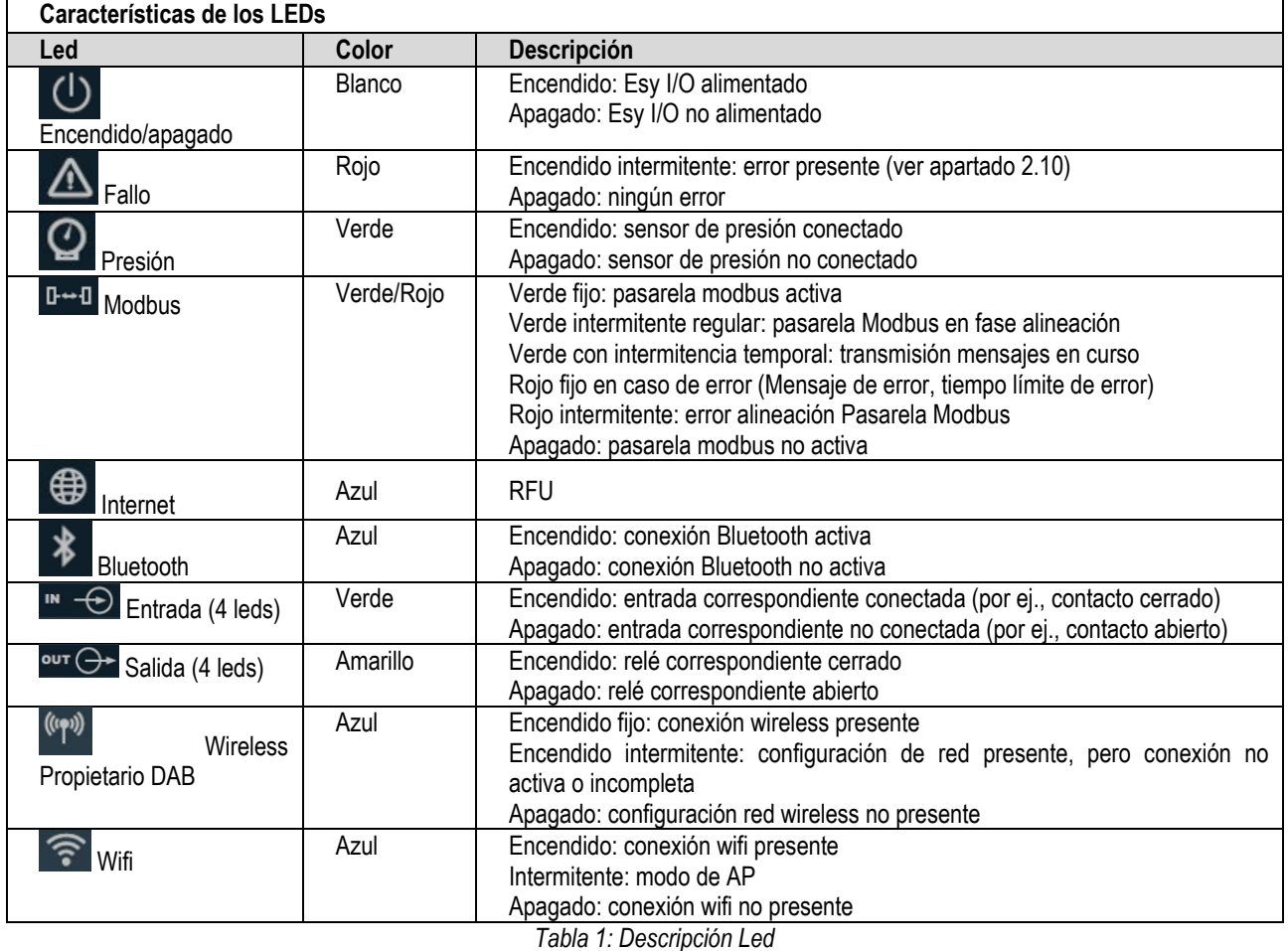

Esy I/O presenta en la interfaz dos botones táctiles (Wireless y wifi). Durante la presión de la tecla táctil, el led correspondiente mostrará una intermitencia rápida. La ejecución de los mandos, descrita a continuación, se confirma con un bip sonoro.

## <span id="page-55-0"></span>**2.4 Conexión local mediante APP**

La "Smart Solution" APP DConnect representa la interfaz para el control local del dispositivo Esy I/O. A través de la APP DConnect se puede actualizar el producto y configurar los principales parámetros del dispositivo con la comodidad de una APP fácil de usar y siempre al alcance de la mano. A través de la APP, se puede interactuar localmente con el producto mediante el menú específico "Conexión Directa" accesible directamente desde la página principal de la APP.

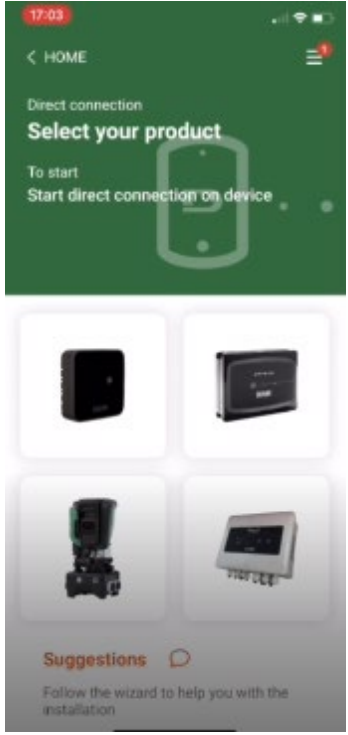

*Figura 3: Pantalla principal APP Dconnect*

Seleccionar la imagen correspondiente del producto Esy I/O y seguir las instrucciones durante el procedimiento.

### <span id="page-55-1"></span>**2.5 Actualización del software**

Las actualizaciones garantizan un mejor aprovechamiento de los servicios que ofrece el producto mismo. Antes de empezar a utilizar el producto, asegurarse de que esté actualizado en la última versión de software disponible. Durante la fase de actualización de software, los productos afectados no podrán realizar sus funciones. Por este motivo, se recomienda una actualización asistida. **NOTA 1**: La actualización puede durar hasta 5 minutos por producto y, al terminar, el dispositivo se reiniciará.

## <span id="page-55-2"></span>**2.6 Conexión Wireless DAB propietario**

La función básica de Esy I/O es poder conectarse mediante una interfaz wireless 802.15.4, que cuenta con protocolo propietario DAB, con uno o varios productos e.syline compatibles.

La conexión wireless propietaria también es necesaria para la alineación útil para utilizar Esy I/O como pasarela Modbus (ver Apartad[o 2.10](#page-59-0) )

#### **Procedimiento de conexión wireless propietario**

Se puede conectar Esy I/O a un dispositivo o a varios dispositivos siguiendo este procedimiento:

• Poner el dispositivo que se debe conectar en el estado de asociación (ver Manual del producto que se debe asociar)

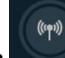

• Pulsar la **tecla** en Esy I/O al menos **5 segundos**, esperar a que el led azul (ver [Tabla 1\)](#page-54-1) se encienda fijo.

Para **interrumpir** el procedimiento, se puede pulsar la **tecla izquierda** en Esy I/O.

En caso de desconexión momentánea del dispositivo asociado, el led azul se pondrá intermitente para indicar que el dispositivo no está conectado, pero está intentando restablecer la conexión.

La configuración de la red wireless también se mantiene en caso de falta de alimentación temporal o de apagado del dispositivo.

# **Procedimiento de desconexión y puesta a cero de configuración wireless**

 $(\mathbf{u}_i)$ 

Pulsar durante **5 segundos la tecla** . Si la operación se ha realizado con éxito el led azul quedará apagado.

## <span id="page-56-0"></span>**2.7 Entradas digitales optoaisladas**

ESY I/O permite conectar hasta 4 entradas optoaisladas.

Las 4 entradas digitales están optoaisladas y se pueden activar tanto con tensiones continuas negativas y positivas como en corriente alterna de 50-60 Hz. L[a Tabla 2](#page-56-1) describe las características y los límites de las entradas digitales:

| Características de las entradas                    |                 |                             |
|----------------------------------------------------|-----------------|-----------------------------|
|                                                    | Entradas CC [V] | Entradas CA 50-60 Hz [Vrms] |
| Tensión mínima de encendido [V]                    | 6.2             | 4.5                         |
| Tensión máxima de apagado [V]                      |                 |                             |
| Tensión máxima admisible [V]                       | 40              | 40                          |
| Corriente absorbida a 12V [mA]                     |                 |                             |
| Sección máx. del cable aceptada [mm <sup>2</sup> ] |                 |                             |

*Tabla 2: Características de las entradas*

<span id="page-56-1"></span>Las conexiones de los terminales optoaislados se producen aplicando una tensión a los terminales o conectando el puente la señal común con GND y conectando la señal In a un contacto (por ej., flotador, presostato, etc.)

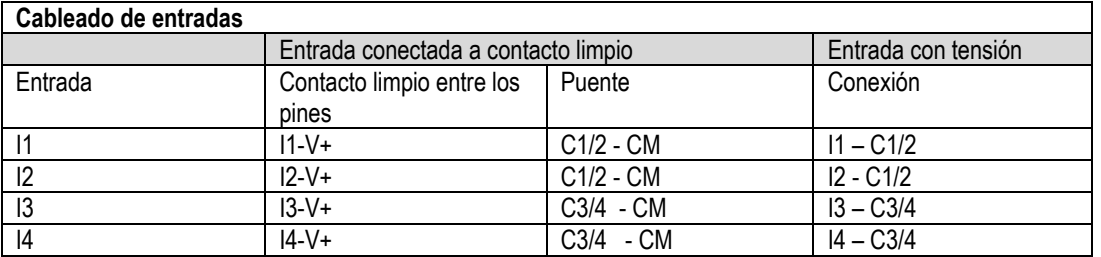

Tabla 3: Cableado de entradas

A continuación, Figura 4: [Ejemplo de conexión de contacto limpio](#page-56-2) [Figura 4,](#page-56-2) un ejemplo de cableado de contacto limpio en I1.

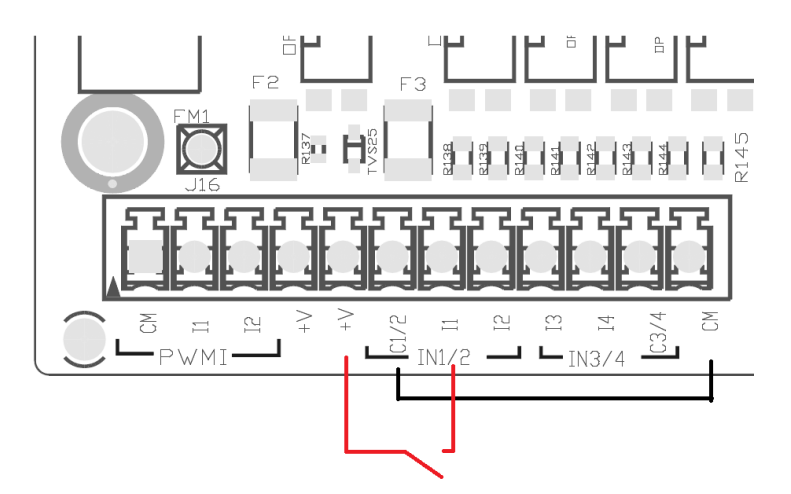

Figura 4: Ejemplo de conexión de contacto limpio

<span id="page-56-2"></span>Para la configuración de las entradas (por ej., flotador presostato, deshabilitar, etc.) consultar el manual del dispositivo conectado a ESY I/O. El estado de las entradas se visualiza tanto con los leds de entradas (ve[r Tabla 1\)](#page-54-1) como en la página de Estado de la APP (ve[r Figura 5\)](#page-57-1).

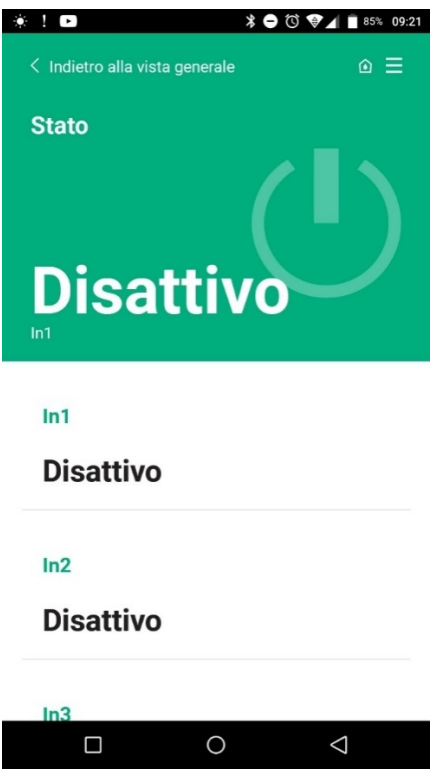

*Figura 5: Página Estado Entrada*

## <span id="page-57-1"></span><span id="page-57-0"></span>**2.8 Contactos de salida**

Las conexiones de las salidas enumeradas a continuación hacen referencia a las regletas de bornes indicadas con la serigrafía O1, O2 y CA. La Tabla 3 describe las características y los límites de los contactos de salida.

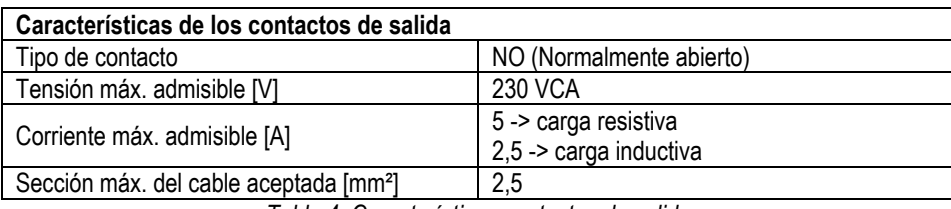

*Tabla 4: Características contactos de salida*

A continuación se describen las correspondencias entre los relés y las salidas:

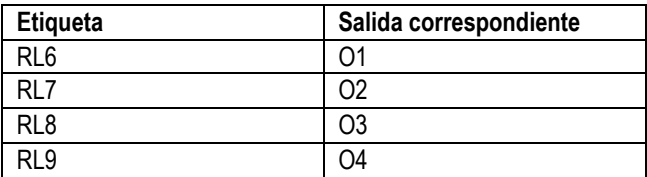

*Tabla 5: Correspondencia Relé Salida*

A continuación se muestra un ejemplo de conexión, en la salida O1 con carga de 230V

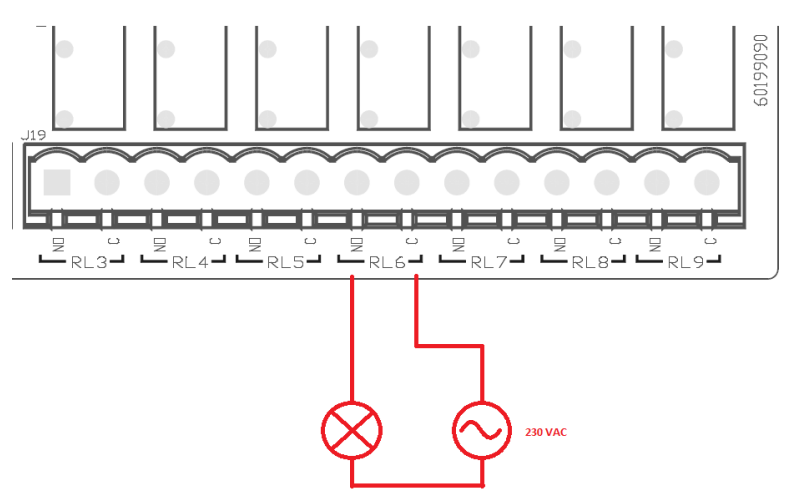

*Figura 6: Ejemplo de conexión O1 con carga de 230V*

El encendido y el apagado dependerán de los ajustes realizados en el dispositivo/grupo de dispositivos (ver manual de producto asociado). El estado de las salidas se visualiza tanto con los leds de salidas (ver [Tabla 1\)](#page-54-1) como en la página de Estado de la APP (ver [Figura 7\)](#page-58-1).

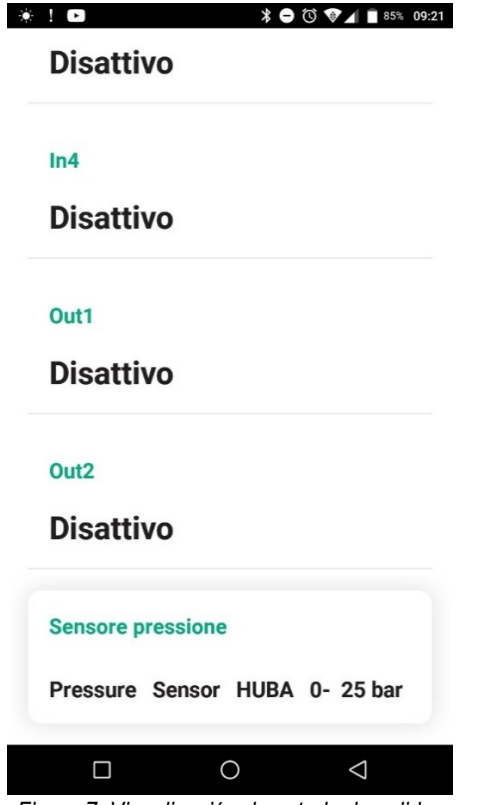

*Figura 7: Visualización de estado de salidas*

## <span id="page-58-1"></span><span id="page-58-0"></span>**2.9 Sensor de presión remoto**

Esy I/O permite el uso de 1 sensor de presión remoto, directamente en el conector de 4 polos PR1 (ver [Figura 8\)](#page-59-1).

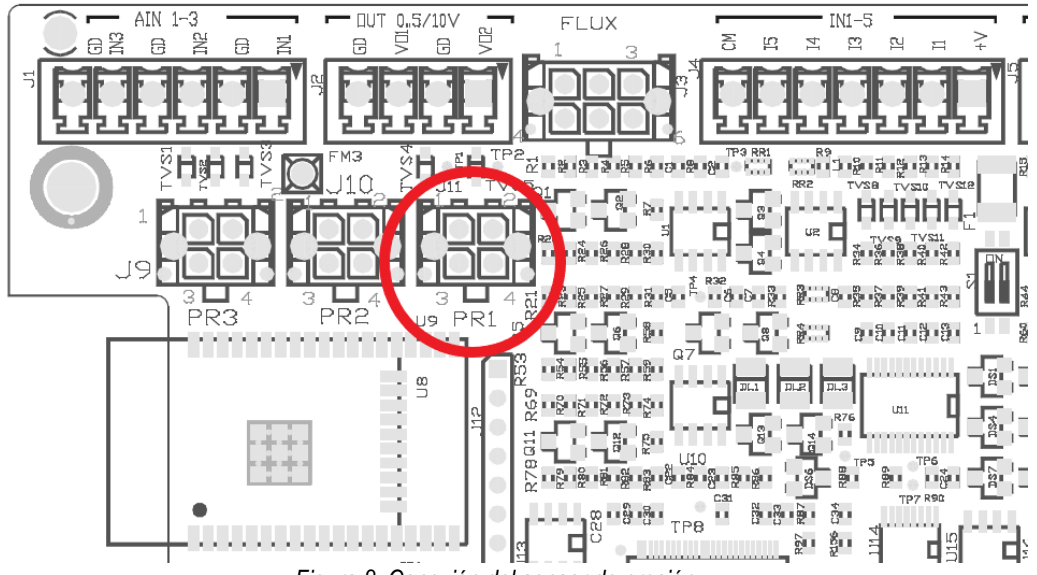

*Figura 8: Conexión del sensor de presión*

<span id="page-59-1"></span>El modo de uso dependerá de los ajustes realizados en el dispositivo/grupo de dispositivos (ver manual de producto asociado). A través de la APP Dconnect, se puede seleccionar el sensor utilizado.

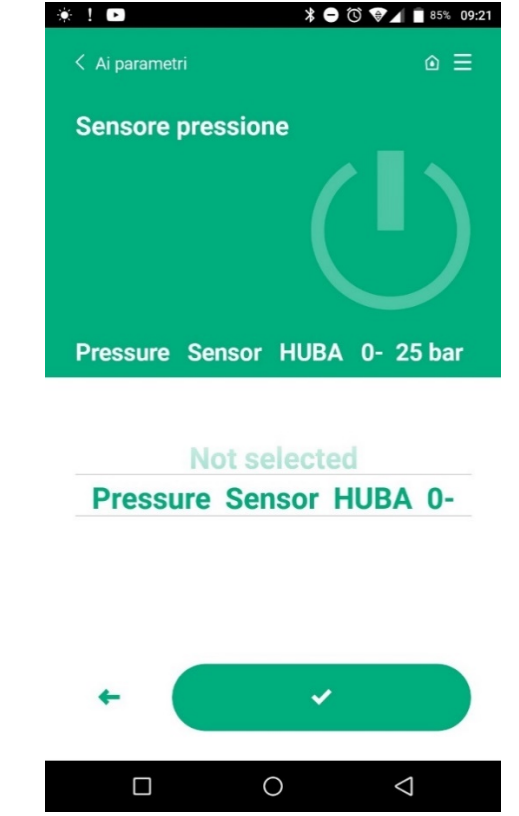

*Figura 9: Página de configuración de sensor de presión*

Los sensores compatibles actualmente son los siguientes:

1) Sensor de presión HUBA 0-25 bar

#### <span id="page-59-0"></span>**2.10 Conexión Rs485 Modbus RTU**

Esy I/O se puede usar como pasarela RS485, con protocolo MODBUS RTU, con el fin de poder realizar monitorización de datos y control en dispositivos compatibles con Esy I/O.

#### **Cableado**

La comunicación ModBus a través de RS485- 2 wire prevé el uso de 3 cables (A, B y GND). Conectar

correctamente los 3 cables. Se recomienda el uso de un cable apantallado de 2 polos, con un par trenzado, adecuado para 120 ohm en caso de que se tengan que usar resistencias de terminación.

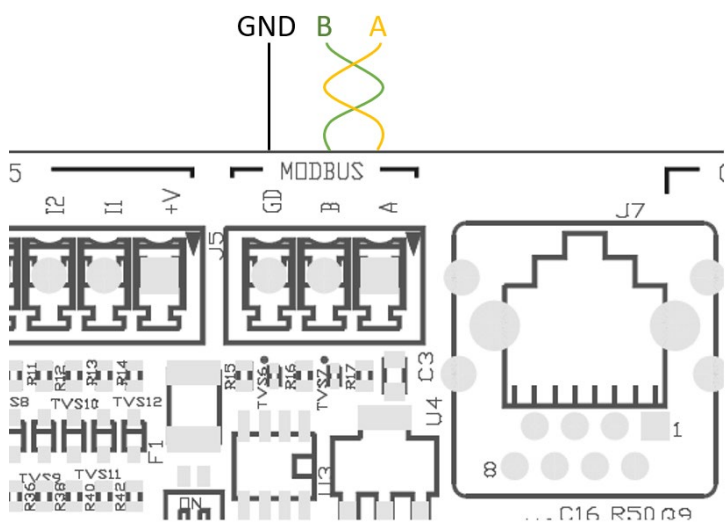

*Figura 10: Cableado Rs485 Modbus*

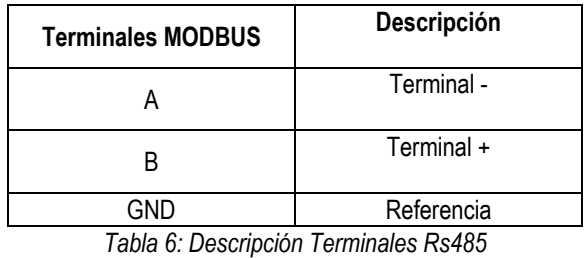

A continuación se muestra la conexión típica con un BUS tipo RS485.

La conexión recomendada siempre es tipo Daisy chain (opción 1). No realizar conexiones tipo estrella (opción 2) o tipo anillo. Las resistencias de terminación, si son necesarias, se deben introducir en el primer y en el último dispositivo presentes en el bus (por ej., [Figura 11:](#page-60-0) Las resistencias de terminación se deben introducir en *Master BMS* y en *Dispositivo n*) Figura 11: [Ejemplos de cableado](#page-60-0) *bus*.

El número máximo recomendado de dispositivos conectados es 32, de forma compatible con los demás dispositivos presentes en la red. La longitud de los cables depende de la tasa de baudios elegida, es decir, cuanto mayor sea la tasa de baudios menor debe ser la longitud de los cables.

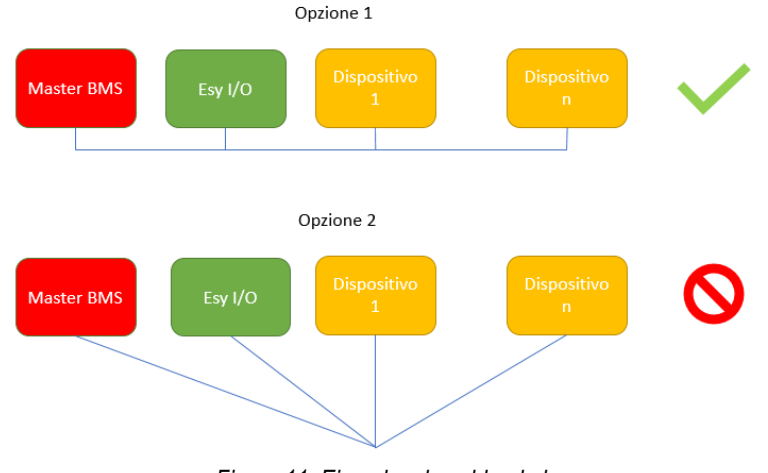

*Figura 11: Ejemplos de cableado bus*

### <span id="page-60-0"></span>**Configuración de parámetros**

La configuración de parámetros Esy I/O se produce mediante APP Dconnect, conectándose punto-punto mediante smartphone.

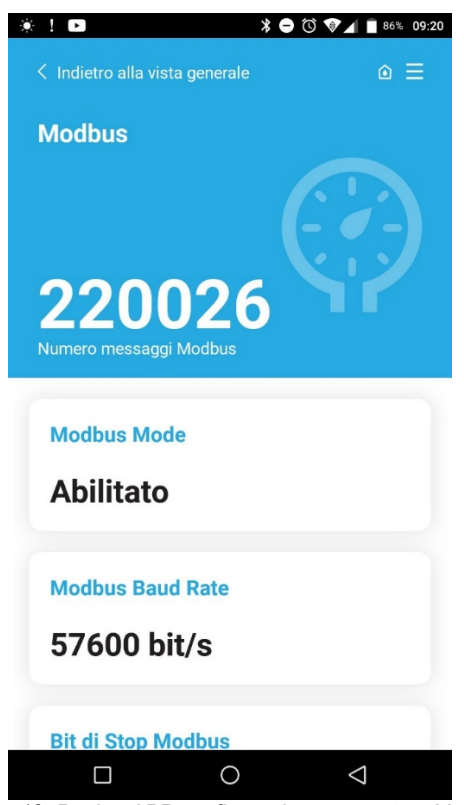

*Figura 12: Página APP configuración parámetros Modbus*

Las características de la conexión Modbus son las siguientes (en negrita las opciones en el primer encendido):

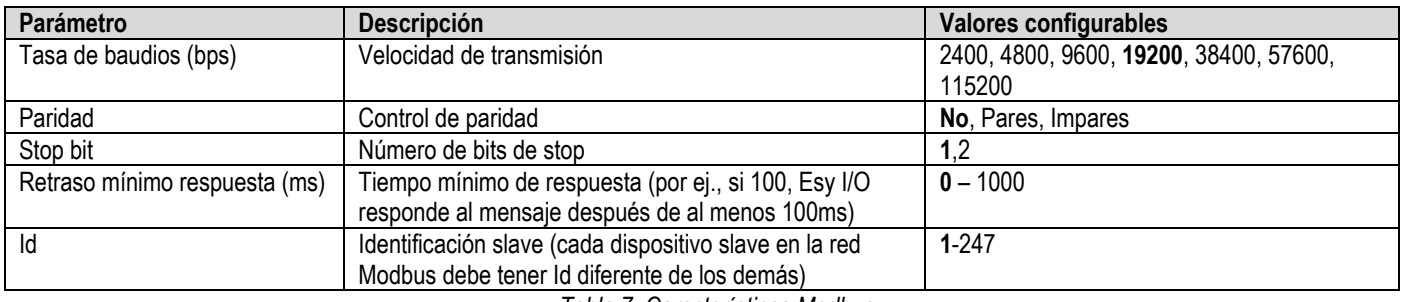

*Tabla 7: Características Modbus*

Por lo que se refiere a la información relativa a los registros de Modbus que se pueden consultar y/o modificar, consultar el manual del dispositivo conectado a Esy I/O.

**¡IMPORTANTE!** Para poder utilizar la periférica Modbus, habilitarla con la APP, configurando el parámetro Modbus Mode.

## <span id="page-61-0"></span>**2.11 Gestión de anomalías**

<span id="page-61-1"></span>L[a Tabla 8](#page-61-1) describe las posibles anomalías que puede observar Esy I/O.

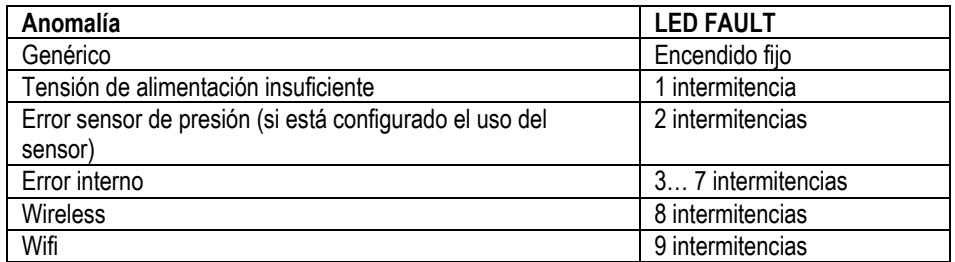

*Tabla 8: Lista de anomalías*

# <span id="page-62-0"></span>**3. SOLUCIÓN DE PROBLEMAS**

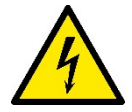

Antes de comenzar la búsqueda de averías **debidas al cableado**, es necesario interrumpir la conexión eléctrica de la bomba (quitar el enchufe de la toma).

A continuación se muestra una lista de posibles problemas:

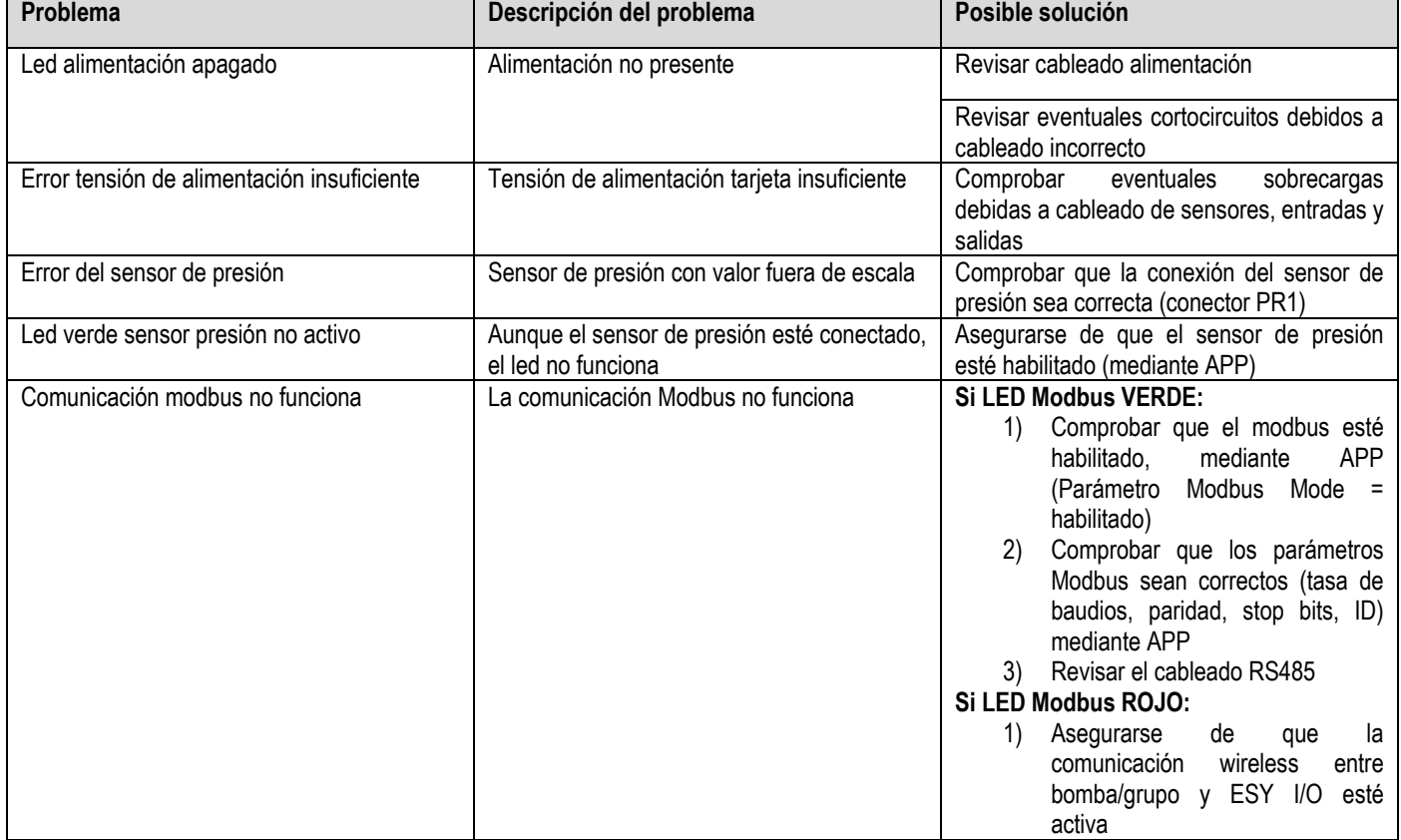

## **INHOUDSOPGAVE**

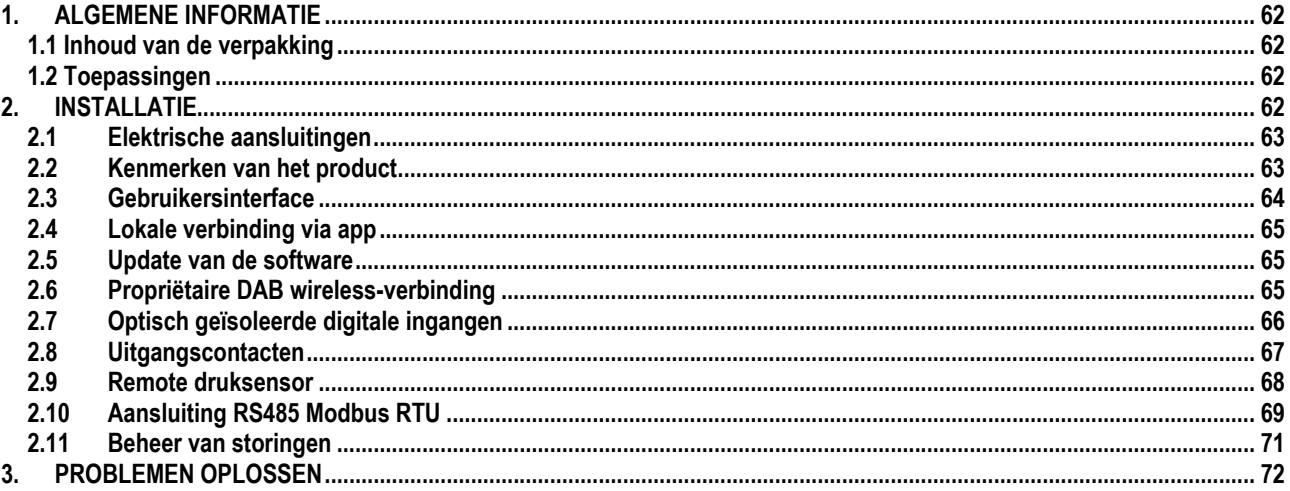

# **LEGENDA**

In deze publicatie zijn de volgende symbolen gebruikt:

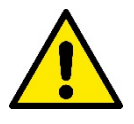

# **SITUATIE MET ALGEMEEN GEVAAR.**

Het niet in acht nemen van de voorschriften die na dit symbool volgen kan persoonlijk letsel of materiële schade tot gevolg hebben.

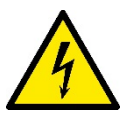

# **SITUATIE MET GEVAAR VOOR ELEKTRISCHE SCHOK.**

Veronachtzaming van de voorschriften die na dit symbool volgen kan een situatie met ernstig risico voor de gezondheid van personen tot gevolg hebben..

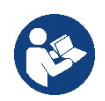

 **Algemene opmerkingen en informatie.**

# **WAARSCHUWINGEN**

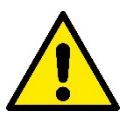

**De producten waarop dit document betrekking heeft zijn professionele apparaten en behoren tot isolatieklasse 1.**

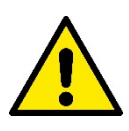

Alvorens de installatie uit te voeren moet deze documentatie aandachtig worden doorgelezen. De installatie en de werking moeten plaatsvinden conform de veiligheidsvoorschriften van het land waar het product wordt geïnstalleerd. De hele operatie moet worden uitgevoerd volgens de regels der kunst.

Het niet naleven van de veiligheidsvoorschriften heeft tot gevolg dat elk recht op garantie komt te vervallen, afgezien nog van het feit dat het gevaar oplevert voor de gezondheid van personen en beschadiging van de apparatuur.

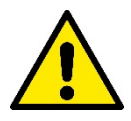

#### **Gespecialiseerd personeel**

De installatie moet worden uitgevoerd door bekwaam en gekwalificeerd personeel, dat voldoet aan de technische eisen die worden gesteld door de specifieke normen op dit gebied. Met gekwalificeerd personeel worden die personen bedoeld die gezien hun opleiding, ervaring en training, alsook vanwege hun kennis van de normen, voorschriften en verordeningen inzake ongevallenpreventie en de bedrijfsomstandigheden toestemming hebben gekregen van degene die verantwoordelijk is voor de veiligheid van de installatie om alle nodige handelingen te verrichten, en hierbij in staat zijn gevaren te onderkennen en te vermijden. (Definitie van technisch personeel IEC 364)

Dit apparaat mag worden gebruikt door kinderen van 8 jaar en ouder en door personen met beperkte fysieke, zintuiglijke of mentale vaardigheden of personen zonder ervaring of de nodige kennis op voorwaarde dat er toezicht op hen wordt gehouden of dat ze aanwijzingen hebben gekregen om het apparaat veilig te gebruiken, en een goed begrip hebben van de gevaren die ermee gepaard gaan.

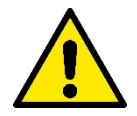

#### **Veiligheid**

Het gebruik is uitsluitend toegestaan als de elektrische installatie is aangelegd met de veiligheidsmaatregelen volgens de normen die van kracht zijn in het land waar het product geïnstalleerd is (voor Italië CEI 64/2).

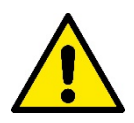

Il cavo di alimentazione non deve mai essere utilizzato per trasportare o per spostare il dispositivo.

Haal de stekker nooit uit het stopcontact door aan de kabel te trekken.

Het niet in acht nemen van de waarschuwingen kan gevaarlijke situaties veroorzaken voor personen of voorwerpen, en doet de garantie op het product vervallen.

#### **Bijzondere aanwijzingen**

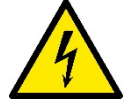

**Alvorens ingrepen te verrichten op het elektrische of mechanische gedeelte van de installatie, moet altijd eerst de netspanning worden uitgeschakeld. Open het apparaat pas nadat er minstens vijf minuten zijn verstreken nadat de spanning is uitgeschakeld.** Alleen stevig bedrade netaansluitingen zijn toegestaan.

# <span id="page-64-0"></span>**1. ALGEMENE INFORMATIE**

ESY I/O is bedoeld om de producten van de Esyline-serie te voorzien van optisch geïsoleerde ingangen, uitgangen, toegang door middel van BMS-systemen via MODBUS RTU RS485, externe druksensor.

ESY I/O wordt geconfigureerd en geüpdatet via de app DConnect.

#### <span id="page-64-1"></span>**1.1 Inhoud van de verpakking**

- ESY I/O
- Quick Guide

## <span id="page-64-2"></span>**1.2 Toepassingen**

Met Esy I/O zijn de volgende toepassingen mogelijk:

- verbinding met BMS-systemen (Build Management System) met RS485 MODBUS RTU-interface
- Verbinding met ingangen met potentiaalvrij contact (bv. vlotters)
- Uitgangsverbinding (bv. sirene)
- Verbinding van een externe druksensor, om belastingverliezen te compenseren

# <span id="page-64-3"></span>**2. INSTALLATIE**

Ga bij de eerste installatie als volgt te werk, als het apparaat aan de muur wordt gemonteerd:

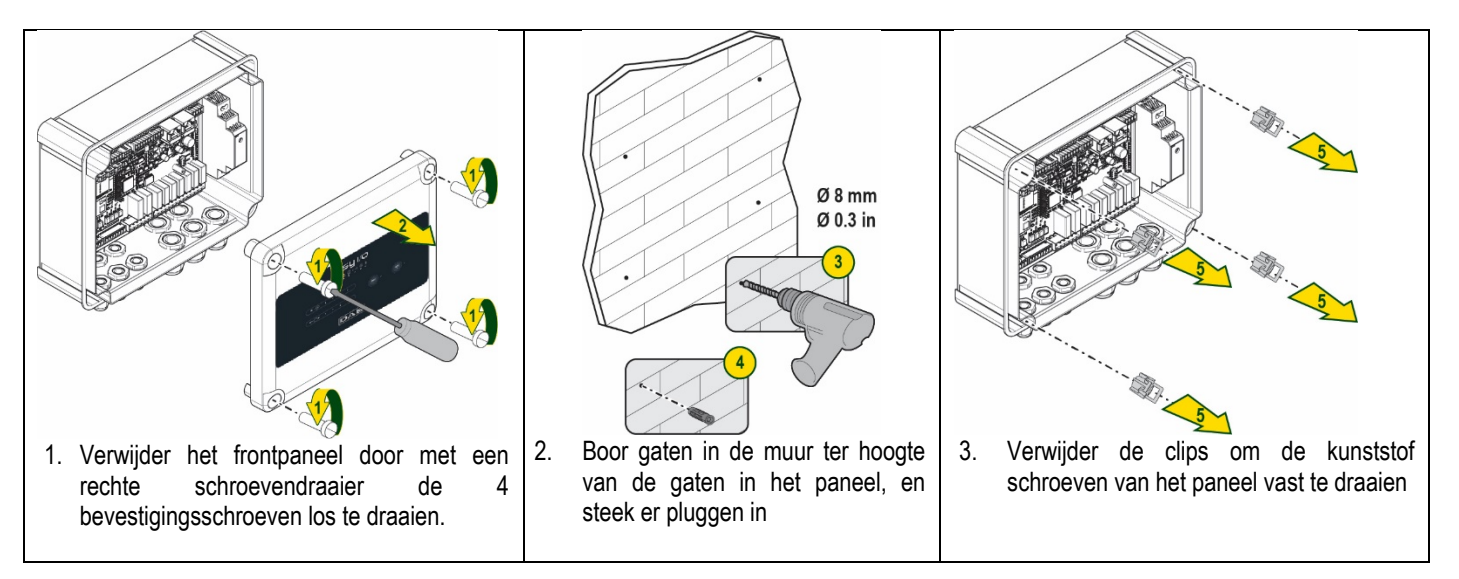

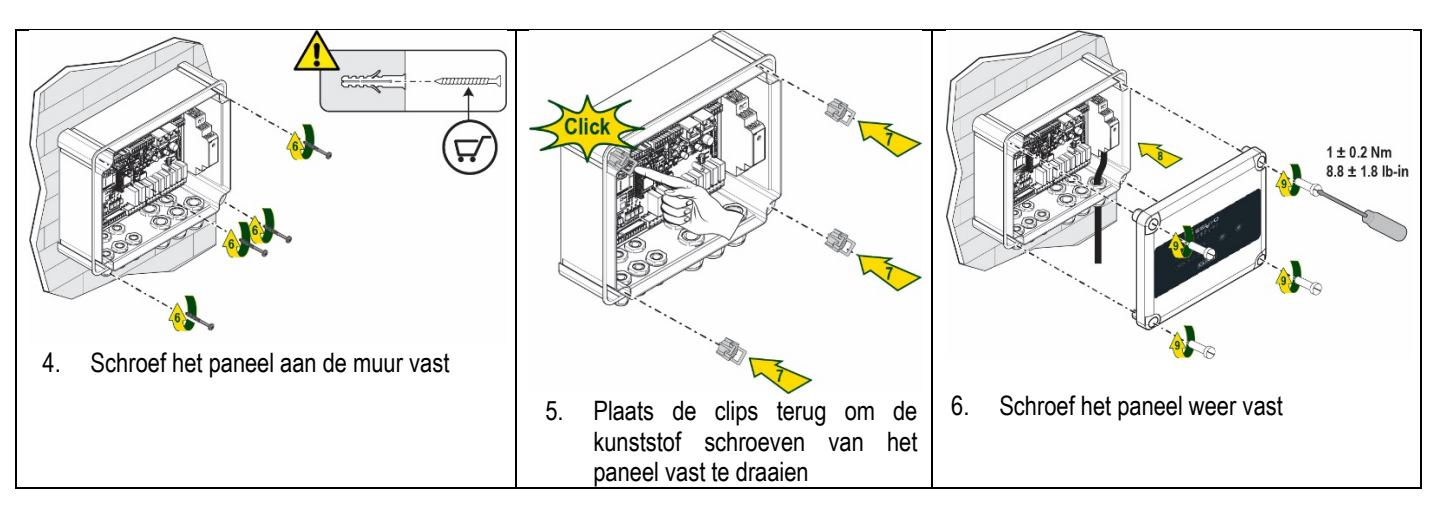

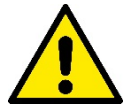

Ga voordat u het paneel vastschroef na of de kabel tussen de twee kaarten goed verbonden is!

# <span id="page-65-0"></span>**2.1 Elektrische aansluitingen**

Voor de verbinding van ESY I/O moet een monofase voedingskabel L-N worden gebruikt met de volgende eigenschappen:

- Doorsnede koper afzonderlijke kabel min. 0,8 mm2 (AWG 18)
- Max. manteldiameter 10 mm
- Min. manteldiameter 5 mm
- 1. Steek de kabel in de kabelwartel die is aangegeven o[p Afbeelding1](#page-65-2) met de oranje omlijning (kabelwartel 3)

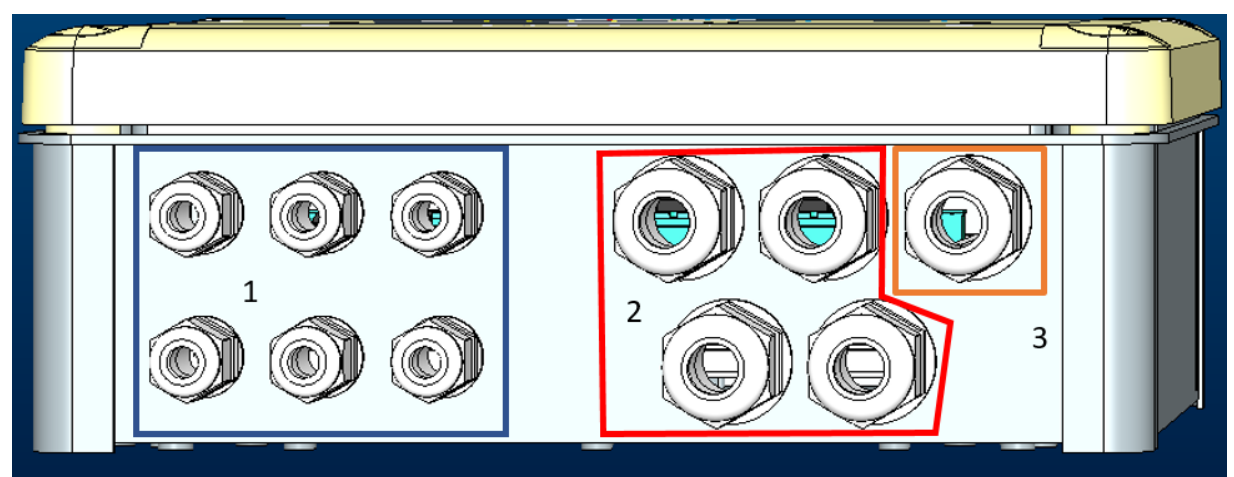

*Afbeelding1: Vooraanzicht kabelwartels*

- <span id="page-65-2"></span>2. Verbind de voedingskabel alvorens het frontpaneel te sluiten, zoals op de volgende afbeelding:
- 3. Draai de kabelwartel vast om de IP-graad van het paneel te handhaven

Al naargelang de toepassing kan de gebruiker verdere elektrische aansluitingen realiseren, zie [Afbeelding1.](#page-65-2) Met de kabelwartels van sectie 1 worden de ingangen bedraad (zie paragraaf [2.7\)](#page-68-0), druksensor (zie paragraa[f 2.9\)](#page-70-0) en RS485 Modbus (zie paragraa[f 2.10\)](#page-71-0).

Met de kabelwartels van sectie 2 worden de uitgangen bedraad (zie paragraa[f 2.8\)](#page-69-0).

## <span id="page-65-1"></span>**2.2 Kenmerken van het product**

Hieronder staat het overzicht van de eigenschappen van het product:

- Voedingsspanning: 100-240 VAC
- Frequentie: 50-60Hz
- Nominale stroom (rms) bij 230 VAC: 125 mA
- Optisch geïsoleerde digitale ingangen: 4
- Uitgangen 4 NO (normaal open), max. 5A @230VAC
- $-$  1  $\overline{RS485}$  (Modbus RTU)
- Bedrijfstemperatuur: 0 -50 °C
- Beschermingsgraad: IP55
- Radiomodules:
	- o Propriëtair wireless DAB (IEEE 802.15.4), FFC ID: OA3MRF24J40MA<br>○ Wifi (802.11 b/g/n 2.4 GHz)
	- $\circ$  Wifi (802.11 b/g/n 2.4 GHz)<br> $\circ$  Bluetooth V4.2 BR/EDR, Blu
	- Bluetooth V4.2 BR/EDR, Bluetooth LE

# <span id="page-66-0"></span>**2.3 Gebruikersinterface**

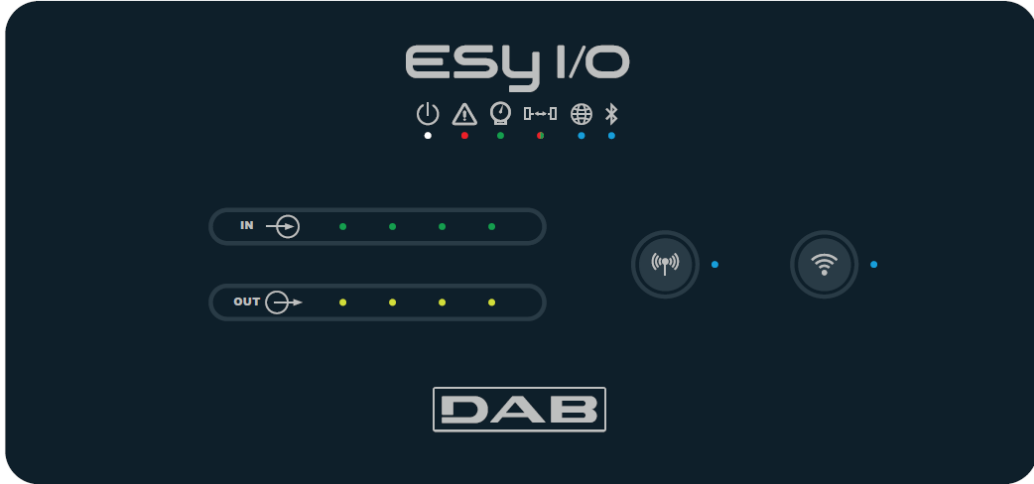

## *Afbeelding 2: Etiket Esy I/O*

Op de Esy I/O zijn leds aanwezig die de bedrijfsstatus van het systeem aangeven.

<span id="page-66-1"></span>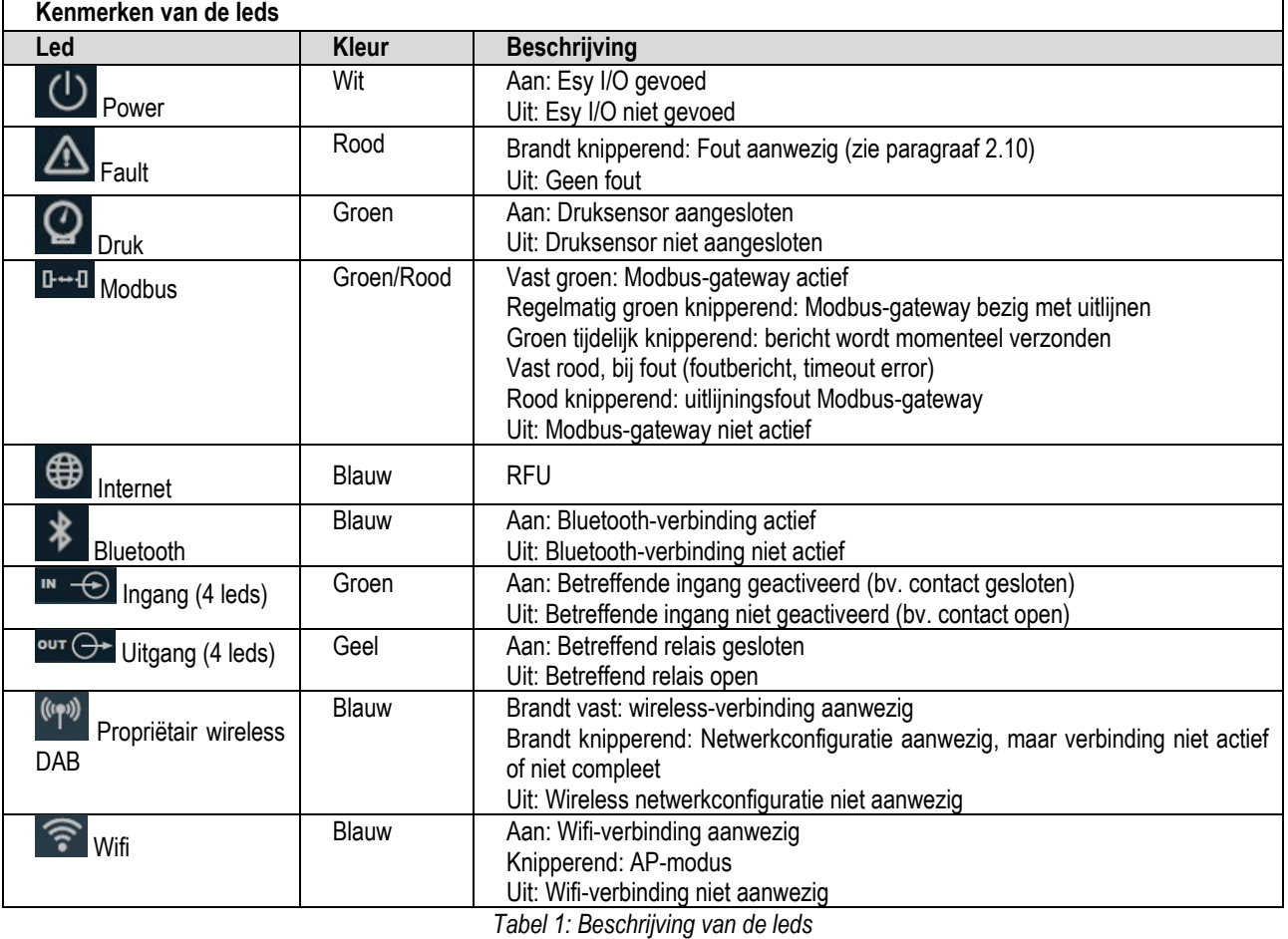

Esy I/O heeft in zijn interface twee touch-knoppen (Wireless en wifi). Zolang de touch-toets wordt ingedrukt, knippert de overeenkomende led snel. Het indrukken van de bedieningen, zoals hieronder beschreven wordt, wordt bevestigd door een pieptoon.

## <span id="page-67-0"></span>**2.4 Lokale verbinding via app**

De "Smart Solution" app DConnect is de interface voor lokale bediening van het apparaat Esy I/O. Via de app DConnect kan het product worden bijgewerkt en kunnen de belangrijkste parameters van het apparaat worden geconfigureerd met het gemak van een app die eenvoudig te gebruiken en altijd binnen handbereik is. Via de app kan lokaal met het product worden gecommuniceerd door middel van het menu "Directe verbinding" die rechtstreeks toegankelijk is vanaf de hoofdpagina van de app.

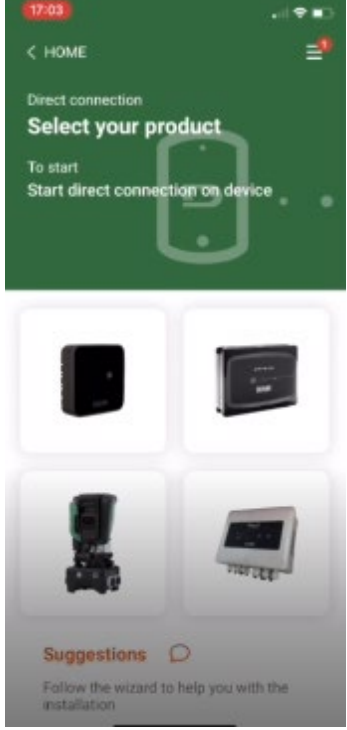

*Afbeelding 3: Hoofdscherm APP Dconnect*

Selecteer de afbeelding van het product Esy I/O, en volg de instructies tijdens de procedure.

#### <span id="page-67-1"></span>**2.5 Update van de software**

Updates waarborgen dat de door het product geboden diensten beter kunnen worden benut. Alvorens het product te gaan gebruiken moet worden verzekerd dat het is geüpdatet met de meest recente beschikbare softwareversie. Tijdens de software-update kunnen de betrokken producten hun functies niet verrichten. Om deze reden wordt geadviseerd om het product tijdens de update in het oog te houden. **OPMERKING 1**: De update kan tot 5 minuten per product in beslag nemen, en aan het einde start het apparaat weer.

## <span id="page-67-2"></span>**2.6 Propriëtaire DAB wireless-verbinding**

De basisfunctionaliteit van Esy I/O is de mogelijkheid om via een draadloze interface 802.15.4, met een propriëtair DAB-protocol, verbinding te maken met een of twee ondersteunde e.syline-producten.

De propriëtaire wireless-verbinding is ook nodig voor de noodzakelijke uitlijning om Esy I/O te gebruiken als Modbus-gateway (zie paragraaf [2.10](#page-71-0) )

#### **Procedure voor de propriëtaire wireless-verbinding**

Esy I/O kan volgens onderstaande procedure worden verbonden met een of meer apparaten:

• Breng het apparaat waarmee verbinding gemaakt moet worden in de koppelingsstand (zie de handleiding van het product dat gekoppeld moet worden)

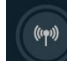

• Druk minstens **5 seconden** op de **toets** op Esy I/O, wacht tot de blauwe led vast gaat branden (zi[e Tabel 1\)](#page-66-1).

Om de procedure te **onderbreken** kan op de **linker toets** op de Esy I/O worden gedrukt.

Bij een tijdelijke afkoppeling van het gekoppelde apparaat, knippert de blauwe led om aan te geven dat het apparaat niet verbonden is maar bezig is om de verbinding te herstellen.

De configuratie van het draadloze netwerk wordt ook gehandhaafd als de voeding tijdelijk uitvalt of als het apparaat uitgeschakeld is.

# **Afkoppelingsprocedure en reset van de draadloze configuratie**

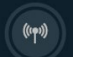

Druk **5 seconden op de toets** . Als de procedure actie met succes is afgerond, is de blauwe led uit.

# <span id="page-68-0"></span>**2.7 Optisch geïsoleerde digitale ingangen**

ESY I/O heeft de mogelijkheid om tot 4 optisch geïsoleerde ingangen te verbinden.

De 4 digitale ingangen zijn optisch geïsoleerd, ze kunnen zowel geactiveerd zijn met negatieve en positieve gelijkspanningen, als met wisselstroom 50-60 Hz. D[e Tabel 2](#page-68-1) beschrijft de eigenschappen en de limieten van de digitale ingangen:

| Kenmerken van de ingangen        |                           |                             |
|----------------------------------|---------------------------|-----------------------------|
|                                  | Ingangen gelijkstroom [V] | Ingangen AC 50-60 Hz [Vrms] |
| Min. inschakelspanning [V]       | 6.2                       | 4.5                         |
| Max. uitschakelspanning [V]      |                           | 1.5                         |
| Max. toelaatbare spanning [V]    | 40                        | 40                          |
| Opgenomen stroom bij 12V [mA]    |                           |                             |
| Max. aanvaardbare kabeldoorsnede |                           |                             |
| [mm <sup>2</sup> ]               |                           |                             |

*Tabel 2: kenmerken van de ingangen*

<span id="page-68-1"></span>De optisch geïsoleerde klemmen worden verbonden door spanning op de klemmen te zetten of door met een brug het gemeenschappelijke signaal te verbinden met GND en het signaal I<sub>n</sub> met een contact (bv. vlotter, drukschakelaar, etc.)

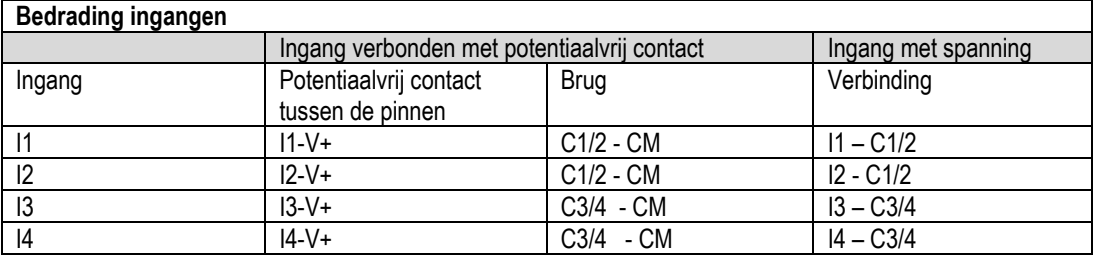

Tabel 3: Bedrading ingangen

Hieronder[, Afbeelding4: Verbindingsvoorbeeld potentiaalvrij contact](#page-68-2) [Afbeelding4,](#page-68-2) een bedradingsvoorbeeld van een potentiaalvrij contact op I1.

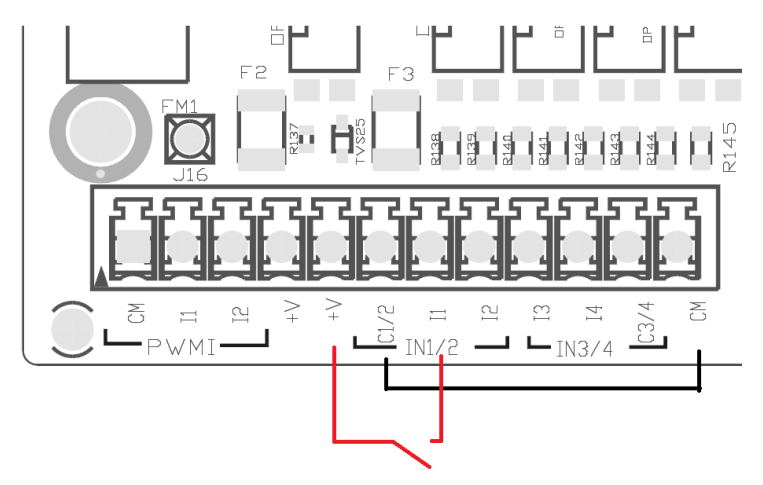

Afbeelding4: Verbindingsvoorbeeld potentiaalvrij contact

<span id="page-68-2"></span>Voor de configuratie van de ingangen (bv. vlotter, drukschakelaar, disable, etc.), raadpleeg de handleiding van het apparaat dat met ESY I/O verbonden is.

De staat van de ingangen wordt zowel aangegeven door de ingangsleds (zi[e Tabel 1\)](#page-66-1), als op de pagina Status in de app (zi[e Afbeelding 5\)](#page-69-1).

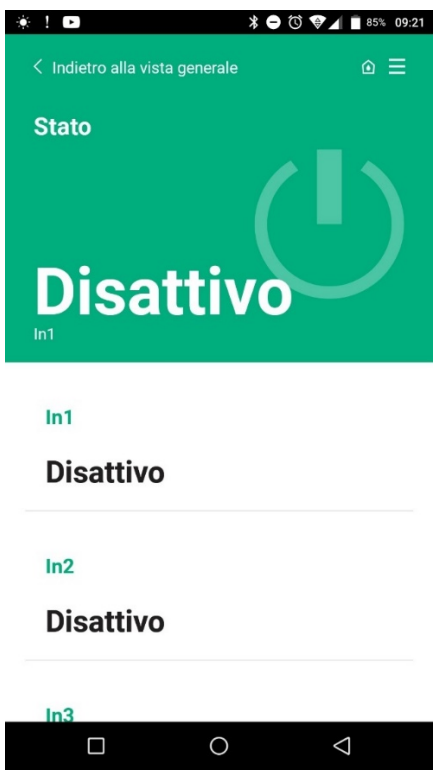

*Afbeelding 5: Pagina Status Input*

## <span id="page-69-1"></span><span id="page-69-0"></span>**2.8 Uitgangscontacten**

De verbindingen van de hieronder genoemde uitgangen hebben betrekking op het klemmenbord waar ze worden aangegeven met de zeefdruk O1, O2 en CA.

Tabel 3 beschrijft de kenmerken en limieten van de uitgangscontacten.

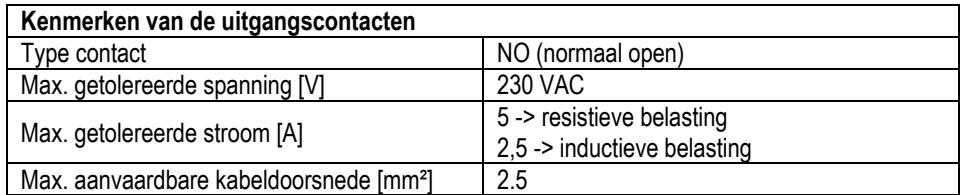

*Tabel 4: Kenmerken uitgangscontacten*

Hieronder worden de overeenkomsten beschreven tussen de relais en de uitgangen:

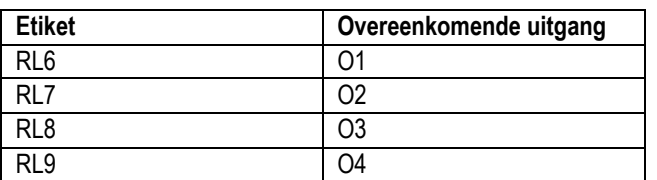

*Tabel 5: overeenkomst relais-output*

Hieronder wordt een verbindingsvoorbeeld getoond op de uitgang O1 met een belasting van 230V

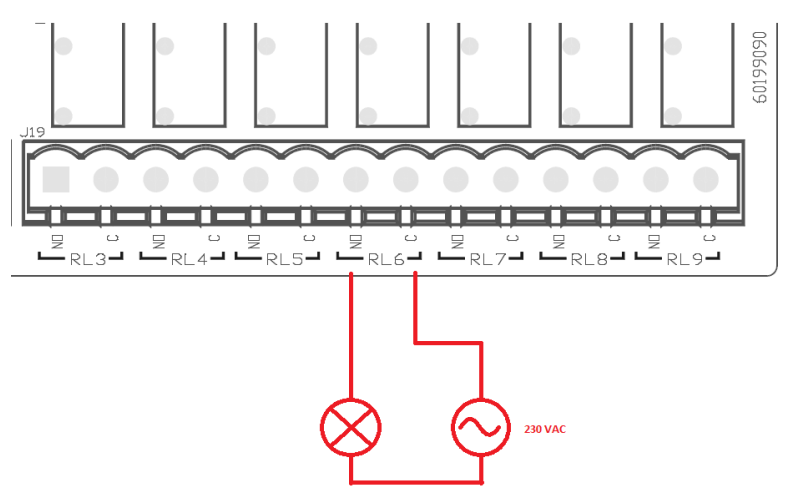

*Afbeelding 6: Verbindingsvoorbeeld O1 met belasting van 230V*

De inschakeling en de uitschakeling zijn onafhankelijk van de instellingen die zijn uitgevoerd op het apparaat/groep apparaten (zie de handleiding van het gekoppelde product).

De staat van de uitgangen wordt zowel aangegeven door de uitgangsleds (zie [Tabel 1\)](#page-66-1), als op de pagina Status in de app (zie [Afbeelding](#page-70-1) 7).

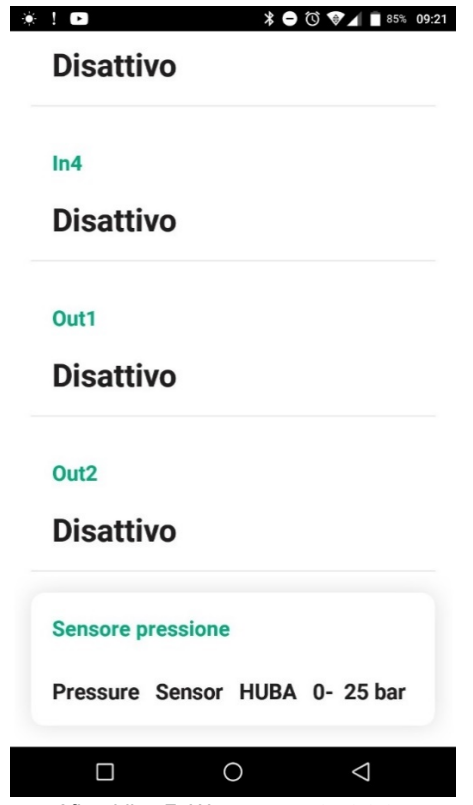

*Afbeelding 7: Weergave outputstatus*

## <span id="page-70-1"></span><span id="page-70-0"></span>**2.9 Remote druksensor**

Met Esy I/O kan 1 remote druksensor worden gebruikt, direct op de 4-polige connector PR1 (zi[e Afbeelding](#page-71-1) 8).

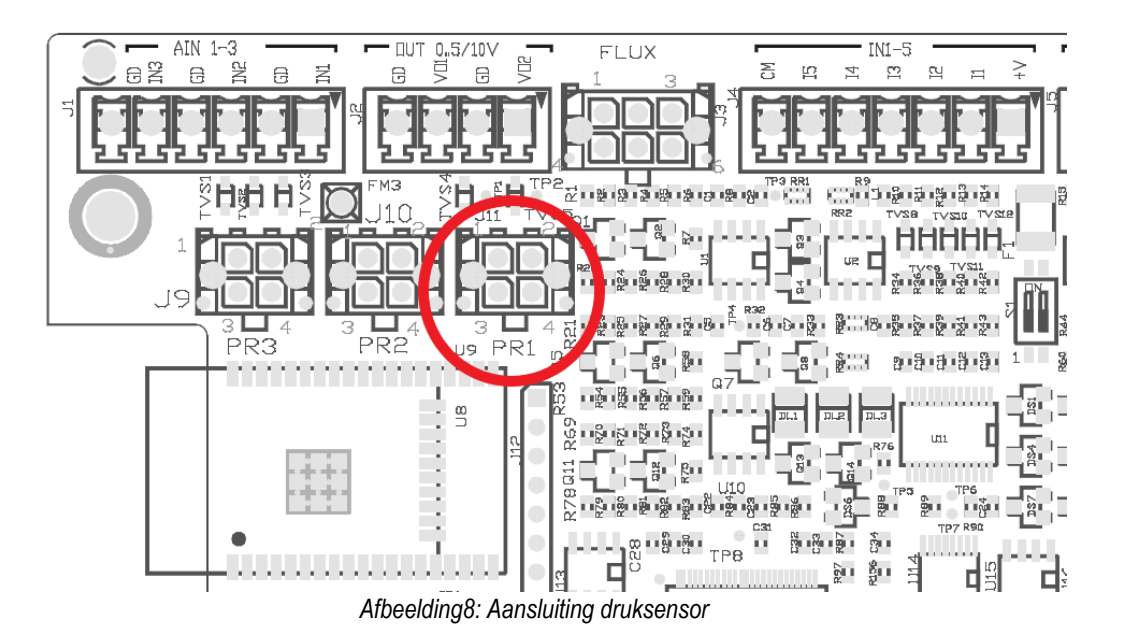

<span id="page-71-1"></span>De gebruikswijze hangt af van de instellingen die zijn uitgevoerd op het apparaat/groep apparaten (zie de handleiding van het gekoppelde product).

Via de app Dconnect kan de gebruikte sensor worden geselecteerd.

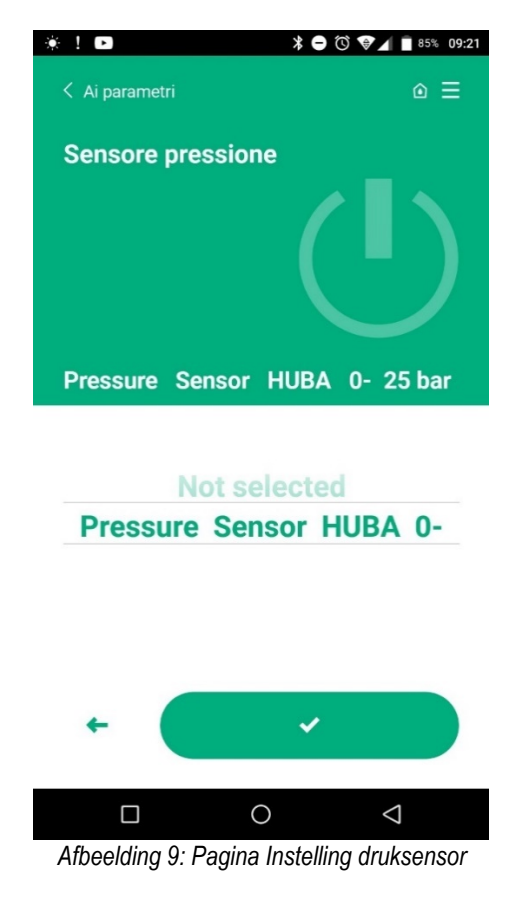

De volgende sensoren worden momenteel ondersteund:

1) Druksensor HUBA 0-25 bar

#### <span id="page-71-0"></span>**2.10 Aansluiting RS485 Modbus RTU**

Esy I/O kan worden gebruikt als RS485-gateway, met MODBUS RTU-protocol, voor gegevensmonitoring en controle op de door Esy I/O ondersteunde apparaten.
#### **Bedrading**

Voor Modbus-communicatie via een 2-draads RS485 moeten 3 kabels (A, B en GND) worden gebruikt. Verbind

de 3 kabels op de juiste manier. Geadviseerd wordt een afgeschermde 2-polige kabel te gebruiken met een getwist paar, geschikt voor 120 ohm in het geval dat er afsluitweerstanden moeten worden gebruikt.

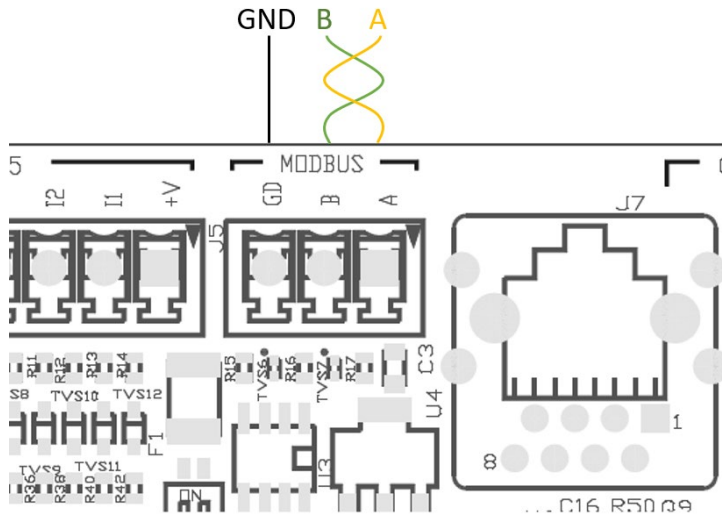

*Afbeelding 10: Bedrading RS485 Modbus*

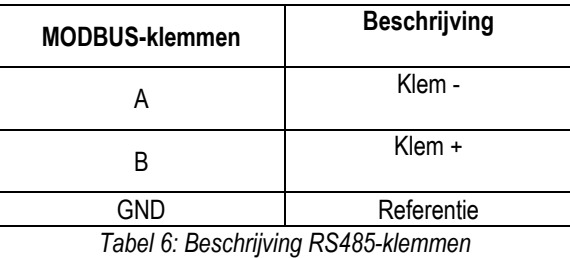

Hieronder staat een gebruikelijke verbinding afgebeeld met een BUS van het type RS485.

Geadviseerd wordt om altijd een verbinding van het type Daisy chain te gebruiken (optie 1). Gebruik geen sterverbindingen (optie) 2 of ringverbindingen. Als ze nodig zijn, moeten de afsluitweerstanden in het eerste en laatste apparaat van de bus worden geplaatst (voorbeeld [Afbeelding](#page-72-0) 11: De afsluitweerstanden moeten in *Master BMS* en *Apparaat n worden geplaatst*) [Afbeelding11: Bedradingsvoorbeelden bus.](#page-72-0) Geadviseerd wordt om niet meer dan 32 apparaten aan te sluiten, voor zover compatibel met de andere apparaten die in het netwerk aanwezig zijn. De lengte van de kabels hangt af van de gekozen baudrate, d.w.z. hoe groter de baudrate, des te korter moet de kabellengte zijn.

Opzione 1

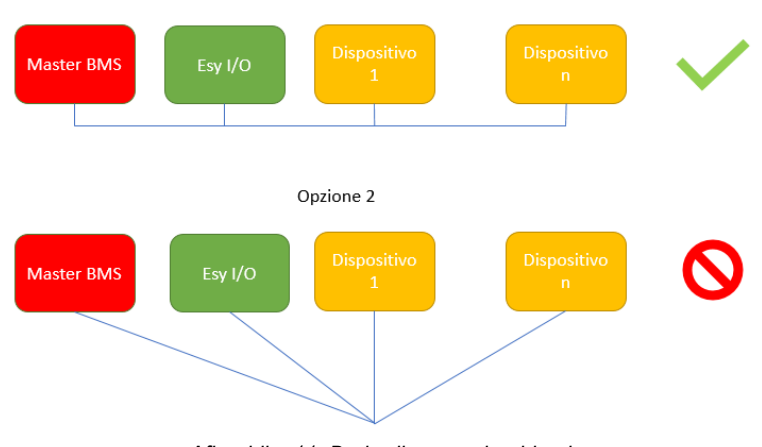

*Afbeelding11: Bedradingsvoorbeelden bus*

## <span id="page-72-0"></span>**Parameterconfiguratie**

De parameters van Esy I/O worden geconfigureerd door middel van de app Dconnect, met een punt-punt verbinding via de smartphone.

#### NEDERLANDS

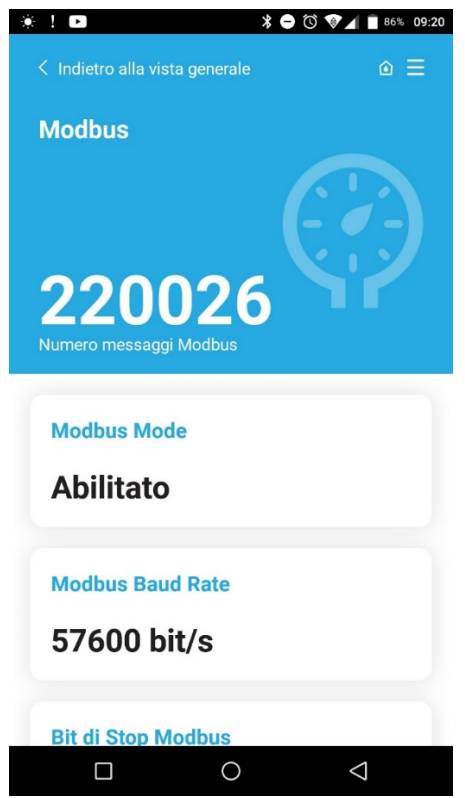

*Afbeelding 12: Pagina APP instelling Modbus-parameters*

De eigenschappen van de Modbus-verbinding zijn als volgt (vetgedrukt zijn de opties bij de eerste inschakeling):

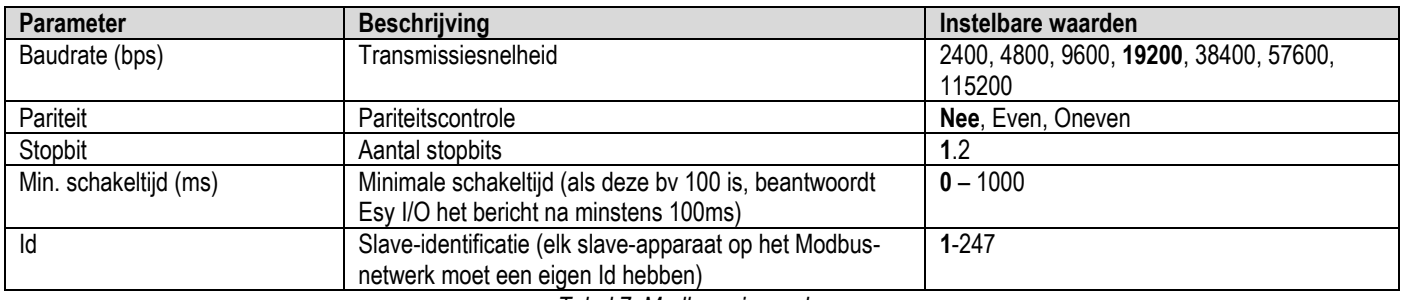

*Tabel 7: Modbus-eigenschappen*

Wat betreft de informatie over de Modbus-registers die geraadpleegd en/of gewijzigd kunnen worden, zie de handleiding van het apparaat dat verbonden is met Esy I/O.

**BELANGRIJK!** Om het Modbus-randapparaat te kunnen gebruiken moet dit worden geactiveerd door middel van de app, door de parameter Modbus Mode te configureren.

#### **2.11 Beheer van storingen**

<span id="page-73-0"></span>In [Tabel 8](#page-73-0) worden de mogelijke storingen beschreven die door Esy I/O kunnen worden geconstateerd.

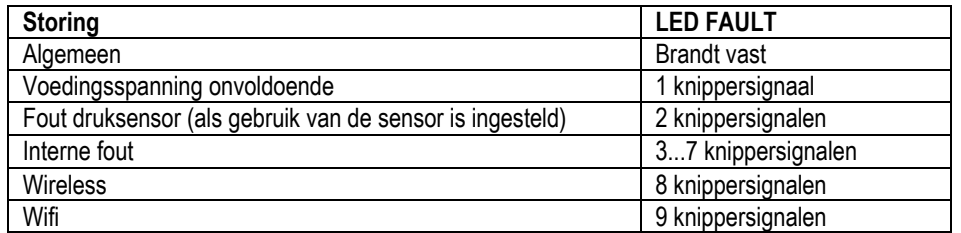

*Tabel 8: Lijst van storingen*

# **3. PROBLEMEN OPLOSSEN**

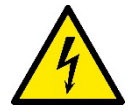

Alvorens te beginnen met het opsporen van storingen **die te wijten zijn aan de bedrading,** moet de elektrische verbinding van de elektropomp worden losgemaakt (stekker uit het stopcontact halen).

#### Hier volgt een lijst van mogelijke problemen:

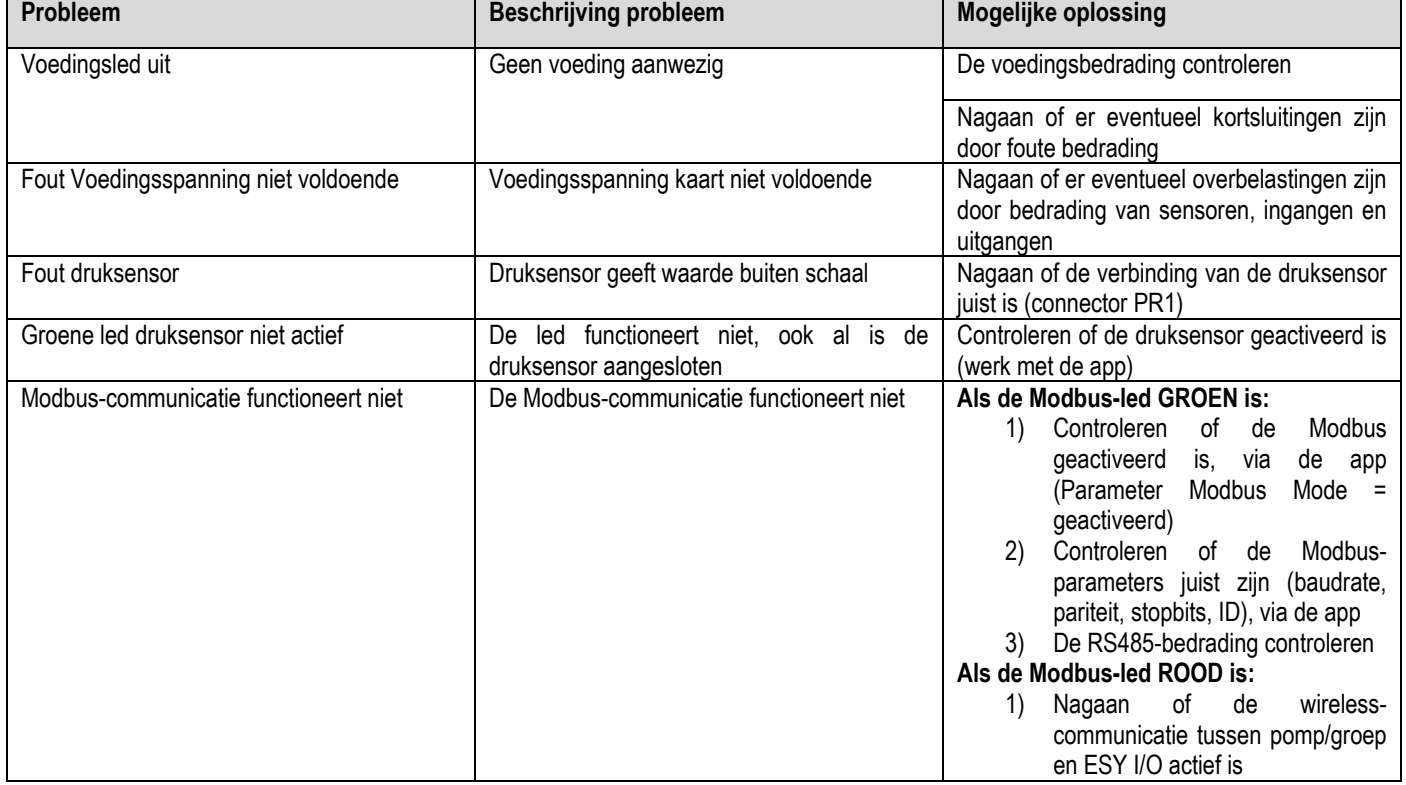

#### **СОДЕРЖАНИЕ**

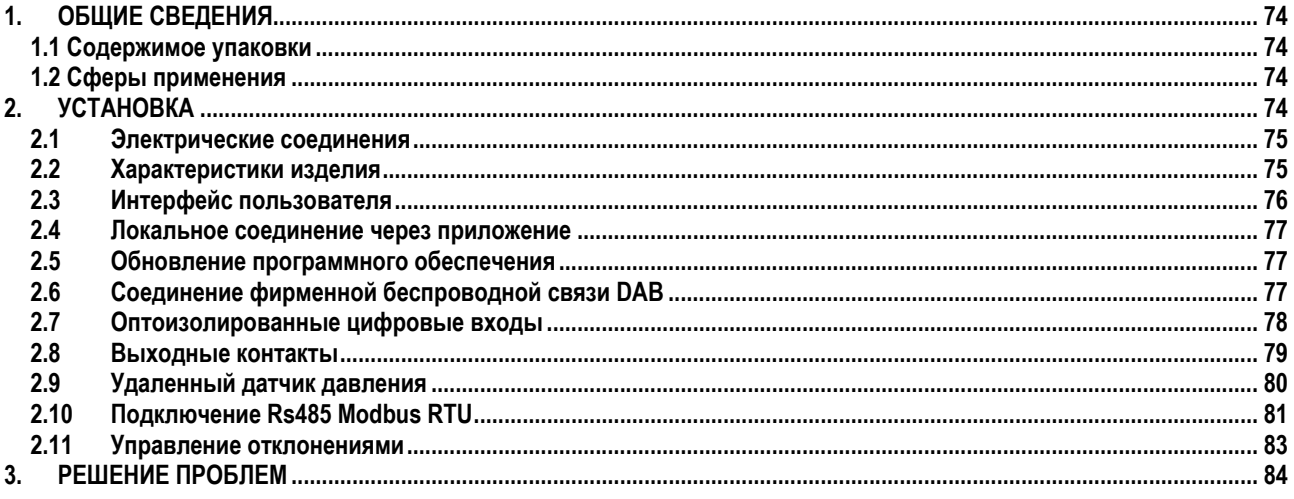

# **УСЛОВНЫЕ ОБОЗНАЧЕНИЯ**

В описании были использованы следующие символы:

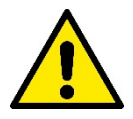

#### **ОБЩАЯ ОПАСНОСТЬ.**

Невыполнение предписаний, которые приведены после символа, приводит к риску повреждения предметов и причинения ранений людям.

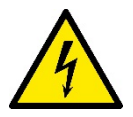

#### **ОПАСНОСТЬ ЭЛЕКТРИЧЕСКОГО РАЗРЯДА.**

Невыполнение предписаний, которые приведены после символа, приводит к серьезному риску причинения ранений людям.

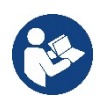

#### **Примечания и общая информация.**

#### **ПРЕДУПРЕЖДЕНИЯ**

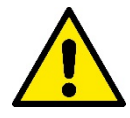

**Описанные в настоящем руководстве изделия являются профессиональным оборудованием и принадлежат к классу изоляции 1.**

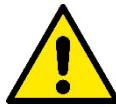

Перед монтажом устройства внимательно прочитайте данную документацию. Монтаж и работа должны соответствовать предписаниям правил техники безопасности, действующих в стране установки изделия. Вся операция должна выполняться в соответствии со стандартами.

Несоблюдение норм безопасности не только влечет за собой опасность для жизни людей и целостности оборудования, но и ведет к отмене всех прав на гарантийное обслуживание.

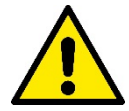

#### **Специализированный персонал**

Монтаж должен быть выполнен компетентным и квалифицированным персоналом, обладающим техническими характеристиками согласно специальным нормативам в этой области. Под квалифицированным персоналом подразумевается персонал, который получил образование, опыт и навыки, а также знаком с соответствующими нормативами, указаниями и инструкциями по предотвращению несчастных случаев и с рабочими условиями, уполномочен ответственным за безопасность на фабрике выполнять любые необходимые операции и уметь распознавать в них любой риск. (Определение технического персонала IEC 364)

Данный аппарат может использоваться детьми не младше 8 лет и людьми с ограниченными физическими, сенсорными или умственными способностями, а также людьми, не имеющими соответствующего опыта, при условии, что они находятся под наблюдением или же после получения инструкций о безопасном использовании аппарата и об опасностях, связанных с его использованием.

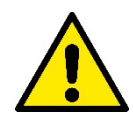

#### **Безопасность**

Использование разрешается только в тех случаях, если электрическая установка оборудована средствами защиты, соответствующими нормативам, действующими в стране монтажа изделия (для Италии CEI CEI 64/2).

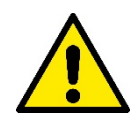

Запрещается использование шнура питания для переноса или перемещения устройства

Н икогда не вынимайте вилку из розетки электропитания, потянув за кабель.

Несоблюдение предупреждений может создавать опасные ситуации для людей или предметов, и привести к потере гарантии на изделие.

#### **Особые предупреждения**

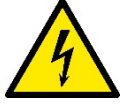

**Не забудьте отключить электропитание до начала любых операций с электрическими или механическими компонентами установки. Прежде чем открыть прибор, обождите не менее пяти минут после его отключения от напряжения,.** Допустимы только соответствующим образом выполненные сетевые соединения.

# <span id="page-76-0"></span>**1. ОБЩИЕ СВЕДЕНИЯ**

ESY I/O предназначен для оснащения продукции гаммы Esyline оптоизолированными входами и выходами, доступом через системы BMS посредством MODBUS RTU Rs485, дистанционным датчиком давления.

Конфигурация и обновление ESY I/O выполняются с помощью приложения DConnect.

#### <span id="page-76-1"></span>**1.1 Содержимое упаковки**

- ESY I/O
- Краткое руководство

#### <span id="page-76-2"></span>**1.2 Сферы применения**

Esy I/O позволяет осуществить следующие операции:

- Подключение к системам BMS (Build Management System), оснащенным интерфейсом RS485 MODBUS RTU
- Подключение со входом типа «сухой контакт» (например, поплавков)
- Подключение выходов, (например, сирен)
- Подключение удаленного датчика давления для компенсации падения напора

# <span id="page-76-3"></span>**2. УСТАНОВКА**

При первой установке, в случае необходимости настенного монтажа, выполните описанные ниже действия:

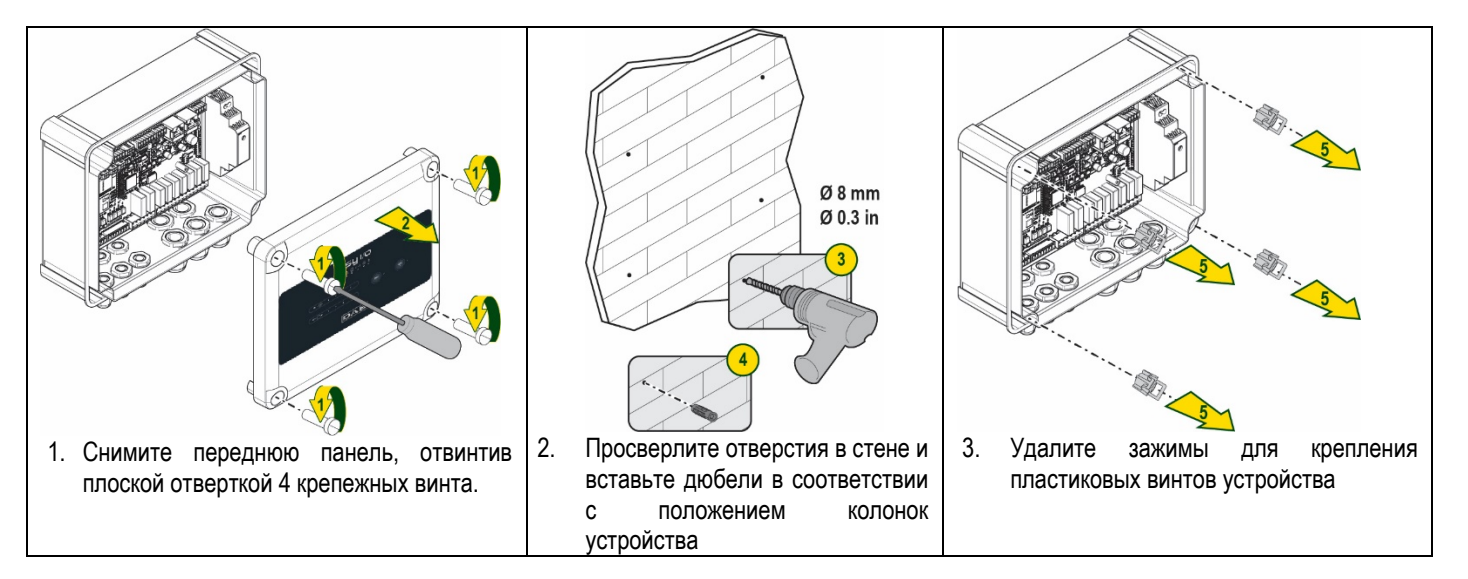

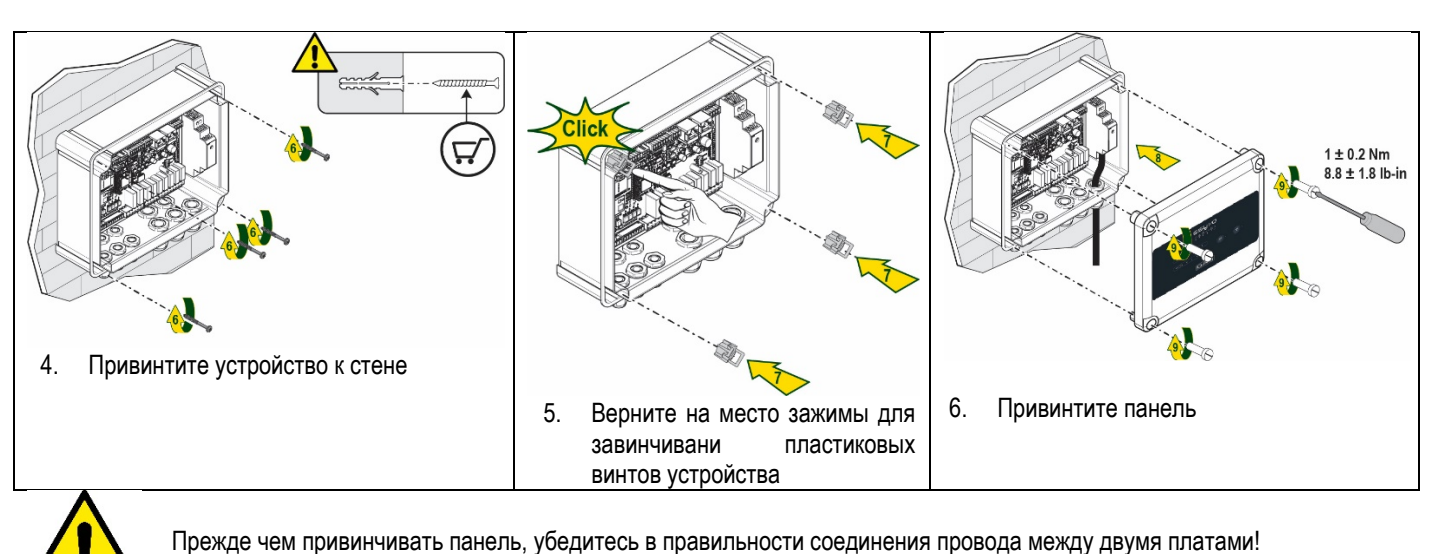

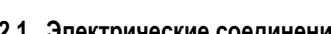

<span id="page-77-0"></span>**2.1 Электрические соединения**

ESY I/O требует подсоединения однофазного шнура питания L-N cо следующими характеристиками:

- Минимальное сечение отдельного медного провода 0,8 мм2 (AWG 18)
- Максимальный диаметр оплетки 10 мм
- Минимальный диаметр оплетки 5 мм
- 1. Вставьте шнур в обведенный оранжевым цветом на Рисунке 1 кабельный ввод (Кабельный ввод 3)

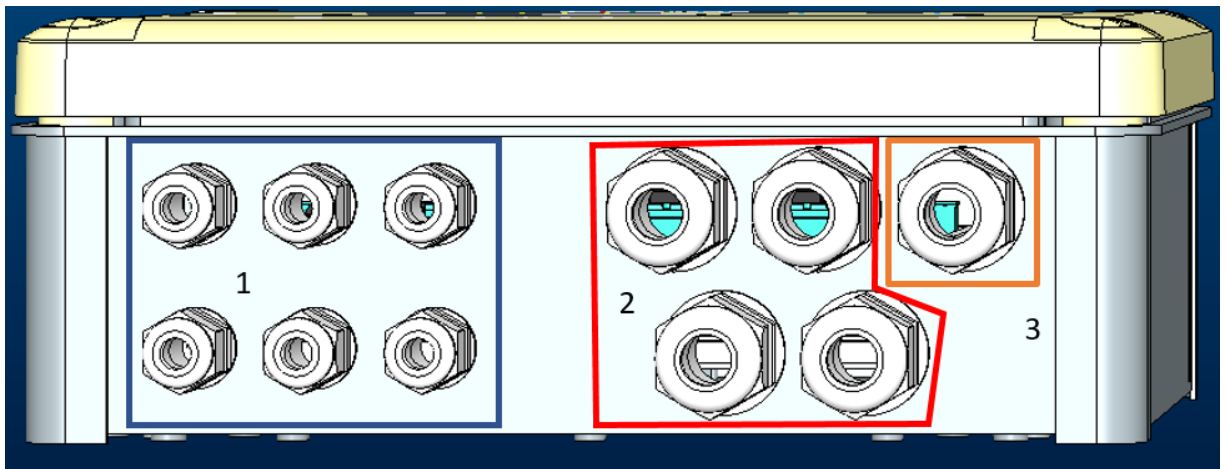

*Рисунок 1: Изображение Фронтальной панели кабельных вводов*

- 2. Подсоедините шнур питания, прежде чем закрыть фронтальную панель, как показано на следующем рисунке:
- 3. Зажмите кабельный ввод для поддержания степени защиты IP устройства

В зависимости от назначения, пользователь может установить другие электрические соединения, см. Рисунок 1. Кабельные вводы секции 1 предназначены для подсоединения входов (см. Раздел 2.7), датчика давления (см. Раздел 2.9) и Modbus Rs485 (см. Раздел [2.10\)](#page-83-0).

Кабельные вводы секции 2 предназначены для подсоединения Выходов (см. Раздел 2.8).

## <span id="page-77-1"></span>**2.2 Характеристики изделия**

Ниже перечислены характеристики изделия:

- Напряжение питания: 100-240 VAC
- Частота: 50-60Hz
- Номинальный ток (rms) @ 230 VAC: 125 mA
- Оптоизолированные цифровые входы: 4
- Выходы: 4 NO (Нормально разомкнутые) , макс 5A @230VAC
- 1 RS485 (Modbus RTU)
- Рабочая температура: 0 -50 °С
- Степень защиты: IP55
- Радиомодули:
	- $\circ$  Фирменное беспроводное соединение DAB (IEEE 802.15.4), FFC ID: OA3MRF24J40MA<br>  $\circ$  Wifi (802.11 b/g/n 2.4 GHz)
	- $\circ$  Wifi (802.11 b/g/n 2.4 GHz)<br>  $\circ$  Bluetooth V4.2 BR/EDR, Bluetooth V4.2
	- o Bluetooth V4.2 BR/EDR, Bluetooth LE

#### <span id="page-78-0"></span>**2.3 Интерфейс пользователя**

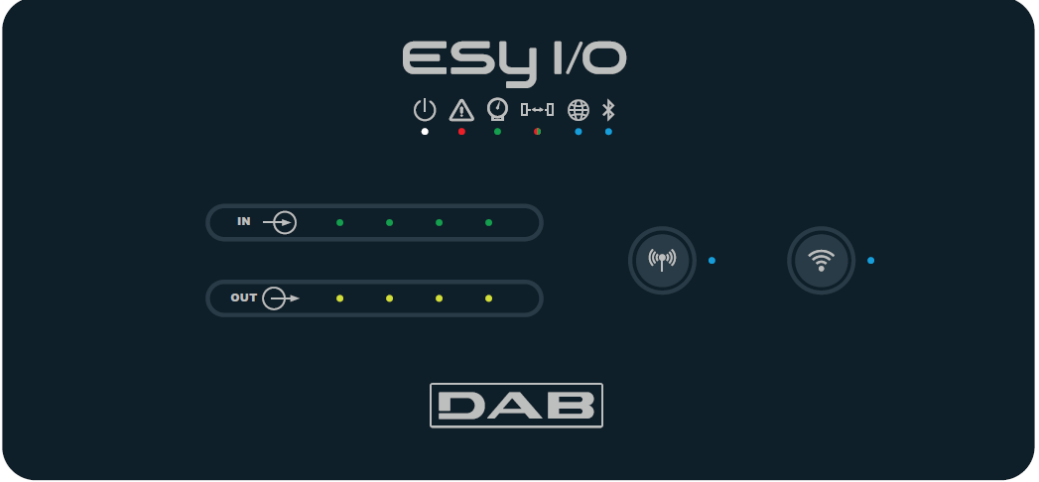

## *Рисунок 2: Этикетка Esy I/O*

На Esy I/O установлены cветодиоды, указывающие режим работы системы.

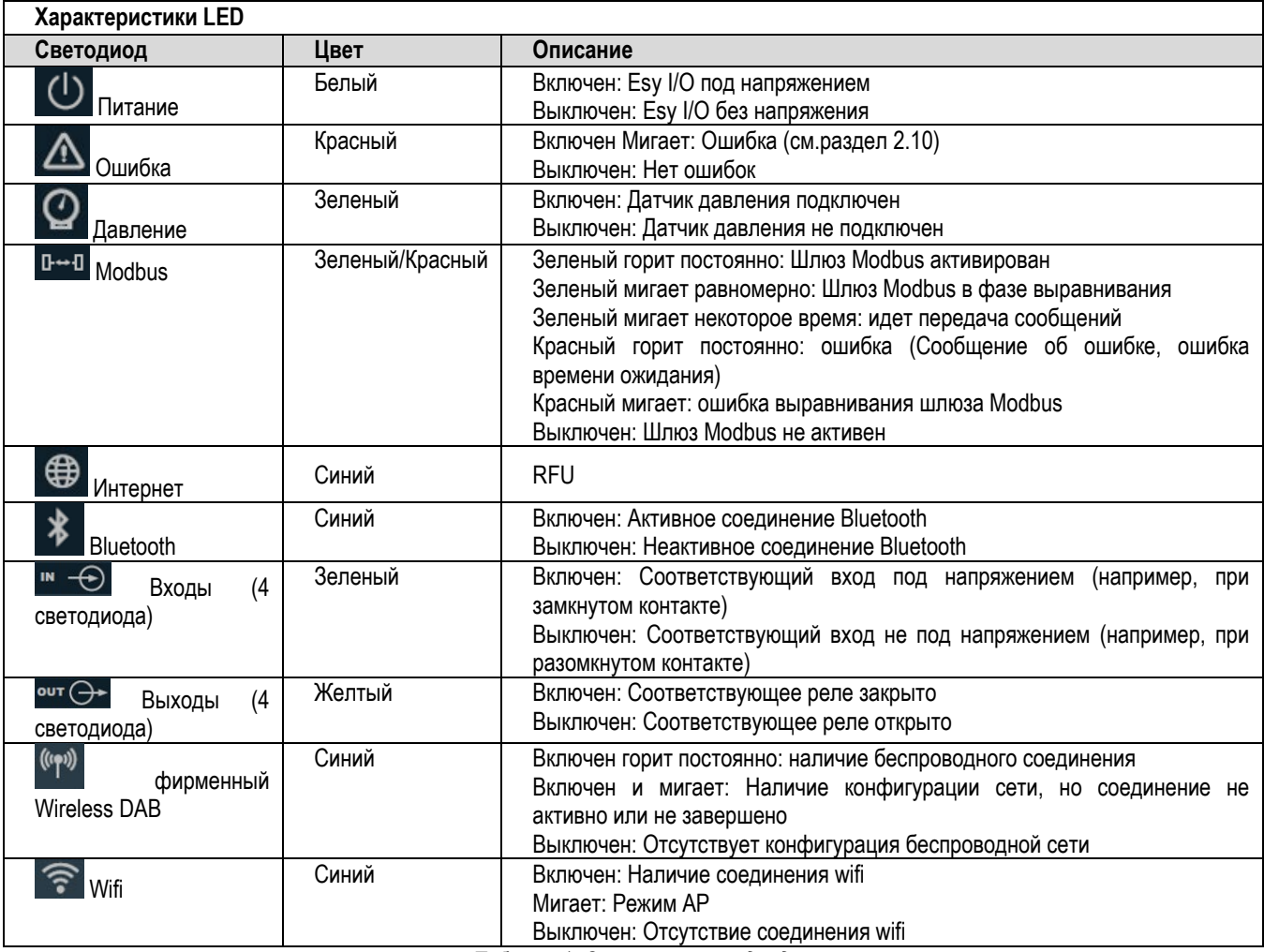

*Таблица 1: Описание светодиодов*

Интерфейс Esy I/O имеет две сенсорные кнопки (Wireless и wifi). При нажатии сенсорной кнопки соответствующий светодиод начне быстро мигать. Описанная ниже активация команд подтверждается звуковым сигналом.

#### <span id="page-79-0"></span>**2.4 Локальное соединение через приложение**

Приложение DConnect "Smart Solution" представляет собой интерфейс для локального управления устройством Esy I/O. С помощью приложения DConnect можно обновлять изделие и конфигурировать основные параметры устройства, благодаря удобству простого в использовании и всегда доступного приложения. С помощью приложения можно взаимодействовать на местном уровне с изделием, благодаря специальному меню «Прямое соединение», доступ к которому имеется на главной странице приложения.

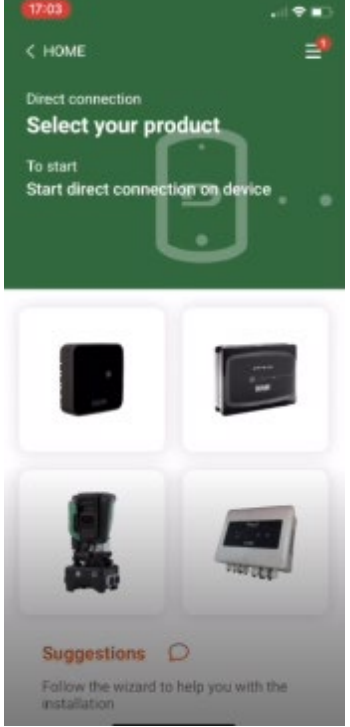

*Рисунок 3: Главная страница приложения Dconnect*

Выберите изображение, касающееся изделия Esy I/O, и следуйте высвечивающимся на экране инструкциям.

#### <span id="page-79-1"></span>**2.5 Обновление программного обеспечения**

Обновления обеспечивают оптимальное использование предлагаемых изделием сервисов. До начала использования изделия, убедитесь в том, что на нем установлена последняя версия программного обеспечения. Во время обновления программного обеспечения задействованные в нем изделия не могут выполнять свои функции. По этой причине, рекомендуем заранее планировать обновление.

**ПРИМ. 1**: Продолжительность обновления может составлять для каждого изделия до 5 минут; после его окончания произойдет перезапуск устройства.

## <span id="page-79-2"></span>**2.6 Соединение фирменной беспроводной связи DAB**

Основная функция Esy I/O заключается в возможности подсоединения через беспроводной интерфейс 802.15.4, оснащенный фирменным протоколом DAB, к одному или нескольким поддерживаемым изделиям e.syline. Фирменное беспроводное соединение необходимо также для выравнивания, необходимого с целью использования Esy I/O в качестве шлюза Modbus (см. Раздел [2.10](#page-83-0) )

#### **Процедура установки фирменной беспроводной связи**

Вы можете подсоединить Esy I/O к одному или нескольким устройствам, выполнив следующую процедуру:

• Установите подсоединяемое устройство в режим соединения ( см. Руководство подсоединяемого изделия)

 $\left(\left(\mathbf{r}\right|\mathbf{r}\right)$ • Держите нажатой **кнопку** на Esy I/O в течение не менее **5 секунд**, дождитесь постоянного загорания синего светодиода (см. Таблица 1).

Для **прерывания** процедуры можно нажать на **левую кнопку** на Esy I/O.

В случае временного отсоединения подключенного устройства, синий светодиод начнет мигать, указывая на попытку восстановления утраченного соединения с устройством.

Конфигурация беспроводной сети будет сохранена даже в случае временного перебоя питания или выключения устройства.

#### **Процедура отсоединения и обнуления конфигурации беспроводной связи**

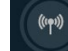

Держите нажатой **в течение 5 секунд кнопку** . После успешного завершения операции синий светодиод погаснет.

#### <span id="page-80-0"></span>**2.7 Оптоизолированные цифровые входы**

К ESY I/O можно подсоединить максимум 4 оптоизолированных входа.

4 цифровых входа являются оптоизолированными. Они могут возбуждаться как отрицательным и положительным постоянным напряжением, так и переменным током 50-60 Гц. В Таблице 2 описаны характеристики и предельные значения цифровых входов:

| Характеристики входов            |              |                          |
|----------------------------------|--------------|--------------------------|
|                                  | Входы DC [V] | Входы AC 50-60 Hz [Vrms] |
| Минимльное напряжение включения  | 6,2          | 4,5                      |
|                                  |              |                          |
| Максимальное напряжение          |              | 1,5                      |
| выключения [V]                   |              |                          |
| Допустимое максимальное          | 40           | 40                       |
| напряжение [V]                   |              |                          |
| Потребляемый ток при 12V [mA]    | 1,4          | 1,4                      |
| Макс. приемлемое сечение провода | 1.5          |                          |
| $\text{Im}$ m <sup>2</sup>       |              |                          |

*Таблица 2: характеристики входов*

Подсоединение оптоизолированных клемм осуществляется путем применения к ним напряжения или подключения через перемычку общего сигнала к GND и подключения сигнала In к контакту (например, Поплавку, реле давления и.т.д.)

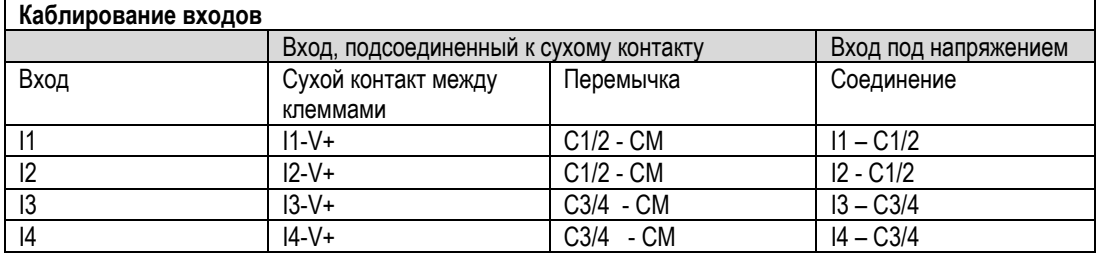

Таблица 3: Каблирование входов

Ниже - [Рисунок 4: Пример](#page-81-1) подсоединения сухого контакт[а Рисунок 4,](#page-81-1) пример каблирования сухого контакта на I1.

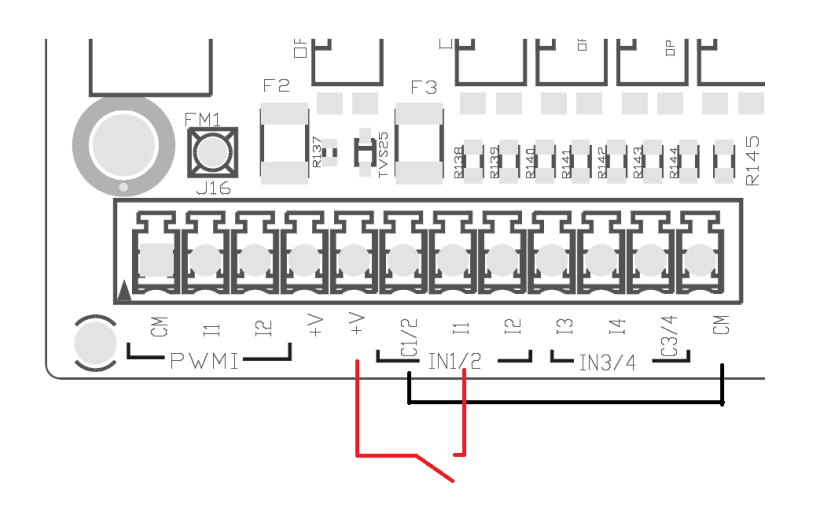

#### Рисунок 4: Пример соединения сухого контакта

<span id="page-81-1"></span>При конфигурации входов (например, Поплавка, Реле давления, Отключение и т.д.) следуйте инструкциям руководства подключенного к ESY I/O устройства.

Режим входов показывается как с помощью светодиодов Входов (см.Таблицу 1), так и на странице Режима в Приложении (см.Рисунок 5).

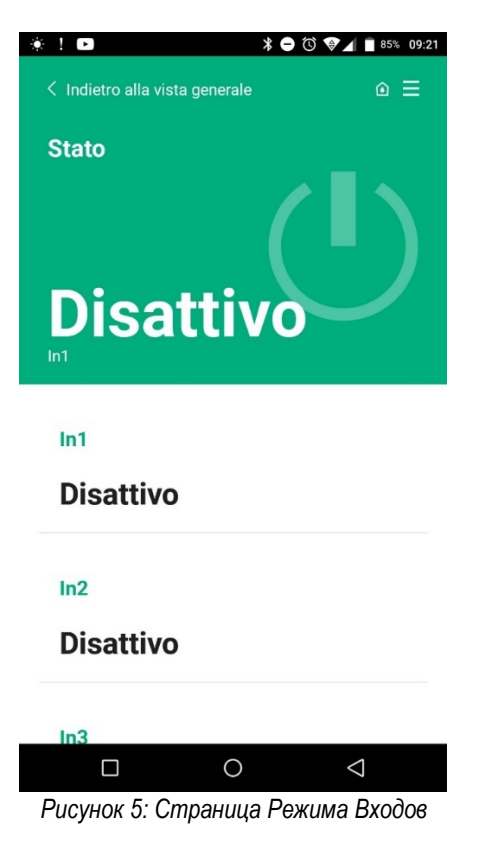

#### <span id="page-81-0"></span>**2.8 Выходные контакты**

Соединение нижеперечисленных выходных контактов касается клеммной панели c обозначениями O1, O2 и CA. В Таблице 3 описаны характеристики и предельные значения выходных контактов.

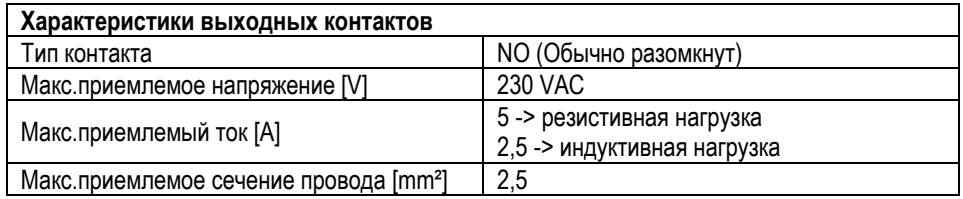

*Таблица 4: Характеристики выходных контактов*

Ниже описаны соответствия между реле и выходами:

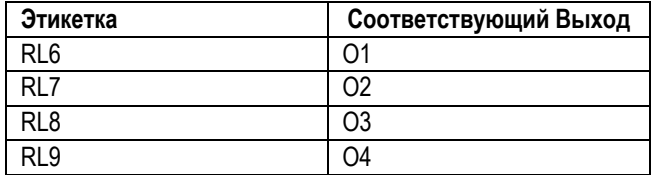

*Таблица 5: соответствие Реле Выход* Ниже показан пример соединения, на выходе O1 при нагрузке 230V

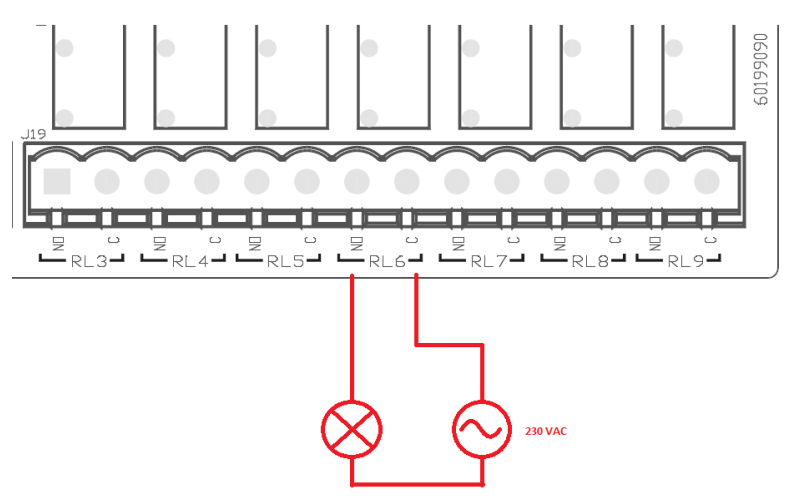

*Рисунок 6: Пример соединения O1 при нагрузке 230V*

Включение и выключение зависят от выполненных на устройстве/блоке устройсв настроек (см. руководство к подключенному изделию).

Режим выходов показывается как с помощью светодиодов Выходов (см. Таблицу 1), так и на странице Режима в приложении (см. Рисунок 7).

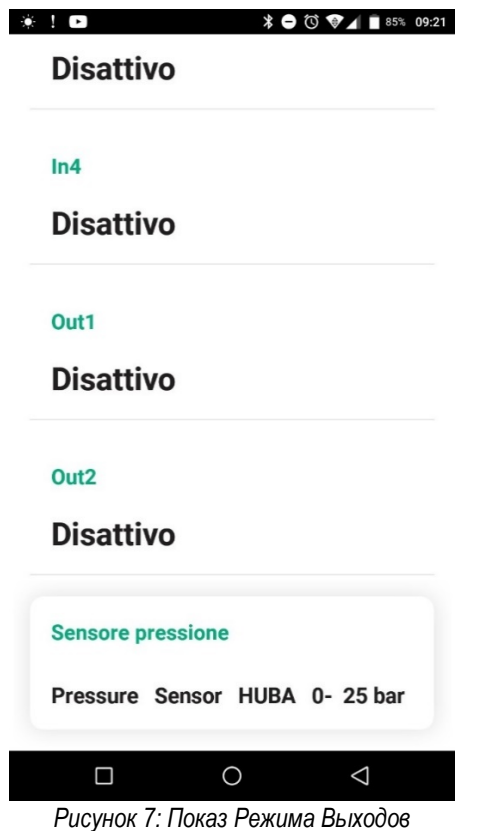

#### <span id="page-82-0"></span>**2.9 Удаленный датчик давления**

Esy I/O позволяет использовать 1 удаленный датчик давления непосредственно на 4-полюсном соединителе PR1 (см. Рисунок 8).

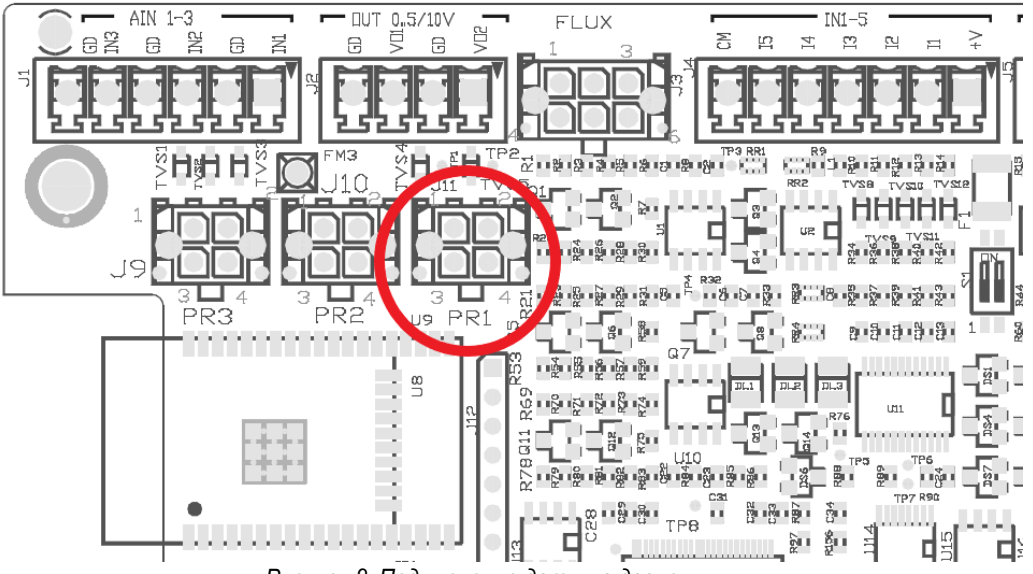

*Рисунок 8: Подключение датчика давления*

Режим его эксплуатации зависит от выполненных на устройстве/блоке устройств настроек (см. руководство к подключенному изделию).

С помощью приложения Dconnect можно выбрать используемый датчик.

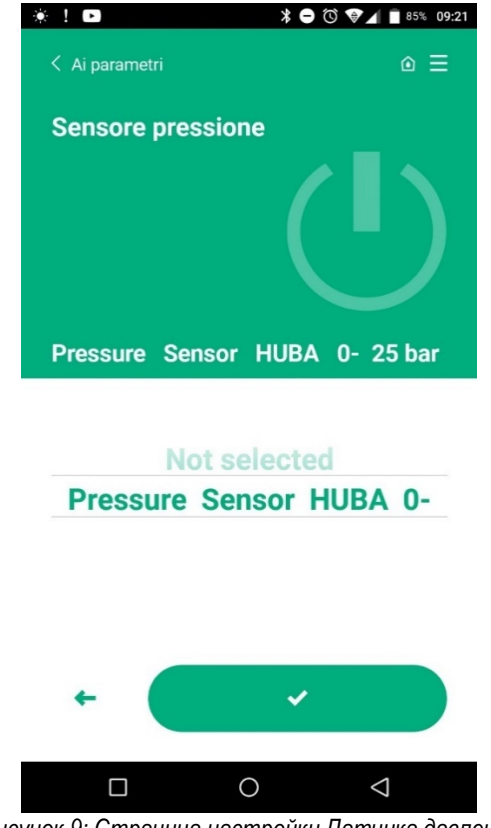

*Рисунок 9: Страница настройки Датчика давления*

В настоящее время система поддерживает следующие датчики:

1) Датчик давления HUBA 0-25 бар

#### <span id="page-83-0"></span>**2.10 Подключение Rs485 Modbus RTU**

Esy I/O можно использовать в качестве шлюза RS485 с протоколом MODBUS RTU, что позволяет осуществлять мониторинг данных и управление поддерживаемыми Esy I/O устройствами.

#### **Подключение проводов**

Связь Modbus через RS485- 2 wire предусматривает использование 3 кабелей (A, B и GND). Правильно подсоедините 3 кабеля.. Рекомендуется применение 2-полюсного экранированного кабеля с переплетенной парой, выдерживающего нагрузку 120 ом в случае необходимости использования выводов.

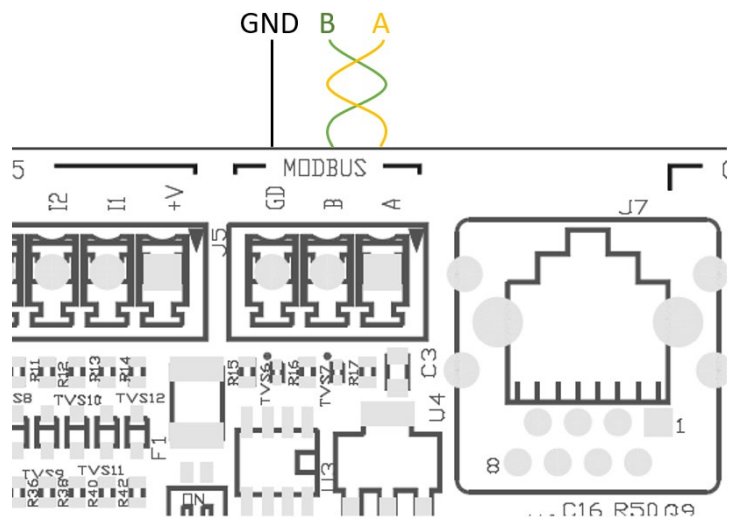

*Рисунок 10: Подключение проводов Rs485 Modbus*

| <b>Выводы MODBUS</b>                                                        | Описание |  |
|-----------------------------------------------------------------------------|----------|--|
|                                                                             | Вывод -  |  |
| R                                                                           | Вывод +  |  |
| GND                                                                         | Ссылка   |  |
| $T_0$ $\zeta$ - $\ldots$ o $\zeta$ ; $\Omega$ mussuus susadas Da $\zeta$ 05 |          |  |

*Таблица 6: Описание выводов Rs485*

Ниже показано типичное подключение через BUS типа RS485.

В любом случае, рекомендуется подключение по типу последовательной цепи (вариант 1). Не выполняйте подключение по типу звезды (вариант 2) или кольца. При необходимости, выводы можно вставить в первое и в последнее устройство на басе (например, на Рисунке 11 выводы должны быть вставлены в *Master BMS* и в *Устройство n*) [Рисунок 11: Примеры подключения проводов](#page-84-0) bus. Рекомендуемое максимальное количество подсоединенных устройств не должно превышать 32 в зависимости от других установленных в сети устройств. Длина проводов зависит от выбранной скорости передачи данных: чем выше скорость, тем меньшей должна быть длина проводов.

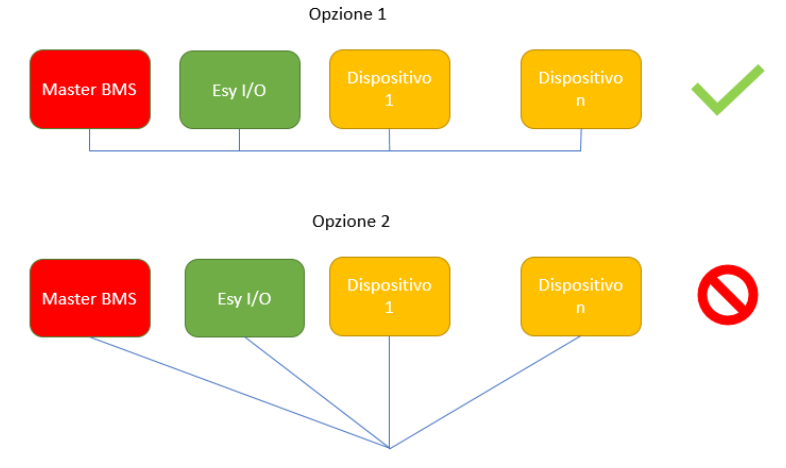

*Рисунок 11: Примеры подключения проводов bus*

#### <span id="page-84-0"></span>**Конфигурация параметров**

Конфигурация параметров Esy I/O осуществляется с помощью приложения Dconnect посредством cоединения точка-точка через смартфон.

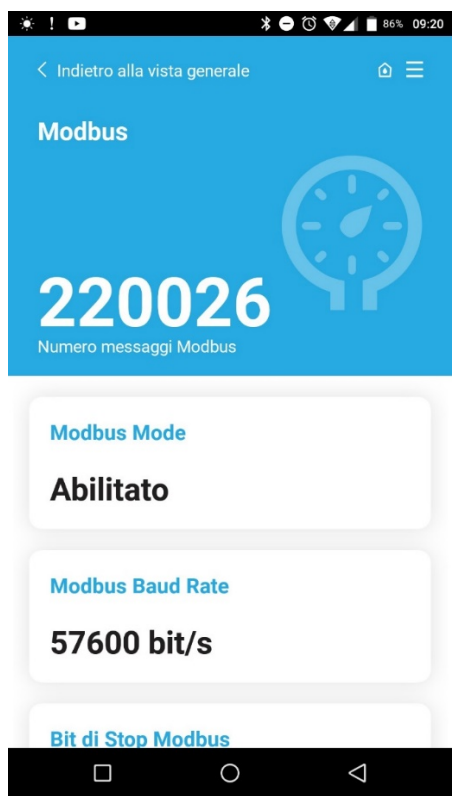

*Рисунок 12: Страница приложения для настройки параметров Modbus*

Соединение Modbus имеет следующие характеристики (жирным шрифтом выделены показатели при первом включении):

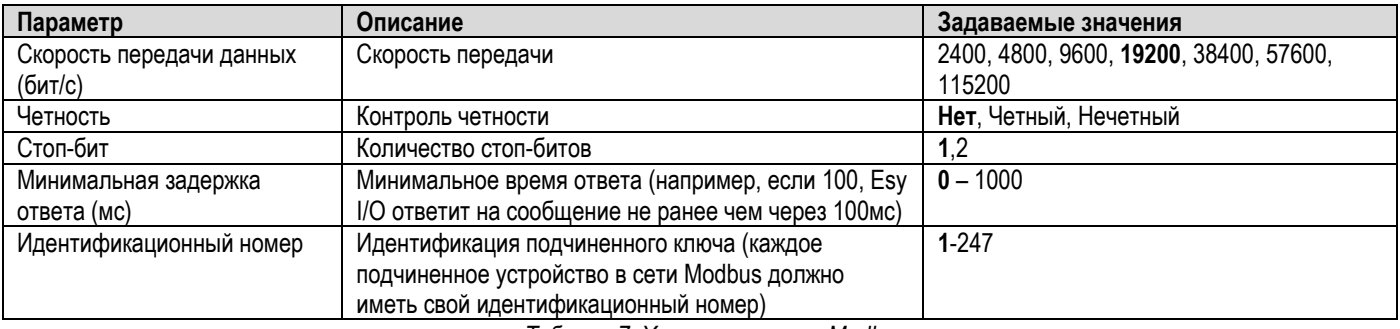

*Таблица 7: Характеристики Modbus*

Информацию, касающуюся подлежащих просмотру и /или изменениям регистров, можно найти в инструкции к подключенному к Esy I/O устройству.

**ВАЖНО!** Для использования периферийного устройства Modbus, подключите его через приложение посредством конфигурирования параметра Modbus Mode.

### <span id="page-85-0"></span>**2.11 Управление отклонениями**

В Таблице 8 описаны возможные отклонения, которые могут быть выявлены Esy I/O.

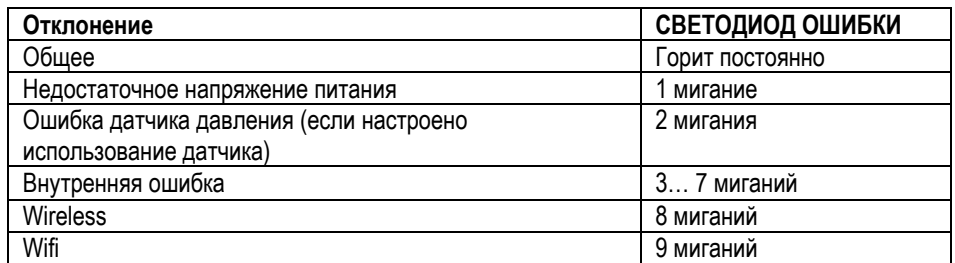

*Таблица 8: Список отклонений*

# <span id="page-86-0"></span>**3. РЕШЕНИЕ ПРОБЛЕМ**

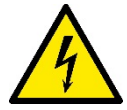

Прежде чем приступить к поиску неисправностей, **связанных с подсоединением проводов**, необходимо отключить насос от электросети (вынуть вилку из розетки).

### Ниже приводится перечень возможных проблем:

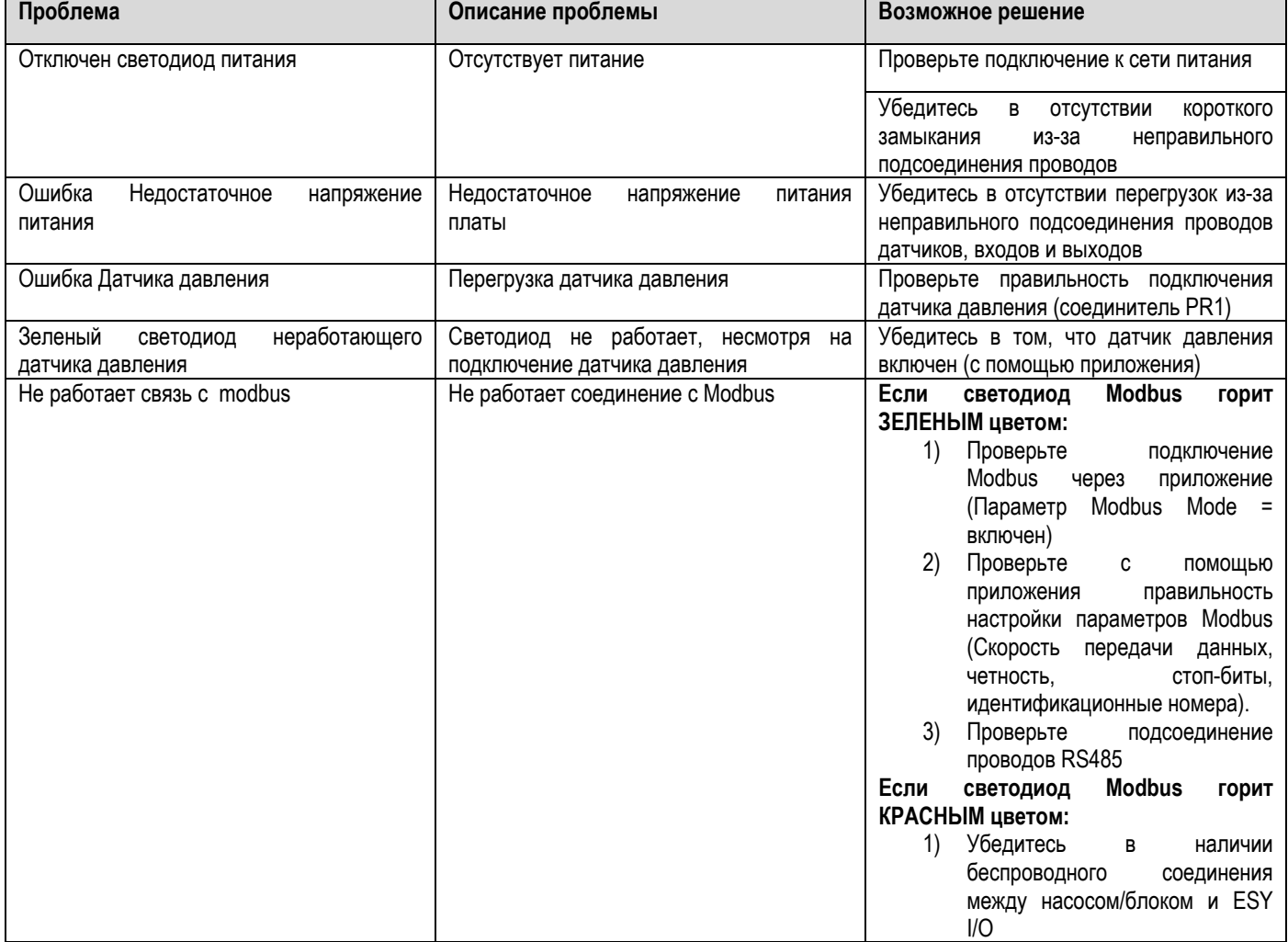

# **OBSAH**

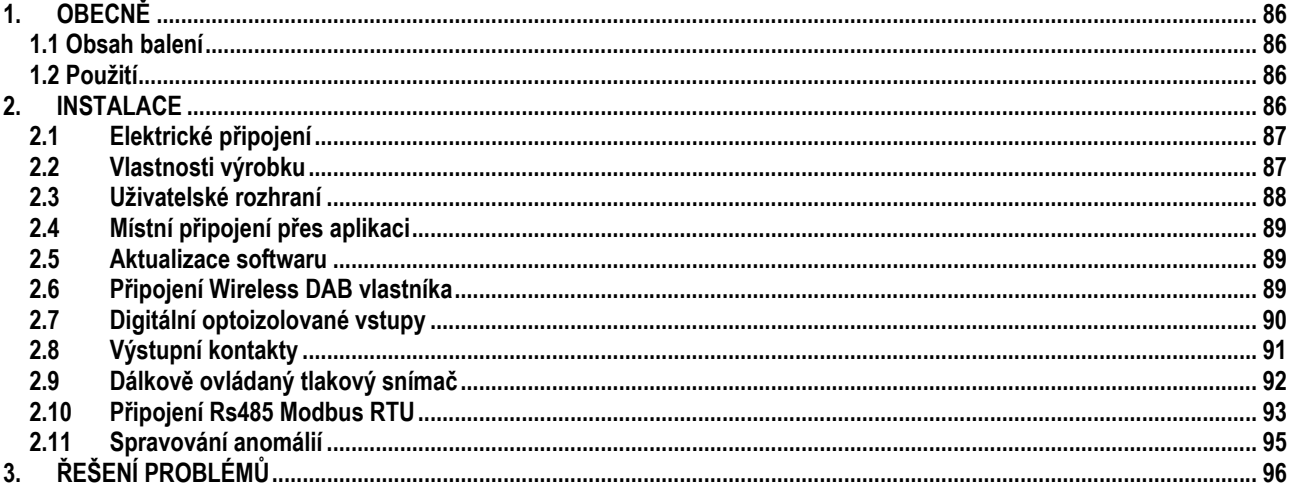

# **VYSVĚTLIVKY**

V textu byly použity následující symboly:

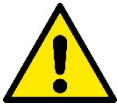

# **STAV OBECNÉHO NEBEZPEČÍ.**

Při nedodržení předpisů vyplývajících z tohoto symbolu může dojít k úrazu nebo poškození věcí.

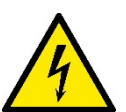

## **STAV RIZIKA ELEKTRICKÉHO ŠOKU.**

Při nedodržení předpisů vyplývajících z tohoto symbolu může dojít ke stavu závažného ohrožení osob.

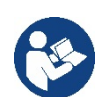

 **Poznámky a obecné informace.**

**UPOZORNĚNÍ**

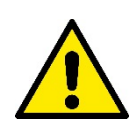

## **Výrobky popisované v této příručce jsou určené pro profesionální zařízení a patří do třídy izolace 1.**

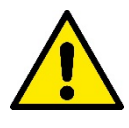

Před prováděním instalace si pečlivě přečtěte tuto dokumentaci. Instalace přístroje a jeho chod musí být v souladu s bezpečnostními předpisy platnými v zemi, kde je nainstalován. Celá operace musí být provedena v souladu s přijatými pravidly.

Nedodržení bezpečnostních norem kromě toho, že může ohrozit zdraví osob a zavinit škody na zařízení, je také důvodem okamžitého propadnutí práva na uplatnění záruky.

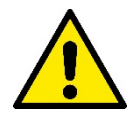

#### **Specializovaný personál**

Instalace musí být provedená kompetentním a kvalifikovaným personálem, který má technické schopnosti požadované specifickými normami v oboru. Kvalifikovanými pracovníky jsou osoby, které s ohledem na vlastní vzdělání, zkušenosti a provedené školení znalostí souvisejících norem, předpisů a opatření platných v oblasti prevence bezpečnosti práce, jakož i provozních podmínek, oprávnil pracovník, který odpovídá za bezpečnost provozu systému, aby vykonávali kteroukoliv nutnou činnost a v rámci ní rozpoznali jakékoliv nebezpečí a předcházeli jeho vzniku. (Definice odborného personálu dle IEC 364).

Tento přístroj mohou používat děti starší osmi let a osoby se sníženými fyzickými, smyslovými nebo duševními schopnostmi nebo s nedostatečnou zkušeností a znalostí, pouze pod dohledem nebo pokud tyto osoby byly předtím informovány o tom, jak bezpečně toto zařízení používat a upozorněny na nebezpečí, která jsou s jeho používáním spojena.

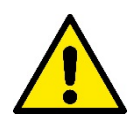

# **Bezpečnost**

Užívání přístroje je povoleno pouze v případě, že elektrický systém je vybaven bezpečnostními prostředky v souladu s bezpečnostními předpisy platnými v zemi, kde je výrobek nainstalován (pro Itálii CEI 64/2).

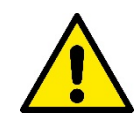

Přívodní kabel se nesmí v žádném případě používat pro přepravu či přenášení zařízení.

Nikdy neodpojujte zástrčku ze zásuvky taháním za kabel.

Nedodržení těchto upozornění může vést ke vzniku nebezpečných situací pro osoby nebo věci a má za následek zrušení platnosti záruky výrobku.

#### **Zvláštní upozornění**

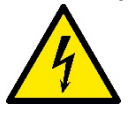

**Než budete provádět jakýkoliv zásah na elektrické nebo strojní části zařízení je nutné odpojit přívod napětí z elektrické sítě. Teprve alespoň po uplynutí pěti minut od odpojení zařízení od přívodu napětí lze přistoupit k otevření přístroje.** Elektrická připojení musí být provedená pomocí kabelů napevno.

# <span id="page-88-0"></span>**1. OBECNĚ**

ESY I/O slouží k tomu, aby poskytoval výrobkům série Esyline: optoizolaný vstup a výstup , přístup pomocí systémů BMS přes MODBUS RTU Rs485, dálkový tlakový senzor.

ESY I/O se konfiguruje a aktualizuje pomocí aplikace APP DConnect.

#### <span id="page-88-1"></span>**1.1 Obsah balení**

- ESY I/O
- Quick návod

#### <span id="page-88-2"></span>**1.2 Použití**

Esy I/O slouží k následujímu použití :

- připojení k systémům BMS (Build Management System) vybaveným rozhraním RS485 MODBUS RTU
- Připojení vstupu s kontaktem bez napětí (příkl. plováky)
- Připojení výstupu, (příkl. sirény)
- Připojení dálkového tlakového senzoru tak, aby kompenzovalo ztráty zatížení

# <span id="page-88-3"></span>**2. INSTALACE**

U první instalace, pokud je nutná montáž na zeď, postupujte dle tohoto návodu:

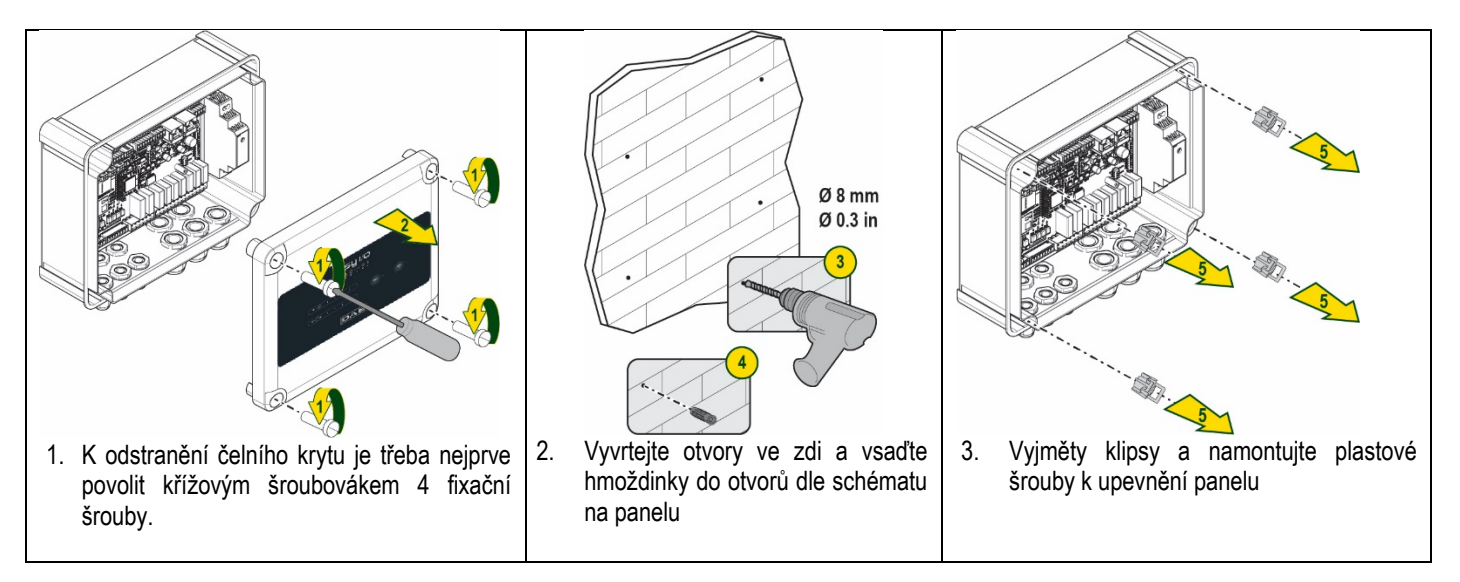

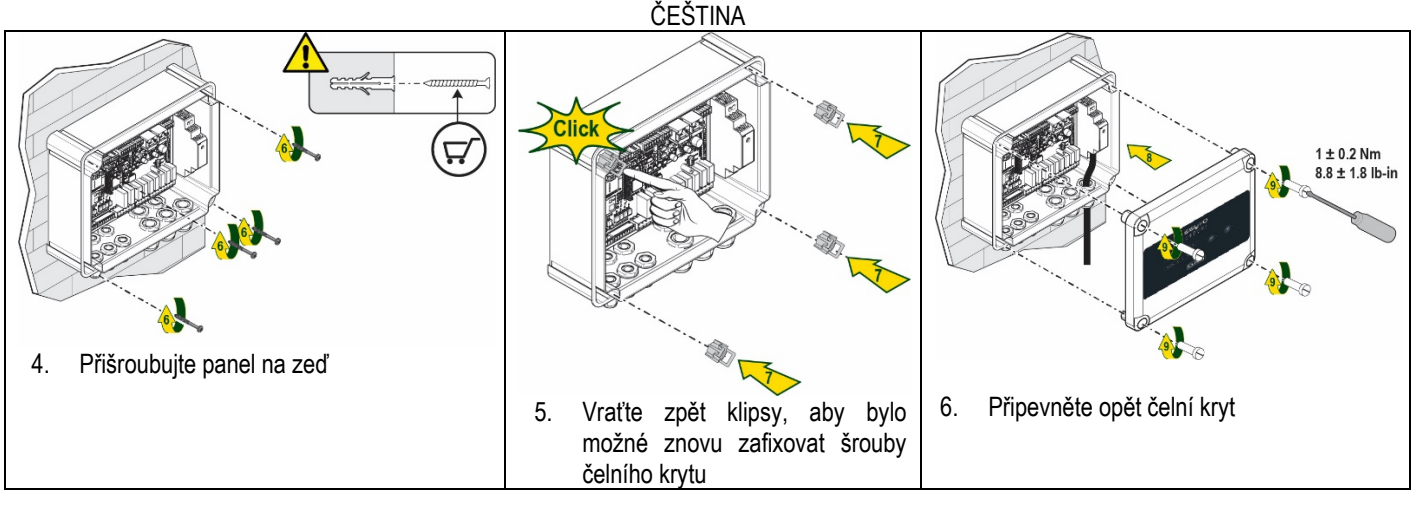

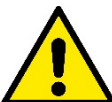

Než přišroubujete čelní kryt ověřte, zda kabel je správně připojený !

## <span id="page-89-0"></span>**2.1 Elektrické připojení**

ESY I/O musí být připojené pomocí přívodního jednofázového kabelu L-N s těmito vlastnostmi:

- Minimální průřez jednotlivého měděného vodiče 0.8mm<sup>2</sup> (AWG 18)
- Maximální průřez kabele 10mm
- Minimální průřez kabele 5mm
- 1. Vložte kabel do kabelové průchodky jak je uvedené na [Obrázku 1,](#page-89-2) v oranžovém rámečku (kabelová průchodka 3)

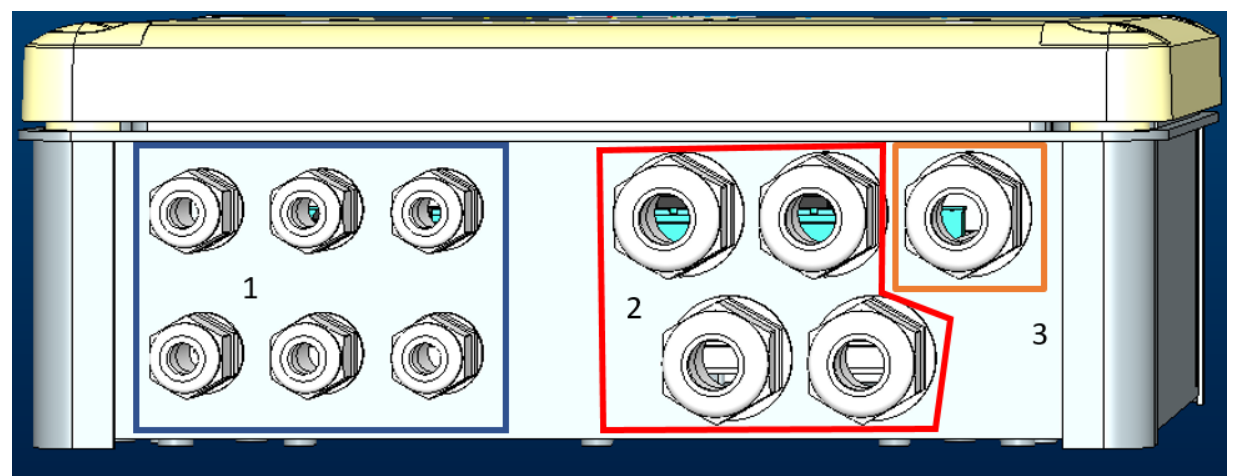

*Obrázek 1: čelní pohled na kabelové průchodky*

- <span id="page-89-2"></span>2. Připojte přívodní napájecí kabel než uzavřete čelní kryt panelu jako na následujícím obrázku:
- 3. Utáhněte kabelovou průchodku, aby byl zajištěný stupeň krytí IP u panelu

V souvislosti s použitím, může uživatel provést další elektrická připojení viz [Obrázek 1.](#page-89-2)

Kabelové průchodky sekce 1 jsou určené pro vstupní vodiče (viz Paragra[f 2.7\)](#page-92-0), tlakové snímače (viz Paragra[f 2.9\)](#page-94-0) a Rs485 Modbus (viz Paragra[f 2.10\)](#page-95-0).

Kabelové průchodky sekce 2 jsou určené pro výstupní vodiče (viz Paragra[f 2.8\)](#page-93-0).

## <span id="page-89-1"></span>**2.2 Vlastnosti výrobku**

Uvádíme vlastnosti výrobku:

- Přívodní napětí: 100-240 VAC
- Kmitočet: 50-60Hz
- Jmenovitý proud (rms) @ 230 VAC: 125 mA
- Digitální optoizolovaný vstup: 4

- Výstup: 4 NO (Normálně otevřený) , max 5A @230VAC
- 1 RS485 (Modbus RTU)
- Provozní teplota: 0 -50 °C
- Krytí: IP55
- Moduly Radio:
	- o Wireless vlastníka DAB (IEEE 802.15.4), FFC ID: OA3MRF24J40MA<br>
	o Wifi (802.11 b/q/n 2.4 GHz)
	- $\circ$  Wifi (802.11 b/g/n 2.4 GHz)<br> $\circ$  Bluetooth V4.2 BR/EDR, Blu
	- Bluetooth V4.2 BR/EDR, Bluetooth LE

#### <span id="page-90-0"></span>**2.3 Uživatelské rozhraní**

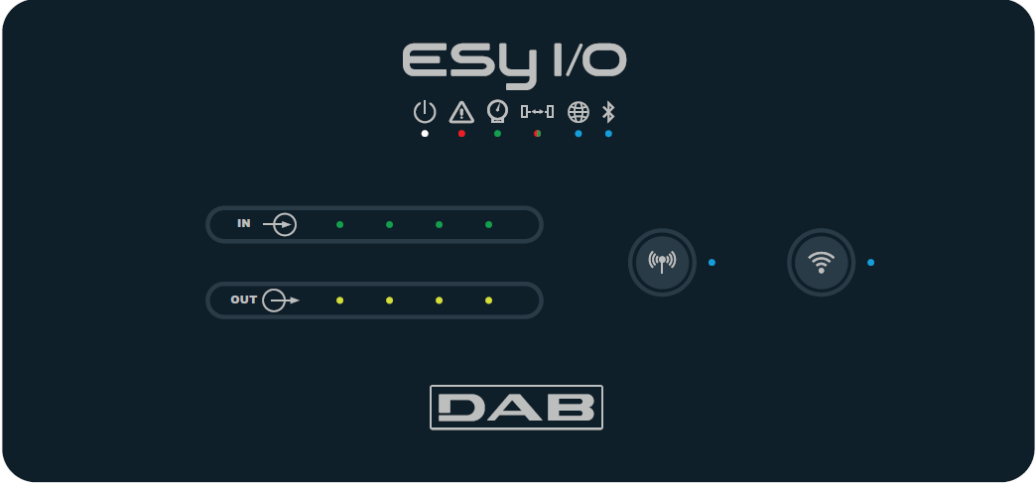

## *Obrázek 2: Etiketa Esy I/O*

Na Esy I/O se nacházejí kontrolky led, které označují provozní stav systému.

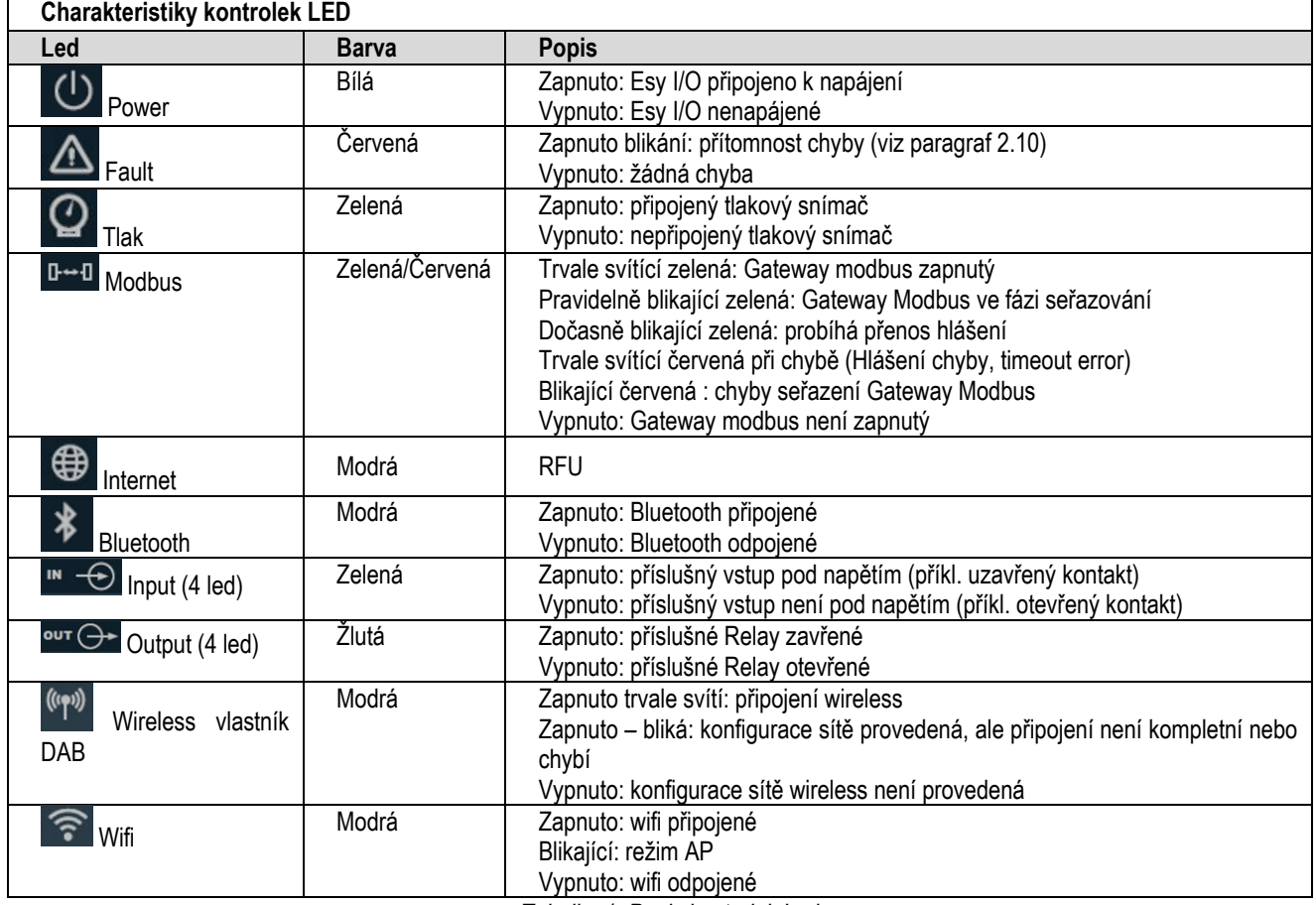

*Tabulka 1: Popis kontrolek Led*

<span id="page-90-1"></span>Esy I/O je vybavené na rozhraní dvěma tlačítky touch (Wireless a wifi). Při stištění tlačítka touch začne příslušná kontrolka led rychle blikat. Aktivace povelů popsaná v následující části doprovází zvukové potvrzení pípnutím.

## <span id="page-91-0"></span>**2.4 Místní připojení přes aplikaci**

"Smart Solution" APP DConnect je rozhraní, které zajišťuje místní kontrolu zařízení Esy I/O. Pomocí aplikace APP DConnect lze altualizovat výrobek a snadno nakonfigurovat hlavní parametry zařízení. Tato aplikace je velmi jednoduchá a vždy v dosahu. Díky aplikaci je možná lokální interakce s výrobkem a to přes menu "Přímé připojení", do kterého je přístup z hlavní stránky aplikace.

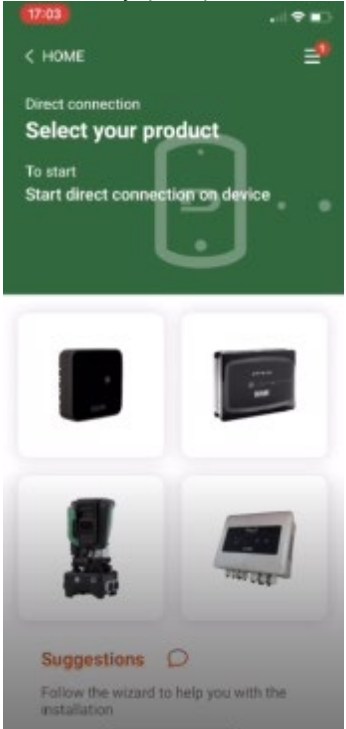

*Obrázek 3: Hlavní stránka APP Dconnect*

Zvolte příslušný výrobek Esy I/O a postupujte dle následujících pokynů.

#### <span id="page-91-1"></span>**2.5 Aktualizace softwaru**

Aktualizace zaručuje lepší využití služeb, které poskytuje výrobek. Než začnete používat výrobek, ověřte, zda je aktualizovaný na poslední existující verzi softwaru. V průběhu aktualizace softwaru výrobky nemohou plnit svoji funkci. Aktualizaci je proto třeba provést v okamžiku nečinnosti.

**POZNÁMKA 1**: Aktualizace může trvat až 5 minut u každého výrobku a po jejím skončení dojde k restartu zařízení.

## <span id="page-91-2"></span>**2.6 Připojení Wireless DAB vlastníka**

Základní funkcí Esy I/O je schopnost připojení pomocí rozhraní wireless 802.15.4, vybavené protokolem vlastníka DAB s jedním nebo více výrobky podporovanými e.syline.

Připojení wireless vlastníka je nutné také pro seřazení, které je užitečné k použití Esy I/O jako gateway Modbus (viz Paragraf [2.10](#page-95-0) )

#### **Postup u připojení wireless vlastníka**

 $(\mathbf{u}_i)$ 

Esy I/O lze připojit k jednomu nebo více zařízení dle následujícího postupu:

• Uveďte zařízení, které chcete připojit do stavu sdružení ( viz Návod výrobku na sdružení)

• Stiskněte **tlačítko** na Esy I/O na alespoň **5 vteřin** a vyčkejte, dokud se modrá kontrolka led (viz [Tabulka 1\)](#page-90-1) nenasvítí trvale.

#### Postup můžete **přerušit** stištěním **tlačítka vlevo** na Esy I/O.

V případě chvilkového přerušení připojení sdruženého zařízení začne modrá kontrolka led blikat, čímž signalizuje, že zařízení není připojené, ale že systém se snaží obnovit připojení.

Konfigurace sítě wireless zůstane aktivní i v případě dočasného přerušení napájení nebo vypnutí zařízení.

## **Postup k odpojení a reset konfigurace wireless**

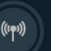

Stiskněte na **5 vteřin tlačítko** . Pokud byla operace správně provedená, modrá kontrolka led zhasne.

## <span id="page-92-0"></span>**2.7 Digitální optoizolované vstupy**

ESY I/O je schopná poskytnout připojení až 4 optoizolovaným vstupů.

Tyto 4 digitální vstupy jsou optoizolované, mohou být nabuzené jak negativním a pozitivním stejnosměrným napětím tak střídavým proudem 50- 60 Hz. [Tabulka 2](#page-92-1) popisuje charateristiky a omezení digitálních vstupů:

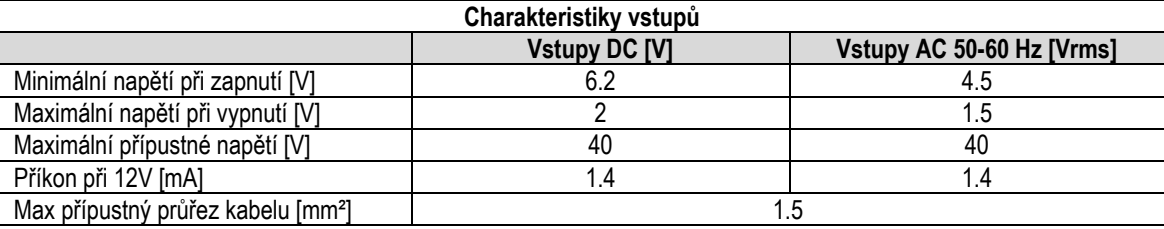

*Tabulka 2: charakteristiky vstupů*

<span id="page-92-1"></span>Připojení optoizolovaných koncovek se provádějí přivedením napětí na koncové části nebo za použití přemostění společného signálu na GND a připojením signálu In na jeden kontakt (příkl.: plovák, presostat, atd.)

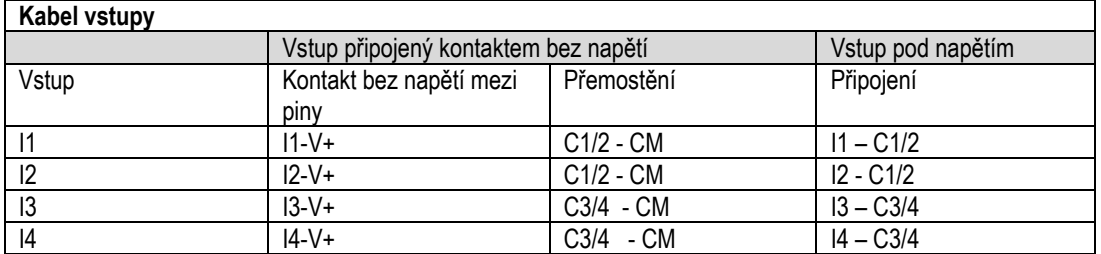

Tabulka 3: Kabely a vstupy

[Obrázek 4 dole: Příklad připojení kontaktu bez napětí](#page-92-2) [Obrázek 4,](#page-92-2) příklad kabelu s kontaktem bez napětí na I1.

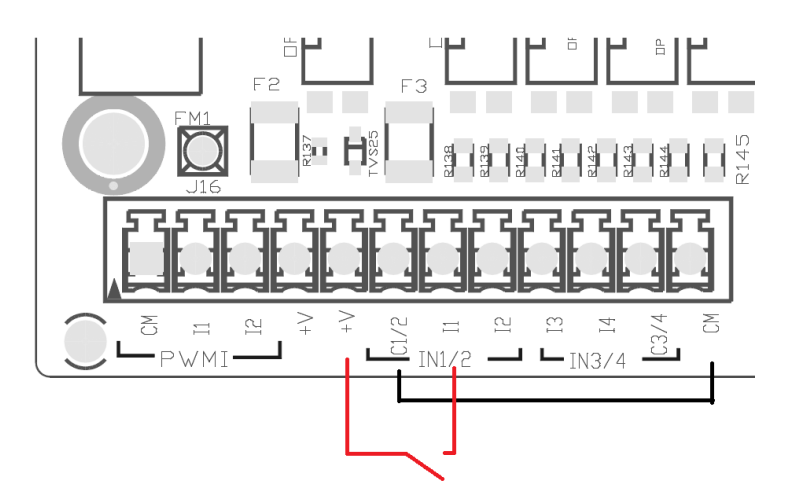

Obrázek 4: Příkld připojení kontaktu bez napětí

<span id="page-92-2"></span>Při provádění konfigurace vstupů (příkl.: plovák, presostat, disable, atd.) postupujte podle návodu zařízení připojeného k ESY I/O. Stav vstupů budou charakterizovat kontrolky led Input (viz [Tabulka 1\)](#page-90-1) a také stránka Stav aplikace (viz [Obrázek 5\)](#page-93-1).

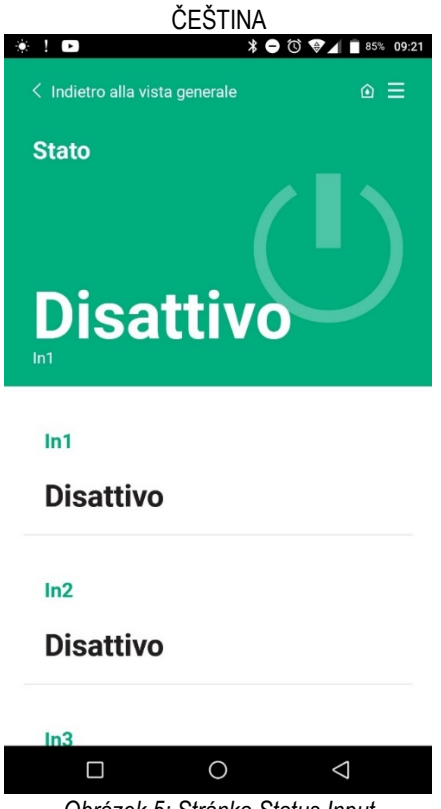

*Obrázek 5: Stránka Status Input*

#### <span id="page-93-1"></span><span id="page-93-0"></span>**2.8 Výstupní kontakty**

Připojení uvedených výstupů se vztahují ke svorkovnici označené popisem O1, O2 a CA. Tabulka 3 uvádí charakteristiky a omezení výstupních kontaktů.

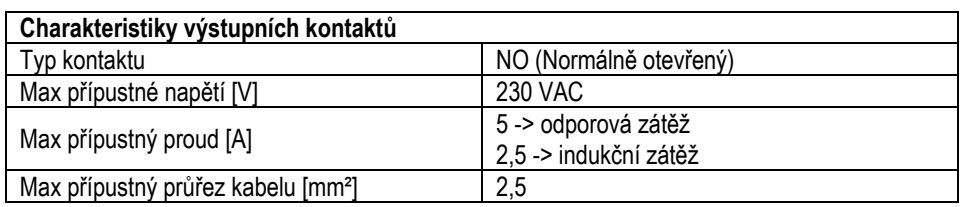

*Tabulka 4: Charakteristiky výstupních kontaktů*

V další části jsou popsané vztahy mezi relay a output:

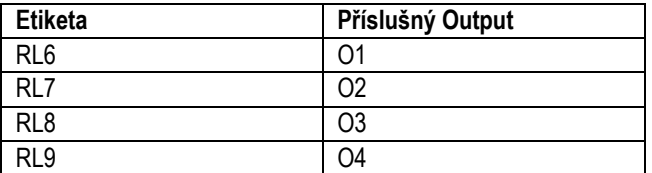

*Tabulka 5: vztah Relay Output*

Zde je ukázka připojení na výstup-output O1 s napětím 230V

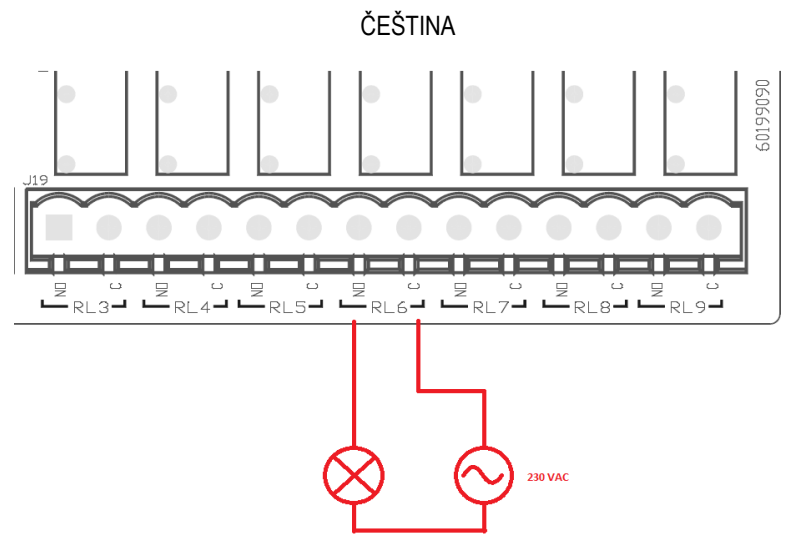

*Obrázek 6: Příklad připojení O1 s napětím 230V*

Zapnutí a vypnutí budou záviset od nastavení provedených na zařízení/skupině zařízení (viz Návod sdruženého výrobku). Stav výstupů budou charakterizovat kontrolky led Output (vi[z Tabulka 1\)](#page-90-1) a také stránka Stav aplikace (vi[z Obrázek 7\)](#page-93-1).

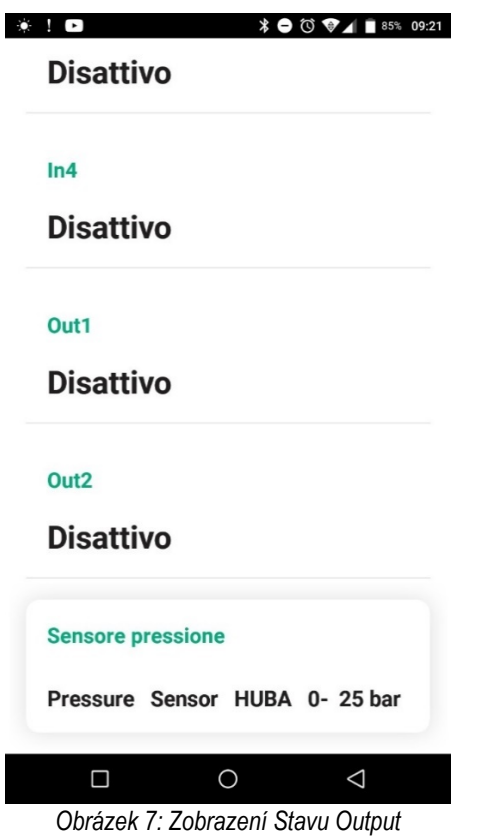

<span id="page-94-0"></span>**2.9 Dálkově ovládaný tlakový snímač**

Esy I/O umožňuje použití 1 dálkově ovládaného tlakového snímače přímo na 4-pólový konektor PR1 (viz [Obrázek 8\)](#page-95-1).

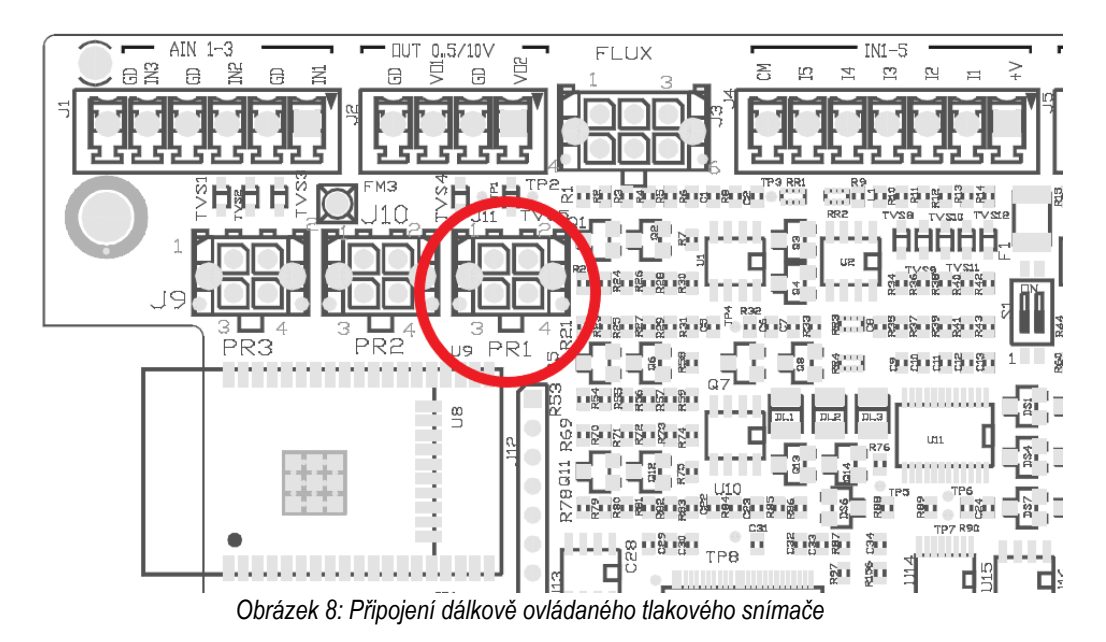

<span id="page-95-1"></span>Použitý režim bude záviset od nastavení zařízení/skupiny zařízení (viz Návod sdruženého výrobku). Pomocí aplikace APP Dconnect je možné zvolit použitý snímač.

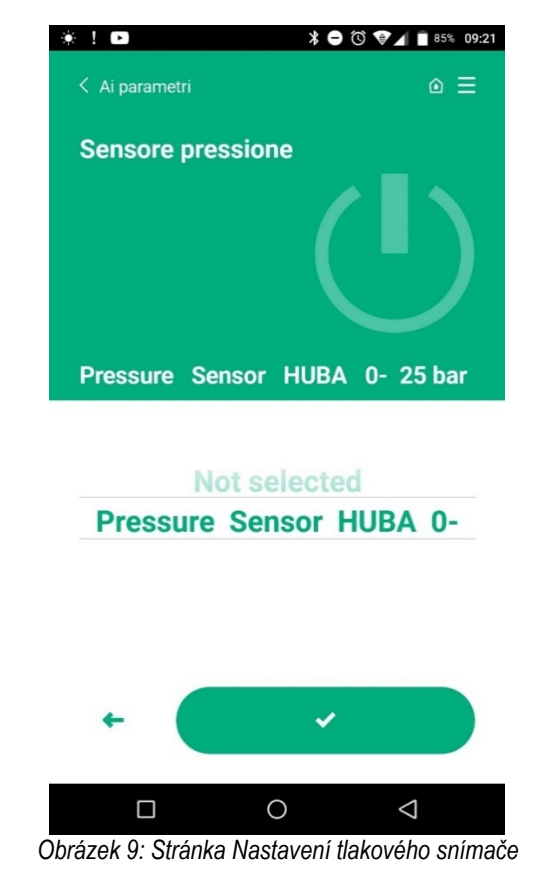

Aktuálně podporované snímače jsou následující:

1) Tlakový snímač HUBA 0-25 bar

## <span id="page-95-0"></span>**2.10 Připojení Rs485 Modbus RTU**

Esy I/O lze využít jako gateway RS485 s protokolem MODBUS RTU tak, že vytvoříte monitor dat a kontrolu zařízení podporovaných od Esy I/O.

#### **Kabely**

Komunikace Modbus prostřednictvím RS485- 2 wire se zakládá na použití 3 kabelů (A, B a GND). Připojte správným způsobem

tyto 3 kabely. Doporučují se kabely 2-pólové s clonou, spletené, vhodné na 120 ohm v případě, že je nutné použít koncové odpory.

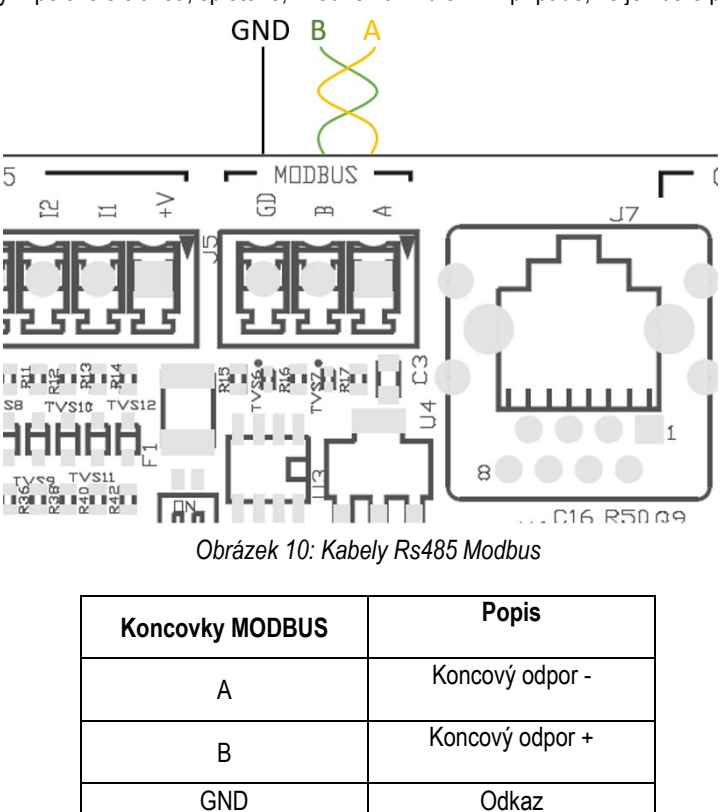

*Tabulka 6: Popis koncovek Rs485*

Nyní přistoupíme k ukázce typického připojení přes BUS typu RS485.

Doporučené připojení je vždy Daisy chain (volba 1). Neprovádějte připojení typu hvězda (volba 2) nebo typu kruh. Koncové odpory, jsou-li nutné, musí být na posledním zařízení u bus (příkl[. Obrázek 11:](#page-96-0) koncové odpory je třeba použít na *Master BMS* a zařízení *n*[\) Obrázek 11:](#page-96-0)  [Příklad kabelů bus.](#page-96-0)

Maximální doporučený počet zařízení je 32 v souladu s dalšími již přítomnými zařízeními v síti. Délka kabelů závisí na zvolené přenosné rychlosti, lépe řečeno čím vyšší je přenosná rychlost, tím kratší musí být kabely.

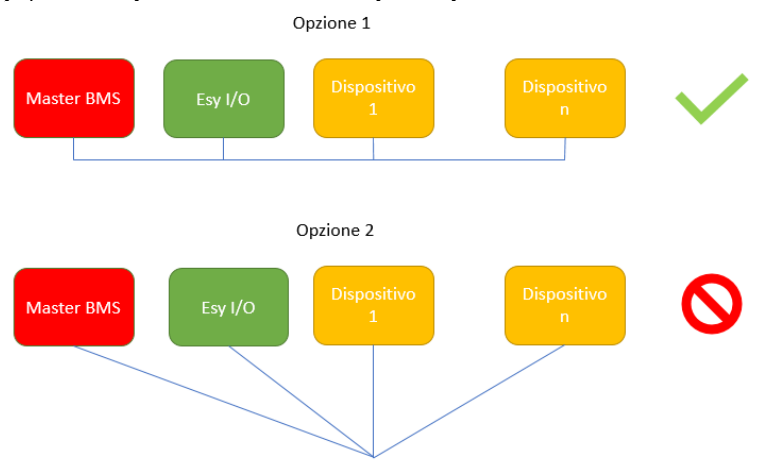

*Obrázek 11: Příklad kabelů bus*

## <span id="page-96-0"></span>**Konfigurace parametrů**

Konfigurace parametrů Esy I/O probíhá prostřednictvim aplikace APP Dconnect po připojení krok po kroku vaším smartphonem.

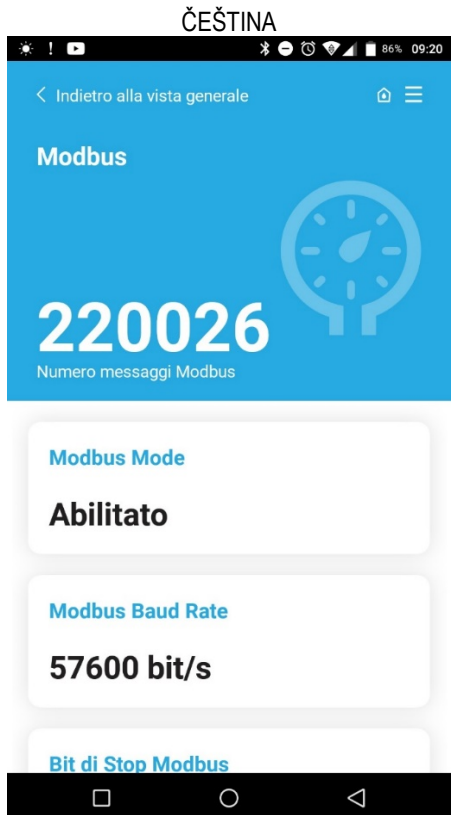

*Obrázek 12: Stránka aplikace pro nastavení parametrů Modbus*

Charakteristiky připojení Modbus jsou následující (tučně jsou uvedené volby při prvním zapnutí):

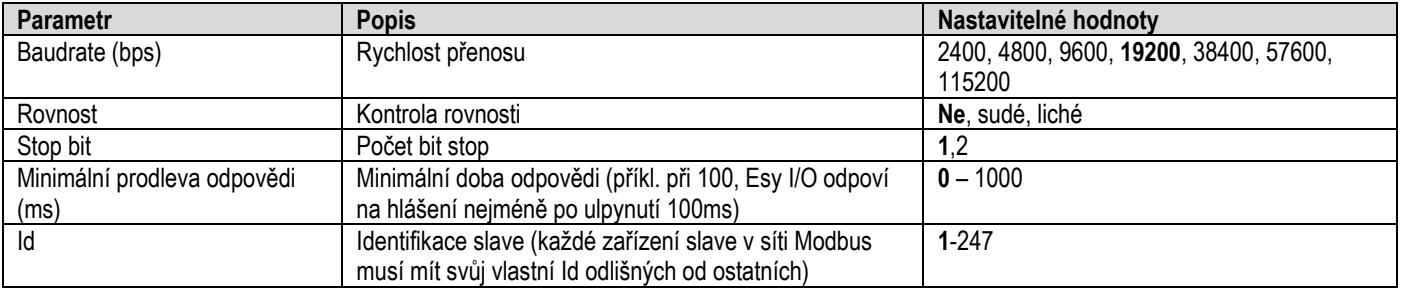

*Tabulka 7: Caratteristiche Modbus*

Co se týče informací ohledně konzultace a/nebo změn v registru Modbus, vás odkazujeme na Návod zařízení připojeného k Esy I/O.

**POZOR!** Použití periferního obvodu Modbus provedete pomocí aplikace tím, že nakonfigurujete parametr Modbus Mode.

### <span id="page-97-0"></span>**2.11 Spravování anomálií**

<span id="page-97-1"></span>[Tabulka 8](#page-97-1) popisuje anomálie, které můžete zjistit u Esy I/O.

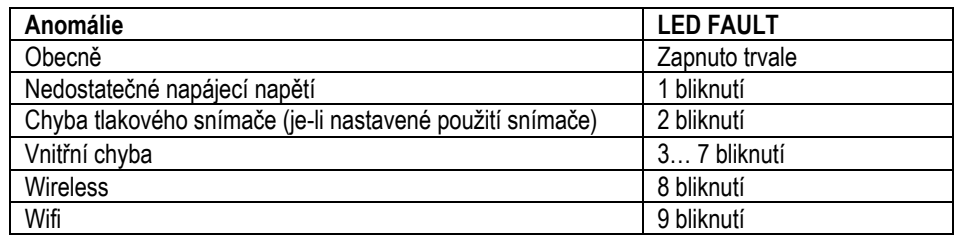

*Tabulka 8: Seznam anomálií*

# <span id="page-98-0"></span>**3. ŘEŠENÍ PROBLÉMŮ**

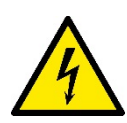

Než začnete s vyhledáváním poruch **způsobených kabely,** je nutné přerušit přívod elektrické energie čerpadla (vyjmout zástrčku ze zásuvky).

Uvádíme seznam možných problémů:

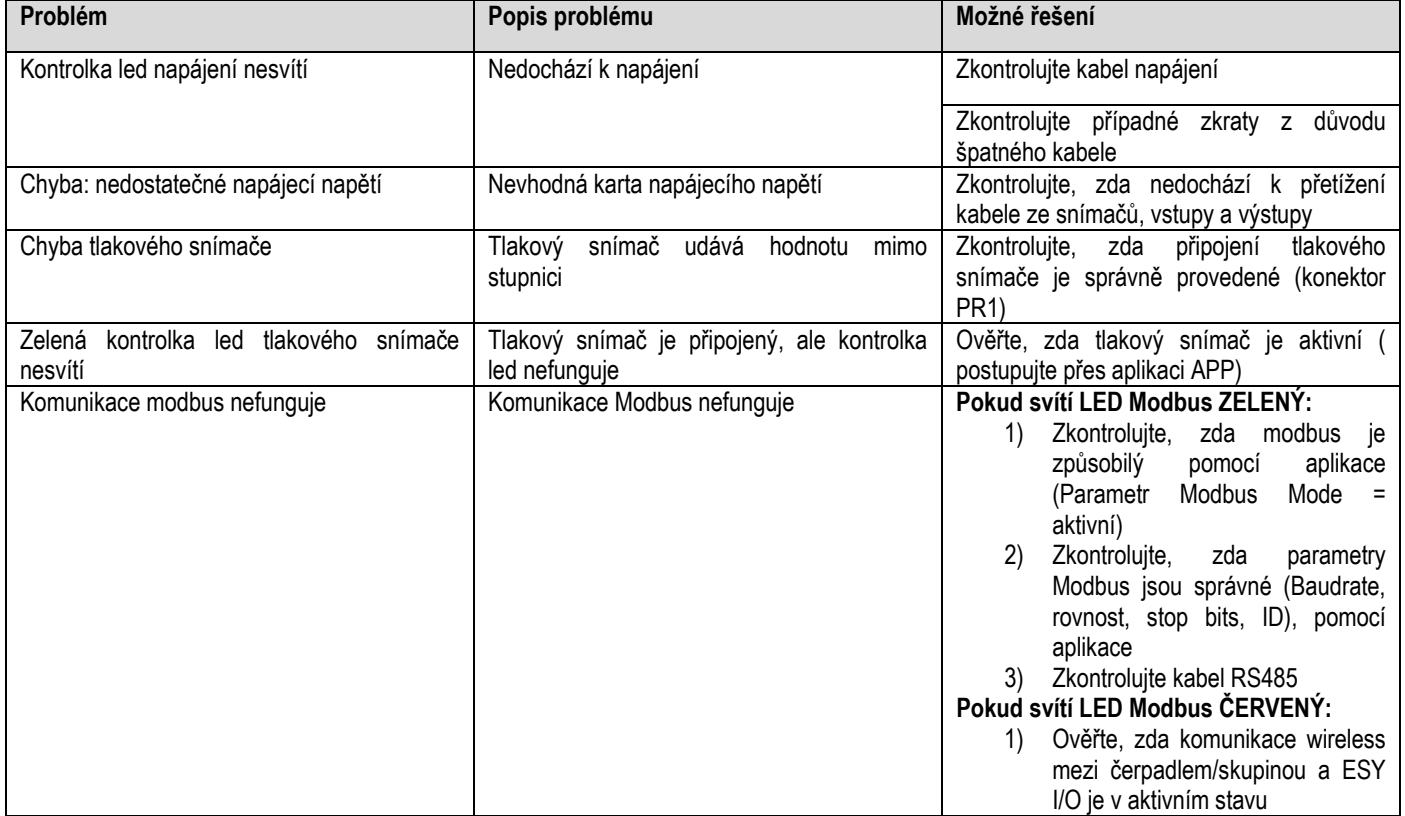

### **SPIS TREŚCI**

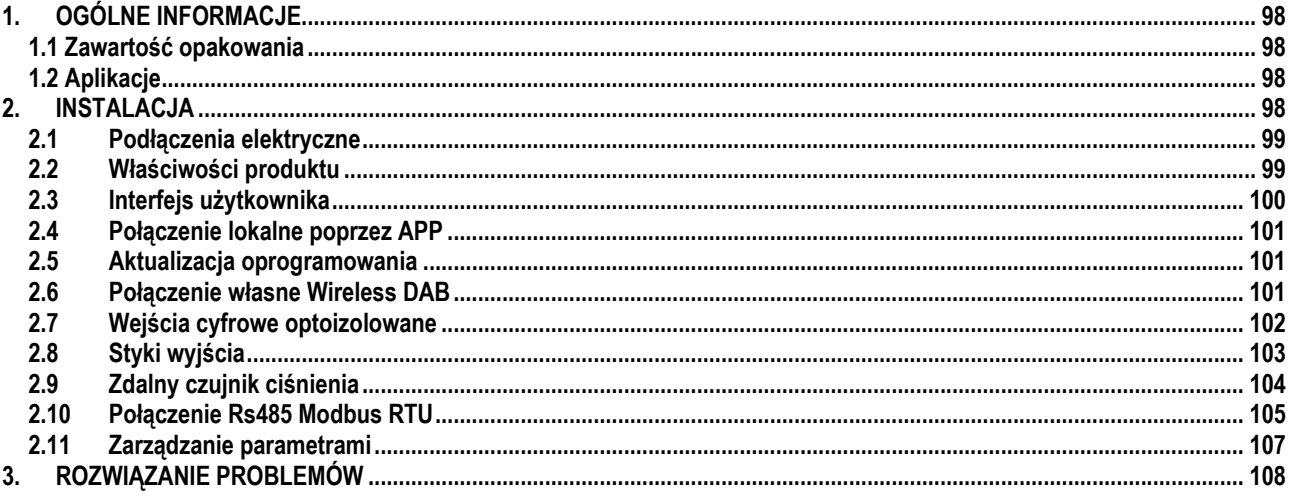

# **LEGENDA**

W treści instrukcji użyto następujących symboli:

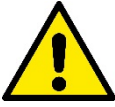

# **ZAGROŻENIE OGÓLNE.**

Niestosowanie się do podanych zaleceń może spowodować powstanie szkód wobec osób lub w mieniu.

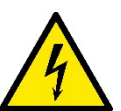

## **ZAGROŻENIE PORAŻENIEM ELEKTRYCZNYM.**

Niestosowanie się do podanych zaleceń może spowodować powstanie poważnego zagrożenia dla zdrowia osób.

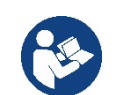

**Uwagi i informacje ogólne.**

## **OSTRZEŻENIA**

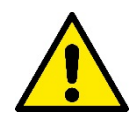

#### **Produkty poniżej opisane, będące przedmiotem niniejszej instrukcji, wchodzą w skład oprzyrządowania profesjonalnego i są zaliczane do klasy izolacji 1.**

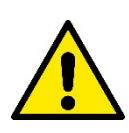

Przed przystąpieniem do montażu zapoznać się uważnie z treścią niniejszej dokumentacji. Montaż oraz eksploatacja powinny odbywać się zgodnie z przepisami bezpieczeństwa obowiązującymi w kraju montażu wyrobu. Wszystkie czynności powinny zostać wykonane zgodnie z zasadami sztuki.

Brak przestrzegania norm bezpieczeństwa, oprócz możliwości spowodowania zagrożenia dla osób i uszkodzenia oprzyrządowania spowoduje unieważnienie prawa do świadczeń gwarancyjnych.

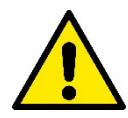

#### **Wyspecjalizowany personel**

Instalacja musi być wykonana przez osoby kompetentne i wykwalifikowane spełniające wymogi techniczne określone przez szczególne przepisy dotyczące sektora. Jako wykwalifikowany personel rozumiane są osoby, które z uwagi na ich przeszkolenie, doświadczenie i przyuczenie, jak też znajomość odpowiednich przepisów i zaleceń w zakresie zapobiegania wypadkom oraz warunków eksploatacji, zostały upoważnione przez kierownika ds. bezpieczeństwa instalacji do wykonywania wszelkich wymaganych czynności. Osoby te są w stanie rozpoznawać wszelkie zagrożenia w celu ich uniknięcia. (Definicja dla personelu technicznego IEC 364).

Urządzenie nie może być używane przez dzieci poniżej 8 roku życia i przez osoby o ograniczonych zdolnościach fizycznych, czuciowych i umysłowych, a także przez osoby nie posiadające wiedzy i doświadczenia chyba, że będą one nadzorowane lub zostaną poinformowane na temat bezpiecznego korzystania z urządzenia i możliwych zagrożeń.

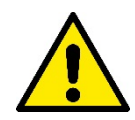

## **Bezpieczeństwo**

Zezwala się na użytkowanie wyłącznie po zastosowaniu w obrębie instalacji elektrycznej środków bezpieczeństwa, zgodnych z przepisami obowiązującymi w kraju montażu produktu (w przypadku Włoch CEI 64/2).

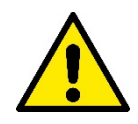

Kabel zasilający nie może być wykorzystywany do transportu lub przenoszenia urządzenia.

Zabrania się wyjmowania wtyczki z gniazda poprzez ciągnięcie przewodu.

Brak stosowania się do ostrzeżeń może spowodować powstanie sytuacji zagrożenia dla osób lub szkód w mieniu oraz utratę gwarancji.

#### **Wyjątkowe środki ostrożności**

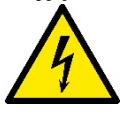

**Przed zadziałaniem na część elektryczną lub mechaniczną instalacji zawsze odłączyć napięcie sieci. Odczekać co najmniej pięć minut po tym jak urządzenie zostanie odłączone od sieci przed otwarciem tegoż urządzenia.** Są dozwolone tylko podłączenia do sieci odpowiednio okablowane.

# <span id="page-100-0"></span>**1. OGÓLNE INFORMACJE**

Urządzenie ESY I/O jest zaprojektowane do dostarczenia produktom gamy Esyline: wejść optoizolowanych i wyjść, dostęp poprzez systemy BMS przy wykorzystaniu MODBUS RTU Rs485 i zdalny czujnik ciśnienia.

Urządzenie ESY I/O jest skonfigurowane i aktualizowane poprzez APP DConnect.

#### <span id="page-100-1"></span>**1.1 Zawartość opakowania**

- ESY I/O
- **Quick Guide**

#### <span id="page-100-2"></span>**1.2 Aplikacje**

Esy I/O pozwala na poniższe aplikacje:

- Podłączenie do systemów BMS (Build Management System) wyposażonych w interfejs RS485 MODBUS RTU
- Podłączenie z input z czystym stykiem (np. pływaki)
- Podłączenie output, (np. syreny)
- Zdalne podłączenie czujnika ciśnienia w celu skompensowania strat ładunku

# <span id="page-100-3"></span>**2. INSTALACJA**

W ramach instalacji, jeżeli jest konieczny montaż do muru, postępować jak poniżej opisano:

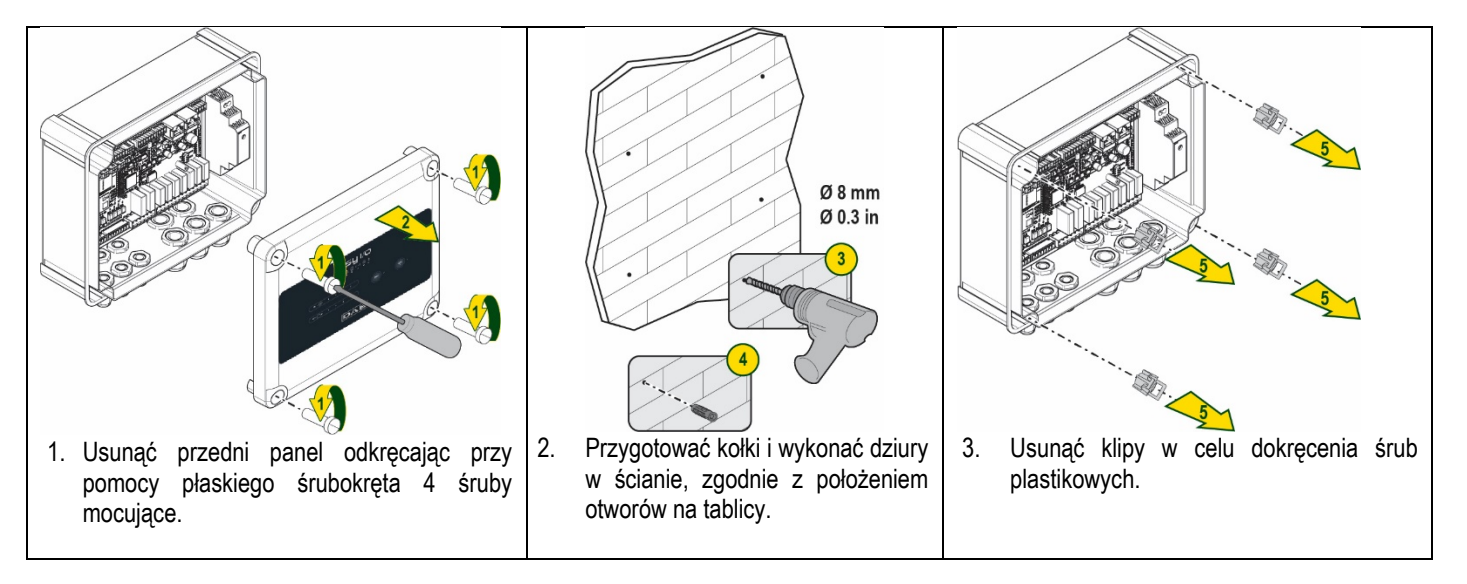

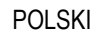

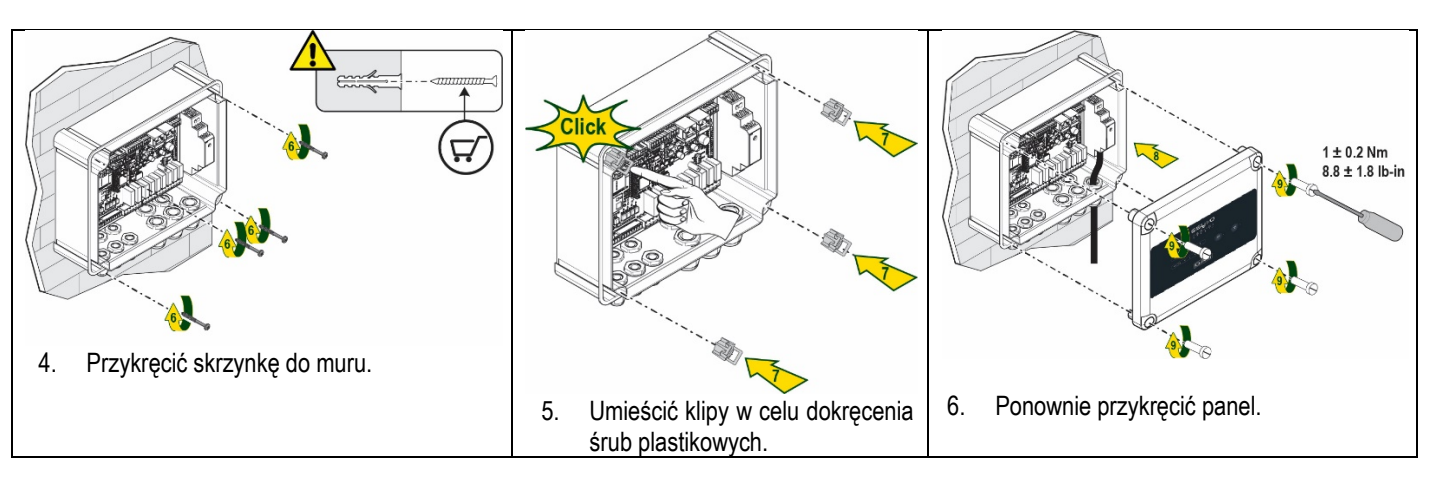

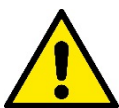

Przed ponownym przykręceniem panela upewnić się, czy kabel pomiędzy dwoma kartami jest prawidłowo podłączony !

# <span id="page-101-0"></span>**2.1 Podłączenia elektryczne**

ESY I/O wymaga podłączenia kabla zasilającego jednofazowego L-N , których właściwości powinny być poniższe:

- Minimalny przekrój miedzi pojedynczego przewodu 0.8mm2 (AWG 18)
- Maksymalna średnica uszczelnienia 10mm
- Minimalna średnica uszczelnienia 5mm
- 1. Wprowadzić przewód w dławicę kablową jak wskazuje rysunek 1, oznaczony kolorem pomarańczowym (Dławica Kablowa 3)

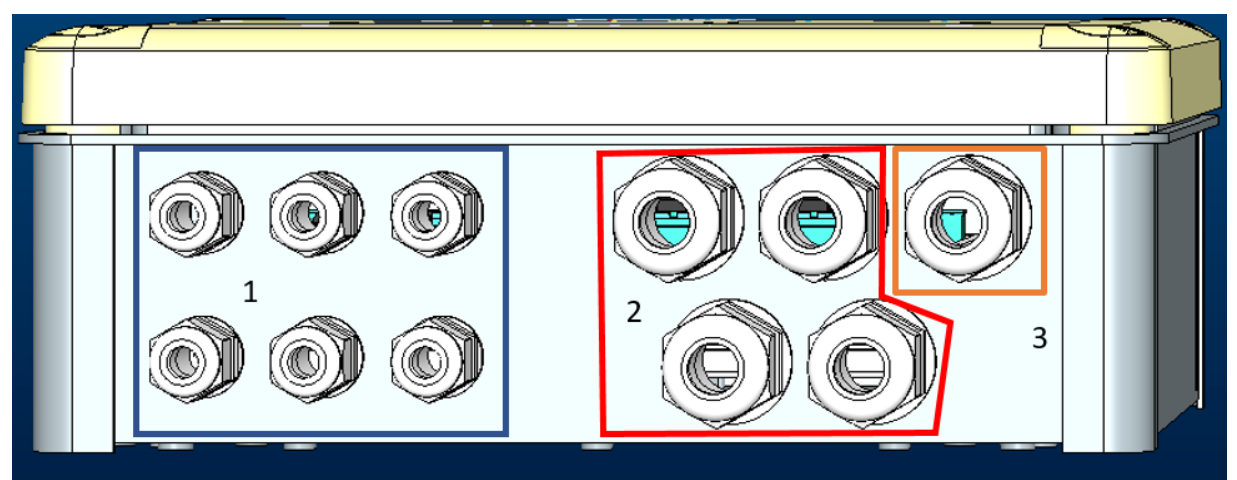

*Rysunek 1: Obraz wskazujący przód dławicy kablowej*

- 2. Podłączyć kabel zasilający przed zamknięciem przedniego panela jak wskazuje poniższy rysunek:
- 3. Przymocować dławicę kablową, aby zachować stopień ochrony IP tablicy.

W zależności od aplikacji użytkownik może wykonać inne połączenia elektryczne patrz rysunek 1.

Z dławicami kablowymi o przekroju 1, wykonuj się okablowanie wejść (patrz paragra[f 2.7\)](#page-104-0), czujnika ciśnienia (patrz paragraf 2.9) i Rs485 Modbus (patrz paragra[f 2.10\)](#page-107-0).

Z dławicami kablowymi o przekroju 2, wykonuje się okablowania wyjść (patrz paragraf 2.8).

#### <span id="page-101-1"></span>**2.2 Właściwości produktu**

Poniżej są przedstawione właściwości produktu:

- Napięcie zasilania: 100-240 VAC
- Czestotliwość: 50-60Hz
- Prąd znamionowy (rms) @ 230 VAC: 125 mA
- Input cyfrowy optoizolowany: 4
- Output: 4 NO (Normalnie otwarte) , max 5A @230VAC
- 1 RS485 (Modbus RTU)
- Temperatura robocza: 0 -50 °C
- Klasa ochrony: IP55
- Moduły Radio:
	- o Wireless własny DAB (IEEE 802.15.4), FFC ID: OA3MRF24J40MA o Wifi (802.11 b/q/n 2.4 GHz)
	- $\circ$  Wifi (802.11 b/g/n 2.4 GHz)<br>  $\circ$  Bluetooth V4.2 BR/EDR. Blu
		- Bluetooth V4.2 BR/EDR, Bluetooth LE

### <span id="page-102-0"></span>**2.3 Interfejs użytkownika**

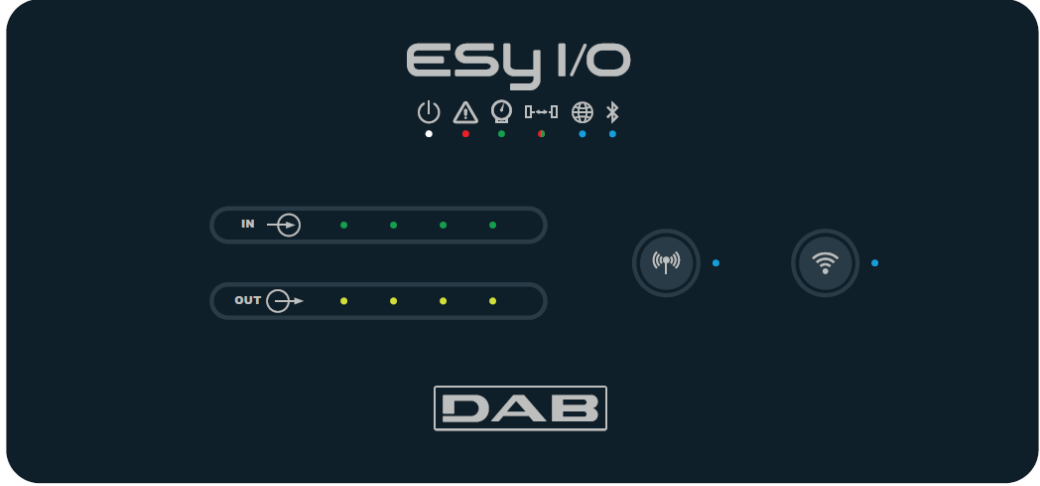

*Rysunek 2: Etykieta Esy I/O*

Na Esy I/O są obecne ledy do wskazania stanu działania systemu.

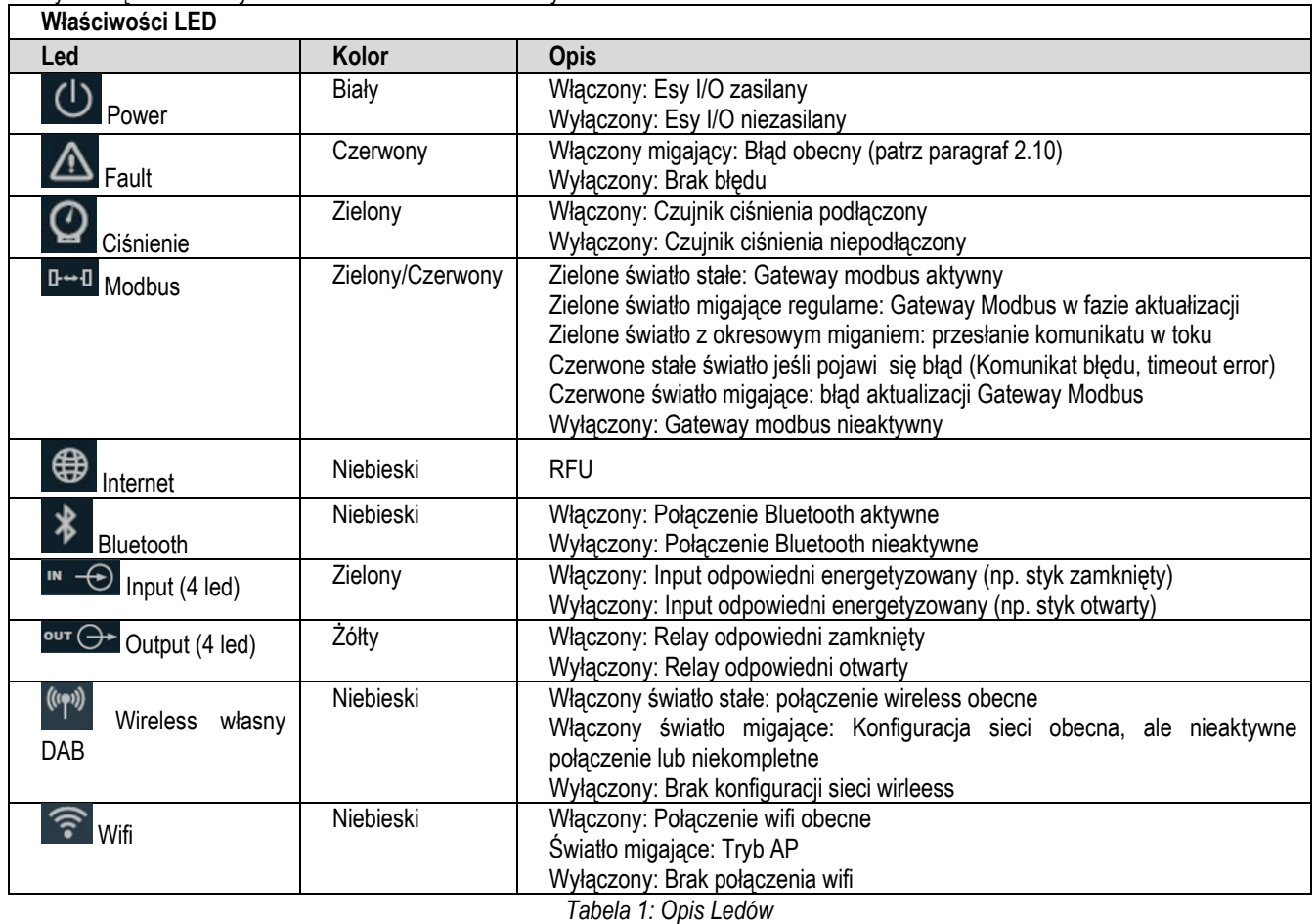

<span id="page-102-1"></span>Interfejs Esy I/O posiada dwa przyciski touch (Wireless i wifi). W momencie kliknięcia na przycisk touch odpowiedni będzie szybko migać. Aktywacja przycisków, poniżej opisanych, zostaje potwierdzone przez sygnał dźwiękowy.

### <span id="page-103-0"></span>**2.4 Połączenie lokalne poprzez APP**

"Smart Solution" APP DConnect reprezentuje interfejs do kontroli lokalnej urządzenia Esy I/O. Poprzez APP DConnect możliwa jest aktualizacja produktu i skonfigurowanie głównych parametrów urządzenia dzięki aplikacji łatwej do użycia i zawsze będącej pod ręką. Poprzez aplikację można połączyć się lokalnie z produktem wykorzystując odpowiednie menu "*Połączenie Bezpośrednie*" dostępne bezpośrednio na stronie głównej APP.

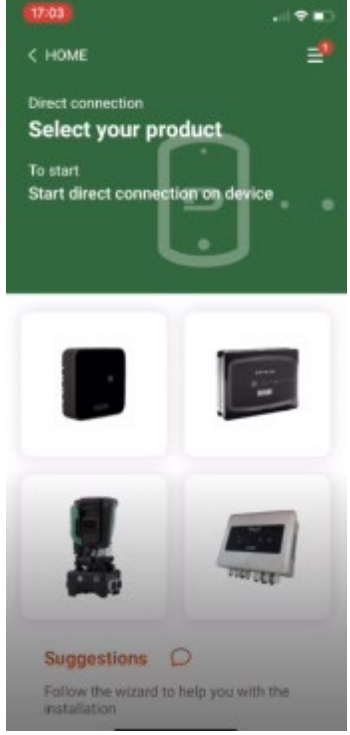

*Rysunek 3: Ekran główny APP Dconnect*

Wybrać obrazek odpowiedni produktowi Esy I/O i postępować zgodnie z instrukcjami podczas procesu.

#### <span id="page-103-1"></span>**2.5 Aktualizacja oprogramowania**

Aktualizacje gwarantują lepsze wykorzystania usługi zaoferowanej przez produkt.

Przed rozpoczęciem użytkowania produktu upewnić się, czy została wykonana aktualizacja ostatniej wersji dostępnego oprogramowania. Podczas fazy aktualizacji oprogramowania produkty jej poddane nie będą mogły wykonywać przypisanych im funkcji. Z tego powodu zaleca się wykonanie aktualizacji pod nadzorem.

*UWAGA 1*: Aktualizacja może trwać, aż do 5 minut dla każdego produktu i na jej zakończenie urządzenie ponownie się uruchomi.

#### <span id="page-103-2"></span>**2.6 Połączenie własne Wireless DAB**

Podstawowa funkcja Esy I/O to możliwość podłączenia poprzez interfejs wireless 802.15.4, wyposażona we własny protokół DAB, z jednym lub wieloma obsługiwanymi produktami.

Własne połączenie wireless jest konieczne także do użytecznego ustawienia zastosowania Esy I/O jako gateway Modbus (patrz paragra[f 2.10](#page-107-0) )

#### **Procedura podłączenia wireless (własny)**

 $((\phi))$ 

Można podłączyć Esy I/O do urządzenia lub wielu urządzeń postępując zgodnie z poniższą procedurą:

• Ustawić urządzenie do podłączenia w stanie powiązania (Patrz Instrukcja produktu do powiązania)

• Wcisnąć **przycisk** na Esy I/O przez co najmniej **5 sekund**, odczekać, aż niebieski led (patr[z tabela1\)](#page-102-1) zapali się stałym światłem.

#### W celu **przerwania** procedury należy wcisnąć **lewy przycisk** na Esy I/O.

W przypadku chwilowego odłączenia się powiązanego urządzenia, niebieski led będzie migać wskazując tym samym, że urządzenie nie jest podłączone, ale próbuje przywrócić pierwotny stan połączenia.

Konfiguracja sieci wireless zostaje zachowana także w przypadku okresowego braku zasilania lub wyłączenia urządzenia.

## **Procedura rozłączenia i wyzerowania konfiguracji wireless**

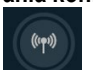

Wcisnąć przez **5 sekund przycisk** . Jeżeli czynność zakończyła się pomyślnie niebieski led wyłączy się.

## <span id="page-104-0"></span>**2.7 Wejścia cyfrowe optoizolowane**

ESY I/O dysponuje możliwością podłączenia, aż do 4 wejść optoizolowanych.

4 wejścia cyfrowe są optoiolowane, mogą być wzbudzane tak poprzez napięcia ciągłe negatywne i pozytywne, jak i prąd przemienny 50-60 Hz. [Tabela 2](#page-104-1) opisuje właściwości i ograniczenia wejść cyfrowych:

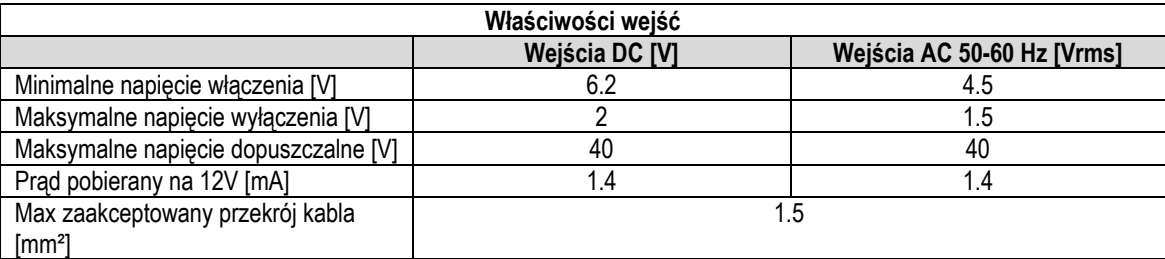

*Tabela 2: właściwości wejść*

<span id="page-104-1"></span>Połączenia terminałów optoizolowanych następują aplikując napięcie na terminałach lub wykonując połączenie mostkowe wspólnego sygnauł na GND i łącząc sygnał I<sub>n</sub> na styku (np. pływak, presostat, itp.)

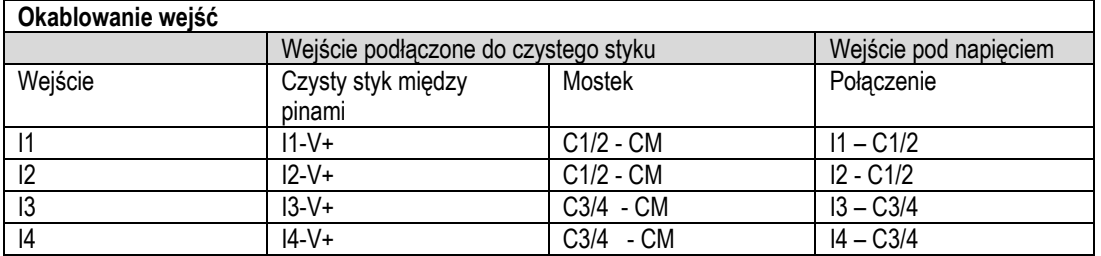

Tabela 3: Okablowanie wejść

Poniżej, Rysunek 4 przykład podłączenia czystego styku [Rysunek 4,](#page-104-2) przykład okablowania czystego styku I1.

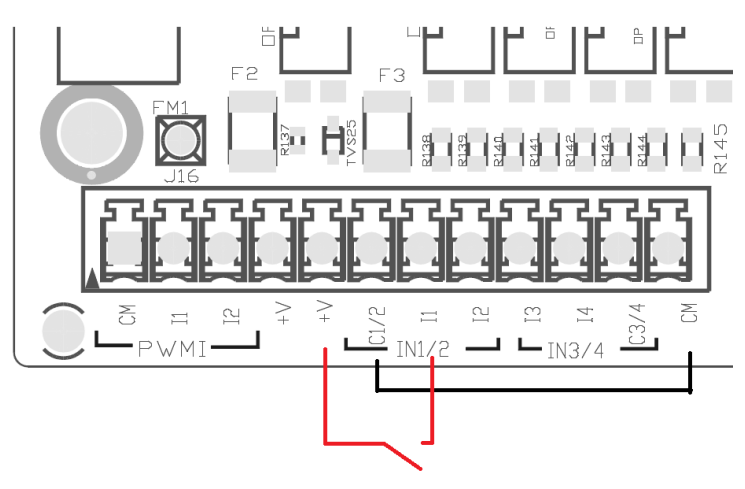

Rysunek 4: Przykład połączenia czystego styku

<span id="page-104-2"></span>W ramach konfiguracji wejść (np. pływak presostatu, disable, itp.) patrz odniesienie instrukcja urządzenia podłączonego do ESY I/O. Stan input zostaje wyświetlony tak przez led Input (patrz [tabela 1\)](#page-102-1), jak i na stronie stanu APP (patrz [rysunek 5\)](#page-105-1).

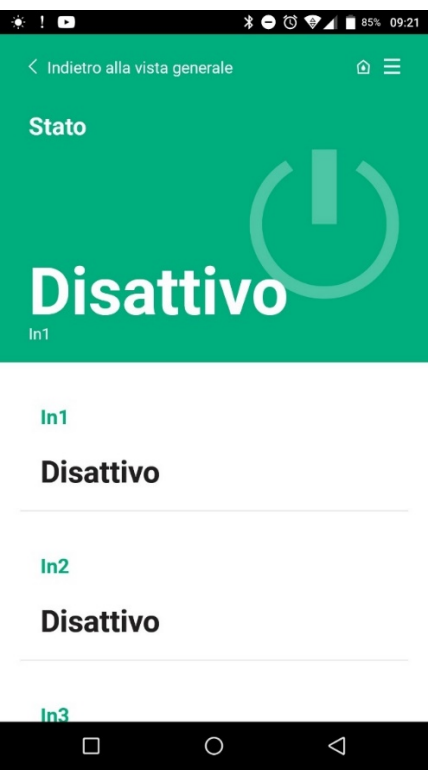

*Rysunek 5: Strona Statusu Input*

## <span id="page-105-1"></span><span id="page-105-0"></span>**2.8 Styki wyjścia**

Połączenia wybranych wyjść odnoszą się do skrzynki zaciskowej oznaczonej symbolami O1, O2 i CA. Tabela 3 opisuje właściwości i ograniczenia styków wyjścia.

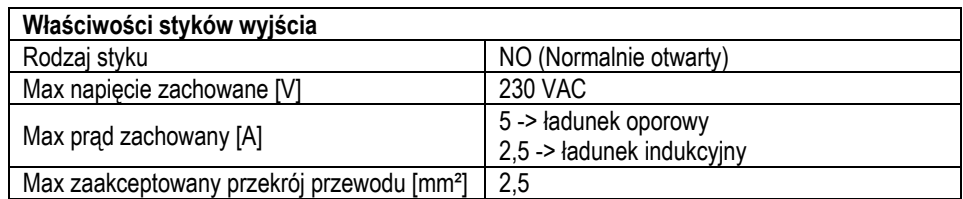

*Tabela 4: Właściwości styków wyjścia*

Poniżej zostały opisane relay i output:

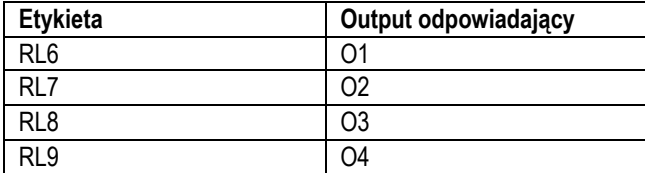

*Tabela 5: odpowiednik Relay Output*

Poniżej został przedstawiony przykład, na output O1 z ładunkiem 230V

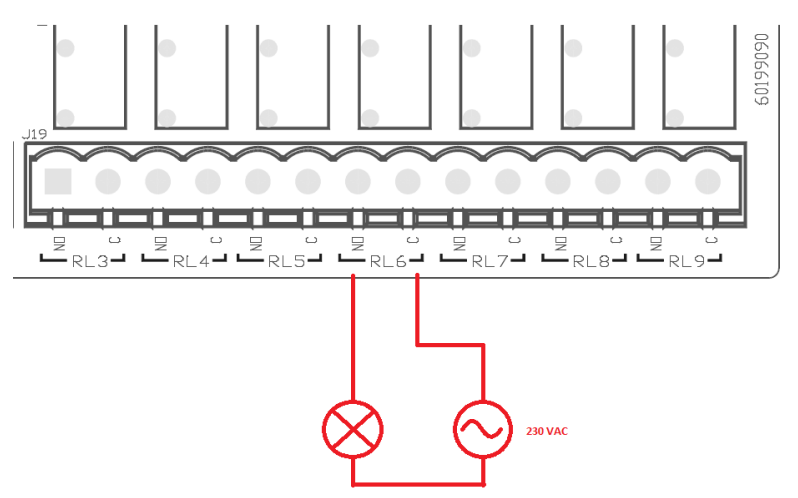

*Rysunek 6: Przykład połączenia O1 z ładunkiem na 230V*

Włączenie i wyłączenie będą zależeć od ustawień wykonanych na urządzeniu/zespole urządzeń (patrz instrukcja powiązanego produktu). Stan output zostaje wyświetlony tak przez led Output (patr[z tabela 1\)](#page-102-1), jak i na stronie stanu APP (patrz rysunek 7).

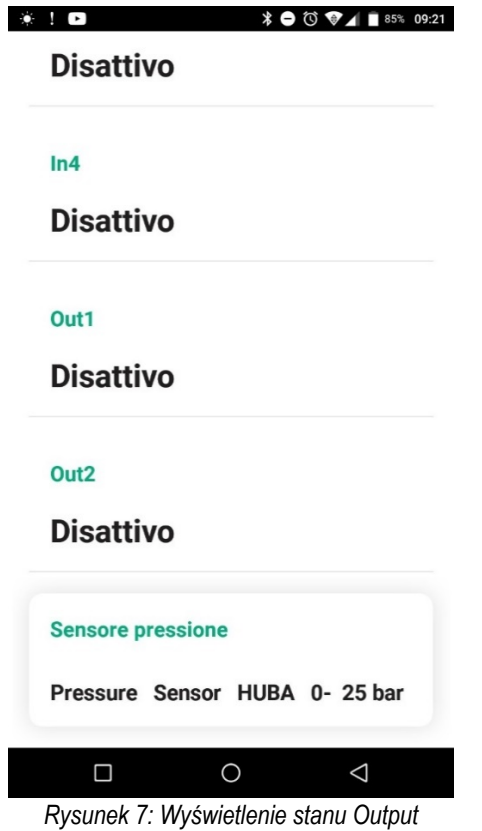

<span id="page-106-0"></span>**2.9 Zdalny czujnik ciśnienia**

Esy I/O pozwala na użycie nr 1 zdalnego czujnika ciśnienia, bezpośrednio na łączniku na 4 bieguny PR1 (patrz rysunek 8).

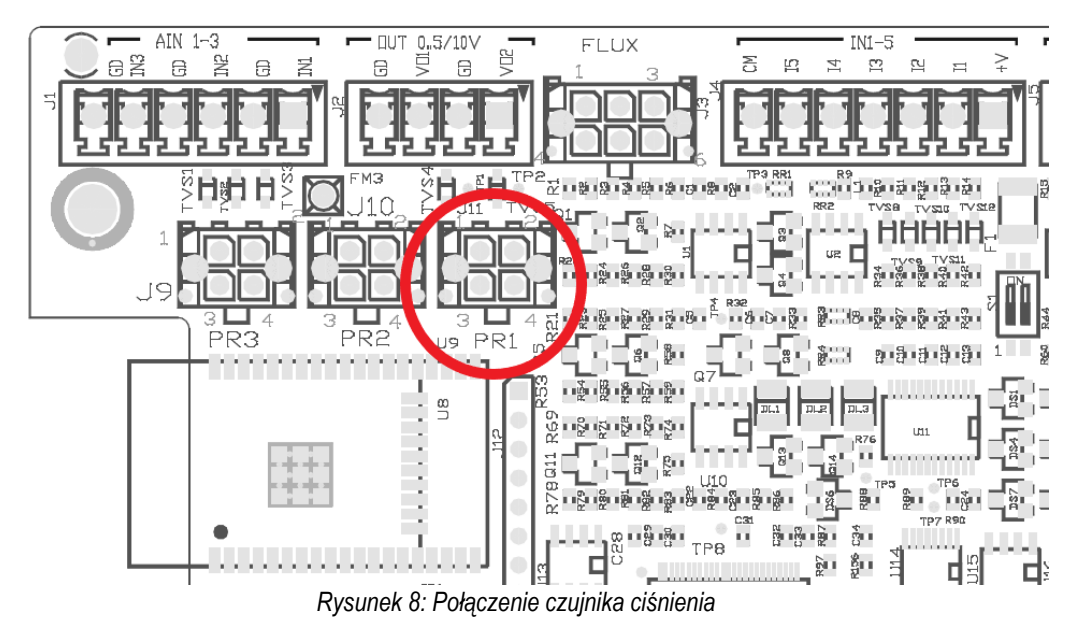

Sposób użycia będzie zależeć od ustawień dokonanych na urządzeniu/zespole urządzeń (patrz instrukcja powiązanego produktu). Poprzez

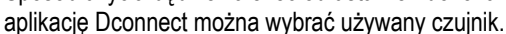

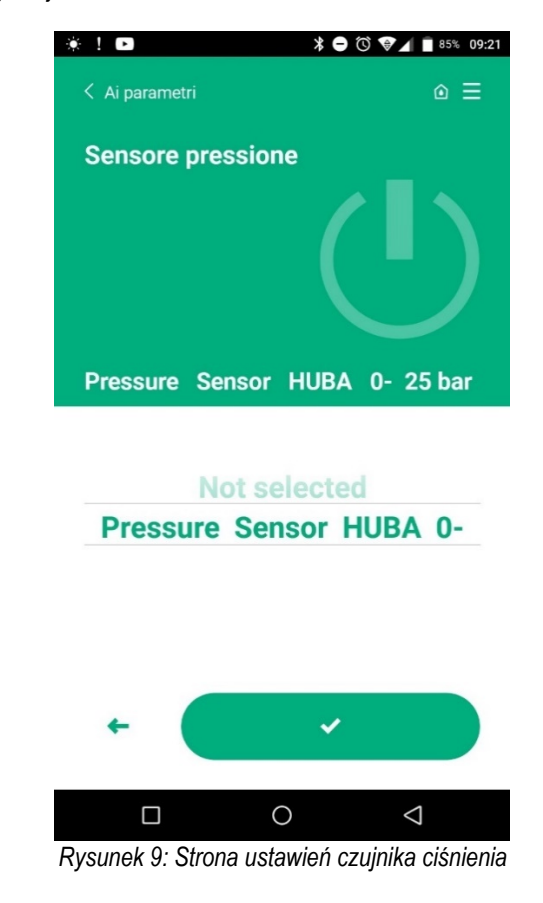

Czujniki aktualnie wspierane są następujące:

1) Czujnik ciśnienia HUBA 0-25 bar

#### <span id="page-107-0"></span>**2.10 Połączenie Rs485 Modbus RTU**

Esy I/O może być użyty z gateway RS485, z protokołem MODBUS RTU, w taki sposób, aby można było wykonać monitorowanie danych i kontrolę na obsługiwanych urządzeniach przez Esy I/O.
#### **Okablowanie**

Komunikacja Modbus przez 2-przewodowy RS485 wymaga użycia 3 przewodów (A, B i GND). Połączyć prawidłowo 3 przewody. Zaleca się stosowanie 2-biegunowego kabla ekranowanego, ze skrętką, przystosowanego do 120 ohm w przypadku, gdy należy zastosować rezystory końcowe.

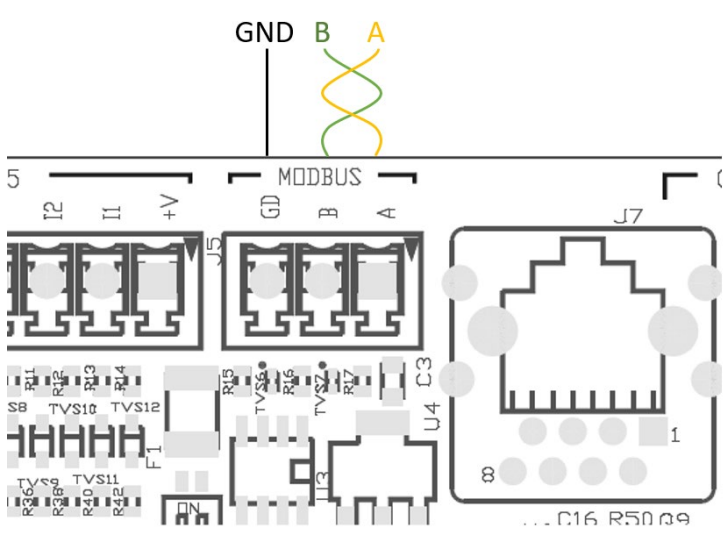

*Rysunek 10: Okablowanie Rs485 Modbus*

| Rezystory końcowe<br><b>MODBUS</b>        | <b>Opis</b>        |
|-------------------------------------------|--------------------|
| А                                         | Rezystor końcowy - |
| R                                         | Rezystor końcowy+  |
| GND                                       | Odniesienie        |
| Tahela 6: Onis rezystorów końcowych Rs485 |                    |

*Tabela 6: Opis rezystorów końcowych Rs485*

Poniżej zostało przedstawione typowe połączenie z magistralą typu RS485.

Zalecanym połączeniem jest zawsze połączenie typu Daisy chain (opcja 1). Nie wykonywać połączeń typu gwiazdowego (opcja 2), ani pierścieniowych. Jeśli konieczne, rezystory końcowe należy umieścić w pierwszym i ostatnim urządzeniu obecnym w magistrali (np. rysunek 11: Rezystory końcowe muszą być umieszczone w *Master* BMS i *w urządzeniu n)* rysunek 11: Przykłady okablowania magistrali. Maksymalna zalecana liczba podłączonych urządzeń to 32, kompatybilne z innymi urządzeniami w sieci. Długość kabli zależy od wybranej prędkości transmisji, tj. im wyższa prędkość transmisji, tym krótsza musi być długość kabla

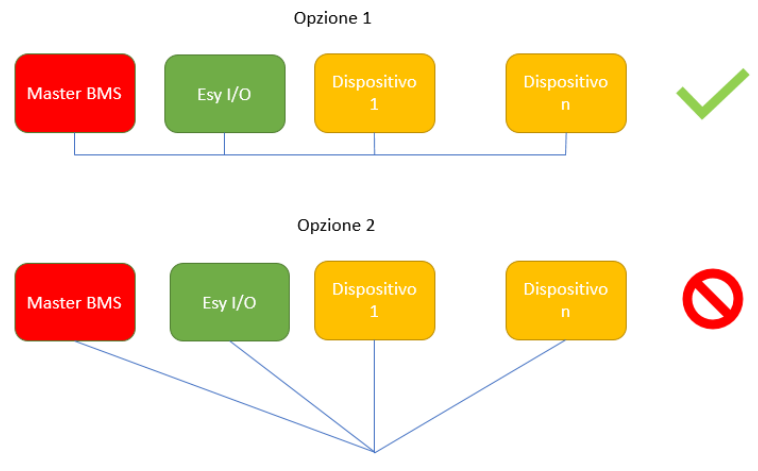

*Rysunek 11: Przykład okablowania bus*

#### **Konfiguracja parametrów**

Konfiguracja parametrów Esy I/O następuje poprzez APP Dconnect, wykonując, punkt po punkcie, zalecenia i łącząc się ze smartfonem.

POLSKI

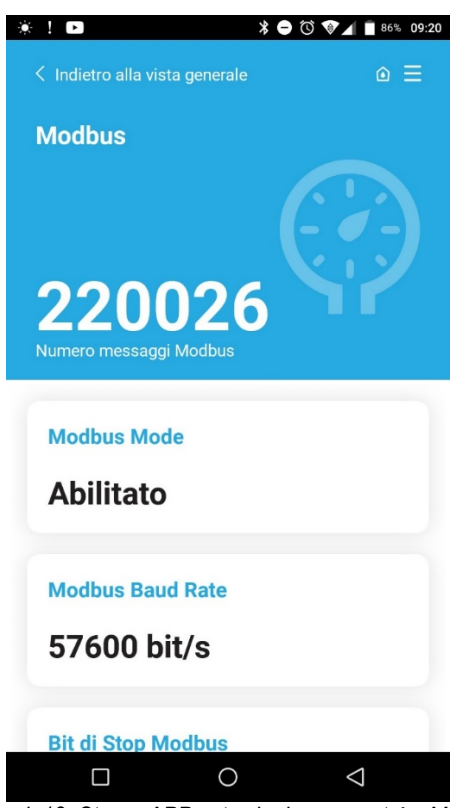

*Rysunek 12: Strona APP ustawienie parametrów Modbus*

Właściwości połączenia Modbus są następujące (oznaczone opcje przy pierwszym włączeniu):

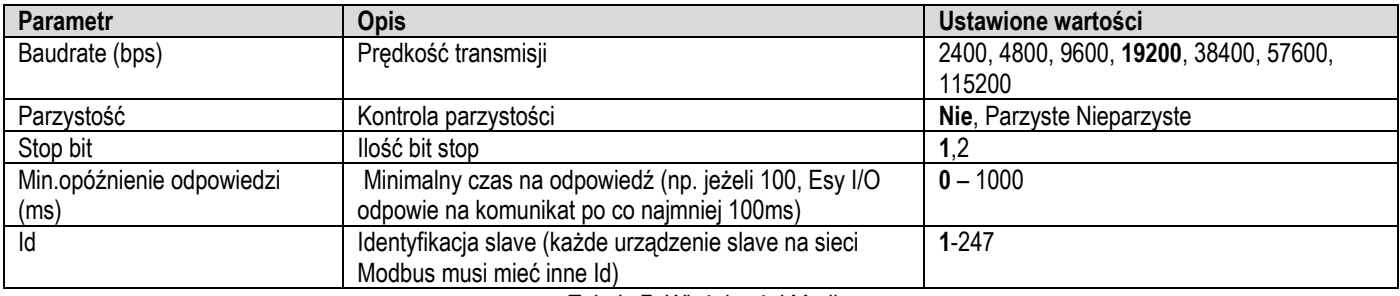

*Tabela 7: Właściwości Modbus*

Jeśli chodzi o informacje dotyczące rejestrów Modbus możliwych do konsultacji i/lub modyfikowania, odnieść się do instrukcji urządzenia podłączonego do Esy I/O.

**WAŻNE!** Aby użyć urządzenia peryferyjnego Modbus, zadziałać poprzez APP, konfigurując parametr Modbus Mode.

#### **2.11 Zarządzanie parametrami**

<span id="page-109-0"></span>[Tabela 8](#page-109-0) opisuje możliwości anomlii odczytanych przez Esy I/O.

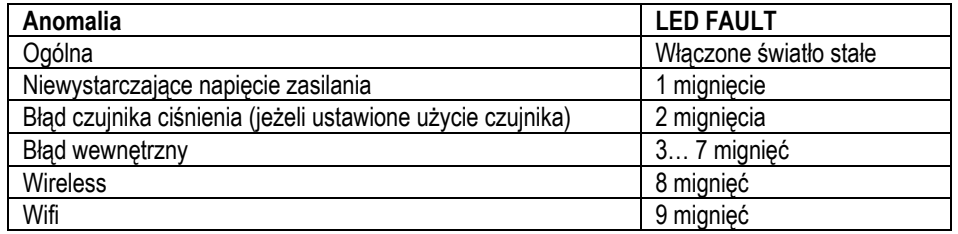

*Tabela 8: Spis anomlii*

## **3. ROZWIĄZANIE PROBLEMÓW**

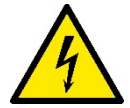

Przed rozpoczęciem wyszukiwania usterek **wywołanych okablowaniem** należy przerwać połączenie elektryczne pompy (odłączyć wtyczkę z gniazdka prądu).

#### Poniżej spis możliwych problemów:  $\mathbf{r}$

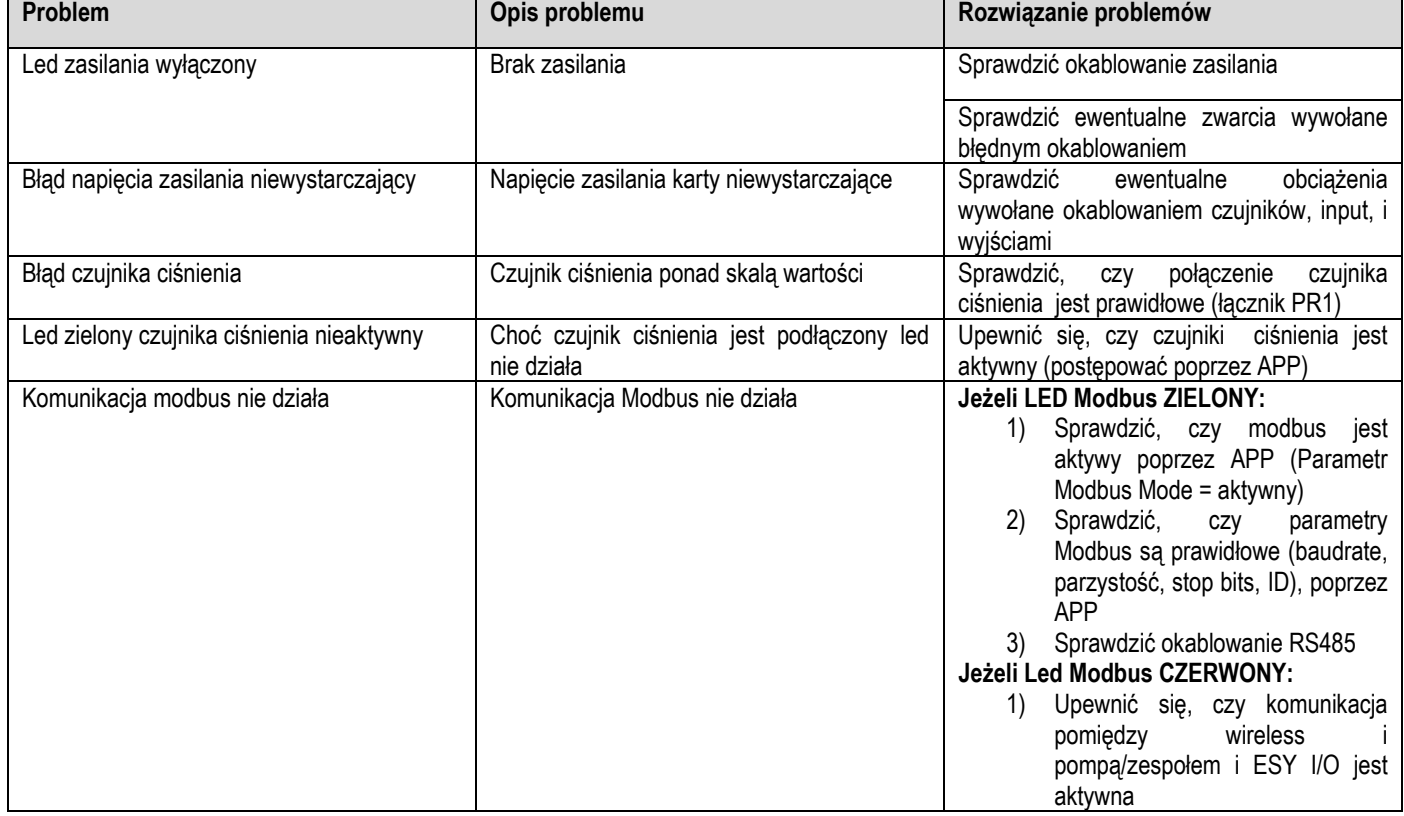

## **PORTUGUÊS**

## **ÍNDICE**

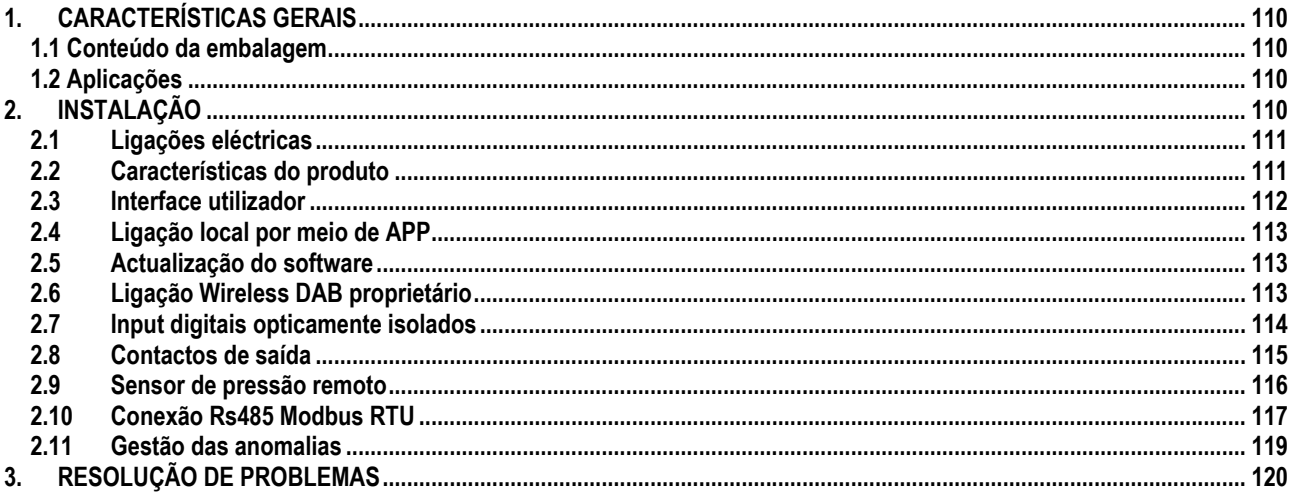

## **LEGENDA**

No manual foram utilizados os símbolos seguintes:

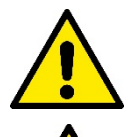

## **SITUAÇÃO DE PERIGO GENÉRICO.**

O desrespeito das prescrições que o acompanham pode causar danos a pessoas e coisas.

**SITUAÇÃO DE PERIGO DE CHOQUE ELÉCTRICO.** O desrespeito das prescrições que o acompanham pode causar uma situação de perigo grave para a incolumidade das pessoas.

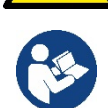

**Anotações e informações gerais.**

#### **AVVERTENZE**

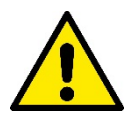

#### **Os produtos tratados nesta documentação fazem parte dos equipamentos de tipo profissional e pertencem à classe de isolamento 1.**

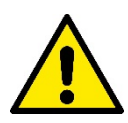

Antes de proceder à instalação, ler com atenção esta documentação. A instalação e o funcionamento deverão estar em conformidade com as normas de segurança do país em que o produto é instalado. Todas as operações devem ser realizadas segundo as regras da arte.

O desrespeito das normas de segurança, para além de criar perigo para a saúde das pessoas e de danificar o equipamento, também anulará todo e qualquer direito de intervenção em garantia.

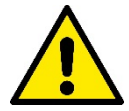

#### **Pessoal especializado**

A instalação deve ser realizada por pessoal competente e qualificado, que possua os requisitos técnicos exigidos pelas respectivas normas específicas. Com pessoal qualificado entende-se aquelas pessoas que pela sua formação, experiência e instrução, como também pelo conhecimento das relativas normas, prescrições e medidas para a prevenção dos acidentes e sobre as condições de serviço, foram autorizadas pelo responsável pela segurança da instalação a realizar todas as actividades necessárias, estando em condições de conhecer e evitar qualquer perigo. (Definição para o pessoal técnico IEC 364).

Este aparelho pode ser utilizado por crianças de idade não inferior a 8 anos e por pessoas com capacidades físicas, sensoriais e mentais reduzidas, ou que não tenham a experiência ou os conhecimentos necessários, desde que elas sejam vigiadas ou depois de formadas relativamente à utilização segura do aparelho e à comprensão dos perigos a ele ligados.

## PORTUGUÊS

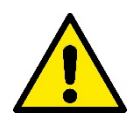

## **Segurança**

A utilização só é permitida se a instalação eléctrica for distinguida por medidas de segurança de acordo com as Normas em vigor no país em que o produto é instalado (para a Itália CEI 64/2).

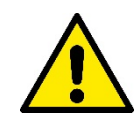

O cabo de alimentação nunca deve ser utilizado para transportar ou deslocar o dispositivo.

Nunca retirar a ficha da tomada puxando pelo cabo.

O desrespeito das advertências pode criar situações de perigo para as pessoas ou as coisas e anular a garantia do produto.

#### **Advertências especiais**

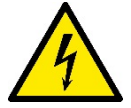

**Antes de intervir na parte eléctrica ou mecânica da instalação, desligar sempre a tensão da rede. Aguardar pelo menos cinco minutos depois de desligado o aparelho da tensão, antes de abrir o próprio aparelho.** Só são permitidas ligações à rede firmemente cabladas.

## <span id="page-112-0"></span>**1. CARACTERÍSTICAS GERAIS**

ESY I/O é estudado para fornecer aos produtos da gama Esyline: input opticamente isolados e output, acesso por meio de sistemas BMS através de MODBUS RTU Rs485, sensor de pressão remoto.

ESY I/O é configurado e actualizado por meio da APP Dconnect.

#### <span id="page-112-1"></span>**1.1 Conteúdo da embalagem**

- ESY I/O
- Guia rápido

#### <span id="page-112-2"></span>**1.2 Aplicações**

Esy I/O permite as aplicações seguintes :

- ligação a sistemas BMS (Build Management System) dotados de interface RS485 MODBUS RTU
- Ligação com input de contacto livre (p. ex. Flutuadores)
- Ligação output (p. ex. alarme acústico)
- Ligação de sensor de pressão remoto, de forma a compensar as perdas de carga

## <span id="page-112-3"></span>**2. INSTALAÇÃO**

Para a primeira instalação, se necessária a montagem na parede, proceder da forma descrita a seguir:

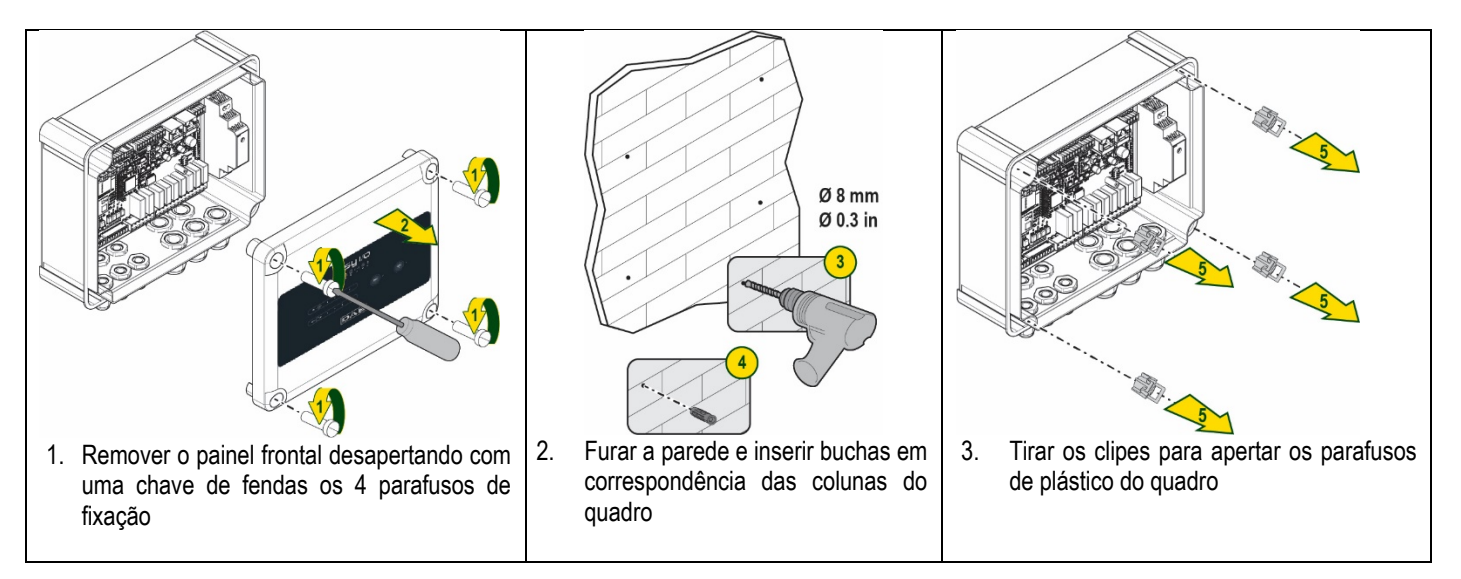

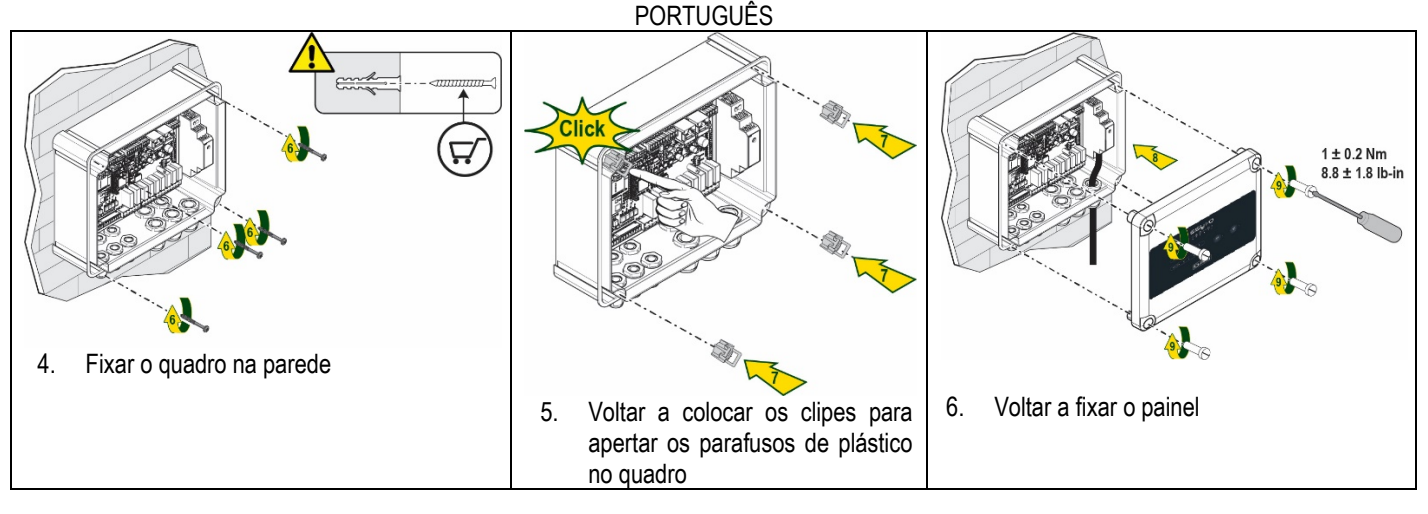

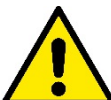

Antes de voltar a aparafusar o painel, verificar que o cabo entre as duas fichas esteja ligado correctamente !

### <span id="page-113-0"></span>**2.1 Ligações eléctricas**

ESY I/O necessita da ligação de um cabo de alimentação monofásico L-N, cujas características devem ser as seguintes:

- Secção cobre cada cabo mínima 0.8mm<sup>2</sup> (AWG 18)
- Diâmetro máximo bainha 10mm
- Diâmetro mínimo bainha 5mm
- 1. Inserir o cabo no prensa-cabo indicado na Figura 1, evidenciado em laranja (Prensa-cabo 3)

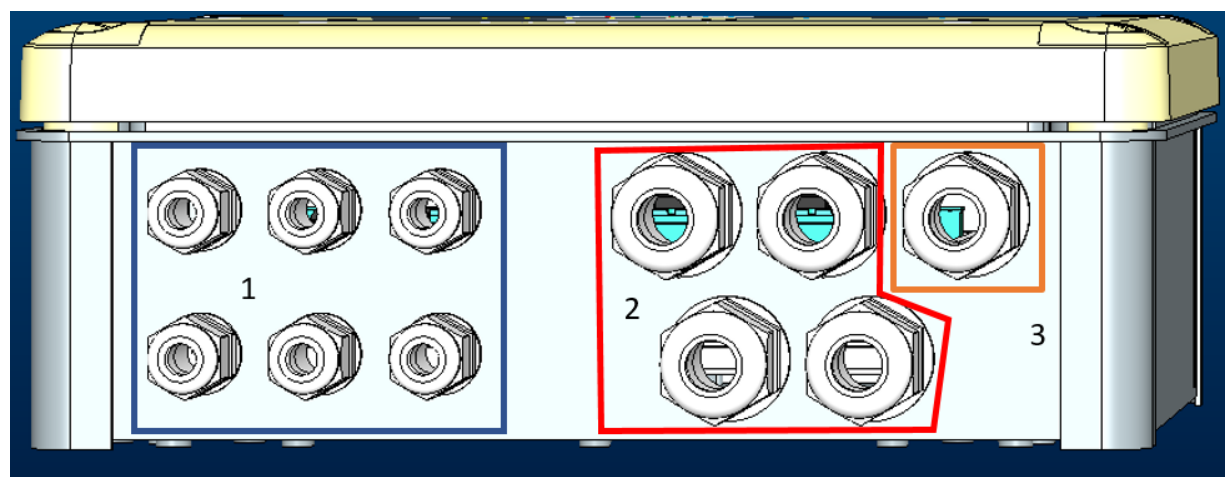

*Figura 1: Imagem frontal dos prensa-cabos*

- 2. Ligar o cabo de alimentação antes de fechar o painel frontal como indicado na imagem seguinte:
- 3. Apertar o prensa-cabo para manter o grau IP do quadro

De acordo com a aplicação, o utilizador pode efectuar outras ligações eléctricas, ver Figura 1. Com os prensa-cabos da secção 1 efectuam-se as cablagens de Entradas (ver Parágrafo 2.7), sensor de pressão (ver Parágrafo 2.9) e Rs485 Modbus (ver Parágrafo 2.10).

Com os prensa-cabos da secção 2 efectuam-se as cablagens das Saídas (ver Parágrafo 2.8.

#### <span id="page-113-1"></span>**2.2 Características do produto**

A seguir são listadas as características do produto:

- Tensão de alimentação: 100-240 VAC
- Frequência: 50-60Hz
- Corrente nominal (rms) @ 230 VAC: 125 mA
- Input digitais opticamente isolados: 4
- Output: 4 NO (Normalmente abertos) , máx 5A @230VAC
- 1 RS485 (Modbus RTU)
- Temperatura de operação: 0 -50 °C
- Grau de protecção: IP55
- Módulos Rádio:
	- o Wireless Proprietário DAB (IEEE 802.15.4), FFC ID: OA3MRF24J40MA<br>○ Wifi (802.11 b/q/n 2.4 GHz)
	- $\circ$  Wifi (802.11 b/g/n 2.4 GHz)<br> $\circ$  Bluetooth V4.2 BR/EDR. Blu
		- Bluetooth V4.2 BR/EDR, Bluetooth LE

#### <span id="page-114-0"></span>**2.3 Interface utilizador**

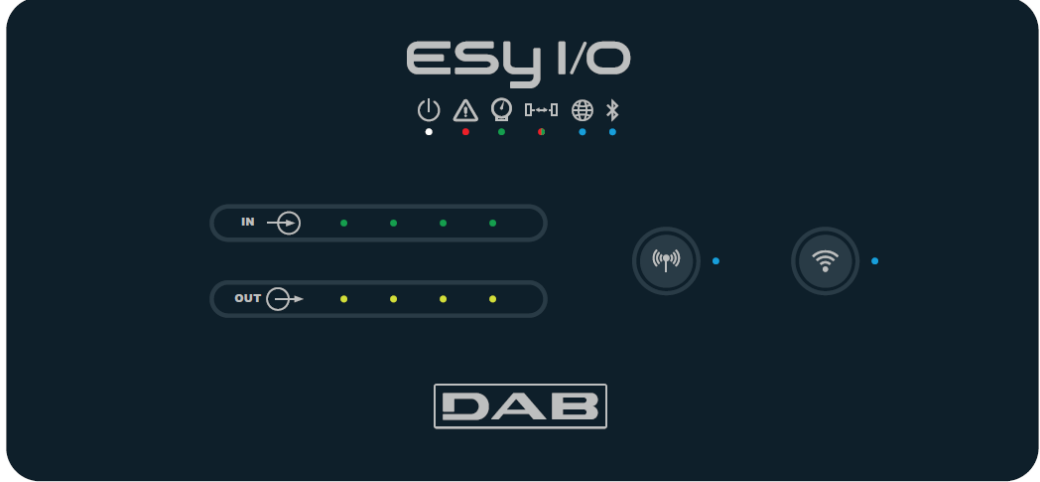

*Figura 2: Etiqueta Esy I/O*

Em Esy I/O encontram-se LEDs que indicam o estado de funcionamento do sistema.

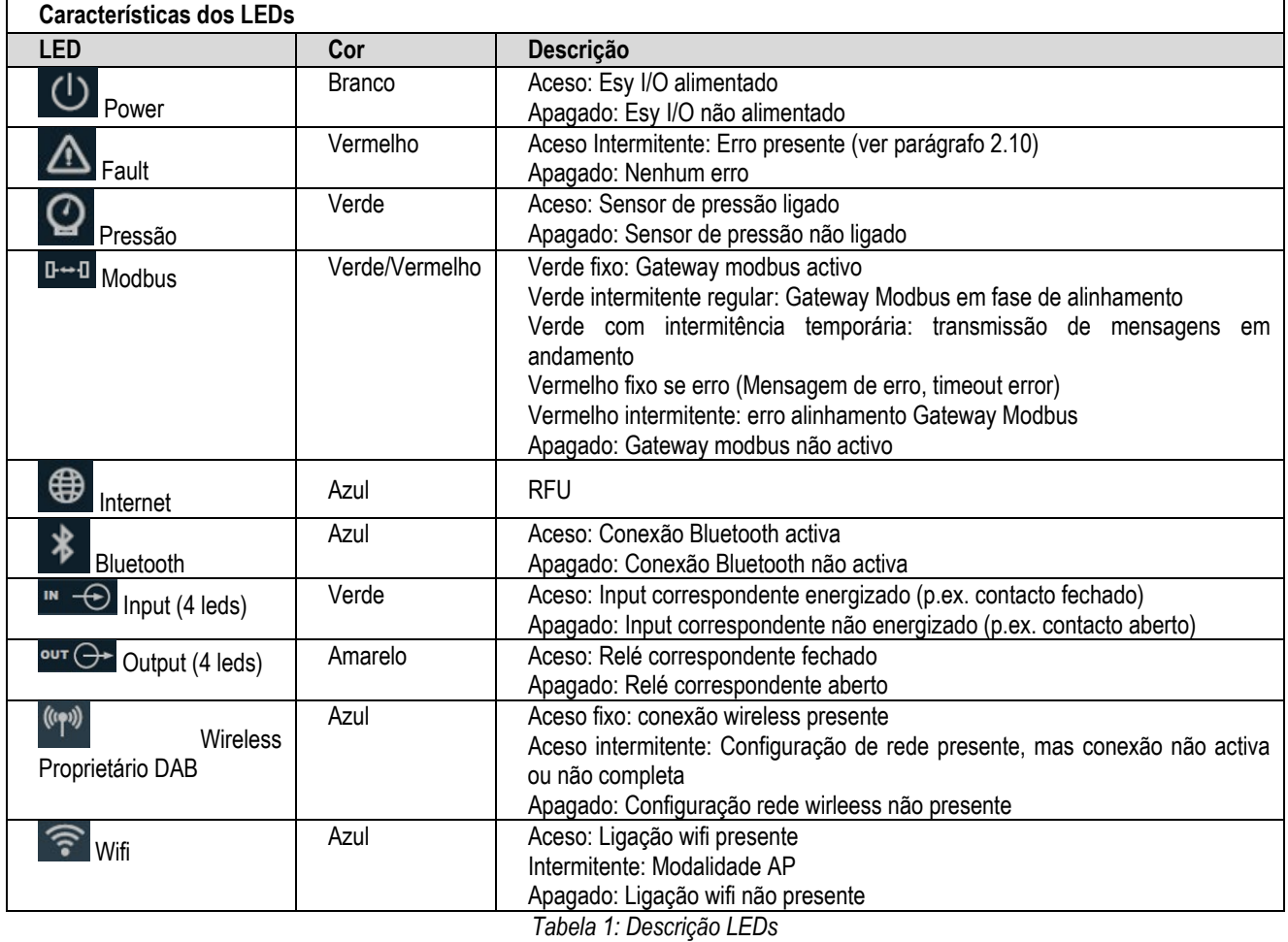

<span id="page-114-1"></span>Esy I/O apresenta na interface dois botões tácteis (Wireless e wifi). Durante a pressão do botão táctil, o led correspondente acenderá com intermitência rápida. A actuação dos comandos, descrita a seguir, é confirmada por um sinal acústico.

#### <span id="page-115-0"></span>**2.4 Ligação local por meio de APP**

A "Smart Solution" APP DConnect representa a interface para o controlo local do dispositivo Esy I/O. Através da APP Dconnect é possível actualizar o produto e configurar os principais parâmetros do dispositivo com a comodidade de uma APP fácil de utilizar e sempre ao alcance da mão. Através da APP é possível interagir localmente com o produto por meio do menu especial "Conexão directa" a que se pode ter acesso directamente da página principal da APP.

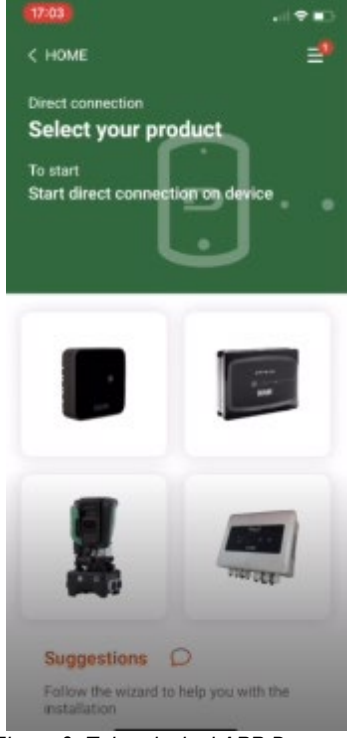

*Figura 3: Tela principal APP Dconnect*

Seleccionar a imagem relativa ao produto Esy I/O e seguir as instruções durante o procedimento.

#### <span id="page-115-1"></span>**2.5 Actualização do software**

As actualizações garantem uma melhor usabilidade dos serviços oferecidos pelo próprio produto. Antes de começar a utilizar o produto, certificar-se de que esteja actualizado à última versão software disponível. Durante a fase de actualização do software os produtos envolvidos não poderão desempenhar as suas funções. Por essa razão aconselhamos uma actualização vigiada. **OBS. 1:** A actualização pode demorar até 5 minutos por produto e quando acabar o dispositivo irá arrancar.

#### <span id="page-115-2"></span>**2.6 Ligação Wireless DAB proprietário**

A função básica de Esy I/O é poder-se ligar através de uma interface wireless 802.15.4, provida de protocolo proprietário DAB, com um ou mais produtos e.syline suportados.

A ligação wireless proprietária também é necessária para o alinhamento útil para utilizar Esy I/O como gateway Modbus (ver Parágrafo 2.10 )

#### **Procedimento de ligação wireless proprietário**

É possível ligar Esy I/O a um ou mais dispositivos cumprindo o procedimento seguinte:

• Pôr o dispositivo a ligar no estado de associação ( ver o Manual do produto a associar)

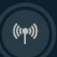

• Premir a **tecla** em Esy I/O durante pelo menos **5 segundos**, aguardar então que o led azul (ver [Tabella 1\)](#page-114-1) acenda fixo.

#### Para **interromper** o procedimento é possível premir a **tecla esquerda** em Esy I/O.

No caso de desconexão temporária do dispositivo associado, o led azul piscará a indicar que o dispositivo não está ligado, mas está a tentar restabelecer a conexão.

A configuração da rede wireless também é mantida no caso de temporária falta de alimentação ou desligamento do dispositivo.

## **Procedimento de desconexão e anulação da configuração wireless**

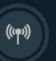

Premir por **5 segundos a tecla** . Se a operação se concluir bem, o led azul irá apagar.

## <span id="page-116-0"></span>**2.7 Input digitais opticamente isolados**

ESY I/O tem a possibilidade de ligar até 4 entradas opticamente isoladas.

As 4 entradas digitais são opticamente isoladas, podem ser excitadas quer com tensões contínuas negativas e positivas, quer com corrente alternada 50-60 Hz. A [Tabella 2](#page-116-1) descreve as características e os limites das entradas digitais:

| Características das entradas                 |                 |                             |  |  |
|----------------------------------------------|-----------------|-----------------------------|--|--|
|                                              | Entradas DC [V] | Entradas AC 50-60 Hz [Vrms] |  |  |
| Tensão mínima de acensão [V]                 | 6.2             | 4.5                         |  |  |
| Tensão máxima de desligamento [V]            |                 |                             |  |  |
| Tensão máxima permitida [V]                  | 40              | 40                          |  |  |
| Corrente absorvida a 12V [mA]                |                 |                             |  |  |
| Máx secção aceite do cabo [mm <sup>2</sup> ] |                 |                             |  |  |

*Tabela 2: características das entradas*

<span id="page-116-1"></span>As conexões dos terminais opticamente isolados realizam-se aplicando uma tensão aos terminais ou ligando em ponte o sinal comum a GNDe ligando o sinal I<sub>n</sub> a um contacto (p.ex. Flutuador, pressostato, etc.)

| <b>Cablagem Entradas</b> |                                 |                  |                   |  |
|--------------------------|---------------------------------|------------------|-------------------|--|
|                          | Entrada ligada a contacto livre |                  | Entrada em tensão |  |
| Entrada                  | Contacto livre entre os         | Ligação em ponte | Ligação           |  |
|                          | pinos                           |                  |                   |  |
|                          | $11 - V +$                      | $C1/2 - CM$      | $11 - C1/2$       |  |
| 12                       | $12 - V +$                      | $C1/2 - CM$      | $12 - C1/2$       |  |
| 13                       | $13-V+$                         | C3/4 - CM        | $13 - C3/4$       |  |
| 14                       | $14 - V +$                      | C3/4 - CM        | $I4 - C3/4$       |  |

Tabela 3: Cablagem entradas

A seguir[, Figura 4: Esempio connessione contatto pulitoFigura 4,](#page-116-2) um exemplo de cablagem de contacto livre em I1.

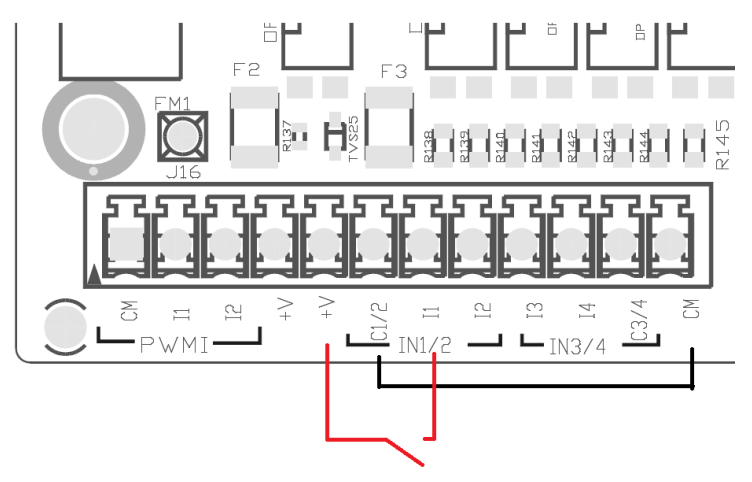

Figura 4: Exemplo ligação contacto livre

<span id="page-116-2"></span>Para a configuração das entradas (p.ex. Flutuador, Pressostato, Disable, etc.) ter como referência o manual do dispositivo ligado a ESY I/O. O estado dos input é visualizado quer pelos LEDs Input (ve[r Tabella 1\)](#page-114-1), quer na página de Estado da APP (ve[r Figura 5\)](#page-117-1).

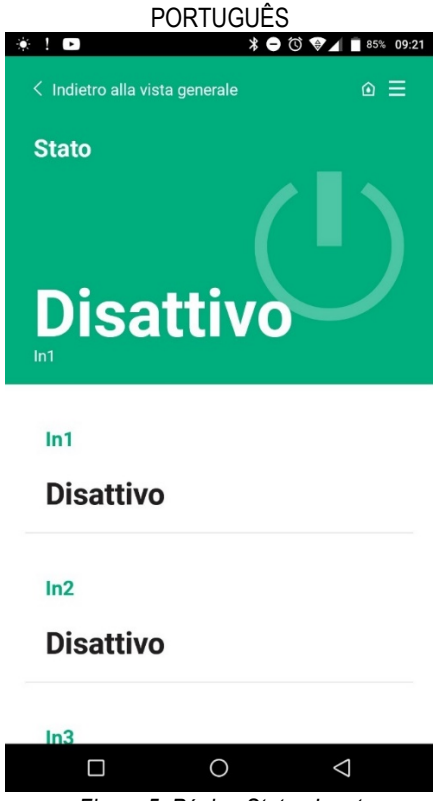

*Figura 5: Página Status Input*

#### <span id="page-117-1"></span><span id="page-117-0"></span>**2.8 Contactos de saída**

As ligações das saídas listadas a seguir dizem respeito à régua de bornes, indicadas com a serigrafia O1, O2 e CA. A Tabela 3 descreve as características e os limites dos contactos de saída.

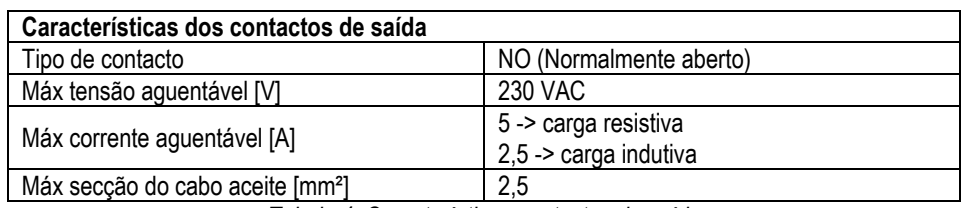

*Tabela 4: Características contactos de saída*

A seguir estão descritas as correspondências entre os relés e os output:

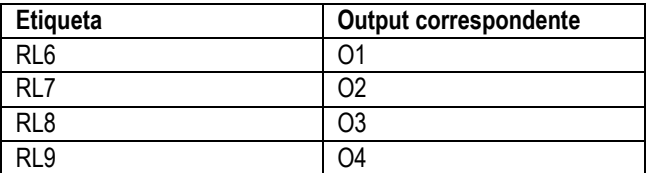

*Tabela 5: correspondência Relés Output*

A seguir è mostrado um exemplo de conexão, no output O1 com carga a 230V

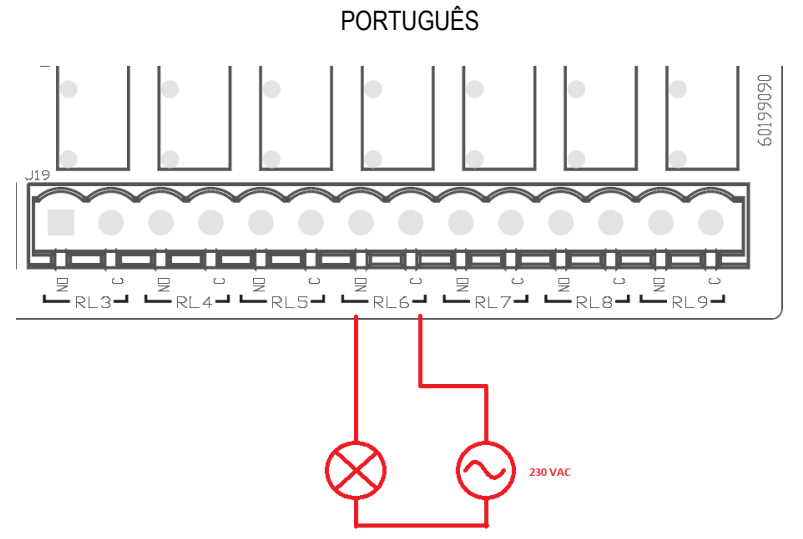

*Figura 6: Exemplo de conexão O1 com carga a 230V*

Ligação e desligamento dependerão das programações efectuadas no dispositivo/grupo de dispositivos (ver o manual do produto associado). O estado dos output é visualizado quer pelos LEDs Output (ver [Tabella 1\)](#page-114-1), quer na página de Estado da APP (ver Figura 7).

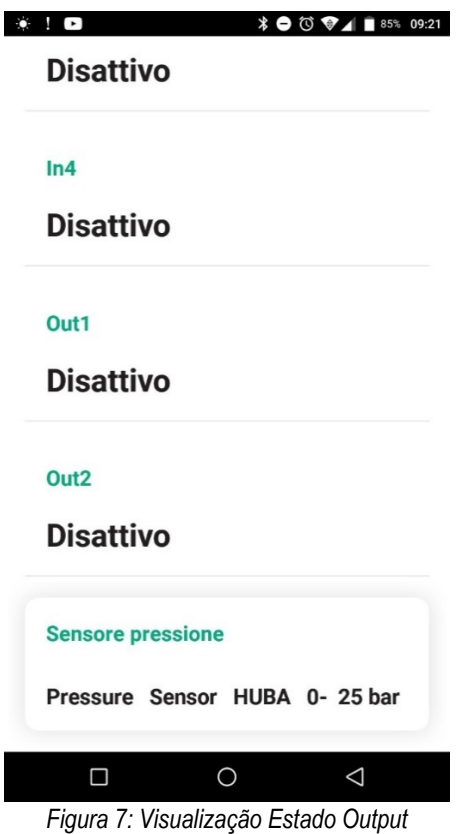

<span id="page-118-0"></span>**2.9 Sensor de pressão remoto**

Esy I/O permite utilizar n.°1 sensor de pressão remoto, directamente no conector de 4 pólos PR1 (ver Figura 8).

## PORTUGUÊS

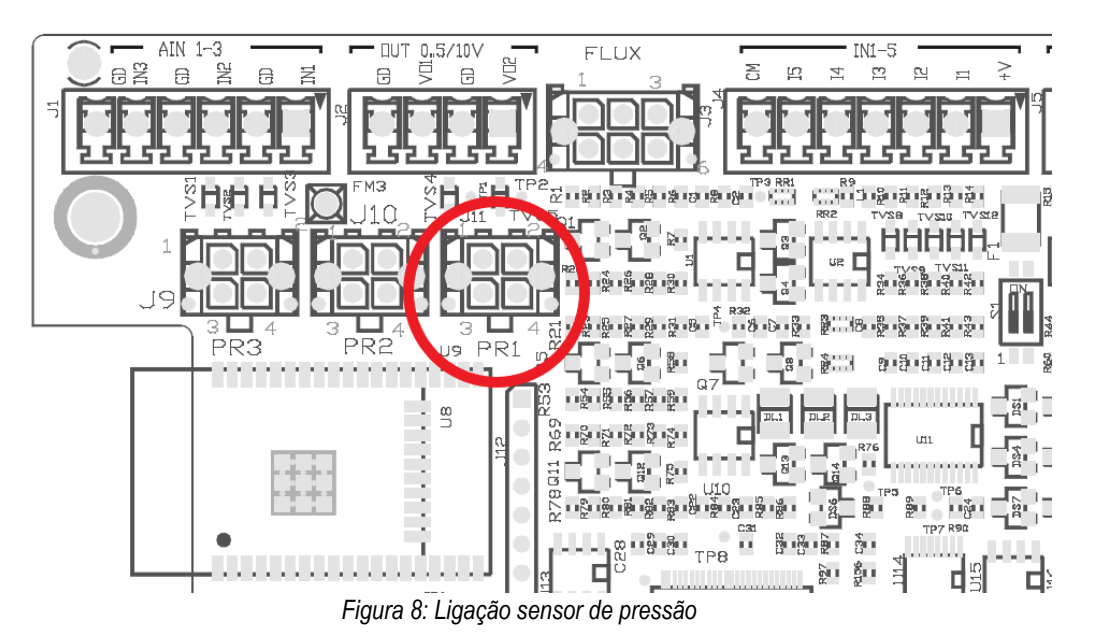

A modalidade de utilização dependerá das programações efectuadas no dispositivo/grupo de dispositivos (ver o manual do produto associado). Através da APP Dconnect é possível seleccionar o sensor utilizado.

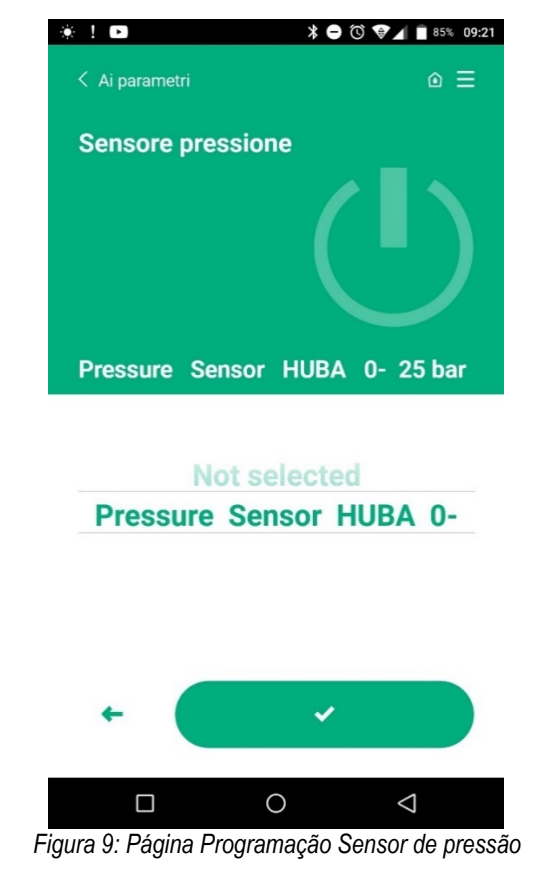

Os sensores actualmente suportados são os seguintes:

1) Sensor de pressão HUBA 0-25 bar

## <span id="page-119-0"></span>**2.10 Conexão Rs485 Modbus RTU**

Esy I/O pode ser usado como gateway RS485, com protocolo MODBUS RTU, de forma a poder efectuar monitorização dos dados e controlo dos dispositivos suportados por Esy I/O.

#### PORTUGUÊS

#### **Cablagem**

A comunicação Modbus através de RS485- 2 wire prevê a utilização de 3 cabos (A, B e GND). Ligar

correctamente os 3 cabos. É aconselhado utilizar um cabo blindado de 2 pólos, com um par trançado, adaptado a 120 ohm caso se tenham que usar as resistências terminais.

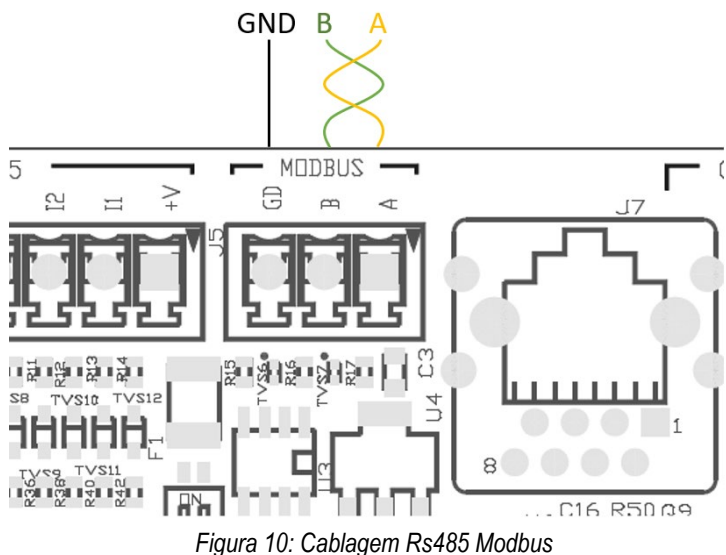

**Terminais MODBUS Descrição** A Terminal -B Terminal + GND Referência

*Tabela 6: Descrição Terminais Rs485*

A seguir é mostrada a conexão típica com um BUS de tipo RS485.

A conexão aconselhada é sempre de tipo Daisy chain (opção 1). Não efectuar conexões de tipo estrela (opção 2), ou de tipo anel. Se necessário, as resistências terminais devem ser inseridas no primeiro e no último dispositivo presentes no bus (p. ex. [Figura 11:](#page-120-0) As resistências terminais devem ser inseridas em *Master BMS* e *Dispositivo n*[\) Figura 11: Esempi cablaggio bus.](#page-120-0)

O número de dispositivos ligados aconselhado máximo é 32, compativelmente com os demais dispositivos presentes na rede. O comprimento dos cabos depende do baudrate escolhido, ou seja, quanto maior for o baudrate, inferior deve ser o comprimento dos cabos.

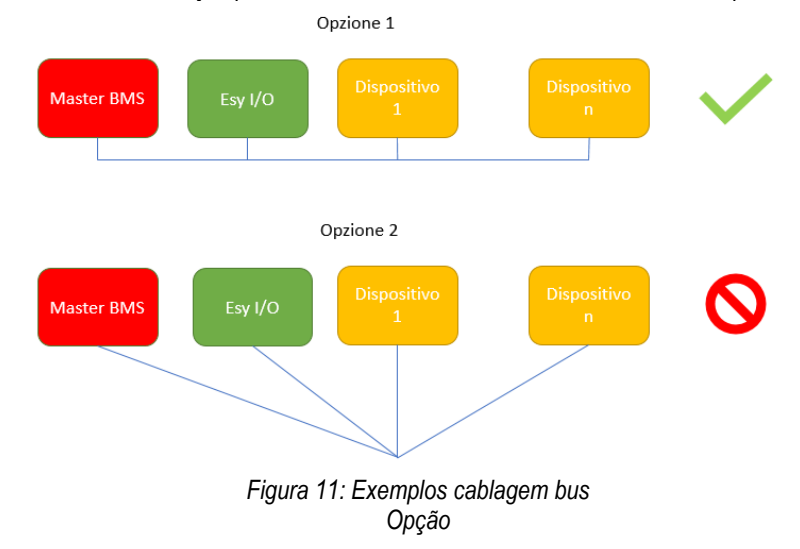

#### <span id="page-120-0"></span>**Configuração parâmetros**

A configuração dos parâmetros Esy I/O realiza-se por meio de APP Dconnect, ligando-se ponto-a-ponto por meio de smartphone.

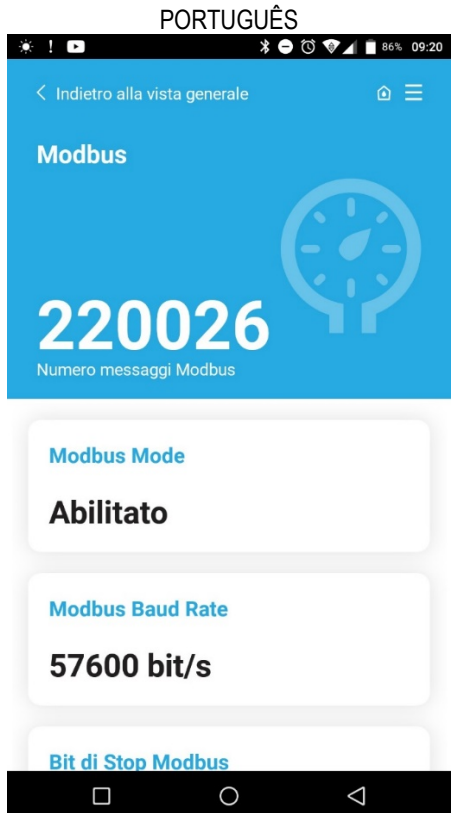

*Figura 12: Página APP programação parâmetros Modbus*

As características da ligação Modbus são as seguintes (em negrito as opções ao primeiro arranque):

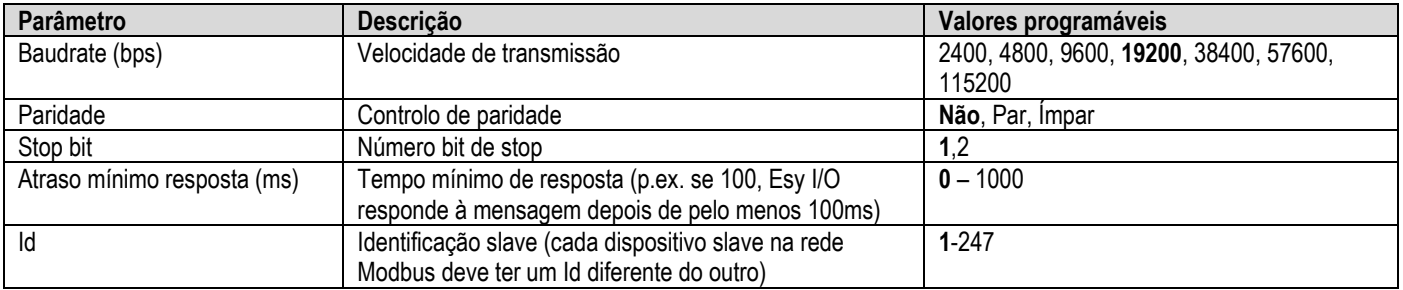

*Tabela 7: Características Modbus*

Pelo que diz respeito às informações relativas aos registos Modbus consultáveis e/ou modificáveis, ter como referência o manual do dispositivo ligado a ESY I/O.

**IMPORTANTE!** Para poder utilizar a periférica Modbus, habilitar por meio de APP, configurando o parâmetro Modbus Mode.

#### <span id="page-121-0"></span>**2.11 Gestão das anomalias**

<span id="page-121-1"></span>[A Tabella 8](#page-121-1) descreve as possíveis anomalias levantáveis por Esy I/O.

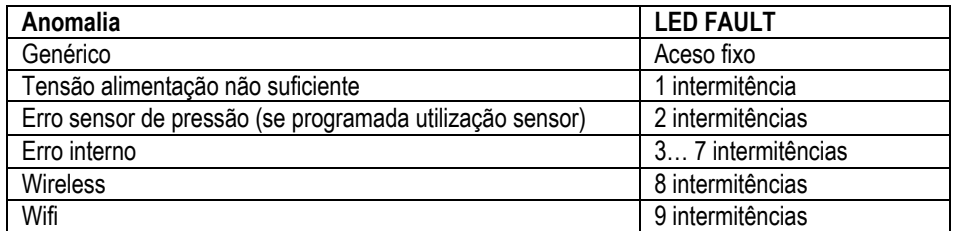

*Tabela 8: Lista das anomalias*

# <span id="page-122-0"></span>**3. RESOLUÇÃO DE PROBLEMAS**

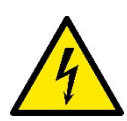

Antes de começar a procura de avarias **devidas à cablagem**, é necessário interromper a ligação eléctrica da bomba (retirar a ficha da tomada).

A seguir uma lista de problemas possíveis:

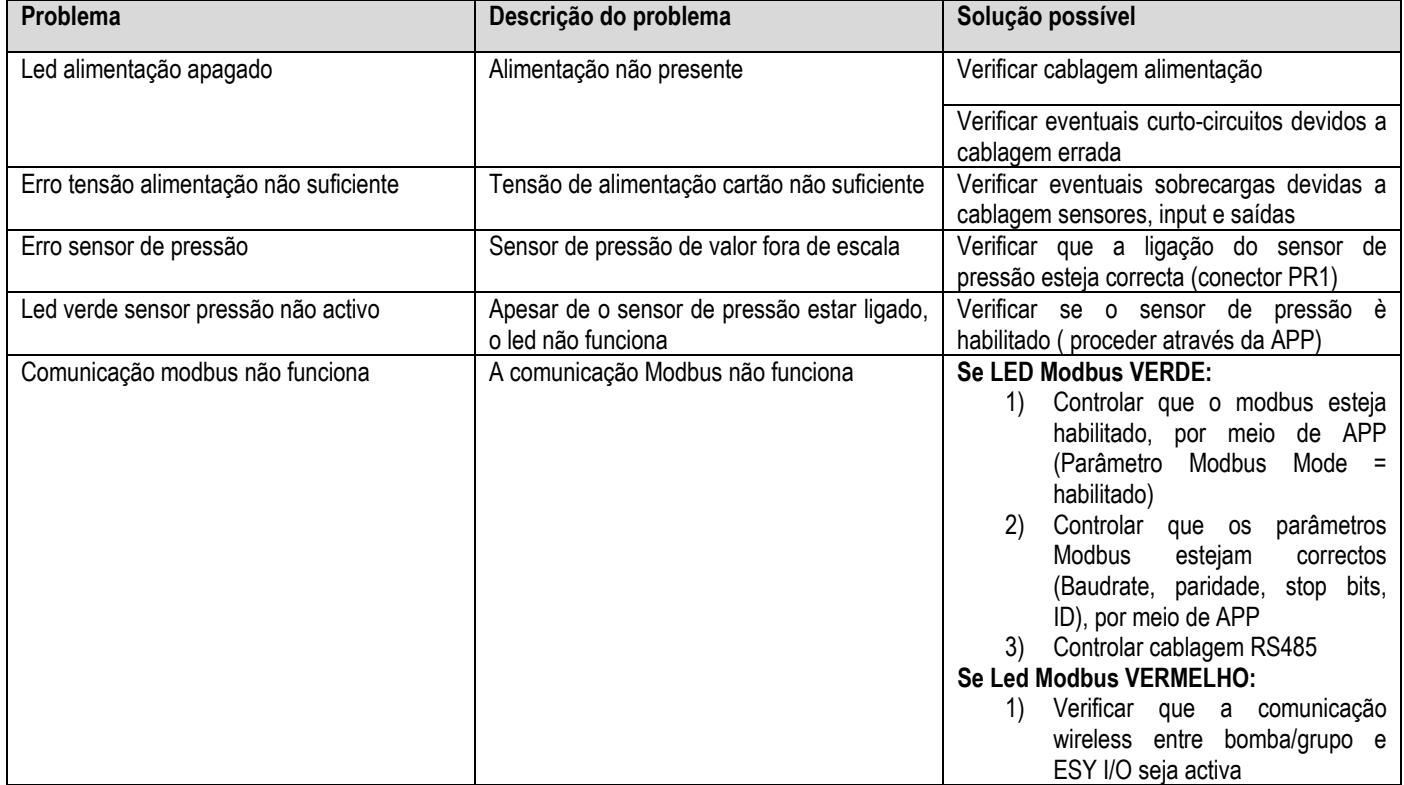

## **SISÄLTÖ**

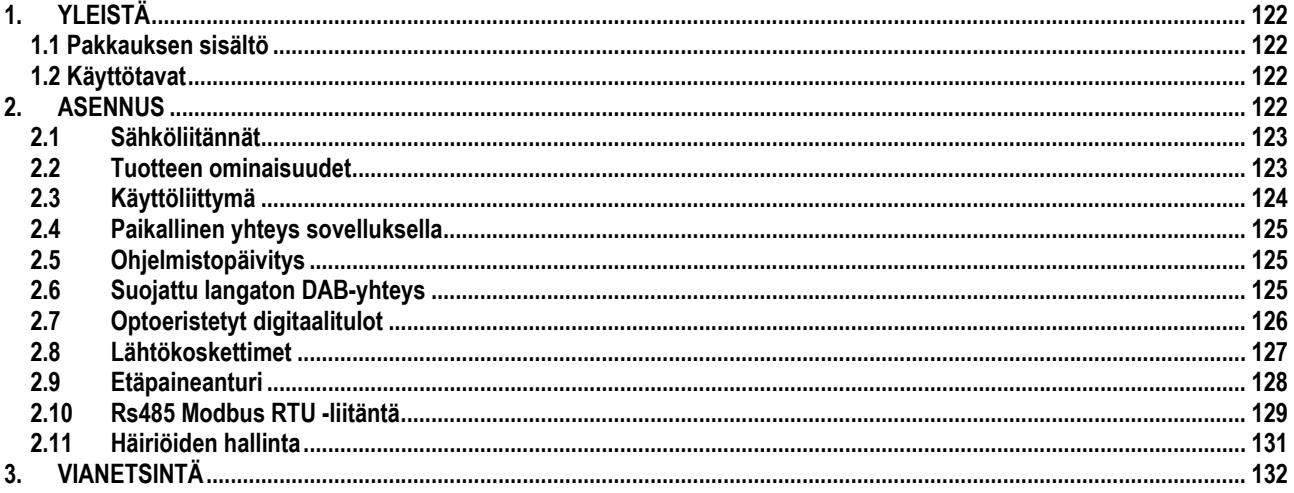

## **SELITYKSET**

Oppaassa käytetään seuraavia symboleita:

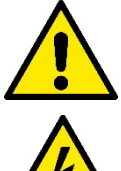

## **YLEINEN VAARATILANNE.**

Seuraavien ohjeiden noudattamatta jättämisestä saattaa olla seurauksena henkilö- ja materiaalivaurioita.

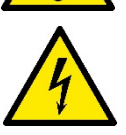

#### **SÄHKÖISKUVAARA.**

Seuraavien ohjeiden noudattamatta jättämisestä saattaa olla seurauksena henkilöihin kohdistuva vakava vaaratilanne..

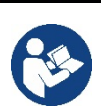

**Huomautuksia ja yleisiä tietoja.**

## **VAROITUKSIA**

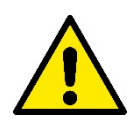

## **Tässä oppaassa käsitellyt tuotteet ovat tyypiltään ammattilaitteita ja kuuluvat eristysluokkaan 1.**

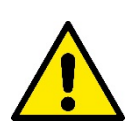

Lue tämä ohjekirja huolellisesti ennen asennusta. Asennus ja käyttö tulee suorittaa laitteen asennusmaassa voimassa olevien turvallisuusmääräysten mukaisesti. Kaikki toimenpiteet tulee suorittaa ammattimaisesti.

Turvallisuusmääräysten noudattamatta jättämisestä on seurauksena henkilöihin ja laitteisiin kohdistuvia vaaratilanteita sekä takuun raukeaminen.

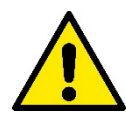

#### **Ammattitaitoinen henkilökunta**

Ainoastaan ammattitaitoinen henkilö, jolla on aihekohtaisten standardien vaatimat tekniset edellytykset, saa suorittaa asennuksen. Ammattitaitoinen henkilökunta tarkoittaa henkilöitä, jotka koulutuksen, kokemuksen, ohjeiden ja riittävän standardien, määräysten, tapaturmantorjuntatoimien ja käyttöolosuhteiden tuntemuksensa perusteella ovat saaneet laitoksen turvallisuudesta vastaavalta henkilöltä luvan suorittaa kulloinkin tarpeelliset toimenpiteet osaten tunnistaa ja välttää kulloinkin mahdollisesti esiintyvät vaaratilanteet. (Teknisen henkilökunnan määritys: IEC 364).

Laitteen käyttö sallitaan yli 8-vuotiaille lapsille, toimintakyvyttömille henkilöille sekä muille henkilöille, joilla ei ole riittävästi kokemusta tai tietoja laitteen käytöstä ainoastaan sillä ehdolla, että käyttöä valvotaan tai että heille on annettu turvallista käyttöä ja siihen liittyviä vaaroja koskevat ohjeet.

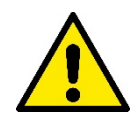

## **Turvallisuus**

Käyttö on sallittua ainoastaan, jos sähköjärjestelmässä on käytetty laitteen asennusmaassa voimassa olevien standardien (Italiassa CEI 64/2) mukaisia turvatoimia.

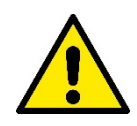

Sähköjohtoa ei tule koskaan käyttää laitteen kuljetukseen tai siirtoon.

Älä koskaan irrota pistoketta pistorasiasta johdosta vetämällä.

Varoitusten noudattamatta jättämisestä saattaa olla seurauksena henkilöihin tai esineisiin kohdistuvia vaaratilanteita sekä takuun raukeaminen.

#### **Erityisiä varoituksia**

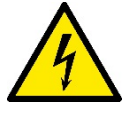

**Katkaise aina sähkö ennen järjestelmän sähköisen tai mekaanisen osan käsittelyä. Odota vähintään viisi minuuttia laitteen sähkönkatkaisun jälkeen ennen kuin avaat sen.**  Ainoastaan kiinteästi johdotetut sähköliitännät sallitaan.

<span id="page-124-0"></span>**1. YLEISTÄ**

ESY I/O on suunniteltu tarjoamaan Esyline-valikoiman tuotteille optoeristettyjä tuloja sekä lähtöjä, MODBUS RTU Rs485 -väyläyhteyden BMSjärjestelmien kautta ja etäpaineanturin.

ESY I/O määritetään ja päivitetään DConnect-sovelluksen kautta.

#### <span id="page-124-1"></span>**1.1 Pakkauksen sisältö**

- ESY I/O
- Pikaopas

#### <span id="page-124-2"></span>**1.2 Käyttötavat**

Esy I/O mahdollistaa seuraavat käyttötavat:

- liitäntä BMS-järjestelmiin (Build Management System), jotka on varustettu RS485 MODBUS RTU -liittymällä
- liitäntä jännitteettömiin kosketintuloihin (esim. uimurit)
- lähtöliitäntä (esim. sireenit)
- etäpaineanturin liitäntä painehäviöiden kompensoimiseksi

## <span id="page-124-3"></span>**2. ASENNUS**

Toimi ensimmäisen asennuksen yhteydessä seuraavasti, jos laite asennetaan seinään:

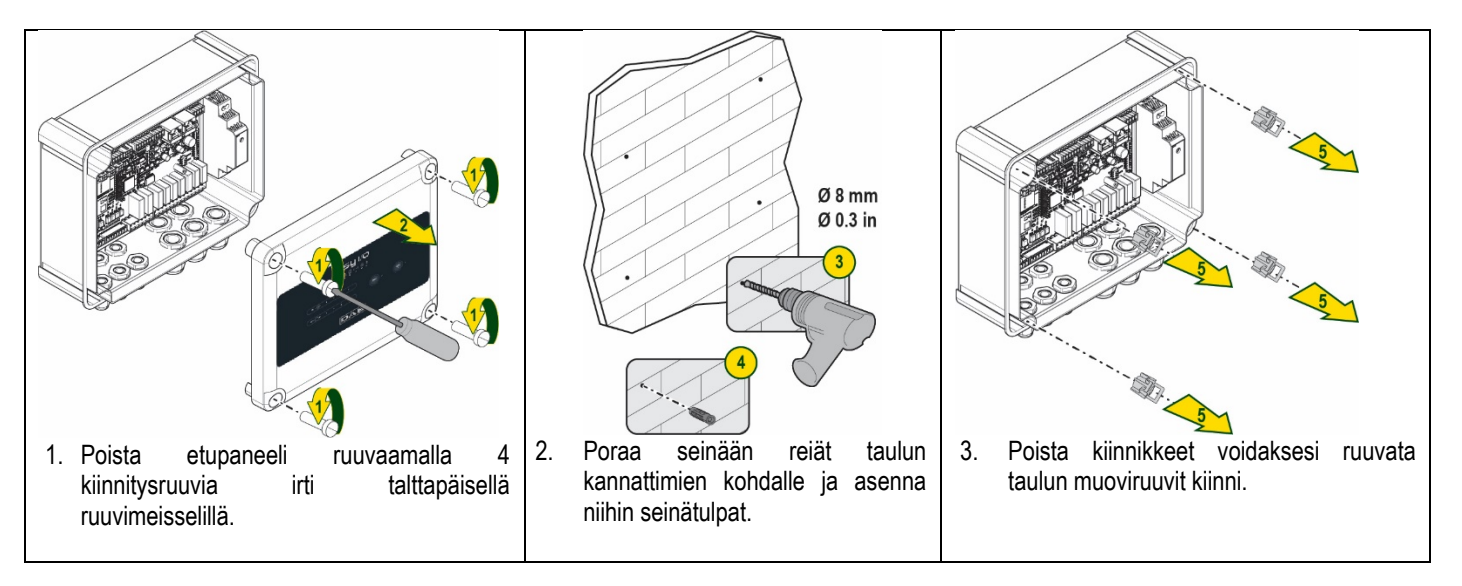

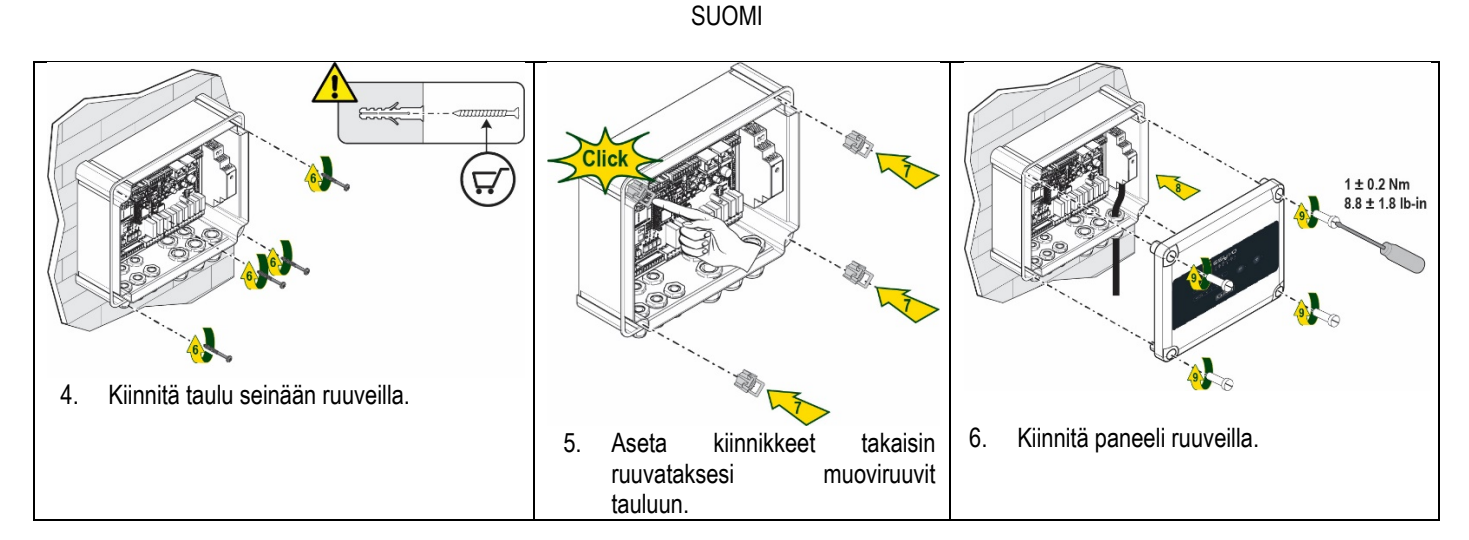

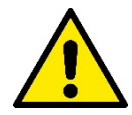

Varmista ennen paneelin kiinnitystä, että kahden kortin välinen kaapeli on liitetty oikein!

## <span id="page-125-0"></span>**2.1 Sähköliitännät**

ESY I/O -laitteeseen tulee liittää yksivaiheinen sähköjohto L-N, jolla tulee olla seuraavat ominaisuudet:

- yksittäisen kuparijohtimen poikkipinta-ala 0,8 mm<sup>2</sup> (AWG 18)
- kaapelisuojuksen maksimihalkaisija 10 mm
- kaapelisuojuksen minimihalkaisija 5 mm
- 1. Työnnä kaapeli holkkitiivisteeseen, joka on ympyröity oranssilla (holkkitiiviste 3, katso [Kuva 1\)](#page-125-2).

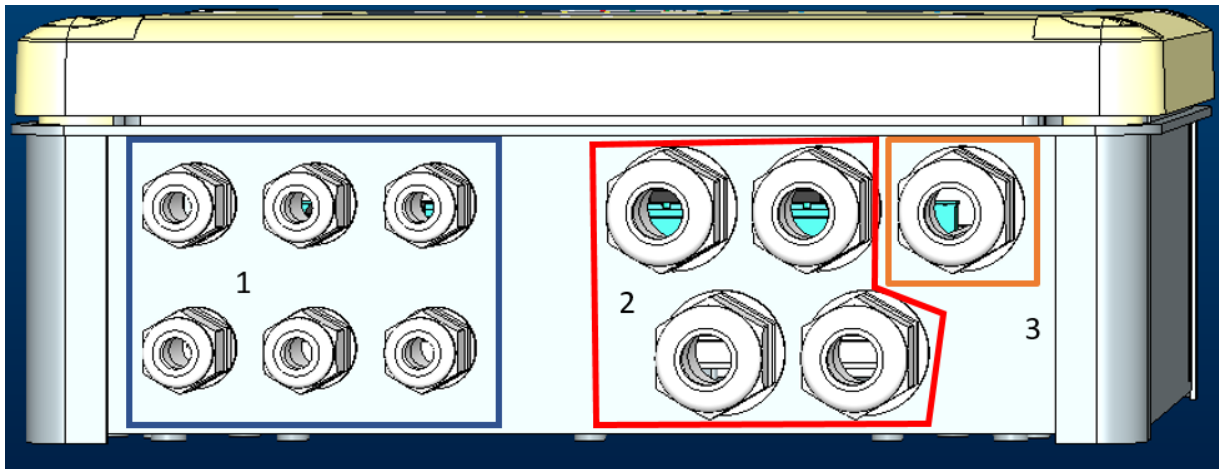

*Kuva 1: holkkitiivistelevy*

- <span id="page-125-2"></span>2. Liitä sähköjohto ennen kuin suljet etupaneelin seuraavan kuvan mukaisesti:
- 3. Kiristä holkkitiiviste säilyttääksesi taulun IP-suojausasteen.

Käyttötavasta riippuen käyttäjä voi suorittaa muita sähköliitäntöjä, katso [Kuva 1.](#page-125-2)

Osan 1 holkkitiivisteisiin johdotetaan tulot (katso kappal[e 2.7\)](#page-128-0), paineanturi (katso kappal[e 2.9\)](#page-130-0) ja Rs485 Modbus -väylä (katso kappale [2.10\)](#page-131-0). Osan 2 holkkitiivisteisiin johdotetaan lähdöt (katso kappal[e 2.8\)](#page-129-0).

### <span id="page-125-1"></span>**2.2 Tuotteen ominaisuudet**

Seuraavassa luetellaan tuotteen ominaisuudet:

- Sähköjännite: 100-240 VAC
- Taajuus: 50–60 Hz
- Nimellisvirta (rms) @ 230 VAC: 125 mA
- Optoeristetyt digitaalitulot: 4

- Lähtö: 4 NO (sulkeutuvat), maks. 5 A @230 VAC
- 1 RS485 (Modbus RTU)
- Käyttölämpötila: 0–50 °C
- Suojausaste: IP 55
- Radiomoduulit:
	- o Suojattu langaton DAB (IEEE 802.15.4), FFC ID: OA3MRF24J40MA
	- $\circ$  Wi-Fi (802,11 b/g/n 2,4 GHz)
		- o Bluetooth V4.2 BR/EDR, Bluetooth LE

#### <span id="page-126-0"></span>**2.3 Käyttöliittymä**

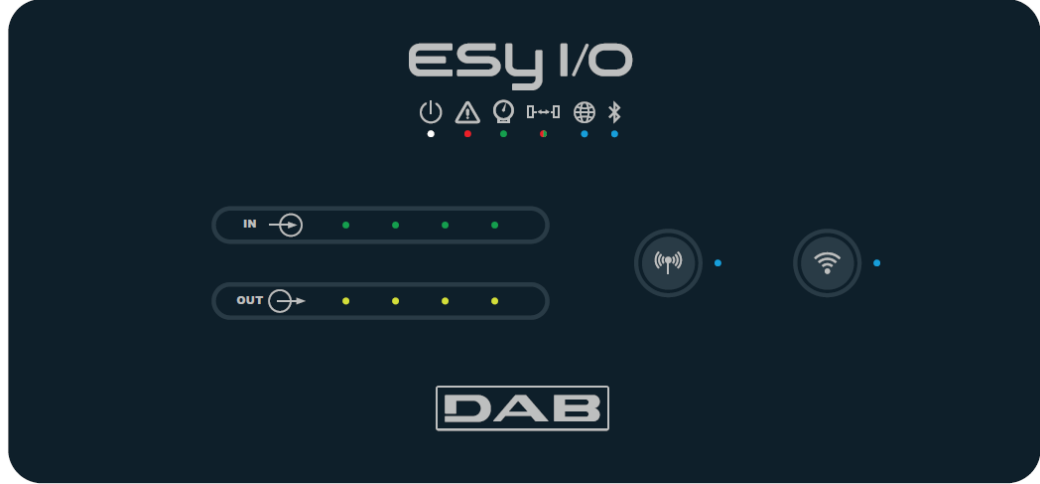

*Kuva 2: Esy I/O -liittymä*

Esy I/O -laitteessa on merkkivaloja, jotka osoittavat järjestelmän toimintatilan.

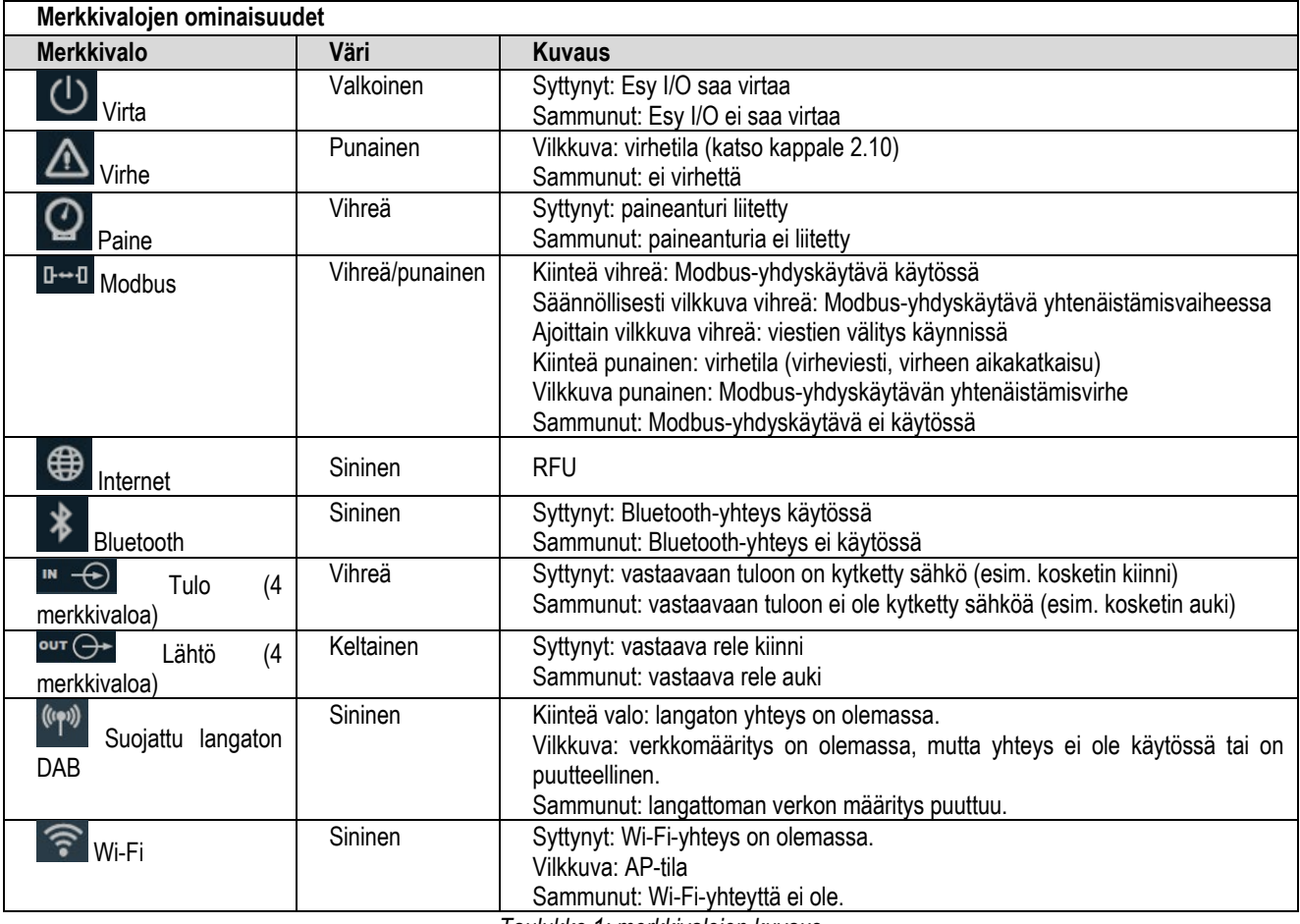

*Taulukko 1: merkkivalojen kuvaus*

<span id="page-126-1"></span>Esy I/O -liittymässä on kaksi kosketusnäppäintä (langaton ja Wi-Fi). Kun kosketusnäppäintä painetaan, vastaava merkkivalo vilkkuu nopeasti. Seuraavassa selostettujen komentojen käyttöönotto vahvistetaan merkkiäänellä.

#### <span id="page-127-0"></span>**2.4 Paikallinen yhteys sovelluksella**

DConnect-sovellus on älyratkaisu, joka toimii Esy I/O -laitteen paikallisena ohjausliittymänä. DConnect-sovellus mahdollistaa tuotteen päivityksen ja laitteen tärkeimpien parametrien määrityksen. Sovellus on helppokäyttöinen ja aina käden ulottuvilla. Sovelluksen kautta on mahdollista olla paikallisessa vuorovaikutuksessa tuotteen kanssa: sovelluksen pääsivulta voidaan avata suoraan erityinen Suora yhdistys valikko.

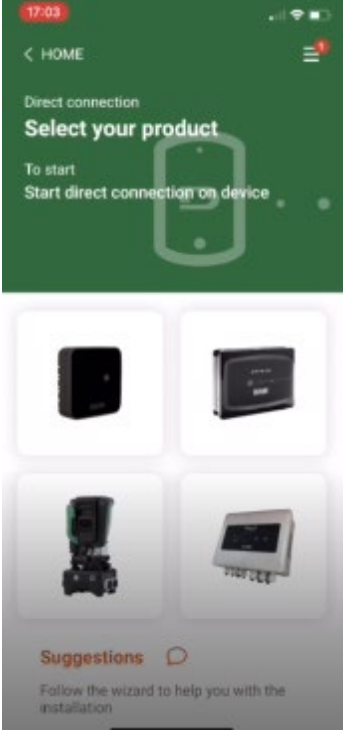

*Kuva 3: Dconnect-sovelluksen päänäyttö*

Valitse Esy I/O -tuotetta vastaava kuva ja noudata ohjeita toimenpiteen aikana.

#### <span id="page-127-1"></span>**2.5 Ohjelmistopäivitys**

Päivitysten ansiosta hyödyt paremmin tuotteen tarjoamista palveluista. Varmista ennen tuotteen käyttöä, että se on päivitetty viimeiseen saatavilla olevaan ohjelmistoversioon. Siihen yhdistetyt laitteet eivät voi suorittaa toimintojaan ohjelmistopäivityksen aikana. Tästä johtuen on suositeltavaa suorittaa valvottu päivitys.

**HUOMAUTUS 1**: Kunkin tuotteen päivitys voi kestää enintään 5 minuuttia. Sen päätyttyä laite käynnistyy uudelleen.

#### <span id="page-127-2"></span>**2.6 Suojattu langaton DAB-yhteys**

Esy I/O -laitteen tärkein toiminto on mahdollistaa yhden tai useamman tuetun Esyline-tuotteen yhdistäminen langattomalla liittymällä 802.15.4, joka on varustettu suojatulla DAB-protokollalla.

Suojattua langatonta yhteyttä tarvitaan myös yhtenäistämiseen, joka on hyödyllistä Esy I/O -laitteen käyttämiseksi Modbus-yhdyskäytävänä (katso kappal[e 2.10](#page-131-0) ).

#### **Suojatun langattoman yhteyden muodostaminen**

Esy I/O voidaan yhdistää yhteen tai useampaan laitteeseen seuraavasti:

 $\left(\left(\mathbf{r}\right)\right)$ 

• Aseta yhdistettävä laite laiteparin muodostustilaan (katso yhdistettävän laitteen käyttöopasta).

• Paina Esy I/O -laitteen **näppäintä** vähintään **5 sekuntia** ja odota, että sininen merkkivalo (kats[o Taulukko 1\)](#page-126-1) syttyy kiinteästi.

#### Voit **keskeyttää** toimenpiteen painamalla Esy I/O -laitteen **vasemmanpuoleista näppäintä**.

Jos yhteys yhdistettyyn laitteeseen katkeaa hetkellisesti, sininen merkkivalo vilkkuu osoitukseksi laitteen yhteyden katkeamisesta ja yhteyden palautusyrityksestä.

Langattoman verkon määritys säilytetään myös väliaikaisen sähkökatkon tai laitteen sammutuksen aikana.

## **Langattoman yhteyden katkaisu ja määrityksen nollaus**

 $((\phi))$ 

Paina **5 sekuntia näppäintä** . Jos toimenpide onnistuu, sininen merkkivalo ei syty.

## <span id="page-128-0"></span>**2.7 Optoeristetyt digitaalitulot**

ESY I/O -laitteessa on mahdollisuus enintään 4 optoeristetyn tulon liitäntään.

4 digitaalituloa ovat optoeristettyjä. Niihin voidaan kytkeä sekä negatiivinen että positiivinen tasajännite sekä 50–60 Hz:n taajuuden vaihtojännite. Katso [Taulukko 2,](#page-128-1) jossa selostetaan digitaalitulojen ominaisuudet ja rajat:

| Tulojen ominaisuudet                 |                     |                          |  |  |
|--------------------------------------|---------------------|--------------------------|--|--|
|                                      | <b>DC-tulot [V]</b> | AC-tulot 50-60 Hz [Vrms] |  |  |
| Min.käynnistysjännite [V]            | 6,2                 | 4,5                      |  |  |
| Maks.sammutusjännite [V]             |                     |                          |  |  |
| Sallittu maks.jännite [V]            | 40                  | 40                       |  |  |
| Virrankulutus 12 V:lla [mA]          |                     |                          |  |  |
| Johdon sallittu maks.poikkipinta-ala |                     | 1.5                      |  |  |
| $\text{[mm$^2$]}$                    |                     |                          |  |  |

*Taulukko 2: tulojen ominaisuudet*

<span id="page-128-1"></span>Optoeristettyjen napojen liitäntä tapahtuu syöttämällä jännitettä napoihin tai kytkemällä välijohtimella yhteissignaali GND-napaan ja kytkemällä signaali I<sub>n</sub> yhteen koskettimeen (esim. uimuri, painekytkin tms.).

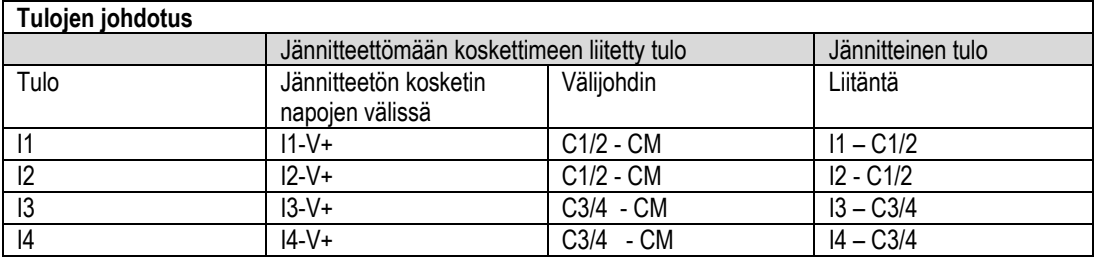

Taulukko 3: tulojen johdotus

Alla [Kuva 4: esimerkki jännitteettömän koskettimen liitännästä](#page-128-2) [Kuva 4:](#page-128-2) esimerkki jännitteettömän koskettimen johdotuksesta tuloon I1.

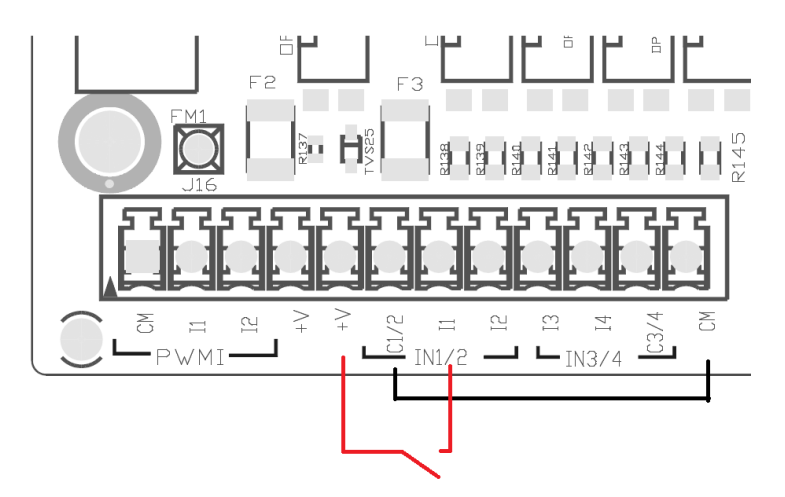

Kuva 4: esimerkki jännitteettömän koskettimen liitännästä

<span id="page-128-2"></span>Katso tulojen (esim. uimuri, painekytkin, pois käytöstä tms.) määritys ESY I/O -laitteeseen liitetyn laitteen käyttöoppaasta. Tulojen tila näytetään sekä merkkivaloilla (katso [Taulukko 1\)](#page-126-1) että sovelluksen tilasivulla (kats[o Kuva 5\)](#page-129-1).

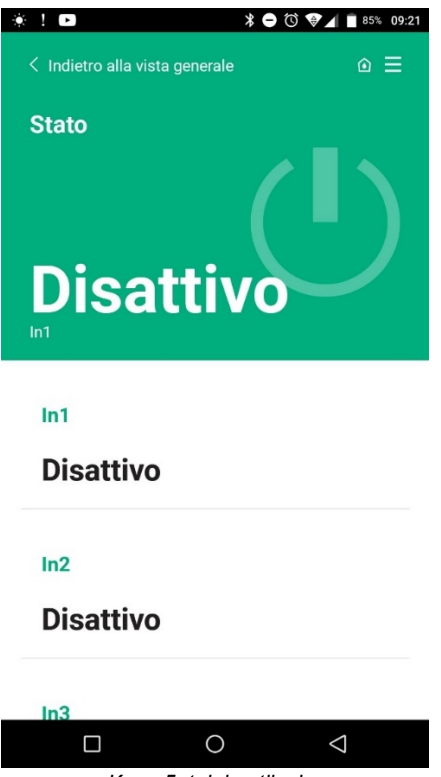

*Kuva 5: tulojen tilasivu*

#### <span id="page-129-1"></span><span id="page-129-0"></span>**2.8 Lähtökoskettimet**

Seuraavassa luetellut lähtöliitännät viittaavat liitinalustaan. Ne on merkitty painatuksilla O1, O2 ja CA. Taulukossa 3 kuvaillaan lähtökoskettimien ominaisuudet ja rajat.

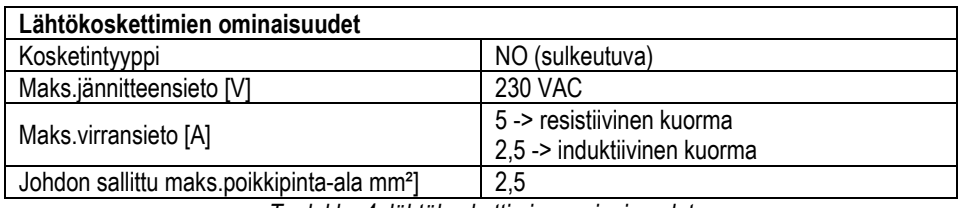

*Taulukko 4: lähtökoskettimien ominaisuudet*

Seuraavassa selostetaan releiden ja lähtöjen vastaavuudet:

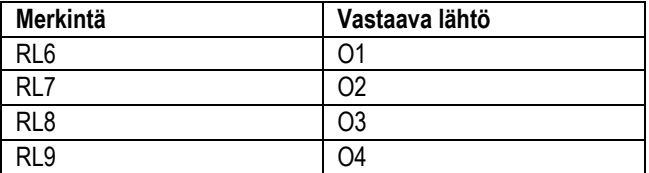

*Taulukko 5: releiden ja lähtöjen vastaavuudet*

Seuraavassa esitetään esimerkki liitännästä lähtöön O1 230 V:n kuormalla

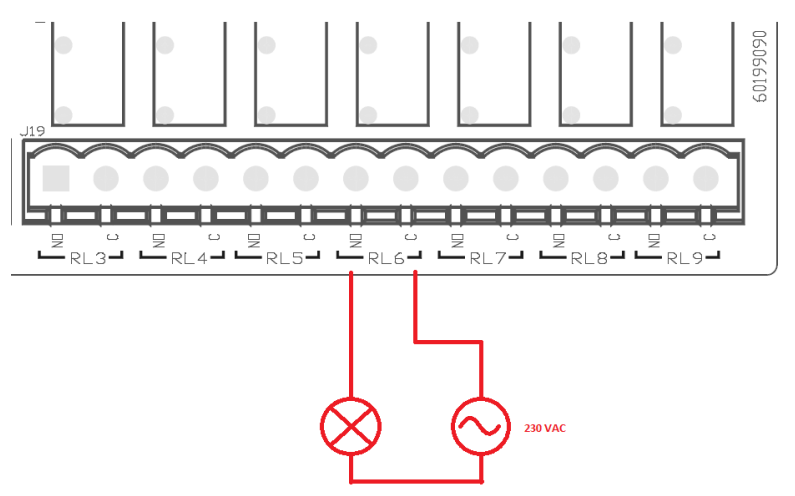

*Kuva 6: esimerkki liitännästä O1 230 V:n kuormalla*

Käynnistys ja sammutus riippuvat laitteeseen/laiteryhmään tehdyistä asetuksista (katso yhdistetyn tuotteen käyttöopasta). Lähtöjen tila näytetään sekä merkkivaloilla (kats[o Taulukko 1\)](#page-126-1) että sovelluksen tilasivulla (katso [Kuva 7\)](#page-130-1).

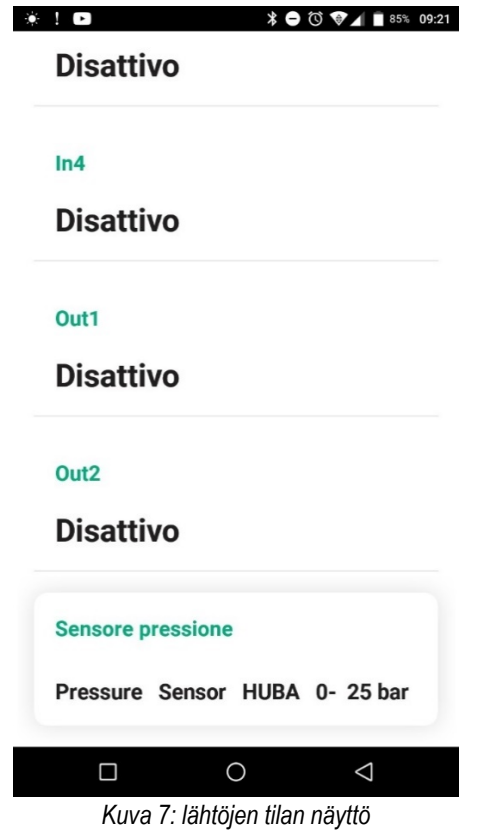

## <span id="page-130-1"></span><span id="page-130-0"></span>**2.9 Etäpaineanturi**

Esy I/O sallii 1 etäpaineanturin käytön. Anturi tulee liittää suoraan 4-napaiseen liittimeen (katso [Kuva 8\)](#page-131-1).

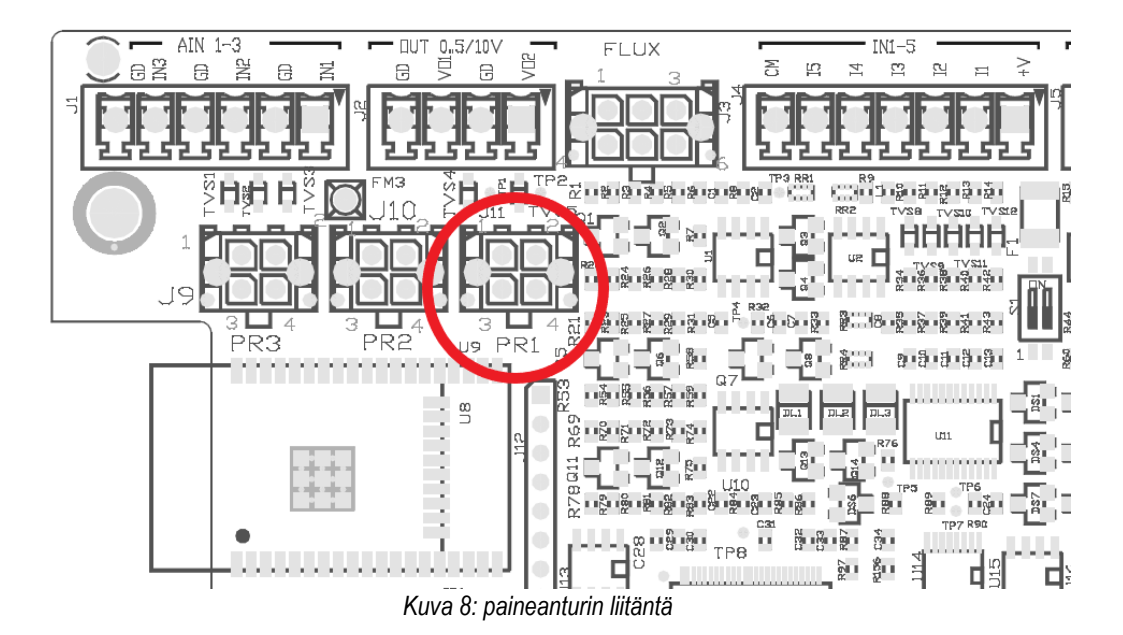

<span id="page-131-1"></span>Käyttötila riippuu laitteeseen/laiteryhmään tehdyistä asetuksista (katso yhdistetyn tuotteen käyttöopasta). Käytetty anturi voidaan valita Dconnect-sovelluksesta.

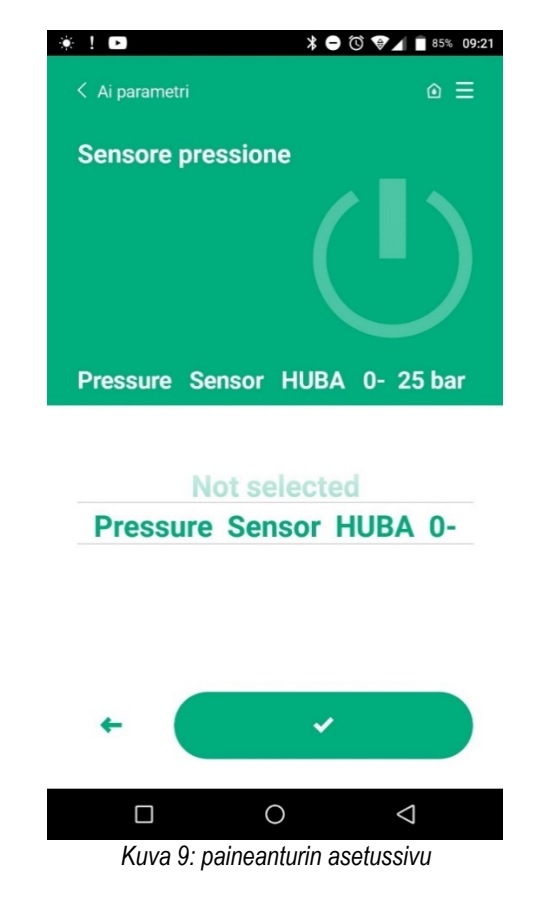

Tällä hetkellä tuetut anturit:

1) paineanturi HUBA 0–25 bar

#### <span id="page-131-0"></span>**2.10 Rs485 Modbus RTU -liitäntä**

Esy I/O -laitetta voidaan käyttää RS485-yhdyskäytävänä MODBUS RTU -prokollalla Esy I/O:n tukemien laitteiden ohjaamiseksi ja niiden tietojen valvomiseksi.

#### **Johdotus**

Modbus-yhteyteen 2-johtimisella RS485-yhdyskäytävällä tarvitaan 3 johdinta (A, B ja GND). Liitä

3 johdinta oikein. Käytä suojattua 2-napaista parikaapelia, joka on sovitettu 120 ohmiin, jos joudut käyttämään päätevastuksia.

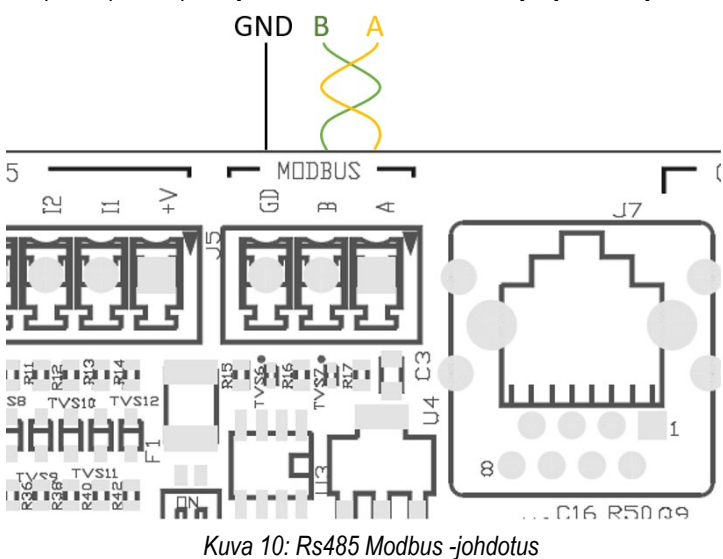

| <b>MODBUS-navat</b>                              | <b>Kuvaus</b> |
|--------------------------------------------------|---------------|
|                                                  | - napa        |
| R                                                | + napa        |
| <b>GND</b>                                       | Viite         |
| $T_{\text{c}}$ ululus C. De 105 nonojan luguarra |               |

*Taulukko 6: Rs485-napojen kuvaus*

Seuraavassa esitetään tyypillinen liitäntä RS485-tyypin väylällä.

Suositeltu liitäntä on aina ketjutustyyppiä (vaihtoehto 1). Älä koskaan suorita tähti- (vaihtoehto 2) tai rengaskytkentöjä. Tarvittaessa päätevastukset tulee kytkeä väylän ensimmäiseen ja viimeiseen laitteeseen (esim. [Kuva 11:](#page-132-0) päätevastukset tulee kytkeä *Master BMS* järjestelmään ja *laitteeseen n*) [Kuva 11: esimerkkejä väyläjohdotutuksesta.](#page-132-0)

liitettyjen laitteiden suositeltu enimmäismäärä on 32 muiden verkossa olevien laitteiden mukaisesti. Johtojen pituus riippuu valitusta baudinopeudesta eli mitä suurempi baudinopeus on, sitä lyhyempiä johtojen tulee olla.

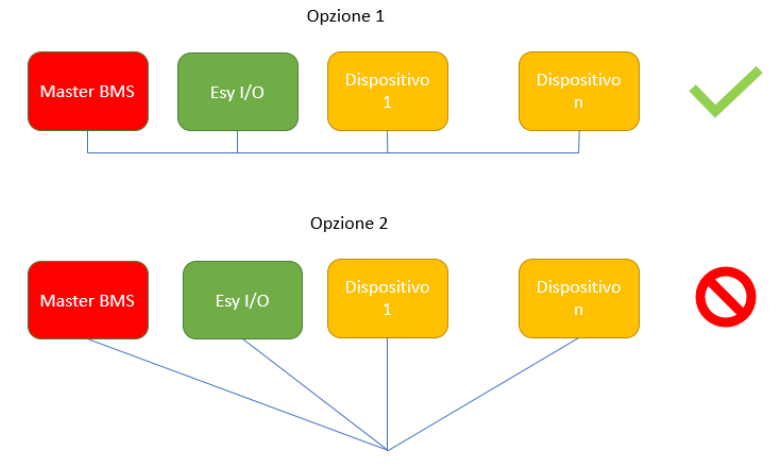

*Kuva 11: esimerkkejä väyläjohdotutuksesta*

#### <span id="page-132-0"></span>**Parametrien määritys**

Esy I/O -parametrit määritetään Dconnect-sovelluksella muodostamalla pisteestä pisteeseen -yhteys älypuhelimella.

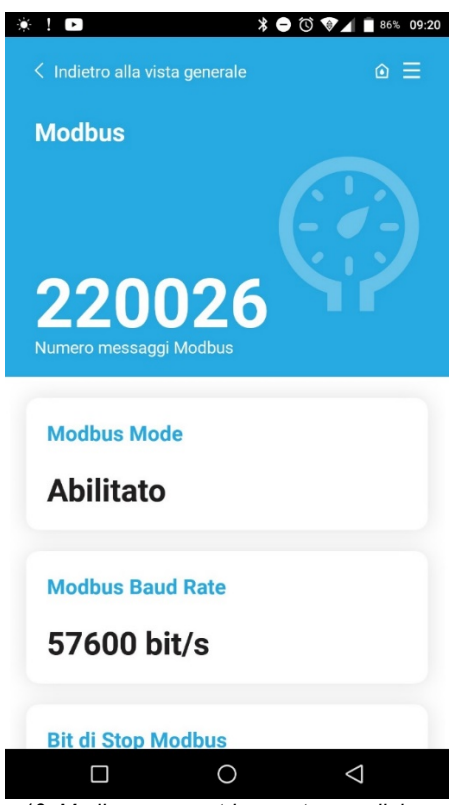

*Kuva 12: Modbus-parametrien asetussovelluksen sivu*

Modbus-yhteyden ominaisuudet luetellaan seuraavassa (lihavoituina ensimmäisen käynnistyksen vaihtoehdot):

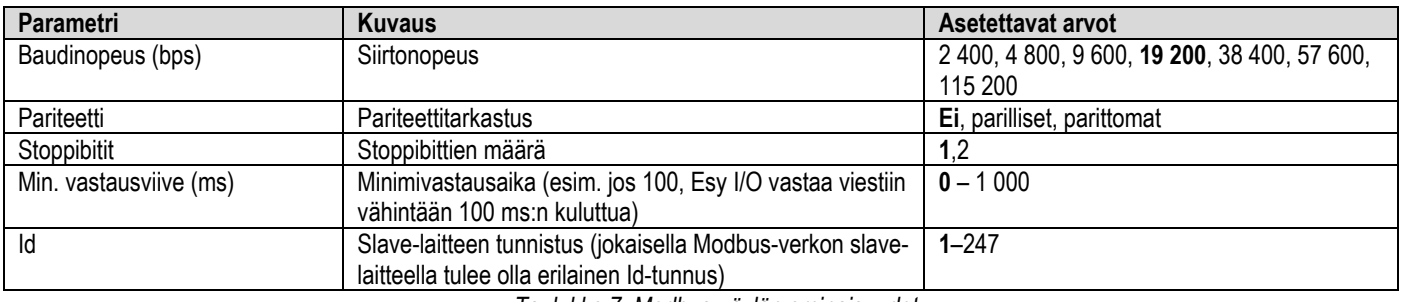

*Taulukko 7: Modbus-väylän ominaisuudet*

Katso luettavia ja/tai muutettavia Modbus-rekistereitä koskevat tiedot Esy I/O -laitteeseen yhdistetyn laitteen käyttöoppaasta.

**TÄRKEÄÄ!** Jotta Modbus-oheislaitetta voidaan käyttää, se otetaan käyttöön sovelluksen kautta määrittämällä Modbus Mode -parametri.

#### <span id="page-133-0"></span>**2.11 Häiriöiden hallinta**

<span id="page-133-1"></span>[Taulukko 8](#page-133-1) sisältää Esy I/O -laitteen mahdolliset häiriöt.

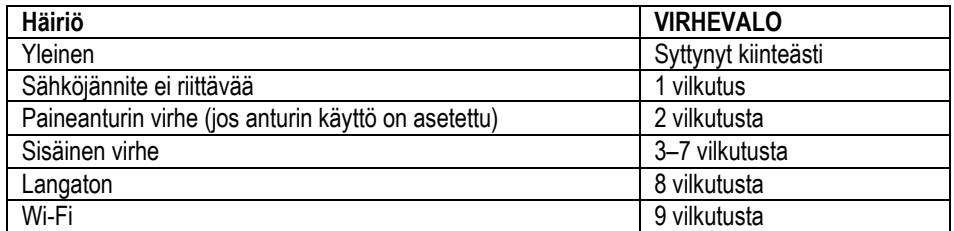

*Taulukko 8: häiriöiden luettelo*

## <span id="page-134-0"></span>**3. VIANETSINTÄ**

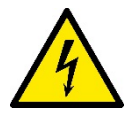

Katkaise pumpun sähkö irrottamalla pistoke pistorasiasta ennen kuin aloitat **johdotuksesta johtuvien** vikojen etsinnän.

## Seuraavassa luetellaan mahdolliset ongelmat:

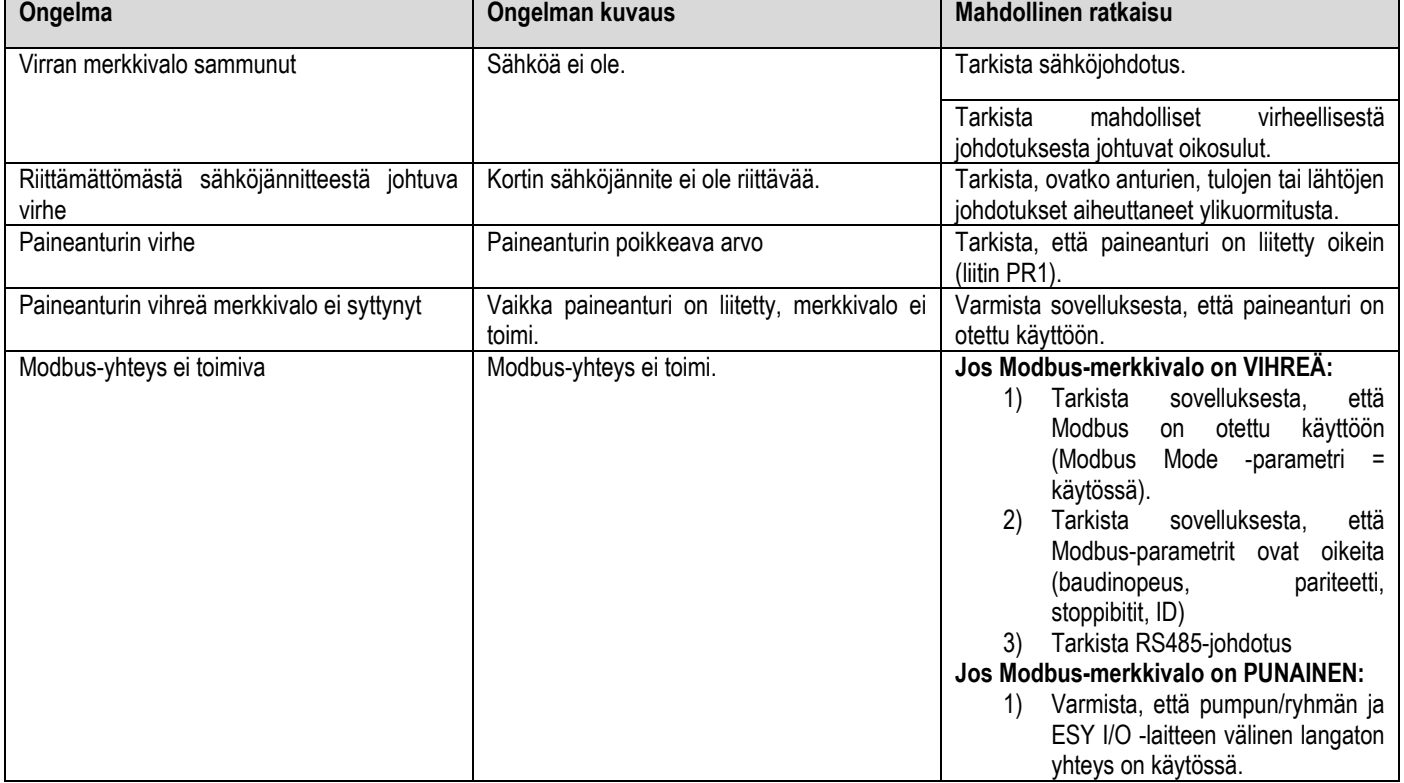

## **INNEHÅLLSFÖRTECKNING**

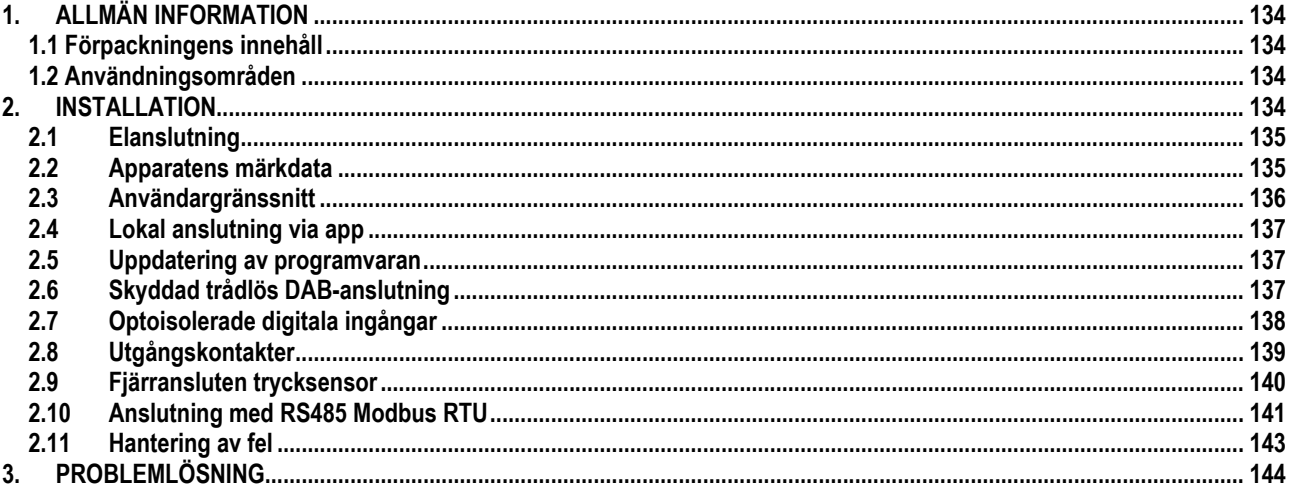

## **BESKRIVNING AV SYMBOLER**

Det används följande symboler i texten:

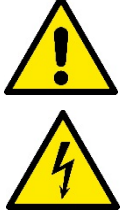

## **SITUATION MED ALLMÄN FARA.**

Försummelse av de anvisningar som följer kan orsaka person- och sakskador.

### **SITUATION MED FARA FÖR ELSTÖT.**

Försummelse av de anvisningar som följer kan orsaka en situation med allvarlig risk för personskada.

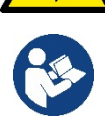

 **Anmärkningar och allmän information.**

#### **SÄKERHETSFÖRESKRIFTER**

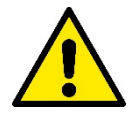

**Produkterna i denna text är apparater för professionellt bruk och tillhör isoleringsklass 1.**

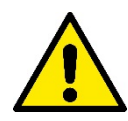

Läs denna bruksanvisning noggrant före installationen. Installationen och funktionen måste vara i enlighet med säkerhetsförordningarna i apparatens installationsland. Samtliga moment måste utföras regelrätt. Försummelse av säkerhetsföreskrifterna gör att garantin bortfaller och kan orsaka skador på personer och utrustning.

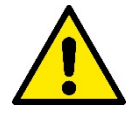

#### **Specialiserad personal:**

Installationen ska utföras av kompetent och kvalificerad personal som uppfyller de tekniska krav som indikeras av gällande föreskrifter. Med kvalificerad personal menas de personer som är kapabla att lokalisera och undvika möjliga faror. Dessa personer har tack vare sin bakgrund, erfarenhet och utbildning och sin kännedom om gällande standarder och olycksförebyggande regler auktoriserats av skyddsombudet att utföra nödvändiga arbeten. (Definition av teknisk personal enligt IEC 364.)

Denna apparat får användas av barn över 8 år, personer med nedsatt fysisk, sensorisk eller mental funktionsförmåga eller personer som saknar erfarenhet eller kunskap om hur den används, förutsatt att det sker under överinseende av någon som kan ansvara för deras säkerhet eller som har lärt dem hur apparaten används på ett säkert sätt och gjort dem medvetna om riskerna.

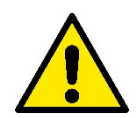

#### **Säkerhet**

Användning av apparaten är endast tillåten om elsystemet uppfyller säkerhetskraven enligt gällande standarder i apparatens installationsland (Italien: CEI 64-2).

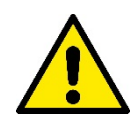

Använd aldrig elkabeln för att transportera eller flytta anordningen.

Dra aldrig i elkabeln för att dra ut stickkontakten ur eluttaget.

Försummelse av säkerhetsföreskrifterna kan skapa farliga situationer för personer eller föremål och medför att apparatens garanti bortfaller.

#### **Särskilda säkerhetsföreskrifter**

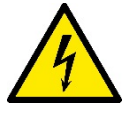

**Slå alltid från nätspänningen före ingrepp i systemets elektriska eller mekaniska komponenter. Innan apparaten öppnas ska du vänta minst 5 minuter efter det att nätspänningen har brutits.**  Endast fasta nätanslutningar är tillåtna.

## <span id="page-136-0"></span>**1. ALLMÄN INFORMATION**

ESY I/O är konstruerad för att förse apparater i sortimentet Esyline med optoisolerade ingångar och utgångar, åtkomst med fastighetsautomationssystem via RS485 Modbus RTU och fjärransluten trycksensor.

ESY I/O konfigureras och uppdateras via appen DConnect.

#### <span id="page-136-1"></span>**1.1 Förpackningens innehåll**

- ESY I/O
- Snabbquide

#### <span id="page-136-2"></span>**1.2 Användningsområden**

Esy I/O har följande användningsområden:

- Anslutning till fastighetsautomationssystem (BMS Build Management System) som är utrustade med gränssnitt RS485 Modbus RTU
- Anslutning till ingång med potentialfri kontakt (t.ex. flottörer)
- Anslutning till utgång (t.ex. sirener)
- Anslutning till fjärransluten trycksensor för att kompensera för tryckförluster

## <span id="page-136-3"></span>**2. INSTALLATION**

Gör följande vid den första installationen om det krävs väggmontering:

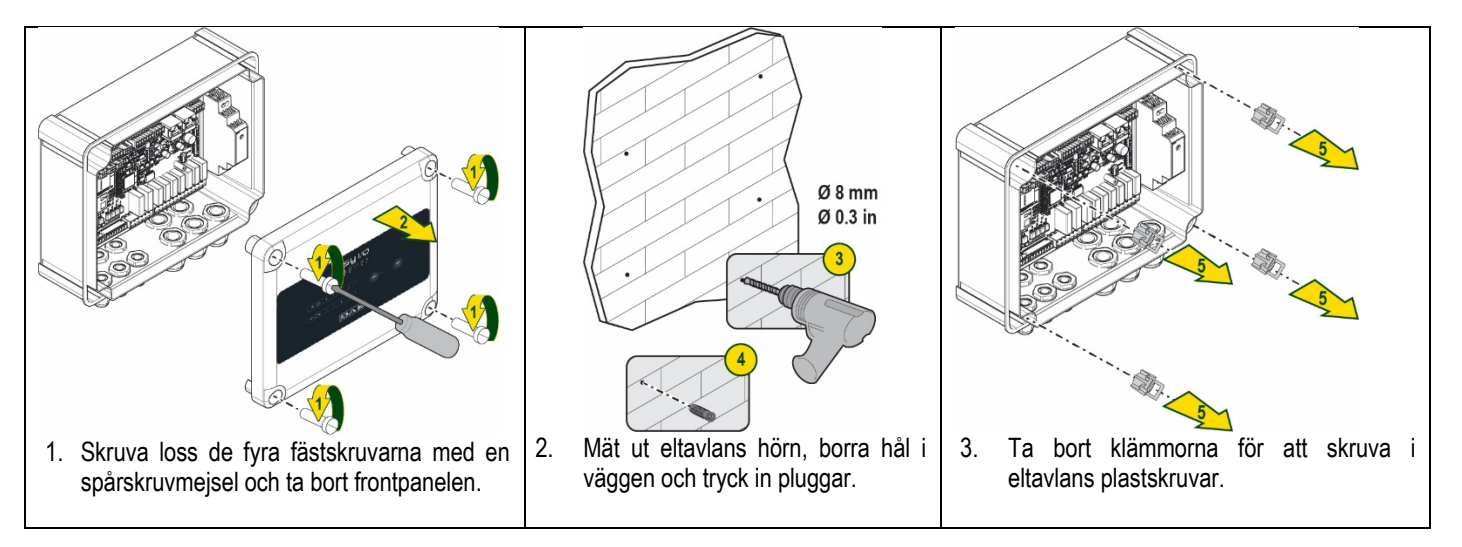

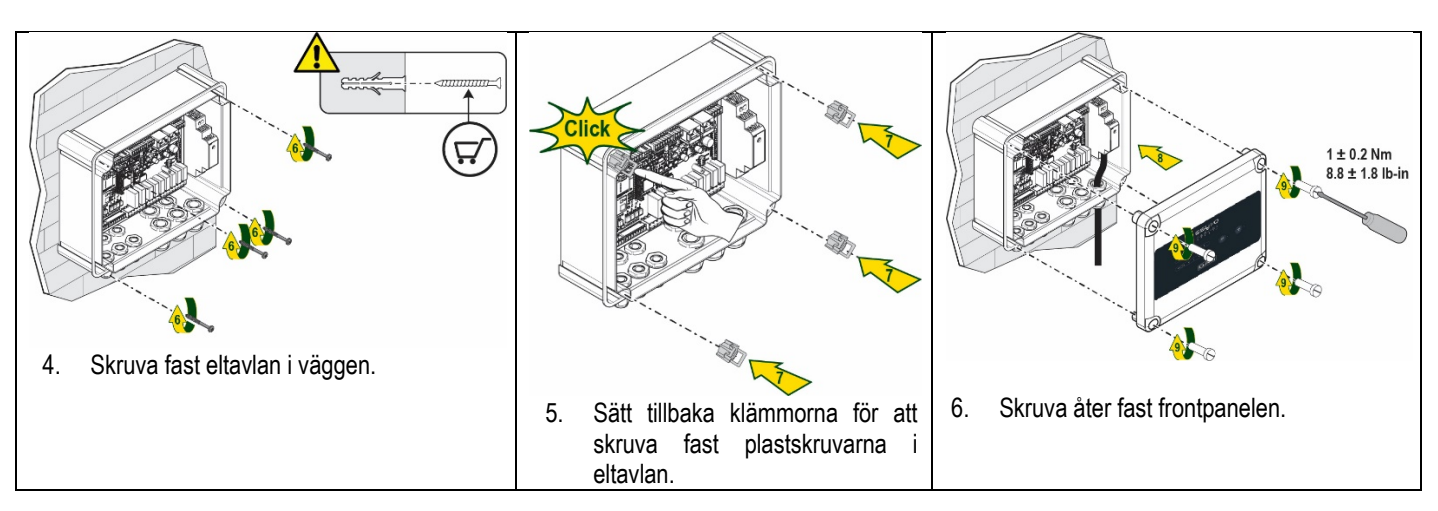

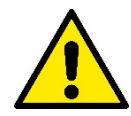

Kontrollera att kabeln mellan de två kretskorten är korrekt ansluten innan frontpanelen åter skruvas fast!

## <span id="page-137-0"></span>**2.1 Elanslutning**

ESY I/O kräver att det ansluts en kabel med enfastmatning L-N som måste ha följande märkdata:

- Enskild kopparledare med min. tvärsnitt 0,8 mm2 (AWG 18)
- Max. manteldiameter 10 mm
- Min. manteldiameter 5 mm
- 1. För in kabeln i kabelförskruvningen som visas i [Fig.](#page-137-2) *1* inringad med orange (kabelförskruvning 3).

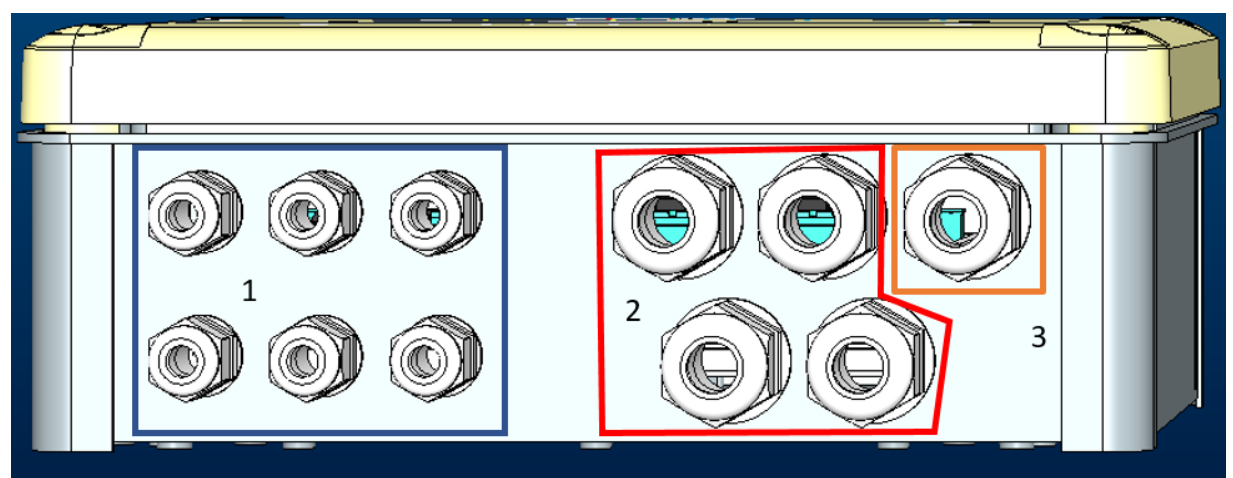

*Fig. 1: Vy framifrån av kabelförskruvningar*

- <span id="page-137-2"></span>2. Anslut elkabeln innan frontpanelen stängs som i följande figur:
- 3. Dra åt kabelförskruvningen för att upprätthålla eltavlans IP-klass.

Användaren kan utföra andra elanslutningar beroende på användningsområdet. S[e Fig. 1.](#page-137-2)

Med kabelförskruvningarna i sektion 1 utförs kabeldragningarna för ingångarna (se avsnitt [2.7\)](#page-140-0), trycksensorn (se avsnit[t 2.9\)](#page-142-0) och RS485 Modbus (se avsnitt [2.10\)](#page-143-0).

Med kabelförskruvningarna i sektion 2 utförs kabeldragningarna för utgångarna (se avsnit[t 2.8\)](#page-141-0).

### <span id="page-137-1"></span>**2.2 Apparatens märkdata**

Nedan listas apparatens märkdata:

- Matningsspänning: 100-240 VAC
- Frekvens: 50-60 Hz
- Märkström (rms) vid 230 VAC: 125 mA
- Optoisolerade digitala ingångar: 4
- Utgångar: 4 NO (normalt öppna), max. 5 A vid 230 VAC
- $-$  1 RS485 (Modbus RTU)
- Driftstemperatur: 0 till -50 °C
- Skyddsklass: IP55
- Radiomoduler:
	- o Skyddad trådlös DAB (IEEE 802.15.4), FFC ID: OA3MRF24J40MA<br>○ Wifi (802.11 b/g/n 2,4 GHz)
	- $\circ$  Wifi (802.11 b/g/n 2,4 GHz)<br> $\circ$  Bluetooth V4.2 BR/EDR, Bluetooth V4.2
	- Bluetooth V4.2 BR/EDR, Bluetooth LE

#### <span id="page-138-0"></span>**2.3 Användargränssnitt**

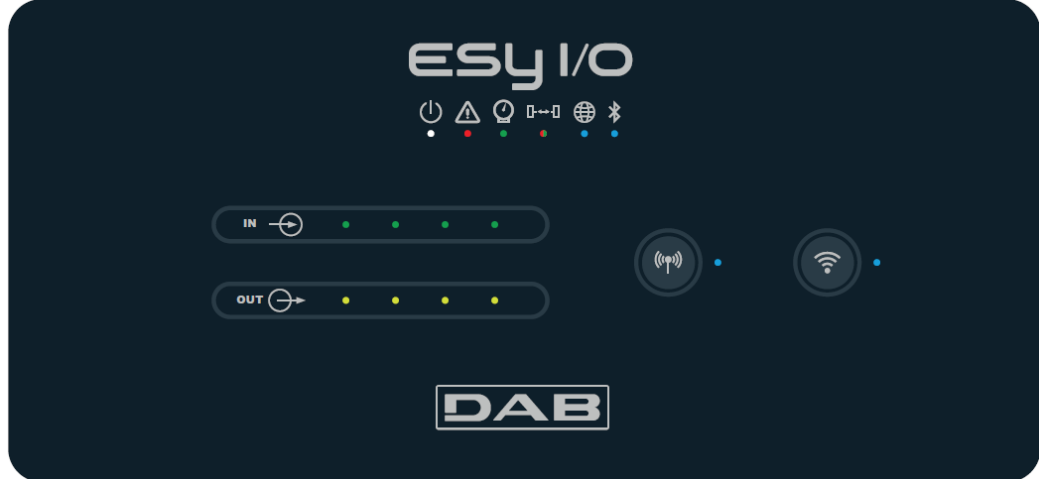

## *Fig. 2: Etikett Esy I/O*

Det finns signallampor på Esy I/O som anger systemets driftsstatus.

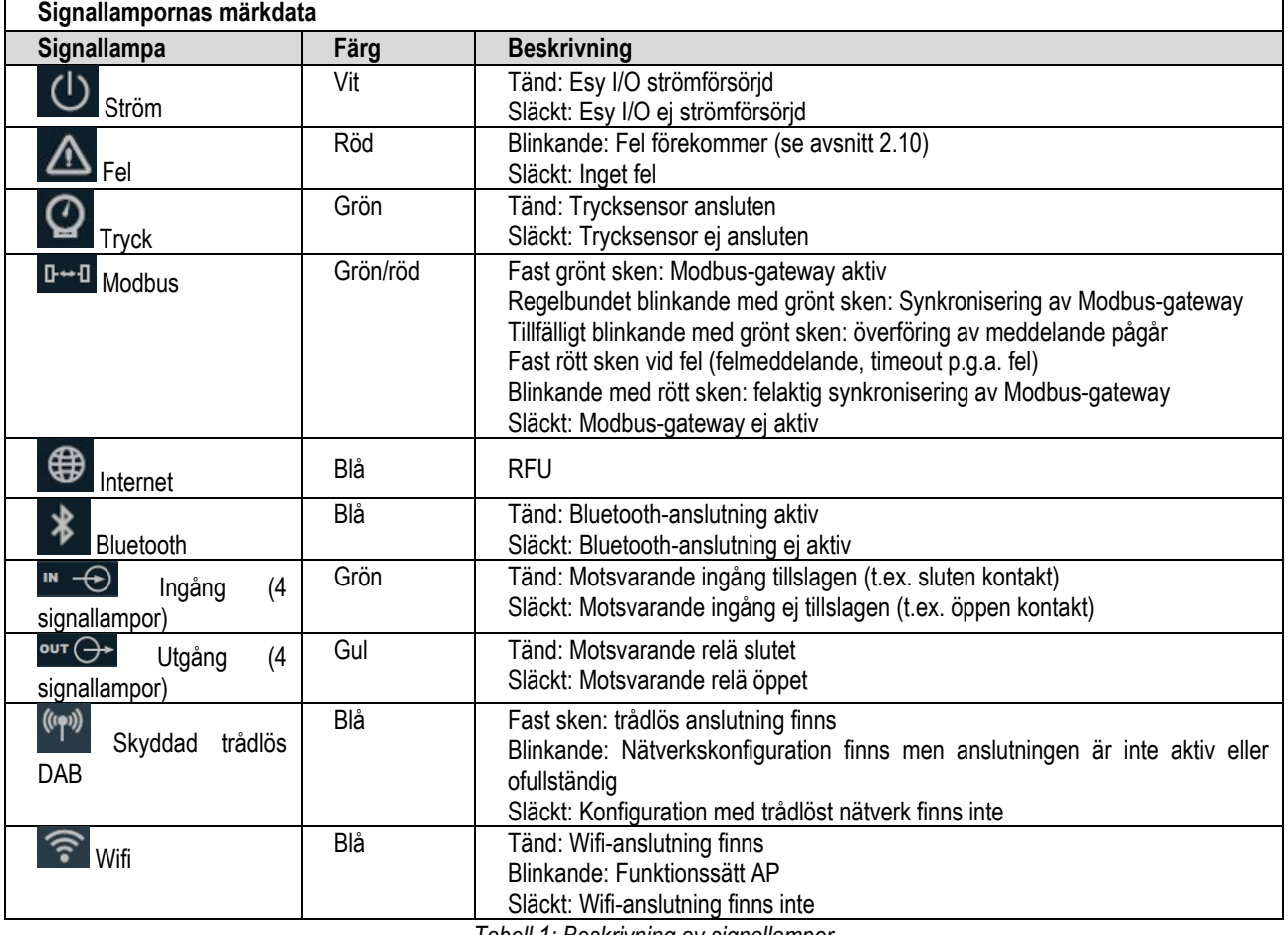

<span id="page-138-1"></span>*Tabell 1: Beskrivning av signallampor*

Esy I/O har två touchknappar (Wireless och Wifi) på gränssnittet. När touchknappen trycks in blinkar motsvarande signallampa snabbt. Aktiveringen av kommandona som beskrivs nedan bekräftas av ett pip-ljud.

#### <span id="page-139-0"></span>**2.4 Lokal anslutning via app**

Den smarta applösningen DConnect är gränssnittet för lokal styrning av anordningen Esy I/O. Med den användarvänliga och lättillgängliga appen DConnect kan du uppdatera apparaten och konfigurera anordningens huvudparametrar. Med appen kan du interagera lokalt med apparaten via menyn Direkt anslutning som nås direkt från appens huvudsida.

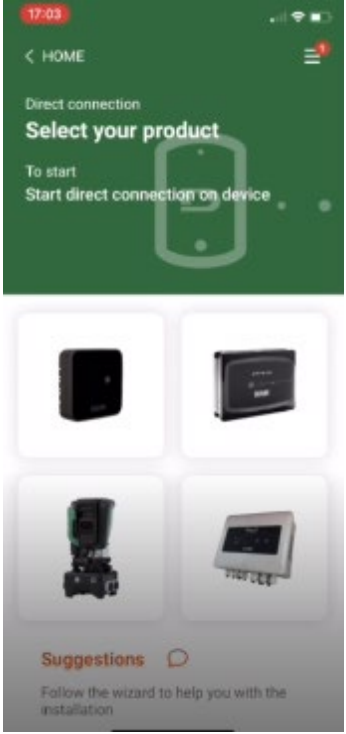

*Fig. 3: Huvudskärmbild i appen DConnect*

Välj motsvarande bild för anordningen Esy I/O och följ instruktionerna under proceduren.

#### <span id="page-139-1"></span>**2.5 Uppdatering av programvaran**

Uppdateringarna säkerställer en optimerad användning av de tjänster som apparaten erbjuder. Försäkra dig om att apparaten är uppdaterad till den senaste programvaruversionen innan du börjar att använda den. Under uppdateringen av programvaran kan inte de berörda apparaterna utföra sina funktioner. Det rekommenderas därför att utföra en uppdatering under säkra och kontrollerade former. **ANMÄRKNING 1:** Uppdateringen kan ta upp till 5 minuter per apparat. Anordningen startar om efteråt.

### <span id="page-139-2"></span>**2.6 Skyddad trådlös DAB-anslutning**

Den grundläggande funktionen för Esy I/O är att den med ett trådlöst gränssnitt 802.15.4 som är utrustat med skyddat DAB-protokoll kan ansluta sig till en eller flera understödda apparater Esyline.

Den skyddade trådlösa anslutningen krävs även för synkroniseringen i syfte att använda Esy I/O som Modbus-gateway (se avsnit[t 2.10\)](#page-143-0).

### **Procedur för skyddad trådlös anslutning**

 $(\mathbf{r}, \mathbf{r})$ 

Esy I/O kan anslutas till en eller flera anordningar på följande sätt:

• Försätt anordningen som ska anslutas i statusen för associering (se bruksanvisningen för apparaten som ska associeras).

• Tryck på **knappen** på Esy I/O i minst **5 sekunder**. Vänta sedan tills den blå signallampan (s[e Tabell 1\)](#page-138-1) lyser med fast sken.

Du kan **avbryta** proceduren genom att trycka på den **vänstra knappen** på Esy I/O.

Om den associerade anordningen frånkopplas tillfälligt blinkar den blå signallampan för att ange att anordningen inte är ansluten men att den försöker att återställa anslutningen.

Konfigurationen av det trådlösa nätverket upprätthålls även vid ett tillfälligt strömavbrott eller frånslag av anordningen.

## **Procedur för trådlös frånkoppling och nollställning av konfiguration**

Tryck på **knappen** i **5 sekunder**. Den blå signallampan är släckt om åtgärden lyckades.

## <span id="page-140-0"></span>**2.7 Optoisolerade digitala ingångar**

ESY I/O kan ansluta upp till fyra optoisolerade ingångar.

De fyra digitala ingångarna är optoisolerade och kan matas både med negativa och positiva likspänningar och med växelström 50–60 Hz[. Tabell](#page-140-1)  [2](#page-140-1) beskriver de digitala ingångarnas märkdata och gränser:

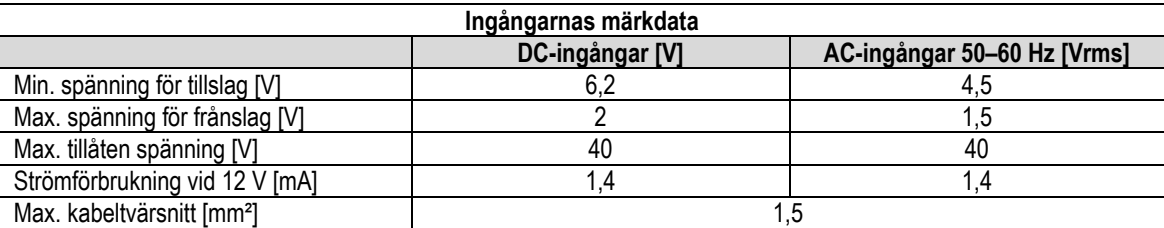

#### *Tabell 2: Ingångarnas märkdata*

<span id="page-140-1"></span>Anslutningen av de optoisolerade klämmorna utförs genom att klämmorna spänningssätts eller genom att den gemensamma signalen ansluts genom bygling till GND och signalen In ansluts till en kontakt (t.ex. flottör, tryckvakt o.s.v.).

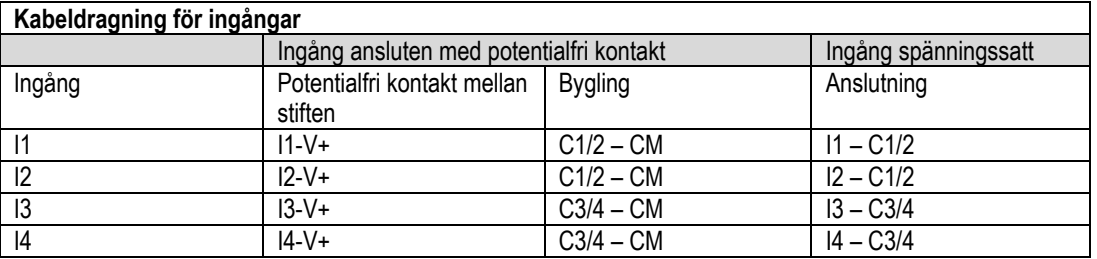

#### Tabell 3: Kabeldragning för ingångar

[I Fig. 4: Exempel på anslutning med potentialfri kontakt](#page-140-2) [Fig. 4](#page-140-2) nedan visas ett exempel på kabeldragning med potentialfri kontakt på I1.

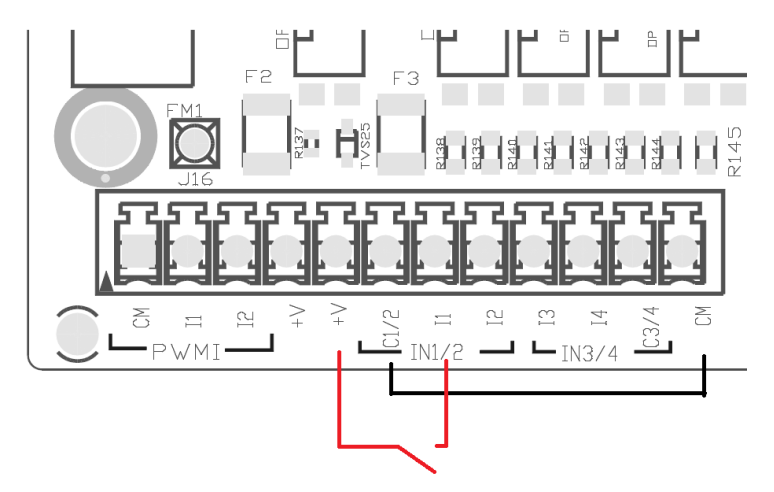

Fig. 4: Exempel på anslutning med potentialfri kontakt

<span id="page-140-2"></span>För konfigurationen av ingångarna (t.ex. flottör, tryckvakt, deaktivera o.s.v.), se bruksanvisningen för anordningen som är ansluten till ESY I/O. Ingångarnas status visas både av signallamporna Ingång (s[e Tabell 1\)](#page-138-1) och på sidan Status i appen (se [Fig. 5\).](#page-141-1)

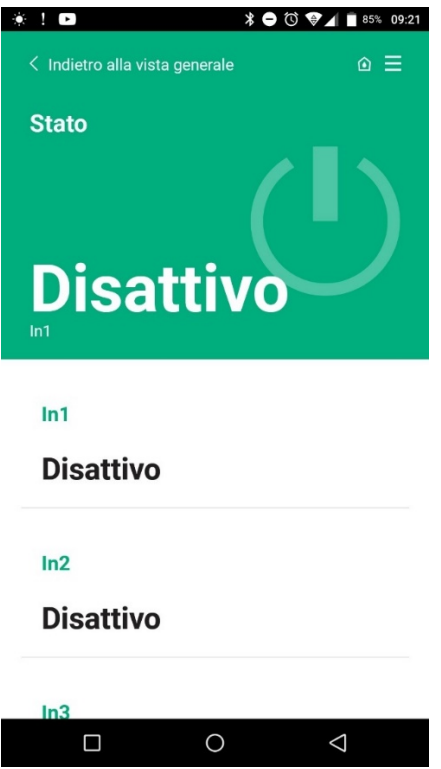

*Fig. 5: Sida Ingångsstatus*

#### <span id="page-141-1"></span><span id="page-141-0"></span>**2.8 Utgångskontakter**

Anslutningen av nedan listade utgångar hänvisar till kopplingsplinten som indikeras med märkningen O1, O2 och CA. Tabell 3 beskriver utgångskontakternas märkdata och gränser.

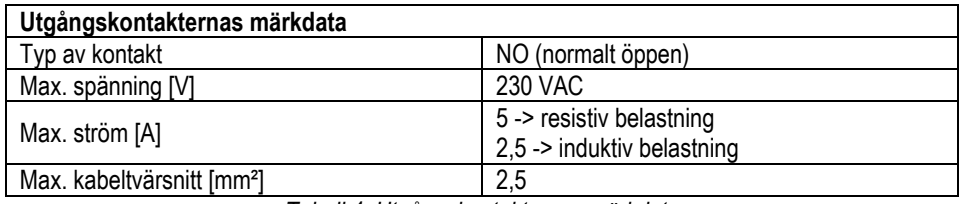

*Tabell 4: Utgångskontakternas märkdata*

Nedan beskrivs förhållandena mellan reläerna och utgångarna:

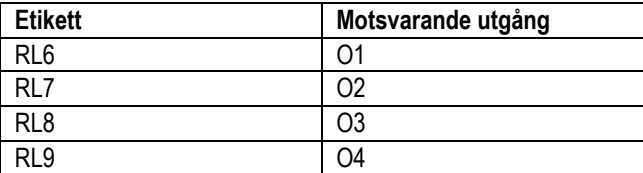

*Tabell 5: Förhållande mellan reläer och utgångar*

Nedan visas ett anslutningsexempel på utgång O1 med belastning på 230 V.

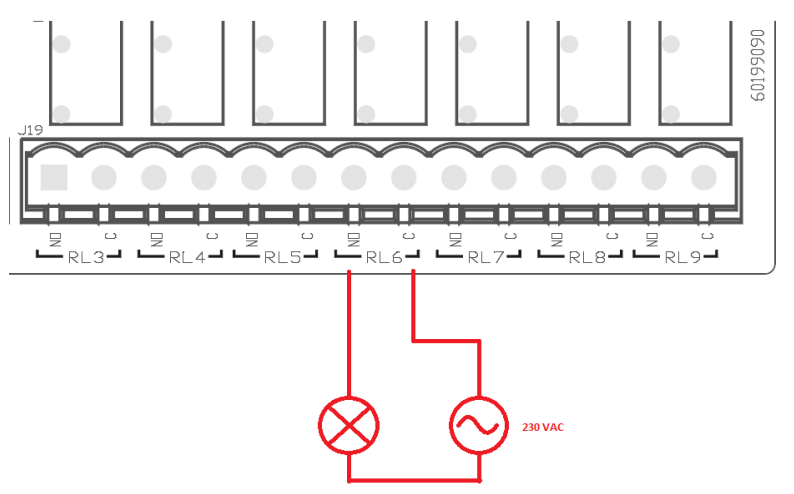

*Fig. 6: Anslutningsexempel O1 med belastning på 230 V*

Till- och frånslaget beror på de inställningar som har utförts på anordningen/gruppen av anordningar (se bruksanvisningen för den associerade apparaten).

Utgångarnas status visas både av signallamporna Utgång (se [Tabell 1\)](#page-138-1) och på sidan Status i appen (s[e Fig.](#page-142-1) *7*).

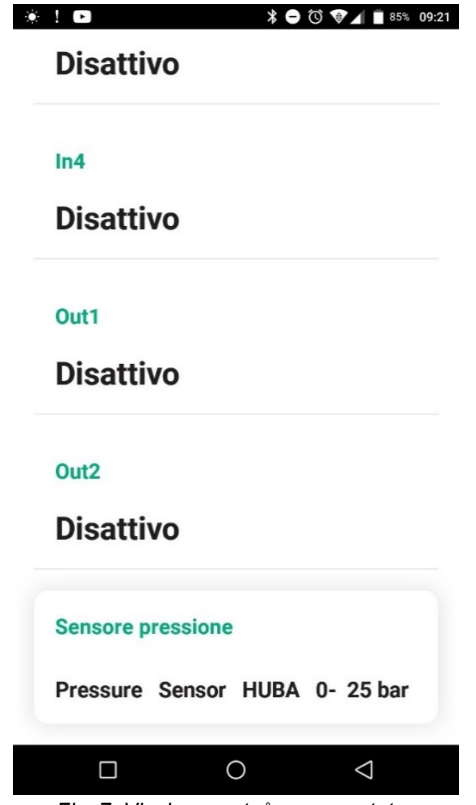

#### *Fig. 7: Visning av utgångarnas status*

## <span id="page-142-1"></span><span id="page-142-0"></span>**2.9 Fjärransluten trycksensor**

Esy I/O gör att det går att använda en fjärransluten trycksensor direkt på det 4-poliga kontaktdonet PR1 (s[e Fig.](#page-143-1) *8*).

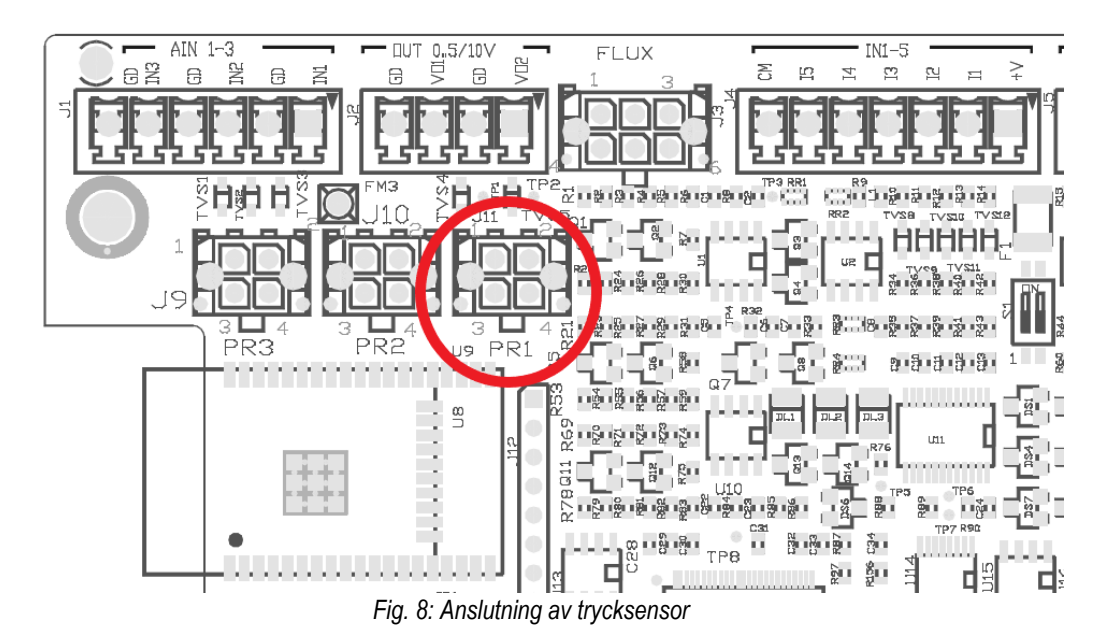

<span id="page-143-1"></span>Användningssättet beror på de inställningar som har utförts på anordningen/gruppen av anordningar (se bruksanvisningen för den associerade apparaten).

Det går att välja vilken sensor som ska användas via appen DConnect.

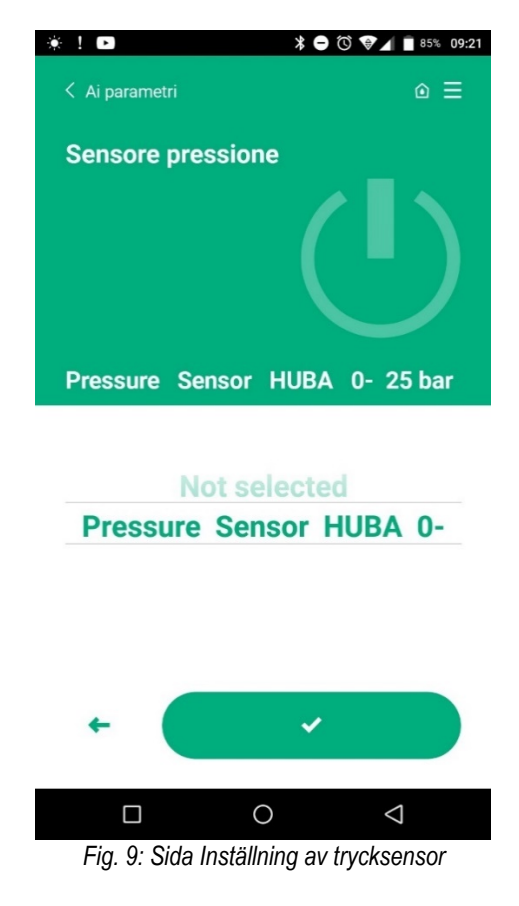

Följande sensorer stöds i nuläget:

1) Trycksensor HUBA 0–25 bar

### <span id="page-143-0"></span>**2.10 Anslutning med RS485 Modbus RTU**

Esy I/O kan användas som gateway RS485 med Modbus RTU-protokoll så att det går att övervaka data och kontrollera anordningar som stöds av Esy I/O.
## **Kabeldragning**

Modbus-kommunikationen med hjälp av RS485 (två kablar) kräver att det används tre kablar (A, B och GND). Anslut de tre kablarna korrekt. Det rekommenderas att använda en 2-polig skärmad kabel med ett sammanflätat par som klarar 120 Ohm när det måste användas avslutningsmotstånd.

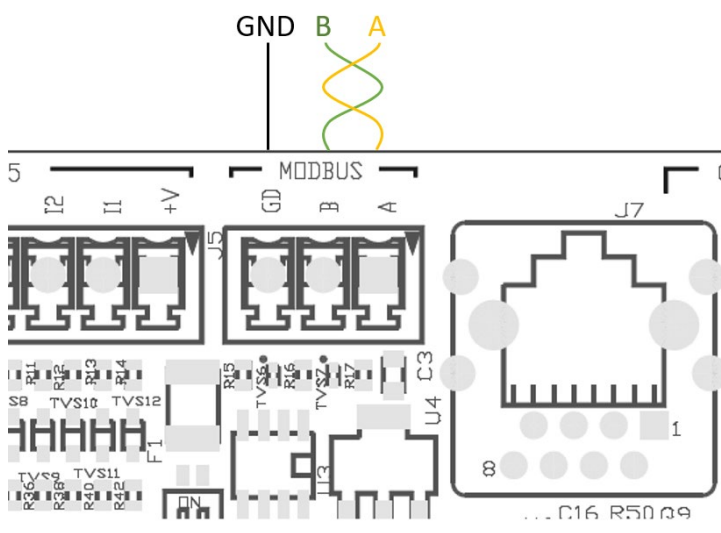

*Fig. 10: Kabeldragning för RS485 Modbus*

| <b>Klämmor MODBUS</b>                  | <b>Beskrivning</b> |
|----------------------------------------|--------------------|
| А                                      | Klämma –           |
| B                                      | Klämma +           |
| GND                                    | Referens           |
| Taholl 6: Roskrivning av klämmor RS485 |                    |

*Tabell 6: Beskrivning av klämmor RS485*

Nedan visas den typiska anslutningen med en BUSS av typ RS485.

Den rekommenderade anslutningen är alltid av typen med kedjekoppling, s.k. daisy chain (tillval 1). Utför inte stjärnanslutningar (tillval 2) eller ringanslutningar. Avslutningsmotstånden (i förekommande fall) sätts i den första och sista anordningen som finns i bussen (t.ex. [Fig.](#page-144-0) *11*: Avslutningsmotstånden sätts i *Master BMS* och *Anordning n*) [Fig. 11: Exempel på kabeldragning för buss.](#page-144-0)

Det rekommenderas att ansluta max. 32 anordningar förutsatt att detta fungerar med övriga anordningar i nätverket. Kablarnas längd beror på vald baudrate. Ju högre baudrate, desto kortare måste kablarna vara.

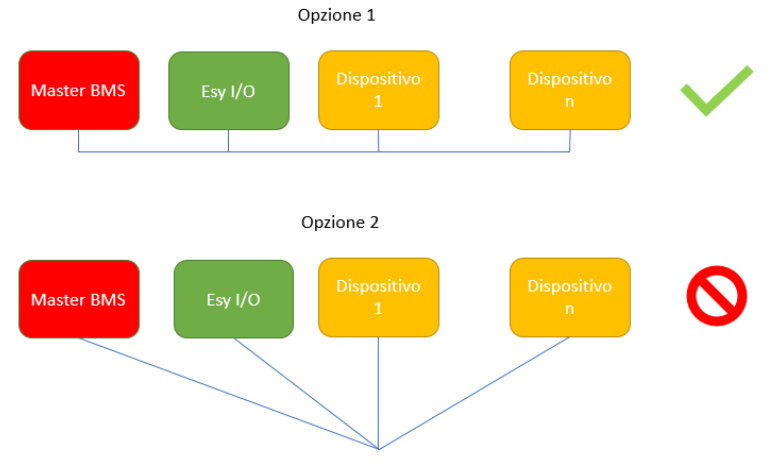

*Fig. 11: Exempel på kabeldragning för buss*

## <span id="page-144-0"></span>**Konfiguration av parametrar**

Konfigurationen av parametrarna Esy I/O utförs via appen DConnect genom att du ansluter dig punkt-till-punkt med smarttelefonen.

**SVENSKA** 

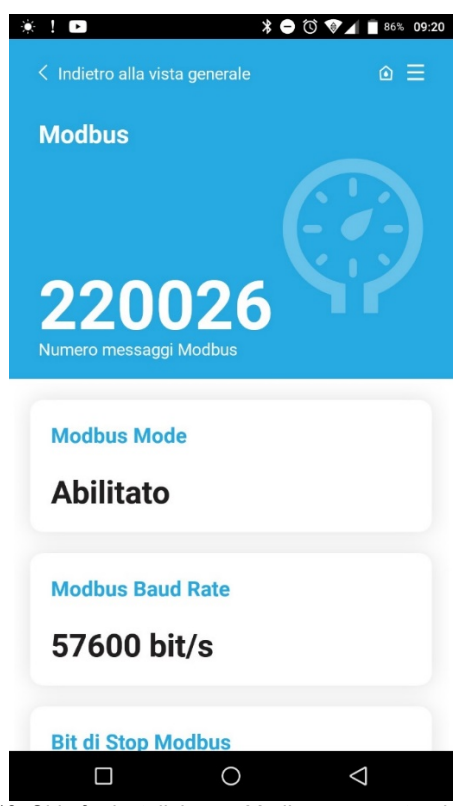

*Fig. 12: Sida för inställning av Modbus-parametrar i appen*

Modbus-anslutningens märkdata är följande (alternativen vid det första tillslaget är markerade med svart):

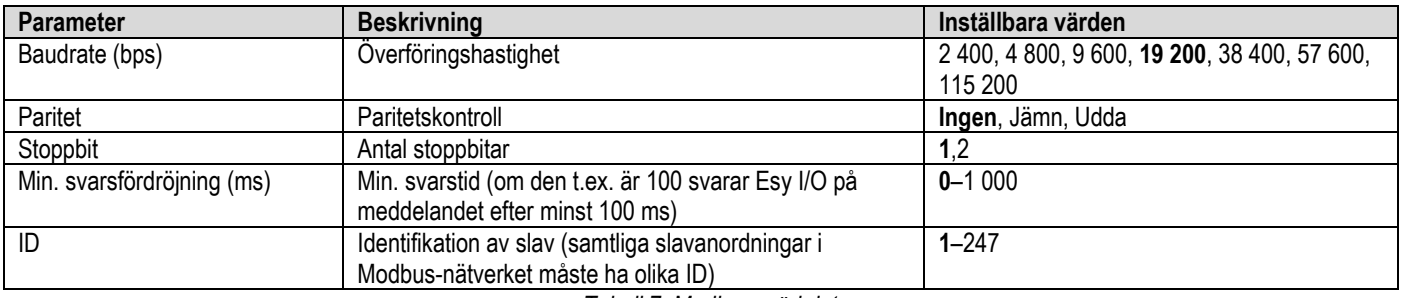

*Tabell 7: Modbus-märkdata*

När det gäller informationen om Modbus-register som kan konsulteras och/eller ändras, se bruksanvisningen för anordningen som är ansluten till Esy I/O.

**VIKTIGT!** För att periferienheten ska kunna användas är det nödvändigt att aktivera Modbus via appen och konfigurera parametern Modbus Mode.

#### **2.11 Hantering av fel**

<span id="page-145-0"></span>[Tabell 8](#page-145-0) beskriver de fel som kan påträffas av Esy I/O.

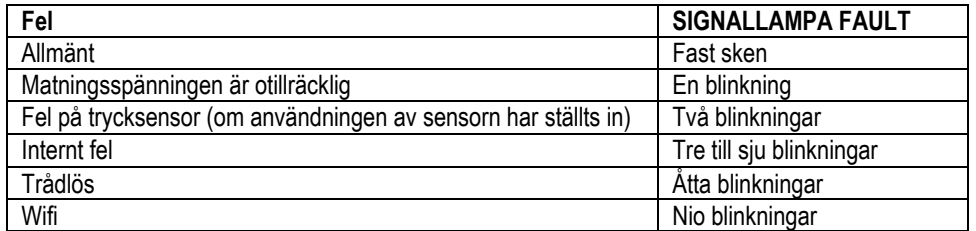

*Tabell 8: Lista över fel*

# **3. PROBLEMLÖSNING**

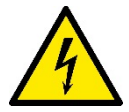

Dra ut stickkontakten ur eluttaget för att bryta elanslutningen till pumpen innan felsökningen **som beror på en felaktig kabeldragning** påbörjas.

## Nedan följer en lista över möjliga problem:

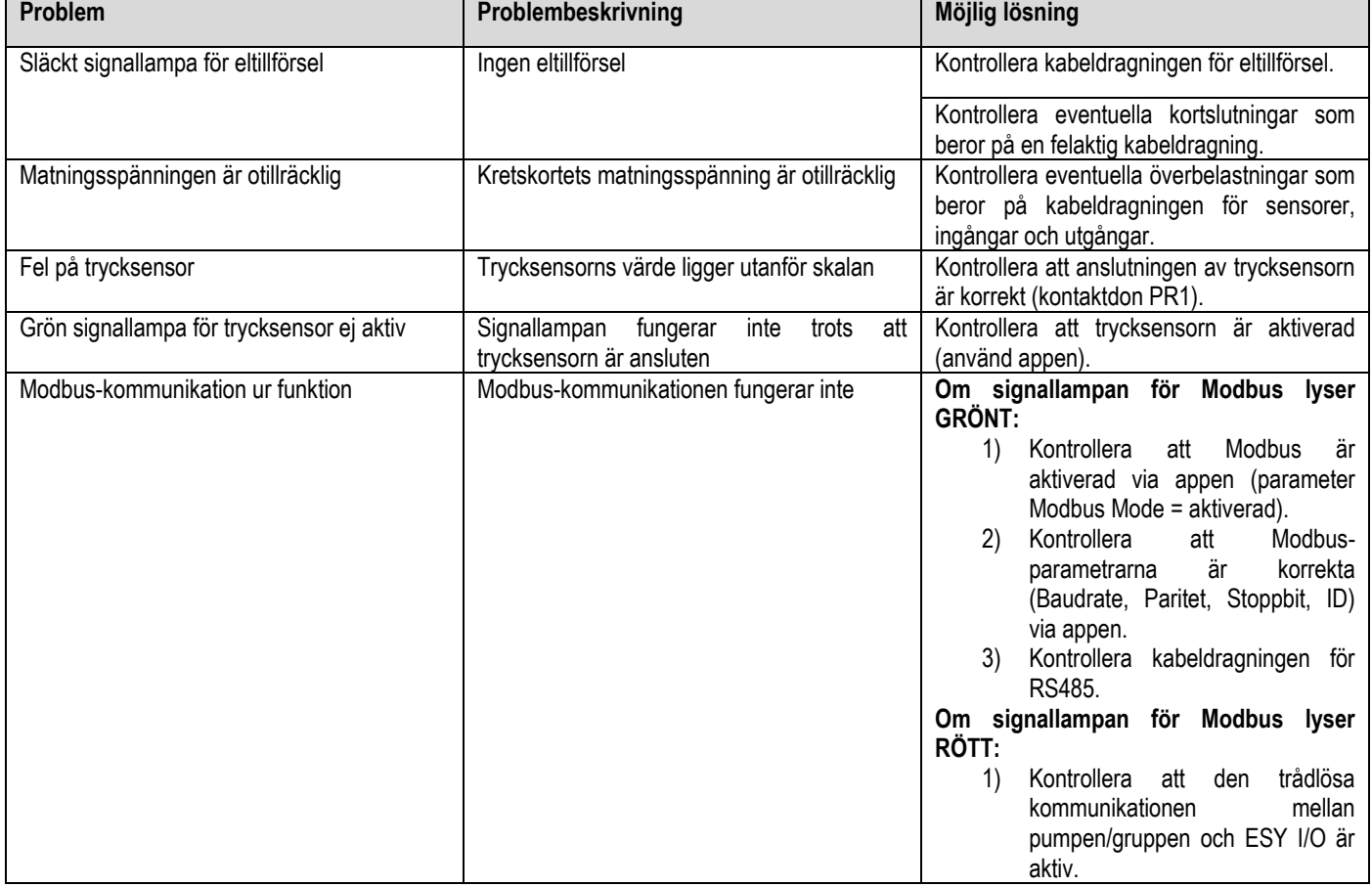

## **INDICE**

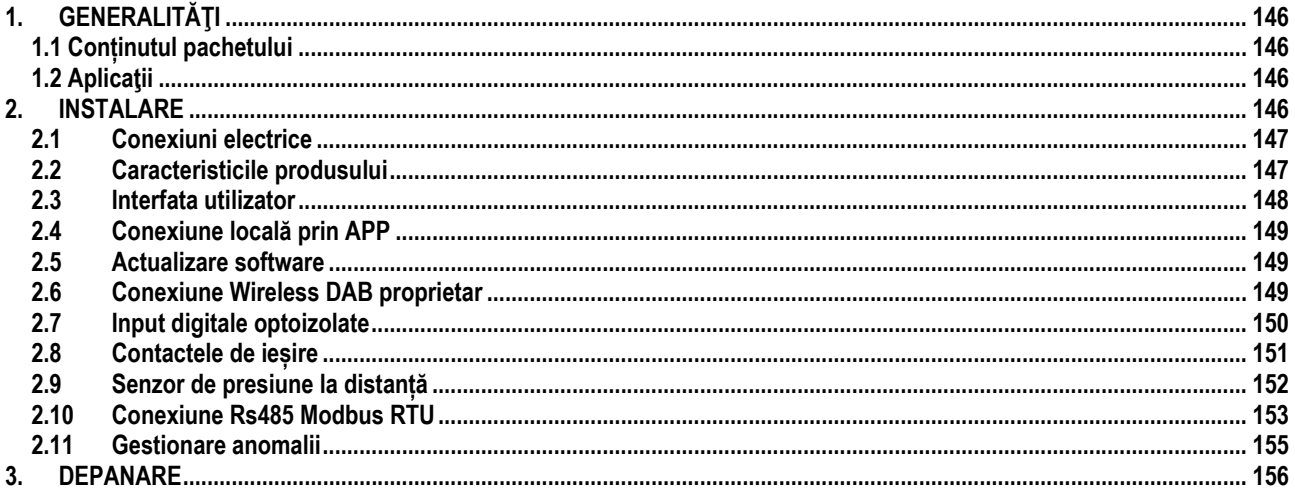

# **LEGENDĂ**

În document au fost utilizate următoarele simboluri:

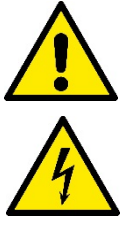

## **SITUAŢIE DE PERICOL GENERAL.**

Nerespectarea instrucțiunilor care urmează poate cauza daune persoanelor și proprietăților..

 **SITUAŢIE DE PERICOL DE ŞOC ELECTRIC.** 

Nerespectarea instrucțiunilor care urmează poate cauza o situație de pericol grav pentru siguranța personală.

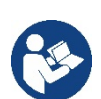

**Note ṣi informaṭii generale.**

## **AVERTIZĂRI**

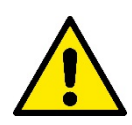

#### **Produsele care fac obiectul acestei discuţii intră în categoria echipamente profesionale ṣi aparṭin clasei de izolaṭie 1.**

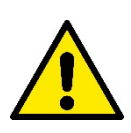

Înainte de a începe instalarea citiți cu atenție documentația. Instalarea și funcționarea trebuie să fie conforme cu reglementările de siguranţă ale ţării în care se instalează produsul. Toată operaţiunea va trebui să fie perfect efectuată. Nerespectarea normelor de securitate, în afară de faptul că crează pericol pentru integritatea persoanelor şi daune aparaturilor, va duce la negarea oricărui drept de a interveni în garanţie.

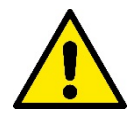

#### **Personal Specializat:**

Instalarea trebuie să fie executată de personal competent şi calificat, în posesia însuşirilor tehnice cerute de normativele în materie. Prin personal calificat se înțelege persoana care prin formarea, experiența și instruirea ei, precum și prin cunoașterea legislației, a prevederilor legate de prevenirea accidentelor și a condițiilor de serviciu, este autorizată de responsabilul cu siguranța instalației să efectueze activitățile necesare și aceasta să fie în măsură sa cunoască și să evite orice pericol. (Definiția personalului tehnic IEC 364).

Acest aparat poate fi utilizat de copii cu vârsta de peste 8 ani și de persoane cu abilități fizice, senzoriale sau mentale reduse sau fără experiență sau cunoștințele necesare, atâta timp cât sunt sub supraveghere sau după ce au primit instrucțiuni referitoare la utilizarea în siguranță a aparatului și o înțelegere a pericolelor inerente.

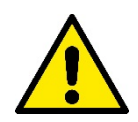

## **Siguranță**

Utilizarea este permisă doar dacă instalația electrică este dotată cu măsuri de siguranță conform normativelor în vigoare în ţara de instalare a produsului (pentru Italia CEI 64/2).

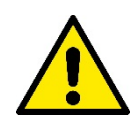

Cablul de alimentare nu trebuie niciodata sa fie utilizat pentru a transporta sau pentru a muta dispozitivul.

Nu scoateți ştecherul din priză trăgând de cablu.

Nerespectarea avertizărilor poate duce la situații de pericol pentru persoane sau bunuri și la pierderea garanției produsului.

#### **Atenţionări speciale**

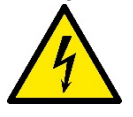

**Înainte de a interveni la partea electrică sau mecanică a instalaţiei tăiaţi mereu tensiunea electrică. Aşteptaţi cel putin 5 minute după ce aparatul a fost oprit de la tensiune, înainte de a-l porni.** Sunt admise doar conexiuni de reţea ferm cablate.

# <span id="page-148-0"></span>**1. GENERALITĂŢI**

ESY I/O este conceput pentru a furniza produselor din gama Esyline: input optosilotaţi și output , acces prin sistemele BMS prin MODBUS RTU Rs485, senzor de presiune la distanță.

ESY I/O este configurat și actualizat prin APP DConnect.

#### <span id="page-148-1"></span>**1.1 Conținutul pachetului**

- ESY I/O
- **Quick Guide**

## <span id="page-148-2"></span>**1.2 Aplicaţii**

Esy I/O permite următoarele aplicații:

- conexiune la sistemele BMS (Build Management System) echipate cu interfața RS485 MODBUS RTU
- Conexiune cu intrare de contact uscat (de ex., Plutitoare)
- Conexiune de output (de ex., sirene)
- Conectarea senzorului de presiune la distanță, pentru a compensa căderile de presiune

## <span id="page-148-3"></span>**2. INSTALARE**

Pentru prima instalare, dacă este necesară montarea pe perete, procedați așa cum este descris mai jos:

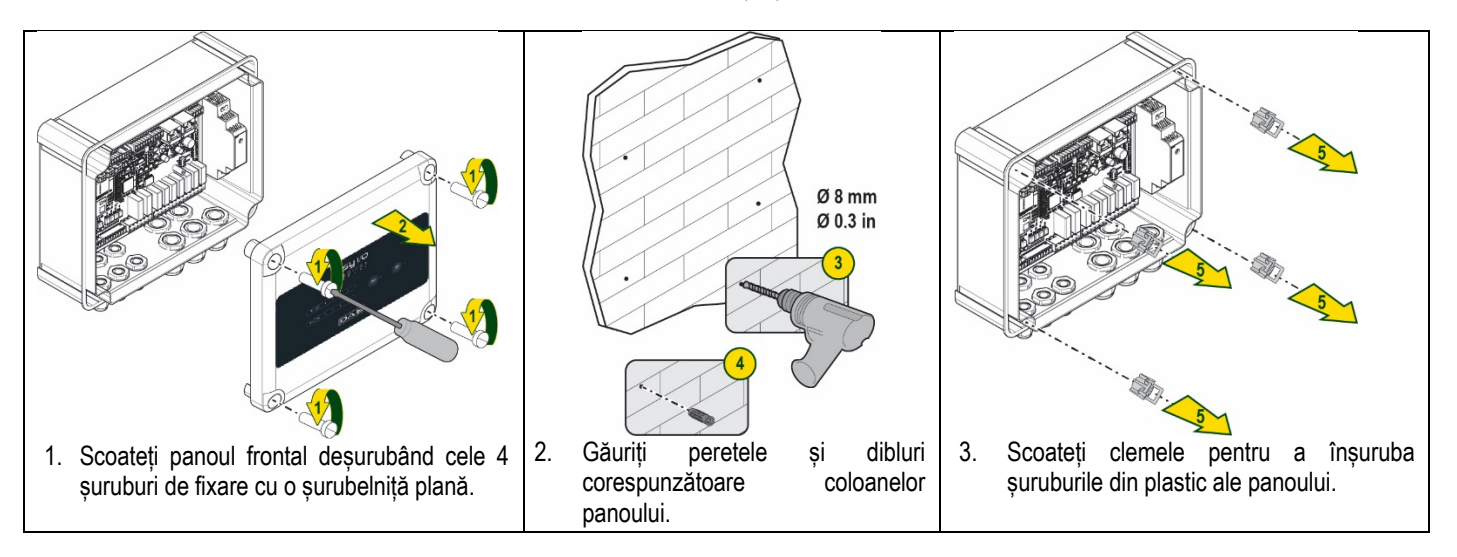

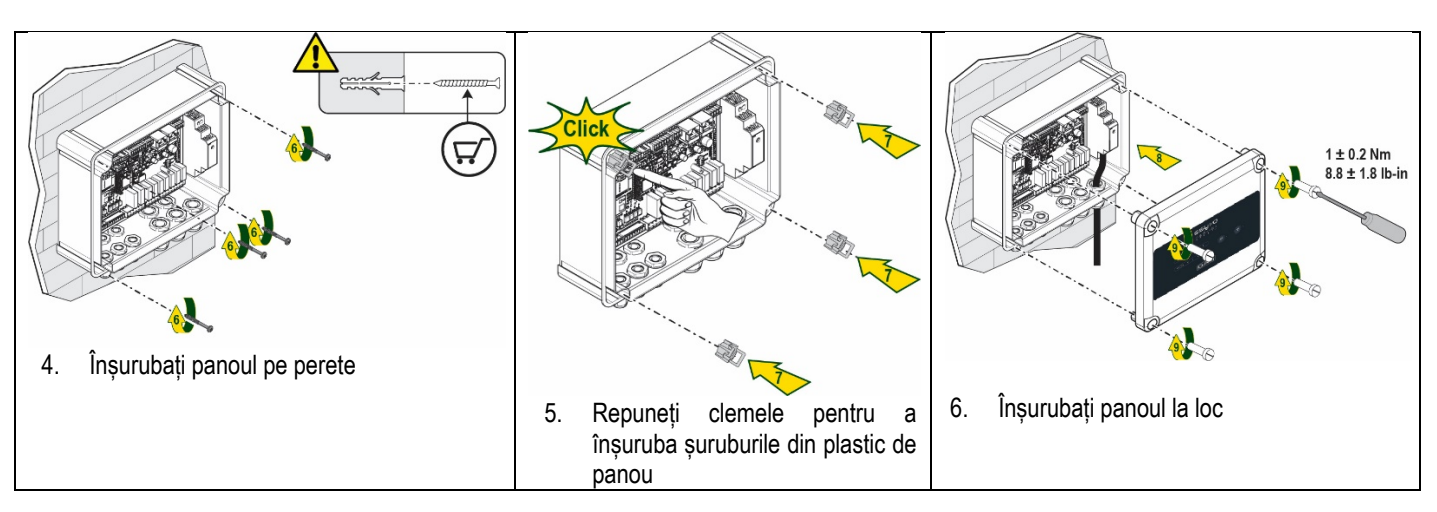

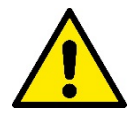

Înainte de a înșuruba din nou panoul, asigurați-vă că cablul dintre cele două plăci este conectat corect!

## <span id="page-149-0"></span>**2.1 Conexiuni electrice**

ESY I/O necesită conectarea unui cablu de alimentare L-N monofazat, ale cărui caracteristici trebuie să fie următoarele:

- Secțiune minimă de cupru cu un singur cablu 0.8mm<sup>2</sup> (AWG 18)
- Diametru maxim teacă 10mm
- Diametru minim teacă 5mm
- 1. Introduceți cablul în clama cablurilor indicată în [Figura 1,](#page-149-2) încercuită în portocaliu (clama cablurilor 3)

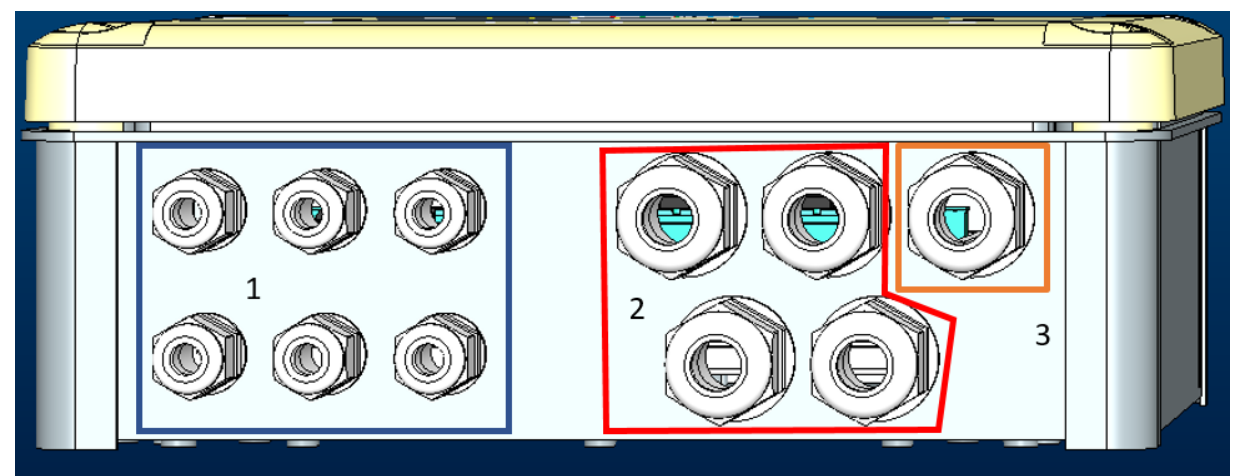

#### *Figura 1: Imagine Frontala clame cabluri*

- <span id="page-149-2"></span>*2.* 3. Conectați cablul de alimentare înainte de a închide panoul frontal așa cum se arată mai jos:
- *3.* Strângeți clama cablurilor pentru a menține calitatea IP a panoului

În funcție de aplicație, utilizatorul poate face alte conexiuni electrice, vezi [Figura 1.](#page-149-2)

Cu clamele cablurilor din secțiunea 1, intrările sunt cablate (vezi Paragraful [2.7\)](#page-152-0), senzor de presiune (vezi Paragraful [2.9\)](#page-154-1) şi Rs485 Modbus (vezi Paragrafu[l 2.10\)](#page-155-0).

Cu clamele cablurilor din secțiunea 2 se realizează cablarea Ieșirilor (vezi Paragraful [2.8\)](#page-153-0).

## <span id="page-149-1"></span>**2.2 Caracteristicile produsului**

Caracteristicile produsului sunt enumerate mai jos:

- Tensiune de Alimentare: 100-240 VAC
- Frecventa: 50-60Hz
- Curent nominal (rms) @ 230 VAC: 125 mA
- Input digitale optoizolate: 4

- Output: 4 NO (În mod normal deschise) , max 5A @230VAC
- 1 RS485 (Modbus RTU)
- Temperatura operativa: 0 -50 °C
- Grad de protecție: IP55
- Module Radio:
	- o Wireless Proprietar DAB (IEEE 802.15.4), FFC ID: OA3MRF24J40MA<br>○ Wifi (802.11 b/q/n 2.4 GHz)
	- $\circ$  Wifi (802.11 b/g/n 2.4 GHz)<br>  $\circ$  Bluetooth V4.2 BR/EDR. Blu
		- Bluetooth V4.2 BR/EDR, Bluetooth LE

#### <span id="page-150-0"></span>**2.3 Interfata utilizator**

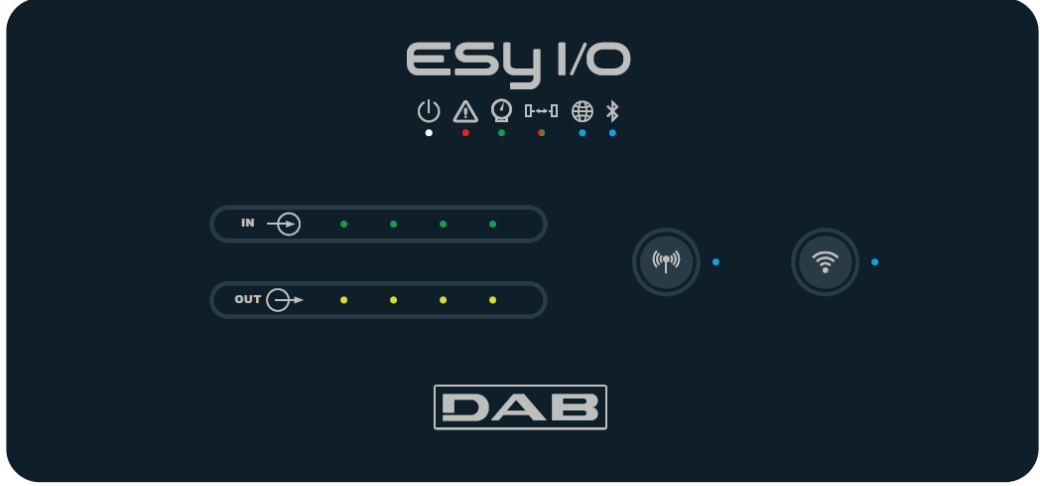

## *Figura 2: Eticheta Esy I/O*

Pe Esy I/O există led-uri care indică starea de funcționare a sistemului.

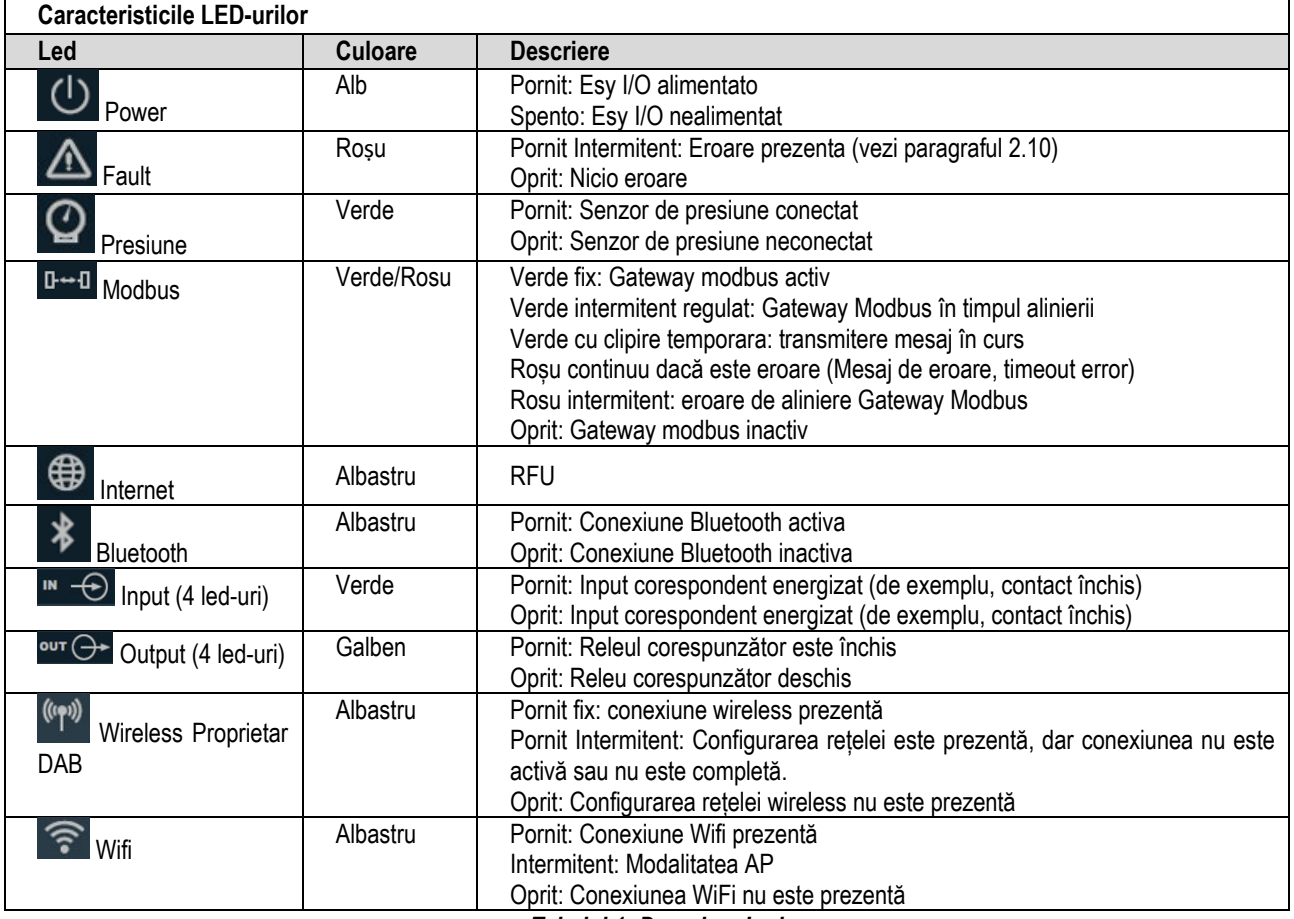

*Tabelul 1: Descriere Led*

<span id="page-150-1"></span>Esy I/O are două butoane tactile în interfață (Wireless și wifi). În timp ce apăsați butonul tactil, led-ul corespunzător va clipi rapid. Implementarea comenzilor, descrisa mai jos, este confirmată printr-un semnal sonor.

## <span id="page-151-0"></span>**2.4 Conexiune locală prin APP**

"Smart Solution" APP DConnect reprezintă interfața pentru controlul local al dispozitivului Esy I/O. Prin intermediul APP DConnect este posibil să actualizați produsul și să configurați parametrii principali ai dispozitivului cu comoditatea unei aplicații ușor de utilizat și întotdeauna la îndemână. Prin APP este posibil să interacționați local cu produsul prin meniul special "Conexiune directă" accesibil direct din pagina principală a APP.

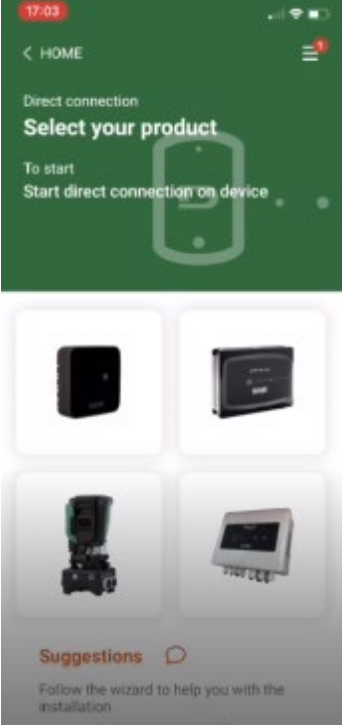

*Figura 3: Ecran principal APP Dconnect*

Selectați imaginea referitoare la produsul Esy I/O și urmați instrucțiunile în timpul procedurii.

## <span id="page-151-1"></span>**2.5 Actualizare software**

Actualizările asigură o mai bună utilizare a serviciilor oferite de produsul însuși. Înainte de a începe să utilizați produsul, asigurați-vă că este actualizat la cea mai recentă versiune de software disponibilă. În timpul fazei de actualizare software, produsele implicate nu işi vor putea îndeplini funcțiile . Din acest motiv, se recomandă o actualizare cu echipaj.

**NOTA 1**: Actualizarea poate dura până la 5 minute pe produs, iar la final dispozitivul va reporni.

## <span id="page-151-2"></span>**2.6 Conexiune Wireless DAB proprietar**

Funcționalitatea de bază a Esy I/O este aceea de a vă putea conecta printr-o interfață wireless 802.15.4, echipată cu protocol DAB brevetat, cu unul sau mai multe produse e.syline acceptate.

Conexiunea wireless proprietară este, de asemenea, necesară pentru alinierea utilă pentru utilizarea Esy I/O cagateway Modbus (vezi Paragraful [2.10](#page-155-0) )

#### **Procedură de conexiune wireless exclusivă**

Easy I/O poate fi conectat la un dispozitiv cu mai multe dispozitive urmând următoarea procedură:

• Puneți dispozitivul care urmează să fie conectat în starea de asociere (consultați Manualul produsului care trebuie asociat)

• Apăsaţi **butonul** pe Esy I/O timp de cel puțin **5 secunde**, apoi așteptați led-ul albastru (vez[i Tabella 1\)](#page-150-1) să se aprinda fix.

Pentru **a intrerupe** procedura, puteți apăsa **butonul din stânga** pe Esy I/O.

În caz de deconectare momentană a dispozitivului asociat, led-ul albastru va clipi pentru a indica faptul că dispozitivul nu este conectat, dar încearcă să restabilească conexiunea.

Configurarea rețelei wireless este menținută chiar și în cazul unei întreruperi temporare a curentului sau a opririi dispozitivului.

## **Procedură pentru deconectarea și ștergerea configurației wireless**

Apăsați **butonul** timp de **5 secunde** . Dacă operațiunea are succes, led-ul albastru va fi stins:

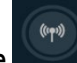

## <span id="page-152-0"></span>**2.7 Input digitale optoizolate**

ESY I/O are posibilitatea de a conecta până la 4 intrări optoizolate.

Cele 4 intrări digitale sunt izolate optic, pot fi excitate atât cu tensiuni directe negative, cât și pozitive și cu curent alternativ de 50-60 Hz. [Tabella](#page-152-1)  [2](#page-152-1) descrie caracteristicile și limitele intrărilor digitale:

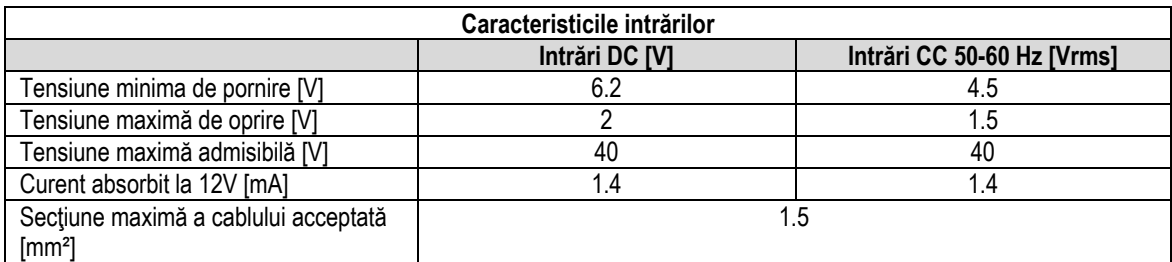

#### *Tabelul 2: caratteristiche ingressi*

<span id="page-152-1"></span>Conexiunile terminalelor optoizolate se realizează prin aplicarea unei tensiuni la terminale sau prin jumperul semnalului comun la GND și conectarea semnalului de intrare la un contact (de ex. Plutitor, presostat etc.)

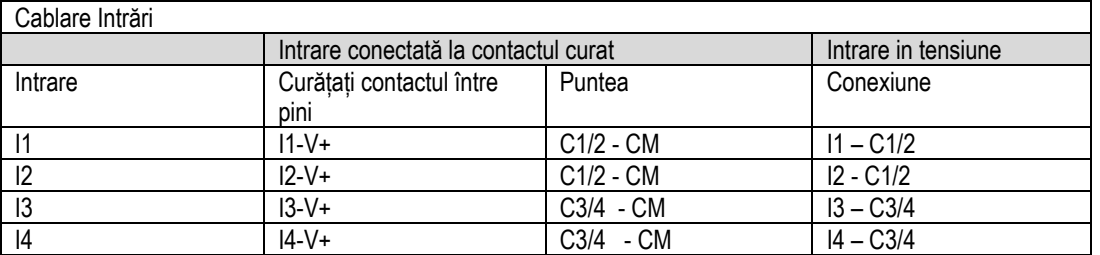

## Tabelul 3: Cablare intrări

Mai jos, Figura 4: [Exemplu de conexiune de contact curat Figura 4,](#page-152-2) un exemplu de cablare a contactului curat pe I1.

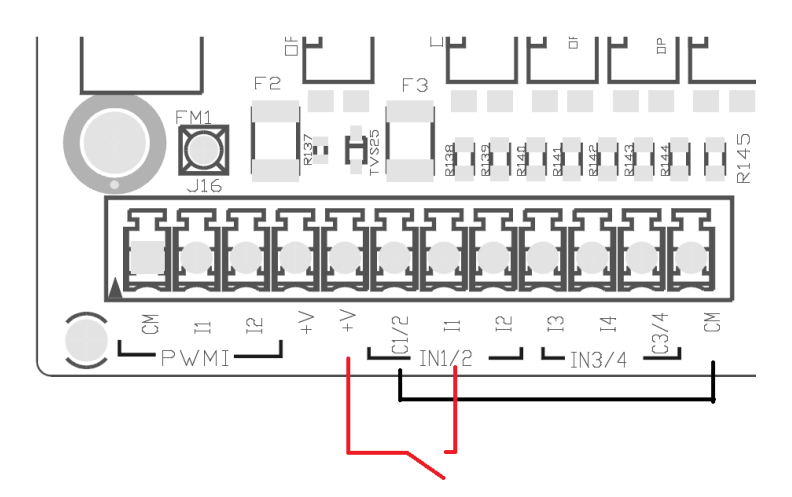

Figura 4: Exemplu de conexiune de contact curat

<span id="page-152-2"></span>Pentru configurarea intrărilor (de ex. Plutitor Presostat , Disable etc.), consultați manualul dispozitivului conectat la ESY I/O. Starea intrărilor este afișată atât de led-uri Input (vezi [Tabella 1\)](#page-150-1), cât și pe pagina Status a APP (vez[i Figura 5\)](#page-153-1).

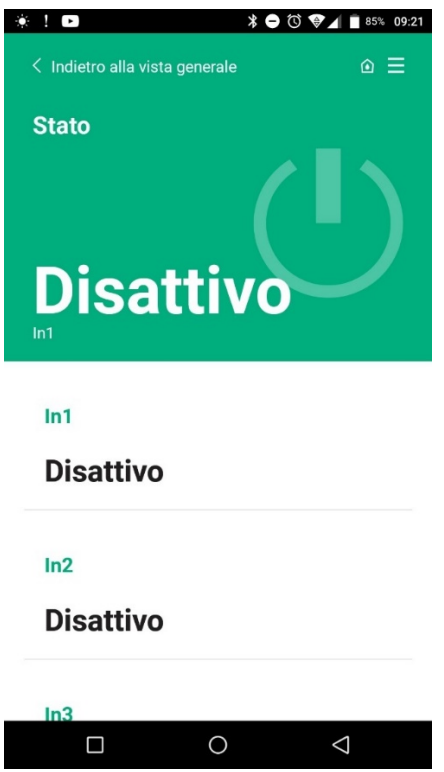

*Figura 5: Pagina Status Input*

#### <span id="page-153-1"></span><span id="page-153-0"></span>**2.8 Contactele de ieșire**

Conexiunile ieșirilor enumerate mai jos se referă la cutia cu borne indicată cu serigraful O1, O2 și CA*.* Tabelul 3 descrie caracteristicile și limitele contactelor de ieșire.

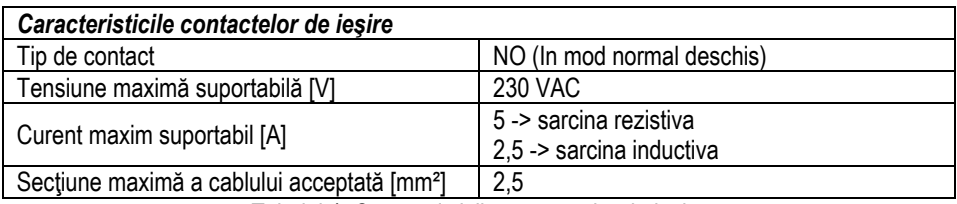

Tabelul 4: Caracteristicile contractelor de ieșire

Corespondența dintre relee și output este descrisă mai jos:

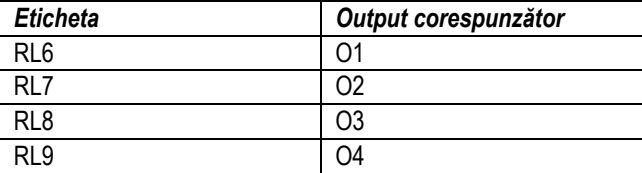

*Tabelul 5: corespondenţă Relay Output*

Un exemplu de conexiune este prezentat mai jos, pe output O1 cu sarcină de 230V

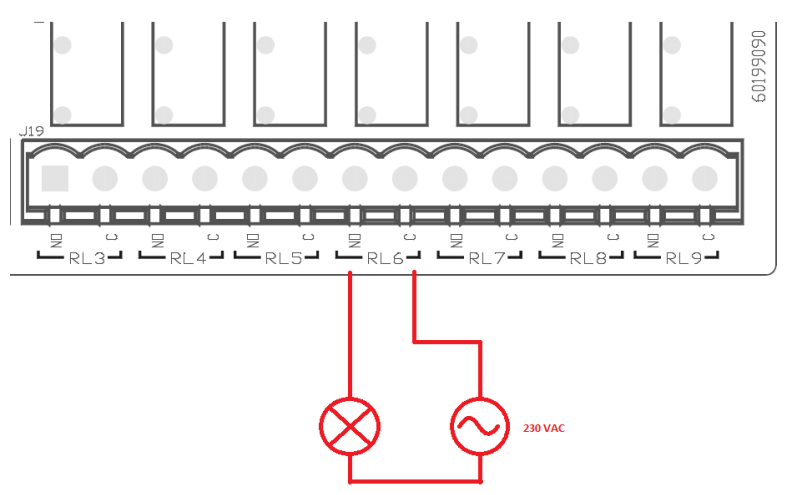

*Figura 6: Exemplu de conexiune O1 cu sarcină 230V*

Pornirea și oprirea vor depinde de setările efectuate pe dispozitivul/grupul de dispozitive (consultați manualul produsului asociat). Starea intrărilor este afișată atât de led-uri Output (vez[i Tabella 1\)](#page-150-1), cât și pe pagina Status a APP (vezi [Figura 7\)](#page-154-1).

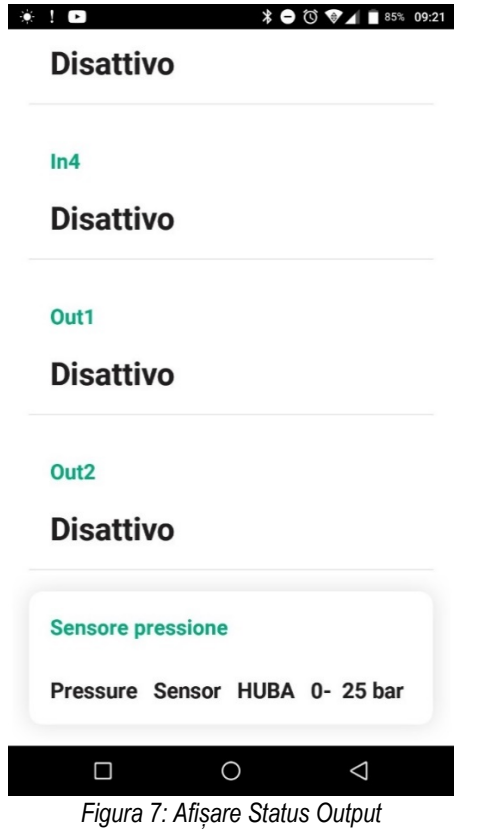

<span id="page-154-1"></span><span id="page-154-0"></span>**2.9 Senzor de presiune la distanță** 

Esy I/O permite utilizarea unui senzor de presiune la distanță, direct pe conectorul cu 4 poli PR1 (vezi [Figura 8\)](#page-155-1).

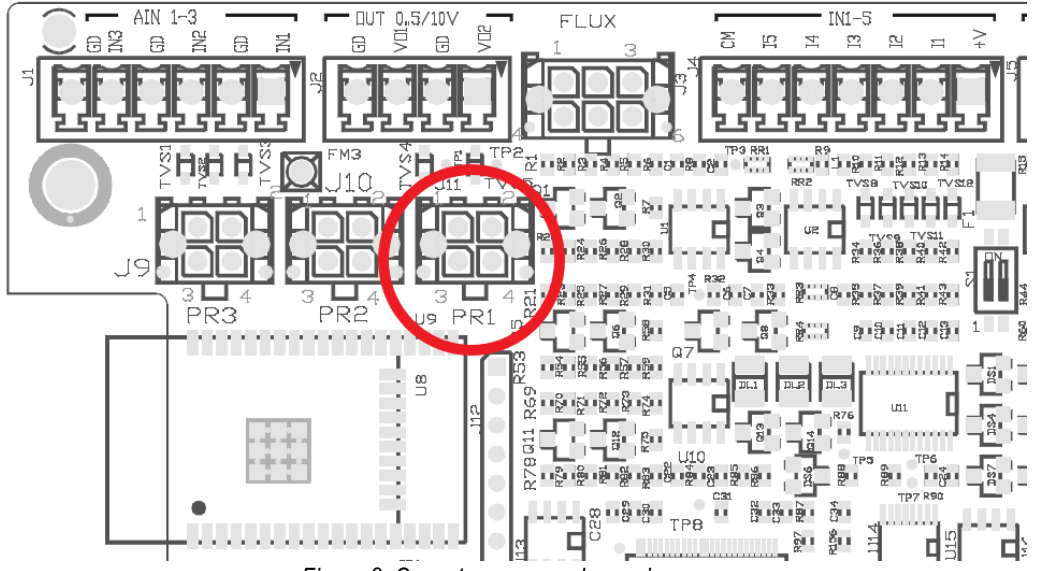

*Figura 8: Conectare senzor de presiune*

<span id="page-155-1"></span>Metoda de utilizare va depinde de setările efectuate pe dispozitivul/grupul de dispozitive (consultați manualul produsului asociat). Prin intermediul APP Connect, este posibil să selectați senzorul utilizat.

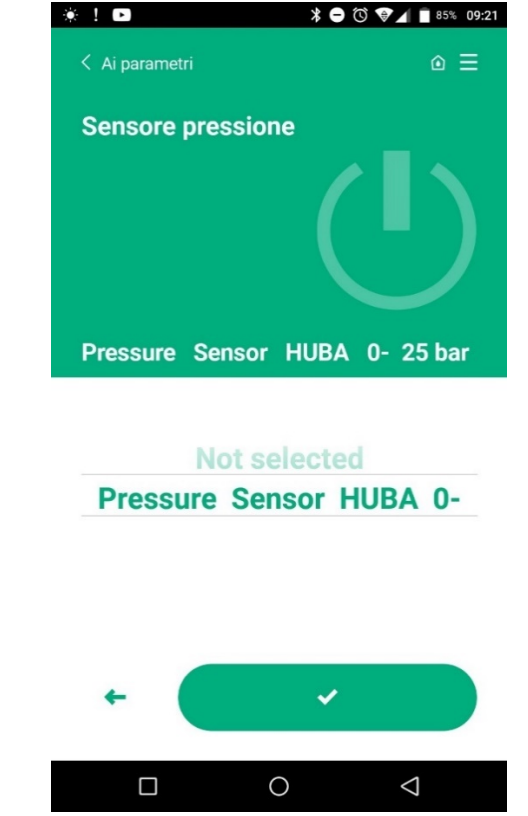

*Figura 9: Pagina de configurare a Senzorului de presiune*

Senzorii acceptați în prezent sunt următorii:

1) Senzor de presiune HUBA 0-25 bar

#### <span id="page-155-0"></span>**2.10 Conexiune Rs485 Modbus RTU**

Esy I/O poate fi folosit ca gateway RS485, cu protocolul MODBUS RTU, astfel încât să poată monitoriza datele și controla dispozitivele acceptate de Esy I/O.

#### **Cablare**

Comunicarea Modbus prin RS485- 2 wire prevede utilizarea a 3 cabluri (A, B si GND). Conectati corect cele 3 cabluri. Se recomandă utilizarea unui cablu ecranat cu 2 poli, cu o pereche răsucită, adaptat la 120 ohmi, în cazul în care vor fi utilizate rezistenţele terminaţiilor.

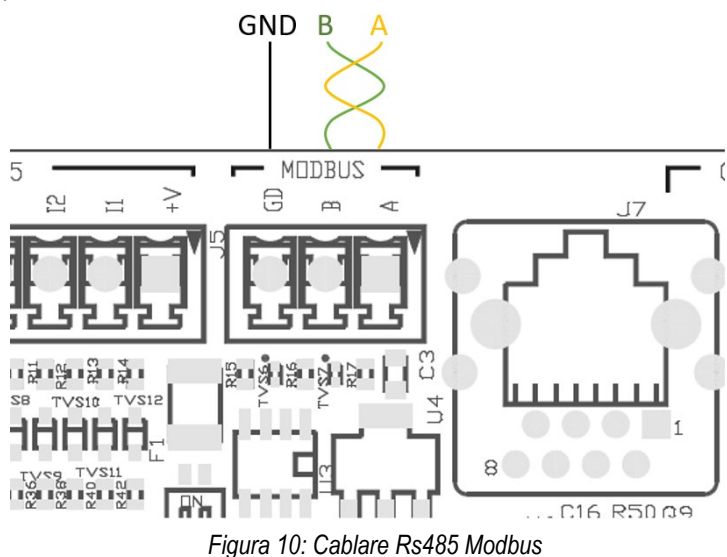

*Terminale MODBUS Descriere* A Terminal -B Terminal + GND Referință

*Tabelul 6: Descriere Terminale Rs485*

Conexiunea tipică cu un tip BUS este prezentată mai jos RS485.

Conexiunea recomandată este întotdeauna un tip Daisy chain (opțiunea 1). Nu faceți conexiuni de tip stea (opțiunea 2) sau de tip inel. Rezistențele terminațiilor, dacă este necesar, trebuie inserate în primul și ultimul dispozitiv de pe bus (ex. [Figura 11:](#page-156-0) Rezistențele terminațiilor trebuie inserate în Master BMS și Dispozitiv n[\) Figura 11: Esempi cablaggio bus.](#page-156-0)

Numărul maxim recomandat de dispozitive conectate este de 32, compatibil cu alte dispozitive din rețea. Lungimea cablurilor depinde de viteza de transmisie aleasă, adică cu cât este mai mare viteza de transmisie, cu atât lungimea cablului trebuie să fie mai mică.

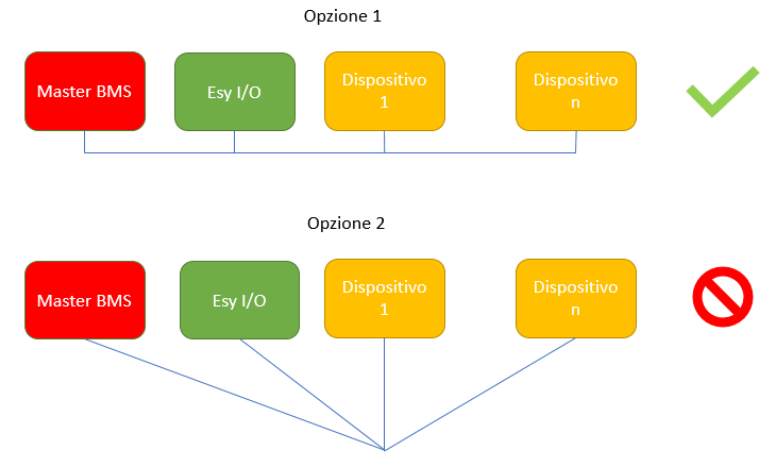

*Figura 11:* Exemple de cablare bus

## <span id="page-156-0"></span>*Configurare parametrii*

Configurarea parametrilor Esy I/O are loc prin intermediul Dconnect, prin conectarea punct-la-punct prin smartphone.

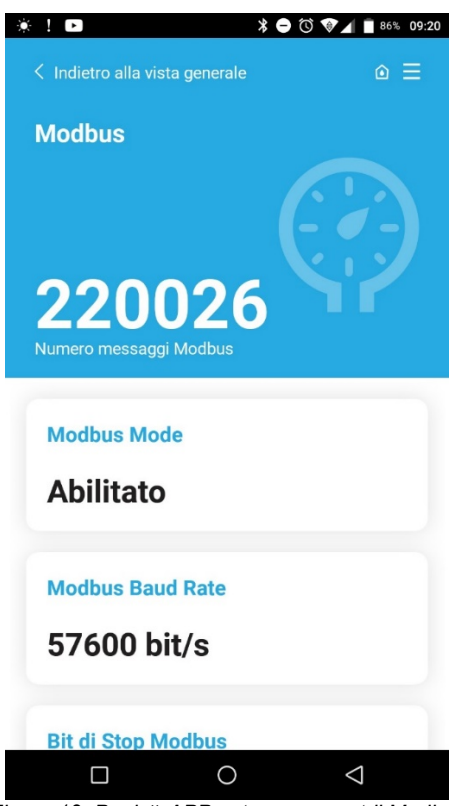

*Figura 12: Pagin*ă *APP setare parametrii Modbus*

Caracteristicile conexiunii Modbus sunt următoarele (opțiunile la prima pornire sunt cu caractere aldine):

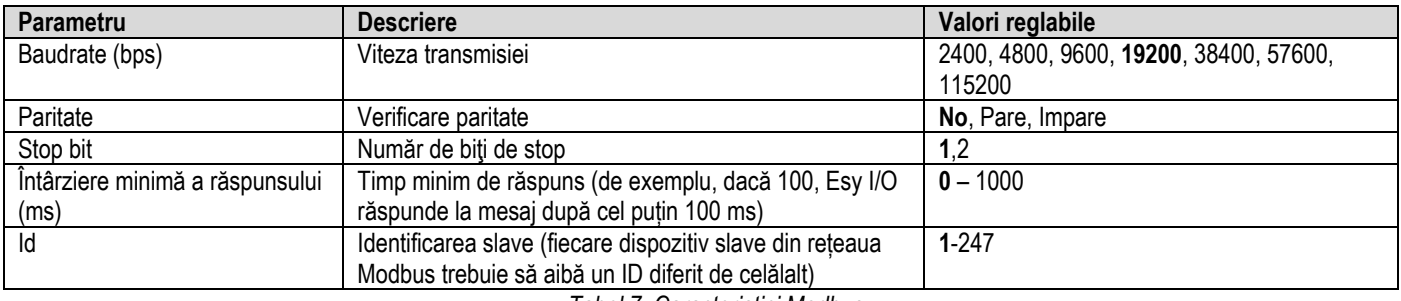

*Tabel 7: Caracteristici Modbus*

În ceea ce privește informațiile referitoare la registrele Modbus care pot fi consultate și/sau modificate, consultați manualul dispozitivului conectat la Esy I/O.

**IMPORTANT!** Pentru a utiliza perifericul Modbus, activați-l prin APP, configurând parametrul Modbus Mode.

#### <span id="page-157-0"></span>**2.11 Gestionare anomalii**

<span id="page-157-1"></span>[Tabella 8](#page-157-1) descrie posibilele anomalii constatate de Esy I/O.

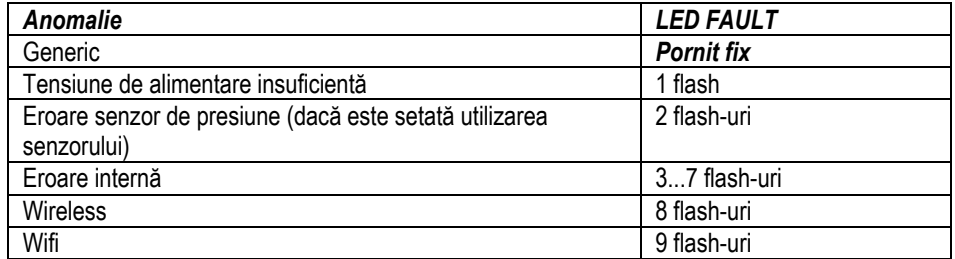

*Tabel 8: Lista anomalii*

# <span id="page-158-0"></span>**3. DEPANARE**

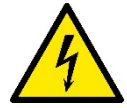

Inainte de a incepe cautarea defecţiunilor **cauzate de cablare** trebuie să întrerupeţi conexiunea electrică a pompei (scoateţi ştecherul din priză).

## Mai jos este o listă a posibilelor probleme:

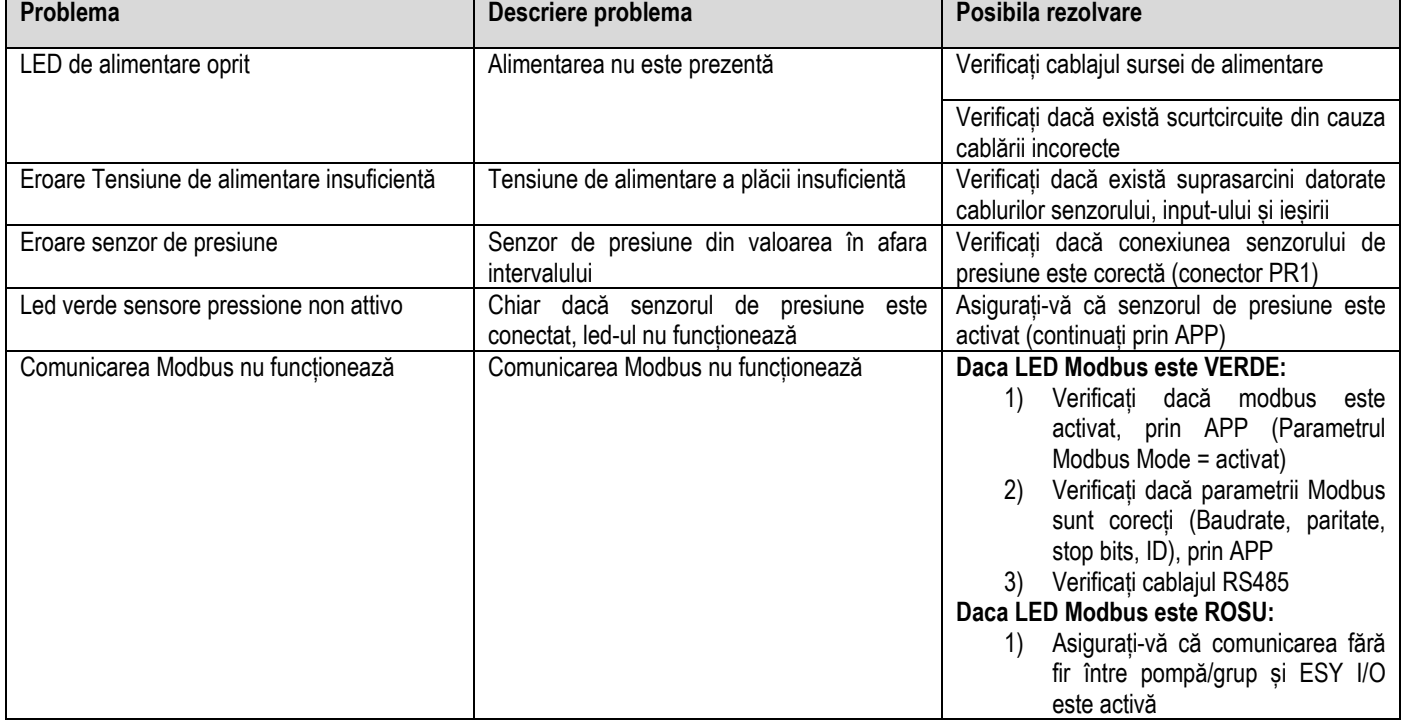

## **ΠΕΡΙΕΧΟΜΕΝΑ**

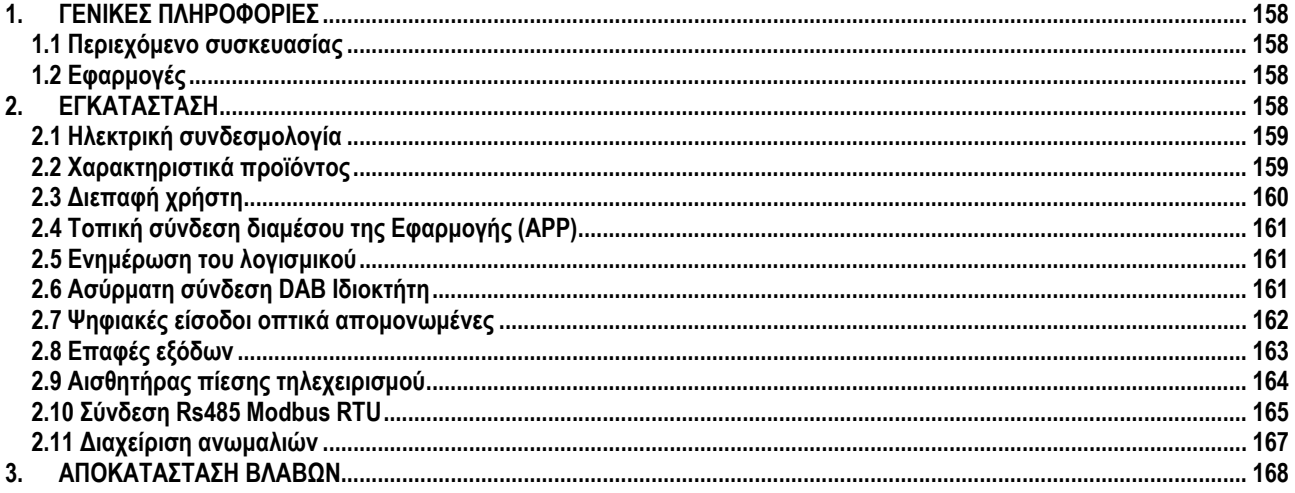

# **ΥΠΟΜΝΗΜΑ**

Στο κείμενο χρησιμοποιούνται τα εξής σύμβολα:

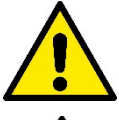

## **ΚΑΤΑΣΤΑΣΗ ΓΕΝΙΚΟΥ ΚΙΝΔΥΝΟΥ.**

Η μη τήρηση των οδηγιών που ακολουθούν, μπορεί να προξενήσει βλάβη σε πρόσωπα και αντικείμενα.

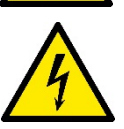

## **ΚΑΤΑΣΤΑΣΗ ΚΙΝΔΥΝΟΥ ΗΛΕΚΤΡΟΠΛΗΞΙΑΣ.**

Η μη τήρηση των οδηγιών που ακολουθούν, μπορεί να προξενήσει σοβαρό κίνδυνο για την προσωπική σας ασφάλεια..

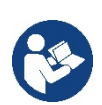

**Σημειώσεις και γενικές πληροφορίες.**

## **ΠΡΟΕΙΔΟΠΟΙΗΣΕΙΣ**

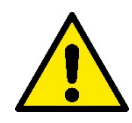

#### **Τα προϊόντα που περιγράφονται στο εγχειρίδιο αυτό συγκαταλέγονται στην τυπολογία των επαγγελματικών συσκευών και ανήκουν στην κλάση μόνωσης 1.**

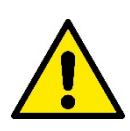

Πριν προχωρήσετε στην εγκατάσταση διαβάστε προσεκτικά τα έγγραφα αυτά. H εγκατάσταση και η λειτουργία θα πρέπει να συμμορφώνονται με τους κανονισμούς ασφαλείας της χώρας εγκατάστασης του προϊόντος. Όλες οι εργασίες θα πρέπει να εκτελούνται σύμφωνα με τις κανόνες της τέχνης.

Η παραβίαση των κανόνων ασφαλείας, εκτός από το να θέτει σε κίνδυνο τα άτομα και να προξενεί βλάβη στις συσκευές, έχει ως συνέπεια την απώλεια του δικαιώματος επισκευής υπό εγγύηση.

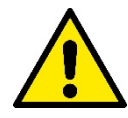

#### **Εξειδικευμένο Προσωπικό**

Η εγκατάσταση πρέπει να εκτελεστεί από έμπειρο προσωπικό που διαθέτει τα προσόντα τεχνικής κατάρτισης που απαιτούνται από την ισχύουσα σχετική νομοθεσία. Ως εξειδικευμένο προσωπικό, θεωρούνται τα άτομα που λόγω κατάρτισης, πείρας και καθοδήγησης, καθώς επίσης και γνώσης των σχετικών προτύπων, προβλεπόμενων προδιαγραφών για την πρόληψη ατυχημάτων και των συνθηκών λειτουργίας, έχουν εξουσιοδοτηθεί από τον υπεύθυνο ασφαλείας της εγκατάστασης, να εκτελούν οποιαδήποτε απαιτούμενη εργασία στην οποία θα είναι σε θέση να αναγνωρίσουν και να αποφύγουν οποιονδήποτε κίνδυνο. (Ορισμός τεχνικού προσωπικού IEC 364).

Η συσκευή αυτή μπορεί να χρησιμοποιηθεί από παιδιά μικρότερα των 8 ετών και από άτομα με ειδικές ανάγκες, ή από άτομα που δεν διαθέτουν την απαιτούμενη πείρα και κατάρτιση, υπό την προϋπόθεση ότι θα έχουν επιτήρηση ή θα έχουν λάβει τις κατάλληλες οδηγίες για την ασφαλή χρήση της συσκευής και θα έχουν κατανοήσει τους σχετικούς κινδύνους.

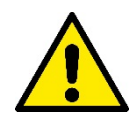

## **Ασφάλεια**

Η χρήση επιτρέπεται μόνο εφόσον η ηλεκτρολογική εγκατάσταση διαθέτει μέτρα ασφαλείας σύμφωνα με τα ισχύοντα πρότυπα της χώρας εγκατάστασης του προϊόντος (για την Ιταλία CEI 64/2).

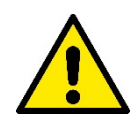

Το καλώδιο τροφοδοσίας δεν πρέπει ποτέ να χρησιμοποιείται για τη μεταφορά ή τη μετακίνηση της συσκευής

Μην βγάζετε ποτέ το βύσμα από την πρίζα τραβώντας το καλώδιο.

Η μη τήρηση των προφυλάξεων μπορεί να δημιουργήσει καταστάσεις κινδύνου για άτομα και αντικείμενα και να οδηγήσει σε κατάπτωση της εγγύησης του προϊόντος.

#### **Ιδιαίτερες προειδοποιήσεις**

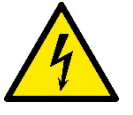

**Προτού επέμβετε στα ηλεκτρικά ή στα μηχανικά μέρη της εγκατάστασης, πρέπει πάντα να αποσυνδέετε την τάση του δικτύου. Μετά την αποσύνδεση της τάσης, περιμένετε τουλάχιστον πέντε λεπτά, προτού ανοίξετε τη συσκευή,.**  Είναι αποδεκτές μόνο οι γερά καλωδιωμένες συνδέσεις στο δίκτυο.

## <span id="page-160-0"></span>**1. ΓΕΝΙΚΕΣ ΠΛΗΡΟΦΟΡΙΕΣ**

Το ESY I/O είναι σχεδιασμένο για να εφοδιάζει τα προϊόντα της γκάμας Esyline, με οπτικά απομονωμένες εισόδους και εξόδους, πρόσβαση διαμέσου συστημάτων BMS διαμέσου MODBUS RTU Rs485 και Αισθητήρα πίεσης τηλεχειρισμού.

Το ESY I/O ρυθμίζεται και ενημερώνεται της εφαρμογής DConnect.

#### <span id="page-160-1"></span>**1.1 Περιεχόμενο συσκευασίας**

- ESY I/O
- Βιβλιάριο οδηγιών

## <span id="page-160-2"></span>**1.2 Εφαρμογές**

Το Esy I/O επιτρέπει τις παρακάτω εφαρμογές:

- Συνδεσμολογία σε συστήματα BMS (Build Management System) εφοδιασμένα με διεπαφή RS485 MODBUS RTU
- Συνδεσμολογία με είσοδο ψυχρής επαφής (πχ. Πλωτήρες)
- Συνδεσμολογία εξόδων, (πχ. σειρήνες)
- Συνδεσμολογία αισθητήρα πίεσης τηλεχειρισμού, ώστε να αντισταθμίζει τις απώλειες φορτίου

# <span id="page-160-3"></span>**2. ΕΓΚΑΤΑΣΤΑΣΗ**

Για την πρώτη εγκατάσταση, αν χρειάζεται επιτοίχια τοποθέτηση, ακολουθήστε την διαδικασία που περιγράφεται παρακάτω:

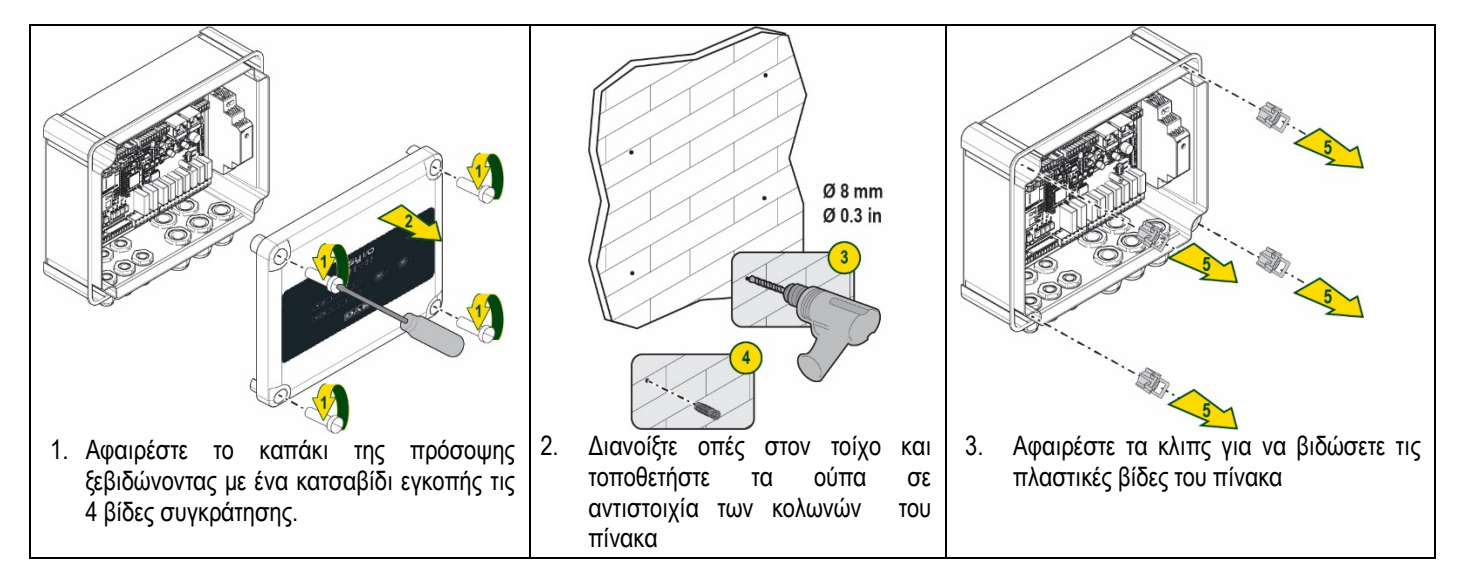

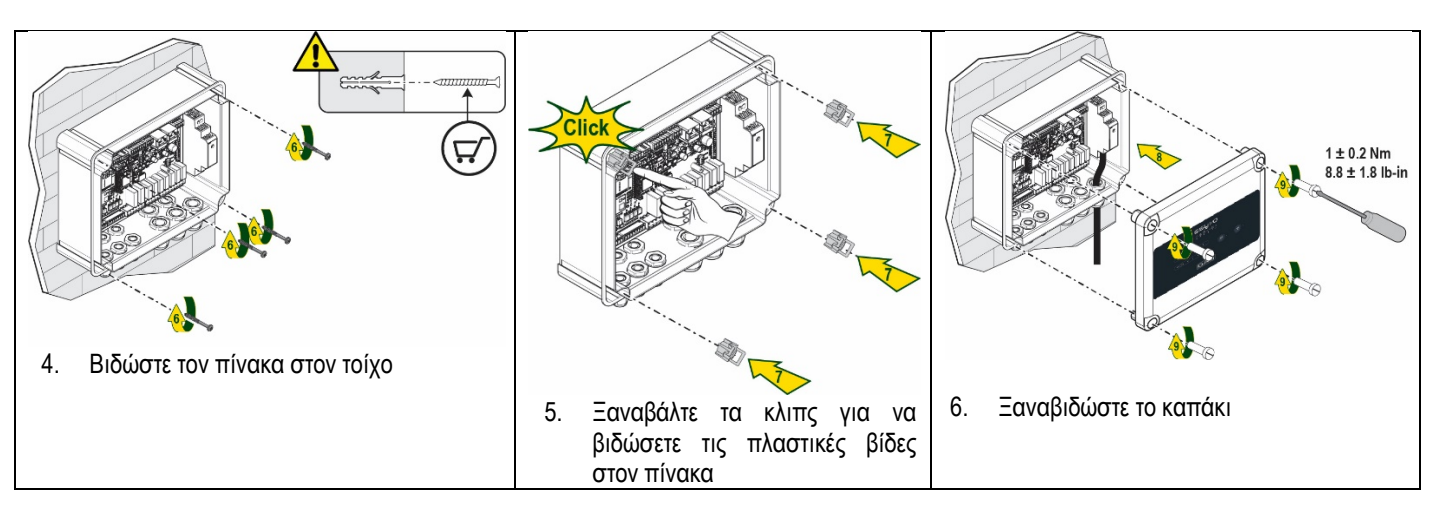

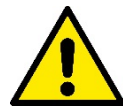

Προτού ξαναβιδώσετε το καπάκι, βεβαιωθείτε πως είναι σωστά συνδεδεμένο το καλώδιο ανάμεσα στις δύο πλακέτες !

## <span id="page-161-0"></span>**2.1 Ηλεκτρική συνδεσμολογία**

Το ESY I/O χρειάζεται τη συνδεσμολογία ενός μονοφασικού καλωδίου τροφοδοσίας L-N, το οποίο πρέπει να έχει τα παρακάτω χαρακτηριστικά:

- Ελάχιστη διατομή χαλκού μονού καλωδίου 0.8mm2 (AWG 18)
- Μέγιστη διάμετρο επένδυσης 10mm
- Ελάχιστη διάμετρο επένδυσης 5mm
- 1. Περάστε το καλώδιο στο στυπιοθλίπτη καλωδίων που φαίνεται στην [Εικόνα](#page-161-2) 1, μέσα σε πορτοκαλί κύκλο (Στυπιοθλίπτης καλωδίων 3)

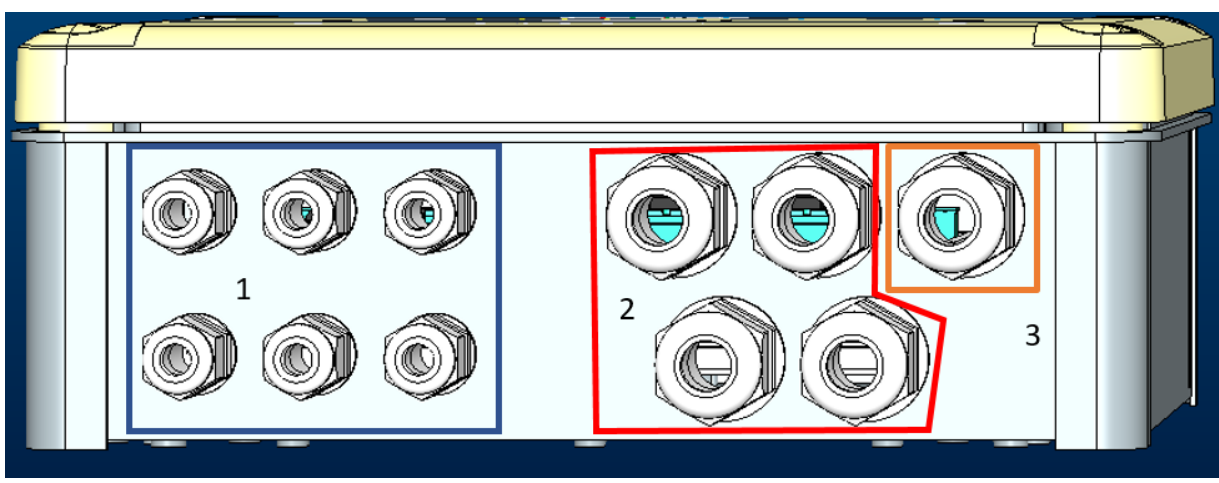

*Εικόνα 1: Μετωπική εικόνα στυπιοθλιπτών καλωδίων*

- <span id="page-161-2"></span>2. Συνδέστε το καλώδιο τροφοδοσίας προτού κλείσετε το καπάκι της πρόσοψης όπως φαίνεται στην παρακάτω εικόνα:
- 3. Συσφίξτε το στυπιοθλίπτη καλωδίων για να διατηρήσετε το βαθμό IP του πίνακα

Ανάλογα με την εφαρμογή, ο χρήστης μπορεί να εκτελέσει και άλλες ηλεκτρολογικές συνδέσεις, όπως φαίνεται στη[ν Εικόνα](#page-161-2) 1. Με τους στυπιοθλίπτες καλωδίων του τμήματος 1, εκτελούνται οι καλωδιώσεις των Εισόδων (διαβάστε την παράγραφο [2.7\)](#page-164-0), του Αισθητήρα πίεσης (διαβάστε την παράγραφο [2.9\)](#page-166-0) και του Rs485 Modbus (διαβάστε την παράγραφο [2.10\)](#page-167-0). Με τους στυπιοθλίπτες καλωδίων του τμήματος 2, εκτελούνται οι καλωδιώσεις των Εξόδων (διαβάστε την παράγραφο 2.8).

## <span id="page-161-1"></span>**2.2 Χαρακτηριστικά προϊόντος**

Στη συνέχεια αναγράφονται τα χαρακτηριστικά του προϊόντος:

- Τάση τροφοδοσίας: 100-240 VAC
- Συχνότητα: 50-60Hz
- Ονομαστικό ρεύμα (rms) @ 230 VAC: 125 mA
- Ψηφιακές είσοδοι οπτικά μονωμένες: 4
- Έξοδοι: 4 NO (Κανονικά ανοικτές), max 5A @230VAC
- 1 RS485 (Modbus RTU)
- Θερμοκρασία λειτουργίας: 0 -50 °C
- Βαθμός προστασίας: IP55
- Radio Modules:
	- o Ασύρματο Ιδιοκτήτη DAB (IEEE 802.15.4), FFC ID: OA3MRF24J40MA
	- o Wifi (802.11 b/g/n 2.4 GHz)
	- o Bluetooth V4.2 BR/EDR, Bluetooth LE

## <span id="page-162-0"></span>**2.3 Διεπαφή χρήστη**

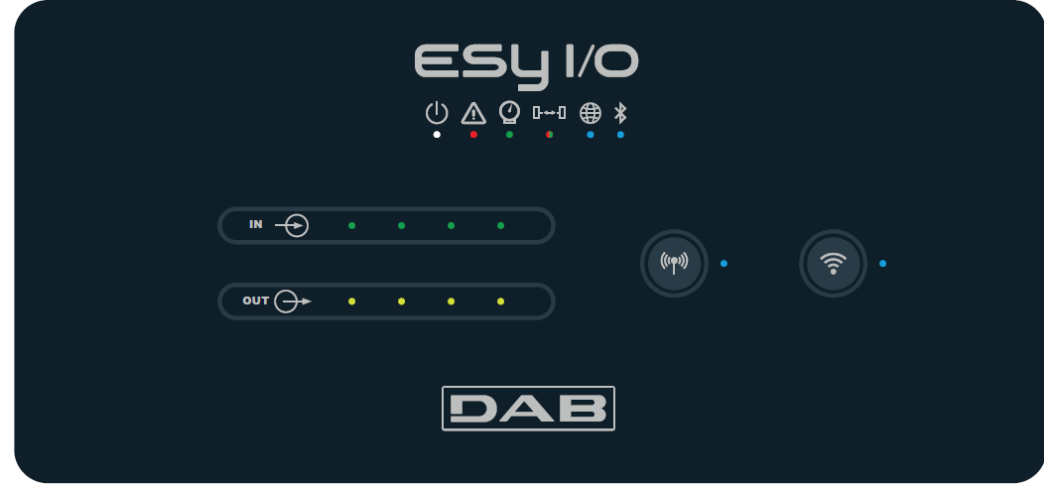

#### *Εικόνα 2: Ετικέτα Esy I/O*

#### Στο Esy I/O υπάρχουν led που δείχνουν την κατάσταση λειτουργίας του συστήματος. **Χαρακτηριστικά των LED**

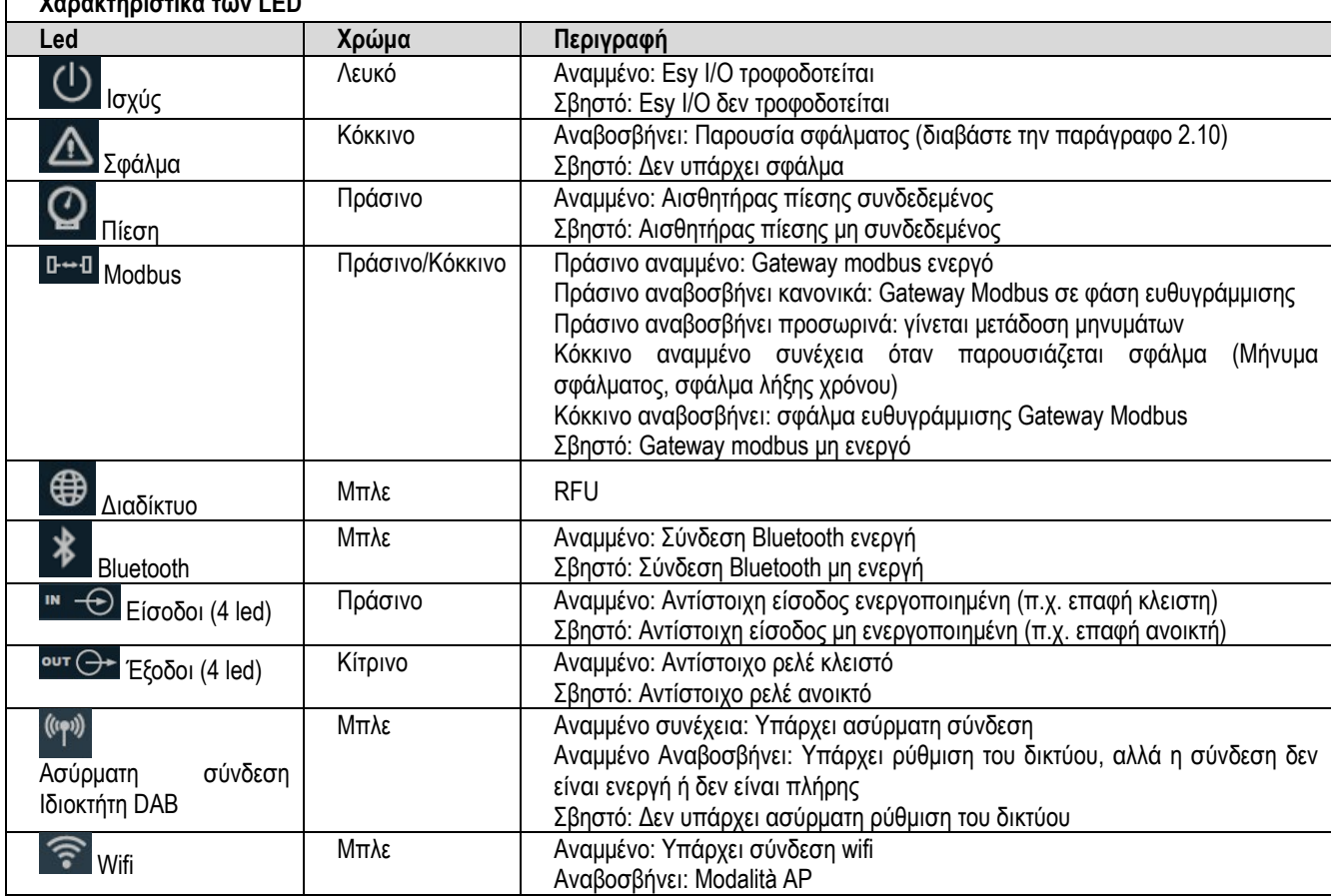

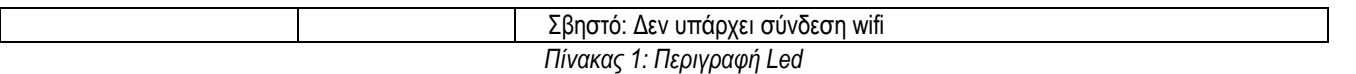

<span id="page-163-3"></span>Το Esy I/O παρουσιάζει στην διεπαφή δύο πλήκτρα αφής (Ασύρματο και wifi). Κατά την πίεση του πλήκτρου επαφής το αντίστοιχο led θα αναβοσβήσει γρήγορα. Η εκτέλεση των εντολών που περιγράφονται παρακάτω επιβεβαιώνεται από ένα ηχητικό σήμα (μπιπ).

## <span id="page-163-0"></span>**2.4 Τοπική σύνδεση διαμέσου της Εφαρμογής (APP)**

Η "Ευφυής Λύση" APP DConnect αντιπροσωπεύει την διεπαφή για τον τοπικό έλεγχο της συσκευής Esy I/O. Διαμέσου της Εφαρμογής DConnect είναι δυνατόν να ενημερώσετε τη συσκευή και να ρυθμίσετε τις βασικότερες παραμέτρους της με την άνεση μιας Εφαρμογής (APP) που είναι εύκολη στη χρήση και πάντα διαθέσιμη. Με την Εφαρμογή (APP) είναι δυνατόν να διαδράσετε τοπικά με τη συσκευή διαμέσου του ειδικού μενού "Απευθείας Σύνδεση" που είναι άμεσα προσπελάσιμο από την αρχική σελίδα της APP.

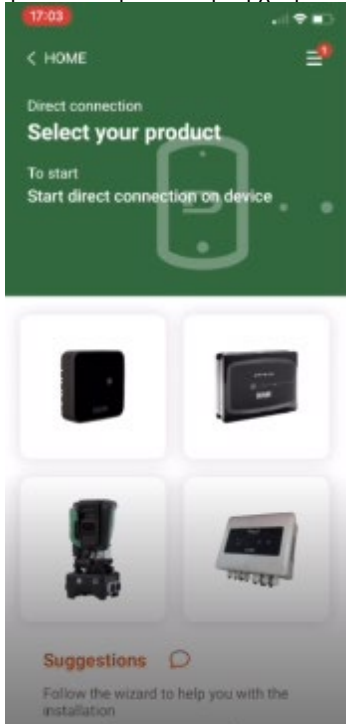

*Εικόνα 3: Αρχική σελίδα Εφαρμογής APP Dconnect*

Επιλέξτε την εικόνα που αφορά το προϊόν Esy I/O, και ακολουθήστε τις οδηγίες κατά την διάρκεια της διαδικασίας.

## <span id="page-163-1"></span>**2.5 Ενημέρωση του λογισμικού**

Οι ενημερώσεις εξασφαλίζουν καλύτερη αξιοποίηση των υπηρεσιών που προσφέρει το προϊόν. Προτού ξεκινήσετε να χρησιμοποιείτε το προϊόν βεβαιωθείτε πως είναι ενημερωμένο με την τελευταία διαθέσιμη έκδοση λογισμικού. Κατά την διάρκεια της φάσης ενημέρωσης του λογισμικού τα συσχετισμένα προϊόντα δεν θα μπορούν να εκτελέσουν τις λειτουργίες τους. Για αυτό το λόγο συνιστάται προκαταρκτική ενημέρωση.

**ΣΗΜΕΙΩΣΗ 1**: Η ενημέρωση μπορεί να διαρκέσει μέχρι 5 λεπτά ανά προϊόν και όταν ολοκληρωθεί, η διάταξη θα ξανατεθεί σε λειτουργία.

## <span id="page-163-2"></span>**2.6 Ασύρματη σύνδεση DAB Ιδιοκτήτη**

Η βασική λειτουργία του Esy I/O είναι η ικανότητα σύνδεσης με ένα ή περισσότερα υποστηριζόμενα προϊόντα e.syline, διαμέσου μιας ασύρματης διεπαφής 802.15.4, εφοδιασμένης με πρωτόκολλο Ιδιοκτήτη DAB.

Η ασύρματη σύνδεση ιδιοκτήτη είναι απαραίτητη για την ευθυγράμμιση που απαιτείται για τη χρήση του Esy I/O σαν πύλη Modbus (διαβάστε την παράγραφο [2.10\)](#page-167-0)

## **Διαδικασία ασύρματης σύνδεσης Ιδιοκτήτη**

Μπορείτε να συνδέσετε το Esy I/O σε μια ή περισσότερες διατάξεις, ακολουθώντας την παρακάτω διαδικασία:

• Βάλτε τη διάταξη που πρόκειται να συνδέσετε σε κατάσταση συσχετισμού (συμβουλευθείτε το Εγχειρίδιο του προϊόντος που πρόκειται να συσχετίσετε)

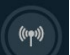

[Πίνακα](#page-163-3) 1).

• Πατήστε για τουλάχιστον **5 δευτερόλεπτα** το **πλήκτρο** στο Esy I/O, και περιμένετε μέχρι να ανάψει μόνιμα το μπλε led (βλέπε τον

Για να **διακόψετε** τη διαδικασία, πατήστε **το αριστερό πλήκτρο στο** Esy I/O.

Σε περίπτωση προσωρινής αποσύνδεσης της συσχετισμένης διάταξη, θα αναβοσβήσει το μπλε led, για να επισημάνει πως η διάταξη δεν είναι συνδεδεμένη, αλλά επιχειρεί να αποκαταστήσει τη σύνδεση.

Η ρύθμιση του ασύρματου δικτύου διατηρείται και στην περίπτωση προσωρινής διακοπής της τροφοδοσίας ή σβησίματος της διάταξης.

## **Διαδικασία αποσύνδεσης και μηδενισμού της ρύθμισης της ασύρματης σύνδεσης**

Πατήστε για **5 δευτερόλεπτα το πλήκτρο** . Αν ολοκληρώθηκε σωστά η διαδικασία, το μπλε led θα είναι σβηστό.

## <span id="page-164-0"></span>**2.7 Ψηφιακές είσοδοι οπτικά απομονωμένες**

Το ESY I/O παρέχει την δυνατότητα να συνδέσετε μέχρι και 4 οπτικά απομονωμένες εισόδους.

 $((\phi))$ 

Οι 4 ψηφιακές είσοδοι είναι οπτικά απομονωμένες και μπορούν να διεγείρονται τόσον με αρνητικές και θετικές τάσεις συνεχούς ρεύματος, όσον και με εναλλασσόμενο ρεύμα 50-60 Hz. Ο [Πίνακας](#page-164-1) 2 περιγράφει τα χαρακτηριστικά και τα όρια των ψηφιακών εισόδων:

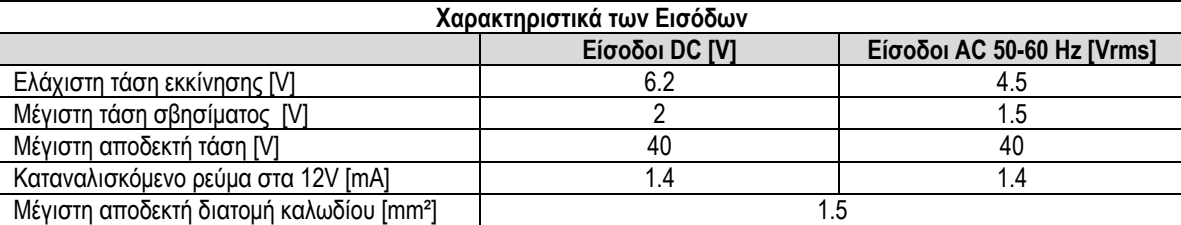

*Πίνακας 2: χαρακτηριστικά εισόδων*

<span id="page-164-1"></span>Οι συνδέσεις των οπτικά απομονωμένων τερματικών εκτελούνται εφαρμόζοντας μια τάση στα τερματικά ή συνδέοντας με γεφύρωση το κοινό σήμα στο GND και συνδέοντας το σήμα In σε μια επαφή (π.χ. Πλωτήρα, πιεζοστάτη, κ.λπ.)

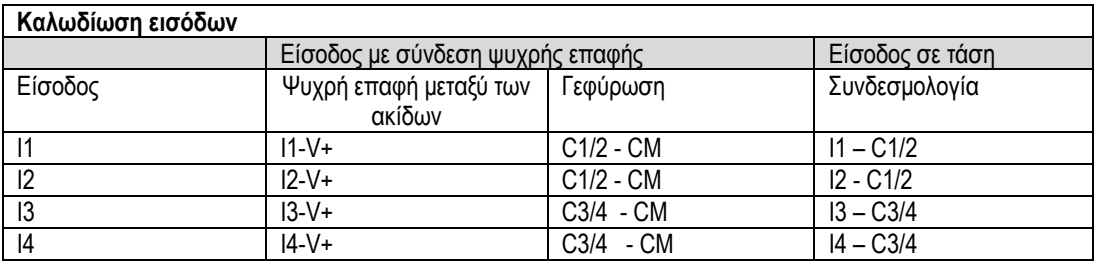

Πίνακας 3: Καλωδίωση Εισόδων

Κάτω, Εικόνα [4: Παράδειγμα](#page-164-2) σύνδεσης ψυχρής επαφής - [Εικόνα](#page-164-2) 4, ένα παράδειγμα καλωδίωσης ψυχρής επαφής στην I1.

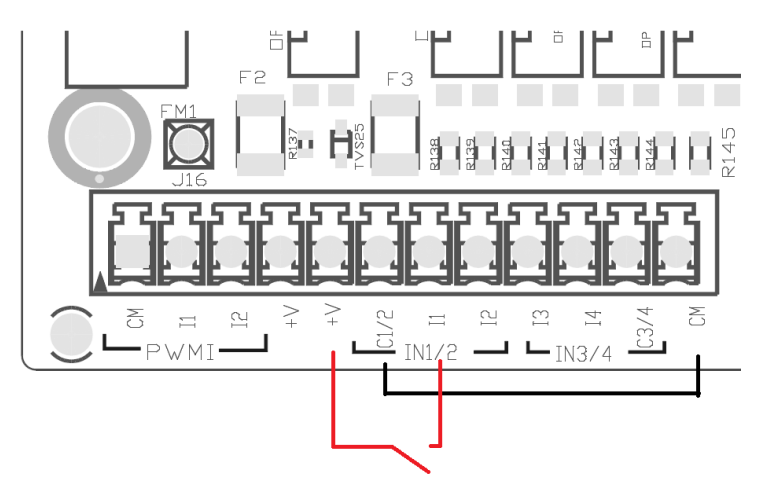

Εικόνα 4: Παράδειγμα σύνδεσης ψυχρής επαφής

<span id="page-164-2"></span>Για τη ρύθμιση των εισόδων (π.χ. Πλωτήρας, Πιεζοστάτης, Αποζεύκτης, κ.λπ.) συμβουλευθείτε το εγχειρίδιο της διάταξης που είναι συνδεδεμένη στο ESY I/O.

Η κατάσταση της εισόδου απεικονίζεται από τα led εισόδων(βλέπε τον [Πίνακα](#page-163-3) 1), και στη σελίδα κατάστασης της εφαρμογής (APP) (βλέπε την [Εικόνα](#page-165-1) 5).

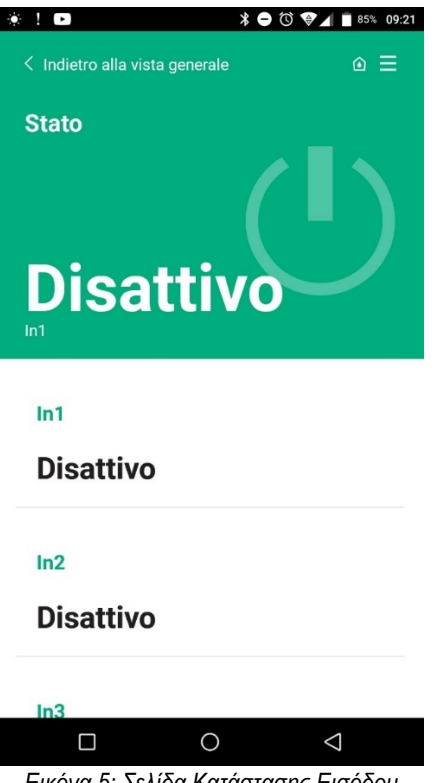

#### *Εικόνα 5: Σελίδα Κατάστασης Εισόδου*

#### <span id="page-165-1"></span><span id="page-165-0"></span>**2.8 Επαφές εξόδων**

Οι συνδέσεις των εξόδων που αναγράφονται παρακάτω σχετίζονται με τις κλέμες που φέρουν την επιγραφή O1, O2 και CA. Ο Πίνακας 3 περιγράφει τα χαρακτηριστικά και τα όρια των επαφών εξόδου.

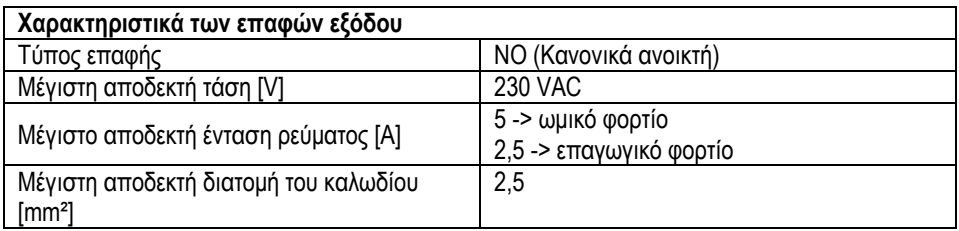

*Πίνακας 4: Χαρακτηριστικά επαφών εξόδου*

Στη συνέχεια περιγράφονται οι αντιστοιχίες ανάμεσα στα ρελέ και τις εξόδους:

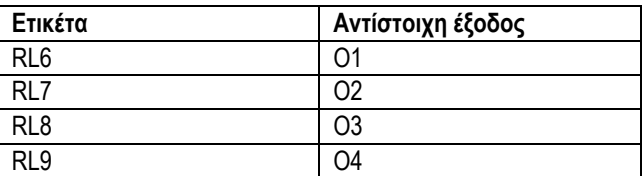

*Πίνακας 5: αντιστοιχία Ρελέ Εξόδων*

Στη συνέχεια απεικονίζεται ένα παράδειγμα σύνδεσης, στην έξοδο O1 με φορτίο στα 230V

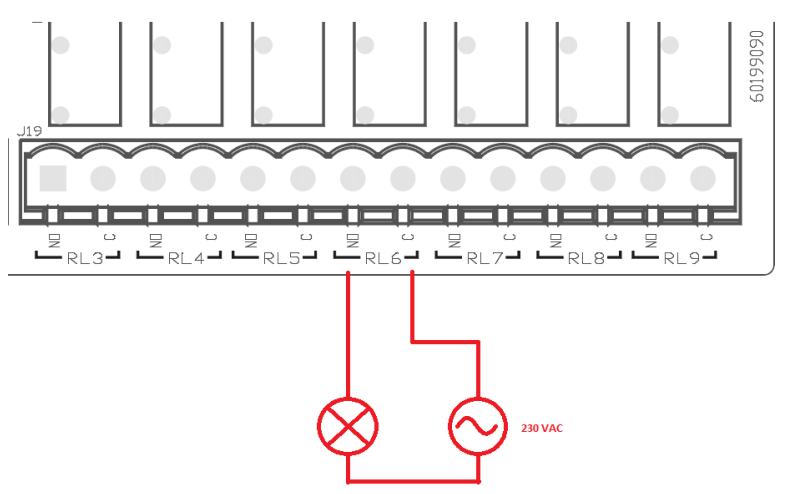

*Εικόνα 6: Παράδειγμα σύνδεσης O1 με φορτίο στα 230V*

Το άναμμα και το σβήσιμο θα εξαρτώνται από τις ρυθμίσεις που έγιναν στη διάταξη/συγκρότημα διατάξεων (συμβουλευθείτε το εγχειρίδιο του σχετικού προϊόντος).

Η κατάσταση των εξόδων απεικονίζεται από τα led εξόδων (βλέπε τον [Πίνακα](#page-163-3) 1), και στη σελίδα Κατάστασης της Εφαρμογής (APP) (βλέπε την [Εικόνα](#page-166-1) 7).

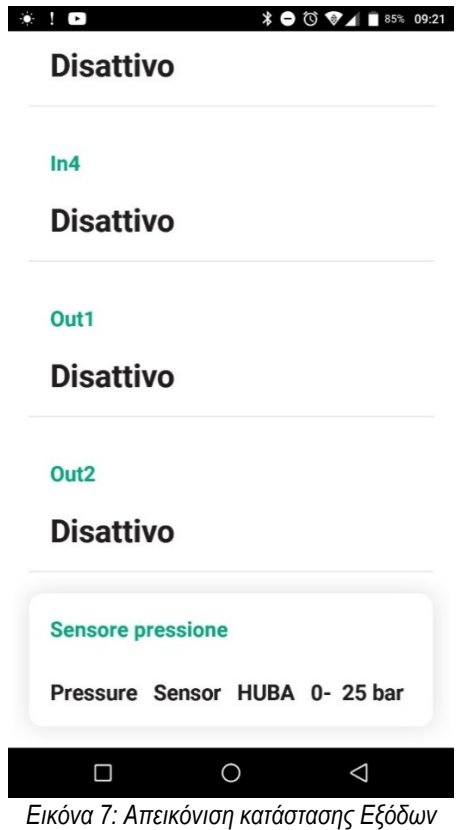

## <span id="page-166-1"></span><span id="page-166-0"></span>**2.9 Αισθητήρας πίεσης τηλεχειρισμού**

Το Esy I/O δίνει τη δυνατότητα χρήσης ενός αισθητήρα πίεσης τηλεχειρισμού, απευθείας πάνω στον 4-πολικό ακροδέκτη PR1 (βλέπε την [Εικόνα](#page-167-1) 8).

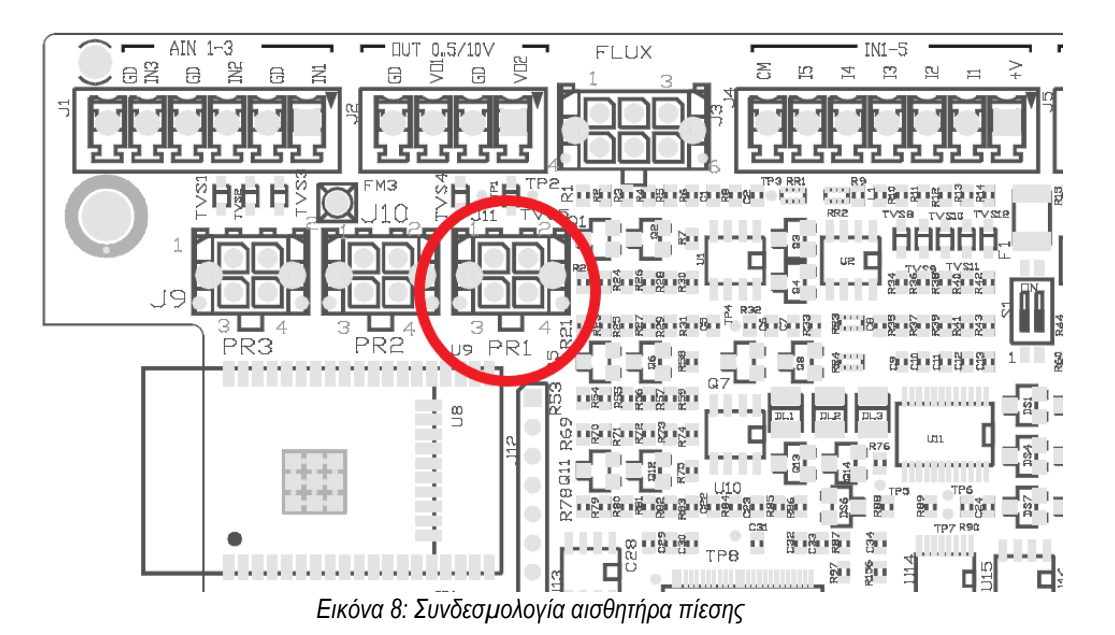

<span id="page-167-1"></span>Ο τρόπος χρήσης εξαρτάται από τις ρυθμίσεις που έγιναν στη διάταξη/συγκρότημα διατάξεων (συμβουλευθείτε το εγχειρίδιο του σχετικού προϊόντος).

Διαμέσου της Εφαρμογής Dconnect, είναι δυνατόν να επιλέξετε τον χρησιμοποιούμενο αισθητήρα.

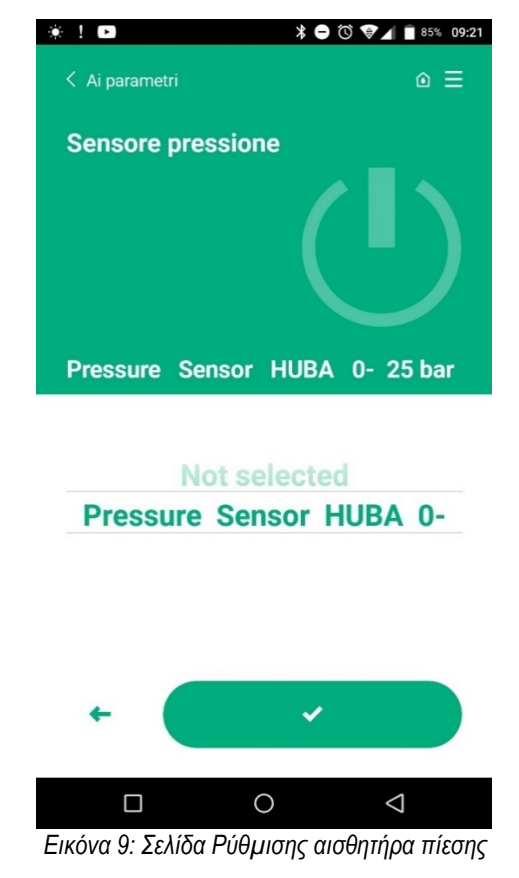

Οι υποστηριζόμενοι αισθητήρες είναι οι εξής:

1) Αισθητήρας πίεσης HUBA 0-25 bar

## <span id="page-167-0"></span>**2.10 Σύνδεση Rs485 Modbus RTU**

Το Esy I/O μπορεί να χρησιμοποιηθεί σαν πύλη RS485, με πρωτόκολλο MODBUS RTU, έτσι ώστε να μπορείτε να παρακολουθείτε τα δεδομένα και να τα ελέγχετε στις διατάξεις που υποστηρίζονται από το Esy I/O.

#### **Καλωδίωση**

Η επικοινωνία Modbus διαμέσου RS485- 2 wire προβλέπει τη χρήση 3 καλωδίων (A, B και GND). Συνδέστε σωστά τα 3 καλώδια. Στην περίπτωση που πρέπει να χρησιμοποιηθούν αντιστάτες τερματισμού, συνιστάται η χρήση ενός 2-πολικού καλωδίου, με ένα ζεύγος πλεξούδων, κατάλληλου για 120 ohm.

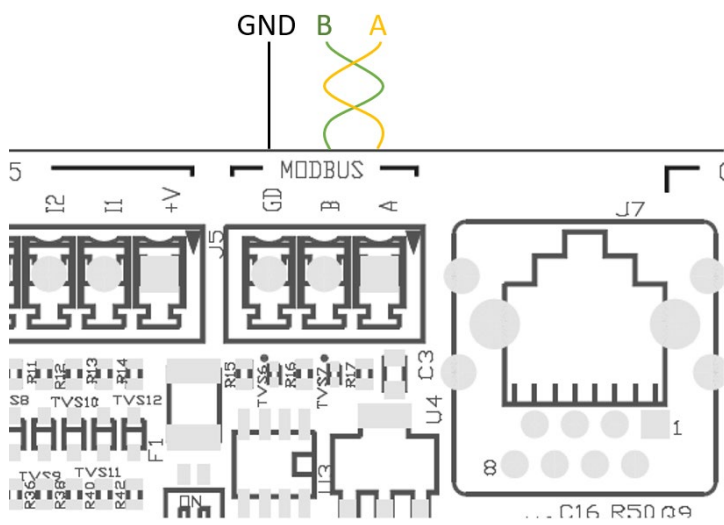

*Εικόνα 10: Καλωδίωση Rs485 Modbus*

| Τερματικά MODBUS                      | Περιγραφή   |
|---------------------------------------|-------------|
| A                                     | Τερματικό - |
| B                                     | Τερματικό + |
| GND                                   | Αναφορά     |
| Πίνακας 6: Περινοαφή Τερματικών Red85 |             |

*Πίνακας 6: Περιγραφή Τερματικών Rs485*

Στη συνέχεια απεικονίζεται η τυπική σύνδεση με μια BUS τύπου RS485.

Η συνιστώμενη σύνδεση είναι πάντα αλυσιδωτού τύπου - Daisy chain (επιλογή 1). Μην κάνετε συνδέσεις τύπου αστέρα (επιλογή 2), ή τύπου δακτυλίου. Οι αντιστάτες τερματισμού, αν απαιτούνται, πρέπει να συνδεθούν στην πρώτη και στην τελευταία διάταξη που υπάρχουν στη bus (π.χ.[. Εικόνα](#page-168-0) 11: Οι αντιστάτες τερματισμού πρέπει να συνδεθούν στη *Master BMS* και τη *Διάταξη n*) Εικόνα 11: [Παραδείγματα](#page-168-0) καλωδίωσης [bus.](#page-168-0)

Το μέγιστο συνιστώμενο πλήθος συνδεδεμένων διατάξεων είναι 32, σε σχέση και με τις άλλες διατάξεις που υπάρχουν στο δίκτυο. το μήκος των καλωδίων εξαρτάται από τον επιλεγμένο ρυθμό μετάδοσης (baudrate), και συγκεκριμένα όσο μεγαλύτερος είναι ο επιλεγμένος ρυθμός μετάδοσης, τόσο μικρότερο πρέπει να είναι το μήκος των καλωδίων.

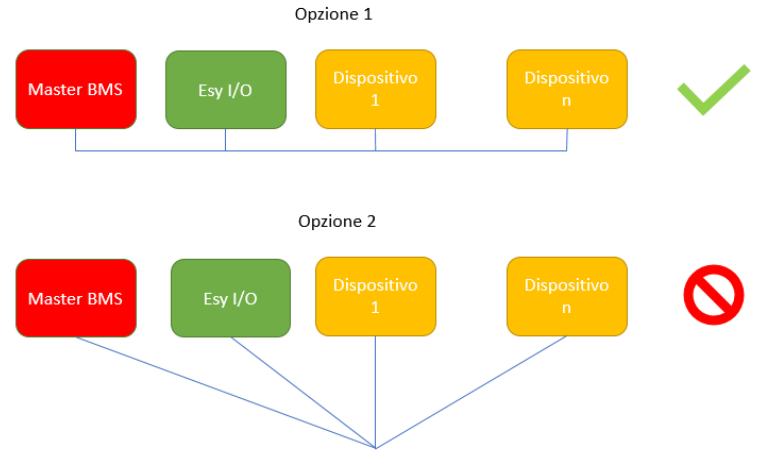

*Εικόνα 11: Παραδείγματα καλωδίωσης bus*

## <span id="page-168-0"></span>**Ρύθμιση παραμέτρων**

Η ρύθμιση των παραμέτρων Esy I/O γίνεται διαμέσου της εφαρμογής Dconnect, με σύνδεση σημείο προς σημείο διαμέσου ενός smartphone.

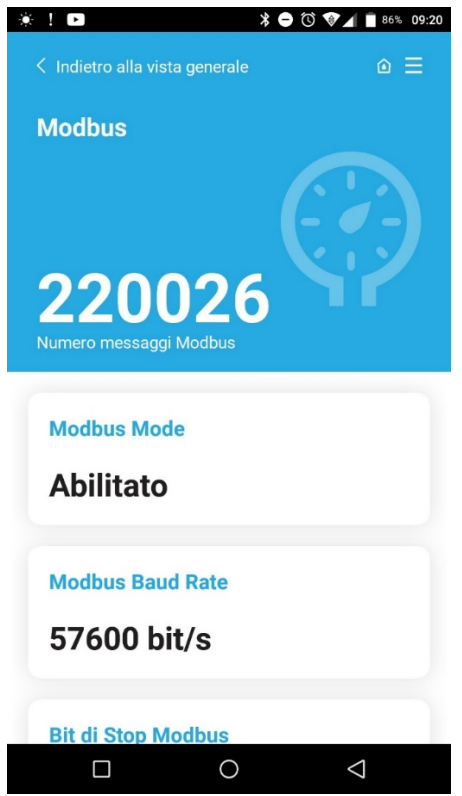

*Εικόνα 12: Σελίδα APP ρύθμισης παραμέτρων Modbus*

Τα χαρακτηριστικά της σύνδεσης Modbus είναι τα ακόλουθα (με έντονα γράμματα οι επιλογές κατά το πρώτο άναμμα):

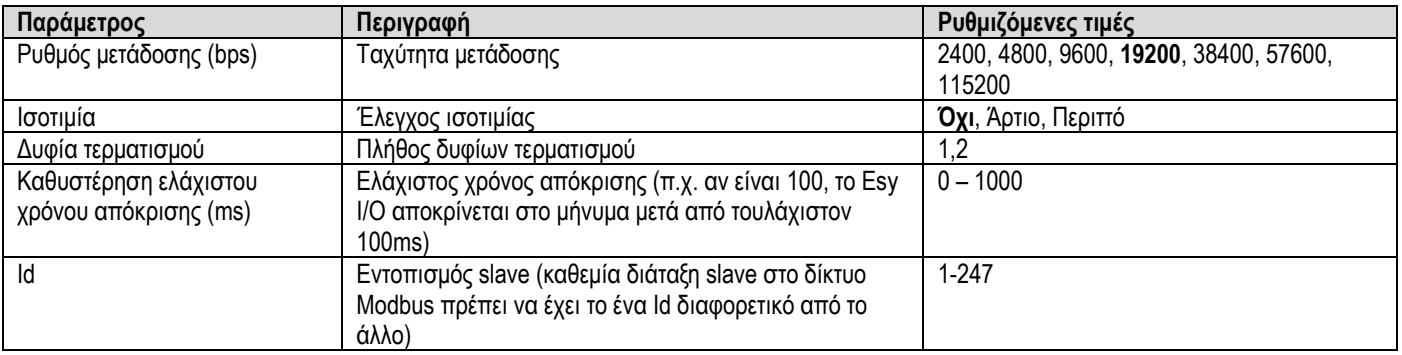

*Πίνακας 7: Χαρακτηριστικά Modbus*

Για περισσότερες πληροφορίες σχετικά με τα καταγραφικά της Modbus που είναι αναγνώσιμα ή/και τροποποιήσιμα, συμβουλευθείτε το εγχειρίδιο της διάταξης που είναι συνδεδεμένη στο Esy I/O.

**ΣΗΜΑΝΤΙΚΟ!** Για να μπορέσετε να χρησιμοποιήσετε το περιφερειακό Modbus, ενεργοποιήστε το διαμέσου της εφαρμογής (APP), ρυθμίζοντας την παράμετρο Modbus Mode.

## <span id="page-169-0"></span>**2.11 Διαχείριση ανωμαλιών**

<span id="page-169-1"></span>Ο [Πίνακας](#page-169-1) 8 περιγράφει τις πιθανές ανωμαλίες που μπορεί να παρουσιάσει το Esy I/O.

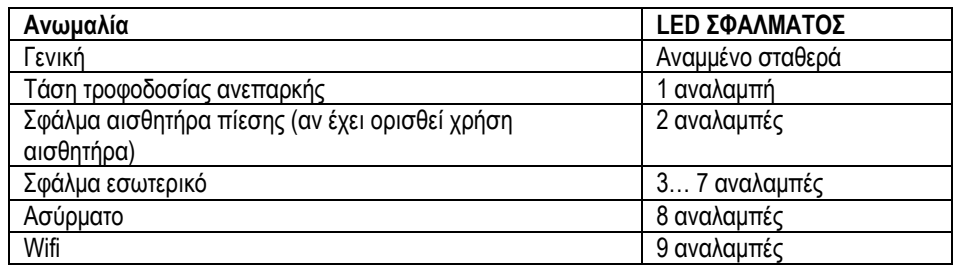

*Πίνακας 8: Κατάλογος ανωμαλιών*

# <span id="page-170-0"></span>**3. ΑΠΟΚΑΤΑΣΤΑΣΗ ΒΛΑΒΩΝ**

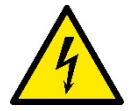

Προτού ξεκινήσετε την αναζήτηση βλαβών **που οφείλονται στην καλωδίωση**, πρέπει να διακόψετε την ηλεκτρική σύνδεση της αντλίας (βγάλτε το φις από την πρίζα).

Ακολουθεί ένας κατάλογος των πιθανών λειτουργικών ανωμαλιών:

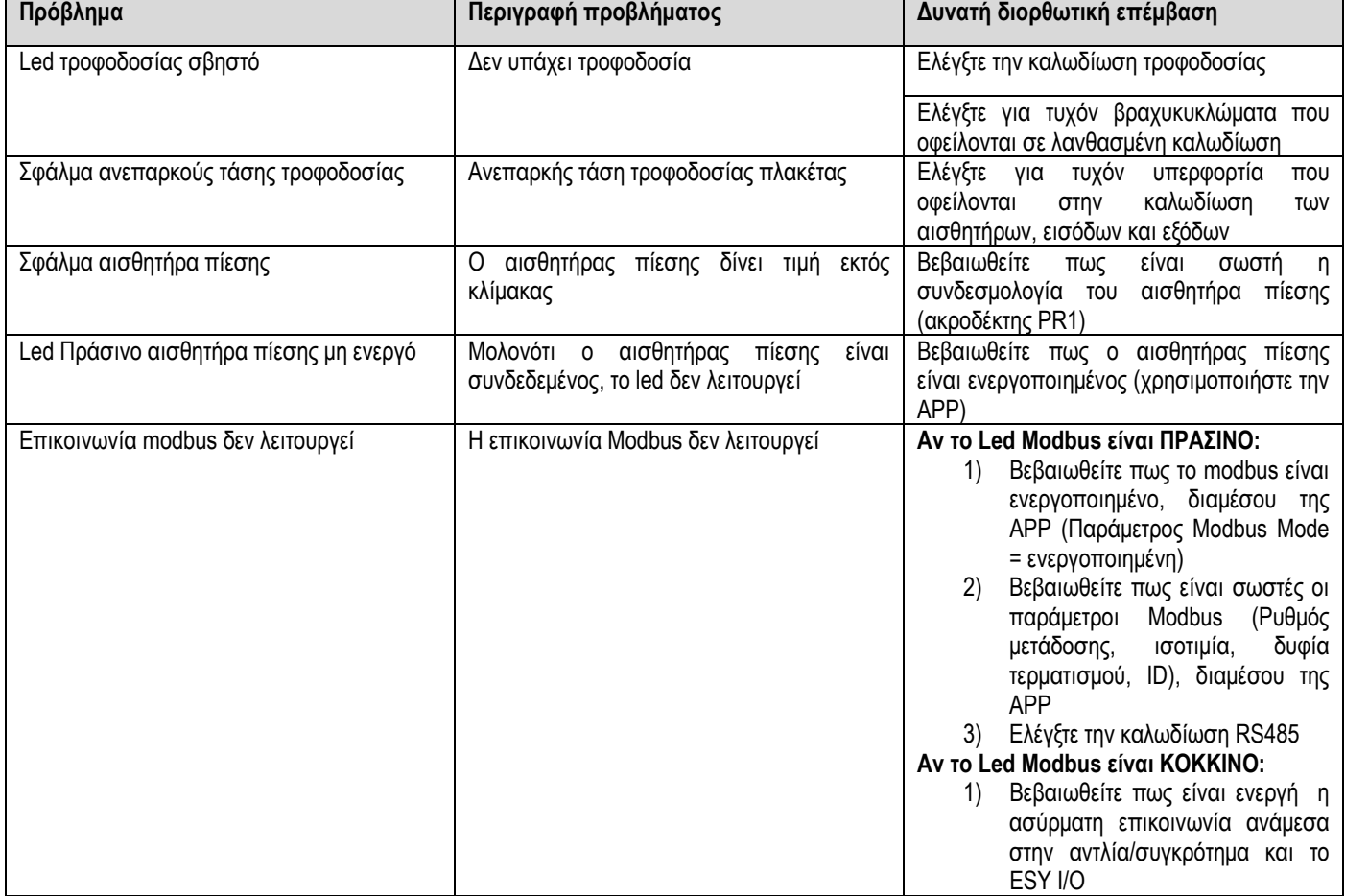

## **İÇİNDEKİLER**

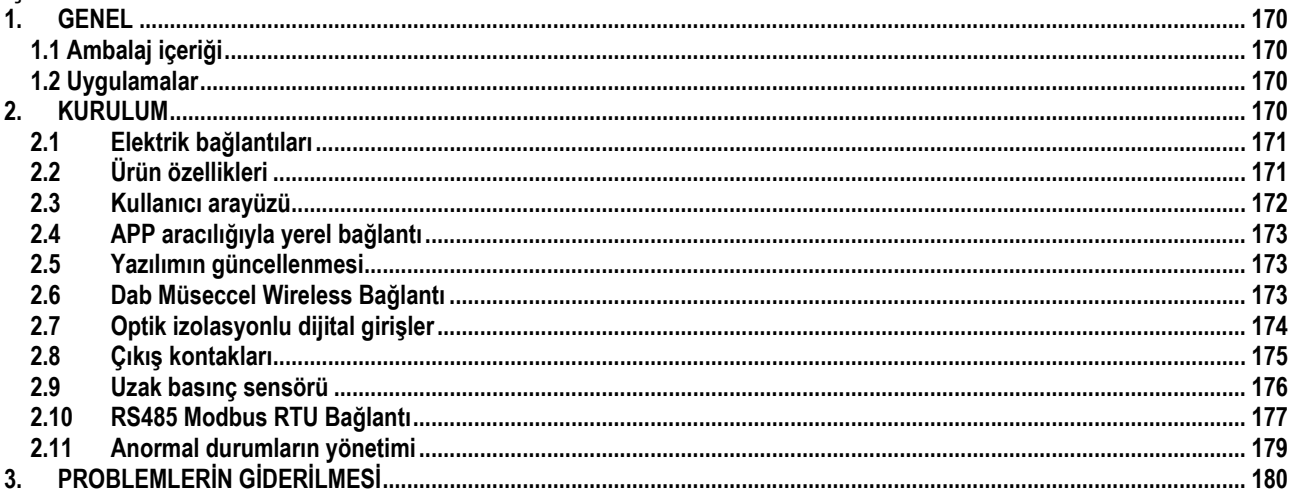

## **AÇIKLAMA**

Bu kılavuzda aşağıdaki semboller kullanılmaktadır:

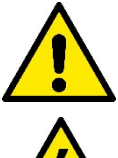

## **GENEL TEHLİKE DURUMU.**

Aşağıdaki talimatlara uyulmaması, kişilere ve eşyalara hasar gelmesine neden olabilir..

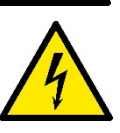

## **ELEKTRİK ŞOKU TEHLİKESİ DURUMU.**

Aşağıdaki talimatlara uyulmaması, kişi güvenliği açısından ciddi risk durumuna neden olabilir.

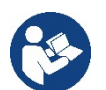

**Notlar ve genel bilgiler.**

**UYARILAR**

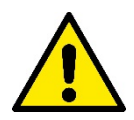

**İşbu incelemenin konusu ürünler, profesyonel ekipmanlar tipolojisine girer ve izolasyon sınıfı 1 kapsamına dahildir.**

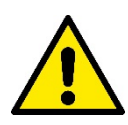

Pompayı kurmaya başlamadan önce lütfen bu kılavuzu dikkatle okuyun. Ürünün kurulumu ve çalışması cihazın kurulduğu ülkede geçerli güvenlik kurallarına uygun olmalıdır. Bu işlem titizlikle ve ustalıkla yapılmalıdır.

Güvenlik kurallarına uyulmaması, kişilerin can güvenliği açısından tehlike yaratmak ve cihazları zarara uğratmak ile birlikte, garanti çerçevesinde yapılacak her türlü müdahale hakkının kaybedilmesine sebep olacaktır.

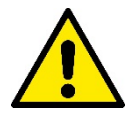

#### **Uzman personel**

Kurma işlemi, konuya ilişkin spesifik standartlar bağlamında öngörülen teknik niteliklere sahip olan uzman ve ehliyet sahibi personel tarafından gerçekleştirilmelidir. Vasıflı personel olarak formasyon, tecrübe ve eğitimlerinden, kazalardan korunma ve çalışma şartları ile ilgili normlar, yönerge ve tedbirleri bildiklerinden dolayı tesisat güvenliğinden sorumlu teknisyen tarafından yapılması gereken herhangi işlem yapmaya izin verilen, bu işlemlerde herhangi tehlike önleyebilen kişiler adlandırılır. (Teknik personel tanımı IEC 364).

Bu cihaz; 8 yaşından küçük olmayan çocuklar ve fiziksel, duyusal veya zihinsel yetenekleri tam gelişmemiş kişiler veya cihazı hiç kullanmamış veya cihaz hakkında gerekli bilgiye sahip olmayan kişiler tarafından, sadece denetim altında tutuldukları sürece veya cihazın güvenlik içinde kullanımına dair ve bundan kaynaklanabilecek tehlikeleri anlayabilecek şekilde bilgilendirildikten sonra kullanılabilir.

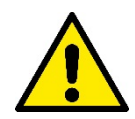

## **Güvenlik**

Cihazın kullanımına sadece elektrik tesisatının, ürünün kurulması gereken ülkede geçerli yönergelerden öngörülen güvenlik önlemlerine uygun özelliklere sahip olduğu takdirde izin verilir (İtalya için CEI 64/2).

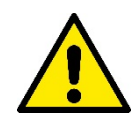

Güç besleme kablosu, asla cihazı taşımak veya cihazın yerini değiştirmek için kullanılmamalıdır

Fişi prizden çıkarmak için asla kabloyu çekmeyin.

Uyarılara uymama sonucunda kişilerin hayatını ve sağlığını ve nesnelerin sağlamlığını ağır şekilde tehlikeye sokan bir durum ortaya çıkabilir, ayrıca garanti süresi boyunca ücretsiz olan herhangi bir tamir hakkı düşer

## **Özel uyarılar**

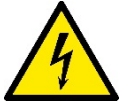

**Tesisin elektrik veya mekanik kısımları üzerinde müdahalede bulunmadan önce daima şebeke gerilimini kesin. Aparatın besleme gerilimini kestikten sonra ve aparatın kendisini açmadan önce en az beş dakika bekleyin.** Sadece sağlam şekilde kablajlanmış şebeke bağlantılarına izin verilir.

## <span id="page-172-0"></span>**1. GENEL**

ESY I/O, Esyline serisi ürünlerine: optik izolasyonlu giriş ve çıkış, Rs485 MODBUS RTU yoluyla BMS sistemleri aracılığıyla erişim, uzak basınç sensörü sağlamak için tasarlanmıştır.

ESY I/O, Dconnect APP aracılığıyla konfigüre edilir ve güncellenir.

#### <span id="page-172-1"></span>**1.1 Ambalaj içeriği**

- ESY I/O
- Hızlı Kılavuz

#### <span id="page-172-2"></span>**1.2 Uygulamalar**

Esy I/O aşağıdaki uygulamaları mümkün kılar :

- RS485 MODBUS RTU arayüz ile donatılmış BMS (Build Management System- Bina Yönetim Sistemi) sistemlerine bağlantı
- Temiz kontaklı giriş ile bağlantı (Örneğin Şamandıralar)
- Çıkış bağlantısı, (örneğin sirenler)
- Yük kayıplarını telafi edecek şekilde, uzak basınç sensörü bağlantısı

## <span id="page-172-3"></span>**2. KURULUM**

İlk defa kurulum için, duvara montaj gerekli ise, işlemleri aşağıda tanımlandığı gibi gerçekleştirin:

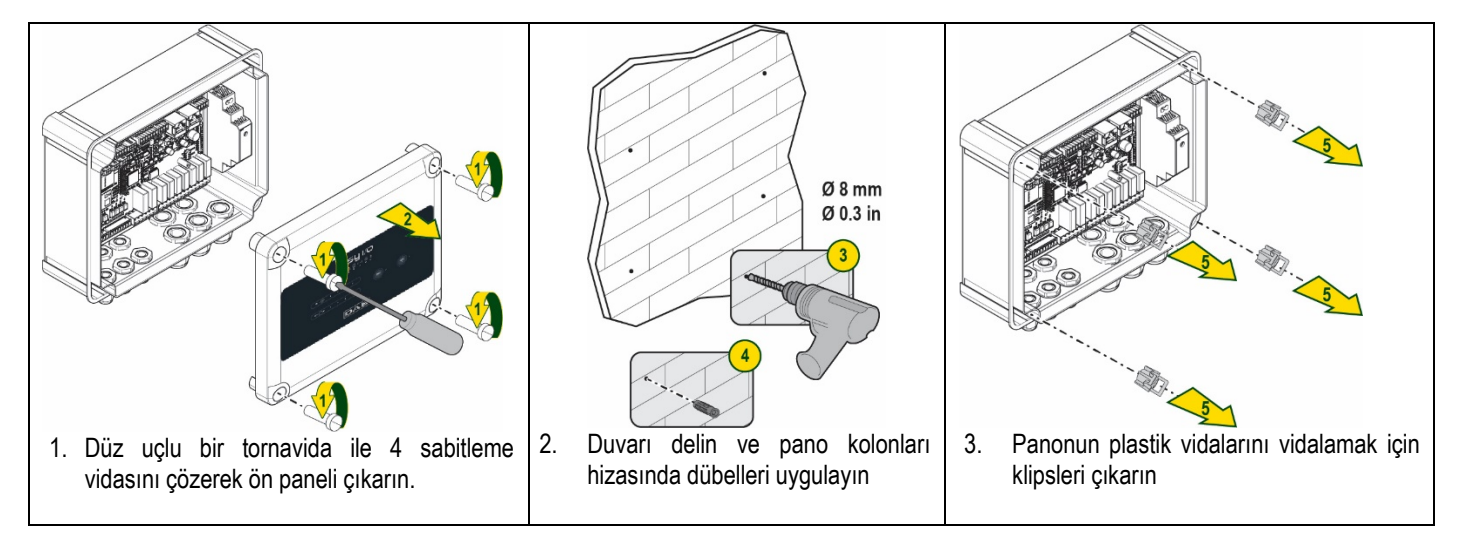

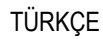

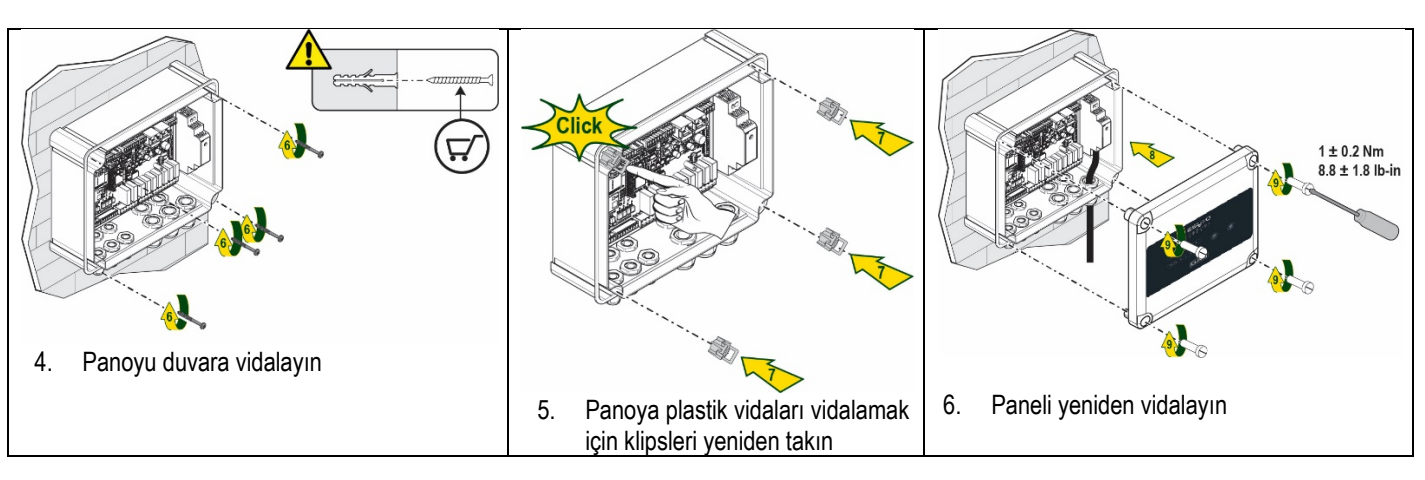

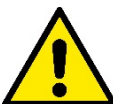

Paneli yeniden vidalamadan önce, iki kart arasındaki kablonun doğru bağlanmış olduğunu kontrol ederek emin olun !

## <span id="page-173-0"></span>**2.1 Elektrik bağlantıları**

ESY I/O, özellikleri aşağıdaki gibi olması gereken bir L-N monofaze güç besleme kablosunun bağlanmasını gerektirir:

- Tek kablo bakır kesit minimum 0.8mm<sup>2</sup> (AWG 18)
- Kılıf maksimum çapı 10mm
- Kılıf minimum çapı 5mm
- 1. Kabloyu[, Şekil 1](#page-173-2) bağlamında belirtilen, turuncu ile işaretlenmiş (Kablo rakoru 3) kablo rakoruna takın

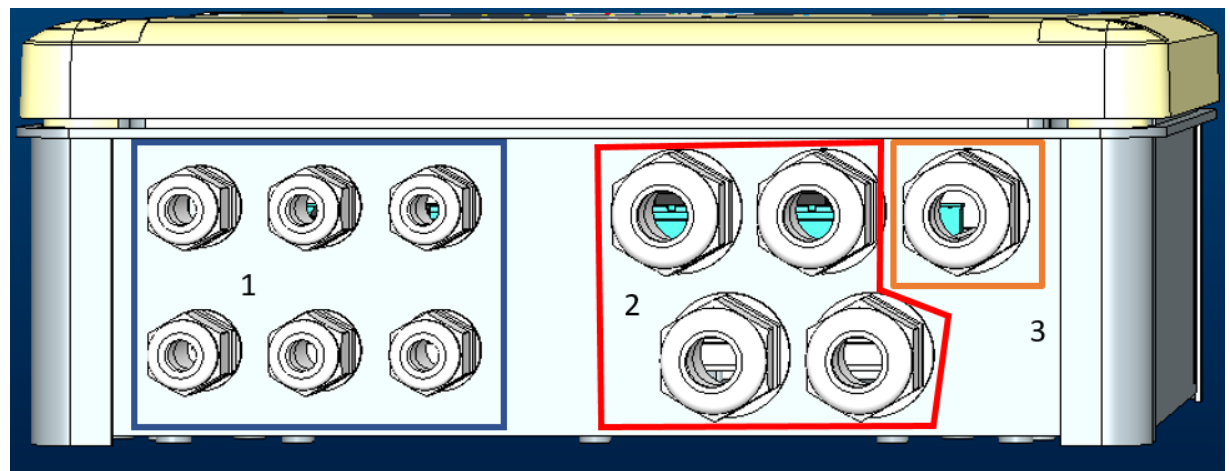

*Şekil 1: Kablo rakoru Önden Görünüş*

- <span id="page-173-2"></span>2. Ön paneli kapatmadan önce, aşağıdaki resimde belirtildiği şekilde güç besleme kablosunu bağlayın:
- 3. Panonun IP derecesini muhafaza etmek için kablo rakorunu sıkın

Uygulamaya göre, kullanıcı diğer elektrik bağlantılarını gerçekleştirebilir, bkz. [Şekil 1.](#page-173-2)

1. bölümdeki kablo rakorları ile Girişlerin (bkz. Paragraf [2.7\)](#page-176-0), basınç sensörünün (bkz. Paragraf [2.9\)](#page-178-0) ve Rs485 Modbus (bkz. Paragra[f 2.10\)](#page-179-0) kablajları gerçekleştirilir.

2. bölümdeki kablo rakorları ile Çıkışların (bkz. Paragraf [2.8\)](#page-177-0) kablajları gerçekleştirilir.

## <span id="page-173-1"></span>**2.2 Ürün özellikleri**

Aşağıda ürünün özellikleri belirtilmektedir:

- Besleme Gerilimi: 100-240 VAC
- Frekans: 50-60Hz
- Anma akımı (rms) @ 230 VAC: 125 mA
- Optik izolasyonlu dijital giriş: 4

- Çıkış: 4 NO (Normalde açık), max 5A @230VAC
- $-$  1 RS485 (Modbus RTU)
- Çalışma sıcaklığı: 0 -50 °C
- Koruma sınıfı: IP55
- Radyo Modülleri:
	- $\overline{\rm{O}}$  DAB Müseccel Wireless (IEEE 802.15.4), FFC ID: OA3MRF24J40MA<br> $\overline{\rm{O}}$  Wifi (802.11 b/g/n 2.4 GHz)
	- $\circ$  Wifi (802.11 b/g/n 2.4 GHz)<br> $\circ$  Bluetooth V4.2 BR/EDR. Bluetooth V4.2
		- Bluetooth V4.2 BR/EDR, Bluetooth LE

#### <span id="page-174-0"></span>**2.3 Kullanıcı arayüzü**

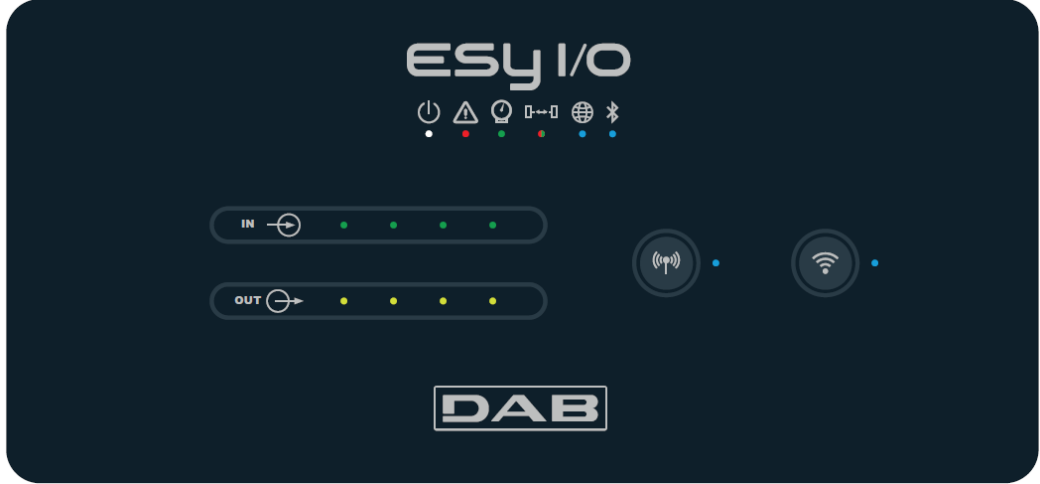

*Şekil 2: Etiket Esy I/O*

Esy I/O üzerinde, sistemin işleme durumunu göstermek için led'ler mevcuttur.

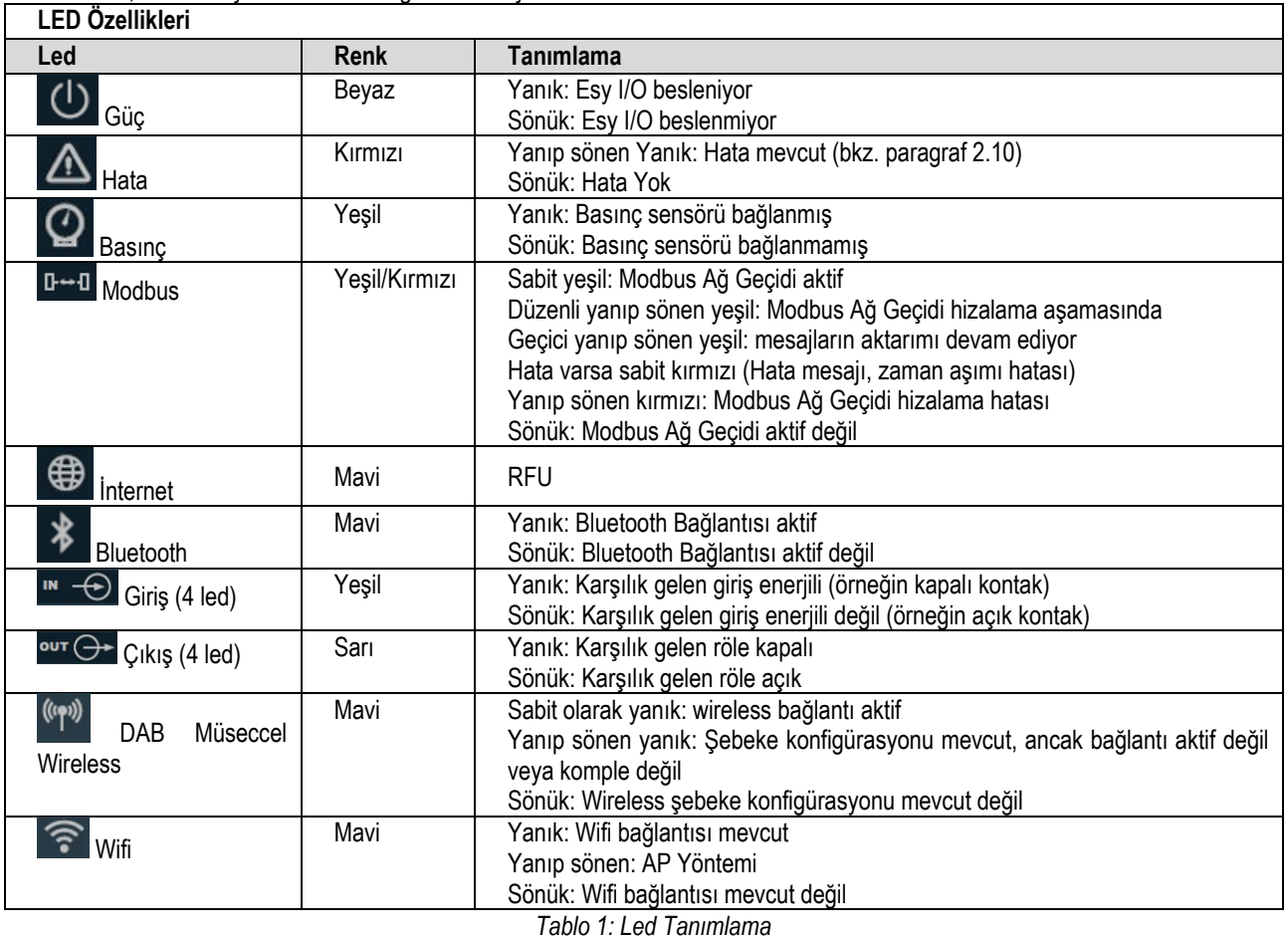

<span id="page-174-1"></span>Esy I/O arayüzü iki dokunmatik buton ile donatılmıştır (Wireless ve wifi). Dokunmatik tuşa basılması sırasında, karşılık gelen led hızlı şekilde yanıp sönecektir. Aşağıda tanımlanan kumandaların uygulanması, sesli bir bip sesiyle onaylanır.

## <span id="page-175-0"></span>**2.4 APP aracılığıyla yerel bağlantı**

"Smart Solution" DConnect APP, Esy I/O cihazının yerel kontrolü için arayüzü temsil eder. DConnect APP aracılığıyla; kullanımı kolay ve her zaman elinizin altında olan bir APP tarafından sağlanan rahatlık ile ürünü güncellemek ve cihazın başlıca parametrelerini konfigüre etmek mümkündür. APP aracılığıyla, doğrudan APP'nin ana sayfasından erişilebilen özel "Doğrudan Bağlantı" menüsü aracılığıyla ürünle yerel olarak etkileşim kurmak mümkündür.

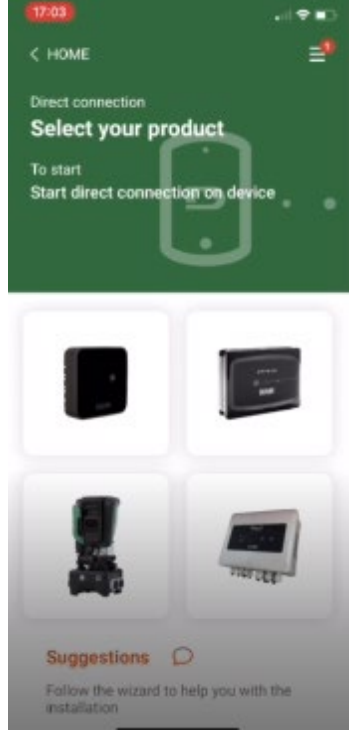

*Şekil 3: Dconnect APP ana ekran sayfası*

Esy I/O ürününe ilişkin görüntüyü seçin ve prosedür sırasında verilen talimatları izleyin.

## <span id="page-175-1"></span>**2.5 Yazılımın güncellenmesi**

Güncellemeler, ürünün kendisi tarafından sunulan hizmetlerden daha iyi yararlanmayı sağlar. Ürünü kullanmaya başlamadan önce ürünün mevcut en son yazılım sürümüne güncellenmiş olduğunu kontrol ederek emin olun. Yazılım güncelleme sırasında, güncelleme konusu ürünler kendilerine ait işlevlerini gerçekleştiremeyeceklerdir. Bu nedenden dolayı, güncellemenin insan mevcudiyetiyle yapılması tavsiye edilir. **NOT 1**: Güncelleme, ürün başına 5 dakikaya kadar sürebilir ve güncelleme sonunda cihaz yeniden çalışmaya başlayacaktır.

#### <span id="page-175-2"></span>**2.6 Dab Müseccel Wireless Bağlantı**

Esy I/O ürününün temel işlevselliği, desteklenen bir veya birden çok e.syline ürünlerine, müseccel DAB protokolü ile donatılmış 802.15.4 wireless bir arayüz aracılığı ile bağlanabilmesidir.

Müseccel wireless bağlantı, Esy I/O ürününü Modbus Ağ Geçidi olarak kullanmak için faydalı olan hizalama için de gereklidir (bkz. Paragraf [2.10](#page-179-0) )

#### **Müseccel wireless bağlantı prosedürü**

Esy I/O ürününün, aşağıda yer alan prosedür izlenerek bir veya birden çok cihaza bağlanması mümkündür:

• Bağlanacak cihazı eşleştirme durumuna getirin ( eşleştirilecek ürünün Kılavuzuna bakın)

 $(\mathbf{u}_i)$ • Esy I/O üzerinde **tuşuna** en az **5 saniye** basın, ardından mavi led'in (bkz. [Tablo 1\)](#page-174-1) sabit şekilde yanmasını bekleyin.

#### Prosedürü **yarıda kesmek** için Esy I/O üzerinde **sol tuşa** basılması mümkündür .

Eşleştirilen cihazın geçici olarak devreden çıkması durumunda, cihazın bağlı olmadığını ancak bağlantıyı yeniden kurmaya çalıştığını bildirmek için mavi led yanıp sönecektir.

Wireless şebeke konfigürasyonu, güç beslemesinin geçici olarak kesilmesi veya cihazın kapatılması halinde de korunur.

## **Devreden çıkarma ve wireless konfigürasyonu sıfırlama prosedürü**

**5 saniye boyunca tuşuna** basın. İşlem başarılı şekilde tamamlanmış olduğunda mavi led'in sönük olduğu görülecektir.

## <span id="page-176-0"></span>**2.7 Optik izolasyonlu dijital girişler**

 $(\mathbf{u}_i)$ 

ESY I/O, en fazla 4 optik izolasyonlu girişin bağlanmasına olanak tanır.

4 dijital giriş optik izolasyonlu olup, gerek negatif ve pozitif doğru gerilimler ile gerekse 50-60 Hz alternatif akımla tahrik edilebilirler. [Tablo 2](#page-176-1) bağlamında dijital girişlerin özellikleri ve sınırları tanımlanmıştır:

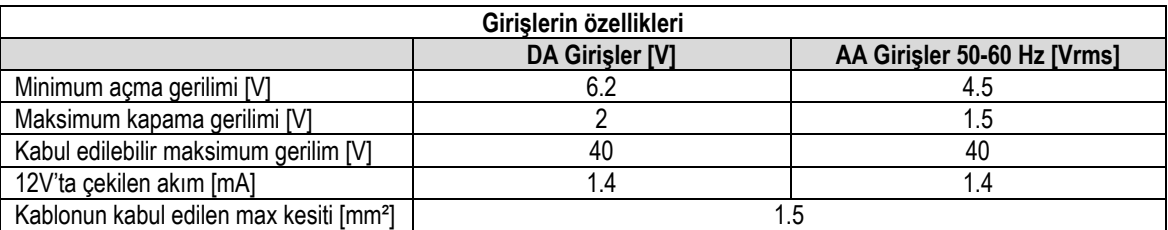

#### *Tablo 2: girişlerin özellikleri*

<span id="page-176-1"></span>Optik izolasyonlu terminallerin bağlantıları, terminallere bir gerilim uygulayarak veya GND'ye ortak sinyali köprü şeklinde bağlayarak ve In sinyalini bir kontağa (örneğin Şamandıra, basınç anahtarı, vb.) bağlayarak gerçekleştirilir

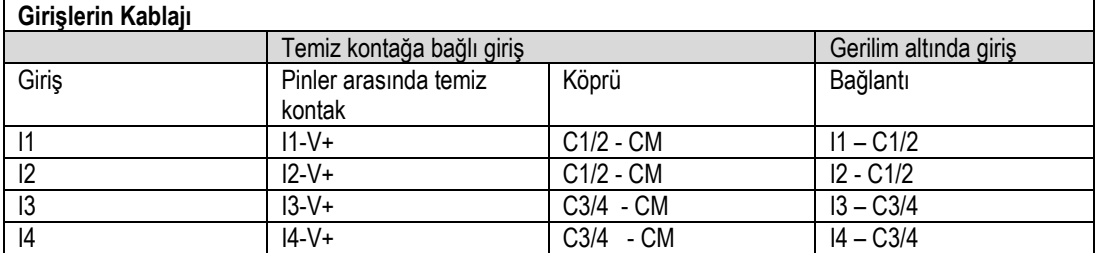

## Tablo 3: Girişlerin kablajı

Aşağıda[, Şekil 4: Temiz kontak bağlama örneği](#page-176-2) [Şekil 4,](#page-176-2) I1 üzerinde bir temiz kontak kablaj örneği gösterilmektedir.

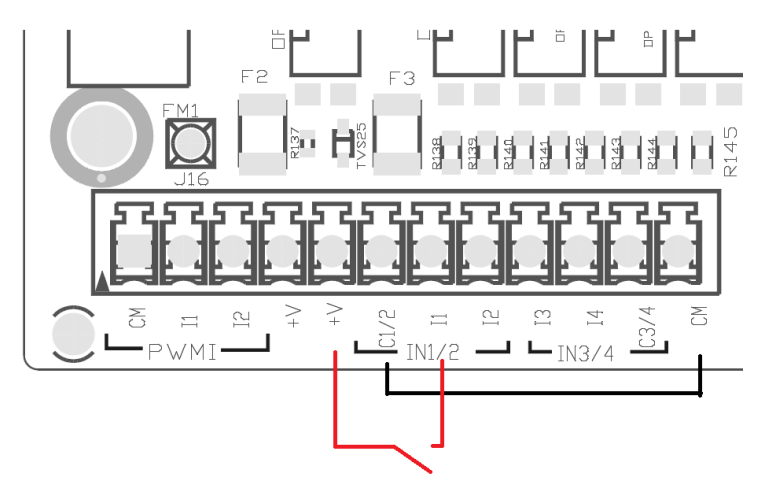

Şekil 4: Temiz kontak bağlama örneği

<span id="page-176-2"></span>Girişlerin konfigürasyonu için (örneğin Şamandıra, Basınç anahtarı, Devre dışı, vb.) ESY I/O ürününe bağlı olan cihazın kılavuzunu referans olarak alın.

Girişlerin durumu, gerek Giriş led'leri tarafından (bkz. [Tablo 1\)](#page-174-1) gerekse APP Durum sayfasında (bkz[. Şekil 5\)](#page-177-1) görüntülenir.

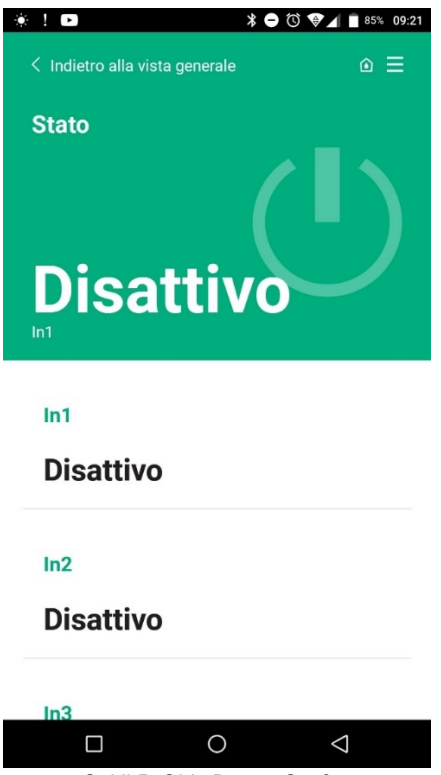

*Şekil 5: Giriş Durum Sayfası*

#### <span id="page-177-1"></span><span id="page-177-0"></span>**2.8 Çıkış kontakları**

Aşağıda sıralanan çıkışların bağlantıları, O1, O2 ve CA serigraflarıyla gösterilen terminal kutusuna göndermede bulunmaktadır. 3. Tablo, çıkış kontaklarının özelliklerini ve sınırlarını tanımlar.

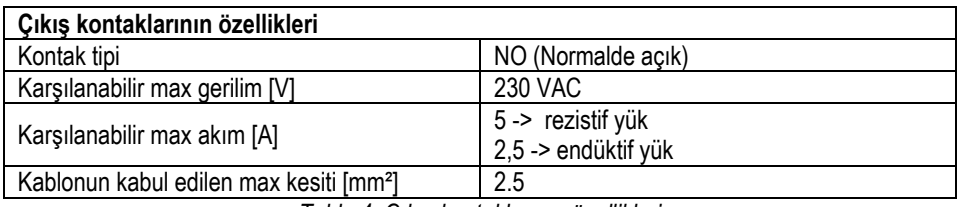

*Tablo 4: Çıkış kontaklarının özellikleri*

Burada aşağıda, röleler ile çıkışlar arasındaki karşılıklar tanımlanmıştır:

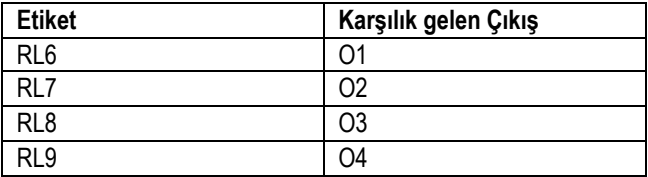

*Tablo 5: Röle Çıkış karşılıkları*

Burada aşağıda, 230 V yük ile 01 çıkış üzerinde bir bağlantı örneği gösterilmektedir

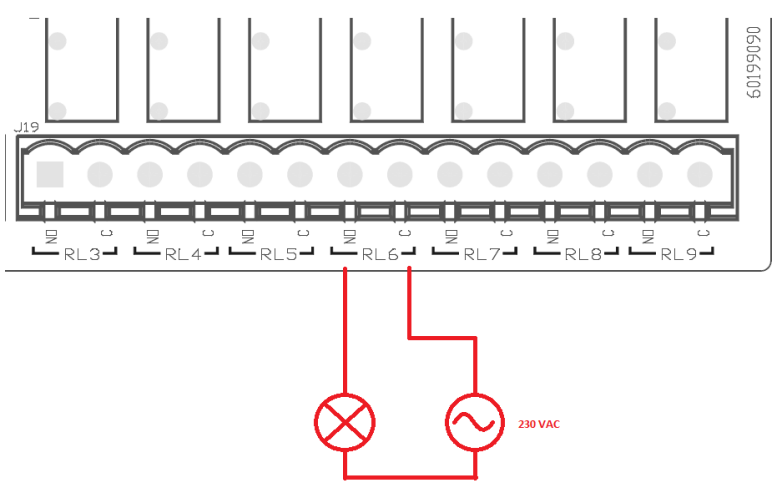

*Şekil 6: 230V yük ile O1 bağlantı örneği* 

Açma ve kapatma, cihaz/cihaz grubu üzerinde yapılan ayarlara bağlı olacaktır (ilgili ürün kılavuzuna bakın). Çıkışların durumu, gerek Çıkış led'leri tarafından (bkz[. Tablo 1\)](#page-174-1) gerekse APP Durum sayfasında (bkz[. Şekil 7\)](#page-178-1) görüntülenir.

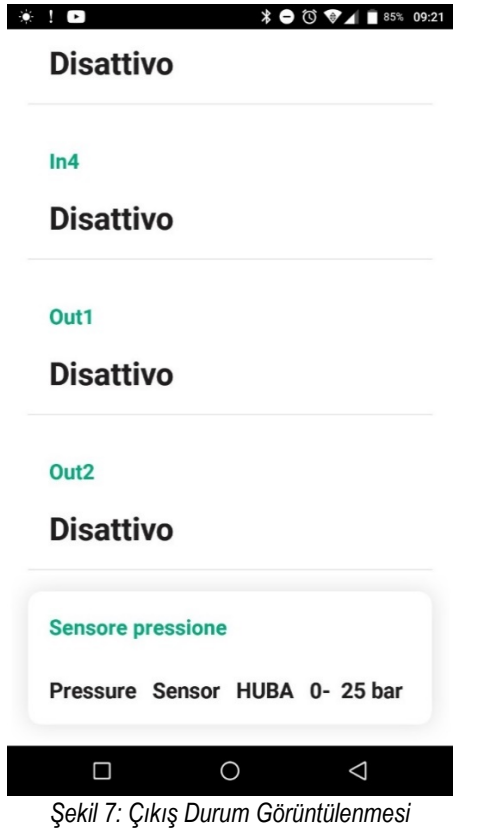

#### <span id="page-178-1"></span><span id="page-178-0"></span>**2.9 Uzak basınç sensörü**

Esy I/O, 1 adet uzak basınç sensörünün doğrudan PR1 4 kutuplu konnektör üzerinde (bkz[. Şekil 8\)](#page-179-1) kullanılmasını sağlar.

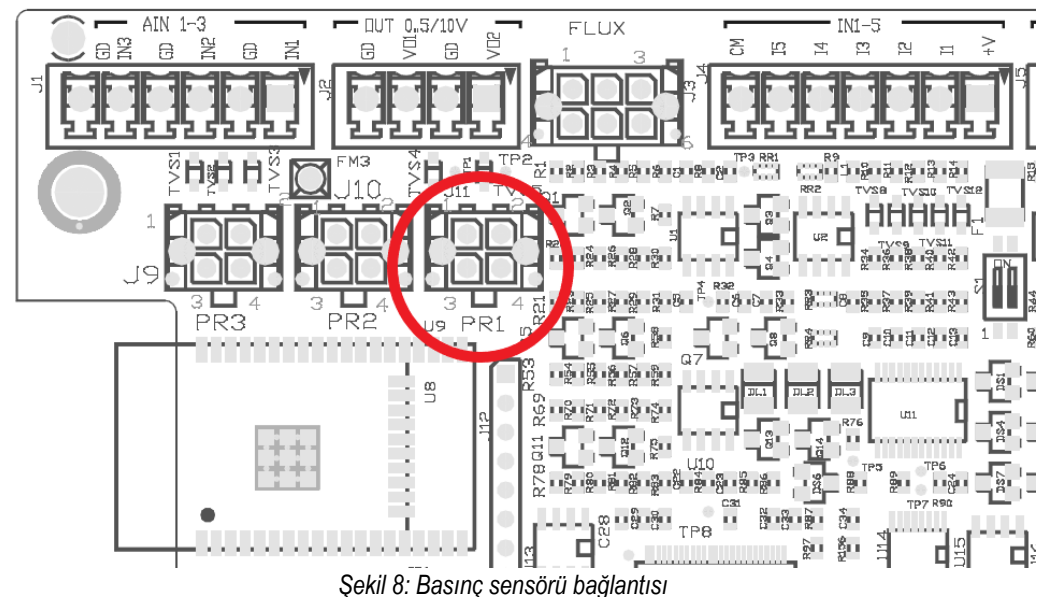

<span id="page-179-1"></span>Kullanım yöntemi, cihaz/cihaz grubu üzerinde yapılan ayarlara bağlı olacaktır (ilgili ürün kılavuzuna bakın). Dconnect APP aracılığıyla, kullanılan sensörün seçilmesi mümkündür.

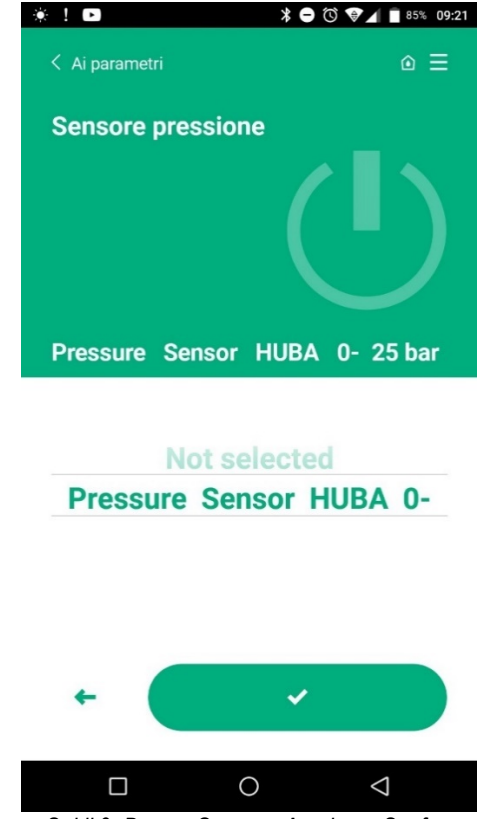

*Şekil 9: Basınç Sensörü Ayarlama Sayfası*

Halihazırda desteklenen sensörler aşağıda belirtilenlerdir:

1) HUBA basınç sensörü 0-25 bar

#### <span id="page-179-0"></span>**2.10 RS485 Modbus RTU Bağlantı**

Esy I/O, verileri izleyebilmek ve Esy I/O tarafından desteklenen cihazlar üzerinde kontrol gerçekleştirmek için MODBUS RTU protokolü ile RS485 ağ geçidi olarak kullanılabilir.
## TÜRKÇE

## **Kablaj**

RS485- 2 tel aracılığıyla Modbus haberleşme, 3 kablonun (A, B ve GND) kullanılmasını öngörür. 3 kabloyu doğru şekilde bağlayın. Sonlandırma dirençlerinin kullanılmasının gerekmesi halinde, 120 ohm'a uyarlanmış, çift bükümlü, 2 kutuplu ekranlanmış bir kablo kullanılması tavsiye edilir.

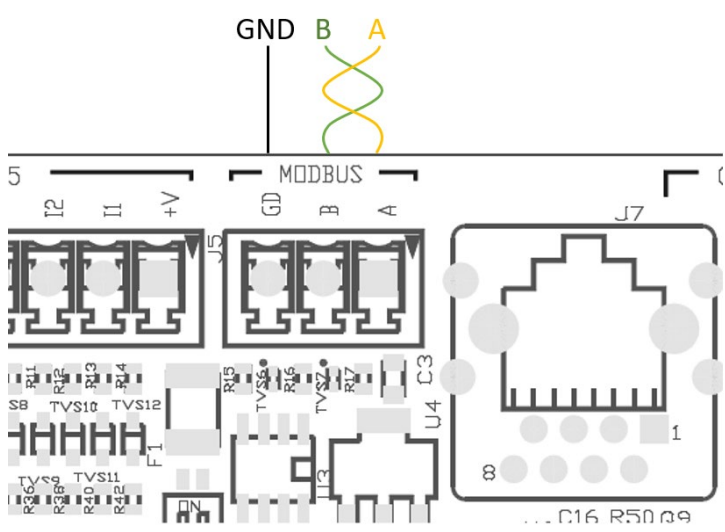

*Şekil 10: Rs485 Modbus kablajı*

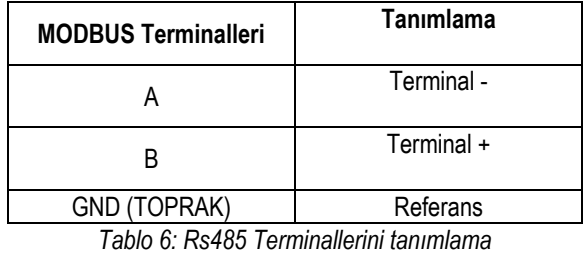

Burada aşağıda, RS485 tipi bir VERİ YOLU ile tipik bir bağlantı gösterilmektedir.

Tavsiye edilen bağlantı, her zaman Daisy chain - Papatya zinciri tipidir (opsiyon 1). Yıldız tipi (opsiyon 2) veya halka tipi bağlantıları gerçekleştirmeyin. Sonlandırma dirençleri, gerekli olmaları halinde, veri yolu içinde mevcut olan birinci ve sonuncu cihaza yerleştirilmelidir (örneği[n Şekil 11](#page-180-0): Sonlandırma dirençleri, *Master BMS* ve *n Cihazına* yerleştirilmelidir) [Şekil 11: Veri Yolu kablaj örnekleri.](#page-180-0) Tavsiye edilen maksimum bağlı cihaz sayısı, ağda mevcut olan diğer cihazlarla uyumlu olacak şekilde, 32'dir. Kabloların uzunluğu seçilen baud oranına bağlıdır, yani baud oranı ne kadar yüksekse, kabloların uzunluğu o kadar kısa olmalıdır.

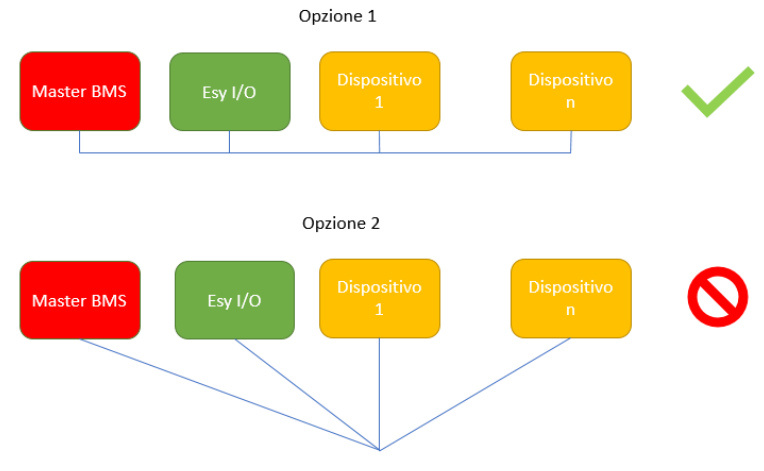

*Şekil 11: Veri Yolu kablaj örnekleri*

## <span id="page-180-0"></span>**Parametrelerin konfigüre edilmesi**

Esy I/O parametrelerinin konfigürasyonu, smartphone aracılığıyla noktadan noktaya bağlanarak, Dconnect APP aracılığıyla yapılır.

TÜRKÇE

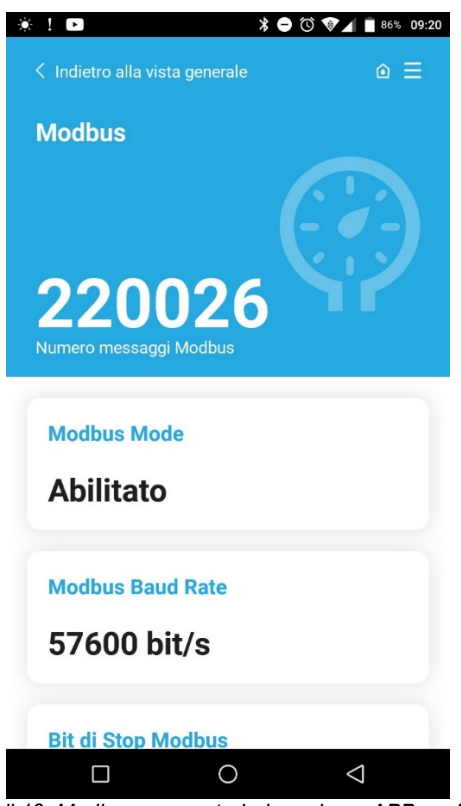

*Şekil 12: Modbus parametreleri ayarlama APP sayfası*

Modbus bağlantısının özellikleri aşağıda belirtilenlerdir (ilk çalıştırmada mevcut seçenekler koyu siyah renkler gösterilmiştir):

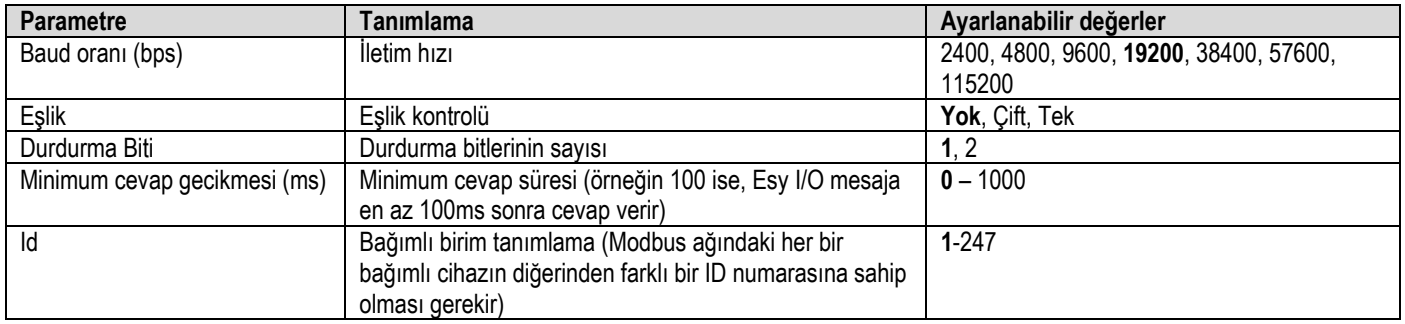

*Tablo 7: Modbus özellikleri*

Danışılabilir ve/veya değiştirilebilir Modbus yazmaçları ile ilgili olarak, Esy I/O ürününe bağlı cihazın kılavuzunu referans olarak alın.

**ÖNEMLİ!** Modbus çevre birimini kullanabilmek için, Modbus Mode parametresini konfigüre ederek APP aracılığıyla bunu seçilebilir kılın.

#### **2.11 Anormal durumların yönetimi**

<span id="page-181-0"></span>[Tablo 8](#page-181-0) bağlamında, Esy I/O tarafından karşılaşılan olası anormal durumlar tanımlanmıştır.

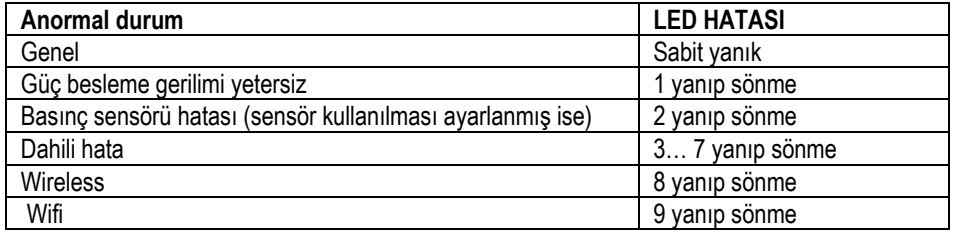

*Tablo 8: Anormal durumların listesi*

# **3. PROBLEMLERİN GİDERİLMESİ**

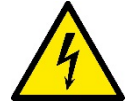

**Kablajdan kaynaklanan** arızaları aramaya başlamadan önce, pompanın elektrik bağlantısının kesilmesi gerekir (fişi prizden çıkarın).

# Aşağıda olası problemlerin listesi yer almaktadır:

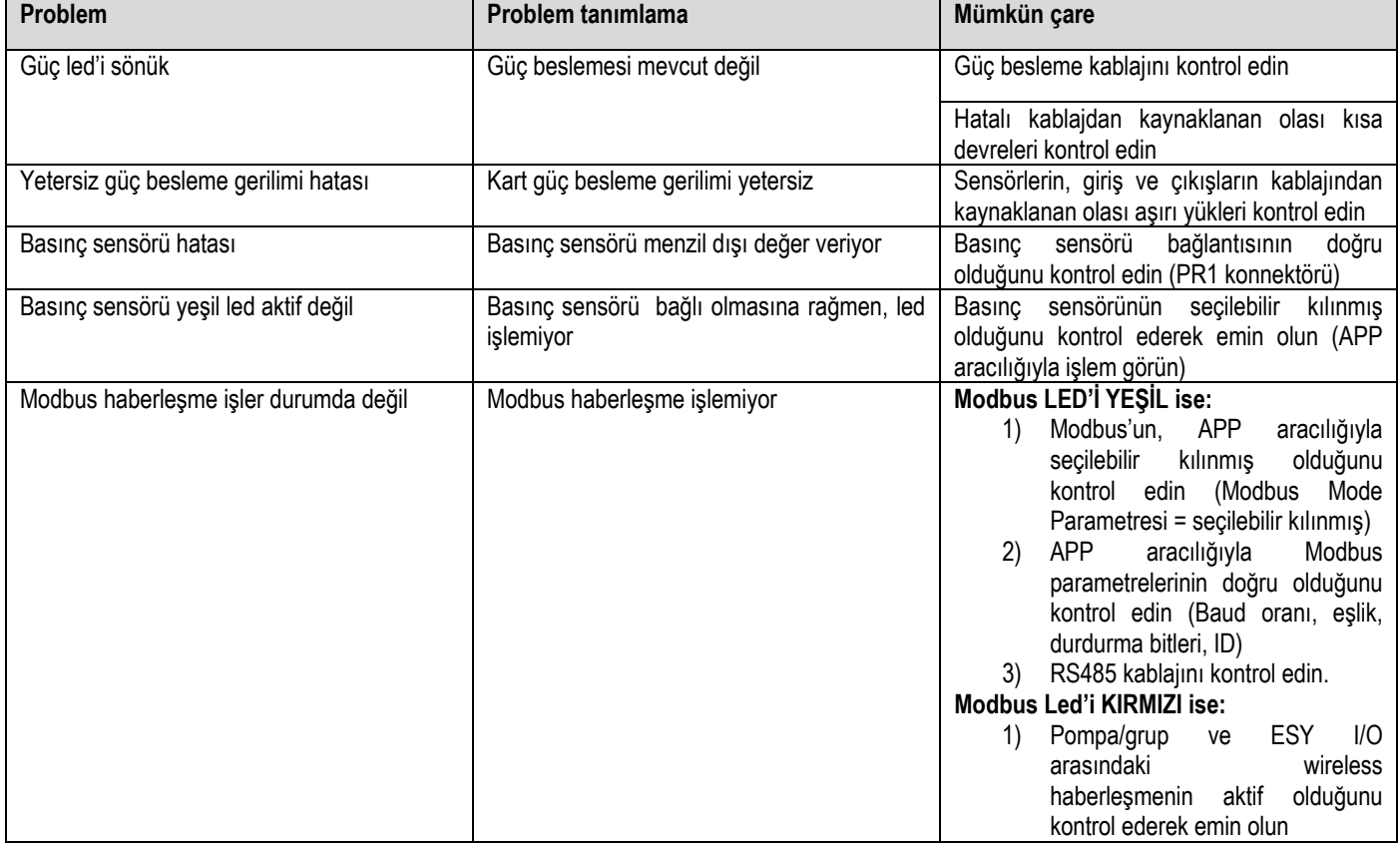

## MAGYAR

## **TARTALOM**

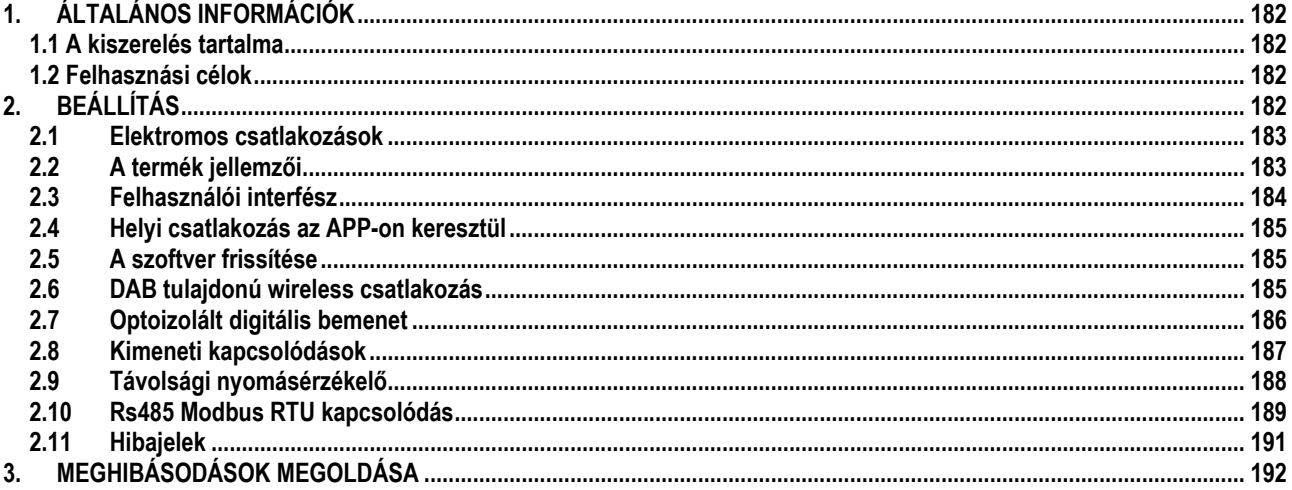

# **JELMAGYARÁZAT**

A leírásban a következő szimbólumokat használjuk:

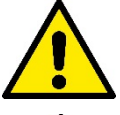

# **ÁLTALÁNOS VÉSZHELYZETEK.**

Az alábbi útmutató előírásainak figyelmen kívül hagyása súlyos személyi és tárgyi sérüléseket okozhat.

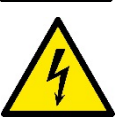

## **ÁRAMÜTÉST OKOZÓ HELYZETEK.**

Az alábbi útmutató előírásainak figyelmen kívül hagyása személyekre veszélyes helyzetet teremthet..

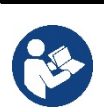

**Általános megjegyzések és információk.**

## **FIGYELEMFELHÍVÁSOK**

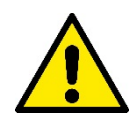

#### **A fennemlített termékek a professzionális felszerelések kategóriájába, valamint az 1. szigetelési osztályba tartoznak.**

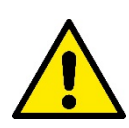

Mielőtt elvégzi az installációt, figyelmesen olvassa el ezt a kézikönyvet. Az installációnak és a működésnek a termék installációjának országában érvényes biztonsági rendszabályok betartásával kell történnie. Minden műveletet a jó szakmai szabályok alkalmazásával végezzen el.

A biztonsági előírások be nem tartása veszélyezteti az emberek biztonságát és a berendezés károsodását, valamint érvényteleníti a garanciális beavatkozás jogát..

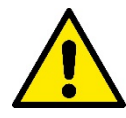

#### **Speciálisan képzet szakemberek**

A műszer installációját kizárólag megfelelően képzett szakember végezheti el, aki rendelkezik a tárgyköri normatívák által előírt technikai ismeretekkel. Képzett szakembernek az számít, akit a tanulmányai, tapasztalatai, a szakmabeli előírások, balesetmegelőzési szabályok, szervizelési feltételek ismerete alapján a bendezés biztonságáért felelős személy felhatalmaz arra, hogy bármilyen szükséges tevékenységet elvégezzen és aki ismeretében van valamennyi veszélylehetőségnek, illetve képes megelőzni valamennyi veszélylehetőséget, illetve képes elhárítani azokat (IEC 364 szabvány szerinti "Képzett műszaki személyzet" meghatározása).

A jelen berendezést felhasználhatják nyolcadik életévüket betöltött gyermekek, csökkent fizikai, értelmi képeségekkel vagy érzékelési zavarral rendelkező felnőttek, illetve tapasztalattal vagy megfelelő képzettséggel nem rendelkező személyek, de minden esetben felügyelet mellett, valamint a berendezés biztonságos használatára és a használattal kapcsolatos veszélyekre vonatkozó útmutató megismerését követően.

## MAGYAR

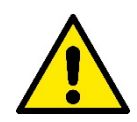

## **Biztonság**

A használat csak akkor megengedett, ha a kiépített elektromos berendezés a termék installációjának országában érvényes biztonsági előírásoknak megfelel (Olaszországban a CEI 64/2 érvényes).

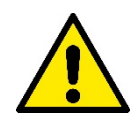

A tápellátási vezetéket tilos a készülék hordozásához vagy mozgatásához használni

TILOS az elektromos dugaszt a tápkábel húzásával kihúzni az aljzatból.

A figyelemfelhívások figyelmen kívül hagyása személyi és tárgyi károk lehetőségét jelenti és a garancia megszűnésével jár.

### **Különleges vészhelyzetek**

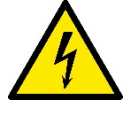

**Mielőtt a rendszer elektromos vagy mechanikus részén dolgozna, mindig csatlakoztassa le azt a hálózati feszültségről. A készülék áramtalanítását követően várjon legalább öt percet, mielőtt kinyitja a készüléket.** Csak stabilan kábelezett hálózati kapcsolatok megengedettek.

# <span id="page-184-0"></span>**1. ÁLTALÁNOS INFORMÁCIÓK**

Az ESY I/O-t arra fejlesztették ki, hogy optoizolált be- és kimeneteket biztosítson az Esyline termékcsaládnak, illetve MODBUS RTU Rs485 segítségével belépést biztosítson a BMS rendszerekhez és a távolsági nyomásérzékelőhöz.

ESY I/O-t a DConnect applikáción keresztül lehet beállítani és frissíteni.

#### <span id="page-184-1"></span>**1.1 A kiszerelés tartalma**

- ESY I/O
- **Quick Guide**

## <span id="page-184-2"></span>**1.2 Felhasznási célok**

Esy I/O az alábbi célokat teszi lehetővé:

- csatlakozás az RS485 MODBUS RTU interfésszel renelkező BMS (Build Management System) rendszerrel
- Csatlakozás a tiszta kontakt bemeneti adatokkal (pl. úszók)
- Kimeneti csatlakozás (pl. szirénák)
- Távérzékelési érzékelő csatlakozás a terhelési veszteség kompenzálására

# <span id="page-184-3"></span>**2. BEÁLLÍTÁS**

Az első beállítás alkalmával, ha falra történő erősítés szükséges, az alábbi módon járjunk el:

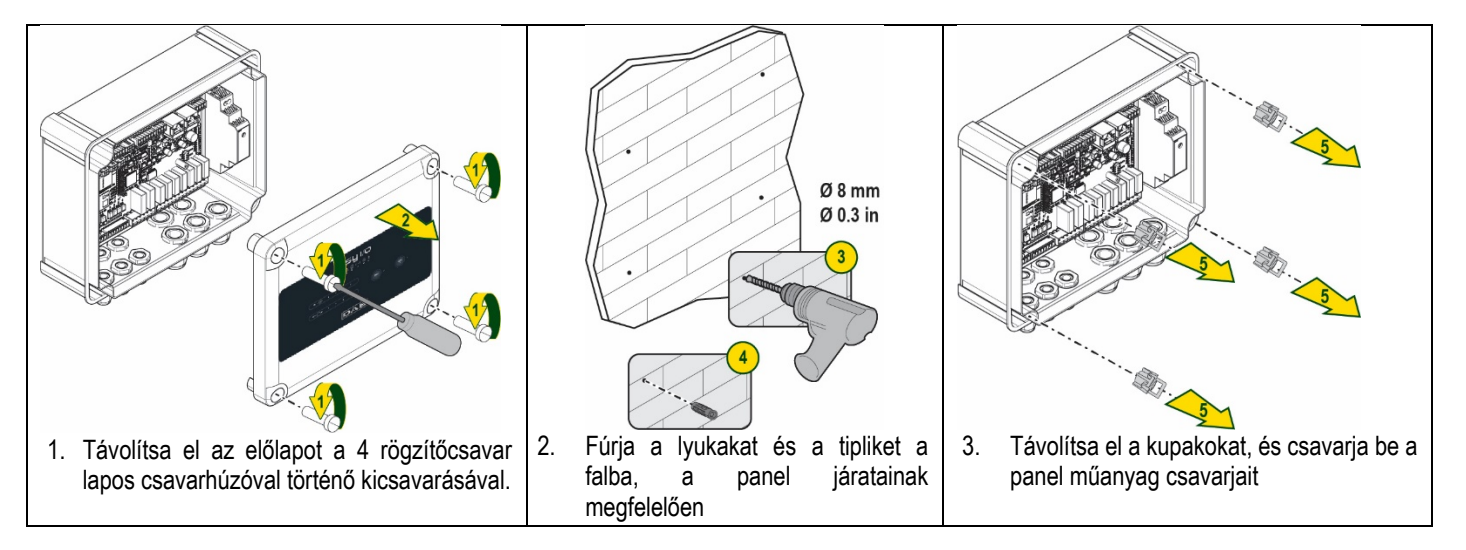

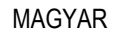

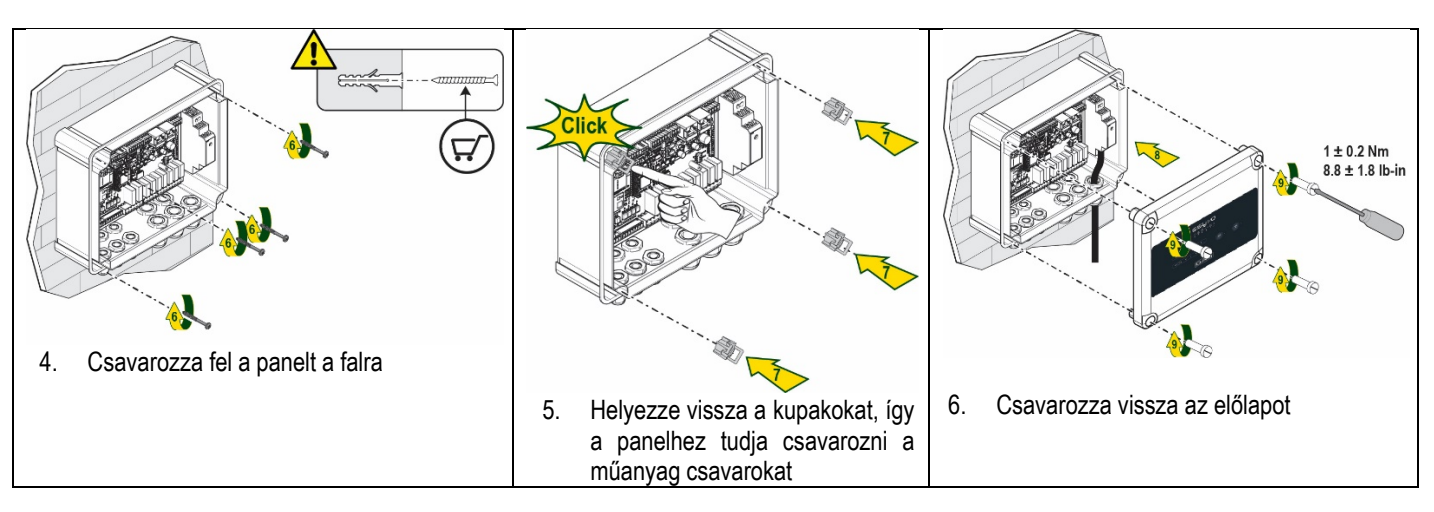

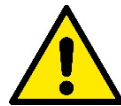

Mielőtt visszacsavarja a panelt, ellenőrizze, hogy a két kártya közötti kábel megfelelően csatlakozik-e!

# <span id="page-185-0"></span>**2.1 Elektromos csatlakozások**

Az ESY I/O egyfázisú LN tápellátási kábel csatlakoztatását igényli, amely az alábbi jellemzőknek kell megfelelniük:

- Egykábeles rézszakasz minimum 0.8mm2 (AWG 18)
- Maximális kábelhüvely átmérő 10mm
- Minimális kábelhüvely átmérő 5mm
- 1. Helyezze a kábelt az 1. ábrán látható kábeltömítésbe, amit narancssárga színnel jelöltek meg (3. kábeltömítés)

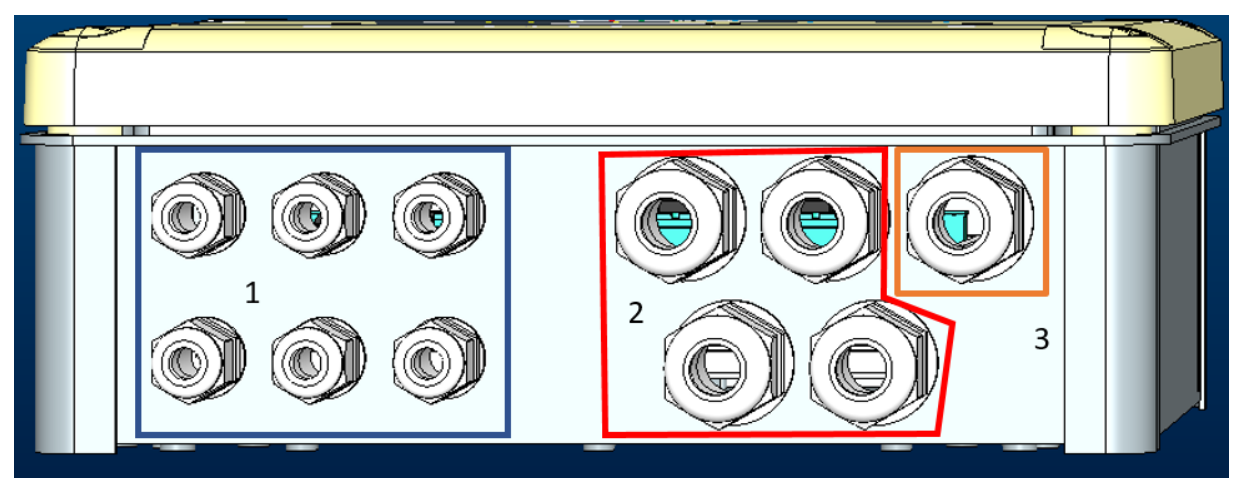

*1*. ábra*: Kábeltömítés frontális nézete* 

- 2. Csatlakoztassa a tápkábelt az elülső panel bezárása előtt, az alábbiak szerint:
- 3. A szekrény IP besorolásának felerősítéséhez, húzza meg a kábel tömszelencéjét

Az alkalmazástól függően a felhasználó más elektromos csatlakozásokat is létrehozhat, lásd az 1. ábrát.

Az 1. szakasz kábeltömszelencéivel a bemeneteket (lásd 2.7. bekezdés), a nyomásérzékelőt (lásd a 2.9. bekezdést) és az Rs485 Modbus-t (lásd a 2.10. bekezdést) tudjuk bekötni.

A 2. szakasz kábeltömszelencéivel a kimenetek bekötéseit végezhetjük el (lásd [2.8](#page-189-0) bekezdést).

## <span id="page-185-1"></span>**2.2 A termék jellemzői**

Alább, a termékre vonatkozó jellemzők kerülnek felsorolásra:

- Tápellátási feszültség: 100-240 VAC
- Fekvencia: 50-60Hz
- Névleges áramerősség (rms) @ 230 VAC: 125 mA
- Optoizolált digitális bemenet: 4
- Kimenet: 4 NO (Általában nyitva), max 5A @230VAC
- 1 RS485 (Modbus RTU)
- Működési hőmérséklet: 0-50 °C
- Védelmi fokozat: IP55
- Rádiós modulok:
	- o Wireless DAB tulajdon (IEEE 802.15.4), FFC ID: OA3MRF24J40MA
	- $\circ$  Wifi (802.11 b/g/n 2.4 GHz)
	- o Bluetooth V4.2 BR/EDR, Bluetooth LE

## <span id="page-186-0"></span>**2.3 Felhasználói interfész**

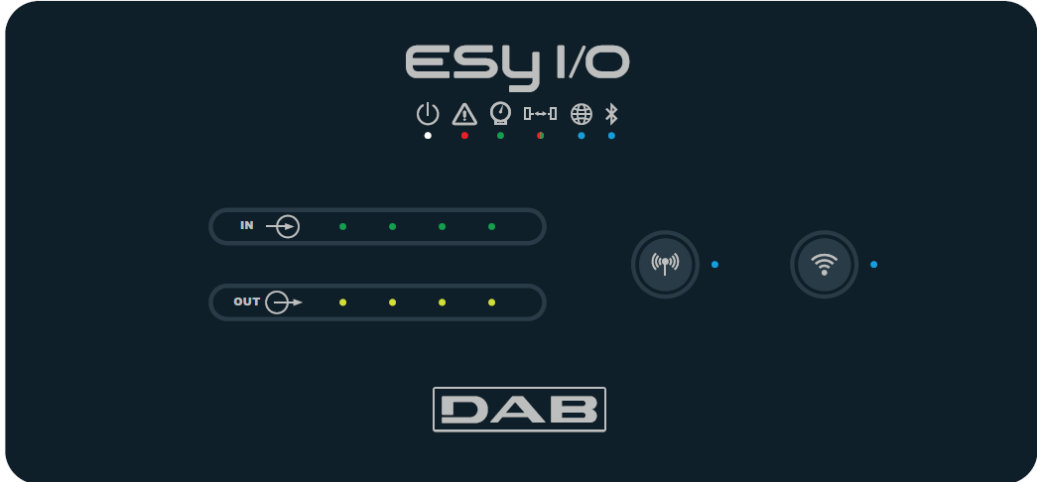

*2. ábra: Esy I/O cimke* 

Az Esy I / O-n kijelző ledek a rendszer működési állapotát jelzik.

| LED kijelzők jellemzői                                        |             |                                                                                |  |  |
|---------------------------------------------------------------|-------------|--------------------------------------------------------------------------------|--|--|
| Led                                                           | <b>Szín</b> | Leírás                                                                         |  |  |
|                                                               | Fehér       | Ég: Esy I/O áramellátás alatt                                                  |  |  |
| Power                                                         |             | Kikapcsolt: Esy I/O nincs áramellátás                                          |  |  |
| Piros                                                         |             | Villogóan ég: Hibajel (lásd 2.10 bekezdés)                                     |  |  |
| Fault                                                         |             | Kikapcsolt: Nincs hibajel                                                      |  |  |
|                                                               | Zöld        | Ég: Nyomásérzékelő csatlakoztatva                                              |  |  |
| Nyomás                                                        |             | Kikapcsolt: Nyomásérzékelő nincs csatlakoztatva                                |  |  |
| Modbus                                                        | Zöld/Piros  | Folyamatos zöld: Gateway modbus aktív                                          |  |  |
|                                                               |             | Szabályosan villogó zöld: Gateway Modbus csatlakozási fázisban                 |  |  |
|                                                               |             | Időnként villogó zöld: üzenet leadás folyamatban                               |  |  |
|                                                               |             | Folyamatos piros, ha meghibásodás van (hibaüzenet, timeout error)              |  |  |
|                                                               |             | Villogó piros: hiba a Gateway Modbus csatlakozása során                        |  |  |
|                                                               |             | Kikapcsolt: Gateway modbus nem aktív                                           |  |  |
| Internet                                                      | Kék         | <b>RFU</b>                                                                     |  |  |
|                                                               | Kék         | Ég: Bluetooth csatlakozás aktív                                                |  |  |
| Bluetooth                                                     |             | Kikapcsolt: Bluetooth csatlakozás nem aktív                                    |  |  |
| $\mathbb{R}$ Bement (4 led)                                   | Zöld        | Ég: A vonatkozó bemenet feszültség alatt áll (pl. zárt csatlakozás)            |  |  |
|                                                               |             | Kikapcsolt: A vonatkozó bemenet nincs feszültség alatt (pl. nyílt csatlakozás) |  |  |
| $\overline{\mathsf{out}} \ominus \rightarrow$ Kimenet (4 led) | Sárga       | Ég: Vonatkozó Relé zárva                                                       |  |  |
|                                                               |             | Kikapcsolt: Vonatkozó Relé nyitva                                              |  |  |
| ((p)                                                          | Kék         | Folyamatosan ég: van wireless csatlakozás                                      |  |  |
| Wireless<br><b>DAB</b>                                        |             | Villogóan ég: Hálózati csatlakozás megtörtént, de a csatlakozás nem aktív      |  |  |
| tulajdon                                                      |             | vagy nem teljes                                                                |  |  |
|                                                               |             | Kikapcsolt: Wireless hálózati csatlakozás nincs                                |  |  |
| Wifi                                                          | Kék         | Ég: Van wifi csatlakozás                                                       |  |  |
|                                                               |             | Villogó: AP üzemmód                                                            |  |  |
|                                                               |             | Kikapcsolt: Wifi csatlakozás nincs                                             |  |  |
| 1. táblázat: Led kijelzők leírása                             |             |                                                                                |  |  |

Az Esy I/O két érintőgombbal rendelkezik az interfészen (Wireless és wifi). Az érintõgomb lenyomása közben a megfelelõ LED gyorsan villog. Az alábbiakban leírt parancsok végrehajtását, jól hallható beep erősíti meg.

## <span id="page-187-0"></span>**2.4 Helyi csatlakozás az APP-on keresztül**

A "Smart Solution" APP DConnect az interfészt jelenti az Esy I/O eszköz helyi vezérléséhez. A DConnect APP segítségével frissítheti a terméket és konfigurálhatja a készülék fő paramétereit, egy könnyen használható és mindig kéznél lévő APP kényelmével. Az APP segítségével lehetősége nyílik a termékkel való helyi kapcsolattartásra, a speciális menü használatán keresztül, ami közvetlenül az APP főoldaláról érhető el.

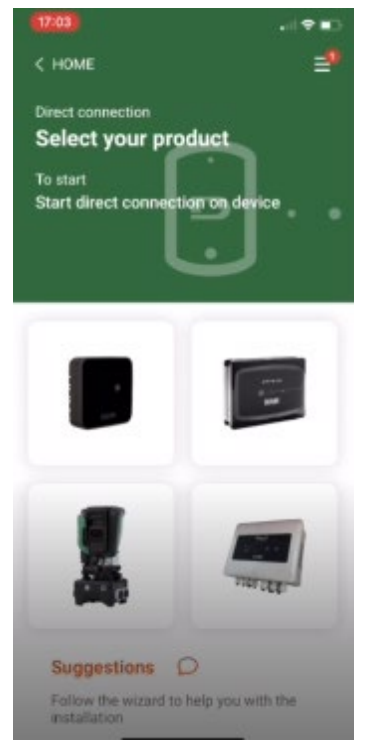

*3. ábra: A Dconnect APP főoldalának ábrája*

Válassza ki az Esy I/O termékhez kapcsolódó képet, és kövesse az eljárásra vonatkozó utasításokat.

## <span id="page-187-1"></span>**2.5 A szoftver frissítése**

A frissítések biztosítják a termék által nyújtott szolgáltatások jobb felhasználhatóságát. A termék használatának megkezdése előtt győződjön meg arról, hogy az a legújabb szoftver verzióra frissült legyen. A szoftverfrissítés szakaszában az érintett termékek nem lesznek képesek ellátni funkcióikat. Emiatt javasoljuk, hogy dolgozó felügyelje a frissítést.

**MEGJEGYZÉS1**: A frissítés termékenként 5 percig is eltarthat, ezt követően az eszköz újraindítja magát.

## <span id="page-187-2"></span>**2.6 DAB tulajdonú wireless csatlakozás**

Az Esy I/O alapvető funkciója az, hogy képes legyen csatlakozni egy 802.15.4 vezeték nélküli interfészen keresztül, saját DAB protokollal ellátva, egy vagy több támogatott e.syline termékkel. A szabadalmaztatott vezeték nélküli kapcsolat szükséges az Esy I/O Modbus átjáróként történő használatához és a szükséges igazításhoz is (lásd: 2.10. bekezdés).

#### **Tulajdonban lévő wireless csatlakozási folyamat**

Az Esy I/O egy vagy több eszközhöz csatlakoztatható, az alábbi eljárás szerint:

• Helyezze a csatlakoztatandó eszközt kapcsolódási állapotba (lásd: A csatlakoztatandó termék kézikönyve)

• Nyomja le a **gombot** az Esy I/O-n legalább **5 másodpercen keresztül,** egészen addig amíg a kijelző folyamatosan égő kékre vált (lásd 1. táblázat).

#### Az eljárás **megszakításához** nyomjuk le az Esy I/O **baloldali bomgját**.

A társított eszköz pillanatnyi szétkapcsolása esetén a kék led fog villogni, jelezve, hogy az eszköz nincs csatlakoztatva, de megpróbálja helyreállítani a kapcsolatot.

A vezeték nélküli hálózat konfigurációja ideiglenes áramkimaradás vagy az eszköz leállása esetén is megmarad.

# **Szétkapcsolás és wireless konfiguráció törlési eljárás**

Nyomjuk le **5 másodpercen keresztül a gombot**. Ha az eljárás sikeres volt, akkor a kék led kijelző kikapcsolt állapotra vált.

## <span id="page-188-0"></span>**2.7 Optoizolált digitális bemenet**

Az ESY I/O legfeljebb 4 optoizolált bemenet csatlakoztatását teszi lehetővé.

((p)

A 4 digitális bemenet optikailag szigetelt, mind negatív, mind pozitív közvetlen feszültséggel, illetve 50-60 Hz váltakozó árammal gerjeszthetők. A 2. táblázat ismerteti a digitális bemenetek jellemzőit és értékhatárait:

| A bemenetek jellemzői                         |                  |                              |  |  |
|-----------------------------------------------|------------------|------------------------------|--|--|
|                                               | DC bemenetek [V] | AC bemenetek 50-60 Hz [Vrms] |  |  |
| Minimális bekapcsolási feszültség [V]         | 6.2              | 4.5                          |  |  |
| Minimális kikapcsolási feszültség [V]         |                  |                              |  |  |
| Maximális megengedett feszültség [V]          | 40               | 40                           |  |  |
| 12V-on felvett áram [mA]                      | 1.4              |                              |  |  |
| Max elfogadott kábelátmérő [mm <sup>2</sup> ] |                  |                              |  |  |

*2. táblázat: A bemenetek jellemzői* 

Az optikailag leválasztott sorkapcsok csatlakozása úgy történik, hogy azok feszültséget adnak a sorkapcsokra, vagypedig a közös jelet egy jumperrel összekötik a GND-vel, majd az I<sup>n</sup> jelet a másik csatlkaozáshoz kötik (pl. úszó, nyomáskapcsoló, stb.).

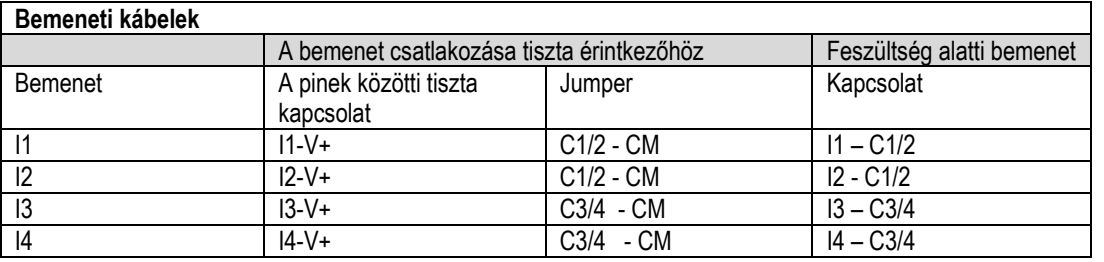

3. táblázat: Bemeneti kábelek

Alább[, 4. ábra: Tiszta érintkezős kapcsolódási példa, 4](#page-188-1). ábra a tiszta érintkezős csatlakozási I4 kábel példája.

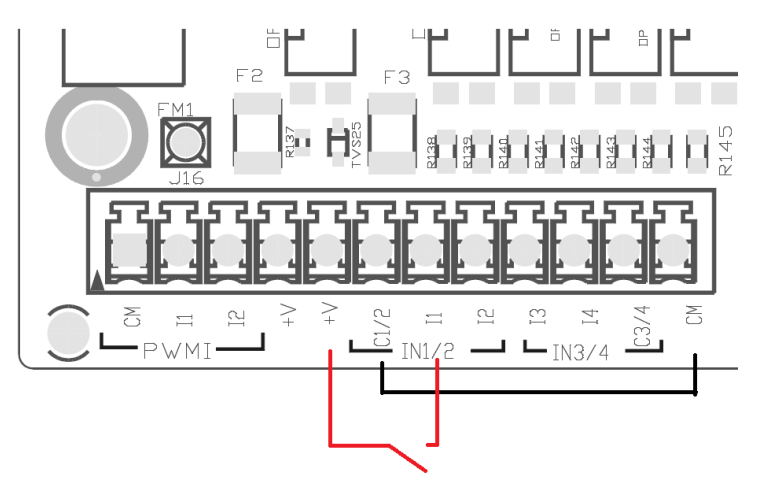

4. ábra: Tiszta csatlakozási példa

<span id="page-188-1"></span>A bemenetek konfigurálására vonatkozóan (pl. úszó nyomáskapcsoló, letiltás stb.) lásd az ESY I/O-hoz csatlakoztatott eszköz kézikönyvében leírtakat.

A bemenetek állapotát mind a bemeneti LED-ek (lásd 1. táblázat), mind az APP Status oldal (lásd az 5. ábrát) jelzik.

MAGYAR

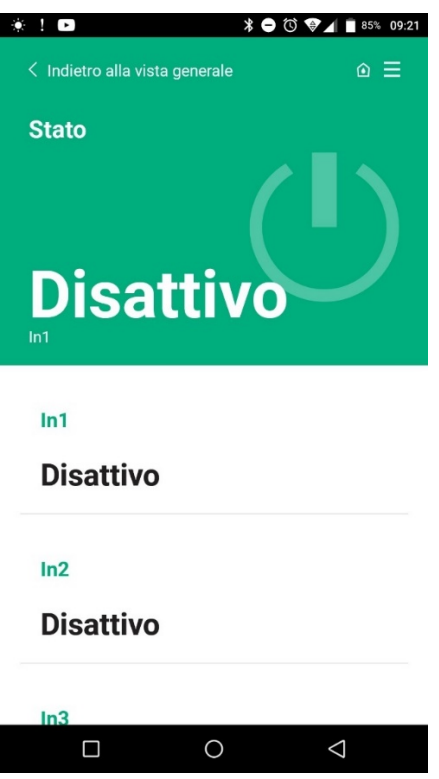

*5. ábra: Bemeneti állapot megjelenítése*

## <span id="page-189-0"></span>**2.8 Kimeneti kapcsolódások**

Az alább felsorolt kimenetek csatlakozásai az O1, O2 és CA szerigrafiával jelölt sorkapocsra vonatkoznak. A 3. táblázat a kimeneti érintkezők jellemzőit és határértékeit tartalmazza.

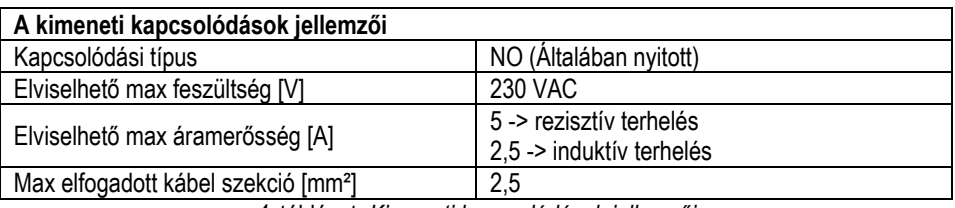

*4*. táblázat*: Kimeneti kapcsolódások jellemzői*

A relék és a kimenetek közötti vonatkozási kapcsolatot az alábbiakban írjuk le:

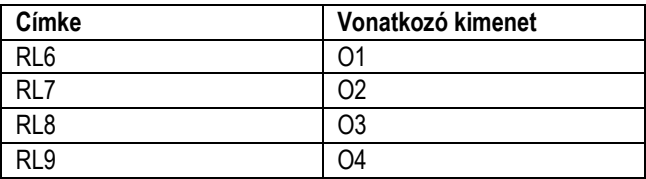

*5*. táblázat*: Relék és kimenetek vonatkozó kapcsolatai* 

Az alábbiakban az O1 kimeneten, 230 V terheléssel elvégzett csatlakozási példa látható,

MAGYAR

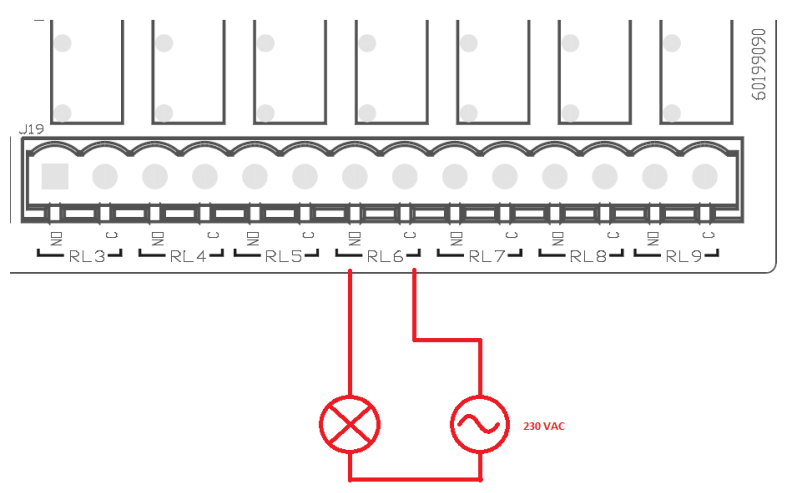

*6. ábra: O1 kimeneten, 230 V terheléssel elvégzett csatlakozási példa*

A be- és kikapcsolás az eszköz/eszközcsoport beállításaitól függ (lásd az ehhez kapcsolódó termék kézikönyvét). A kimenetek állapotát a kimeneti LED-ek (lásd 1. táblázat) és az APP Status oldala (lásd 7. ábra) jelzik.

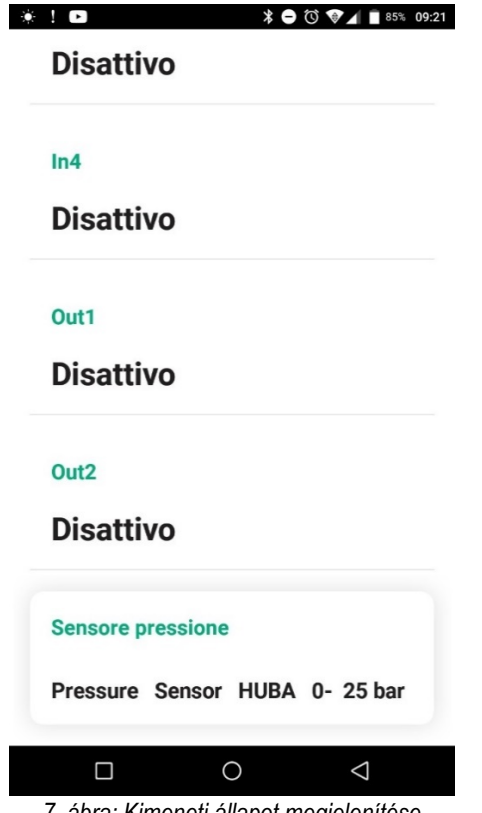

*7. ábra: Kimeneti állapot megjelenítése* 

## <span id="page-190-0"></span>**2.9 Távolsági nyomásérzékelő**

Az Esy I/O 1 db távolsági nyomásérzékelő használatát teszi lehetővé, közvetlenül a 4 pólusú PR1 csatlakozón (lásd 8. ábra).

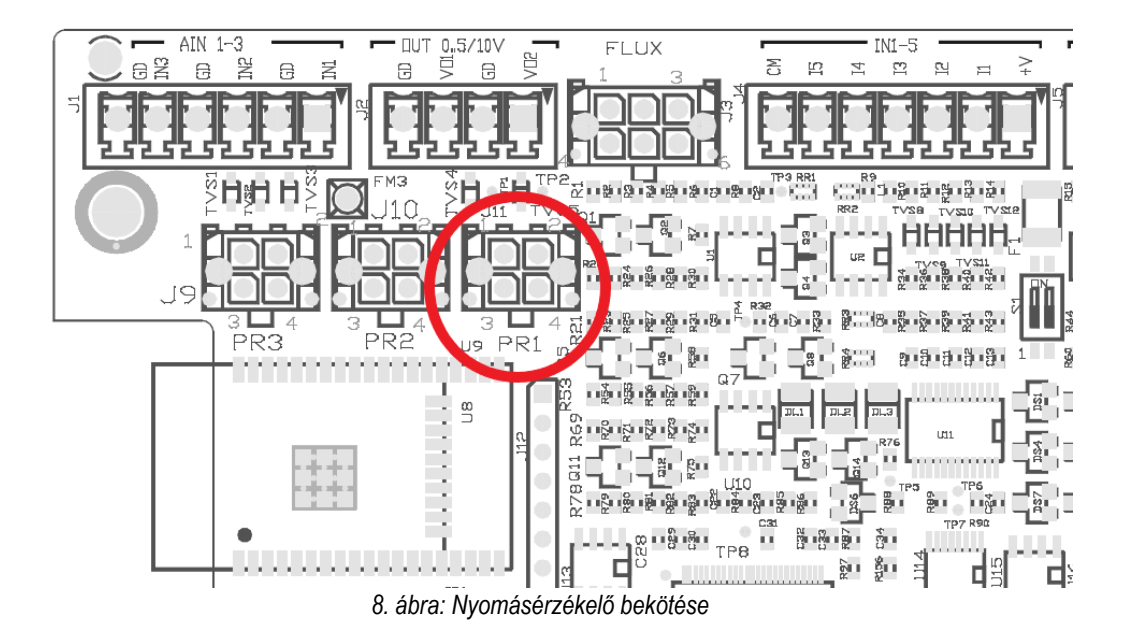

A felhasználás módja az eszközön/eszközcsoporton elvégzett beállításoktól függ (lásd az ehhez kapcsolódó termék kézikönyvét). Az APP segítségével kiválasztható a használt érzékelő.

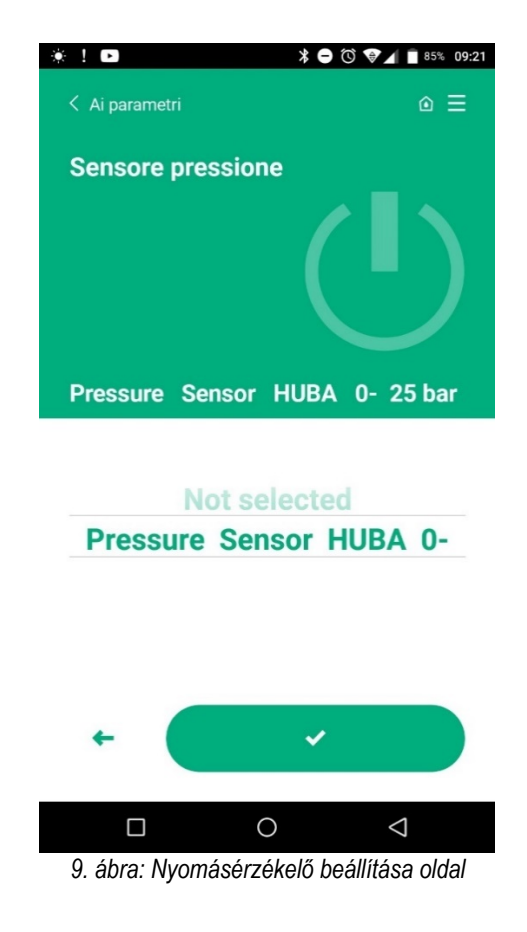

Jelenleg elfogadott érzékelők az alábbiak: 1) HUBA 0-25 bar nyomásérzékelő

# <span id="page-191-0"></span>**2.10 Rs485 Modbus RTU kapcsolódás**

Az Esy I/O RS485 átjáróként is használható, MODBUS RTU protokollal, ennek segítségével figyelemmel tudja kísérni az adatokat és vezérelni tudja az Esy I/O által támogatott eszközöket.

#### **Kábelezés**

Az RS485-2 vezetéken keresztül történő modbus kommunikációhoz 3 kábel (A, B és GND) használatára van szükség. Csatlakoztassuk a 3 kábelt az előírtaknak megflelően. Javasoljuk, hogy 2 pólusú árnyékolt kábelt használjon, sodrott párral, 120 ohmra igazítva abban az esetben, ha lezárásokat kívánnak használni.

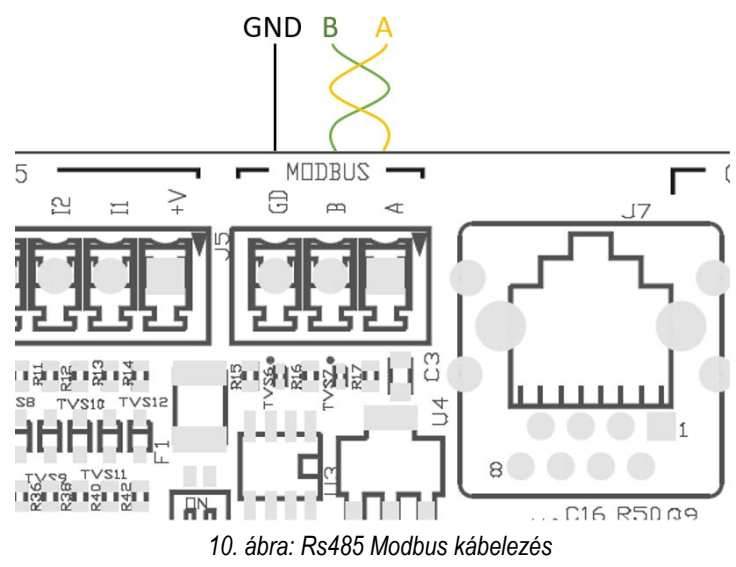

| <b>MODBUS végződések</b> | Leírás     |
|--------------------------|------------|
|                          | - végződés |
| R                        | + végződés |
| GND                      | Vonatkozó  |

*6. táblázat: Rs485 lezárások leírása*

Alábbiakban az RS485 típusú BUS-val történő jellegzetes kapcsolódások kerülnek bemutatásra.

Az ajánlott csatlakozás mindig Daisy chain (1. opció). Mellőzzük a csillag típusú (2. opció) vagy gyűrű típusú csatlakozásokat.

Ha szükséges, a végződéseket be kell illeszteni a BUS első és utolsó eszközébe (pl. 11. ábra: A végződéseket be kell illeszteni a *Master BMS*be és az *n Eszközbe*[\) 11. ábra: BUS kábelezési példák](#page-192-0).

A csatlakoztatott eszközök maximális ajánlott száma 32, a hálózat többi eszközével összhangban. A kábelek hossza a választott átviteli sebességtől függ, ami azt jelenti, hogy minél nagyobb az átviteli sebesség, annál rövidebbnek kell lennie a kábel hosszának.

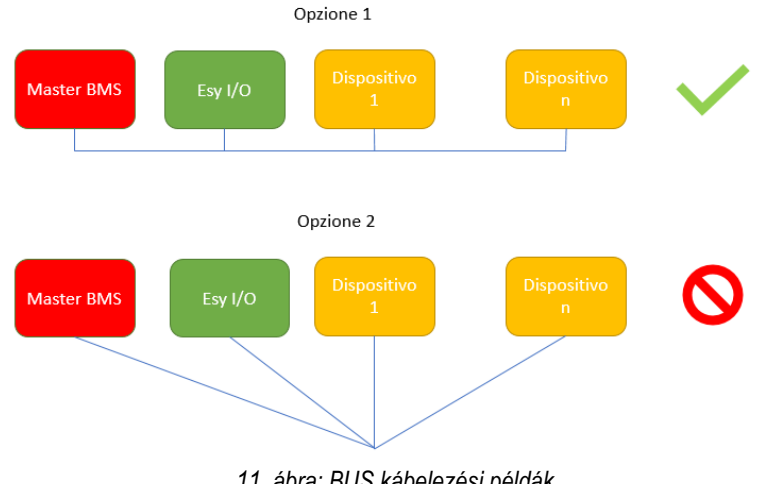

## *11. ábra: BUS kábelezési példák*

## <span id="page-192-0"></span>**Paraméterek beállítása**

Az Esy I/O paraméterek konfigurálását a Dconnect APP segítségével végezheti el, pontról pontra történő összeköttetéssel, okostelefonon keresztül.

## MAGYAR

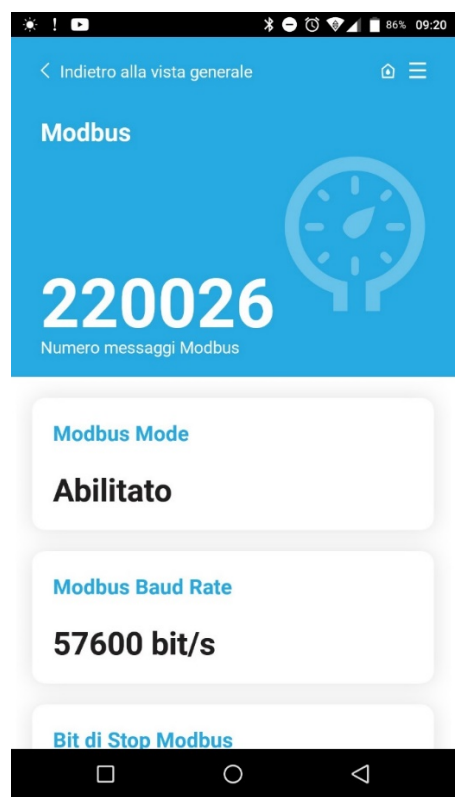

*12. ábra: APP oldal, a Modbus paraméterek beállításához*

A Modbus csatlakozás jellemzői az alábbiak (az első csatlakozásra a félkövér betűvel jelölt opciók vonatkoznak):

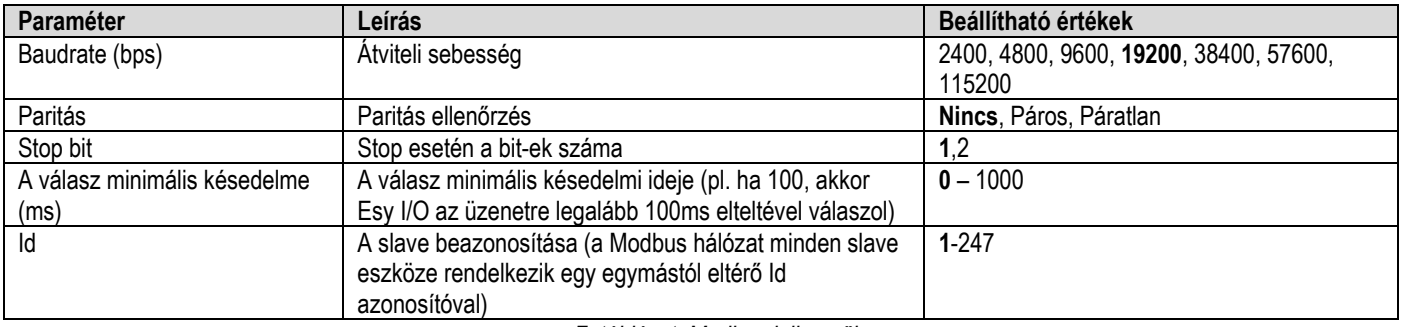

*7. táblázat: Modbus jellemzői*

A Modbus regiszterek megtekinthető és/vagy módosítható infomrációival kapcsolatossan, olvassa el az Esy I/O-hoz kapcsolódó eszköz kézikönyvét.

**FONTOS!** A Modbus periféria használatához, engedélyt kell adni az APP-n keresztül, illetve konfigurálni kell a Modbus Mode paramétert.

## <span id="page-193-0"></span>**2.11 Hibajelek**

A 8. táblázatban az Esy I/O működése során előforduló anomáliákat foglaljuk össze.

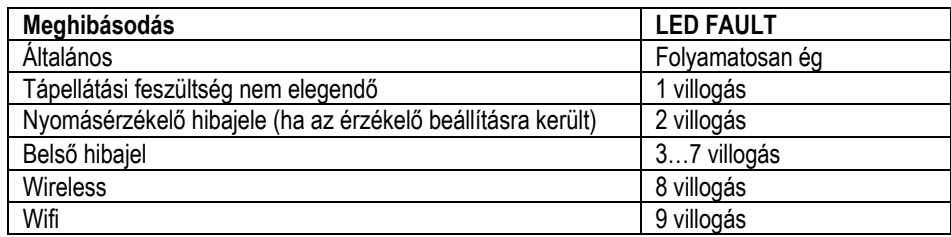

*8*. *táblázat: Hibajelek felsorolása*

# <span id="page-194-0"></span>**3. MEGHIBÁSODÁSOK MEGOLDÁSA**

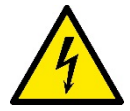

A **kábelezésből származó** hiba elhárításának megkezdése előtt le kell választani a szivattyú elektromos tápellátását (ehhez húzza ki a csatlakozót az aljzatból).

## Alább, az esetlegesen felmerülő meghibásodásokat soroljuk fel:

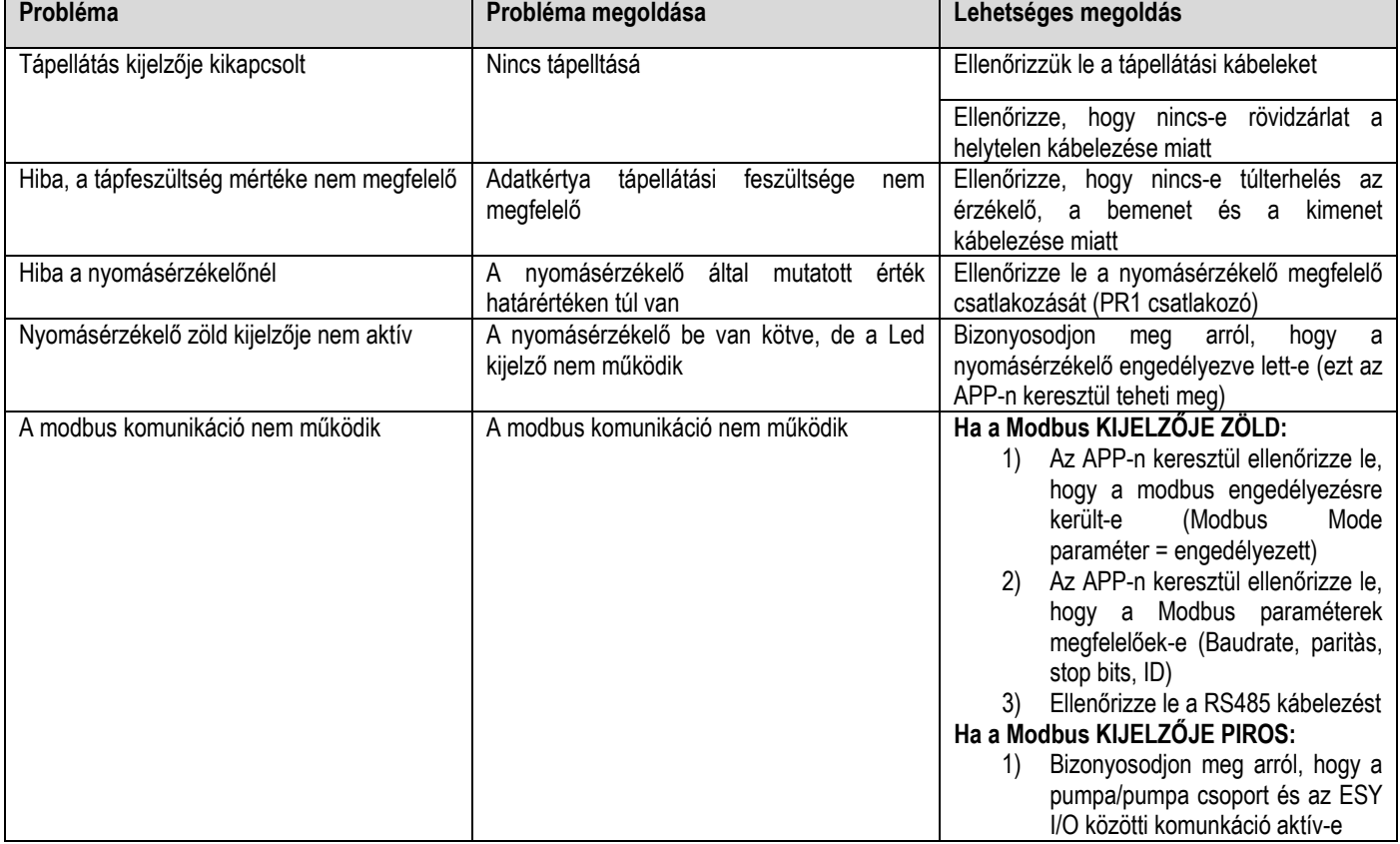

#### **СЪДЪРЖАНИЕ**

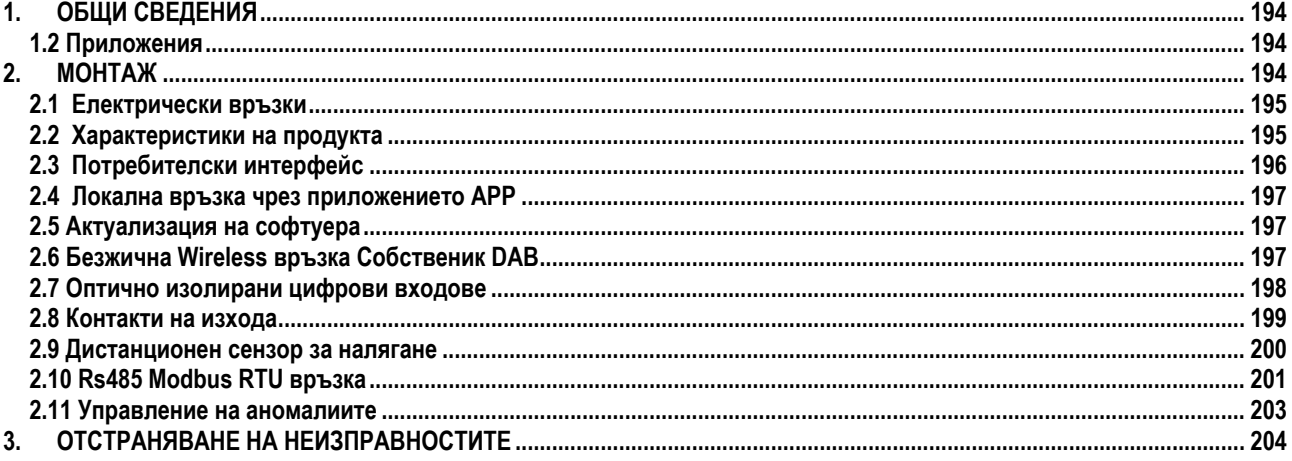

# **ЛЕГЕНДА**

В изложението бяха използвани следните символи:

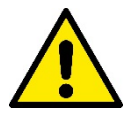

## **СИТУАЦИЯ НА ОБЩА ОПАСНОСТ.**

Неспазването на следните инструкции може да причини щети на хората и предметите.

#### **СИТУАЦИЯ НА РИСК ОТ ЕЛЕКТРИЧЕСКИ УДАР.**

Неспазването на следните инструкции може да причини ситуация на сериозна опасност за безопасността на хората.

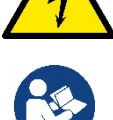

**Забележки и обща Информация.**

#### **ПРЕДУПРЕЖДЕНИЯ**

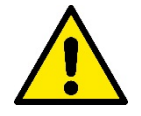

**Продуктите, третирани в настоящото представяне, се поместват в типа професионално оборудване и принадлежат към клас на изолация 1.**

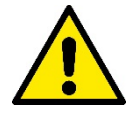

#### Прочети внимателно този документ преди монтажа.

Монтажа и експлоатацията трябва да отговарят на местните норми и правила за безопасност. Неспазването на правилата за безопасност, освен че създава риск за безопасността на хората и уврежда оборудването, ще обезсили всякакво право за поправка в гаранционния срок.

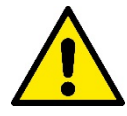

#### **Квалифициран персонал:**

Инсталирането трябва да се извършва от компетентен и квалифициран персонал, притежаващ техническите качества, изисквани от съответните разпоредби. Квалифициран персонал са лица, имащи знание и опит, инструктирани са, имат знания по стандартите и препоръките за предотвратяване на инциденти в работни условия, и са оторизирани да предприемат всички действия за разпознаване и избягване на инциденти (определение за технически персонал-IEC 364).

Този уред може да се използва от деца на възраст над 8 години и от хора с намалени физически, сензорни или умствени способности, или при липса на опит или на необходимите знания, стига да са под наблюдение или инструктирани относно безопасната употреба на уреда и разбирането на свързаните с него опасности.

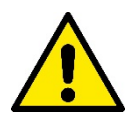

#### **Безопасност**

използването на продукта се разрешава само ако електрическата система притежава защити, съответстващи на местните правила и норми.

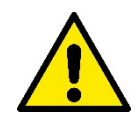

Захранващият кабел не трябва никога да се използва за пренасянето или преместването на устройството.

Никога не дърпай кабела.

Нарушаването на предупрежденията може да доведе до необратима повреда или риск за здравето на хора.

#### **Специални предупреждения**

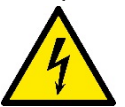

**Преди работата по електрическата или механичната част на системата, изключвайте редовно напрежението в мрежата. Изчакайте поне пет минути, след изключването на напрежението в устройството, преди да го отворите.** Допустими са само стабилно окабелени мрежови връзки.

# <span id="page-196-0"></span>**1. ОБЩИ СВЕДЕНИЯ**

ESY I/O е проектиран да осигури на продуктите от гамата Esyline: оптично изолирани входове и изходи, достъп чрез BMS системи чрез MODBUS RTU Rs485, дистанционен сензор за налягане.

ESY I/O се конфигурира и актуализира чрез приложението APP DConnect.

#### **1.1 Съдържание на опаковката**

- ESY I/O
- Бързо ръководство

#### <span id="page-196-1"></span>**1.2 Приложения**

Esy I/O позволява следните приложения:

- Свързването със системи BMS (Build Management System), оборудвани с вътрешен интерфейс RS485 MODBUS RTU
- Свързване с вход за сух контакт (напр. Поплавъци)
- Свързване изход (напр. сирени)
- Дистанционно свързване на датчика за налягане, за да се компенсират спаданията в налягането

# <span id="page-196-2"></span>**2. МОНТАЖ**

При първоначалното монтиране, ако е необходим настенен монтаж, процедирайте както е описано по-долу:

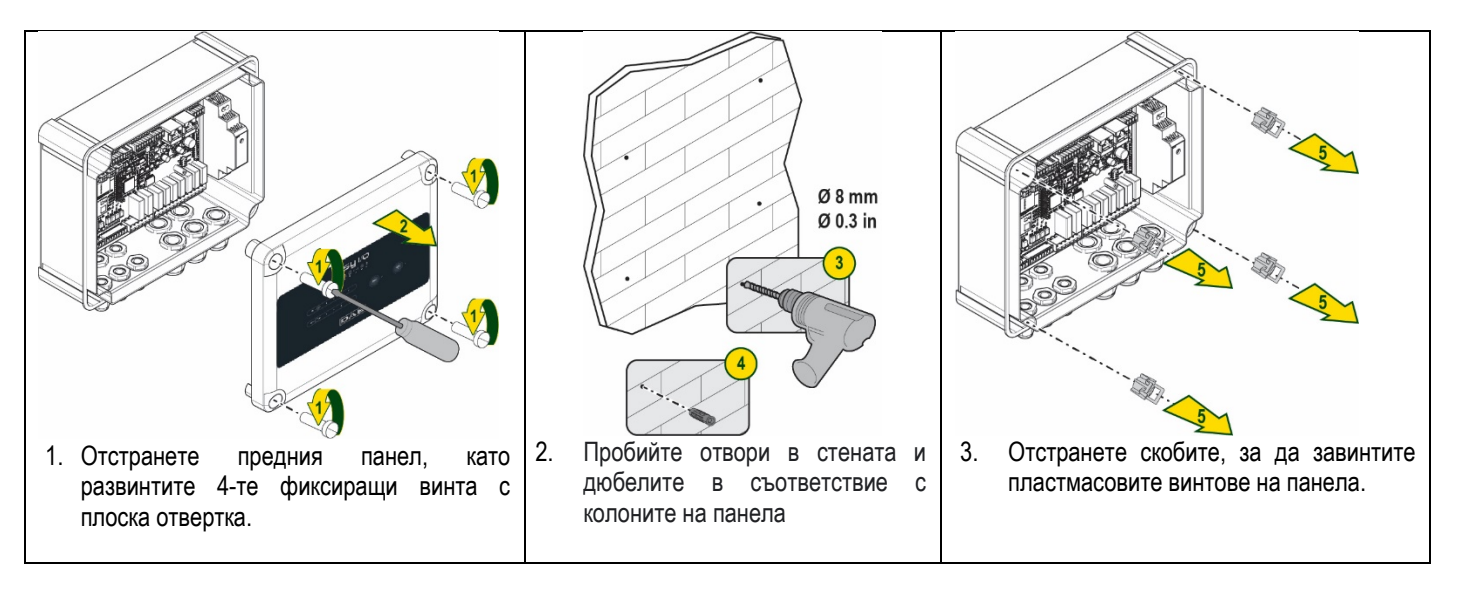

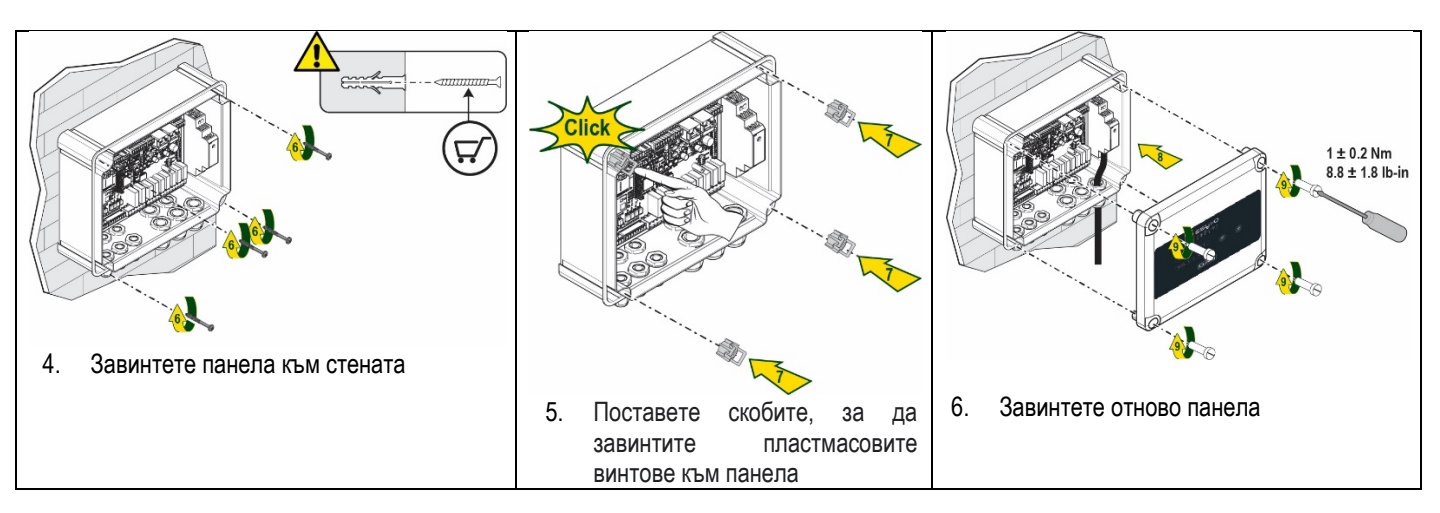

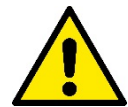

Преди да завинтите отново панела, уверете се, че кабелът между двете платки е свързан правилно !

## <span id="page-197-0"></span>**2.1 Електрически връзки**

За ESY I/O е необходимо свързването с еднофазен L-N захранващ кабел, чиито характеристики трябва да бъдат следните:

- Сечение на единичен меден кабелов проводник минимално 0.8 мм<sup>2</sup>
- Максимален диаметър на обвивката 10 мм
- Минимален диаметър на обвивката 5 мм
- 1. Поставете кабела в кабелната втулка, указана на фигура 1, оградена в оранжево (Кабелна втулка 3)

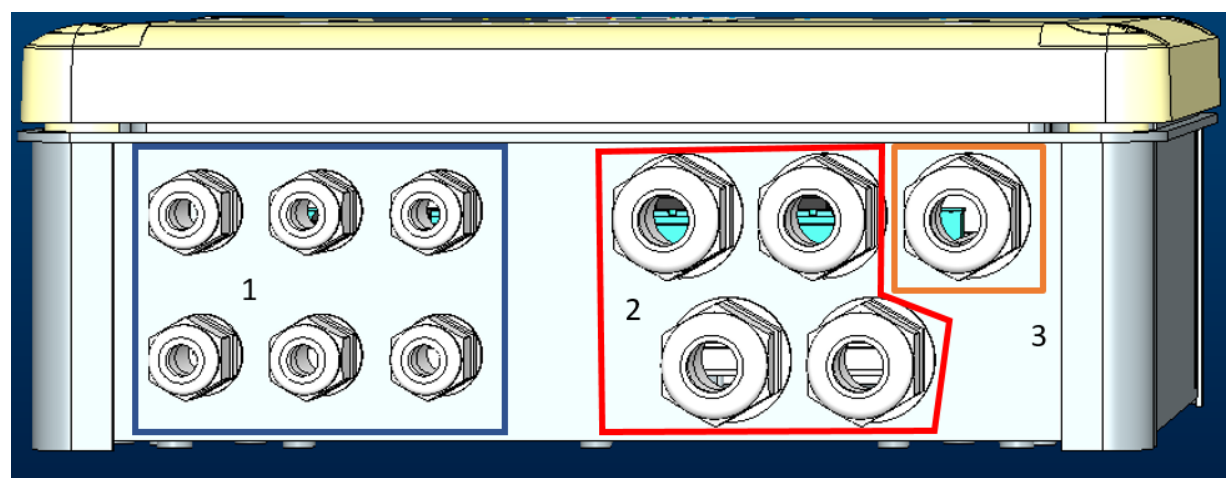

*Фигура 1: Фронтално изображение кабелни втулки*

- 2. Свържете захранващия кабел, преди да затворите предния панел, както е указано на следващото изображение:
- 3. Затегнете кабелната втулка, за да поддържате IP степента на панела

В зависимост от приложението, потребителят може да извършва и други електрически връзки, вижте Фигура 1. С кабелните втулки със сечение 1 се извършва окабеляването на Входовете (вижте Параграф 2.7), сензор за налягане (вижте параграф 2.9) и Rs485 Modbus (вижте параграф 2.10).

С кабелните втулки със сечение 2 се извършва окабеляването на Изходите (вижте Параграф 2.8).

### <span id="page-197-1"></span>**2.2 Характеристики на продукта**

По-долу са изброени характеристиките на продукта:

- Захранващо напрежение: 100-240 VAC
- Честота: 50-60Hz
- Номинален ток (rms) @ 230 VAC: 125 mA
- Оптично изолирани цифрови входове: 4
- Изходи: 4 NO (Нормално отворени), макс. 5A @230VAC
- $-$  1 RS485 (Modbus RTU)
- Работна температура: 0 -50 °C
- Степен на защита: IP55
- Радио модули:
	- o Безжичен Собственик DAB (IEEE 802.15.4), FFC ID: OA3MRF24J40MA
	- $\circ$  Wifi (802.11 b/g/n 2.4 GHz)
		- o Bluetooth V4.2 BR/EDR, Bluetooth LE

## <span id="page-198-0"></span>**2.3 Потребителски интерфейс**

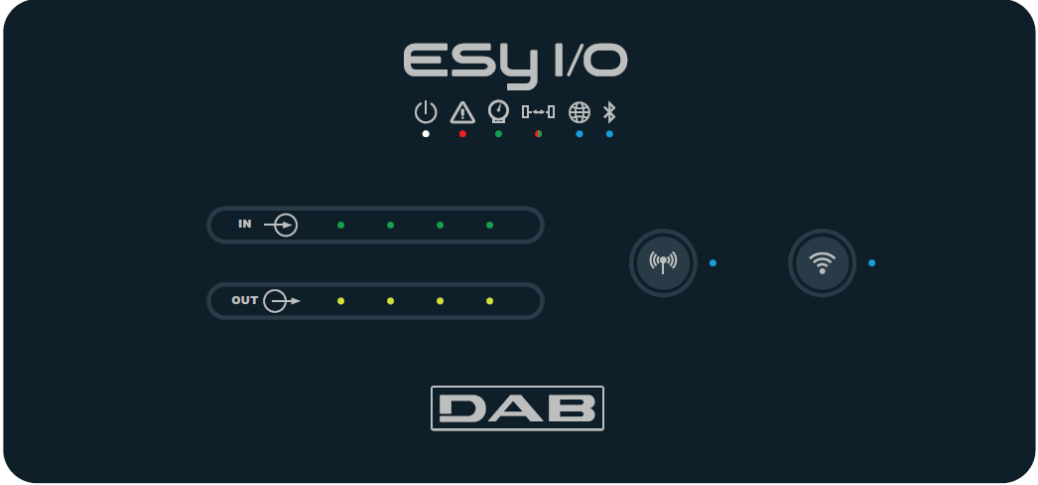

## *Фигура 1: Етикет Esy I/O*

В Esy I/O са налице светодиоди, които да указват състоянието на функциониране на системата.

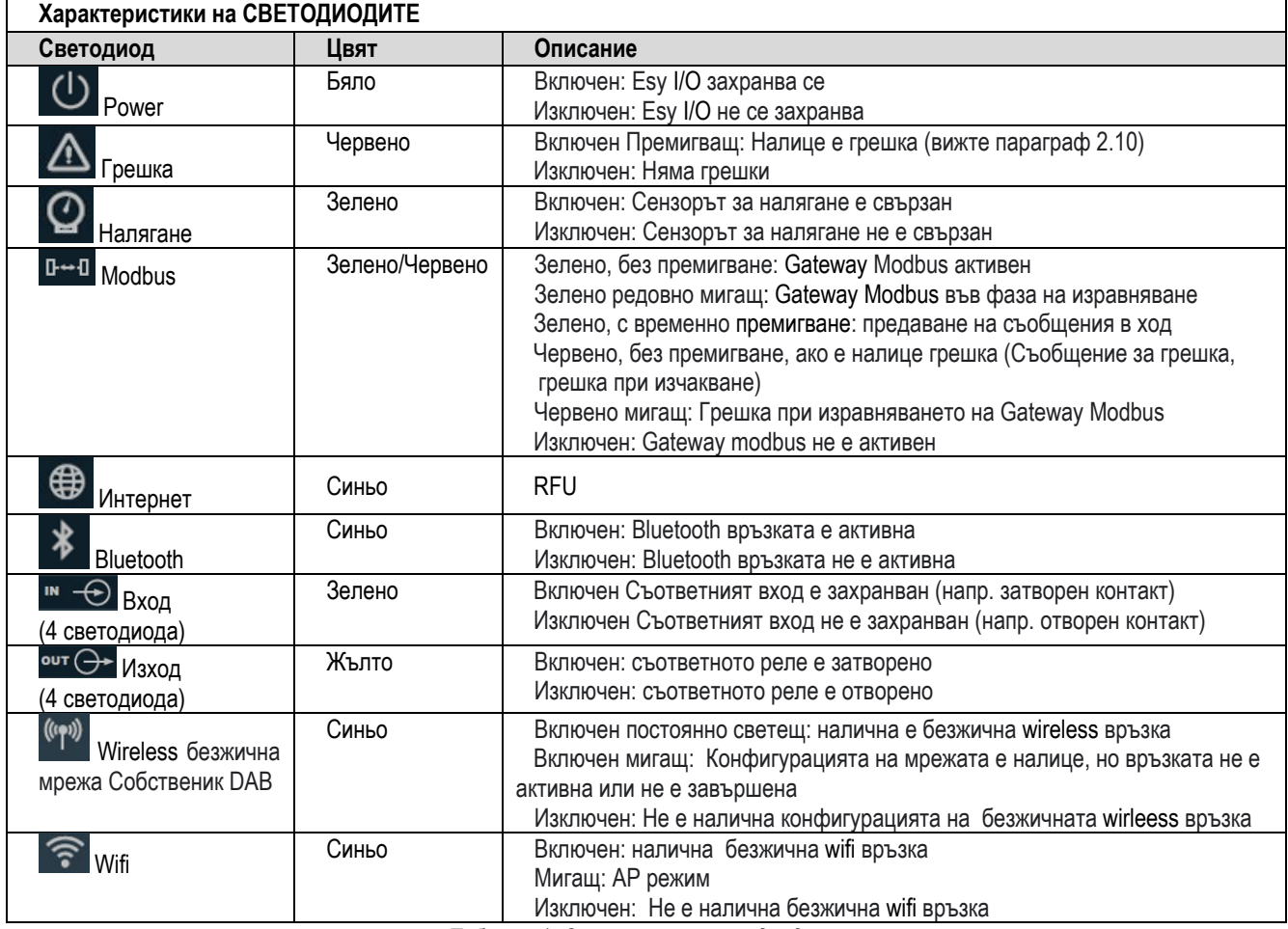

*Таблица 1: Описание на светодиодите* 

Интерфейсът Esy I/O разполага с два сензорни бутона чрез докосване (безжични и wifi). При натискането на сензорния бутон чрез докосване, съответният светодиод ще започне да мига бързо. Изпълнението на командите, описано по-долу, се потвърждава със звуков сигнал.

### <span id="page-199-0"></span>**2.4 Локална връзка чрез приложението APP**

Приложението "Smart Solution" APP DConnect представлява интерфейсът за местното управление на Esy I/O устройство. Чрез приложението APP DConnect е възможно да актуализирате продукта и да конфигурирате основните параметри на устройството при удобството на едно приложение, лесно за използване и винаги под ръка. Чрез приложението е възможно да взаимодействате с продукта на място чрез специалното меню "Директна връзка", достъпно направо от главната страница на приложението APP.

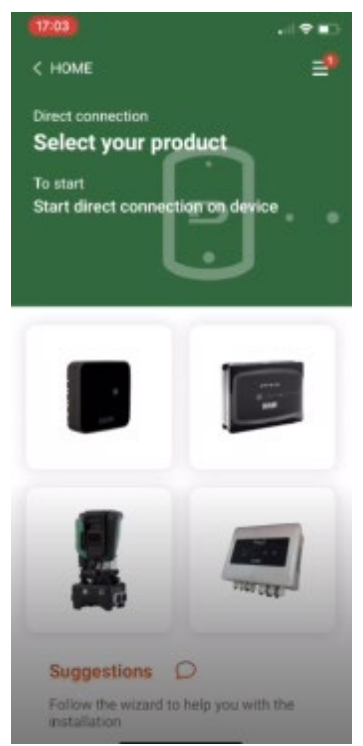

*Фигура 3: Главен екран на Приложението APP Dconnect*

Изберете изображението, свързано с продукта Esy I/O и следвайте инструкциите по време на процедурата.

#### <span id="page-199-1"></span>**2.5 Актуализация на софтуера**

Актуализациите гарантират по-добра използваемост на услугите, предлагани от самия продукт. Преди да започнете да използвате продукта, уверете се, че е актуализиран до последната налична версия на софтуера. По време на фазата на актуализиране на софтуера, свързаните продукти няма да могат да изпълняват своите функции. Поради тази причина се препоръчва актуализацията да е контролирана.

**ЗАБЕЛЕЖКА 1:** Актуализацията може да отнеме до 5 минути за отделния продукт и след приключването и, устройството ще се рестартира.

#### <span id="page-199-2"></span>**2.6 Безжична Wireless връзка Собственик DAB**

Основната функция на Esy I/O представлява свързването чрез 802.15.4 безжичен wireless интерфейс, оборудван с протокол собственик DAB, с един или повече поддържани e.syline продукти.

Собствената безжична wireless връзка е необходима и за изравняването, полезно за използването на Esy I/O като gateway Modbus (вижте Параграф 2.10)

#### **Процедура на свързване със собствената безжична wireless мрежа**

Възможно е да свържете Esy I/O към устройство или към няколко устройства, изпълнявайки следната процедура: • Поставете устройството, което ще се свързва, в състояние на синхронизиране (вижте Ръководството на продукта, който ще се свързва)

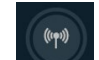

• Натиснете **бутона** върху Esy I/O в продължение на поне **5 секунди**, след което изчакайте синият светодиод (вижте Таблица 1) да се включи без да мига.

За да **прекъснете** процедурата, е възможно да натиснете **левия бутон** върху Esy I/O.

При моментно изключване на свързаното устройство, синият светодиод ще мига, за да укаже, че устройството не е свързано, но се опитва да възстанови връзката.

Конфигурацията на безжичната wireless мрежа се поддържа дори в случай на временно прекъсване на захранването или изключването на устройството.

 $(\mathbf{r}, \mathbf{r})$ 

#### **Процедура за изключване и нулиране на конфигурацията на безжичната wireless мрежа**

Задръжте натисат в продължение на **5 секунди бутона** Ако операцията е успешна, синият светодиод ще се окаже изключен.

#### <span id="page-200-0"></span>**2.7 Оптично изолирани цифрови входове**

ESY I/O разполага с възможността да свърже до 4 оптично изолирани входа.

4-те цифрови входа са оптично изолирани, те могат да се захранват както с отрицателни, така и с положителни постоянни напрежения и 50-60 Hz променлив ток. Таблица 2 описва характеристиките и границите на цифровите входове:

| Характеристики на входовете                            |                |                            |  |  |
|--------------------------------------------------------|----------------|----------------------------|--|--|
|                                                        | Входове DC [V] | Входове AC 50-60 Hz [Vrms] |  |  |
| Минимално напрежение на включване [V]                  | 6.2            |                            |  |  |
| Минимално напрежение на изключване [V]                 |                |                            |  |  |
| Максимално допустимо напрежение [V]                    | 40             |                            |  |  |
| Ток, погълнат при 12V [mA]                             |                |                            |  |  |
| Максимално прието сечение на кабела [мм <sup>2</sup> ] |                |                            |  |  |

*Таблица 2: характеристики на входовете*

Връзките на оптично изолираните терминали се осъществяват чрез подаването на напрежение към терминалите или чрез прехвърляне с джъмпер на общия сигнал към GND и свързвайки сигнала In с контакт (напр. Поплавък, превключвател за налягане и др.)

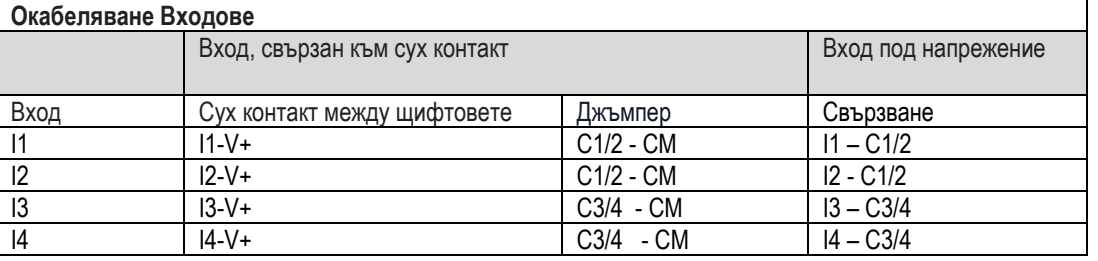

*Таблица 3: Окабеляване входове*

По-долу, Фигура 4: Пример за свързване сух контакт, Фигура 4, пример за окабеляване на сух контакт в I1.

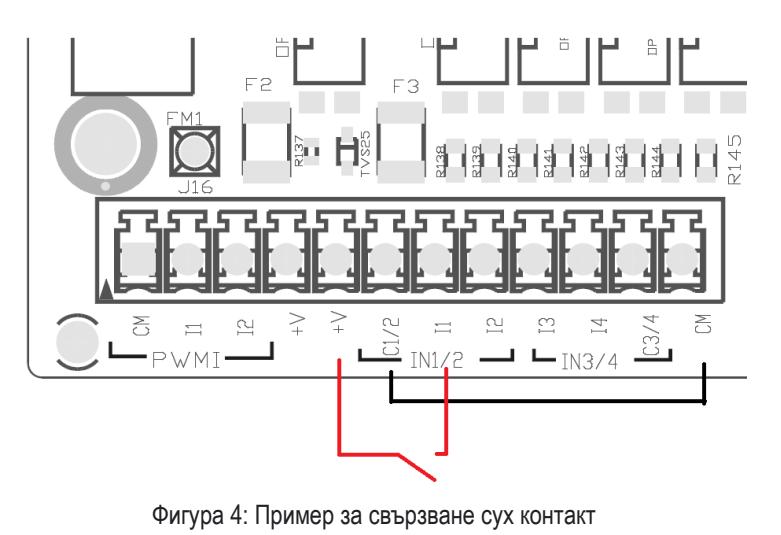

За конфигурирането на входовете (напр. Поплавък Реле за налягането, Деактивиране и др.) вижте ръководството на устройството, свързано с ESY I/O. Състоянието на входовете се указва както от светодиодите за Вход (вижте Таблица 1), така и на страницата за Състояние на Приложението APP (вижте Фигура 5).

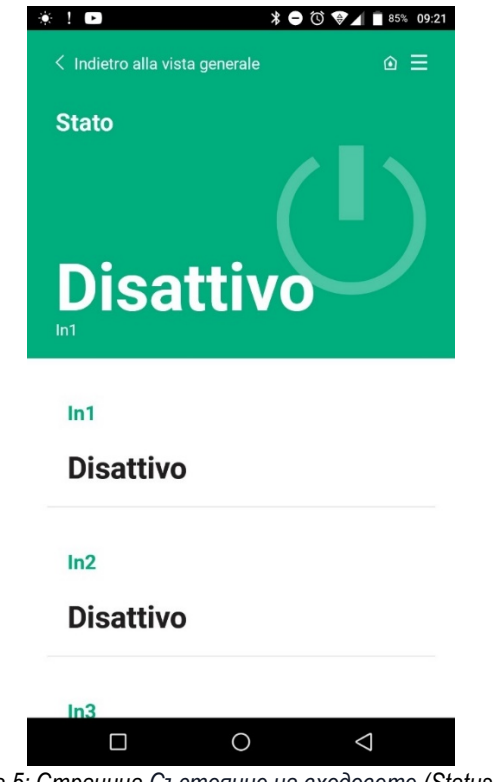

*Фигура 5: Страница Състояние на входовете (Status Input)*

## <span id="page-201-0"></span>**2.8 Контакти на изхода**

# **Контактите на изхода, изброени по-долу, се отнасят за клемния блок, посочен със ситопечата O1, O2 и CA.**

Таблица 3 описва характеристиките и ограниченията на контактите на изхода.

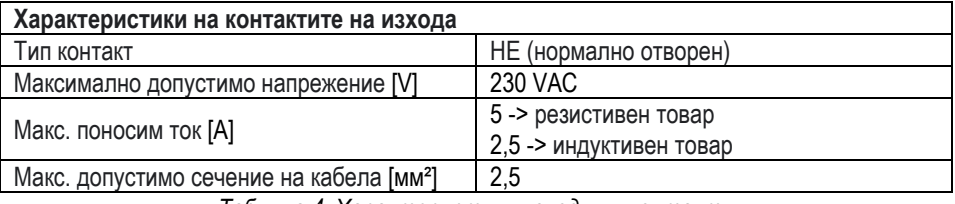

*Таблица 4: Характеристики изходящи контакти* 

По-долу се описват съответствията между релетата и изходите:

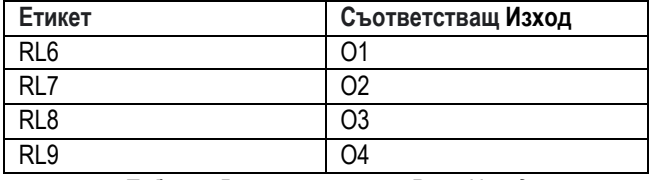

*Таблица 5: съответствие Реле Изход*

По-долу се указва пример за свързване на изхода O1 при натоварване 230V

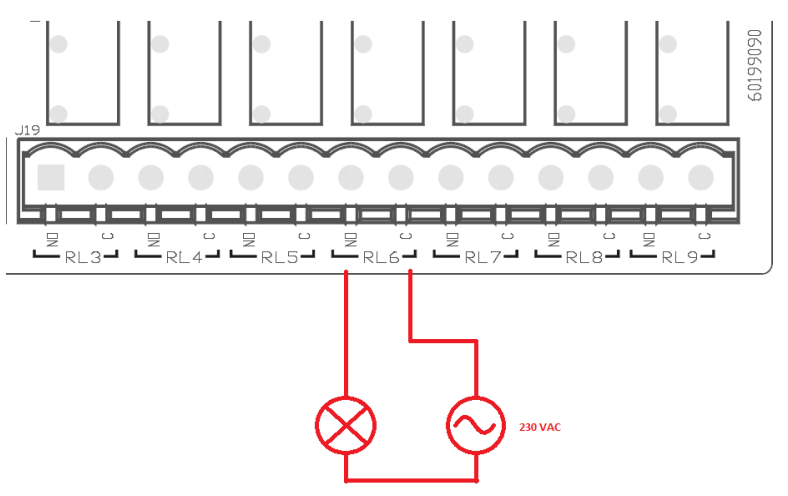

*Фигура 6: Пример свързване O1 при натоварване 230V*

Включването и изключването ще зависят от настройките, извършени в устройството/групата устройства (вижте съответното ръководство на продукта).

Състоянието на изходите се указва както от светодиодите за Изход (вижте Таблица 1), така и на страницата за Състоянието на Приложението (вижте Фигура 7).

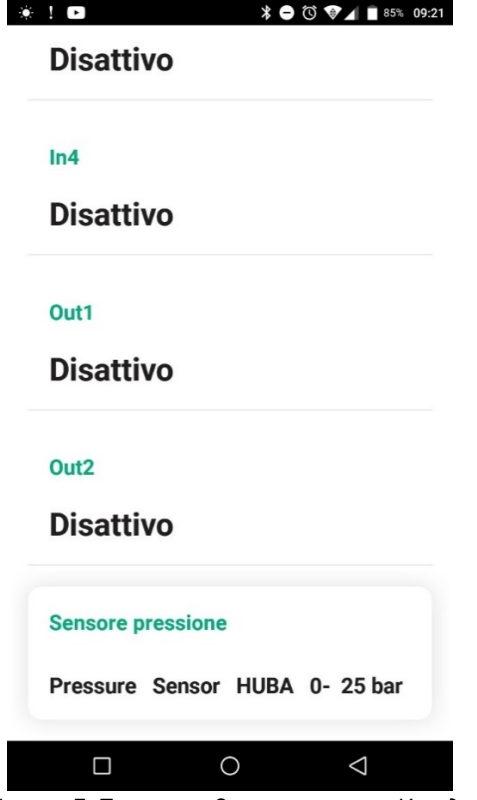

*Фигура 7: Показване Състоянието на Изхода*

## <span id="page-202-0"></span>**2.9 Дистанционен сензор за налягане**

Esy I/O допуска използването на 1 дистанционен сензор за налягане, директно върху 4-полюсния PR1 конектор (вижте фигура 8).

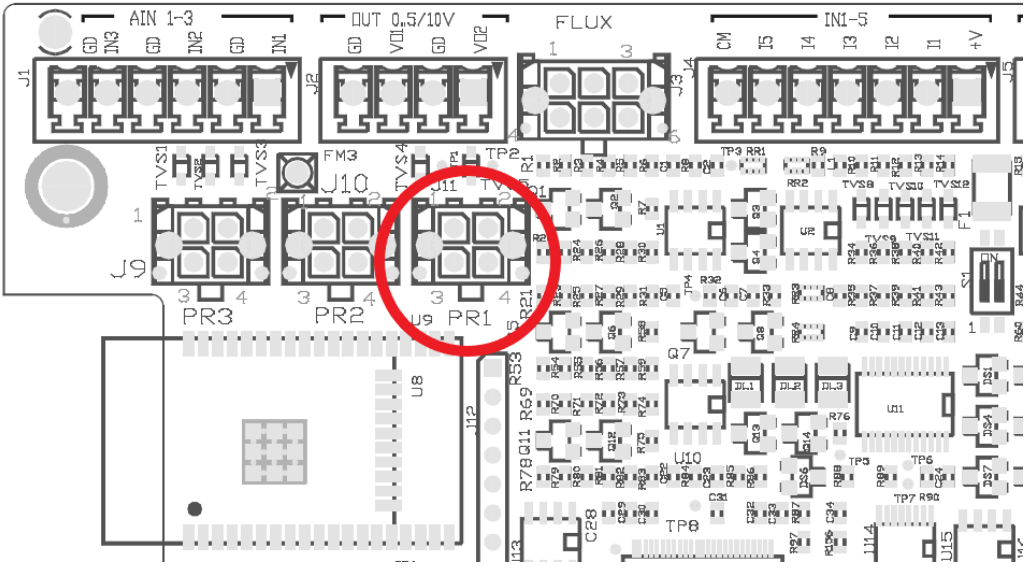

*Фигура 8: Свързване на сензора за налягането*

Методът на употреба ще зависи от настройките, извършени в устройството/групата устройства (вижте съответното ръководство за продукта). Чрез приложението APP Dconnect е възможно да изберете използвания сензор.

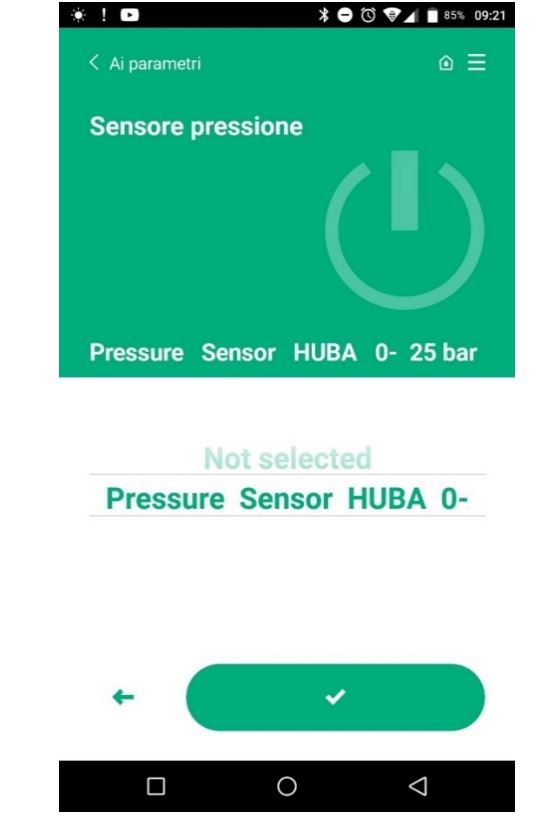

*Фигура 9: Страница Настройка на Сензора за налягане*

Понастоящем поддържаните сензори са следните:

1) HUBA сензор за налягане 0-25 бара

## <span id="page-203-0"></span>**2.10 Rs485 Modbus RTU връзка**

Esy I/O може да се използва като RS485 gateway, с протокол MODBUS RTU, за да може да се мониторират данните и да се контролират устройствата, поддържани от Esy I/O.

#### **Окабеляване**

Modbus комуникацията чрез RS485-2 кабел изисква използването на 3 кабела (A, B и GND).

Свържете 3-те кабела правилно. Препоръчва се използването на екраниран 2-полюсен кабел с усукана двойка, адаптиран към 120 ома, в случай, че трябва да се използват терминалните резистори.

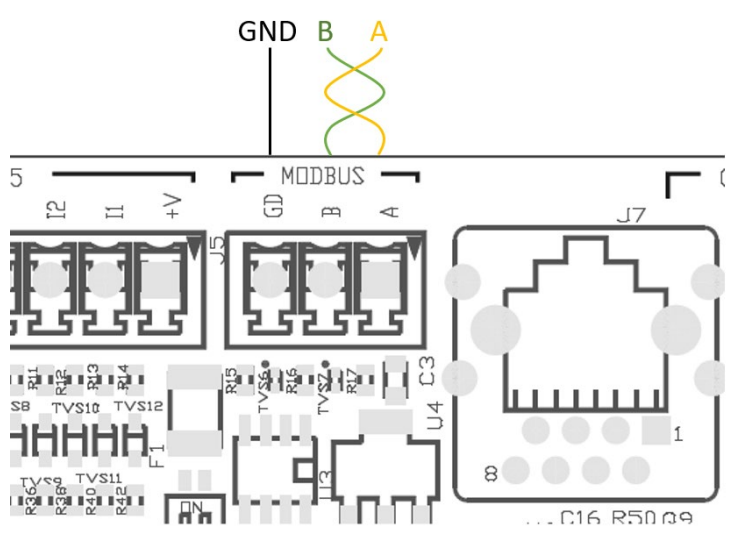

*Фигура 9: Окабеляване Rs485 Modbus*

| <b>Терминали MODBUS</b>              | Описание   |  |
|--------------------------------------|------------|--|
| А                                    | Терминал – |  |
| R                                    | Терминал + |  |
| GND                                  | Препратка  |  |
| Tahuwa 6: Onucawo ya Topuwanyo Red85 |            |  |

*Таблица 6: Описание на Терминалите Rs485*

По-долу се указва типичното свързване с BUS тип RS485.

Препоръчителната връзка винаги е тип Daisy chain (опция 1). Не извършвайте връзки от типа звезда (опция 2) или от типа пръстен. Терминалните резистори, ако е необходимо, трябва да бъдат поместени в първото и последното устройство, налице в шината (напр. Фигура 11: терминалните резистори трябва да бъдат поставени в *Master BMS и Устройство n*) Фигура 11: Примери за окабеляване на шината.

Максималният брой препоръчани свързани устройства е 32, съвместими с другите устройства, налице в мрежата. Дължината на кабелите зависи от избраната скорост на предаване, т.е. колкото по-висока е скоростта на предаване, толкова по-къса трябва да бъде дължината на кабела.

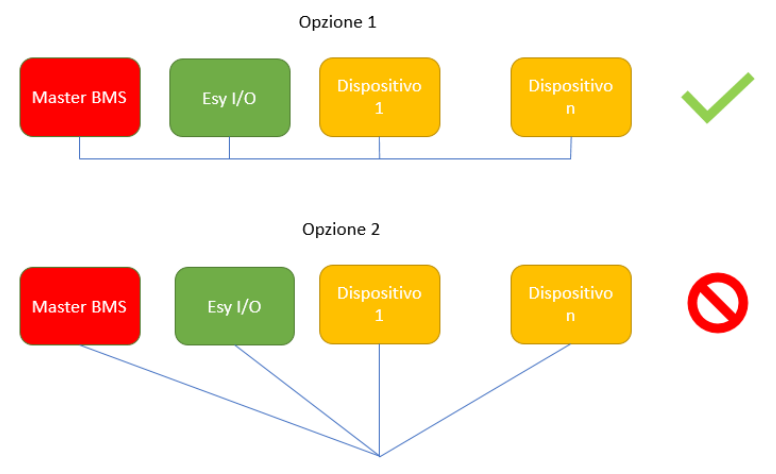

*Фигура 11: Примери за окабеляване на шината* 

## **Конфигуриране на параметрите**

Конфигурирането на параметрите на Esy I/O се осъществява чрез приложението APP Dconnect, свързвайки се от точка до точка чрез смартфон.

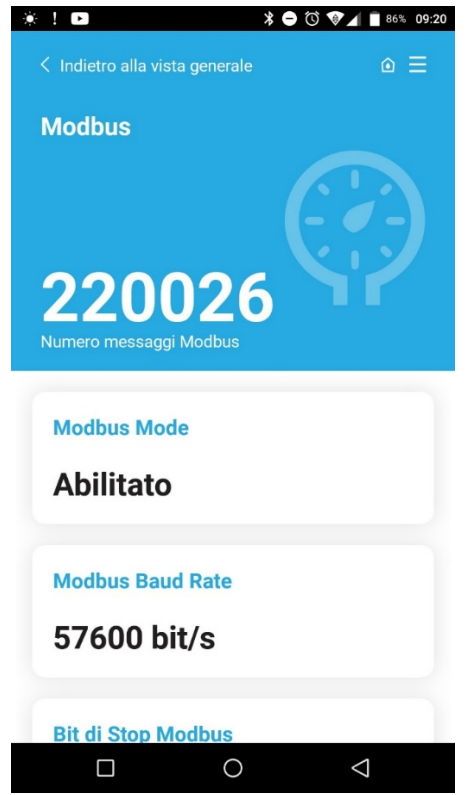

*Фигура 12: Страница приложение АРР настройка на Modbus параметрите* 

Характеристиките на връзката Modbus са следните (с удебелен шрифт опциите при първото стартиране):

| Параметър                              | Описание                                                                                                    | Задаваеми стойности                              |
|----------------------------------------|----------------------------------------------------------------------------------------------------|--------------------------------------------------|
| Скорост на предаване(bps)              | Скорост на предаване                                                                                                    | 2400, 4800, 9600, 19200, 38400, 57600,<br>115200 |
| Паритет                                | І Іроверка на паритета                                                                                                    | Не, Четни, Нечетни                               |
| Битове за спиране                      | Брой на битове за спиране                                                                                                    | 1,2                                              |
| Минимално забавяне на<br>отговора (ms) | Минимално време на отговор (напр. ако е 100, Esy<br>I/О отговаря на съобщението след поне 100 ms)                                              | $0 - 1000$                                       |
| Id (идентификатор)                     | Идентификация на slave устройство (всяко<br>подчинено slave устройство в мрежата на Modbus<br>трябва да има идентификатор, различен от другия) | $1 - 247$                                        |

*Таблица 7: Характеристики на Modbus*

Що се отнася до информацията, свързана с Modbus регистрите, която може да бъде прегледана и/или променена, вижте ръководството на устройството, свързано към Esy I/O.

**ВАЖНО!** За да използвате периферното устройство Modbus, активирайте го чрез приложението APP, като конфигурирате параметъра Modbus Mode.

#### <span id="page-205-0"></span>**2.11 Управление на аномалиите**

Таблица 8 описва възможните аномалии, установени от Esy I/O.

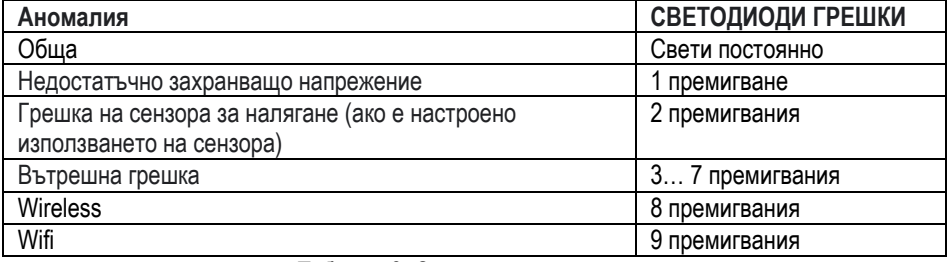

*Таблица 8: Списък на аномалиите*

# <span id="page-206-0"></span>**3. ОТСТРАНЯВАНЕ НА НЕИЗПРАВНОСТИТЕ**

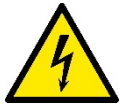

Преди да започнете отстраняването на неизправностите **свързани с окабеляването**, е необходимо да изключите електрическата връзка на помпата (извадете щепсела от контакта).

Следва списък с възможните неизправности:

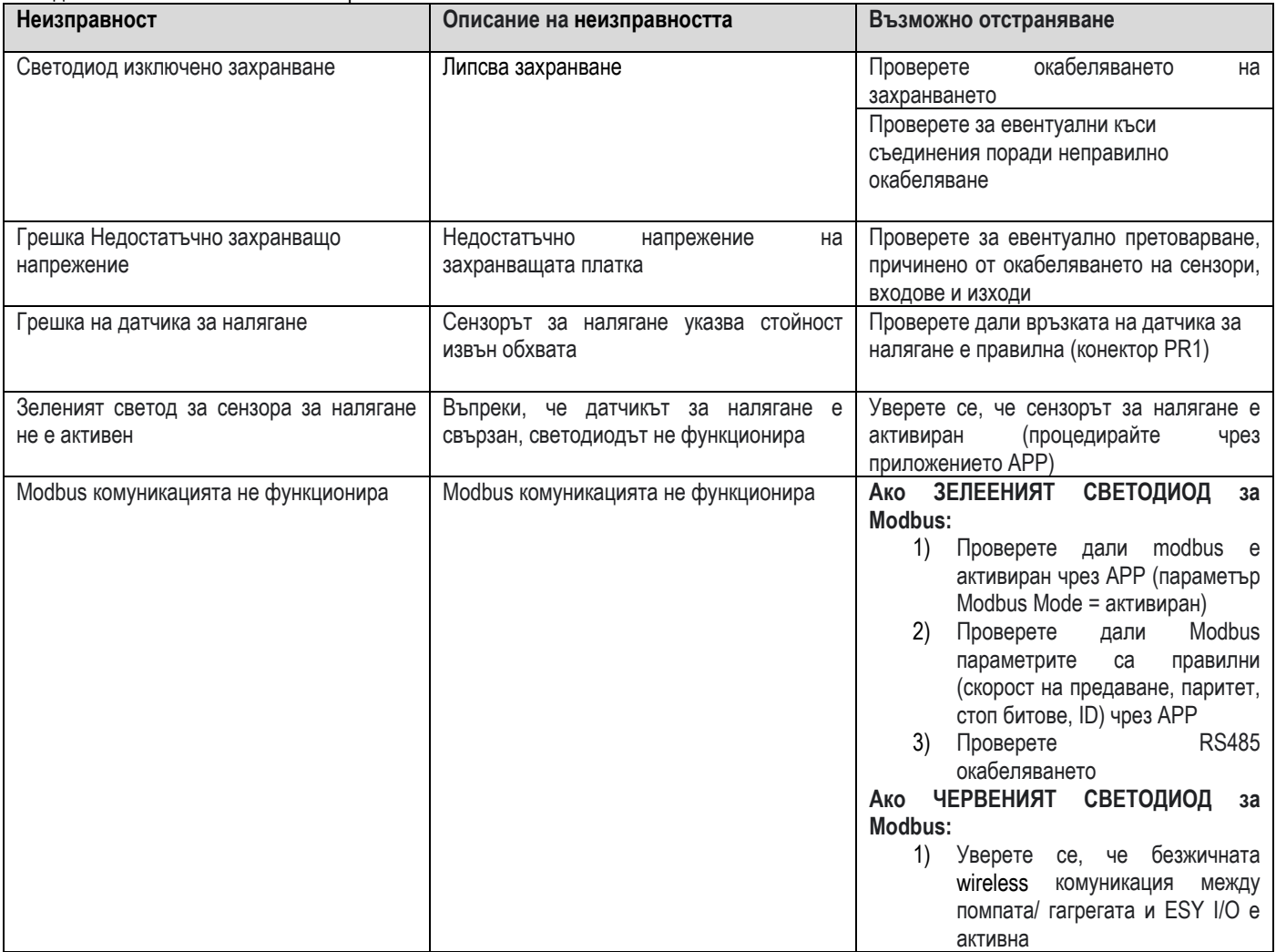

# اللغة العَرَبِيَة

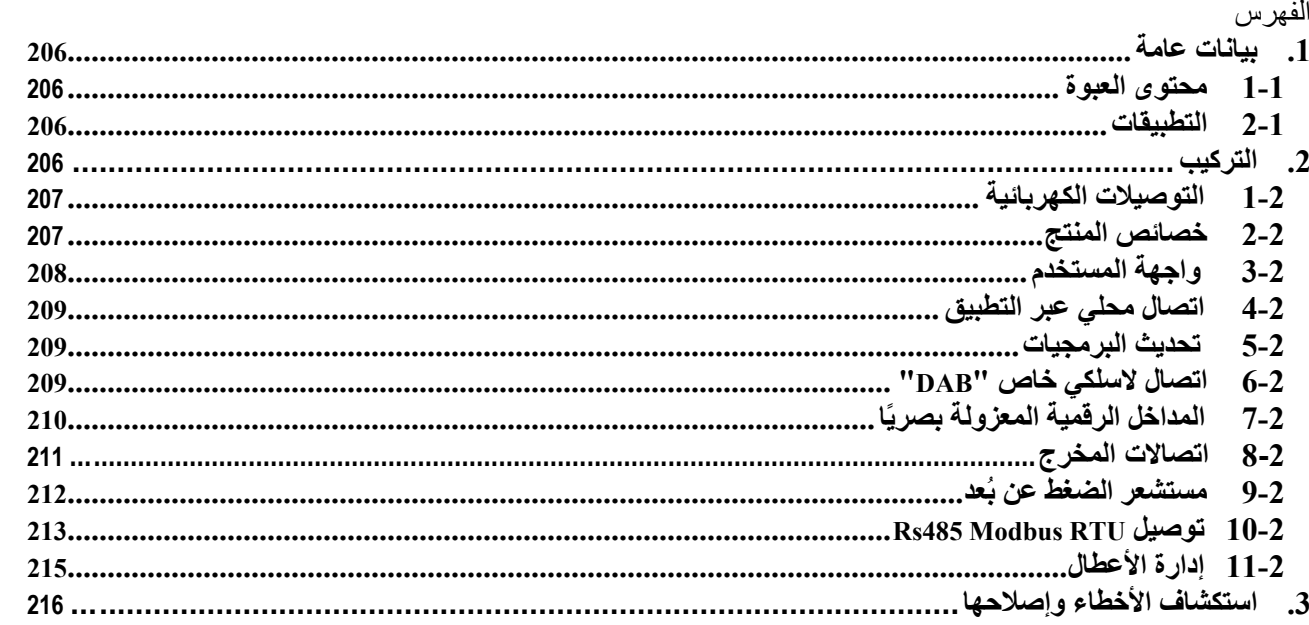

# **قائمة الرموز**

تم استخدام الرموز التالیة في المعالجة:

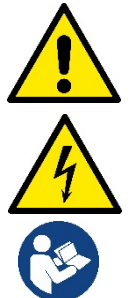

**حالة الخطر العام.**  قد یؤدي عدم اتباع التعلیمات التالیة إلى إلحاق الضرر بالأشخاص والأغراض.

 **حالة خطر صدمة كھربائیة.**  قد یؤدي عدم اتباع التعلیمات التالیة إلى التعرض لخطر كبیر یھدد سلامة الأشخاص.

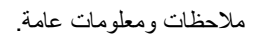

**تحذیرات** 

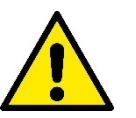

یجب أن یتوافق التركیب والتشغیل مع لوائح السلامة الخاصة بالبلد التي یتم بھا تركیب المنتج. یجب أن یتم تنفیذ العملیة بأكملھا بطریقة متقنة. سیؤدي عدم الامتثال لقواعد السلامة إلى إلغاء أي مطالبات بالضمان إضافة إلى أنھ یشكل خطر على سلامة الأشخاص ویتلف المعدات.

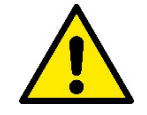

# **عامل متخصص**

اقرأ ھذه الوثیقة بعنایة قبل الشروع في التركیب.

ینبغي أن یقوم بتنفیذ التوصیلات الكھربائیة والھیدرولیكیة موظف مؤھل وبحوزتھ المتطلبات الفنیة المبینة في قواعد السلامة الخاصة ببلد تركیب المنتج.

بُقصد بكلمة عامل مؤهل الاشخاص الذين - نتيجة لتدريبهم وخبرتهم وتعليمهم إضافة إلى معرفتهم بالمعايير ذات الصلة والاحكام الخاصة بمنع الحوادث وشروط الخدمة - تم تفویضھم من المسؤول عن سلامة المنظومة لأداء أي نشاط ضروري وبھذا یكونون قادرین على معرفة أي مصدر خطر وتجنبه. (تعريف العامل الفني وفقًا للمعيار IEC 364).

**یتم تضمین المنتجات المعنیة التي یتم ذكرھا ھنا في نوع المعدات المھنیة وتنتمي إلى فئة العزل .1** 

یمكن استخدام ھذا الجھاز بواسطة الأطفال الذین تبلغ أعمارھم 8 سنوات على الأقل، والأشخاص ذوي المھارات البدنیة أو الحسیة أو العقلیة المنخفضة، أو من یفتقرون إلى الخبرة والمعرفة، شریطة أن یتم الإشراف علیھم أو بعد تلقیھم التعلیمات المتعلقة باستخدام الجھاز بطریقة آمنة وفھم المخاطر الناجمة عن ذلك.

عملیات التنظیف والصیانة المتروكة للمستخدم یجب ألا ینفذھا الأطفال دون إشراف.

# اللغة العَرَبِيَة

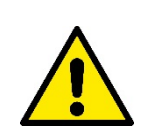

يُسمح بالاستخدام فقط إذا تم تمييز المنظومة الكهربائية من خلال تدابير السلامة وفقًا للوائح المعمول بها في بلد تركيب لإیطالیا 64/2CEI المنتج (بالنسبة )

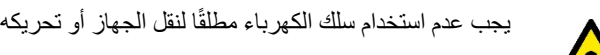

السلامة

.السلك سحب طریق عن الكھربائي التیار مأخذ عن أبدًا القابس تفصل لا

قد یؤدي عدم مراعاة التحذیرات إلى حدوث حالات خطر للأشخاص أو الأغراض ویتسبب في سقوط الضمان الخاص بالمنتج. **تحذیرات خاصة** 

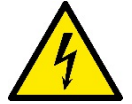

**ً یجب فصل التیار الكھربائي دائما قبل العمل على الجزء الكھربائي أو المیكانیكي للمنظومة. ینبغي الانتظار خمس دقائق على الأقل بعد فصل الجھاز عن مصدر الطاقة قبل فتح الجهاز نفسه.** يُسمح فقط بر وابط الشبكة المجهز ة بكابلات قوية.

## <span id="page-208-0"></span>**.1 بیانات عامة**

صُمع ESY I / O لتزويد منتجات مجموعة Esyline: مداخل ومخارج معزولة بصريًا، والوصول بواسطة أنظمة BMS عبر MODBUS RTU Rs485 ومستشعر ضغط عن بُعد.

تتم تھیئة O / I ESY وتحدیثھ من خلال تطبیق DConnect.

## <span id="page-208-1"></span>**1-1 محتوى العبوة**

- ESY I/O -
- الدلیل السریع

## <span id="page-208-2"></span>**2-1 التطبیقات**

یسمح O / I Esy بالتطبیقات التالیة:

- التوصیل بأنظمة BMS) نظام إدارة البناء) المجھزة بواجھة RTU MODBUS 485RS،
	- ُ التوصیل بمدخل اتصال نظیف (على سبیل المثال الم ِ بادل الكھربائي العائم)
		- التوصیل بمخرج، (مثل صفارات الإنذار)
		- التوصیل بمستشعر الضغط عن بعد لتعویض انخفاض الضغط

# <span id="page-208-3"></span>**.2 التركیب**

للتركیب لأول مرة أو التثبیت على الحائط إذا لزم الأمر، تتم المتابعة كما یلي:

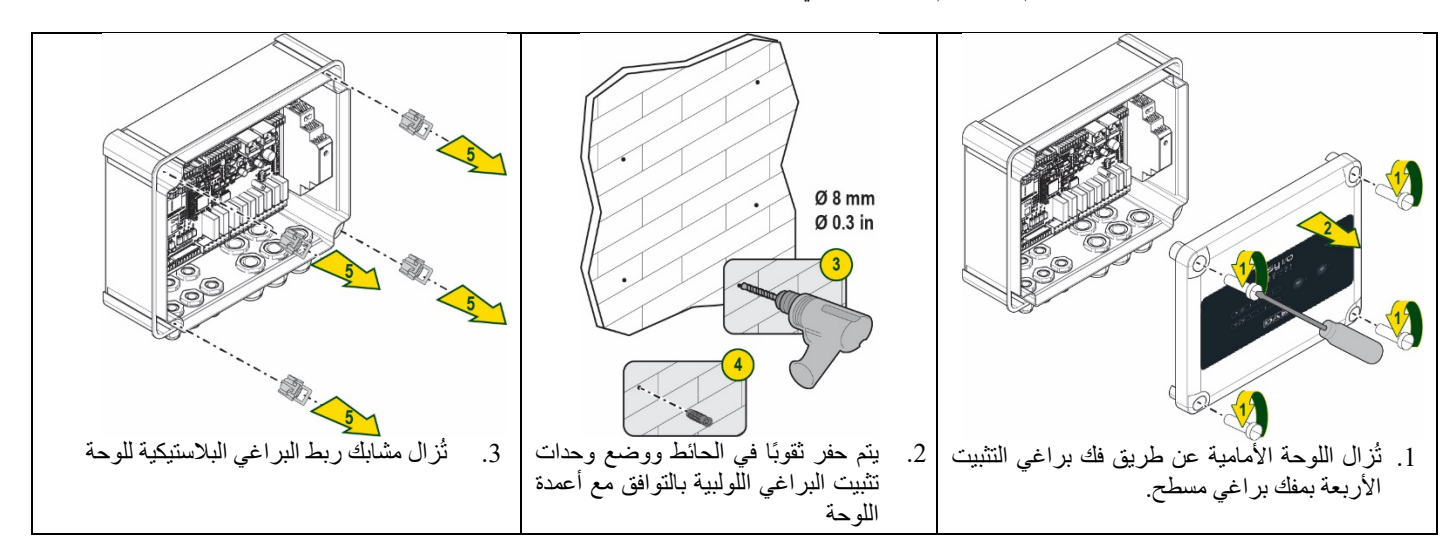

اللغة العَرَبِيَة

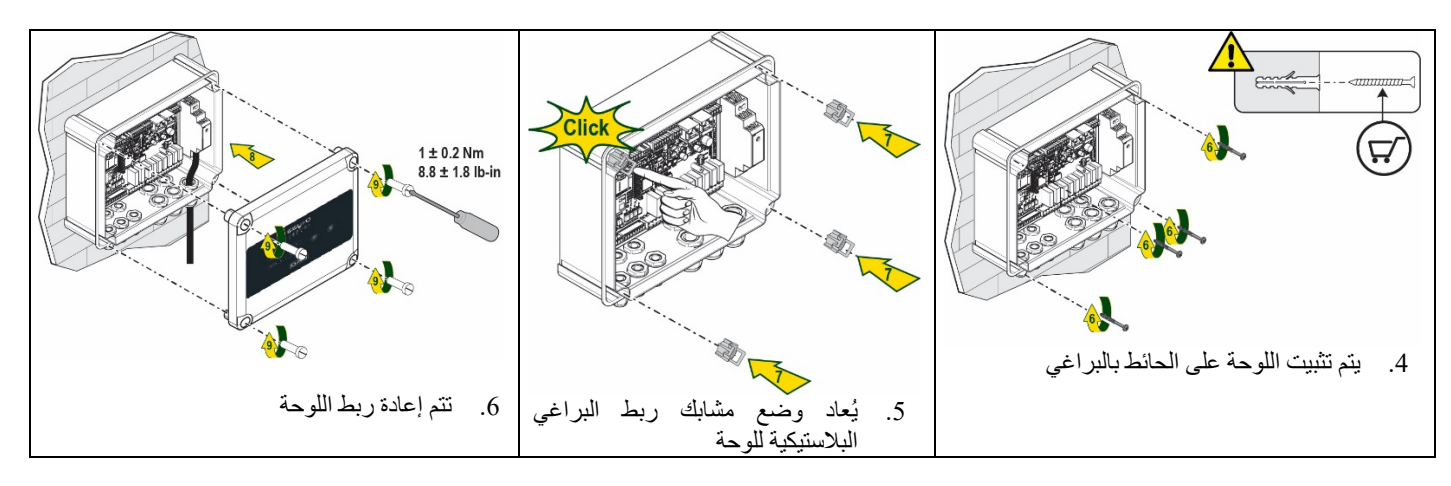

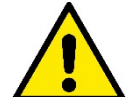

قبل إعادة ربط اللوحة، ینبغي التأكد من توصیل الكابل بین اللوحین بشكل صحیح!

## <span id="page-209-0"></span>**1-2 التوصیلات الكھربائیة**

یتطلب O/I ESY توصیل كابل طاقة أحادي الطور N-L، ویجب أن تكون خصائصھ كما یلي:

- ) <sup>2</sup> (18AWG الحد الأدنى للمقطع النحاسي للكابل المفرد 0,8 مم
	- ُطر لغلاف الكابل 10 مم أقصى ق
		- ُطر لغلاف الكابل 5 مم أدنى ق
- .1 یتم إدخال الكابل في مدخل الكابل المشار إلیھ في [الشكل](#page-209-2)[1](#page-209-2) ، والمحاط بدائرة باللون البرتقالي (مدخل الكابل 3)

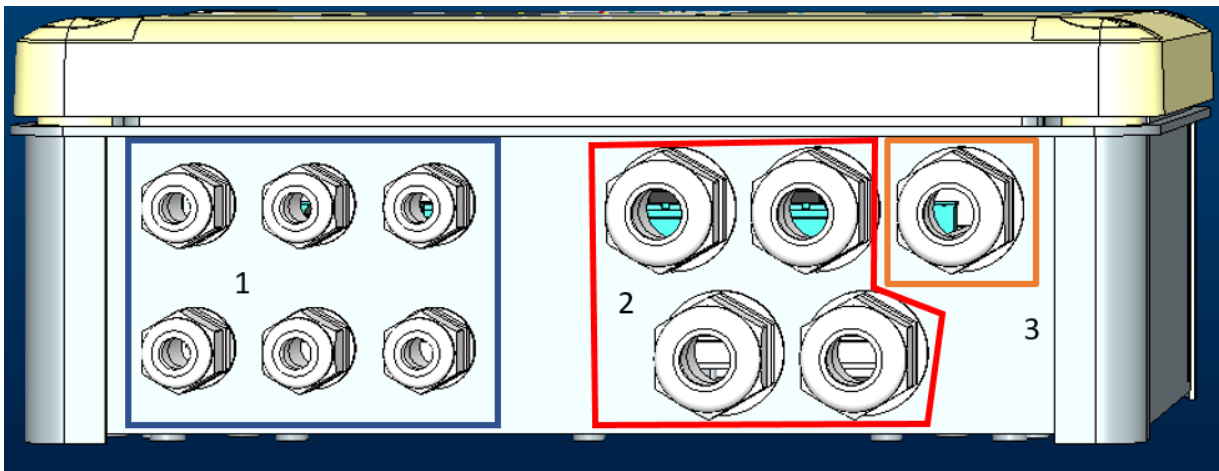

الشكل :**1** صورة أمامیة لمداخل الكابل

- <span id="page-209-2"></span>.2 قم بتوصیل كابل الطاقة قبل إغلاق اللوحة الأمامیة كما ھو موضح في الصورة التالیة:
	- .3 اربط مدخل الكابل للحفاظ على درجة حمایة "IP "اللوحة

اعتمادًا على التطبيق، يمكن للمستخدم إجراء توصيلات كهربائية أخرى، يُرجى الاطلاع على الشكل[1](#page-209-2) . مع مداخل الكابلات في القسم1، يتم وضع أسلاك المداخل (يُرجى الاطلاع على الفقرة 2.7) ومستشعر الضغط (يُرجى الاطلاع على الفقرة [2.9](#page-214-0)**) و R**s485 Modbus (يُرجى الاطلاع على الفقرة [2.10](#page-215-0)). باستخدام مداخل الكابلات في القسم 2، يتم تنفيذ توصيل المخار ج (يُرجى الاطلاع على الفقرة [2.8](#page-213-0)).

## <span id="page-209-1"></span>**2-2 خصائص المنتج**

خصائص المنتج مذكورة أدناه:

- الجھد الكھربي: 240-100 فولت من تیار متردد
	- التردد: 60-50 ھرتز
- التیار الاسمي (rms (عند 230 فولت من تیار متردد: 125 مللي أمبیر
- المداخل الرقمية المعزولة بصريًا: 4
- المخارج: 4 NO) مفتوحة عادة)، بحد أقصى 5 أمبیر عند 230 فولت من تیار متردد
	- RS485 (Modbus RTU) 1 -
	- درجة حرارة التشغیل: 0 إلى 50 درجة مئویة
		- درجة الحماية: IP55<br>- وحدات الر ادبو :
			- وحدات الرادیو:
- 0 لاسلكي خاص (DAB (IEEE 802.15.4) معرف OA3MRF24J40MA :FFC<br>⊙ واي فاي (2.4 B) q\n 2.4 جيجا هرتز )
	-
	- o واي فاّي ( 11.802 b\ g\n جیجا ھرتز )<br>م بلوتوٹ V4.2 BR \ EDR بلوتوٹ LE LE بلوتوث ،V4.2 BR \ EDR بلوتوث o

#### <span id="page-210-0"></span>**3-2 واجھة المستخدم**

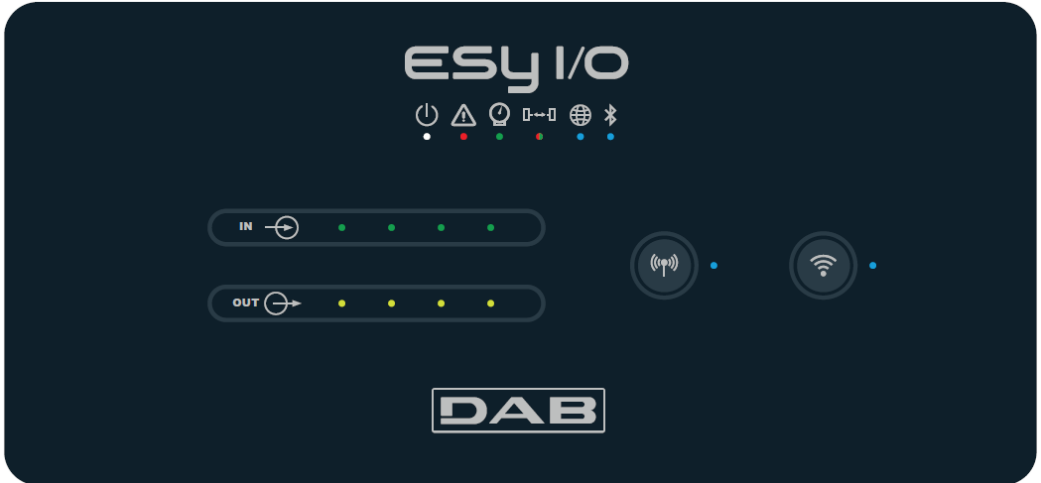

**الشكل:***2* **اللوحة التعریفیة** *O / I Esy*

في O / I Esy، توجد مؤشرات للإشارة إلى حالة تشغیل النظام.

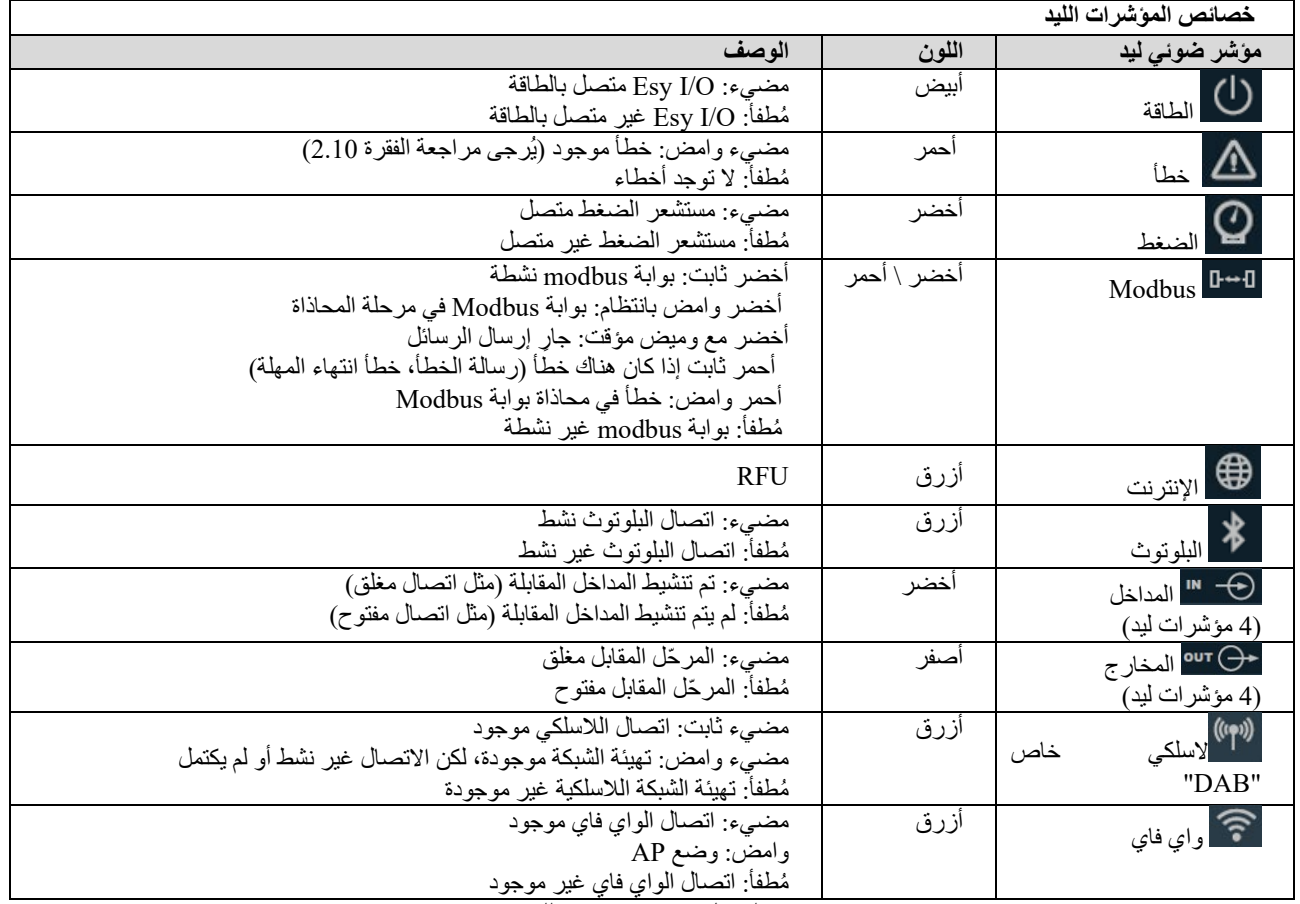

<span id="page-210-1"></span>الجد*ول 1: و*صف مؤشر الليد

یحتوي O/I Esy على زرین یعملان باللمس في الواجھة (لاسلكي وواي فاي). أثناء الضغط على زر اللمس، سیومض مؤشر اللید المقابل بسرعة. یتم تأكید تنفیذ الأوامر، الموصوفة أدناه، من خلال صوت صفیر.

## <span id="page-211-0"></span>**4-2 اتصال محلي عبر التطبیق**

یمثل تطبیق DConnect" الحل الذكي" واجھة التحكم المحلي لجھاز O/I Esy. من خلال تطبیق "DConnect "، یمكن تحدیث المنتج وتھیئة المعاییر الرئیسیة للجھاز مع راحة تطبيق سهل الاستخدام وفي متناول اليد دائمًا. من خلال التطبيق، يمكن التفاعل محليًا مع المنتج من خلال قائمة "الاتصال المباشر" الخاصة التي يمكن الوصول إلیھا مباشرة من الصفحة الرئیسیة للتطبیق.

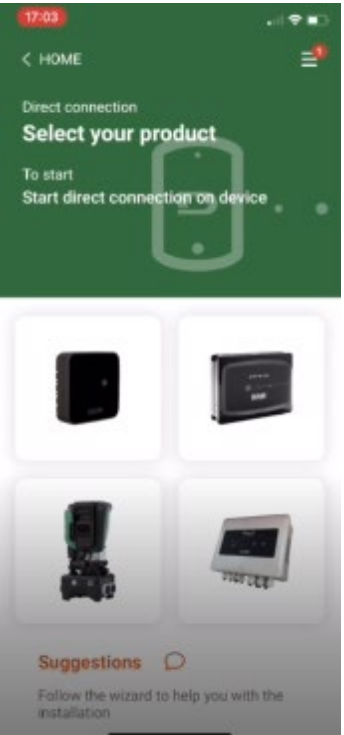

الشكل :**3** الشاشة الرئیسیة لتطبیق " Dconnect "

یتم تحدید الصورة المتعلقة بمنتج O/I Esy، واتباع التعلیمات أثناء الإجراء.

## <span id="page-211-1"></span>**5-2 تحدیث البرمجیات**

```
تضمن التحدیثات إمكانیة استخدام أفضل للخدمات المقدمة من المنتج ذاتھ. ینبغي التأكد قبل بدء استخدام المنتج من تحدیثھ إلى أحدث إصدار برامج متاح. أثناء مرحلة 
                                        تحدیث البرنامج، لن تتمكن المنتجات المعنیة من أداء وظائفھا. لھذا السبب، یوصى بإجراء تحدیث معروف. 
                                          ملاحظة :1 قد یستغرق التحدیث ما یصل إلى 5 دقائق لكل منتج وستتم إعادة تشغیل الجھاز عند الانتھاء.
```
#### <span id="page-211-2"></span>**6-2 اتصال لاسلكي خاص "DAB "**

تتمثل الوظیفة الأساسیة لجھاز O/ I Esy في القدرة على الاتصال عبر واجھة لاسلكیة ،802,15,4 مزودة ببروتوكول الملكیة DAB، بمنتج أو أكثر من منتجات e.syline المدعومة.

بعد الاتصـال اللاسلكي الخاص ضروريًا أيضنًا للمحاذاة المفيدة لاستخدام Esy I/O كبوابة Modbus (يُرجى الاطلاع على الفقرة 2.10)

#### **إجراء اتصال لاسلكي خاص**

من الممكن توصيل  $_{\rm{Esy~}I/O}$  بجهاز أو بعدة أجهزة باتباع الإجراء التالي: • يُوضع الجهاز المراد توصيله ف<u>ي </u>حالة الاقتران (يُرجى مراجعة دليل المنتج المراد إقرانه)

 $(\phi)$ ُرجى الاطلاع على الجدول [1](#page-210-1)) • یتم الضغط على **المفتاح** المتواجد على O/I Esy لمدة **5 ثوان** على الأقل، ثم الانتظار حتى یضيء مؤشر اللید الأزرق (ی بشكل ثابت.

> **لإیقاف** الإجراء یمكن الضغط على **الزر الأیسر** على جھاز O/I Esy. في حالة انقطاع الاتصال المؤقت للجھاز المقترن، سیومض مؤشر اللید الأزرق للإشارة إلى أن الجھاز غیر متصل، ولكنھ یحاول استعادة الاتصال. یتم الحفاظ على تھیئة الشبكة اللاسلكیة حتى في حالة انقطاع التیار الكھربائي المؤقت أو إیقاف تشغیل الجھاز.

## **إجراء لفصل وإعادة تعیین التھیئة اللاسلكیة**

 $\left(\!\left(\!\left(\mathbf{q}\right)\!\right)\!\right)$ 

یتم الضغط **لمدة 5 ثواني على الزر** . إذا نجحت العملیة، فسینطفئ مؤشر اللید الأزرق.

<span id="page-212-0"></span>**ًا 2-7 المداخل الرقمیة المعزولة بصری**

يتيح جهاز ESY I/O إمكانية توصيل ما يصل إلى 4 مداخل معزولة بصريًا. بتم عزل المداخل الرقمية الأربعة بصريًا، ويمكن تحفيزها باستخدام الفولتية المباشرة السلبية والإيجابية والتيار المتردد 50-60 هرتز. يوضح الجدول2 خصائص وحدود المد اخل الرقمیة:

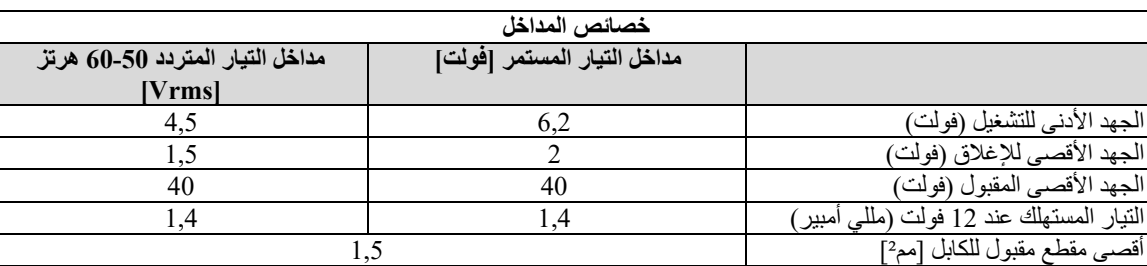

الجد*ول 2:خصائص المداخل* 

بتم إجراء اتصالات الأطراف المعزولة ضوئيًا عن طريق تطبيق جهد على الأطراف أو عن طريق توصيل الإشارة المشتركة بـ GND باستخدام وصلة توصيل وتوصيل الإشارة *In* ُ مع جھة اتصال واحدة (مثل المبادل الكھربائي العائم ومفتاح الضغط وما إلى ذلك)

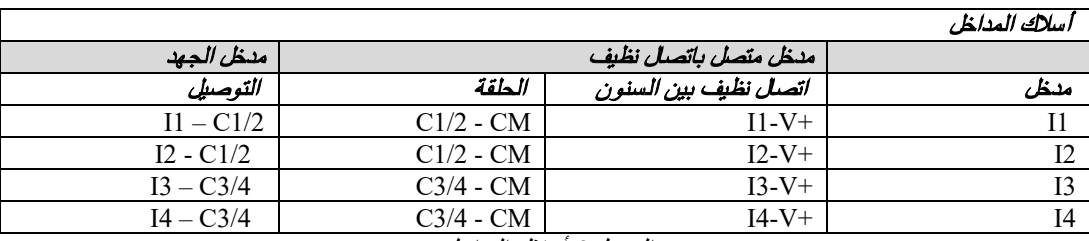

الجدول :**3** أسلاك المداخل

یتضح أدناه، [الشكل](#page-212-1)**4** [:](#page-212-1) مثال لتوصیل اتصال نظیف [الشكل](#page-212-1)**[4](#page-212-1)** ، مثال على أسلاك اتصال نظیف على 1I.

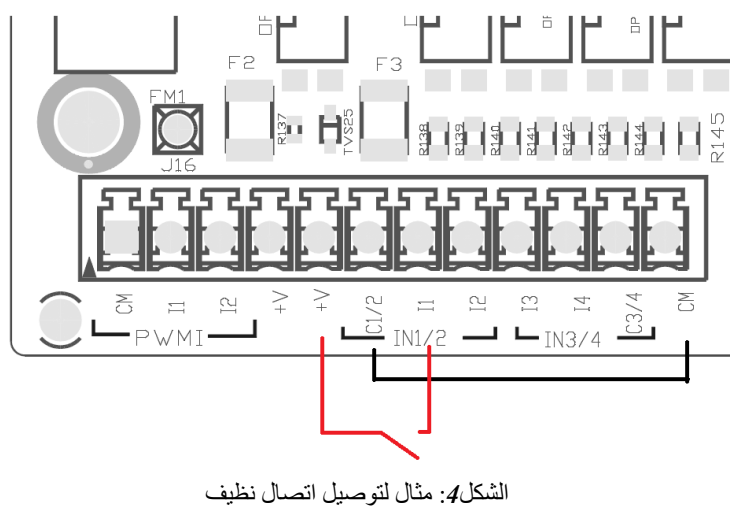

<span id="page-212-1"></span>

لتهيئة المداخل (مثل المُبادل الكهربائي العائم، مفتاح الضغط، التعطيل، إلخ) يُرجى مر اجعة دليل الجهاز المتصل بـ ESY I / O. يتم عرض حالة المداخل من خلال مؤشرات ليد للمداخل (يُرجى الاطلاع على الجدولI )، وعلى صفحة الحالة "Stato" الخاصة بالتطبيق (يُرجى الاطلاع على الشكل .(**5**

اللغة العَرَبِيَة

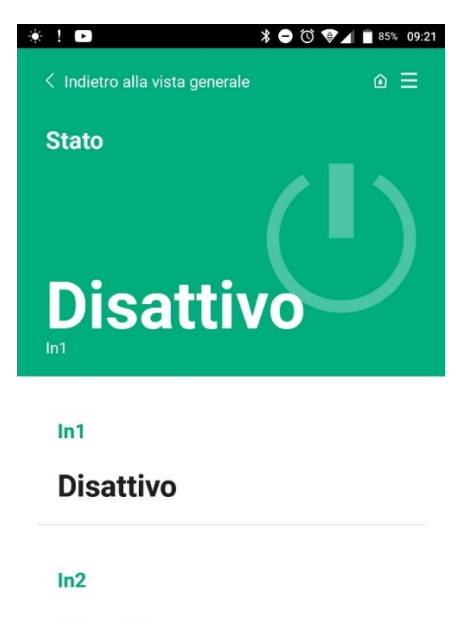

# **Disattivo**

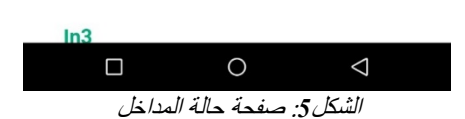

# <span id="page-213-0"></span>**8-2 اتصالات المخرج**

تشیر توصیلات المخارج المدرجة أدناه إلى الكتلة الطرفیة المشار إلیھا في طباعة الشاشة *1O* و *2O* و *CA*. یوضح الجدول 3 خصائص وحدود اتصالات المخرج.

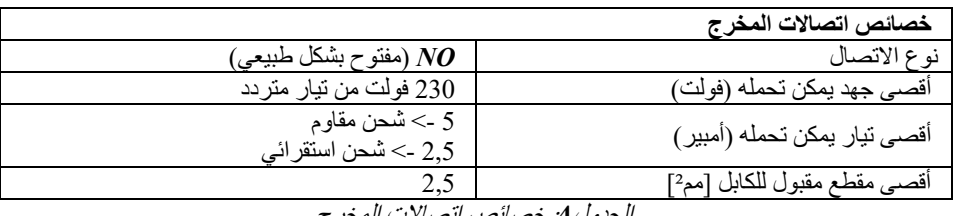

الجد*ول 4: خصائص اتصالات المخرج* 

تتضح أدناه الاتصالات بین المرحلات والمخارج:

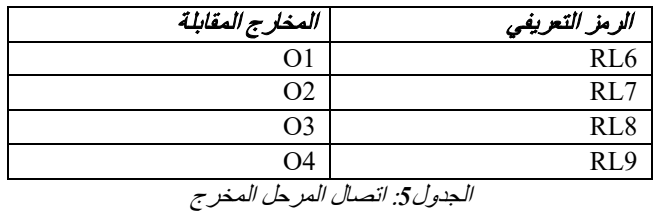

یتم عرض مثال للاتصال أدناه، على المخرج *1O* مع شحن عند 230 فولت

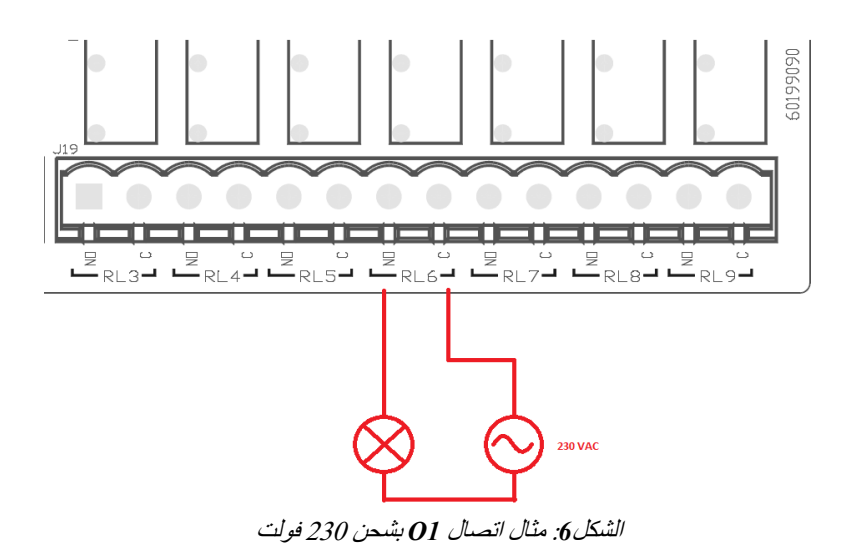

سيعتمد التشغيل وإيقاف التشغيل على الإعدادات التي تم إجراؤها على الجهاز \ مجموعة الأجهزة (يُرجى الاطلاع على دليل المنتج ذي الصلة). بتم عرض حالة المخارج من خلال مؤشرات ليد للمخارج (يُرجى الاطلاع على *الجدول* [1](#page-210-1) )، و على صفحة الحالة "Stato" الخاصة بالتطبيق (يُرجى الاطلاع على [الشكل](#page-214-1)**[7](#page-214-1)** ).

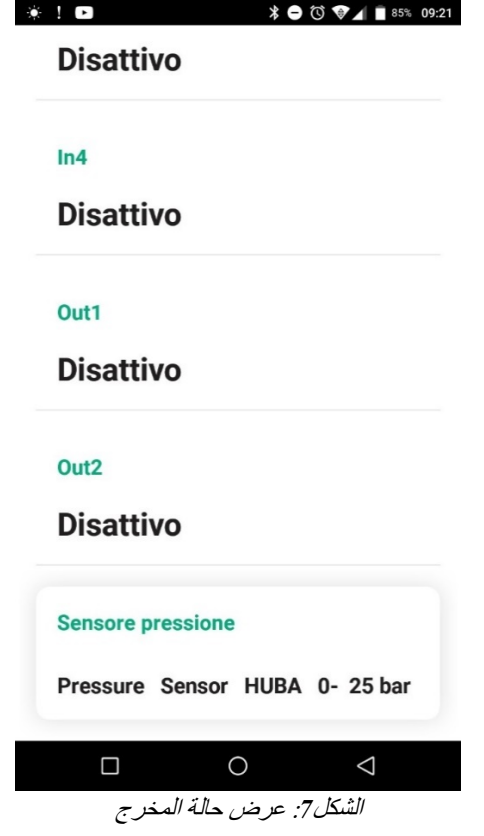

<span id="page-214-1"></span><span id="page-214-0"></span>**ُعد 9-2 مستشعر الضغط عن ب**

ُرجى الاطلاع على [الشكل](#page-215-1)**[8](#page-215-1)** ). ُعد، مباشرة على الموصل رباعي الأقطاب 1PR) ی یسمح O/I Esy باستخدام مستشعر ضغط واحد عن ب

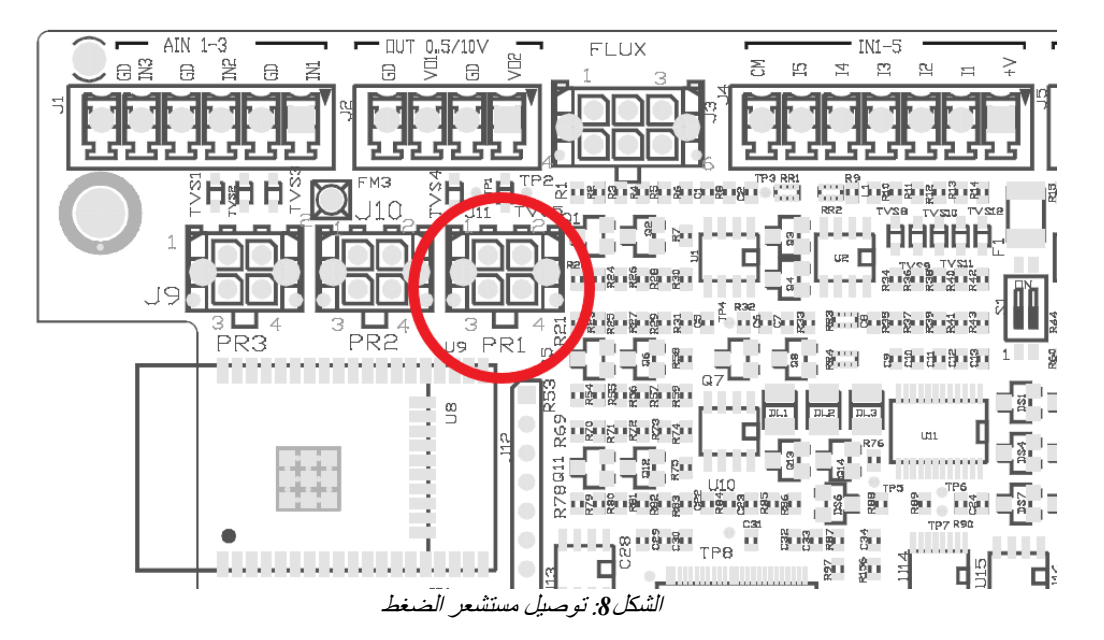

ستعتمد طريقة الاستعمال على الإعدادات التي تم إجراؤها على الجهاز \ مجموعة الأجهزة (يُرجى الاطلاع على دليل المنتج ذي الصلة). من خلال تطبیق Dconnect، یمكن تحدید المستشعر المستخدم.

<span id="page-215-1"></span>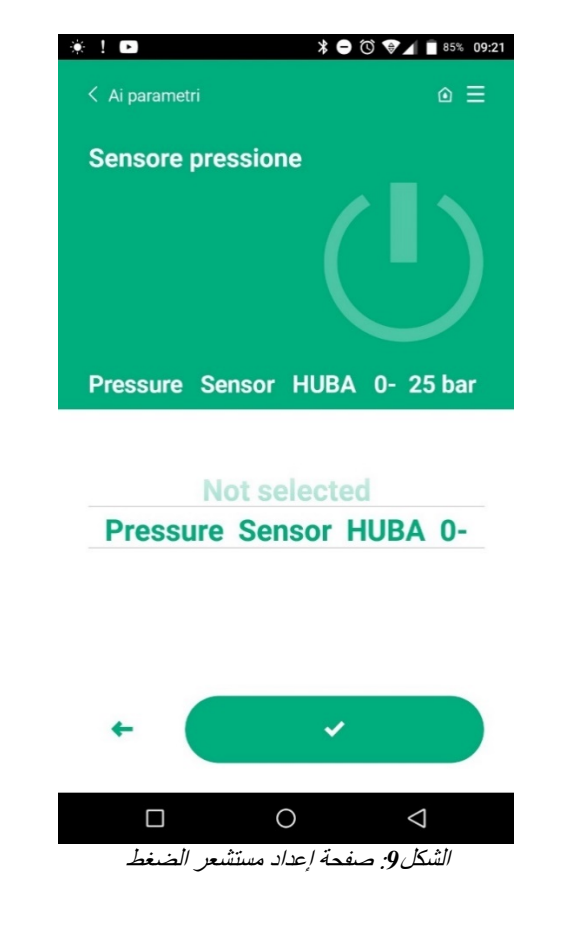

المستشعر ات المدعومة حاليًا تكون كالتالي: 1) مستشعر ضغط "**HUBA** "25-0 بار

<span id="page-215-0"></span>**Rs485 Modbus RTU توصیل 10-2**

یمكن استخدام **O/I Esy** كبوابة **485RS**، مع بروتوكول **RTU MODBUS**، وذلك لتتمكن من مراقبة البیانات والتحكم في الأجھزة التي یدعمھا **O/I Esy**.
# الأسلاك

یتطلب اتصال ModBus عبر سلك " wire 2 485-RS "استخدام 3 كابلات (*A* **و***B* **و** *GND*(. ینبغي توصیل الكابلات الثلاثة بشكل صحیح. یوصى باستخدام كابل محمي من قطبین، مع زوج مجدول، ومكیف حتى 120 أوم في حالة استخدام المقاومات الطرفیة.

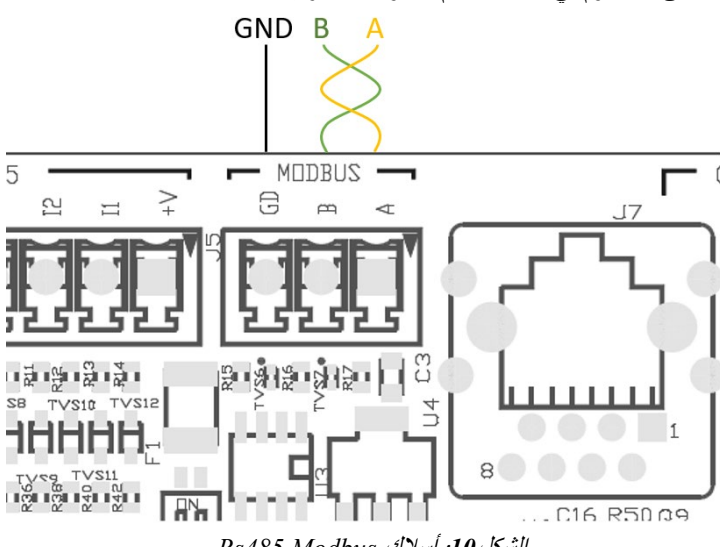

الشكل :*10* أسلاك *Modbus 485Rs*

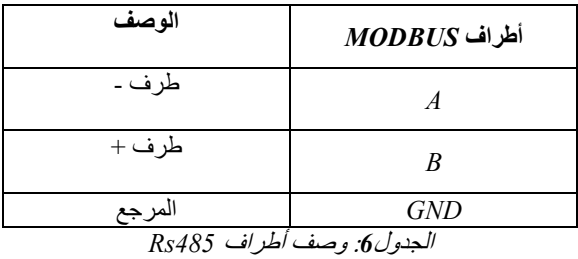

یظھر الاتصال النموذجي مع **BUS** من نوع 485RS أدناه.

ً الاتصال الموصى بھ ھو دائما من نوع سلسلة Daisy) الخیار 1). یجب عدم تنفیذ توصیلات من نوع النجمة (الخیار 2)، أو من نوع الحلقة. یجب إدخال المقاومات الطرفیة ، إذا لزم الأمر، في الجھاز الأول والأخیر في الناقل (على سبیل المثال [الشكل](#page-216-0) *[11](#page-216-0)* : یجب إدراج المقاومات الطرفیة في BMS Master والجھاز ) الشكل11 : أمثلة على أسلاك باص "bus"

الحد الأقصى الموصى به للأجهزة المتصلة هو 32، وهو متوافق مع الأجهزة الأخرى على الشبكة. يعتمد طول الكابلات على معدل الباود المختار، أي أنه كلما ارتفع معدل الباود، یجب أن یكون طول الكابلات أقصر.

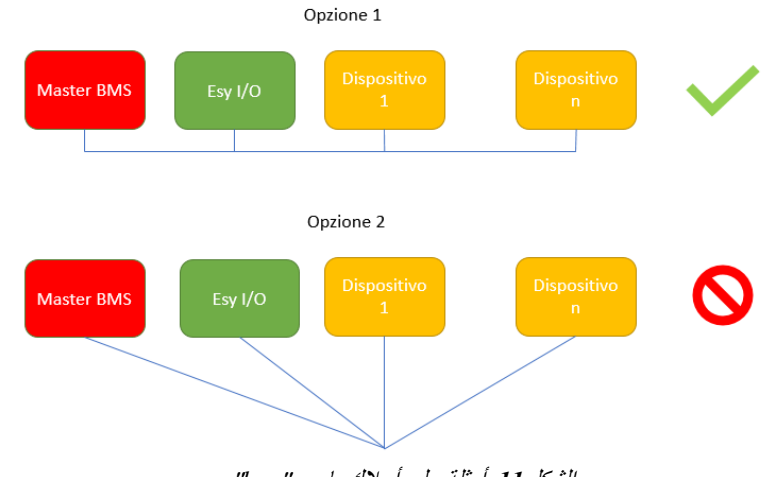

<span id="page-216-0"></span>الشكل:*11* أمثلة على أسلاك باص "*bus* "

## **تكوین المعاییر**

یتم تكوین معاییر O/I Esy عبر تطبیق Dconnect، عن طریق توصیل نقطة إلى نقطة عبر الھاتف الذكي.

اللغة العَرَبِيَة

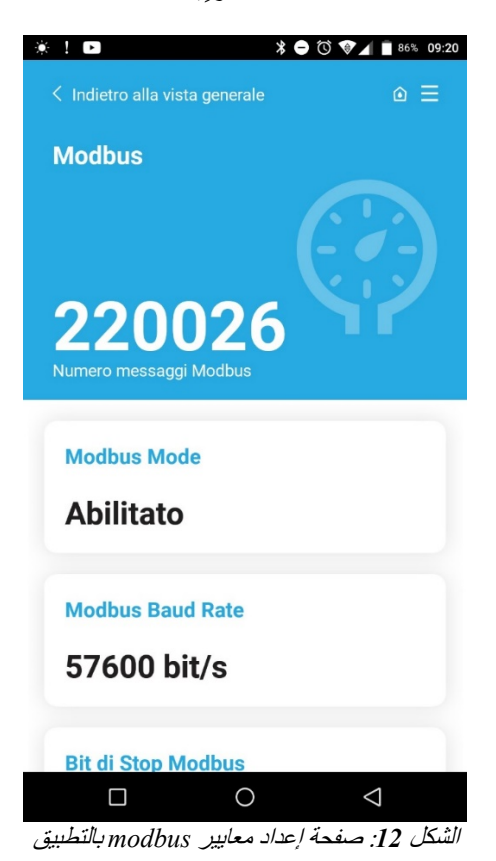

خصائص توصيل Modbus هي كما يلي (الاختيارات عند بدء التشغيل بالخط العريض):

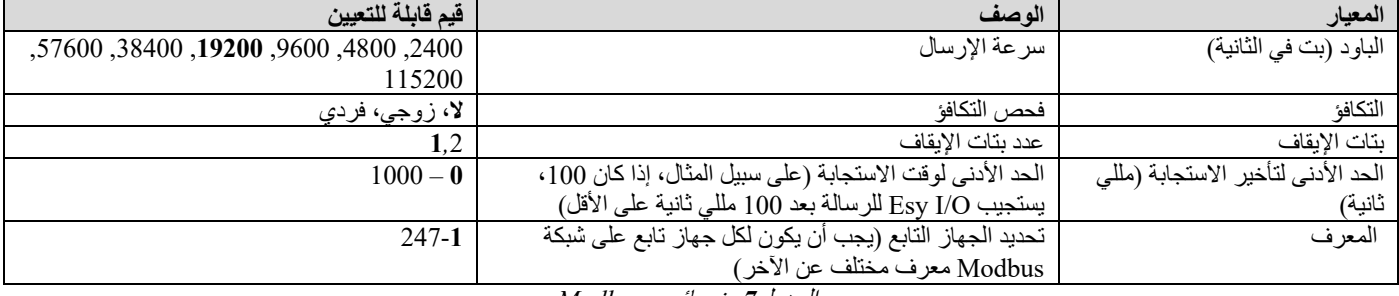

الجدول :*7* خصائص *Modbus*

بالنسبة للمعلومات المتعلقة بسجلات Modbus التي يمكن الرجوع إليها و \ أو تعديلها، يُرجى مراجعة دليل الجهاز المتصل بـ *Dsy I/O.* 

**ملاحظة مھمة**! من أجل استخدام الوحدة الملحقة Modbus، ینبغي تمكینھا عبر التطبیق*APP*، وتكوین معیار Mode Modbus.

11-2 **إدارة الأعطال**

یصف [الجدول](#page-217-0)[8](#page-217-0) **ا**لأعطال المحتملة التي قد یواجھھا O/I Esy.

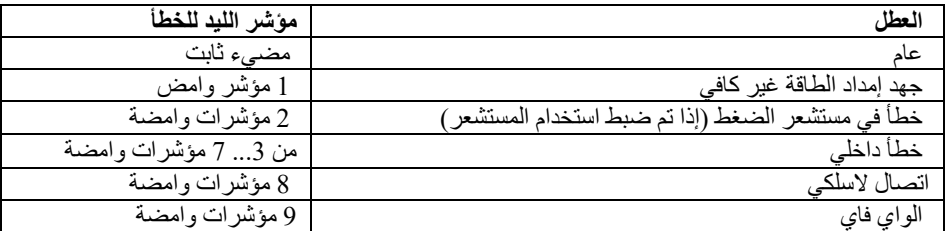

<span id="page-217-0"></span>الجد*ول 8: قائمة الأعطال* 

# **.3 استكشاف الأخطاء وإصلاحھا**

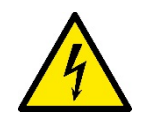

من الضروري فصل المضخة عن مصدر الطاقة (فصل القابس عن مأخذ التیار) قبل بدء البحث عن الأعطال **الناتجة عن توصیلات الأسلاك**.

فیما یلي قائمة بالمشكلات المحتملة:

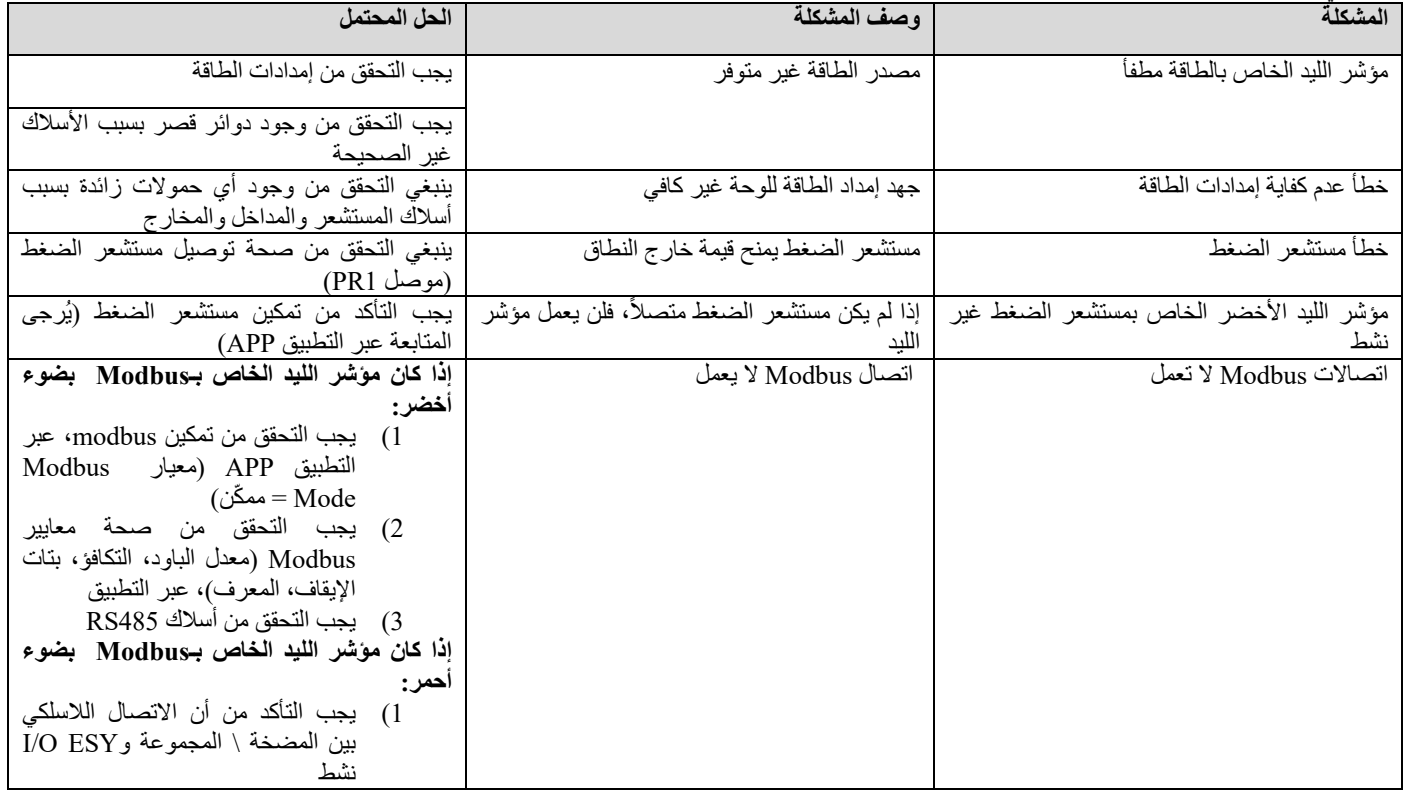

#### **DAB PUMPS LTD.**

6 Gilbert Court Newcomen Way Severalls Business Park Colchester Essex C04 9WN - UK salesuk@dwtgroup.com Tel. +44 0333 777 5010

#### **DAB PUMPS BV**

'tHofveld 6 C1 1702 Groot Bijgaarden - Belgium info.belgium@dwtgroup.com Tel. +32 2 4668353

## **DAB PUMPS INC.**

3226 Benchmark Drive Ladson, SC 29456 - USA info.usa@dwtgroup.com Tel. 1- 843-797-5002 Fax 1-843-797-3366

# **OOO DAB PUMPS**

Novgorodskaya str. 1, block G office 308, 127247, Moscow - Russia info.russia@dwtgroup.com Tel. +7 495 122 0035 Fax +7 495 122 0036

## **DAB PUMPS POLAND SP. z.o.o.**

Ul. Janka Muzykanta 60 02-188 Warszawa - Poland polska@dabpumps.com.pl

#### **DAB PUMPS (QINGDAO) CO. LTD.**

No.40 Kaituo Road, Qingdao Economic & Technological Development Zone Qingdao City, Shandong Province - China PC: 266500 sales.cn@dwtgroup.com Tel. +86 400 186 8280 Fax +86 53286812210

#### **DAB PUMPS IBERICA S.L.**

Calle Verano 18-20-22 28850 - Torrejón de Ardoz - Madrid Spain Info.spain@dwtgroup.com Tel. +34 91 6569545 Fax: + 34 91 6569676

# **DAB PUMPS B.V.**

Albert Einsteinweg, 4 5151 DL Drunen - Nederland info.netherlands@dwtgroup.com Tel. +31 416 387280 Fax +31 416 387299

# **DAB PUMPS SOUTH AFRICA**

Twenty One industrial Estate, 16 Purlin Street, Unit B, Warehouse 4 Olifantsfontein - 1666 - South Africa info.sa@dwtgroup.com Tel. +27 12 361 3997

## **DAB PUMPS GmbH**

Am Nordpark 3 41069 Mönchengladbach, Germany info.germany@dwtgroup.com Tel. +49 2161 47 388 0 Fax +49 2161 47 388 36

## **DAB PUMPS HUNGARY KFT.**

H-8800 Nagykanizsa, Buda Ernő u.5 **Hungary** Tel. +36 93501700

#### **DAB PUMPS DE MÉXICO, S.A. DE C.V.**

Av Amsterdam 101 Local 4 Col. Hipódromo Condesa, Del. Cuauhtémoc CP 06170 Ciudad de México Tel. +52 55 6719 0493

#### **DAB PUMPS OCEANIA PTY LTD**

426 South Gippsland Hwy, Dandenong South VIC 3175 – Australia info.oceania@dwtgroup.com Tel. +61 1300 373 677

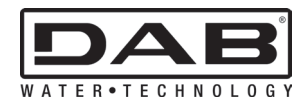

**DAB PUMPS S.p.A.** Via M. Polo, 14 - 35035 Mestrino (PD) - Italy Tel. +39 049 5125000 - Fax +39 049 5125950 www.dabpumps.com